# **MATLAB® 7** Function Reference: A - E

# MATLAB®

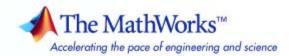

#### How to Contact The MathWorks

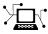

(a)

www.mathworks.comWebcomp.soft-sys.matlabNewsgroupwww.mathworks.com/contact\_TS.htmlTechnical Support

suggest@mathworks.com bugs@mathworks.com doc@mathworks.com service@mathworks.com info@mathworks.com Product enhancement suggestions Bug reports Documentation error reports Order status, license renewals, passcodes Sales, pricing, and general information

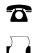

508-647-7001 (Fax)

508-647-7000 (Phone)

The MathWorks, Inc. 3 Apple Hill Drive Natick, MA 01760-2098

For contact information about worldwide offices, see the MathWorks Web site.

MATLAB Function Reference

© COPYRIGHT 1984–2009 by The MathWorks, Inc.

The software described in this document is furnished under a license agreement. The software may be used or copied only under the terms of the license agreement. No part of this manual may be photocopied or reproduced in any form without prior written consent from The MathWorks, Inc.

FEDERAL ACQUISITION: This provision applies to all acquisitions of the Program and Documentation by, for, or through the federal government of the United States. By accepting delivery of the Program or Documentation, the government hereby agrees that this software or documentation qualifies as commercial computer software or commercial computer software documentation as such terms are used or defined in FAR 12.212, DFARS Part 227.72, and DFARS 252.227-7014. Accordingly, the terms and conditions of this Agreement and only those rights specified in this Agreement, shall pertain to and govern the use, modification, reproduction, release, performance, display, and disclosure of the Program and Documentation by the federal government (or other entity acquiring for or through the federal government) and shall supersede any conflicting contractual terms or conditions. If this License fails to meet the government's needs or is inconsistent in any respect with federal procurement law, the government agrees to return the Program and Documentation, unused, to The MathWorks, Inc.

#### Trademarks

MATLAB and Simulink are registered trademarks of The MathWorks, Inc. See www.mathworks.com/trademarks for a list of additional trademarks. Other product or brand names may be trademarks or registered trademarks of their respective holders.

#### Patents

The MathWorks products are protected by one or more U.S. patents. Please see www.mathworks.com/patents for more information.

#### **Revision History**

December 1996 June 1997 October 1997 January 1999 June 2001 July 2002 June 2004 September 2006 March 2007 September 2007 March 2008 October 2008 March 2009 First printing Online only Online only Online only Second printing Online only Online only Online only Online only Online only Online only Online only Online only Online only Online only Online only Online only For MATLAB 5.0 (Release 8) Revised for MATLAB 5.1 (Release 9) Revised for MATLAB 5.2 (Release 10) Revised for MATLAB 5.3 (Release 11) For MATLAB 5.3 (Release 11) Revised for MATLAB 6.1 (Release 12.1) Revised for 6.5 (Release 13) Revised for 7.0 (Release 14) Revised for 7.3 (Release 2006b) Revised for 7.4 (Release 2007a) Revised for Version 7.5 (Release 2007b) Revised for Version 7.6 (Release 2008a) Revised for Version 7.7 (Release 2008b) Revised for Version 7.8 (Release 2009a)

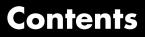

# **Function Reference**

| Desktop Tools and Development Environment   | 1-3  |
|---------------------------------------------|------|
| Startup and Shutdown                        | 1-3  |
| Command Window and History                  | 1-4  |
| Help for Using MATLAB                       | 1-5  |
| Workspace, Search Path, and File Operations | 1-6  |
| Programming Tools                           | 1-8  |
| System                                      | 1-11 |
| Mathematics                                 | 1-13 |
| Arrays and Matrices                         | 1-14 |
| Linear Algebra                              | 1-20 |
| Elementary Math                             | 1-24 |
| Polynomials                                 | 1-28 |
| Interpolation and Computational Geometry    | 1-29 |
| Cartesian Coordinate System Conversion      | 1-32 |
| Nonlinear Numerical Methods                 | 1-33 |
| Specialized Math                            | 1-36 |
| Sparse Matrices                             | 1-37 |
| Math Constants                              | 1-41 |
| Math Constants                              | 1-41 |
| Data Analysis                               | 1-43 |
| Basic Operations                            | 1-43 |
| Descriptive Statistics                      | 1-43 |
| Filtering and Convolution                   | 1-44 |
| Interpolation and Regression                | 1-44 |
| Fourier Transforms                          | 1-45 |
| Derivatives and Integrals                   | 1-45 |
| Time Series Objects                         | 1-46 |
| Time Series Collections                     | 1-49 |
| Programming and Data Types                  | 1-51 |
| Data Types                                  | 1-51 |
| Data Type Conversion                        | 1-51 |
| Operators and Special Characters            | 1-61 |
| Strings                                     | 1-64 |
| Numeo                                       | 1-04 |

1

| Bit-Wise Operations                                       | 1-67         |
|-----------------------------------------------------------|--------------|
| Logical Operations                                        | 1-67         |
| Relational Operations                                     | 1-68         |
| Set Operations                                            | 1-68         |
| Date and Time Operations                                  | 1-69         |
| Programming in MATLAB                                     | 1-69         |
|                                                           |              |
| Object Opiented Brognomming                               | 1-77         |
| <b>Object-Oriented Programming</b><br>Classes and Objects | 1-77         |
| Handle Classes                                            | 1-77         |
| Events and Listeners                                      | 1-78         |
| Meta-Classes                                              | 1-79         |
| Meta-Olasses                                              | 1-79         |
|                                                           |              |
| File I/O                                                  | 1-81         |
| File Name Construction                                    | 1-81         |
| File Opening, Loading, and Saving                         | 1-82         |
| Memory Mapping                                            | 1-82         |
| Low-Level File I/O                                        | 1-82         |
| Text Files                                                | 1-83         |
| XML Documents                                             | 1-84         |
| Spreadsheets                                              | 1-84         |
| Scientific Data                                           | 1-85         |
| Audio and Audio/Video                                     | 1-88         |
| Images                                                    | 1-90         |
| Internet Exchange                                         | 1-91         |
|                                                           |              |
| Graphics                                                  | 1-93         |
| Basic Plots and Graphs                                    | 1-93         |
| Plotting Tools                                            | 1-94         |
| Annotating Plots                                          | 1-94         |
| Specialized Plotting                                      | 1-94         |
| Bit-Mapped Images                                         | 1-95         |
|                                                           | 1-99<br>1-99 |
| 8                                                         | 1-99         |
| Handle Graphics                                           | 1-100        |
|                                                           |              |
| 3-D Visualization                                         | 1-104        |
| Surface and Mesh Plots                                    | 1-104        |
| View Control                                              | 1-106        |
| Lighting                                                  | 1-108        |
| Transparency                                              | 1-108        |
| Volume Visualization                                      | 1-108        |

| GUI Development                  | 1-110                            |
|----------------------------------|----------------------------------|
| Predefined Dialog Boxes          | 1-110                            |
| User Interface Deployment        | 1-111                            |
| User Interface Development       | 1-111                            |
| User Interface Objects           | 1-112                            |
| Objects from Callbacks           | 1-113                            |
| GUI Utilities                    | 1-113                            |
| Program Execution                | 1-114                            |
|                                  |                                  |
|                                  |                                  |
| External Interfaces              | 1-115                            |
|                                  | $1-115 \\ 1-115$                 |
| Shared Libraries                 |                                  |
| Shared LibrariesJava             | 1-115                            |
| Shared Libraries<br>Java<br>.NET | 1-115<br>1-116                   |
| Shared Libraries<br>Java<br>.NET | 1-115<br>1-116<br>1-117<br>1-117 |

# Alphabetical List

# 2

# Index

# **Function Reference**

| Desktop Tools and Development<br>Environment (p. 1-3) | Startup, Command Window, help,<br>editing and debugging, tuning, other<br>general functions                                                                                                    |
|-------------------------------------------------------|----------------------------------------------------------------------------------------------------|
| Mathematics (p. 1-13)                                 | Arrays and matrices, linear algebra, other areas of mathematics                                                                                                    |
| Data Analysis (p. 1-43)                               | Basic data operations, descriptive<br>statistics, covariance and correlation,<br>filtering and convolution, numerical<br>derivatives and integrals, Fourier<br>transforms, time series analysis |
| Programming and Data Types<br>(p. 1-51)               | Function/expression evaluation,<br>program control, function handles,<br>object oriented programming, error<br>handling, operators, data types,<br>dates and times, timers                      |
| Object-Oriented Programming<br>(p. 1-77)              | Functions for working with classes and objects                                                                                                    |
| File I/O (p. 1-81)                                    | General and low-level file I/O, plus<br>specific file formats, like audio,<br>spreadsheet, HDF, images                                                                                          |
| Graphics (p. 1-93)                                    | Line plots, annotating graphs,<br>specialized plots, images, printing,<br>Handle Graphics                                                                                                    |
| 3-D Visualization (p. 1-104)                          | Surface and mesh plots, view control,<br>lighting and transparency, volume<br>visualization                                                                                                    |

| GUI Development (p. 1-110)     | GUIDE, programming graphical user interfaces                                                                                             |
|--------------------------------|----------------------------------------------------------------------------------------------------|
| External Interfaces (p. 1-115) | Interfaces to shared librariess,<br>Java, .NET, COM and ActiveX, Web<br>services, and serial port devices, and<br>C and Fortran routines |

# **Desktop Tools and Development Environment**

| Startup and Shutdown (p. 1-3)                           | Startup and shutdown options, preferences                                          |
|---------------------------------------------------------|------------------------------------------------------------------------------------|
| Command Window and History<br>(p. 1-4)                  | Control Command Window and<br>History, enter statements and run<br>functions       |
| Help for Using MATLAB (p. 1-5)                          | Command line help, online<br>documentation in the Help browser,<br>demos           |
| Workspace, Search Path, and File<br>Operations (p. 1-6) | Work with files, MATLAB search path, manage variables                              |
| Programming Tools (p. 1-8)                              | Edit and debug M-files, improve<br>performance, source control, publish<br>results |
| System (p. 1-11)                                        | Identify current computer, license, product version, and more                      |

## Startup and Shutdown

| exit             | Terminate MATLAB® program<br>(same as quit)                    |
|------------------|----------------------------------------------------------------|
| finish           | Termination M-file for MATLAB program                          |
| matlab (UNIX)    | Start MATLAB program (UNIX®<br>platforms)                      |
| matlab (Windows) | Start MATLAB program (Windows® platforms)                      |
| matlabrc         | Startup M-file for MATLAB program                              |
| prefdir          | Directory containing preferences,<br>history, and layout files |
| preferences      | Open Preferences dialog box                                    |
| quit             | Terminate MATLAB program                                       |

| startup  | Startup M-file for user-defined options    |
|----------|--------------------------------------------|
| userpath | View or change user portion of search path |

# **Command Window and History**

| clc                   | Clear Command Window                                           |
|-----------------------|----------------------------------------------------------------|
| commandhistory        | Open Command History window, or select it if already open      |
| commandwindow         | Open Command Window, or select it if already open              |
| diary                 | Save session to file                                           |
| dos                   | Execute DOS command and return result                          |
| format                | Set display format for output                                  |
| home                  | Move cursor to upper-left corner of<br>Command Window          |
| matlabcolon (matlab:) | Run specified function via hyperlink                           |
| more                  | Control paged output for Command Window                        |
| perl                  | Call Perl script using appropriate operating system executable |
| system                | Execute operating system command and return result             |
| unix                  | Execute UNIX command and return result                         |

# Help for Using MATLAB

| builddocsearchdb | Build searchable documentation database                        |
|------------------|----------------------------------------------------------------|
| demo             | Access product demos via Help<br>browser                       |
| doc              | Reference page in Help browser                                 |
| docsearch        | Open Help browser and search for specified term                |
| echodemo         | Run M-file demo step-by-step in<br>Command Window              |
| help             | Help for functions in Command<br>Window                        |
| helpbrowser      | Open Help browser to access all online documentation and demos |
| helpwin          | Provide access to M-file help for all functions                |
| info             | Information about contacting The<br>MathWorks                  |
| lookfor          | Search for keyword in all help entries                         |
| playshow         | Run M-file demo (deprecated; use echodemo instead)             |
| support          | Open MathWorks Technical Support<br>Web page                   |
| whatsnew         | Release Notes for MathWorks <sup>™</sup><br>products           |

# Workspace, Search Path, and File Operations

| Workspace (p. 1-6)       | Manage variables                      |
|--------------------------|---------------------------------------|
| Search Path (p. 1-6)     | View and change MATLAB search path    |
| File Operations (p. 1-7) | View and change files and directories |

#### Workspace

| assignin  | Assign value to variable in specified workspace                                             |
|-----------|---------------------------------------------------------------------------------------------|
| clear     | Remove items from workspace,<br>freeing up system memory                                    |
| evalin    | Execute MATLAB expression in specified workspace                                            |
| exist     | Check existence of variable, function,<br>directory, or Java™ programming<br>language class |
| openvar   | Open workspace variable in Variable<br>Editor or other graphical editing tool               |
| pack      | Consolidate workspace memory                                                                |
| uiimport  | Open Import Wizard to import data                                                           |
| which     | Locate functions and files                                                                  |
| who, whos | List variables in workspace                                                                 |
| workspace | Open Workspace browser to manage workspace                                                  |

#### Search Path

| addpath | Add directories to search path |
|---------|--------------------------------|
| genpath | Generate path string           |

| partialpath        | Partial pathname description                               |
|--------------------|------------------------------------------------------------|
| path               | View or change search path                                 |
| path2rc            | Save current search path to pathdef.m file                 |
| pathsep            | Path separator for current platform                        |
| pathtool           | Open Set Path dialog box to view<br>and change search path |
| restoredefaultpath | Restore default search path                                |
| rmpath             | Remove directories from search path                        |
| savepath           | Save current search path                                   |
| userpath           | View or change user portion of search path                 |

#### **File Operations**

See also "File I/O" on page 1-81 functions.

| cd          | Change working directory                                                                   |
|-------------|--------------------------------------------------------------------------------------------|
| copyfile    | Copy file or directory                                                                     |
| delete      | Remove files or graphics objects                                                           |
| dir         | Directory listing                                                                          |
| exist       | Check existence of variable, function,<br>directory, or Java programming<br>language class |
| fileattrib  | Set or get attributes of file or directory                                                 |
| filebrowser | Open Current Directory browser, or select it if already open                               |
| isdir       | Determine whether input is directory                                                       |
| lookfor     | Search for keyword in all help entries                                                     |

| ls         | Directory contents                                 |
|------------|----------------------------------------------------|
| matlabroot | Root directory                                     |
| mkdir      | Make new directory                                 |
| movefile   | Move file or directory                             |
| pwd        | Identify current directory                         |
| recycle    | Set option to move deleted files to recycle folder |
| rehash     | Refresh function and file system path caches       |
| rmdir      | Remove directory                                   |
| toolboxdir | Root directory for specified toolbox               |
| type       | Display contents of file                           |
| visdiff    | Compare two text files, MAT-Files, or binary files |
| what       | List MATLAB files in current directory             |
| which      | Locate functions and files                         |

# **Programming Tools**

| M-File Editing and Debugging (p. 1-9) | Edit and debug M-files                                     |
|---------------------------------------|------------------------------------------------------------|
| M-File Performance (p. 1-9)           | Improve performance and find potential problems in M-files |
| Source Control (p. 1-10)              | Interface MATLAB with source control system                |
| Publishing (p. 1-10)                  | Publish M-file code and results                            |

#### **M-File Editing and Debugging**

| clipboard   | Copy and paste strings to and from system clipboard                       |
|-------------|---------------------------------------------------------------------------|
| datatipinfo | Produce short description of input variable                               |
| dbclear     | Clear breakpoints                                                         |
| dbcont      | Resume execution                                                          |
| dbdown      | Reverse workspace shift performed<br>by dbup, while in debug mode         |
| dbquit      | Quit debug mode                                                           |
| dbstack     | Function call stack                                                       |
| dbstatus    | List all breakpoints                                                      |
| dbstep      | Execute one or more lines from current breakpoint                         |
| dbstop      | Set breakpoints                                                           |
| dbtype      | List M-file with line numbers                                             |
| dbup        | Shift current workspace to<br>workspace of caller, while in<br>debug mode |
| debug       | List M-file debugging functions                                           |
| edit        | Edit or create M-file                                                     |
| keyboard    | Input from keyboard                                                       |

#### **M-File Performance**

| bench    | MATLAB benchmark                                              |
|----------|---------------------------------------------------------------|
| mlint    | Check M-files for possible problems                           |
| mlintrpt | Run mlint for file or directory, reporting results in browser |
| pack     | Consolidate workspace memory                                  |

| profile  | Profile execution time for function          |
|----------|----------------------------------------------|
| profsave | Save profile report in HTML format           |
| rehash   | Refresh function and file system path caches |
| sparse   | Create sparse matrix                         |
| zeros    | Create array of all zeros                    |

#### **Source Control**

| checkin       | Check files into source control<br>system (UNIX platforms)         |
|---------------|--------------------------------------------------------------------|
| checkout      | Check files out of source control<br>system (UNIX platforms)       |
| cmopts        | Name of source control system                                      |
| customverctrl | Allow custom source control system<br>(UNIX platforms)             |
| undocheckout  | Undo previous checkout from source control system (UNIX platforms) |
| verctrl       | Source control actions (Windows platforms)                         |

#### Publishing

| grabcode | MATLAB code from M-files<br>published to HTML                                  |
|----------|--------------------------------------------------------------------------------|
| notebook | Open M-book in Microsoft® Word<br>software (on Microsoft Windows<br>platforms) |
| publish  | Publish M-file containing cells,<br>saving output to file of specified type    |
| snapnow  | Force snapshot of image for inclusion in published document                    |

## System

| Operating System Interface (p. 1-11)    | Exchange operating system<br>information and commands with<br>MATLAB |
|-----------------------------------------|----------------------------------------------------------------------|
| MATLAB Version and License<br>(p. 1-12) | Information about MATLAB version and license                         |

#### **Operating System Interface**

| clipboard         | Copy and paste strings to and from system clipboard            |
|-------------------|----------------------------------------------------------------|
| computer          | Information about computer on which MATLAB software is running |
| dos               | Execute DOS command and return result                          |
| getenv            | Environment variable                                           |
| hostid            | Server host identification number                              |
| maxNumCompThreads | Control maximum number of computational threads                |
| perl              | Call Perl script using appropriate operating system executable |
| setenv            | Set environment variable                                       |
| system            | Execute operating system command and return result             |
| unix              | Execute UNIX command and return result                         |
| winqueryreg       | Item from Windows registry                                     |

#### **MATLAB Version and License**

| ismac       | Determine if version is for Mac OS®<br>X platform                     |
|-------------|-----------------------------------------------------------------------|
| ispc        | Determine if version is for Windows<br>(PC) platform                  |
| isstudent   | Determine if version is Student<br>Version                            |
| isunix      | Determine if version is for UNIX platform                             |
| javachk     | Generate error message based on<br>Sun™ Java feature support          |
| license     | Return license number or perform<br>licensing task                    |
| prefdir     | Directory containing preferences,<br>history, and layout files        |
| usejava     | Determine whether Sun Java feature<br>is supported in MATLAB software |
| ver         | Version information for MathWorks products                            |
| verLessThan | Compare toolbox version to specified version string                   |
| version     | Version number for MATLAB                                             |

# **Mathematics**

| Arrays and Matrices (p. 1-14)                         | Basic array operators and<br>operations, creation of elementary<br>and specialized arrays and matrices                                        |
|-------------------------------------------------------|----------------------------------------------------------------------------------------------------|
| Linear Algebra (p. 1-20)                              | Matrix analysis, linear equations,<br>eigenvalues, singular values,<br>logarithms, exponentials,<br>factorization                             |
| Elementary Math (p. 1-24)                             | Trigonometry, exponentials and<br>logarithms, complex values,<br>rounding, remainders, discrete math                                          |
| Polynomials (p. 1-28)                                 | Multiplication, division, evaluation,<br>roots, derivatives, integration,<br>eigenvalue problem, curve fitting,<br>partial fraction expansion |
| Interpolation and Computational<br>Geometry (p. 1-29) | Interpolation, Delaunay<br>triangulation and tessellation,<br>convex hulls, Voronoi diagrams,<br>domain generation                            |
| Cartesian Coordinate System<br>Conversion (p. 1-32)   | Conversions between Cartesian and polar or spherical coordinates                                                                              |
| Nonlinear Numerical Methods<br>(p. 1-33)              | Differential equations, optimization, integration                                                                                             |
| Specialized Math (p. 1-36)                            | Airy, Bessel, Jacobi, Legendre, beta,<br>elliptic, error, exponential integral,<br>gamma functions                                            |
| Sparse Matrices (p. 1-37)                             | Elementary sparse matrices,<br>operations, reordering algorithms,<br>linear algebra, iterative methods,<br>tree operations                    |
| Math Constants (p. 1-41)                              | Pi, imaginary unit, infinity,<br>Not-a-Number, largest and smallest<br>positive floating point numbers,<br>floating point relative accuracy   |

# **Arrays and Matrices**

| Basic Information (p. 1-14)                 | Display array contents, get array information, determine array type                                        |
|---------------------------------------------|----------------------------------------------------------------------------------------------------|
| Operators (p. 1-15)                         | Arithmetic operators                                                                                       |
| Elementary Matrices and Arrays<br>(p. 1-16) | Create elementary arrays of different<br>types, generate arrays for plotting,<br>array indexing, etc.      |
| Array Operations (p. 1-17)                  | Operate on array content, apply<br>function to each array element, find<br>cumulative product or sum, etc. |
| Array Manipulation (p. 1-18)                | Create, sort, rotate, permute, reshape, and shift array contents                                           |
| Specialized Matrices (p. 1-19)              | Create Hadamard, Companion,<br>Hankel, Vandermonde, Pascal<br>matrices, etc.                               |

#### **Basic Information**

| disp                 | Display text or array                               |
|----------------------|-----------------------------------------------------|
| display              | Display text or array (overloaded method)           |
| isempty              | Determine whether array is empty                    |
| isequal              | Test arrays for equality                            |
| isequalwithequalnans | Test arrays for equality, treating<br>NaNs as equal |
| isfinite             | Array elements that are finite                      |
| isfloat              | Determine whether input is floating-point array     |
| isinf                | Array elements that are infinite                    |
| isinteger            | Determine whether input is integer array            |

| isnanArray elements that are NaNisnumericDetermine whether input is numeric<br>arrayisscalarDetermine whether input is scalarissparseDetermine whether input is sparseisvectorDetermine whether input is vectorlengthLength of vectormaxLargest elements in arrayminSmallest elements in arrayndimsNumber of array dimensionsnumelNumber of elements in array or<br>subscripted array expressionsizeArray dimensions | islogical | Determine whether input is logical array |
|----------------------------------------------------------------------------------------------------|-----------|------------------------------------------|
| arrayisscalarDetermine whether input is scalarissparseDetermine whether input is sparseisvectorDetermine whether input is vectorlengthLength of vectormaxLargest elements in arrayminSmallest elements in arrayndimsNumber of array dimensionsnumelNumber of elements in array or<br>subscripted array expression                                                                                                    | isnan     | Array elements that are NaN              |
| issparseDetermine whether input is sparseisvectorDetermine whether input is vectorlengthLength of vectormaxLargest elements in arrayminSmallest elements in arrayndimsNumber of array dimensionsnumelNumber of elements in array or<br>subscripted array expression                                                                                                    | isnumeric | -                                        |
| isvectorDetermine whether input is vectorlengthLength of vectormaxLargest elements in arrayminSmallest elements in arrayndimsNumber of array dimensionsnumelNumber of elements in array or<br>subscripted array expression                                                                                                    | isscalar  | Determine whether input is scalar        |
| lengthLength of vectormaxLargest elements in arrayminSmallest elements in arrayndimsNumber of array dimensionsnumelNumber of elements in array or<br>subscripted array expression                                                                                                    | issparse  | Determine whether input is sparse        |
| maxLargest elements in arrayminSmallest elements in arrayndimsNumber of array dimensionsnumelNumber of elements in array or<br>subscripted array expression                                                                                                    | isvector  | Determine whether input is vector        |
| minSmallest elements in arrayndimsNumber of array dimensionsnumelNumber of elements in array or<br>subscripted array expression                                                                                                    | length    | Length of vector                         |
| ndims Number of array dimensions<br>numel Number of elements in array or<br>subscripted array expression                                                                                                    | max       | Largest elements in array                |
| numel Number of elements in array or<br>subscripted array expression                                                                                                    | min       | Smallest elements in array               |
| subscripted array expression                                                                                                    | ndims     | Number of array dimensions               |
| size Array dimensions                                                                                                    | numel     |                                          |
|                                                                                                    | size      | Array dimensions                         |

#### Operators

| +            | Addition                            |
|--------------|-------------------------------------|
| +            | Unary plus                          |
| -            | Subtraction                         |
| -            | Unary minus                         |
| *            | Matrix multiplication               |
| ٨            | Matrix power                        |
| $\backslash$ | Backslash or left matrix divide     |
| /            | Slash or right matrix divide        |
| ,            | Transpose                           |
| ,            | Nonconjugated transpose             |
| *            | Array multiplication (element-wise) |
|              |                                     |

1

| .^ | Array power | (element-wise) |
|----|-------------|----------------|
|----|-------------|----------------|

- .\ Left array divide (element-wise)
- ./ Right array divide (element-wise)

#### **Elementary Matrices and Arrays**

| blkdiag                       | Construct block diagonal matrix from input arguments |
|-------------------------------|------------------------------------------------------|
| create (RandStream)           | Create random number streams                         |
| diag                          | Diagonal matrices and diagonals of matrix            |
| eye                           | Identity matrix                                      |
| freqspace                     | Frequency spacing for frequency response             |
| get (RandStream)              | Random stream properties                             |
| getDefaultStream (RandStream) | Default random number stream                         |
| ind2sub                       | Subscripts from linear index                         |
| linspace                      | Generate linearly spaced vectors                     |
| list (RandStream)             | Random number generator<br>algorithms                |
| logspace                      | Generate logarithmically spaced vectors              |
| meshgrid                      | Generate X and Y arrays for 3-D plots                |
| ndgrid                        | Generate arrays for N-D functions and interpolation  |
| ones                          | Create array of all ones                             |
| rand                          | Uniformly distributed pseudorandom numbers           |
| rand (RandStream)             | Uniformly distributed random numbers                 |

| randi                                                     | Uniformly distributed pseudorandom integers        |
|-----------------------------------------------------------|----------------------------------------------------|
| randi (RandStream)                                        | Uniformly distributed pseudorandom integers        |
| randn                                                     | Normally distributed pseudorandom numbers          |
| randn (RandStream)                                        | Normally distributed pseudorandom numbers          |
|                                                           |                                                    |
| randperm (RandStream)                                     |                                                    |
| randperm (RandStream)<br>RandStream                       | Random number stream                               |
| - · · · ·                                                 | Random number stream<br>Random number stream       |
| RandStream                                                |                                                    |
| RandStream<br>RandStream (RandStream)                     | Random number stream                               |
| RandStream<br>RandStream (RandStream)<br>set (RandStream) | Random number stream<br>Set random stream property |

### **Array Operations**

See "Linear Algebra" on page 1-20 and "Elementary Math" on page 1-24 for other array operations.

| accumarray | Construct array with accumulation                                                              |
|------------|------------------------------------------------------------------------------------------------|
| arrayfun   | Apply function to each element of array                                                        |
| bsxfun     | Apply element-by-element binary<br>operation to two arrays with<br>singleton expansion enabled |
| cast       | Cast variable to different data type                                                           |
| cross      | Vector cross product                                                                           |
| cumprod    | Cumulative product                                                                             |
| cumsum     | Cumulative sum                                                                                 |

| $\operatorname{dot}$ | Vector dot product                    |
|----------------------|---------------------------------------|
| idivide              | Integer division with rounding option |
| kron                 | Kronecker tensor product              |
| prod                 | Product of array elements             |
| sum                  | Sum of array elements                 |
| tril                 | Lower triangular part of matrix       |
| triu                 | Upper triangular part of matrix       |

### **Array Manipulation**

| blkdiag   | Construct block diagonal matrix from input arguments  |
|-----------|-------------------------------------------------------|
| cat       | Concatenate arrays along specified dimension          |
| circshift | Shift array circularly                                |
| diag      | Diagonal matrices and diagonals of matrix             |
| end       | Terminate block of code, or indicate last array index |
| flipdim   | Flip array along specified dimension                  |
| fliplr    | Flip matrix left to right                             |
| flipud    | Flip matrix up to down                                |
| horzcat   | Concatenate arrays horizontally                       |
| inline    | Construct inline object                               |
| ipermute  | Inverse permute dimensions of N-D array               |
| permute   | Rearrange dimensions of N-D array                     |
| repmat    | Replicate and tile array                              |
| reshape   | Reshape array                                         |
|           |                                                       |

| rot90     | Rotate matrix 90 degrees                             |
|-----------|------------------------------------------------------|
| shiftdim  | Shift dimensions                                     |
| sort      | Sort array elements in ascending or descending order |
| sortrows  | Sort rows in ascending order                         |
| squeeze   | Remove singleton dimensions                          |
| vectorize | Vectorize expression                                 |
| vertcat   | Concatenate arrays vertically                        |

## **Specialized Matrices**

| compan    | Companion matrix                          |
|-----------|-------------------------------------------|
| gallery   | Test matrices                             |
| hadamard  | Hadamard matrix                           |
| hankel    | Hankel matrix                             |
| hilb      | Hilbert matrix                            |
| invhilb   | Inverse of Hilbert matrix                 |
| magic     | Magic square                              |
| pascal    | Pascal matrix                             |
| rosser    | Classic symmetric eigenvalue test problem |
| toeplitz  | Toeplitz matrix                           |
| vander    | Vandermonde matrix                        |
| wilkinson | Wilkinson's eigenvalue test matrix        |

# Linear Algebra

| Matrix Analysis (p. 1-20)                       | Compute norm, rank, determinant, condition number, etc.                                   |
|-------------------------------------------------|-------------------------------------------------------------------------------------------|
| Linear Equations (p. 1-21)                      | Solve linear systems, least<br>squares, LU factorization, Cholesky<br>factorization, etc. |
| Eigenvalues and Singular Values<br>(p. 1-22)    | Eigenvalues, eigenvectors, Schur<br>decomposition, Hessenburg<br>matrices, etc.           |
| Matrix Logarithms and Exponentials<br>(p. 1-23) | Matrix logarithms, exponentials, square root                                              |
| Factorization (p. 1-23)                         | Cholesky, LU, and QR factorizations,<br>diagonal forms, singular value<br>decomposition   |

#### **Matrix Analysis**

| cond    | Condition number with respect to inversion   |
|---------|----------------------------------------------|
| condeig | Condition number with respect to eigenvalues |
| det     | Matrix determinant                           |
| norm    | Vector and matrix norms                      |
| normest | 2-norm estimate                              |
| null    | Null space                                   |
| orth    | Range space of matrix                        |
| rank    | Rank of matrix                               |
| rcond   | Matrix reciprocal condition number estimate  |
| rref    | Reduced row echelon form                     |

| subspace | Angle between two subspaces |
|----------|-----------------------------|
| trace    | Sum of diagonal elements    |
|          |                             |

## Linear Equations

| chol      | Cholesky factorization                                             |
|-----------|--------------------------------------------------------------------|
| cholinc   | Sparse incomplete Cholesky and<br>Cholesky-Infinity factorizations |
| cond      | Condition number with respect to inversion                         |
| condest   | 1-norm condition number estimate                                   |
| funm      | Evaluate general matrix function                                   |
| ilu       | Sparse incomplete LU factorization                                 |
| inv       | Matrix inverse                                                     |
| linsolve  | Solve linear system of equations                                   |
| lscov     | Least-squares solution in presence of known covariance             |
| lsqnonneg | Solve nonnegative least-squares constraints problem                |
| lu        | LU matrix factorization                                            |
| luinc     | Sparse incomplete LU factorization                                 |
| pinv      | Moore-Penrose pseudoinverse of matrix                              |
| qr        | Orthogonal-triangular<br>decomposition                             |
| rcond     | Matrix reciprocal condition number estimate                        |

### **Eigenvalues and Singular Values**

| Diagonal scaling to improve<br>eigenvalue accuracy              |
|-----------------------------------------------------------------|
| Convert complex diagonal form to real block diagonal form       |
| Condition number with respect to eigenvalues                    |
| Eigenvalues and eigenvectors                                    |
| Largest eigenvalues and eigenvectors of matrix                  |
| Generalized singular value decomposition                        |
| Hessenberg form of matrix                                       |
| Eigenvalues of quasitriangular<br>matrices                      |
| Reorder eigenvalues in QZ factorization                         |
| Reorder eigenvalues in Schur<br>factorization                   |
| Polynomial with specified roots                                 |
| Polynomial eigenvalue problem                                   |
| Convert real Schur form to complex<br>Schur form                |
| Schur decomposition                                             |
| Matrix square root                                              |
| Convert state-space filter parameters to transfer function form |
| Singular value decomposition                                    |
| Find singular values and vectors                                |
|                                                                 |

### Matrix Logarithms and Exponentials

| expm  | Matrix exponential |
|-------|--------------------|
| logm  | Matrix logarithm   |
| sqrtm | Matrix square root |

#### Factorization

| balance    | Diagonal scaling to improve<br>eigenvalue accuracy                 |
|------------|--------------------------------------------------------------------|
| cdf2rdf    | Convert complex diagonal form to real block diagonal form          |
| chol       | Cholesky factorization                                             |
| cholinc    | Sparse incomplete Cholesky and<br>Cholesky-Infinity factorizations |
| cholupdate | Rank 1 update to Cholesky factorization                            |
| gsvd       | Generalized singular value decomposition                           |
| ilu        | Sparse incomplete LU factorization                                 |
| lu         | LU matrix factorization                                            |
| luinc      | Sparse incomplete LU factorization                                 |
| planerot   | Givens plane rotation                                              |
| qr         | Orthogonal-triangular<br>decomposition                             |
| qrdelete   | Remove column or row from QR factorization                         |
| qrinsert   | Insert column or row into QR factorization                         |
| qrupdate   |                                                                    |

| qz      | QZ factorization for generalized eigenvalues     |
|---------|--------------------------------------------------|
| rsf2csf | Convert real Schur form to complex<br>Schur form |
| svd     | Singular value decomposition                     |

# **Elementary Math**

| Trigonometric (p. 1-24)          | Trigonometric functions with results in radians or degrees                                                           |
|----------------------------------|----------------------------------------------------------------------------------------------------|
| Exponential (p. 1-26)            | Exponential, logarithm, power, and root functions                                                                    |
| Complex (p. 1-26)                | Numbers with real and imaginary components, phase angles                                                             |
| Rounding and Remainder (p. 1-27) | Rounding, modulus, and remainder                                                                                     |
| Discrete Math (p. 1-27)          | Prime factors, factorials,<br>permutations, rational fractions,<br>least common multiple, greatest<br>common divisor |

#### Trigonometric

| acos  | Inverse cosine; result in radians    |
|-------|--------------------------------------|
| acosd | Inverse cosine; result in degrees    |
| acosh | Inverse hyperbolic cosine            |
| acot  | Inverse cotangent; result in radians |
| acotd | Inverse cotangent; result in degrees |
| acoth | Inverse hyperbolic cotangent         |
| acsc  | Inverse cosecant; result in radians  |
| acscd | Inverse cosecant; result in degrees  |
| acsch | Inverse hyperbolic cosecant          |

| asec                  | Inverse secant; result in radians      |
|-----------------------|----------------------------------------|
| asecd                 | Inverse secant; result in degrees      |
| asech                 | Inverse hyperbolic secant              |
| asin                  | Inverse sine; result in radians        |
| asind                 | Inverse sine; result in degrees        |
| asinh                 | Inverse hyperbolic sine                |
| atan                  | Inverse tangent; result in radians     |
| atan2                 | Four-quadrant inverse tangent          |
| atand                 | Inverse tangent; result in degrees     |
| atanh                 | Inverse hyperbolic tangent             |
| cos                   | Cosine of argument in radians          |
| cosd                  | Cosine of argument in degrees          |
| cosh                  | Hyperbolic cosine                      |
| $\cot$                | Cotangent of argument in radians       |
| $\operatorname{cotd}$ | Cotangent of argument in degrees       |
| coth                  | Hyperbolic cotangent                   |
| csc                   | Cosecant of argument in radians        |
| cscd                  | Cosecant of argument in degrees        |
| csch                  | Hyperbolic cosecant                    |
| hypot                 | Square root of sum of squares          |
| sec                   | Secant of argument in radians          |
| secd                  | Secant of argument in degrees          |
| sech                  | Hyperbolic secant                      |
| sin                   | Sine of argument in radians            |
| sind                  | Sine of argument in degrees            |
| sinh                  | Hyperbolic sine of argument in radians |
| tan                   | Tangent of argument in radians         |

| tand | Tangent of argument in degrees |
|------|--------------------------------|
| tanh | Hyperbolic tangent             |

### Exponential

| exp      | Exponential                                                                          |
|----------|--------------------------------------------------------------------------------------|
| expm1    | Compute $exp(x) - 1$ accurately for small values of x                                |
| log      | Natural logarithm                                                                    |
| log10    | Common (base 10) logarithm                                                           |
| log1p    | Compute $log(1+x)$ accurately for small values of x                                  |
| log2     | Base 2 logarithm and dissect<br>floating-point numbers into<br>exponent and mantissa |
| nextpow2 | Next higher power of 2                                                               |
| nthroot  | Real nth root of real numbers                                                        |
| pow2     | Base 2 power and scale floating-point numbers                                        |
| reallog  | Natural logarithm for nonnegative real arrays                                        |
| realpow  | Array power for real-only output                                                     |
| realsqrt | Square root for nonnegative real arrays                                              |
| sqrt     | Square root                                                                          |

### Complex

| abs   | Absolute value and complex magnitude |
|-------|--------------------------------------|
| angle | Phase angle                          |

| complex  | Construct complex data from real and imaginary components |
|----------|-----------------------------------------------------------|
| conj     | Complex conjugate                                         |
| cplxpair | Sort complex numbers into complex conjugate pairs         |
| i        | Imaginary unit                                            |
| imag     | Imaginary part of complex number                          |
| isreal   | Check if input is real array                              |
| j        | Imaginary unit                                            |
| real     | Real part of complex number                               |
| sign     | Signum function                                           |
| unwrap   | Correct phase angles to produce smoother phase plots      |

#### **Rounding and Remainder**

| ceil    | Round toward positive infinity        |
|---------|---------------------------------------|
| fix     | Round toward zero                     |
| floor   | Round toward negative infinity        |
| idivide | Integer division with rounding option |
| mod     | Modulus after division                |
| rem     | Remainder after division              |
| round   | Round to nearest integer              |

#### **Discrete Math**

| factor    | Prime factors           |
|-----------|-------------------------|
| factorial | Factorial function      |
| gcd       | Greatest common divisor |

1

| isprime   | Array elements that are prime numbers    |
|-----------|------------------------------------------|
| lcm       | Least common multiple                    |
| nchoosek  | Binomial coefficient or all combinations |
| perms     | All possible permutations                |
| primes    | Generate list of prime numbers           |
| rat, rats | Rational fraction approximation          |

# Polynomials

| conv     | Convolution and polynomial multiplication                                    |
|----------|------------------------------------------------------------------------------|
| deconv   | Deconvolution and polynomial division                                        |
| poly     | Polynomial with specified roots                                              |
| polyder  | Polynomial derivative                                                        |
| polyeig  | Polynomial eigenvalue problem                                                |
| polyfit  | Polynomial curve fitting                                                     |
| polyint  | Integrate polynomial analytically                                            |
| polyval  | Polynomial evaluation                                                        |
| polyvalm | Matrix polynomial evaluation                                                 |
| residue  | Convert between partial fraction<br>expansion and polynomial<br>coefficients |
| roots    | Polynomial roots                                                             |

# Interpolation and Computational Geometry

| Interpolation (p. 1-29)                              | Data interpolation, data gridding,<br>polynomial evaluation, nearest point<br>search |
|------------------------------------------------------|--------------------------------------------------------------------------------------|
| Delaunay Triangulation and<br>Tessellation (p. 1-30) | Delaunay triangulation and<br>tessellation, triangular surface and<br>mesh plots     |
| Convex Hull (p. 1-32)                                | Plot convex hull, plotting functions                                                 |
| Voronoi Diagrams (p. 1-32)                           | Plot Voronoi diagram, patch graphics object, plotting functions                      |
| Domain Generation (p. 1-32)                          | Generate arrays for 3-D plots, or for<br>N-D functions and interpolation             |

## Interpolation

| dsearch   | Search Delaunay triangulation for nearest point         |
|-----------|---------------------------------------------------------|
| dsearchn  | N-D nearest point search                                |
| griddata  | Data gridding                                           |
| griddata3 | Data gridding and hypersurface<br>fitting for 3-D data  |
| griddatan | Data gridding and hypersurface fitting (dimension >= 2) |
| interp1   | 1-D data interpolation (table lookup)                   |
| interp1q  | Quick 1-D linear interpolation                          |
| interp2   | 2-D data interpolation (table lookup)                   |
| interp3   | 3-D data interpolation (table lookup)                   |
| interpft  | 1-D interpolation using FFT method                      |
| interpn   | N-D data interpolation (table lookup)                   |
| meshgrid  | Generate X and Y arrays for 3-D plots                   |

| mkpp     | Make piecewise polynomial                                   |
|----------|-------------------------------------------------------------|
| ndgrid   | Generate arrays for N-D functions and interpolation         |
| padecoef | Padé approximation of time delays                           |
| pchip    | Piecewise Cubic Hermite<br>Interpolating Polynomial (PCHIP) |
| ppval    | Evaluate piecewise polynomial                               |
| spline   | Cubic spline data interpolation                             |
| tsearchn | N-D closest simplex search                                  |
| unmkpp   | Piecewise polynomial details                                |

## **Delaunay Triangulation and Tessellation**

| baryToCart (TriRep)      | Converts point coordinates from barycentric to Cartesian |
|--------------------------|----------------------------------------------------------|
| cartToBary (TriRep)      | Convert point coordinates from cartesian to barycentric  |
| circumcenters (TriRep)   | Circumcenters of specified simplices                     |
| convexHull (DelaunayTri) | Convex hull                                              |
| delaunay                 | Delaunay triangulation                                   |
| delaunay3                | 3-D Delaunay tessellation                                |
| delaunayn                | N-D Delaunay tessellation                                |
| DelaunayTri              | Contruct Delaunay triangulation                          |
| DelaunayTri              | Delaunay triangulation in 2-D and<br>3-D                 |
| dsearch                  | Search Delaunay triangulation for nearest point          |
| dsearchn                 | N-D nearest point search                                 |
| edgeAttachments (TriRep) | Simplices attached to specified edges                    |
| edges (TriRep)           | Triangulation edges                                      |
|                          |                                                          |

| Unit normals to specified triangles                              |
|------------------------------------------------------------------|
| Sharp edges of surface triangulation                             |
| Facets referenced by only one simplex                            |
| Incenters of specified simplices                                 |
| Status of triangles in 2-D constrained<br>Delaunay triangulation |
| Test if vertices are joined by edge                              |
| Point closest to specified location                              |
| Simplex neighbor information                                     |
| $Simplex \ containing \ specified \ location$                    |
| Size of triangulation matrix                                     |
| Tetrahedron mesh plot                                            |
| Triangular mesh plot                                             |
| 2-D triangular plot                                              |
| Triangulation representation                                     |
| Triangulation representation                                     |
| Interpolate scattered data                                       |
|                                                                  |
| Triangular surface plot                                          |
| Search for enclosing Delaunay triangle                           |
| N-D closest simplex search                                       |
| Return simplices attached to specified vertices                  |
| Voronoi diagram                                                  |
|                                                                  |

#### **Convex Hull**

| convhull  | Convex hull                  |
|-----------|------------------------------|
| convhulln | N-D convex hull              |
| patch     | Create patch graphics object |
| plot      | 2-D line plot                |
| trisurf   | Triangular surface plot      |

#### Voronoi Diagrams

| dsearch  | Search Delaunay triangulation for nearest point |
|----------|-------------------------------------------------|
| patch    | Create patch graphics object                    |
| plot     | 2-D line plot                                   |
| voronoi  | Voronoi diagram                                 |
| voronoin | N-D Voronoi diagram                             |

## **Domain Generation**

| meshgrid | Generate X and Y arrays for 3-D plots $% \mathcal{T}_{\mathrm{S}}$ |
|----------|--------------------------------------------------------------------|
| ndgrid   | Generate arrays for N-D functions                                  |
|          | and interpolation                                                  |

# **Cartesian Coordinate System Conversion**

| cart2pol | Transform Cartesian coordinates to polar or cylindrical |
|----------|---------------------------------------------------------|
| cart2sph | Transform Cartesian coordinates to spherical            |

| pol2cart | Transform polar or cylindrical coordinates to Cartesian |
|----------|---------------------------------------------------------|
| sph2cart | Transform spherical coordinates to Cartesian            |

## **Nonlinear Numerical Methods**

| Ordinary Differential Equations<br>(p. 1-33)    | Solve stiff and nonstiff differential<br>equations, define the problem, set<br>solver options, evaluate solution |
|-------------------------------------------------|----------------------------------------------------------------------------------------------------|
| Delay Differential Equations<br>(p. 1-34)       | Solve delay differential equations<br>with constant and general delays,<br>set solver options, evaluate solution |
| Boundary Value Problems (p. 1-35)               | Solve boundary value problems for<br>ordinary differential equations, set<br>solver options, evaluate solution   |
| Partial Differential Equations<br>(p. 1-35)     | Solve initial-boundary value<br>problems for parabolic-elliptic PDEs,<br>evaluate solution                       |
| Optimization (p. 1-35)                          | Find minimum of single and<br>multivariable functions, solve<br>nonnegative least-squares constraint<br>problem  |
| Numerical Integration (Quadrature)<br>(p. 1-36) | Evaluate Simpson, Lobatto, and<br>vectorized quadratures, evaluate<br>double and triple integrals                |

# **Ordinary Differential Equations**

| decic | Compute consistent initial conditions for ode15i   |
|-------|----------------------------------------------------|
| deval | Evaluate solution of differential equation problem |

| ode15i                                                   | Solve fully implicit differential equations, variable order method                    |
|----------------------------------------------------------|---------------------------------------------------------------------------------------|
| ode23, ode45, ode113, ode15s,<br>ode23s, ode23t, ode23tb | Solve initial value problems for ordinary differential equations                      |
| odefile                                                  | Define differential equation problem<br>for ordinary differential equation<br>solvers |
| odeget                                                   | Ordinary differential equation options parameters                                     |
| odeset                                                   | Create or alter options structure<br>for ordinary differential equation<br>solvers    |
| odextend                                                 | Extend solution of initial value<br>problem for ordinary differential<br>equation     |

## **Delay Differential Equations**

| dde23  | Solve delay differential equations<br>(DDEs) with constant delays            |
|--------|------------------------------------------------------------------------------|
| ddeget | Extract properties from delay<br>differential equations options<br>structure |
| ddesd  | Solve delay differential equations<br>(DDEs) with general delays             |
| ddeset | Create or alter delay differential equations options structure               |
| deval  | Evaluate solution of differential equation problem                           |

## **Boundary Value Problems**

| bvp4c    | Solve boundary value problems for ordinary differential equations |
|----------|-------------------------------------------------------------------|
| bvp5c    | Solve boundary value problems for ordinary differential equations |
| bvpget   | Extract properties from options structure created with bvpset     |
| bvpinit  | Form initial guess for bvp4c                                      |
| bvpset   | Create or alter options structure of boundary value problem       |
| bvpxtend | Form guess structure for extending boundary value solutions       |
| deval    | Evaluate solution of differential equation problem                |

## **Partial Differential Equations**

| pdepe  | Solve initial-boundary value<br>problems for parabolic-elliptic PDEs<br>in 1-D |
|--------|--------------------------------------------------------------------------------|
| pdeval | Evaluate numerical solution of PDE using output of pdepe                       |

# Optimization

| fminbnd    | Find minimum of single-variable function on fixed interval                              |
|------------|-----------------------------------------------------------------------------------------|
| fminsearch | Find minimum of unconstrained<br>multivariable function using<br>derivative-free method |
| fzero      | Find root of continuous function of one variable                                        |

| lsqnonneg | Solve nonnegative least-squares constraints problem |
|-----------|-----------------------------------------------------|
| optimget  | Optimization options values                         |
| optimset  | Create or edit optimization options structure       |

#### Numerical Integration (Quadrature)

| dblquad    | Numerically evaluate double integral over a rectangle               |
|------------|---------------------------------------------------------------------|
| quad       | Numerically evaluate integral,<br>adaptive Simpson quadrature       |
| quad2d     | Numerically evaluate double<br>integral over planar region          |
| quadgk     | Numerically evaluate integral,<br>adaptive Gauss-Kronrod quadrature |
| quadl      | Numerically evaluate integral,<br>adaptive Lobatto quadrature       |
| quadv      | Vectorized quadrature                                               |
| triplequad | Numerically evaluate triple integral                                |

# **Specialized Math**

| airy    | Airy functions                                  |
|---------|-------------------------------------------------|
| besselh | Bessel function of third kind (Hankel function) |
| besseli | Modified Bessel function of first kind          |
| besselj | Bessel function of first kind                   |
| besselk | Modified Bessel function of second kind         |
| bessely | Bessel function of second kind                  |

1-36

| beta                              | Beta function                                        |
|-----------------------------------|------------------------------------------------------|
| betainc                           | Incomplete beta function                             |
| betaincinv                        | Beta inverse cumulative distribution function        |
| betaln                            | Logarithm of beta function                           |
| ellipj                            | Jacobi elliptic functions                            |
| ellipke                           | Complete elliptic integrals of first and second kind |
| erf, erfc, erfcx, erfinv, erfcinv | Error functions                                      |
| expint                            | Exponential integral                                 |
| gamma, gammainc, gammaln          | Gamma functions                                      |
| gammaincinv                       | Inverse incomplete gamma function                    |
| legendre                          | Associated Legendre functions                        |
| psi                               | Psi (polygamma) function                             |
|                                   |                                                      |

# **Sparse Matrices**

| Elementary Sparse Matrices<br>(p. 1-38) | Create random and nonrandom sparse matrices                                                                                                    |
|-----------------------------------------|----------------------------------------------------------------------------------------------------|
| Full to Sparse Conversion (p. 1-38)     | Convert full matrix to sparse, sparse matrix to full                                                                                                    |
| Sparse Matrix Manipulation (p. 1-39)    | Test matrix for sparseness, get<br>information on sparse matrix,<br>allocate sparse matrix, apply<br>function to nonzero elements,<br>visualize sparsity pattern |
| Reordering Algorithms (p. 1-39)         | Random, column, minimum degree,<br>Dulmage-Mendelsohn, and reverse<br>Cuthill-McKee permutations                                                                 |

| Linear Algebra (p. 1-40)                          | Compute norms, eigenvalues,<br>factorizations, least squares,<br>structural rank |
|---------------------------------------------------|----------------------------------------------------------------------------------|
| Linear Equations (Iterative<br>Methods) (p. 1-40) | Methods for conjugate and<br>biconjugate gradients, residuals,<br>lower quartile |
| Tree Operations (p. 1-41)                         | Elimination trees, tree plotting, factorization analysis                         |

#### **Elementary Sparse Matrices**

| spdiags   | Extract and create sparse band and diagonal matrices |
|-----------|------------------------------------------------------|
| speye     | Sparse identity matrix                               |
| sprand    | Sparse uniformly distributed random matrix           |
| sprandn   | Sparse normally distributed random matrix            |
| sprandsym | Sparse symmetric random matrix                       |

## **Full to Sparse Conversion**

| find      | Find indices and values of nonzero elements      |
|-----------|--------------------------------------------------|
| full      | Convert sparse matrix to full matrix             |
| sparse    | Create sparse matrix                             |
| spconvert | Import matrix from sparse matrix external format |

## Sparse Matrix Manipulation

| issparse | Determine whether input is sparse                       |
|----------|---------------------------------------------------------|
| nnz      | Number of nonzero matrix elements                       |
| nonzeros | Nonzero matrix elements                                 |
| nzmax    | Amount of storage allocated for nonzero matrix elements |
| spalloc  | Allocate space for sparse matrix                        |
| spfun    | Apply function to nonzero sparse<br>matrix elements     |
| spones   | Replace nonzero sparse matrix elements with ones        |
| spparms  | Set parameters for sparse matrix routines               |
| spy      | Visualize sparsity pattern                              |
|          |                                                         |

# **Reordering Algorithms**

| amd      | Approximate minimum degree permutation                        |
|----------|---------------------------------------------------------------|
| colamd   | Column approximate minimum degree permutation                 |
| colperm  | Sparse column permutation based on nonzero count              |
| dmperm   | Dulmage-Mendelsohn decomposition                              |
| ldl      | Block LDL' factorization for<br>Hermitian indefinite matrices |
| randperm | Random permutation                                            |
| symamd   | Symmetric approximate minimum degree permutation              |
| symrcm   | Sparse reverse Cuthill-McKee ordering                         |

## Linear Algebra

| cholinc   | Sparse incomplete Cholesky and<br>Cholesky-Infinity factorizations |
|-----------|--------------------------------------------------------------------|
| condest   | 1-norm condition number estimate                                   |
| eigs      | Largest eigenvalues and eigenvectors of matrix                     |
| ilu       | Sparse incomplete LU factorization                                 |
| luinc     | Sparse incomplete LU factorization                                 |
| normest   | 2-norm estimate                                                    |
| spaugment | Form least squares augmented system                                |
| sprank    | Structural rank                                                    |
| svds      | Find singular values and vectors                                   |

#### Linear Equations (Iterative Methods)

| bicg      | Biconjugate gradients method                        |
|-----------|-----------------------------------------------------|
| bicgstab  | Biconjugate gradients stabilized method             |
| bicgstabl | Biconjugate gradients stabilized (l) method         |
| cgs       | Conjugate gradients squared method                  |
| gmres     | Generalized minimum residual method (with restarts) |
| lsqr      | LSQR method                                         |
| minres    | Minimum residual method                             |
| pcg       | Preconditioned conjugate gradients method           |
| qmr       | Quasi-minimal residual method                       |

| symmlq | Symmetric LQ method          |
|--------|------------------------------|
| tfqmr  | Transpose-free quasi-minimal |
|        | residual method              |

## **Tree Operations**

| etree      | Elimination tree                                         |
|------------|----------------------------------------------------------|
| etreeplot  | Plot elimination tree                                    |
| gplot      | Plot nodes and links representing adjacency matrix       |
| symbfact   | Symbolic factorization analysis                          |
| treelayout | Lay out tree or forest                                   |
| treeplot   | Plot picture of tree                                     |
| unmesh     | Convert edge matrix to coordinate and Laplacian matrices |

## **Math Constants**

| eps    | Floating-point relative accuracy                                    |
|--------|---------------------------------------------------------------------|
| i      | Imaginary unit                                                      |
| Inf    | Infinity                                                            |
| intmax | Largest value of specified integer type                             |
| intmin | Smallest value of specified integer type                            |
| j      | Imaginary unit                                                      |
| NaN    | Not-a-Number                                                        |
| pi     | Ratio of circle's circumference to its diameter, $\boldsymbol{\pi}$ |

realmax

realmin

Largest positive floating-point number

Smallest positive normalized floating-point number

# **Data Analysis**

| Basic Operations (p. 1-43)                | Sums, products, sorting        |
|-------------------------------------------|--------------------------------|
| Descriptive Statistics (p. 1-43)          | Statistical summaries of data  |
| Filtering and Convolution (p. 1-44)       | Data preprocessing             |
| Interpolation and Regression<br>(p. 1-44) | Data fitting                   |
| Fourier Transforms (p. 1-45)              | Frequency content of data      |
| Derivatives and Integrals (p. 1-45)       | Data water and second lations  |
| Denivatives and moegrais (p. 1-16)        | Data rates and accumulations   |
| Time Series Objects (p. 1-46)             | Methods for timeseries objects |

# **Basic Operations**

| brush    | Interactively mark, delete, modify, and save observations in graphs |
|----------|---------------------------------------------------------------------|
| cumprod  | Cumulative product                                                  |
| cumsum   | Cumulative sum                                                      |
| linkdata | Automatically update graphs when variables change                   |
| prod     | Product of array elements                                           |
| sort     | Sort array elements in ascending or descending order                |
| sortrows | Sort rows in ascending order                                        |
| sum      | Sum of array elements                                               |
|          |                                                                     |

# **Descriptive Statistics**

| corrcoef | Correlation coefficients |
|----------|--------------------------|
| cov      | Covariance matrix        |

| max    | Largest elements in array      |
|--------|--------------------------------|
| mean   | Average or mean value of array |
| median | Median value of array          |
| min    | Smallest elements in array     |
| mode   | Most frequent values in array  |
| std    | Standard deviation             |
| var    | Variance                       |

# **Filtering and Convolution**

| conv    | Convolution and polynomial multiplication |
|---------|-------------------------------------------|
| conv2   | 2-D convolution                           |
| convn   | N-D convolution                           |
| deconv  | Deconvolution and polynomial division     |
| detrend | Remove linear trends                      |
| filter  | 1-D digital filter                        |
| filter2 | 2-D digital filter                        |

# Interpolation and Regression

| interp1                           | 1-D data interpolation (table lookup) |
|-----------------------------------|---------------------------------------|
| interp2                           | 2-D data interpolation (table lookup) |
| interp3                           | 3-D data interpolation (table lookup) |
| interpn                           | N-D data interpolation (table lookup) |
| mldivide $\setminus$ , mrdivide / | Left or right matrix division         |
| polyfit                           | Polynomial curve fitting              |
| polyval                           | Polynomial evaluation                 |

## **Fourier Transforms**

| abs       | Absolute value and complex magnitude                           |
|-----------|----------------------------------------------------------------|
| angle     | Phase angle                                                    |
| cplxpair  | Sort complex numbers into complex conjugate pairs              |
| fft       | Discrete Fourier transform                                     |
| fft2      | 2-D discrete Fourier transform                                 |
| fftn      | N-D discrete Fourier transform                                 |
| fftshift  | Shift zero-frequency component to center of spectrum           |
| fftw      | Interface to FFTW library run-time<br>algorithm tuning control |
| ifft      | Inverse discrete Fourier transform                             |
| ifft2     | 2-D inverse discrete Fourier transform                         |
| ifftn     | N-D inverse discrete Fourier<br>transform                      |
| ifftshift | Inverse FFT shift                                              |
| nextpow2  | Next higher power of 2                                         |
| unwrap    | Correct phase angles to produce smoother phase plots           |

# **Derivatives and Integrals**

| cumtrapz | Cumulative trapezoidal numerical integration |
|----------|----------------------------------------------|
| del2     | Discrete Laplacian                           |
| diff     | Differences and approximate derivatives      |

| gradient | Numerical gradient                |
|----------|-----------------------------------|
| polyder  | Polynomial derivative             |
| polyint  | Integrate polynomial analytically |
| trapz    | Trapezoidal numerical integration |

# **Time Series Objects**

| Utilities (p. 1-46)              | Combine timeseries objects,<br>query and set timeseries object<br>properties, plot timeseries objects |
|----------------------------------|----------------------------------------------------------------------------------------------------|
| Data Manipulation (p. 1-47)      | Add or delete data, manipulate timeseries objects                                                     |
| Event Data (p. 1-48)             | Add or delete events, create new<br>timeseries objects based on event<br>data                         |
| Descriptive Statistics (p. 1-48) | Descriptive statistics for timeseries objects                                                         |

## Utilities

| Query timeseries object property values      |
|----------------------------------------------|
| Size of data sample in timeseries object     |
| Data quality descriptions                    |
| Determine whether timeseries object is empty |
| Length of time vector                        |
| Plot time series                             |
| Set properties of timeseries object          |
| Size of timeseries object                    |
|                                              |

| timeseries   | Create timeseries object                     |
|--------------|----------------------------------------------|
| tsdata.event | Construct event object for timeseries object |
| tsprops      | Help on timeseries object properties         |
| tstool       | Open Time Series Tools GUI                   |

# Data Manipulation

| addsample                       | Add data sample to timeseries object                           |
|---------------------------------|----------------------------------------------------------------|
| ctranspose (timeseries)         | Transpose timeseries object                                    |
| delsample                       | Remove sample from timeseries object                           |
| detrend (timeseries)            | Subtract mean or best-fit line and all NaNs from time series   |
| filter (timeseries)             | Shape frequency content of time series                         |
| getabstime (timeseries)         | Extract date-string time vector into cell array                |
| getinterpmethod                 | Interpolation method for timeseries object                     |
| getsampleusingtime (timeseries) | Extract data samples into new timeseries object                |
| idealfilter (timeseries)        | Apply ideal (noncausal) filter to timeseries object            |
| resample (timeseries)           | Select or interpolate timeseries<br>data using new time vector |
| setabstime (timeseries)         | Set times of timeseries object as date strings                 |
| setinterpmethod                 | Set default interpolation method for timeseries object         |

| synchronize            | Synchronize and resample two<br>timeseries objects using common<br>time vector |
|------------------------|--------------------------------------------------------------------------------|
| transpose (timeseries) | Transpose timeseries object                                                    |
| vertcat (timeseries)   | Vertical concatenation of timeseries objects                                   |
| Event Data             |                                                                                |
| addevent               | Add event to timeseries object                                                 |
| delevent               | Remove tsdata.event objects from timeseries object                             |
| gettsafteratevent      | New timeseries object with samples occurring at or after event                 |
| gettsafterevent        | New timeseries object with samples occurring after event                       |
| gettsatevent           | New timeseries object with samples occurring at event                          |
| gettsbeforeatevent     | New timeseries object with samples occurring before or at event                |
| gettsbeforeevent       | New timeseries object with samples occurring before event                      |

# Descriptive Statistics

gettsbetweenevents

| iqr (timeseries)    | Interquartile range of timeseries<br>data |
|---------------------|-------------------------------------------|
| max (timeseries)    | Maximum value of timeseries data          |
| mean (timeseries)   | Mean value of timeseries data             |
| median (timeseries) | Median value of timeseries data           |

New timeseries object with samples

occurring between events

| min (timeseries) | Minimum value of timeseries data      |
|------------------|---------------------------------------|
| std (timeseries) | Standard deviation of timeseries data |
| sum (timeseries) | Sum of timeseries data                |
| var (timeseries) | Variance of timeseries data           |

## **Time Series Collections**

| Utilities (p. 1-49)         | Query and set tscollection object<br>properties, plot tscollection<br>objects |
|-----------------------------|-------------------------------------------------------------------------------|
| Data Manipulation (p. 1-50) | Add or delete data, manipulate tscollection objects                           |

## Utilities

| get (tscollection)     | Query tscollection object property values      |
|------------------------|------------------------------------------------|
| isempty (tscollection) | Determine whether tscollection object is empty |
| length (tscollection)  | Length of time vector                          |
| plot (timeseries)      | Plot time series                               |
| set (tscollection)     | Set properties of tscollection object          |
| size (tscollection)    | Size of tscollection $\operatorname{object}$   |
| tscollection           | Create tscollection object                     |
| tstool                 | Open Time Series Tools GUI                     |

## **Data Manipulation**

| addsampletocollection             | Add sample to $\verb+scollection$ object                         |
|-----------------------------------|------------------------------------------------------------------|
| addts                             | Add timeseries object to tscollection object                     |
| delsamplefromcollection           | Remove sample from tscollection object                           |
| getabstime (tscollection)         | Extract date-string time vector into cell array                  |
| getsampleusingtime (tscollection) | Extract data samples into new tscollection object                |
| gettimeseriesnames                | Cell array of names of timeseries objects in tscollection object |
| horzcat (tscollection)            | Horizontal concatenation for tscollection objects                |
| removets                          | Remove timeseries objects from tscollection object               |
| resample (tscollection)           | Select or interpolate data in tscollection using new time vector |
| setabstime (tscollection)         | Set times of tscollection object as date strings                 |
| settimeseriesnames                | Change name of timeseries object in tscollection                 |
| vertcat (tscollection)            | Vertical concatenation for tscollection objects                  |

# **Programming and Data Types**

| Data Types (p. 1-51)                          | Numeric, character, structures, cell arrays, and data type conversion                                                            |
|-----------------------------------------------|----------------------------------------------------------------------------------------------------|
| Data Type Conversion (p. 1-59)                | Convert one numeric type to another,<br>numeric to string, string to numeric,<br>structure to cell array, etc.                   |
| Operators and Special Characters<br>(p. 1-61) | Arithmetic, relational, and logical operators, and special characters                                                            |
| Strings (p. 1-64)                             | Create, identify, manipulate, parse, evaluate, and compare strings                                                               |
| Bit-Wise Operations (p. 1-67)                 | Perform set, shift, and, or, compare, etc. on specific bit fields                                                                |
| Logical Operations (p. 1-67)                  | Evaluate conditions, testing for true or false                                                                                   |
| Relational Operations (p. 1-68)               | Compare values for equality, greater than, less than, etc.                                                                       |
| Set Operations (p. 1-68)                      | Find set members, unions, intersections, etc.                                                                                    |
| Date and Time Operations (p. 1-69)            | Obtain information about dates and times                                                                                         |
| Programming in MATLAB (p. 1-69)               | M-files, function/expression<br>evaluation, program control,<br>function handles, object oriented<br>programming, error handling |

# **Data Types**

| Numeric Types (p. 1-52)          | Integer and floating-point data                                 |
|----------------------------------|-----------------------------------------------------------------|
| Characters and Strings (p. 1-53) | Characters and arrays of characters                             |
| Structures (p. 1-54)             | Data of varying types and sizes stored in fields of a structure |

| Cell Arrays (p. 1-55)              | Data of varying types and sizes stored in cells of array |
|------------------------------------|----------------------------------------------------------|
| Function Handles (p. 1-56)         | Invoke a function indirectly via handle                  |
| Java Classes and Objects (p. 1-56) | Access Java classes through<br>MATLAB interface          |
| Data Type Identification (p. 1-58) | Determine data type of a variable                        |

#### **Numeric Types**

| arrayfun             | Apply function to each element of array               |
|----------------------|-------------------------------------------------------|
| cast                 | Cast variable to different data type                  |
| cat                  | Concatenate arrays along specified dimension          |
| class                | $Create \ object \ or \ return \ class \ of \ object$ |
| find                 | Find indices and values of nonzero elements           |
| intmax               | Largest value of specified integer type               |
| intmin               | Smallest value of specified integer type              |
| intwarning           | Control state of integer warnings                     |
| ipermute             | Inverse permute dimensions of N-D array               |
| isa                  | Determine whether input is object of given class      |
| isequal              | Test arrays for equality                              |
| isequalwithequalnans | Test arrays for equality, treating<br>NaNs as equal   |
| isfinite             | Array elements that are finite                        |

| isinf     | Array elements that are infinite                   |
|-----------|----------------------------------------------------|
| isnan     | Array elements that are NaN                        |
| isnumeric | Determine whether input is numeric array           |
| isreal    | Check if input is real array                       |
| isscalar  | Determine whether input is scalar                  |
| isvector  | Determine whether input is vector                  |
| permute   | Rearrange dimensions of N-D array                  |
| realmax   | Largest positive floating-point number             |
| realmin   | Smallest positive normalized floating-point number |
| reshape   | Reshape array                                      |
| squeeze   | Remove singleton dimensions                        |
| zeros     | Create array of all zeros                          |
|           |                                                    |

## **Characters and Strings**

See "Strings" on page 1-64 for all string-related functions.

| cellstr         | Create cell array of strings from character array |
|-----------------|---------------------------------------------------|
| char            | Convert to character array (string)               |
| eval            | Execute string containing MATLAB expression       |
| findstr         | Find string within another, longer string         |
| isstr           | Determine whether input is character array        |
| regexp, regexpi | Match regular expression                          |
| sprintf         | Write formatted data to string                    |

| sscanf          | Read formatted data from string                     |
|-----------------|-----------------------------------------------------|
| strcat          | Concatenate strings horizontally                    |
| strcmp, strcmpi | Compare strings                                     |
| strings         | String handling                                     |
| strjust         | Justify character array                             |
| strmatch        | Find possible matches for string                    |
| strread         | Read formatted data from string                     |
| strrep          | Find and replace substring                          |
| strtrim         | Remove leading and trailing white space from string |
| strvcat         | Concatenate strings vertically                      |

## Structures

| arrayfun    | Apply function to each element of array              |
|-------------|------------------------------------------------------|
| cell2struct | Convert cell array to structure array                |
| class       | Create object or return class of object              |
| deal        | Distribute inputs to outputs                         |
| fieldnames  | Field names of structure, or public fields of object |
| getfield    | Field of structure array                             |
| isa         | Determine whether input is object of given class     |
| isequal     | Test arrays for equality                             |
| isfield     | Determine whether input is structure array field     |
| isscalar    | Determine whether input is scalar                    |
| isstruct    | Determine whether input is structure array           |

| isvector    | Determine whether input is vector                |
|-------------|--------------------------------------------------|
| orderfields | Order fields of structure array                  |
| rmfield     | Remove fields from structure                     |
| setfield    | Set value of structure array field               |
| struct      | Create structure array                           |
| struct2cell | Convert structure to cell array                  |
| structfun   | Apply function to each field of scalar structure |

## **Cell Arrays**

| cell2mat Convert cell array of matrices to                    |
|---------------------------------------------------------------|
| single matrix                                                 |
| cell2struct Convert cell array to structure array             |
| celldisp Cell array contents                                  |
| cellfun Apply function to each cell in cell<br>array          |
| cellplot Graphically display structure of cell<br>array       |
| cellstr Create cell array of strings from<br>character array  |
| class Create object or return class of object                 |
| deal Distribute inputs to outputs                             |
| isa Determine whether input is object<br>of given class       |
| iscell Determine whether input is cell array                  |
| iscellstr Determine whether input is cell<br>array of strings |

| isequal     | Test arrays for equality                  |
|-------------|-------------------------------------------|
| isscalar    | Determine whether input is scalar         |
| isvector    | Determine whether input is vector         |
| mat2cell    | Divide matrix into cell array of matrices |
| num2cell    | Convert numeric array to cell array       |
| struct2cell | Convert structure to cell array           |

## **Function Handles**

| class               | Create object or return class of object             |
|---------------------|-----------------------------------------------------|
| feval               | Evaluate function                                   |
| func2str            | Construct function name string from function handle |
| functions           | Information about function handle                   |
| function_handle (@) | Handle used in calling functions indirectly         |
| isa                 | Determine whether input is object of given class    |
| isequal             | Test arrays for equality                            |
| str2func            | Construct function handle from function name string |

#### Java Classes and Objects

| cell   | Construct cell array                                     |
|--------|----------------------------------------------------------|
| class  | Create object or return class of object                  |
| clear  | Remove items from workspace,<br>freeing up system memory |
| depfun | List dependencies of M-file or P-file                    |

| exist         | Check existence of variable, function,<br>directory, or Java programming<br>language class |
|---------------|--------------------------------------------------------------------------------------------|
| fieldnames    | Field names of structure, or public fields of object                                       |
| im2java       | Convert image to Java image                                                                |
| import        | Add package or class to current import list                                                |
| inmem         | Names of M-files, MEX-files, Sun<br>Java classes in memory                                 |
| isa           | Determine whether input is object of given class                                           |
| isjava        | Determine whether input is Sun<br>Java object                                              |
| javaaddpath   | Add entries to dynamic Sun Java<br>class path                                              |
| javaArray     | Construct Sun Java array                                                                   |
| javachk       | Generate error message based on<br>Sun Java feature support                                |
| javaclasspath | Get and set Sun Java class path                                                            |
| javaMethod    | Call Sun Java method                                                                       |
| javaMethodEDT | Call Sun Java method from Event<br>Dispatch Thread (EDT)                                   |
| javaObject    | Construct Sun Java object                                                                  |
| javaObjectEDT | Construct Sun Java object on Event<br>Dispatch Thread (EDT)                                |
| javarmpath    | Remove entries from dynamic Sun<br>Java class path                                         |
| methods       | Information on class methods                                                               |
| methodsview   | Information on class methods in separate window                                            |

| usejava | Determine whether Sun Java feature<br>is supported in MATLAB software |
|---------|-----------------------------------------------------------------------|
| which   | Locate functions and files                                            |

# Data Type Identification

| is*       | Detect state                                     |
|-----------|--------------------------------------------------|
| isa       | Determine whether input is object of given class |
| iscell    | Determine whether input is cell array            |
| iscellstr | Determine whether input is cell array of strings |
| ischar    | Determine whether item is character array        |
| isfield   | Determine whether input is structure array field |
| isfloat   | Determine whether input is floating-point array  |
| isinteger | Determine whether input is integer array         |
| isjava    | Determine whether input is Sun<br>Java object    |
| islogical | Determine whether input is logical array         |
| isnumeric | Determine whether input is numeric array         |
| isobject  | Determine if input is MATLAB object              |
| isreal    | Check if input is real array                     |
| isstr     | Determine whether input is character array       |

| isstruct           | Determine whether input is structure array |
|--------------------|--------------------------------------------|
| validateattributes | Check validity of array                    |
| who, whos          | List variables in workspace                |

# **Data Type Conversion**

| Numeric (p. 1-59)           | Convert data of one numeric type to another numeric type |
|-----------------------------|----------------------------------------------------------|
| String to Numeric (p. 1-60) | Convert characters to numeric equivalent                 |
| Numeric to String (p. 1-60) | Convert numeric to character equivalent                  |
| Other Conversions (p. 1-61) | Convert to structure, cell array, function handle, etc.  |

## Numeric

| cast                          | Cast variable to different data type                |
|-------------------------------|-----------------------------------------------------|
| double                        | Convert to double precision                         |
| int8, int16, int32, int64     | Convert to signed integer                           |
| single                        | Convert to single precision                         |
| typecast                      | Convert data types without changing underlying data |
| uint8, uint16, uint32, uint64 | Convert to unsigned integer                         |

## **String to Numeric**

| base2dec       | Convert base N number string to decimal number               |
|----------------|--------------------------------------------------------------|
| bin2dec        | Convert binary number string to decimal number               |
| cast           | Cast variable to different data type                         |
| hex2dec        | Convert hexadecimal number string to decimal number          |
| hex2num        | Convert hexadecimal number string to double-precision number |
| str2double     | Convert string to double-precision value                     |
| str2num        | Convert string to number                                     |
| unicode2native | Convert Unicode <sup>®</sup> characters to numeric bytes     |

## Numeric to String

| cast           | Cast variable to different data type            |
|----------------|-------------------------------------------------|
| char           | Convert to character array (string)             |
| dec2base       | Convert decimal to base N number in string      |
| dec2bin        | Convert decimal to binary number in string      |
| dec2hex        | Convert decimal to hexadecimal number in string |
| int2str        | Convert integer to string                       |
| mat2str        | Convert matrix to string                        |
| native2unicode | Convert numeric bytes to Unicode characters     |
| num2str        | Convert number to string                        |

## **Other Conversions**

| cell2mat    | Convert cell array of matrices to single matrix          |
|-------------|----------------------------------------------------------|
| cell2struct | Convert cell array to structure array                    |
| datestr     | Convert date and time to string format                   |
| func2str    | Construct function name string from function handle      |
| logical     | Convert numeric values to logical                        |
| mat2cell    | Divide matrix into cell array of matrices                |
| num2cell    | Convert numeric array to cell array                      |
| num2hex     | Convert singles and doubles to IEEE® hexadecimal strings |
| str2func    | Construct function handle from function name string      |
| str2mat     | Form blank-padded character matrix from strings          |
| struct2cell | Convert structure to cell array                          |

# **Operators and Special Characters**

| Arithmetic Operators (p. 1-62) | Plus, minus, power, left and right divide, transpose, etc. |
|--------------------------------|------------------------------------------------------------|
| Relational Operators (p. 1-62) | Equal to, greater than, less than or equal to, etc.        |
| Logical Operators (p. 1-62)    | Element-wise and short circuit and, or, not                |
| Special Characters (p. 1-63)   | Array constructors, line continuation, comments, etc.      |

1

#### **Arithmetic Operators**

| +           | Plus                                |
|-------------|-------------------------------------|
| -           | Minus                               |
| •           | Decimal point                       |
| =           | Assignment                          |
| *           | Matrix multiplication               |
| /           | Matrix right division               |
| $\setminus$ | Matrix left division                |
| ^           | Matrix power                        |
| ,           | Matrix transpose                    |
| .*          | Array multiplication (element-wise) |
| ./          | Array right division (element-wise) |
| .\          | Array left division (element-wise)  |
| .^          | Array power (element-wise)          |
| ,           | Array transpose                     |

#### **Relational Operators**

| <  | Less than                |
|----|--------------------------|
| <= | Less than or equal to    |
|    |                          |
| >  | Greater than             |
| >= | Greater than or equal to |
| == | Equal to                 |
| ~= | Not equal to             |

#### **Logical Operators**

See also "Logical Operations" on page 1-67 for functions like xor, all, any, etc.

- || Logical OR
- & Logical AND for arrays
- Logical OR for arrays
- ~ Logical NOT

## **Special Characters**

| :     | Create vectors, subscript arrays, specify for-loop iterations                       |
|-------|-------------------------------------------------------------------------------------|
| ()    | Pass function arguments, prioritize operators                                       |
| []    | Construct array, concatenate elements, specify multiple outputs from function       |
| {}    | Construct cell array, index into cell array                                         |
|       | Insert decimal point, define structure field, reference methods of object           |
| .( )  | Reference dynamic field of structure                                                |
|       | Reference parent directory                                                          |
|       | Continue statement to next line                                                     |
| ,     | Separate rows of array, separate function input/output arguments, separate commands |
| ;     | Separate columns of array, suppress output from current command                     |
| %     | Insert comment line into code                                                       |
|       |                                                                                     |
| %{ %} | Insert block of comments into code                                                  |
| !     | Issue command to operating system                                                   |
| , ,   | Construct character array                                                           |
| @     | Construct function handle, reference class directory                                |

## **Strings**

| Description of Strings in MATLAB<br>(p. 1-64) | Basics of string handling in MATLAB                                  |
|-----------------------------------------------|----------------------------------------------------------------------|
| String Creation (p. 1-64)                     | Create strings, cell arrays of strings, concatenate strings together |
| String Identification (p. 1-65)               | Identify characteristics of strings                                  |
| String Manipulation (p. 1-65)                 | Convert case, strip blanks, replace characters                       |
| String Parsing (p. 1-66)                      | Formatted read, regular expressions, locate substrings               |
| String Evaluation (p. 1-66)                   | Evaluate stated expression in string                                 |
| String Comparison (p. 1-66)                   | Compare contents of strings                                          |

#### **Description of Strings in MATLAB**

strings

String handling

#### **String Creation**

| blanks  | Create string of blank characters                 |
|---------|---------------------------------------------------|
| cellstr | Create cell array of strings from character array |
| char    | Convert to character array (string)               |
| sprintf | Write formatted data to string                    |
| strcat  | Concatenate strings horizontally                  |
| strvcat | Concatenate strings vertically                    |

### **String Identification**

| class          | Create object or return class of object           |
|----------------|---------------------------------------------------|
| isa            | Determine whether input is object of given class  |
| iscellstr      | Determine whether input is cell array of strings  |
| ischar         | Determine whether item is character array         |
| isletter       | Array elements that are alphabetic letters        |
| isscalar       | Determine whether input is scalar                 |
| isspace        | Array elements that are space characters          |
| isstrprop      | Determine whether string is of specified category |
| isvector       | Determine whether input is vector                 |
| validatestring | Check validity of text string                     |
|                |                                                   |

#### **String Manipulation**

| deblank | Strip trailing blanks from end of string            |
|---------|-----------------------------------------------------|
| lower   | Convert string to lowercase                         |
| strjust | Justify character array                             |
| strrep  | Find and replace substring                          |
| strtrim | Remove leading and trailing white space from string |
| upper   | Convert string to uppercase                         |

#### **String Parsing**

| findstr         | Find string within another, longer string |
|-----------------|-------------------------------------------|
| regexp, regexpi | Match regular expression                  |
| regexprep       | Replace string using regular expression   |
| regexptranslate | Translate string into regular expression  |
| sscanf          | Read formatted data from string           |
| strfind         | Find one string within another            |
| strread         | Read formatted data from string           |
| strtok          | Selected parts of string                  |

#### **String Evaluation**

| eval   | Execute string containing MATLAB expression      |
|--------|--------------------------------------------------|
| evalc  | Evaluate MATLAB expression with capture          |
| evalin | Execute MATLAB expression in specified workspace |

#### **String Comparison**

| strcmp, strcmpi   | Compare strings                       |
|-------------------|---------------------------------------|
| strmatch          | Find possible matches for string      |
| strncmp, strncmpi | Compare first n characters of strings |

## **Bit-Wise Operations**

| bitand    | Bitwise AND                                        |
|-----------|----------------------------------------------------|
| bitemp    | Bitwise complement                                 |
| bitget    | Bit at specified position                          |
| bitmax    | Maximum double-precision<br>floating-point integer |
| bitor     | Bitwise OR                                         |
| bitset    | Set bit at specified position                      |
| bitshift  | Shift bits specified number of places              |
| bitxor    | Bitwise XOR                                        |
| swapbytes | Swap byte ordering                                 |

## **Logical Operations**

| all       | Determine whether all array elements are nonzero |
|-----------|--------------------------------------------------|
| and       | Find logical AND of array or scalar inputs       |
| any       | Determine whether any array elements are nonzero |
| false     | Logical 0 (false)                                |
| find      | Find indices and values of nonzero elements      |
| isa       | Determine whether input is object of given class |
| iskeyword | Determine whether input is<br>MATLAB keyword     |
| isvarname | Determine whether input is valid variable name   |
| logical   | Convert numeric values to logical                |

1

| not  | Find logical NOT of array or scalar input |
|------|-------------------------------------------|
| or   | Find logical OR of array or scalar inputs |
| true | Logical 1 (true)                          |
| xor  | Logical exclusive-OR                      |

See "Operators and Special Characters" on page 1-61 for logical operators.

## **Relational Operations**

| eq | Test for equality                 |
|----|-----------------------------------|
| ge | Test for greater than or equal to |
| gt | Test for greater than             |
| le | Test for less than or equal to    |
| lt | Test for less than                |
| ne | Test for inequality               |

See "Operators and Special Characters" on page 1-61 for relational operators.

### **Set Operations**

| intersect | Find set intersection of two vectors               |
|-----------|----------------------------------------------------|
| ismember  | Array elements that are members of set             |
| issorted  | Determine whether set elements are in sorted order |
| setdiff   | Find set difference of two vectors                 |
| setxor    | Find set exclusive OR of two vectors               |

| union  | Find set union of two vectors  |
|--------|--------------------------------|
| unique | Find unique elements of vector |

## **Date and Time Operations**

| addtodate | Modify date number by field                   |
|-----------|-----------------------------------------------|
| calendar  | Calendar for specified month                  |
| clock     | Current time as date vector                   |
| cputime   | Elapsed CPU time                              |
| date      | Current date string                           |
| datenum   | Convert date and time to serial date number   |
| datestr   | Convert date and time to string format        |
| datevec   | Convert date and time to vector of components |
| eomday    | Last day of month                             |
| etime     | Time elapsed between date vectors             |
| now       | Current date and time                         |
| weekday   | Day of week                                   |

## **Programming in MATLAB**

| M-Files and Scripts (p. 1-70) | Declare functions, handle<br>arguments, identify dependencies,<br>etc.        |
|-------------------------------|-------------------------------------------------------------------------------|
| Evaluation (p. 1-71)          | Evaluate expression in string, apply function to array, run script file, etc. |
| Timer (p. 1-72)               | Schedule execution of MATLAB commands                                         |

| Variables and Functions in Memory<br>(p. 1-73) | List files in memory, clear M-files<br>in memory, assign to variable in<br>nondefault workspace, refresh<br>caches |
|------------------------------------------------|----------------------------------------------------------------------------------------------------|
| Control Flow (p. 1-74)                         | if-then-else, for loops, switch-case, try-catch                                                                    |
| Error Handling (p. 1-75)                       | Generate warnings and errors, test<br>for and catch errors, retrieve most<br>recent error message                  |
| MEX Programming (p. 1-76)                      | Compile MEX function from C or<br>Fortran code, list MEX-files in<br>memory, debug MEX-files                       |

### **M-Files and Scripts**

| addOptional (inputParser)   | Add optional argument to inputParser schema           |
|-----------------------------|-------------------------------------------------------|
| addParamValue (inputParser) | Add parameter-value argument to inputParser schema    |
| addRequired (inputParser)   | Add required argument to<br>inputParser schema        |
| createCopy (inputParser)    | Create copy of inputParser object                     |
| depdir                      | List dependent directories of M-file or P-file        |
| depfun                      | List dependencies of M-file or P-file                 |
| echo                        | Echo M-files during execution                         |
| end                         | Terminate block of code, or indicate last array index |
| function                    | Declare M-file function                               |
| input                       | Request user input                                    |
| inputname                   | Variable name of function input                       |
| inputParser                 | Construct input parser object                         |

| mfilename           | Name of currently running M-file     |
|---------------------|--------------------------------------|
| namelengthmax       | Maximum identifier length            |
| nargchk             | Validate number of input arguments   |
| nargin, nargout     | Number of function arguments         |
| nargoutchk          | Validate number of output arguments  |
| parse (inputParser) | Parse and validate named inputs      |
| pcode               | Create protected M-file (P-file)     |
| script              | Script M-file description            |
| syntax              | Two ways to call MATLAB functions    |
| varargin            | Variable length input argument list  |
| varargout           | Variable length output argument list |

### Evaluation

| ans      | Most recent answer                               |
|----------|--------------------------------------------------|
| arrayfun | Apply function to each element of array          |
| assert   | Generate error when condition is violated        |
| builtin  | Execute built-in function from overloaded method |
| cellfun  | Apply function to each cell in cell array        |
| echo     | Echo M-files during execution                    |
| eval     | Execute string containing MATLAB expression      |
| evalc    | Evaluate MATLAB expression with capture          |
|          |                                                  |

| evalin    | Execute MATLAB expression in specified workspace |
|-----------|--------------------------------------------------|
| feval     | Evaluate function                                |
| iskeyword | Determine whether input is<br>MATLAB keyword     |
| isvarname | Determine whether input is valid variable name   |
| pause     | Halt execution temporarily                       |
| run       | Run script that is not on current path           |
| script    | Script M-file description                        |
| structfun | Apply function to each field of scalar structure |
| symvar    | Determine symbolic variables in expression       |
| tic, toc  | Measure performance using stopwatch timer        |
|           |                                                  |

#### Timer

| delete (timer)  | Remove timer object from memory              |
|-----------------|----------------------------------------------|
| disp (timer)    | Information about timer object               |
| get (timer)     | Timer object properties                      |
| isvalid (timer) | Determine whether timer object is valid      |
| set (timer)     | Configure or display timer object properties |
| start           | Start timer(s) running                       |
| startat         | Start timer(s) running at specified time     |
| stop            | Stop timer(s)                                |

| timer        | Construct timer object                          |
|--------------|-------------------------------------------------|
| timerfind    | Find timer objects                              |
| timerfindall | Find timer objects, including invisible objects |
| wait         | Wait until timer stops running                  |

## Variables and Functions in Memory

| ans           | Most recent answer                                                       |
|---------------|--------------------------------------------------------------------------|
| assignin      | Assign value to variable in specified workspace                          |
| datatipinfo   | Produce short description of input variable                              |
| genvarname    | Construct valid variable name from string                                |
| global        | Declare global variables                                                 |
| inmem         | Names of M-files, MEX-files, Sun<br>Java classes in memory               |
| isglobal      | Determine whether input is global variable                               |
| memory        | Display memory information                                               |
| mislocked     | Determine whether M-file or<br>MEX-file cannot be cleared from<br>memory |
| mlock         | Prevent clearing M-file or MEX-file from memory                          |
| munlock       | Allow clearing M-file or MEX-file from memory                            |
| namelengthmax | Maximum identifier length                                                |
| pack          | Consolidate workspace memory                                             |

| persistent | Define persistent variable                   |
|------------|----------------------------------------------|
| rehash     | Refresh function and file system path caches |

### **Control Flow**

| break     | $\label{eq:constraint} \begin{array}{c} Terminate \mbox{ execution of for or while} \\ loop \end{array}$ |
|-----------|----------------------------------------------------------------------------------------------------|
| case      | Execute block of code if condition is true                                                               |
| catch     | Specify how to respond to error in try statement                                                         |
| continue  | Pass control to next iteration of for or while loop                                                      |
| else      | Execute statements if condition is false                                                                 |
| elseif    | Execute statements if additional condition is true                                                       |
| end       | Terminate block of code, or indicate last array index                                                    |
| error     | Display message and abort function                                                                       |
| for       | Execute block of code specified number of times                                                          |
| if        | Execute statements if condition is true                                                                  |
| otherwise | Default part of switch statement                                                                         |
| parfor    | Parallel for-loop                                                                                        |
| return    | Return to invoking function                                                                              |
| switch    | Switch among several cases, based on expression                                                          |

| try   | Attempt to execute block of code, and catch errors    |
|-------|-------------------------------------------------------|
| while | Repeatedly execute statements while condition is true |

### **Error Handling**

| addCause (MException)  | Append MException objects                                     |
|------------------------|---------------------------------------------------------------|
| assert                 | Generate error when condition is violated                     |
| catch                  | Specify how to respond to error in try statement              |
| disp (MException)      | Display MException object                                     |
| eq (MException)        | Compare MException objects for equality                       |
| error                  | Display message and abort function                            |
| ferror                 | Query MATLAB software about<br>errors in file input or output |
| getReport (MException) | Get error message for exception                               |
| intwarning             | Control state of integer warnings                             |
| isequal (MException)   | Compare MException objects for equality                       |
| last (MException)      | Last uncaught exception                                       |
| lasterr                | Last error message                                            |
| lasterror              | Last error message and related information                    |
| lastwarn               | Last warning message                                          |
| MException             | Construct MException object                                   |
| ne (MException)        | Compare MException objects for inequality                     |
| rethrow                | Reissue error                                                 |

| rethrow (MException)          | Reissue existing exception                                    |
|-------------------------------|---------------------------------------------------------------|
| throw (MException)            | Terminate function and issue exception                        |
| try                           | Attempt to execute block of code, and catch errors            |
| warning                       | Warning message                                               |
|                               |                                                               |
| MEX Programming               |                                                               |
| dbmex                         | Enable MEX-file debugging (on<br>UNIX platforms)              |
| inmem                         | Names of M-files, MEX-files, Sun<br>Java classes in memory    |
| mex                           | Compile MEX-function from C/ C++<br>or Fortran source code    |
| mex.getCompilerConfigurations | Get compiler configuration information for building MEX-files |
| mexext                        | Binary MEX-file name extension                                |

# **Object-Oriented Programming**

| Classes and Objects (p. 1-77)  | Get information about classes and objects                       |
|--------------------------------|-----------------------------------------------------------------|
| Handle Classes (p. 1-78)       | Define and use handle classes                                   |
| Events and Listeners (p. 1-79) | Define and use events and listeners                             |
| Meta-Classes (p. 1-79)         | Access information about classes<br>without requiring instances |

## **Classes and Objects**

| class       | Create object or return class of object              |
|-------------|------------------------------------------------------|
| classdef    | Class definition key words                           |
| fieldnames  | Field names of structure, or public fields of object |
| import      | Add package or class to current import list          |
| inferiorto  | Specify inferior class relationship                  |
| isa         | Determine whether input is object of given class     |
| isobject    | Determine if input is MATLAB object                  |
| loadobj     | Modify how load function loads objects               |
| methods     | Information on class methods                         |
| methodsview | Information on class methods in separate window      |
| properties  | Display class property names                         |
| saveobj     | Modify how save function saves objects               |
| subsasgn    | Subscripted assignment for objects                   |

| subsindex  | Subscripted indexing using object as index        |
|------------|---------------------------------------------------|
| subsref    | Subscripted reference for objects                 |
| substruct  | Create structure argument for subsasgn or subsref |
| superiorto | Establish superior class relationship             |

### **Handle Classes**

| addlistener (handle)         | Create event listener                                                  |
|------------------------------|------------------------------------------------------------------------|
| addprop (dynamicprops)       | Add dynamic property                                                   |
| delete (handle)              | Handle object destructor function                                      |
| dynamicprops                 | Abstract class used to derive handle class with dynamic properties     |
| findobj (handle)             | Find objects matching specified conditions                             |
| findprop (handle)            | Find meta.property object associated with property name                |
| get (hgsetget)               | Query property values of handle<br>objects derived from hgsetget class |
| getdisp (hgsetget)           | Override to change command window display                              |
| handle                       | Abstract class for deriving handle classes                             |
| hgsetget                     | Abstract class used to derive handle class with set and get methods    |
| isvalid (handle)             | Is object valid handle class object                                    |
| notify (handle)              | Notify listeners that event is occurring                               |
| relationaloperators (handle) | Equality and sorting of handle objects                                 |

| set (hgsetget)     | Assign property values to handle objects derived from hgsetget class |
|--------------------|----------------------------------------------------------------------|
| setdisp (hgsetget) | Override to change command window display                            |

### **Events and Listeners**

| addlistener (handle) | Create event listener                                     |
|----------------------|-----------------------------------------------------------|
| event.EventData      | Base class for all data objects passed to event listeners |
| event.listener       | Class defining listener objects                           |
| event.PropertyEvent  | Listener for property events                              |
| event.proplistener   | Define listener object for property events                |
| events               | Display class event names                                 |
| notify (handle)      | Notify listeners that event is occurring                  |

### **Meta-Classes**

| meta.class           | meta.class class describes<br>MATLAB classes                                 |
|----------------------|------------------------------------------------------------------------------|
| meta.class.fromName  | Return meta.class object associated with named class                         |
| meta.DynamicProperty | meta.DynamicProperty class<br>describes dynamic property of<br>MATLAB object |
| meta.event           | meta.event class describes<br>MATLAB class events                            |
| meta.method          | meta.method class describes<br>MATLAB class methods                          |

| meta.package                | meta.package class describes<br>MATLAB packages          |
|-----------------------------|----------------------------------------------------------|
| meta.package.fromName       | Return meta.package object for specified package         |
| meta.package.getAllPackages | Get all top-level packages                               |
| meta.property               | meta.property class describes<br>MATLAB class properties |
| metaclass                   | Return meta.class object                                 |

## File I/O

| Get path, directory, filename<br>information; construct filenames |
|-------------------------------------------------------------------|
| Open files; transfer data between files and MATLAB workspace      |
| Access file data via memory map<br>using MATLAB array indexing    |
| Low-level operations that use a file identifier                   |
| Delimited or formatted I/O to text files                          |
| Documents written in Extensible<br>Markup Language                |
| Excel and Lotus 1-2-3 files                                       |
| CDF, FITS, HDF formats                                            |
| General audio functions;<br>SparcStation, WAVE, AVI files         |
| Graphics files                                                    |
| URL, FTP, zip, tar, and e-mail                                    |
|                                                                   |

To see a listing of file formats that are readable from MATLAB, go to file formats.

### **File Name Construction**

| filemarker | Character to separate file name and internal function name |
|------------|------------------------------------------------------------|
| fileparts  | Parts of file name and path                                |
| filesep    | Directory separator for current platform                   |
| fullfile   | Build full filename from parts                             |

| tempdir  | Name of system's temporary directory |
|----------|--------------------------------------|
| tempname | Unique name for temporary file       |

## File Opening, Loading, and Saving

| daqread    | Read Data Acquisition Toolbox™<br>(.daq) file     |
|------------|---------------------------------------------------|
| importdata | Load data from disk file                          |
| load       | Load workspace variables from disk                |
| open       | Open files based on extension                     |
| save       | Save workspace variables to disk                  |
| uiimport   | Open Import Wizard to import data                 |
| winopen    | Open file in appropriate application<br>(Windows) |

### **Memory Mapping**

| Information about memmapfile object |
|-------------------------------------|
| Memmapfile object properties        |
| Construct memmapfile object         |
|                                     |

### Low-Level File I/O

| fclose | Close one or more open files                                  |
|--------|---------------------------------------------------------------|
| feof   | Test for end-of-file                                          |
| ferror | Query MATLAB software about<br>errors in file input or output |

| fgetl   | Read line from file, discarding newline characters     |
|---------|--------------------------------------------------------|
| fgets   | Read line from file, keeping newline characters        |
| fopen   | Open file, or obtain information about open files      |
| fprintf | Write formatted data to file                           |
| fread   | Read binary data from file                             |
| frewind | Move file position indicator to beginning of open file |
| fscanf  | Read formatted data from a text file                   |
| fseek   | Set file position indicator                            |
| ftell   | File position indicator                                |
| fwrite  | Write binary data to file                              |

### **Text Files**

| csvread  | Read comma-separated value file                       |
|----------|-------------------------------------------------------|
| csvwrite | Write comma-separated value file                      |
| dlmread  | Read ASCII-delimited file of numeric data into matrix |
| dlmwrite | Write matrix to ASCII-delimited file                  |
| fileread | Return contents of file as string vector              |
| textread | Read data from text file; write to multiple outputs   |
| textscan | Read formatted data from text file or string          |

### **XML Documents**

| xmlread  | Parse XML document and return<br>Document Object Model node |
|----------|-------------------------------------------------------------|
| xmlwrite | Serialize XML Document Object<br>Model node                 |
| xslt     | Transform XML document using XSLT engine                    |

## **Spreadsheets**

| Microsoft Excel (p. 1-84) | Read and write Microsoft Excel spreadsheet |
|---------------------------|--------------------------------------------|
| Lotus 1-2-3 (p. 1-84)     | Read and write Lotus WK1<br>spreadsheet    |

### **Microsoft Excel**

| xlsfinfo | Determine whether file contains a<br>Microsoft <sup>®</sup> Excel <sup>®</sup> spreadsheet |
|----------|--------------------------------------------------------------------------------------------|
| xlsread  | Read Microsoft Excel spreadsheet file                                                      |
| xlswrite | Write Microsoft Excel spreadsheet file                                                     |

#### Lotus 1-2-3

| wk1finfo | Determine whether file contains<br>1-2-3 WK1 worksheet |
|----------|--------------------------------------------------------|
| wk1read  | Read Lotus 1-2-3 WK1 spreadsheet file into matrix      |
| wk1write | Write matrix to Lotus 1-2-3 WK1 spreadsheet file       |

### **Scientific Data**

| Common Data Format (p. 1-85)                 | Work with CDF files              |
|----------------------------------------------|----------------------------------|
| Network Common Data Form<br>(p. 1-85)        | Work with netCDF files           |
| Flexible Image Transport System<br>(p. 1-87) | Work with FITS files             |
| Hierarchical Data Format (p. 1-87)           | Work with HDF files              |
| Band-Interleaved Data (p. 1-88)              | Work with band-interleaved files |

#### **Common Data Format**

| cdfepoch  | Construct cdfepoch object for<br>Common Data Format (CDF) export |
|-----------|------------------------------------------------------------------|
| cdfinfo   | Information about Common Data<br>Format (CDF) file               |
| cdfread   | Read data from Common Data<br>Format (CDF) file                  |
| cdfwrite  | Write data to Common Data Format<br>(CDF) file                   |
| todatenum | Convert CDF epoch object to<br>MATLAB datenum                    |

## Network Common Data Form

**File Operations** 

| netcdf        | Summary of MATLAB Network<br>Common Data Form (netCDF)<br>capabilities |
|---------------|------------------------------------------------------------------------|
| netcdf.abort  | Revert recent netCDF file definitions                                  |
| netcdf.close  | Close netCDF file                                                      |
| netcdf.create | Create new netCDF dataset                                              |

| netcdf.endDef           | End netCDF file define mode                      |
|-------------------------|--------------------------------------------------|
| netcdf.getConstant      | Return numeric value of named constant           |
| netcdf.getConstantNames | Return list of constants known to netCDF library |
| netcdf.inq              | Return information about netCDF file             |
| netcdf.inqLibVers       | Return netCDF library version information        |
| netcdf.open             | Open netCDF file                                 |
| netcdf.reDef            | Put open netCDF file into define mode            |
| netcdf.setDefaultFormat | Change default netCDF file format                |
| netcdf.setFill          | Set netCDF fill mode                             |
| netcdf.sync             | Synchronize netCDF file to disk                  |

#### Dimensions

| netcdf.defDim    | Create netCDF dimension                 |
|------------------|-----------------------------------------|
| netcdf.inqDim    | Return netCDF dimension name and length |
| netcdf.inqDimID  | Return dimension ID                     |
| netcdf.renameDim | Change name of netCDF dimension         |

#### Variables

| netcdf.defVar   | Create netCDF variable             |
|-----------------|------------------------------------|
| netcdf.getVar   | Return data from netCDF variable   |
| netcdf.inqVar   | Return information about variable  |
| netcdf.inqVarID | Return ID associated with variable |
|                 | name                               |

| netcdf.putVar     | Write data to netCDF variable             |
|-------------------|-------------------------------------------|
| netcdf.renameVar  | Change name of netCDF variable            |
| Attributes        |                                           |
| netcdf.copyAtt    | Copy attribute to new location            |
| netcdf.delAtt     | Delete netCDF attribute                   |
| netcdf.getAtt     | Return netCDF attribute                   |
| netcdf.inqAtt     | Return information about netCDF attribute |
| netcdf.inqAttID   | Return ID of netCDF attribute             |
| netcdf.inqAttName | Return name of netCDF attribute           |
| netcdf.putAtt     | Write netCDF attribute                    |
| netcdf.renameAtt  | Change name of attribute                  |

### Flexible Image Transport System

| fitsinfo | Information about FITS file |
|----------|-----------------------------|
| fitsread | Read data from FITS file    |
|          |                             |

### **Hierarchical Data Format**

| hdf       | Summary of MATLAB HDF4 capabilities |
|-----------|-------------------------------------|
| hdf5      | Summary of MATLAB HDF5 capabilities |
| hdf5info  | Information about HDF5 file         |
| hdf5read  | Read HDF5 file                      |
| hdf5write | Write data to file in HDF5 format   |

| hdfinfo | Information about HDF4 or HDF-EOS file               |
|---------|------------------------------------------------------|
| hdfread | Read data from HDF4 or HDF-EOS file                  |
| hdftool | Browse and import data from HDF4<br>or HDF-EOS files |

#### **Band-Interleaved Data**

| multibandread  | Read band-interleaved data from binary file |
|----------------|---------------------------------------------|
| multibandwrite | Write band-interleaved data to file         |

## Audio and Audio/Video

| Utilities (p. 1-88)                      | Create audio player object, obtain<br>information about multimedia files,<br>convert to/from audio signal |
|------------------------------------------|----------------------------------------------------------------------------------------------------|
| SPARCstation-Specific Sound<br>(p. 1-89) | Access NeXT/SUN (.au) sound files                                                                         |
| Microsoft WAVE Sound (p. 1-89)           | Access Microsoft WAVE (.wav) sound files                                                                  |
| Audio/Video Interleaved (p. 1-90)        | Access Audio/Video interleaved<br>(.avi) sound files                                                      |

### Utilities

| audiodevinfo  | Information about audio device |
|---------------|--------------------------------|
| audioplayer   | Create audioplayer object      |
| audiorecorder | Create audiorecorder object    |
| beep          | Produce beep sound             |

| lin2mu                       | Convert linear audio signal to mu-law                                      |
|------------------------------|----------------------------------------------------------------------------|
| mmfileinfo                   | Information about multimedia file                                          |
| mmreader                     | Create multimedia reader object for reading video files                    |
| mmreader.isPlatformSupported | Determine whether mmreader<br>function is available on current<br>platform |
| mu2lin                       | Convert mu-law audio signal to linear                                      |
| read                         | Read video frame data from<br>multimedia reader object                     |
| sound                        | Convert vector into sound                                                  |
| soundsc                      | Scale data and play as sound                                               |
|                              |                                                                            |

## SPARCstation-Specific Sound

| aufinfo | Information about NeXT/SUN (.au) sound file |
|---------|---------------------------------------------|
| auread  | Read NeXT/SUN (.au) sound file              |
| auwrite | Write NeXT/SUN (.au) sound file             |

#### **Microsoft WAVE Sound**

| wavfinfo | Information about Microsoft WAVE<br>(.wav) sound file |
|----------|-------------------------------------------------------|
| wavplay  | Play recorded sound on PC-based audio output device   |
| wavread  | Read Microsoft WAVE (.wav) sound file                 |

| wavrecord | Record sound using PC-based audio input device                                                                                                    |
|-----------|----------------------------------------------------------------------------------------------------|
| wavwrite  | Write Microsoft WAVE (.wav) sound file $% \left( {{\left( {{\left( {{{\left( {{{\left( {{wav}} \right)}} \right.} \right.} \right)}_{\rm{sound}}}} \right)} \right)$ |

#### Audio/Video Interleaved

| addframe        | Add frame to Audio/Video<br>Interleaved (AVI) file              |
|-----------------|-----------------------------------------------------------------|
| avifile         | Create new Audio/Video Interleaved<br>(AVI) file                |
| aviinfo         | Information about Audio/Video<br>Interleaved (AVI) file         |
| aviread         | Read Audio/Video Interleaved (AVI)<br>file                      |
| close (avifile) | Close Audio/Video Interleaved (AVI)<br>file                     |
| movie2avi       | Create Audio/Video Interleaved<br>(AVI) movie from MATLAB movie |

## Images

| exifread | Read EXIF information from JPEG and TIFF image files |
|----------|------------------------------------------------------|
| im2java  | Convert image to Java image                          |
| imfinfo  | Information about graphics file                      |
| imread   | Read image from graphics file                        |
| imwrite  | Write image to graphics file                         |

## Internet Exchange

| URL, Zip, Tar, E-Mail (p. 1-91) | Send e-mail, read from given URL,<br>extract from tar or zip file, compress<br>and decompress files |
|---------------------------------|----------------------------------------------------------------------------------------------------|
| FTP (p. 1-91)                   | Connect to FTP server, download<br>from server, manage FTP files, close<br>server connection        |

#### URL, Zip, Tar, E-Mail

| gunzip   | Uncompress GNU zip files            |
|----------|-------------------------------------|
| gzip     | Compress files into GNU zip files   |
| sendmail | Send e-mail message to address list |
| tar      | Compress files into tar file        |
| untar    | Extract contents of tar file        |
| unzip    | Extract contents of zip file        |
| urlread  | Read content at URL                 |
| urlwrite | Save contents of URL to file        |
| zip      | Compress files into zip file        |

#### FTP

| ascii        | Set FTP transfer type to ASCII         |
|--------------|----------------------------------------|
| binary       | Set FTP transfer type to binary        |
| cd (ftp)     | Change current directory on FTP server |
| close (ftp)  | Close connection to FTP server         |
| delete (ftp) | Remove file on FTP server              |
| dir (ftp)    | Directory contents on FTP server       |

| ftp         | Connect to FTP server, creating FTP object |
|-------------|--------------------------------------------|
| mget        | Download file from FTP server              |
| mkdir (ftp) | Create new directory on FTP server         |
| mput        | Upload file or directory to FTP server     |
| rename      | Rename file on FTP server                  |
| rmdir (ftp) | Remove directory on FTP server             |

# Graphics

| Basic Plots and Graphs (p. 1-93) | Linear line plots, log and semilog plots                                                 |
|----------------------------------|------------------------------------------------------------------------------------------|
| Plotting Tools (p. 1-94)         | GUIs for interacting with plots                                                          |
| Annotating Plots (p. 1-94)       | Functions for and properties of titles,<br>axes labels, legends, mathematical<br>symbols |
| Specialized Plotting (p. 1-95)   | Bar graphs, histograms, pie charts, contour plots, function plotters                     |
| Bit-Mapped Images (p. 1-99)      | Display image object, read and write graphics file, convert to movie frames              |
| Printing (p. 1-99)               | Printing and exporting figures to standard formats                                       |
| Handle Graphics (p. 1-100)       | Creating graphics objects, setting properties, finding handles                           |

# **Basic Plots and Graphs**

| box                           | Axes border                                            |
|-------------------------------|--------------------------------------------------------|
| errorbar                      | Plot error bars along curve                            |
| hold                          | Retain current graph in figure                         |
| LineSpec (Line Specification) | Line specification string syntax                       |
| loglog                        | Log-log scale plot                                     |
| plot                          | 2-D line plot                                          |
| plot3                         | 3-D line plot                                          |
| plotyy                        | 2-D line plots with y-axes on both left and right side |
| polar                         | Polar coordinate plot                                  |
| semilogx, semilogy            | Semilogarithmic plots                                  |
| subplot                       | Create axes in tiled positions                         |

## **Plotting Tools**

| figurepalette  | Show or hide figure palette                    |
|----------------|------------------------------------------------|
| pan            | Pan view of graph interactively                |
| plotbrowser    | Show or hide figure plot browser               |
| plotedit       | Interactively edit and annotate plots          |
| plottools      | Show or hide plot tools                        |
| propertyeditor | Show or hide property editor                   |
| rotate3d       | Rotate 3-D view using mouse                    |
| showplottool   | Show or hide figure plot tool                  |
| zoom           | Turn zooming on or off or magnify<br>by factor |

## **Annotating Plots**

| annotation             | Create annotation objects                        |
|------------------------|--------------------------------------------------|
| clabel                 | Contour plot elevation labels                    |
| datacursormode         | Enable or disable interactive data cursor mode   |
| datetick               | Date formatted tick labels                       |
| gtext                  | Mouse placement of text in 2-D view              |
| legend                 | Graph legend for lines and patches               |
| line                   | Create line object                               |
| rectangle              | Create 2-D rectangle object                      |
| texlabel               | Produce TeX format from character string         |
| title                  | Add title to current axes                        |
| xlabel, ylabel, zlabel | Label <i>x</i> -, <i>y</i> -, and <i>z</i> -axis |

# **Specialized Plotting**

| Area, Bar, and Pie Plots (p. 1-95)     | 1-D, 2-D, and 3-D graphs and charts                                            |
|----------------------------------------|--------------------------------------------------------------------------------|
| Contour Plots (p. 1-96)                | Unfilled and filled contours in 2-D and 3-D                                    |
| Direction and Velocity Plots (p. 1-96) | Comet, compass, feather and quiver plots                                       |
| Discrete Data Plots (p. 1-96)          | Stair, step, and stem plots                                                    |
| Function Plots (p. 1-96)               | Easy-to-use plotting utilities for graphing functions                          |
| Histograms (p. 1-97)                   | Plots for showing distributions of data                                        |
| Polygons and Surfaces (p. 1-97)        | Functions to generate and plot<br>surface patches in two or more<br>dimensions |
| Scatter/Bubble Plots (p. 1-98)         | Plots of point distributions                                                   |
| Animation (p. 1-98)                    | Functions to create and play movies of plots                                   |

#### Area, Bar, and Pie Plots

| area        | Filled area 2-D plot                     |
|-------------|------------------------------------------|
| bar, barh   | Plot bar graph (vertical and horizontal) |
| bar3, bar3h | Plot 3-D bar chart                       |
| pareto      | Pareto chart                             |
| pie         | Pie chart                                |
| pie3        | 3-D pie chart                            |

#### **Contour Plots**

| contour    | Contour plot of matrix             |
|------------|------------------------------------|
| contour3   | 3-D contour plot                   |
| contourc   | Low-level contour plot computation |
| contourf   | Filled 2-D contour plot            |
| ezcontour  | Easy-to-use contour plotter        |
| ezcontourf | Easy-to-use filled contour plotter |

#### **Direction and Velocity Plots**

| comet   | 2-D comet plot                    |
|---------|-----------------------------------|
| comet3  | 3-D comet plot                    |
| compass | Plot arrows emanating from origin |
| feather | Plot velocity vectors             |
| quiver  | Quiver or velocity plot           |
| quiver3 | 3-D quiver or velocity plot       |

#### **Discrete Data Plots**

| stairs | Stairstep graph                 |
|--------|---------------------------------|
| stem   | Plot discrete sequence data     |
| stem3  | Plot 3-D discrete sequence data |

#### **Function Plots**

| ezcontour  | Easy-to-use contour plotter        |
|------------|------------------------------------|
| ezcontourf | Easy-to-use filled contour plotter |
| ezmesh     | Easy-to-use 3-D mesh plotter       |

| ezmeshc | Easy-to-use combination<br>mesh/contour plotter    |
|---------|----------------------------------------------------|
| ezplot  | Easy-to-use function plotter                       |
| ezplot3 | Easy-to-use 3-D parametric curve<br>plotter        |
| ezpolar | Easy-to-use polar coordinate plotter               |
| ezsurf  | Easy-to-use 3-D colored surface plotter            |
| ezsurfc | Easy-to-use combination<br>surface/contour plotter |
| fplot   | Plot function between specified limits             |

#### Histograms

| hist  | Histogram plot       |
|-------|----------------------|
| histc | Histogram count      |
| rose  | Angle histogram plot |

### **Polygons and Surfaces**

| convhull  | Convex hull                                     |
|-----------|-------------------------------------------------|
| cylinder  | Generate cylinder                               |
| delaunay  | Delaunay triangulation                          |
| delaunay3 | 3-D Delaunay tessellation                       |
| delaunayn | N-D Delaunay tessellation                       |
| dsearch   | Search Delaunay triangulation for nearest point |
| dsearchn  | N-D nearest point search                        |
| ellipsoid | Generate ellipsoid                              |

| fill      | Filled 2-D polygons                    |
|-----------|----------------------------------------|
| fill3     | Filled 3-D polygons                    |
| inpolygon | Points inside polygonal region         |
| pcolor    | Pseudocolor (checkerboard) plot        |
| polyarea  | Area of polygon                        |
| rectint   | Rectangle intersection area            |
| ribbon    | Ribbon plot                            |
| slice     | Volumetric slice plot                  |
| sphere    | Generate sphere                        |
| tsearch   | Search for enclosing Delaunay triangle |
| tsearchn  | N-D closest simplex search             |
| voronoi   | Voronoi diagram                        |
| waterfall | Waterfall plot                         |
|           |                                        |

### Scatter/Bubble Plots

| plotmatrix | Scatter plot matrix |
|------------|---------------------|
| scatter    | Scatter plot        |
| scatter3   | 3-D scatter plot    |

#### Animation

| frame2im | Return image data associated with movie frame |
|----------|-----------------------------------------------|
| getframe | Capture movie frame                           |
| im2frame | Convert image to movie frame                  |

| movie     | Play recorded movie frames                |
|-----------|-------------------------------------------|
| noanimate | Change EraseMode of all objects to normal |

## **Bit-Mapped Images**

| frame2im  | Return image data associated with movie frame |
|-----------|-----------------------------------------------|
| im2frame  | Convert image to movie frame                  |
| im2java   | Convert image to Java image                   |
| image     | Display image object                          |
| imagesc   | Scale data and display image object           |
| imfinfo   | Information about graphics file               |
| imformats | Manage image file format registry             |
| imread    | Read image from graphics file                 |
| imwrite   | Write image to graphics file                  |
| ind2rgb   | Convert indexed image to RGB image            |

## Printing

| hgexport        | Export figure                                                   |
|-----------------|-----------------------------------------------------------------|
| orient          | Hardcopy paper orientation                                      |
| print, printopt | Print figure or save to file and configure printer defaults     |
| printdlg        | Print dialog box                                                |
| printpreview    | Preview figure to print                                         |
| saveas          | Save figure or Simulink block<br>diagram using specified format |

## **Handle Graphics**

| Graphics Object Identification<br>(p. 1-100) | Find and manipulate graphics objects via their handles |
|----------------------------------------------|--------------------------------------------------------|
| Object Creation (p. 1-101)                   | Constructors for core graphics objects                 |
| Plot Objects (p. 1-101)                      | Property descriptions for plot objects                 |
| Figure Windows (p. 1-102)                    | Control and save figures                               |
| Axes Operations (p. 1-103)                   | Operate on axes objects                                |
| Object Property Operations (p. 1-103)        | Query, set, and link object properties                 |

#### **Graphics Object Identification**

| allchild | Find all children of specified objects                         |
|----------|----------------------------------------------------------------|
| ancestor | Ancestor of graphics object                                    |
| copyobj  | Copy graphics objects and their descendants                    |
| delete   | Remove files or graphics objects                               |
| findall  | Find all graphics objects                                      |
| findfigs | Find visible offscreen figures                                 |
| findobj  | Locate graphics objects with specific properties               |
| gca      | Current axes handle                                            |
| gcbf     | Handle of figure containing object whose callback is executing |
| gcbo     | Handle of object whose callback is executing                   |
| gco      | Handle of current object                                       |
| get      | Query Handle Graphics <sup>®</sup> object<br>properties        |

| ishandle | Determine whether input is valid<br>Handle Graphics handle |
|----------|------------------------------------------------------------|
| propedit | Open Property Editor                                       |
| set      | Set Handle Graphics object properties                      |

## **Object Creation**

| axes          | Create axes graphics object        |
|---------------|------------------------------------|
| figure        | Create figure graphics object      |
| hggroup       | Create hggroup object              |
| hgtransform   | Create hgtransform graphics object |
| image         | Display image object               |
| light         | Create light object                |
| line          | Create line object                 |
| patch         | Create patch graphics object       |
| rectangle     | Create 2-D rectangle object        |
| root object   | Root                               |
| surface       | Create surface object              |
| text          | Create text object in current axes |
| uicontextmenu | Create context menu                |

## **Plot Objects**

| Annotation Arrow Properties       | Define annotation arrow properties       |
|-----------------------------------|------------------------------------------|
| Annotation Doublearrow Properties | Define annotation doublearrow properties |
| Annotation Ellipse Properties     | Define annotation ellipse properties     |
| Annotation Line Properties        | Define annotation line properties        |

| Annotation Rectangle Properties | Define annotation rectangle properties |
|---------------------------------|----------------------------------------|
| Annotation Textarrow Properties | Define annotation textarrow properties |
| Annotation Textbox Properties   | Define annotation textbox properties   |
| Areaseries Properties           | Define areaseries properties           |
| Barseries Properties            | Define barseries properties            |
| Contourgroup Properties         | Define contourgroup properties         |
| Errorbarseries Properties       | Define errorbarseries properties       |
| Image Properties                | Define image properties                |
| Lineseries Properties           | Define lineseries properties           |
| Quivergroup Properties          | Define quivergroup properties          |
| Scattergroup Properties         | Define scattergroup properties         |
| Stairseries Properties          | Define stairseries properties          |
| Stemseries Properties           | Define stemseries properties           |
| Surfaceplot Properties          | Define surfaceplot properties          |

#### **Figure Windows**

| $\operatorname{clf}$ | Clear current figure window                        |
|----------------------|----------------------------------------------------|
| close                | Remove specified figure                            |
| closereq             | Default figure close request function              |
| drawnow              | Flush event queue and update figure window         |
| $\operatorname{gcf}$ | Current figure handle                              |
| hgload               | Load Handle Graphics object<br>hierarchy from file |
| hgsave               | Save Handle Graphics object<br>hierarchy to file   |

| newplot | Determine where to draw graphics objects                        |
|---------|-----------------------------------------------------------------|
| opengl  | Control OpenGL <sup>®</sup> rendering                           |
| refresh | Redraw current figure                                           |
| saveas  | Save figure or Simulink block<br>diagram using specified format |

#### **Axes Operations**

| axis        | Axis scaling and appearance      |
|-------------|----------------------------------|
| box         | Axes border                      |
| cla         | Clear current axes               |
| gca         | Current axes handle              |
| grid        | Grid lines for 2-D and 3-D plots |
| ishold      | Current hold state               |
| makehgtform | Create 4-by-4 transform matrix   |

## **Object Property Operations**

| get         | Query Handle Graphics object properties             |
|-------------|-----------------------------------------------------|
| linkaxes    | Synchronize limits of specified 2-D axes            |
| linkprop    | Keep same value for corresponding properties        |
| refreshdata | Refresh data in graph when data source is specified |
| set         | Set Handle Graphics object properties               |

## **3-D Visualization**

| Surface and Mesh Plots (p. 1-104) | Plot matrices, visualize functions of two variables, specify colormap                |
|-----------------------------------|--------------------------------------------------------------------------------------|
| View Control (p. 1-106)           | Control the camera viewpoint,<br>zooming, rotation, aspect ratio, set<br>axis limits |
| Lighting (p. 1-108)               | Add and control scene lighting                                                       |
| Transparency (p. 1-108)           | Specify and control object transparency                                              |
| Volume Visualization (p. 1-108)   | Visualize gridded volume data                                                        |

#### **Surface and Mesh Plots**

| Surface and Mesh Creation (p. 1-104) | Visualizing gridded and triangulated data as lines and surfaces                                       |
|--------------------------------------|----------------------------------------------------------------------------------------------------|
| Domain Generation (p. 1-105)         | Gridding data and creating arrays                                                                     |
| Color Operations (p. 1-105)          | Specifying, converting, and<br>manipulating color spaces,<br>colormaps, colorbars, and<br>backgrounds |

#### **Surface and Mesh Creation**

| hidden             | Remove hidden lines from mesh plot        |
|--------------------|-------------------------------------------|
| mesh, meshc, meshz | Mesh plots                                |
| peaks              | Example function of two variables         |
| surf, surfc        | 3-D shaded surface plot                   |
| surface            | Create surface object                     |
| surfl              | Surface plot with colormap-based lighting |
| tetramesh          | Tetrahedron mesh plot                     |

| trimesh | Triangular mesh plot    |
|---------|-------------------------|
| triplot | 2-D triangular plot     |
| trisurf | Triangular surface plot |

#### **Domain Generation**

| griddata | Data gridding                         |
|----------|---------------------------------------|
| meshgrid | Generate X and Y arrays for 3-D plots |

#### **Color Operations**

| brighten                        | Brighten or darken colormap                                    |
|---------------------------------|----------------------------------------------------------------|
| caxis                           | Color axis scaling                                             |
| colorbar                        | Colorbar showing color scale                                   |
| colordef                        | Set default property values to display different color schemes |
| colormap                        | Set and get current colormap                                   |
| colormapeditor                  | Start colormap editor                                          |
| ColorSpec (Color Specification) | Color specification                                            |
| contrast                        | Grayscale colormap for contrast enhancement                    |
| graymon                         | Set default figure properties for grayscale monitors           |
| hsv2rgb                         | Convert HSV colormap to RGB colormap                           |
| rgb2hsv                         | Convert RGB colormap to HSV colormap                           |
| rgbplot                         | Plot colormap                                                  |
| shading                         | Set color shading properties                                   |
| spinmap                         | Spin colormap                                                  |

| surfnorm                    | Compute and display 3-D surface normals |
|-----------------------------|-----------------------------------------|
| whitebg                     | Change axes background color            |
| View Control                |                                         |
| Camora Viewpoint (n. 1.106) | Orbiting dollying pointing rotating     |

| Camera Viewpoint (p. 1-106)                | Orbiting, dollying, pointing, rotating<br>camera positions and setting fields<br>of view |
|--------------------------------------------|------------------------------------------------------------------------------------------|
| Aspect Ratio and Axis Limits<br>(p. 1-107) | Specifying what portions of axes to view and how to scale them                           |
| Object Manipulation (p. 1-107)             | Panning, rotating, and zooming views                                                     |
| Region of Interest (p. 1-107)              | Interactively identifying rectangular regions                                            |

#### **Camera Viewpoint**

| camdolly      | Move camera position and target                    |
|---------------|----------------------------------------------------|
| cameratoolbar | Control camera toolbar programmatically            |
| camlookat     | Position camera to view object or group of objects |
| camorbit      | Rotate camera position around camera target        |
| campan        | Rotate camera target around camera position        |
| campos        | Set or query camera position                       |
| camproj       | Set or query projection type                       |
| camroll       | Rotate camera about view axis                      |
| camtarget     | Set or query location of camera target             |

| camup       | Set or query camera up vector  |
|-------------|--------------------------------|
| camva       | Set or query camera view angle |
| camzoom     | Zoom in and out on scene       |
| makehgtform | Create 4-by-4 transform matrix |
| view        | Viewpoint specification        |
| viewmtx     | View transformation matrices   |

#### Aspect Ratio and Axis Limits

| daspect          | Set or query axes data aspect ratio |
|------------------|-------------------------------------|
| pbaspect         | Set or query plot box aspect ratio  |
| xlim, ylim, zlim | Set or query axis limits            |

#### **Object Manipulation**

| pan              | Pan view of graph interactively                                      |
|------------------|----------------------------------------------------------------------|
| reset            | Reset graphics object properties to their defaults                   |
| rotate           | Rotate object in specified direction                                 |
| rotate3d         | Rotate 3-D view using mouse                                          |
| selectmoveresize | Select, move, resize, or copy axes<br>and uicontrol graphics objects |
| zoom             | Turn zooming on or off or magnify by factor                          |

#### **Region of Interest**

| dragrect | Drag rectangles with mouse     |
|----------|--------------------------------|
| rbbox    | Create rubberband box for area |
|          | selection                      |

## Lighting

| camlight   | Create or move light object in camera coordinates        |
|------------|----------------------------------------------------------|
| diffuse    | Calculate diffuse reflectance                            |
| light      | Create light object                                      |
| lightangle | Create or position light object in spherical coordinates |
| lighting   | Specify lighting algorithm                               |
| material   | Control reflectance properties of surfaces and patches   |
| specular   | Calculate specular reflectance                           |

## Transparency

| alim     | Set or query axes alpha limits                          |
|----------|---------------------------------------------------------|
| alpha    | Set transparency properties for objects in current axes |
| alphamap | Specify figure alphamap<br>(transparency)               |

#### **Volume Visualization**

| coneplot     | Plot velocity vectors as cones in 3-D vector field |
|--------------|----------------------------------------------------|
| contourslice | Draw contours in volume slice planes               |
| curl         | Compute curl and angular velocity of vector field  |
| divergence   | Compute divergence of vector field                 |
| flow         | Simple function of three variables                 |
|              |                                                    |

| interpstreamspeed | Interpolate stream-line vertices from flow speed |
|-------------------|--------------------------------------------------|
| isocaps           | Compute isosurface end-cap geometry              |
| isocolors         | Calculate isosurface and patch colors            |
| isonormals        | Compute normals of isosurface vertices           |
| isosurface        | Extract isosurface data from volume data         |
| reducepatch       | Reduce number of patch faces                     |
| reducevolume      | Reduce number of elements in volume data set     |
| shrinkfaces       | Reduce size of patch faces                       |
| slice             | Volumetric slice plot                            |
| smooth3           | Smooth 3-D data                                  |
| stream2           | Compute 2-D streamline data                      |
| stream3           | Compute 3-D streamline data                      |
| streamline        | Plot streamlines from 2-D or 3-D vector data     |
| streamparticles   | Plot stream particles                            |
| streamribbon      | 3-D stream ribbon plot from vector volume data   |
| streamslice       | Plot streamlines in slice planes                 |
| streamtube        | Create 3-D stream tube plot                      |
| subvolume         | Extract subset of volume data set                |
| surf2patch        | Convert surface data to patch data               |
| volumebounds      | Coordinate and color limits for volume data      |

1

## **GUI Development**

| Predefined Dialog Boxes (p. 1-110)       | Dialog boxes for error, user input, waiting, etc.    |
|------------------------------------------|------------------------------------------------------|
| User Interface Deployment (p. 1-111)     | Open GUIs, create the handles structure              |
| User Interface Development<br>(p. 1-111) | Start GUIDE, manage application data, get user input |
| User Interface Objects (p. 1-112)        | Create GUI components                                |
| Objects from Callbacks (p. 1-113)        | Find object handles from within callbacks functions  |
| GUI Utilities (p. 1-113)                 | Move objects, wrap text                              |
| Program Execution (p. 1-114)             | Wait and resume based on user input                  |

## **Predefined Dialog Boxes**

| dialog       | Create and display empty dialog box              |
|--------------|--------------------------------------------------|
| errordlg     | Create and open error dialog box                 |
| export2wsdlg | Export variables to workspace                    |
| helpdlg      | Create and open help dialog box                  |
| inputdlg     | Create and open input dialog box                 |
| listdlg      | Create and open list-selection dialog box        |
| msgbox       | Create and open message box                      |
| printdlg     | Print dialog box                                 |
| printpreview | Preview figure to print                          |
| questdlg     | Create and open question dialog box              |
| uigetdir     | Open standard dialog box for selecting directory |

| uigetfile  | Open standard dialog box for retrieving files                      |
|------------|--------------------------------------------------------------------|
| uigetpref  | Open dialog box for retrieving preferences                         |
| uiopen     | Open file selection dialog box with appropriate file filters       |
| uiputfile  | Open standard dialog box for saving files                          |
| uisave     | Open standard dialog box for saving workspace variables            |
| uisetcolor | Open standard dialog box for setting object's ColorSpec            |
| uisetfont  | Open standard dialog box for setting object's font characteristics |
| waitbar    | Open or update a wait bar dialog box                               |
| warndlg    | Open warning dialog box                                            |

## **User Interface Deployment**

| guidata    | Store or retrieve GUI data                           |
|------------|------------------------------------------------------|
| guihandles | Create structure of handles                          |
| movegui    | Move GUI figure to specified location on screen      |
| openfig    | Open new copy or raise existing copy of saved figure |

## **User Interface Development**

| addpref    | Add preference                    |
|------------|-----------------------------------|
| getappdata | Value of application-defined data |
| getpref    | Preference                        |

| ginput             | Graphical input from mouse or cursor         |
|--------------------|----------------------------------------------|
| guidata            | Store or retrieve GUI data                   |
| guide              | Open GUI Layout Editor                       |
| inspect            | Open Property Inspector                      |
| isappdata          | True if application-defined data exists      |
| ispref             | Test for existence of preference             |
| rmappdata          | Remove application-defined data              |
| rmpref             | Remove preference                            |
| setappdata         | Specify application-defined data             |
| setpref            | Set preference                               |
| uigetpref          | Open dialog box for retrieving preferences   |
| uisetpref          | Manage preferences used in uigetpref         |
| waitfor            | Wait for condition before resuming execution |
| waitforbuttonpress | Wait for key press or mouse-button click     |

## **User Interface Objects**

| menu          | Generate menu of choices for user input                                              |
|---------------|--------------------------------------------------------------------------------------|
| uibuttongroup | Create container object to exclusively<br>manage radio buttons and toggle<br>buttons |
| uicontextmenu | Create context menu                                                                  |
| uicontrol     | Create user interface control object                                                 |

| uimenu       | Create menus on figure windows         |
|--------------|----------------------------------------|
| uipanel      | Create panel container object          |
| uipushtool   | Create push button on toolbar          |
| uitable      | Create 2-D graphic table GUI component |
| uitoggletool | Create toggle button on toolbar        |
| uitoolbar    | Create toolbar on figure               |

## **Objects from Callbacks**

| findall  | Find all graphics objects                                      |
|----------|----------------------------------------------------------------|
| findfigs | Find visible offscreen figures                                 |
| findobj  | Locate graphics objects with specific properties               |
| gcbf     | Handle of figure containing object whose callback is executing |
| gcbo     | Handle of object whose callback is executing                   |

#### **GUI** Utilities

| getpixelposition | Get component position in pixels                                     |
|------------------|----------------------------------------------------------------------|
| listfonts        | List available system fonts                                          |
| selectmoveresize | Select, move, resize, or copy axes<br>and uicontrol graphics objects |
| setpixelposition | Set component position in pixels                                     |
| textwrap         | Wrapped string matrix for given uicontrol                            |
| uistack          | Reorder visual stacking order of objects                             |

## **Program Execution**

uiresume

uiwait

Resume execution of blocked M-file Block execution and wait for resume

## **External Interfaces**

| Shared Libraries (p. 1-115)                      | Access functions stored in external shared library files                         |
|--------------------------------------------------|----------------------------------------------------------------------------------|
| Java (p. 1-116)                                  | Work with objects constructed from<br>Java API and third-party class<br>packages |
| .NET (p. 1-117)                                  | Work with objects constructed from .NET assemblies                               |
| Component Object Model and<br>ActiveX (p. 1-117) | Integrate COM components into your application                                   |
| Web Services (p. 1-120)                          | Communicate between applications<br>over a network using SOAP and<br>WSDL        |
| Serial Port Devices (p. 1-120)                   | Read and write to devices connected to your computer's serial port               |

See also MATLAB C and Fortran API Reference for functions you can use in external routines that interact with MATLAB programs and the data in MATLAB workspaces.

### **Shared Libraries**

| calllib          | Call function in shared library                        |
|------------------|--------------------------------------------------------|
| libfunctions     | Return information on functions in shared library      |
| libfunctionsview | View functions in shared library                       |
| libisloaded      | Determine if shared library is loaded                  |
| libpointer       | Create pointer object for use with shared libraries    |
| libstruct        | Create structure pointer for use with shared libraries |

inspect

isjava

javaaddpath

javaclasspath

javaMethodEDT

javaObjectEDT

javaMethod

javaObject

javarmpath

methods

javaArray

javachk

isa

T

| loadlibrary   | Load shared library into MATLAB software             |
|---------------|------------------------------------------------------|
| unloadlibrary | Unload shared library from memory                    |
| Java          |                                                      |
| class         | Create object or return class of object              |
| fieldnames    | Field names of structure, or public fields of object |
| import        | Add package or class to current                      |

import list Open Property Inspector Determine whether input is ch

Determine whether input is object of given class

Determine whether input is Sun Java object

Add entries to dynamic Sun Java class path

Construct Sun Java array

Generate error message based on Sun Java feature support

Get and set Sun Java class path

Call Sun Java method

Call Sun Java method from Event Dispatch Thread (EDT)

Construct Sun Java object

Construct Sun Java object on Event Dispatch Thread (EDT)

Remove entries from dynamic Sun Java class path

Information on class methods

| methodsview | Information on class methods in separate window                    |
|-------------|--------------------------------------------------------------------|
| usejava     | Determine whether Sun Java feature is supported in MATLAB software |

### .NET

| NET.addAssembly   | Make .NET assembly visible to MATLAB             |
|-------------------|--------------------------------------------------|
| NET.convertArray  | Convert MATLAB array to .NET array               |
| NET.createArray   | Create single or multidimensional<br>.NET array  |
| NET.createGeneric | Create instance of specialized .NET generic type |
| NET.GenericClass  | Represent parameterized generic type definitions |
| NET.GenericClass  | Constructor for NET.GenericClass class           |

## Component Object Model and ActiveX

| actxcontrol          | Create Microsoft <sup>®</sup> ActiveX <sup>®</sup> control<br>in figure window |
|----------------------|--------------------------------------------------------------------------------|
| actxcontrollist      | List all currently installed Microsoft<br>ActiveX controls                     |
| actxcontrolselect    | Open GUI to create Microsoft<br>ActiveX control                                |
| actxGetRunningServer | Get handle to running instance of<br>Automation server                         |
| actxserver           | Create COM server                                                              |
| addproperty          | Add custom property to COM object                                              |

| class            | Create object or return class of object                      |
|------------------|--------------------------------------------------------------|
| delete (COM)     | Remove COM control or server                                 |
| deleteproperty   | Remove custom property from COM object                       |
| enableservice    | Enable, disable, or report status of<br>Automation server    |
| eventlisteners   | List all event handler functions registered for COM object   |
| events (COM)     | List of events COM object can trigger                        |
| Execute          | Execute MATLAB command in Automation server                  |
| Feval (COM)      | Evaluate MATLAB function in<br>Automation server             |
| fieldnames       | Field names of structure, or public fields of object         |
| get (COM)        | Get property value from interface, or display properties     |
| GetCharArray     | Get character array from Automation server                   |
| GetFullMatrix    | Get matrix from Automation server                            |
| GetVariable      | Get data from variable in<br>Automation server workspace     |
| GetWorkspaceData | Get data from Automation server<br>workspace                 |
| inspect          | Open Property Inspector                                      |
| interfaces       | List custom interfaces to COM server                         |
| invoke           | Invoke method on COM object or interface, or display methods |
| isa              | Determine whether input is object of given class             |
| iscom            | Is input COM object                                          |

| True if COM object event                                |
|---------------------------------------------------------|
| Is input COM interface                                  |
| Determine whether input is COM object method            |
| Determine whether input is COM object property          |
| Initialize control object from file                     |
| Open Automation server window                           |
| Information on class methods                            |
| Information on class methods in separate window         |
| Minimize size of Automation server window               |
| Move or resize control in parent window                 |
| Open built-in property page for control                 |
| Store character array in Automation server              |
| Store matrix in Automation server                       |
| Store data in Automation server workspace               |
| Terminate MATLAB Automation server                      |
| Register event handler for COM object event at run-time |
| Release COM interface                                   |
| Serialize control object to file                        |
| Set object or interface property to specified value     |
|                                                         |

| unregisterallevents | Unregister all event handlers for COM object event at run-time |
|---------------------|----------------------------------------------------------------|
| unregisterevent     | Unregister event handler for COM object event at run-time      |

#### **Web Services**

| callSoapService     | Send SOAP message to endpoint                              |
|---------------------|------------------------------------------------------------|
| createClassFromWsdl | Create MATLAB class based on WSDL document                 |
| createSoapMessage   | Create SOAP message to send to server                      |
| parseSoapResponse   | Convert response string from SOAP server into MATLAB types |

#### **Serial Port Devices**

| instrcallback | Event information when event occurs                      |
|---------------|----------------------------------------------------------|
| instrfind     | Read serial port objects from memory to MATLAB workspace |
| instrfindall  | Find visible and hidden serial port objects              |
| readasync     | Read data asynchronously from device                     |
| record        | Record data and event information to file                |
| serial        | Create serial port object                                |
| serial.clear  | Remove serial port object from<br>MATLAB workspace       |
| serial.delete | Remove serial port object from memory                    |

| serial.fgetl   | Read line of text from device and discard terminator         |
|----------------|--------------------------------------------------------------|
| serial.fgets   | Read line of text from device and include terminator         |
| serial.fopen   | Connect serial port object to device                         |
| serial.fprintf | Write text to device                                         |
| serial.fread   | Read binary data from device                                 |
| serial.fscanf  | Read data from device, and format as text                    |
| serial.fwrite  | Write binary data to device                                  |
| serial.get     | Serial port object properties                                |
| serial.isvalid | Determine whether serial port objects are valid              |
| serial.length  | Length of serial port object array                           |
| serial.load    | Load serial port objects and variables into MATLAB workspace |
| serial.save    | Save serial port objects and variables to MAT-file           |
| serial.set     | Configure or display serial port object properties           |
| serial.size    | Size of serial port object array                             |
| serialbreak    | Send break to device connected to serial port                |
| stopasync      | Stop asynchronous read and write operations                  |

# 2

## Alphabetical List

Arithmetic Operators + - \*  $/ \setminus ^ '$ Relational Operators < > <= >= == ~= Logical Operators: Elementwise & | ~ Logical Operators: Short-circuit && || Special Characters [] ()  $\{\} = '...., ;: \% ! @$ colon (:) abs accumarray acos acosd acosh acot acotd acoth acsc acscd acsch actxcontrol actxcontrollist actx control selectactxGetRunningServer actxserver addCause (MException) addevent addframe addlistener (handle) addOptional (inputParser) addParamValue (inputParser)

addpath addpref addprop (dynamicprops) addproperty addRequired (inputParser) addsample addsampletocollection addtodate addts airy align alim all allchild alpha alphamap amd ancestor and angle annotation Annotation Arrow Properties Annotation Doublearrow Properties Annotation Ellipse Properties Annotation Line Properties Annotation Rectangle Properties Annotation Textarrow Properties Annotation Textbox Properties ans any area Areaseries Properties arrayfun ascii asec asecd asech

asin asind asinh assert assignin atan atan2 atand atanh audiodevinfo audioplayer audiorecorder aufinfo auread auwrite avifile aviinfo aviread axes **Axes** Properties axis balance bar, barh bar3, bar3h **Barseries** Properties baryToCart base2dec beep bench besselh besseli besselj besselk bessely beta betainc betaincinv

betaln bicg bicgstab bicgstabl bin2dec binary bitand bitcmp bitget bitmax bitor bitset bitshift bitxor blanks blkdiag box break brighten brush bsxfun builddocsearchdb builtin bvp4c bvp5c bvpget bvpinit bvpset bvpxtend calendar calllib callSoapService camdolly cameratoolbarcamlight camlookat camorbit

campan campos camproj camroll camtarget camup camva camzoom cartToBary cart2pol cart2sphcase castcat catch caxis cd convexHull cd (ftp) cdf2rdf cdfepoch cdfinfo cdfread cdfwrite ceil cell cell2mat cell2struct celldisp cellfun cellplot cellstr  $\operatorname{cgs}$ char checkin checkout chol

cholinc cholupdate circshift circumcenters cla clabel class classdef clc clear clearvars serial.clear  $\operatorname{clf}$ clipboard clock close close (avifile) close (ftp) closereq cmopts cmpermute cmunique colamd colorbar colordef colormap colormapeditor ColorSpec (Color Specification) colperm comet comet3 commandhistory commandwindow compan compass complex computer

cond condeig condest coneplot conj continue contour contour3 contourc contourf **Contourgroup Properties** contourslice contrast conv conv2 convhull convhulln convn copyfile copyobj corrcoef  $\cos$  $\cos d$  $\cosh$  $\cot$  $\operatorname{cotd}$  $\operatorname{coth}$ cov cplxpair cputime create (RandStream) createClassFromWsdlcreateCopy (inputParser) createSoapMessage cross  $\csc$ cscd

**2** Alphabetical List

 $\operatorname{csch}$ csvread csvwrite ctranspose (timeseries) cumprod cumsum cumtrapz curl customverctrl cylinder dagread daspect datacursormode datatipinfo date datenum datestr datetick datevec dbclear dbcont dbdown dblquad dbmex dbquit dbstack dbstatus dbstep dbstop dbtype dbup dde23 ddeget ddesd ddeset deal deblank

debug dec2base dec2bin dec2hex decic deconv del2 DelaunayTri DelaunayTri delaunay delaunay3 delaunayn delete delete (COM) delete (ftp) delete (handle) serial.delete delete (timer) deleteproperty delevent delsample delsamplefromcollection demo depdir depfun det detrend detrend (timeseries) deval diag dialog diary diff diffuse dir dir (ftp) disp

disp (memmapfile) disp (MException) serial.disp disp (timer) display dither divergence dlmread dlmwrite dmperm doc docopt docsearch dos dot double dragrect drawnow dsearch dsearchn dynamicprops echo echodemo edgeAttachments edges edit eig eigs ellipj ellipke ellipsoid else elseif enableservice end eomday eps

eq eq (MException) erf, erfc, erfcx, erfinv, erfcinv error errorbar **Errorbarseries** Properties errordlg etime etree etreeplot eval evalc evalin event.EventData event.PropertyEvent event.listener event.proplistener eventlisteners events events (COM) Execute exifread exist exit exp expint expm expm1 export2wsdlg eye ezcontour ezcontourf ezmesh ezmeshc ezplot ezplot3 ezpolar

**2** Alphabetical List

ezsurf ezsurfc faceNormals factor factorial false fclose serial.fclose feather featureEdges feof ferror feval Feval (COM) fftfft2 fftn fftshift fftw fgetl serial.fgetl fgets serial.fgets fieldnames figure **Figure Properties** figurepalette fileattrib filebrowser **File Formats** filemarker fileparts fileread filesep fill fill3 filter

filter (timeseries) filter2 find findall findfigs findobj findobj (handle) findprop (handle) findstr finish fitsinfo fitsread fix flipdim fliplr flipud floor flow fminbnd fminsearch fopen serial.fopen for format fplot fprintf serial.fprintf frame2im fread serial.fread freeBoundary freqspace frewind fscanf serial.fscanf fseek ftell

**2** Alphabetical List

ftp full fullfile func2str function function\_handle (@) functions funm fwrite serial.fwrite fzero gallery gamma, gammainc, gammaln gammaincinv gca gcbf gcbo gcd gcf gco ge genpath genvarname get get (COM) get (hgsetget) get (memmapfile) get (RandStream) serial.get get (timer) get (timeseries) get (tscollection) getabstime (timeseries) getabstime (tscollection) getappdata GetCharArray getdatasamplesize

getDefaultStream (RandStream) getdisp (hgsetget) getenv getfield getframe GetFullMatrix getinterpmethod getpixelposition getpref getqualitydesc getReport (MException) getsampleusingtime (timeseries) getsampleusingtime (tscollection) gettimeseriesnames gettsafteratevent gettsafterevent gettsatevent gettsbeforeatevent gettsbeforeevent gettsbetweenevents GetVariable GetWorkspaceData ginput global gmres gplot grabcode gradient graymon grid griddata griddata3 griddatan gsvd  $\mathbf{gt}$ gtext guidata

guide guihandles gunzip gzip hadamard handle hankel hdf hdf5 hdf5info hdf5read hdf5write hdfinfo hdfread hdftool help helpbrowser helpdesk helpdlg helpwin hess hex2dec hex2num hgexport hggroup **Hggroup** Properties hgload hgsave hgsetget hgtransform **Hgtransform** Properties hidden hilb hist histc hold home

horzcat horzcat (tscollection) hostid hsv2rgb hypot i idealfilter (timeseries) idivide if ifft ifft2 ifftn ifftshift ilu im2frame im2java imag image **Image Properties** imagesc imapprox imfinfo imformats import importdata imread imwrite incenters inOutStatus ind2rgb ind2sub Inf inferiorto info inline inmem inpolygon

**2** Alphabetical List

input inputdlg inputname inputParser inspect instrcallback instrfind instrfindall int2str int8, int16, int32, int64 interfaces interp1 interp1q interp2 interp3 interpft interpn interpstream speedintersect intmax intmin intwarning inv invhilb invoke ipermute iqr (timeseries) is\* isa isappdata iscell iscellstr ischar iscom isdir isEdgeisempty

isempty (timeseries) isempty (tscollection) isequal isequal (MException) isequalwithequalnans isevent isfield isfinite isfloat isglobal ishandle ishold isinf isinteger isinterface isjava isKey (Map) iskeyword isletter islogical ismac ismember ismethod isnan isnumeric isobject isocaps isocolors isonormals isosurface ispc ispref isprime isprop isreal isscalar issorted

isspace issparse isstr isstrprop isstruct isstudent isunix isvalid (handle) serial.isvalid isvalid (timer) isvarname isvector j javaaddpath javaArray javachk javaclasspath javaMethod javaMethodEDT javaObject javaObjectEDT javarmpath keyboard keys (Map) kron last (MException) lasterr lasterror lastwarn lcm ldl ldivide, rdivide le legend legendre length length (Map)

serial.length length (timeseries) length (tscollection) libfunctions libfunctionsview libisloaded libpointer libstruct license light **Light Properties** lightangle lighting lin2mu line Line Properties Lineseries Properties LineSpec (Line Specification) linkaxes linkdata linkprop linsolve linspace list (RandStream) listdlg listfonts load load (COM) serial.load loadlibrary loadobj log  $\log 10$ log1p log2 logical loglog

logm logspace lookfor lower lslscov lsqnonneg lsqr lt lu luinc magic makehgtform containers.Map mat2cell mat2str material matlabcolon (matlab:) matlabrc matlabroot matlab (UNIX) matlab (Windows) max max (timeseries) MaximizeCommandWindow maxNumCompThreads mean mean (timeseries) median median (timeseries) memmapfile memory menu mesh, meshc, meshz meshgrid meta.class meta.class.fromName

meta.DynamicProperty meta.event meta.method meta.package meta.package.fromName meta.package.getAllPackages meta.property metaclass methods methodsview mex mex.getCompilerConfigurations **MException** mexext mfilename mget min min (timeseries) MinimizeCommandWindow minres mislocked mkdir mkdir (ftp) mkpp mldivide  $\setminus$ , mrdivide / mlint mlintrpt mlock mmfileinfo mmreader mmreader.isPlatformSupported mod mode more move movefile movegui

movie movie2avi mput msgbox mtimes mu2lin multibandread multibandwrite munlock namelengthmax NaN nargchk nargin, nargout nargoutchk native2unicode nchoosek ndgrid ndims ne nearestNeighbor ne (MException) neighbors NET NET.addAssembly NET.convertArray NET.createArray NET.createGeneric NET.GenericClass NET.GenericClass netcdf netcdf.abort netcdf.close netcdf.copyAtt netcdf.create netcdf.defDim netcdf.defVar netcdf.delAtt

2-24

netcdf.endDef netcdf.getAtt netcdf.getConstantnetcdf.getConstantNames netcdf.getVar netcdf.inq netcdf.ingAtt netcdf.inqAttID netcdf.inqAttName netcdf.ingDim netcdf.inqDimID netcdf.inqLibVers netcdf.inqVar netcdf.inqVarID netcdf.open netcdf.putAtt netcdf.putVar netcdf.reDef netcdf.renameAtt netcdf.renameDim netcdf.renameVar netcdf.setDefaultFormat netcdf.setFill netcdf.sync newplot nextpow2 nnz noanimate nonzeros norm normest not notebook notify (handle) now nthroot null

num2cell num2hex num2str numel nzmax ode15i ode23, ode45, ode113, ode15<br/>s, ode23<br/>s, ode23t, ode23tb odefile odeget odeset odextend onCleanup ones open openfig opengl openvar optimget optimset or ordeig orderfields ordqz ordschur orient orth otherwise pack padecoef pagesetupdlg pan pareto parfor parse (inputParser) parseSoapResponse partialpath pascal

patch Patch Properties path path2rc pathsep pathtool pause pbaspect pcgpchip pcode pcolor pdepe pdeval peaks perl perms permute persistent pi pie pie3 pinv planerot playshow plot plot (timeseries) plot3 plotbrowser plotedit plotmatrix plottools plotyy pointLocation pol2cart polar poly

polyarea polyder polyeig polyfit polyint polyval polyvalm pow2 power ppval prefdir preferences primes print, printopt printdlg printpreview prod profile profsave propedit propedit (COM) properties propertyeditor psipublish PutCharArray PutFullMatrix PutWorkspaceData pwd qmr qr qrdelete qrinsert qrupdate quad quad2d quadgk

quadl quadv questdlg quit Quit (COM) quiver quiver3 **Quivergroup** Properties qz rand rand (RandStream) randi randi (RandStream) randn randn (RandStream) randperm randperm (RandStream) RandStream RandStream (RandStream) rank rat, rats rbbox rcond read readasync real reallog realmax realmin realpow realsqrt record rectangle **Rectangle Properties** rectint recycle reducepatch

reducevolume refresh refreshdata regexp, regexpi regexprep regexptranslate registerevent rehash release relationaloperators (handle) rem remove (Map) removets rename repmat resample (timeseries) resample (tscollection) reset reset (RandStream) reshape residue restored efault pathrethrow rethrow (MException) return rgb2hsv rgb2ind rgbplot ribbon rmappdata rmdir rmdir (ftp) rmfield rmpath rmpref root object **Root Properties** 

roots rose rosser rot90 rotate rotate3d round rref rsf2csf run save save (COM) serial.save saveas saveobj savepath scatter scatter3 Scattergroup Properties schur script sec  $\operatorname{secd}$ sech selectmoveresize semilogx, semilogy sendmail serial serialbreak  $\operatorname{set}$ set (COM) set (hgsetget) set (RandStream) serial.set set (timer) set (timeseries) set (tscollection)

setabstime (timeseries) setabstime (tscollection) setappdata setDefaultStream (RandStream) setdiff setdisp (hgsetget) setenv setfield setinterpmethod setpixelposition setpref setstr settimeseriesnames setxor shading  $\mathbf{shg}$ shiftdim showplottool shrinkfaces sign  $\sin$ sind single sinh size size (Map) serial.size size (timeseries) size size (tscollection) slice smooth3 snapnow  $\operatorname{sort}$ sortrows sound soundsc

2 - 32

spalloc sparse spaugment spconvert spdiags specular speye spfun sph2cart sphere spinmap spline spones spparms sprand sprandn sprandsymsprank sprintf  $_{\rm spy}$  $\operatorname{sqrt}$ sqrtm squeeze ss2tf sscanf stairs **Stairseries** Properties start startat startup  $\operatorname{std}$ std (timeseries) stem stem3 **Stemseries Properties**  $\operatorname{stop}$ stopasync

str2double str2func str2mat str2num strcat strcmp, strcmpi stream2 stream3 streamline streamparticles streamribbon streamslice streamtube strfind strings strjust strmatch strncmp, strncmpi strread strrep strtok strtrim struct struct2cell structfun strvcat sub2ind subplot subsasgn subsindex subspace subsref substruct subvolume sum sum (timeseries) superiorto

support surf, surfc surf2patch surface Surface Properties Surfaceplot Properties surfl surfnorm svd svds swapbytes switch symamd symbfact symmlq symrcm symvar synchronize syntax system tan tand tanh tar tempdir tempname tetramesh texlabel text **Text Properties** textread textscan textwrap tfqmr throw (MException) throwAsCaller (MException) tic, toc

**2** Alphabetical List

timer timerfind timerfindall timeseries title todatenum toeplitz toolboxdir trace transpose (timeseries) trapz treelayout treeplot tril trimesh triplequad triplot TriRep TriRep TriScatteredInterp TriScatteredInterp trisurf triu true try tscollection tsdata.event tsearch tsearchn tsprops tstool type typecast uibuttongroup **Uibuttongroup** Properties uicontextmenu **Uicontextmenu** Properties

uicontrol **Uicontrol Properties** uigetdir uigetfile uigetpref uiimport uimenu **Uimenu** Properties uint8, uint16, uint32, uint64 uiopen uipanel **Uipanel** Properties uipushtool **Uipushtool Properties** uiputfile uiresume uisave uisetcolor uisetfont uisetpref uistack uitable **Uitable Properties** uitoggletool **Uitoggletool Properties** uitoolbar **Uitoolbar Properties** uiwait undocheckout unicode2native union unique unix unloadlibrary unmesh unmkpp unregisterallevents

unregisterevent untar unwrap unzip upper urlread urlwrite usejava userpath validateattributes validatestring values (Map) vander var var (timeseries) varargin varargout vectorize ver verctrl verLessThan version vertcat vertcat (timeseries) vertcat (tscollection) vertexAttachments view viewmtx visdiff volumebounds voronoi voronoiDiagram voronoin wait waitbar waitfor waitforbuttonpress

warndlg warning waterfall wavfinfo wavplay wavread wavrecord wavwrite weekday what whatsnew which while whitebg who, whos wilkinson winopen winqueryreg wk1finfo wk1read wk1write workspace xlabel, ylabel, zlabel xlim, ylim, zlim xlsfinfo xlsread xlswrite xmlread xmlwrite xor xsltzeros zip zoom

# Arithmetic Operators + - \* / $\land$ ^ /

| Purpose | Matrix and array arithmetic |
|---------|-----------------------------|
| Syntax  | A+B                         |
| -       | A - B                       |
|         | A*B                         |
|         | A.*B                        |
|         | A/B                         |
|         | A./B                        |
|         | A\B                         |
|         | A.\B                        |
|         | A^B                         |
|         | A.^B                        |
|         | Α'                          |
|         | Α.'                         |
|         |                             |

**Description** MATLAB software has two different types of arithmetic operations. Matrix arithmetic operations are defined by the rules of linear algebra. Array arithmetic operations are carried out element by element, and can be used with multidimensional arrays. The period character (.) distinguishes the array operations from the matrix operations. However, since the matrix and array operations are the same for addition and subtraction, the character pairs .+ and .- are not used.

- + Addition or unary plus. A+B adds A and B. A and B must have the same size, unless one is a scalar. A scalar can be added to a matrix of any size.
- Subtraction or unary minus. A-B subtracts B from A. A and B must have the same size, unless one is a scalar. A scalar can be subtracted from a matrix of any size.

Matrix multiplication. C = A\*B is the linear algebraic product of the matrices A and B. More precisely,

$$C(i, j) = \sum_{k=1}^{n} A(i, k) B(k, j)$$

\*

For nonscalar A and B, the number of columns of A must equal the number of rows of B. A scalar can multiply a matrix of any size.

- .\* Array multiplication. A.\*B is the element-by-element product of the arrays A and B. A and B must have the same size, unless one of them is a scalar.
- / Slash or matrix right division. B/A is roughly the same as B\*inv(A). More precisely, B/A = (A'\B')'. See the reference page for mrdivide for more information.
- ./ Array right division. A./B is the matrix with elements A(i,j)/B(i,j). A and B must have the same size, unless one of them is a scalar.
- Backslash or matrix left division. If A is a square matrix, A\B is roughly the same as inv(A)\*B, except it is computed in a different way. If A is an n-by-n matrix and B is a column vector with n components, or a matrix with several such columns, then X = A\B is the solution to the equation AX = B. A warning message is displayed if A is badly scaled or nearly singular. See the reference page for mldivide for more information.

^

If A is an m-by-n matrix with m  $\sim$ = n and B is a column vector with m components, or a matrix with several such columns, then X = A\B is the solution in the least squares sense to the under- or overdetermined system of equations AX = B. The effective rank, k, of A is determined from the QR decomposition with pivoting (see "Algorithm" on page 2-2407 for details). A solution X is computed that has at most k nonzero components per column. If k < n, this is usually not the same solution as pinv(A)\*B, which is the least squares solution with the

smallest norm ||X||.

- Array left division. A.\B is the matrix with elements B(i,j)/A(i,j). A and B must have the same size, unless one of them is a scalar.
  - Matrix power.  $X^p$  is X to the power p, if p is a scalar. If p is an integer, the power is computed by repeated squaring. If the integer is negative, X is inverted first. For other values of p, the calculation involves eigenvalues and eigenvectors, such that if [V,D] = eig(X), then  $X^p = V*D.^p/V$ .

If x is a scalar and P is a matrix,  $x^P$  is x raised to the matrix power P using eigenvalues and eigenvectors.  $X^P$ , where X and P are both matrices, is an error.

- Array power. A. ^B is the matrix with elements A(i,j) to the B(i,j) power. A and B must have the same size, unless one of them is a scalar.
  - Matrix transpose. A' is the linear algebraic transpose of A. For complex matrices, this is the complex conjugate transpose.
- . ' Array transpose. A. ' is the array transpose of A. For complex matrices, this does not involve conjugation.

# Nondouble Data Type Support

This section describes the arithmetic operators' support for data types other than double.

## **Data Type single**

You can apply any of the arithmetic operators to arrays of type single and MATLAB software returns an answer of type single. You can also combine an array of type double with an array of type single, and the result has type single.

#### **Integer Data Types**

You can apply most of the arithmetic operators to real arrays of the following integer data types:

- int8 and uint8
- int16 and uint16
- int32 and uint32

All operands must have the same integer data type and MATLAB returns an answer of that type.

**Note** The arithmetic operators do not support operations on the data types int64 or uint64. Except for the unary operators +A and A.', the arithmetic operators do not support operations on complex arrays of any integer data type.

For example,

```
x = int8(3) + int8(4);
class(x)
ans =
int8
```

The following table lists the binary arithmetic operators that you can apply to arrays of the same integer data type. In the table, A and B are arrays of the same integer data type and c is a scalar of type double or the same type as A and B.

| Operation        | Support when A and B Have Same Integer Type                                                                                         |
|------------------|----------------------------------------------------------------------------------------------------|
| +A, -A           | Yes                                                                                                    |
| A+B, A+c,<br>c+B | Yes                                                                                                    |
| A-B, A-c,<br>c-B | Yes                                                                                                    |
| A.*B             | Yes                                                                                                    |
| A*c, c*B         | Yes                                                                                                    |
| A*B              | No                                                                                                    |
| A/c, c/B         | Yes                                                                                                    |
| A.\B, A./B       | Yes                                                                                                    |
| A∖B, A/B         | No                                                                                                    |
| A.^B             | Yes, if B has nonnegative integer values.                                                                                           |
| c^k              | Yes, for a scalar c and a nonnegative scalar integer k,<br>which have the same integer data type or one of which<br>has type double |
| A.', A'          | Yes                                                                                                    |

## **Combining Integer Data Types with Type Double**

For the operations that support integer data types, you can combine a scalar or array of an integer data type with a scalar, but not an array, of type double and the result has the same integer data type as the input of integer type. For example,

```
y = 5 + int32(7);
class(y)
```

|         | ans =                                          |             |                                                                                                    |
|---------|------------------------------------------------|-------------|----------------------------------------------------------------------------------------------------|
|         | int32                                          |             |                                                                                                    |
|         | However, you cannot<br>either of the following |             | an array of an integer data type with                                                                  |
|         | • A scalar or array of                         | f a differe | nt integer data type                                                                                   |
|         | • A scalar or array of                         | f type sin  | gle                                                                                                    |
|         | MATLAB Programmi                               | ng Funda    | under "Classes (Data Types)" in the<br>mentals documentation, provides more<br>n nondouble data types. |
| Remarks | The arithmetic operat                          | tors have i | M-file function equivalents, as shown:                                                                 |
|         | Binary addition                                | A+B         | plus(A,B)                                                                                              |
|         | Unary plus                                     | +A          | uplus(A)                                                                                               |
|         | Binary subtraction                             | A-B         | minus(A,B)                                                                                             |
|         | Unary minus                                    | - A         | uminus(A)                                                                                              |
|         | Matrix<br>multiplication                       | A*B         | mtimes(A,B)                                                                                            |
|         | Arraywise<br>multiplication                    | A.*B        | times(A,B)                                                                                             |
|         | Matrix right division                          | A/B         | mrdivide(A,B)                                                                                          |
|         | Arraywise right<br>division                    | A./B        | rdivide(A,B)                                                                                           |
|         | Matrix left division                           | A∖B         | mldivide(A,B)                                                                                          |
|         | Arraywise left<br>division                     | A.\B        | ldivide(A,B)                                                                                           |

| Matrix power      | A^B  | mpower(A,B)   |
|-------------------|------|---------------|
| Arraywise power   | A.^B | power(A,B)    |
| Complex transpose | Α'   | ctranspose(A) |
| Matrix transpose  | Α.'  | transpose(A)  |

**Note** For some toolboxes, the arithmetic operators are overloaded, that is, they perform differently in the context of that toolbox. To see the toolboxes that overload a given operator, type help followed by the operator name. For example, type help plus. The toolboxes that overload plus (+) are listed. For information about using the operator in that toolbox, see the documentation for the toolbox.

# **Examples**

Here are two vectors, and the results of various matrix and array operations on them, printed with format rat.

| Matrix Operations |     | Array Operations |       |
|-------------------|-----|------------------|-------|
| x                 | 1   | У                | 4     |
|                   | 2   |                  | 5     |
|                   | 3   |                  | 6     |
| X '               | 123 | У                | 4 5 6 |
| x+y               | 5   | х-у              | -3    |
|                   | 7   |                  | - 3   |
|                   | 9   |                  | - 3   |
| x + 2             | 3   | x-2              | - 1   |
|                   | 4   |                  | 0     |
|                   | 5   |                  | 1     |

| Matrix Operat | ions     | Array Operation | ons   |
|---------------|----------|-----------------|-------|
| х * у         | Error    | х.*у            | 4     |
|               |          |                 | 10    |
|               |          |                 | 18    |
| x'*y          | 32       | x'.*y           | Error |
| x*y'          | 456      | x.*y'           | Error |
|               | 8 10 12  |                 |       |
|               | 12 15 18 |                 |       |
| x*2           | 2        | x.*2            | 2     |
|               | 4        |                 | 4     |
|               | 6        |                 | 6     |
| х\у           | 16/7     | x.\y            | 4     |
|               |          |                 | 5/2   |
|               |          |                 | 2     |
| 2\x           | 1/2      | 2./x            | 2     |
|               | 1        |                 | 1     |
|               | 3/2      |                 | 2/3   |
| x/y           | 0 0 1/6  | x./y            | 1/4   |
|               | 0 0 1/3  |                 | 2/5   |
|               | 0 0 1/2  |                 | 1/2   |
| x/2           | 1/2      | x./2            | 1/2   |
|               | 1        |                 | 1     |
|               | 3/2      |                 | 3/2   |

| Matrix Operations |                         | Array Operations |     |
|-------------------|-------------------------|------------------|-----|
| x^y               | Error                   | х.^у             | 1   |
|                   |                         |                  | 32  |
|                   |                         |                  | 729 |
| x^2               | Error                   | x.^2             | 1   |
|                   |                         |                  | 4   |
|                   |                         |                  | 9   |
| 2^x               | Error                   | 2.^x             | 2   |
|                   |                         |                  | 4   |
|                   |                         |                  | 8   |
| (x+i*y)'          | 1 - 4i 2 - 5i<br>3 - 6i |                  |     |
| (x+i*y).'         | 1 + 4i 2 + 5i<br>3 + 6i |                  |     |

## **Diagnostics** • From matrix division, if a square A is singular,

Warning: Matrix is singular to working precision.

• From elementwise division, if the divisor has zero elements,

Warning: Divide by zero.

Matrix division and elementwise division can produce NaNs or Infs where appropriate.

• If the inverse was found, but is not reliable,

Warning: Matrix is close to singular or badly scaled. Results may be inaccurate. RCOND = xxx

• From matrix division, if a nonsquare A is rank deficient,

Warning: Rank deficient, rank = xxx tol = xxx

| See Also   | mldivide, mrdivide, chol, det, inv, lu, orth, permute, ipermute, qr,<br>rref                                                                                                    |
|------------|----------------------------------------------------------------------------------------------------|
| References | <ul> <li>[1] Anderson, E., Z. Bai, C. Bischof, S. Blackford, J. Demmel,</li> <li>J. Dongarra, J. Du Croz, A. Greenbaum, S. Hammarling,</li> <li>A. McKenney, and D. Sorensen, <i>LAPACK User's Guide</i></li> <li>(http://www.netlib.org/lapack/lug/lapack_lug.html), Third</li> <li>Edition, SIAM, Philadelphia, 1999.</li> </ul> |
|            | <ul> <li>[2] Davis, T.A., UMFPACK Version 4.6 User Guide</li> <li>(http://www.cise.ufl.edu/research/sparse/umfpack),</li> <li>Dept. of Computer and Information Science and Engineering, Univ. of Florida, Gainesville, FL, 2002.</li> </ul>                                                                                       |
|            | [3] Davis, T. A., <i>CHOLMOD Version 1.0 User Guide</i><br>(http://www.cise.ufl.edu/research/sparse/cholmod), Dept. of<br>Computer and Information Science and Engineering, Univ. of Florida,<br>Gainesville, FL, 2005.                                                                                                    |

| Purpose     | Relational operations                                                                                                    |
|-------------|----------------------------------------------------------------------------------------------------|
| Syntax      | $A < B$ $A > B$ $A <= B$ $A >= B$ $A == B$ $A \sim= B$                                                                                                    |
| Description | The relational operators are <, >, <=, >=, ==, and ~=. Relational operators perform element-by-element comparisons between two arrays. They return a logical array of the same size, with elements set to logical 1 (true) where the relation is true, and elements set to logical 0 (false) where it is not.                                                                                                    |
|             | The operators <, >, <=, and >= use only the real part of their operands for the comparison. The operators == and ~= test real and imaginary parts.                                                                                                    |
|             | To test if two strings are equivalent, use strcmp, which allows vectors of dissimilar length to be compared.                                                                                                    |
|             | <b>Note</b> For some toolboxes, the relational operators are overloaded, that is, they perform differently in the context of that toolbox. To see the toolboxes that overload a given operator, type help followed by the operator name. For example, type help lt. The toolboxes that overload lt (<) are listed. For information about using the operator in that toolbox, see the documentation for the toolbox. |
| Examples    | If one of the operands is a scalar and the other a matrix, the scalar<br>expands to the size of the matrix. For example, the two pairs of<br>statements<br>$X = 5; X \ge [1 \ 2 \ 3; 4 \ 5 \ 6; 7 \ 8 \ 10]$<br>$X = 5*ones(3,3); X \ge [1 \ 2 \ 3; 4 \ 5 \ 6; 7 \ 8 \ 10]$                                                                                                    |
|             | produce the same result:                                                                                                    |

| ans =                                 |        |      |                                      |
|---------------------------------------|--------|------|--------------------------------------|
|                                       | 1      |      |                                      |
| 1                                     | 1      | 0    |                                      |
| 0                                     | 0      | 0    |                                      |
| all, any, f<br>Logical O<br>Short-cir | perato | ors: | Elementwise &   ~,Logical Operators: |

**Syntax** 

```
Purpose
                    Elementwise logical operations on arrays
                   expr1 & expr2
                    expr1 | expr2
                    ~expr
Description
                   The symbols &, |, and ~ are the logical array operators AND, OR, and NOT.
                    These operators are commonly used in conditional statements, such as
                    if and while, to determine whether or not to execute a particular block
                    of code. Logical operations return a logical array with elements set to
                    1 (true) or 0 (false), as appropriate.
                   expr1 & expr2 represents a logical AND operation between values,
                    arrays, or expressions expr1 and expr2. In an AND operation, if expr1
                   is true and expr2 is true, then the AND of those inputs is true. If
                    either expression is false, the result is false. Here is a pseudocode
                    example of AND:
                      IF (expr1: all required inputs were passed) AND ...
                          (expr2: all inputs are valid)
                      THEN (result: execute the function)
                    expr1 | expr2 represents a logical OR operation between values,
                    arrays, or expressions expr1 and expr2. In an OR operation, if expr1
                   is true or expr2 is true, then the OR of those inputs is true. If both
                    expressions are false, the result is false. Here is a pseudocode
```

```
example of OR:
  IF (expr1: S is a string) OR ...
```

```
(expr2: S is a cell array of strings)
THEN (result: parse string S)
```

~expr represents a logical NOT operation applied to expression expr. In a NOT operation, if expr is false, then the result of the operation is true. If expr is true, the result is false. Here is a pseudocode example of NOT:

IF (expr: function returned a Success status) is NOT true

THEN (result: throw an error)

The function xor(A,B) implements the exclusive OR operation.

#### **Logical Operations on Arrays**

The expression operands for AND, OR, and NOT are often arrays of nonsingleton dimensions. When this is the case, The MATLAB software performs the logical operation on each element of the arrays. The output is an array that is the same size as the input array or arrays.

If just one operand is an array and the other a scalar, then the scalar is matched against each element of the array. When the operands include two or more nonscalar arrays, the sizes of those arrays must be equal.

This table shows the output of AND, OR, and NOT statements that use scalar and/or array inputs. In the table, S is a scalar array, A is a nonscalar array, and R is the resulting array:

| Operation | Result                                                 |
|-----------|--------------------------------------------------------|
| S1 & S2   | R = S1 & S2                                            |
| S & A     | R(1) = S & A(1); R(2) = S & A(2);                      |
| A1 & A2   | R(1) = A1(1) & A2(1);<br>$R(2) = A1(2) & A2(2); \dots$ |
| S1   S2   | R = S1   S2                                            |
| S   A     | R(1) = S   A(1);<br>$R(2) = S   A(2); \dots$           |
| A1   A2   | $\begin{array}{llllllllllllllllllllllllllllllllllll$   |
| ~S        | R = ~S                                                 |
| ~A        | R(1) = ~A(1);<br>$R(2) = ~A(2), \ldots$                |

#### **Compound Logical Statements**

The number of expressions that you can evaluate with AND or OR is not limited to two (e.g., A & B). Statements such as the following are also valid:

#### expr1 & expr2 & expr3 | expr4 & expr5

Use parentheses to establish the order in which MATLAB evaluates a compound operation. Note the difference in the following two statements:

```
(expr1 & expr2) | (expr3 & expr4) % 2-component OR
expr1 & (expr2 | expr3) & expr4 % 3-component AND
```

#### **Operator Precedence**

The precedence for the logical operators with respect to each other is shown in the table below. MATLAB always gives the & operator precedence over the | operator. Although MATLAB typically evaluates expressions from left to right, the expression a | b&c is evaluated as a | (b&c). It is a good idea to use parentheses to explicitly specify the intended precedence of statements containing combinations of & and |.

| Operator | Operation         | Priority |
|----------|-------------------|----------|
| ~        | NOT               | Highest  |
| &        | Elementwise AND   |          |
|          | Elementwise OR    |          |
| &&       | Short-circuit AND |          |
|          | Short-circuit OR  | Lowest   |

#### Short-Circuiting in Elementwise Operators

The &, and |operators do not short-circuit. See the documentation on the && and || operators if you need short-circuiting capability.

When used in the context of an if or while expression, and only in this context, the elementwise & and | operators use short-circuiting in

evaluating their expressions. That is, A&B and A|B ignore the second operand, B, if the first operand, A, is sufficient to determine the result.

So, although the statement 1 [] evaluates to false, the same statement evaluates to true when used in either an if or while expression:

```
A = 1; B = [];
if(A|B) disp 'The statement is true', end;
The statement is true
```

while the reverse logical expression, which does not short-circuit, evaluates to false:

if(B|A) disp 'The statement is true', end;

Another example of short-circuiting with elementwise operators shows that a logical expression such as the one shown below, which under most circumstances is invalid due to a size mismatch between A and B, works within the context of an if or while expression:

The A|B statement generates an error:

```
A = [1 1]; B = [2 0 1];
A|B
??? Error using ==> or
Matrix dimensions must agree.
```

But the same statement used to test an if condition does not error:

```
if (A|B) disp 'The statement is true', end;
The statement is true
```

#### **Operator Truth Table**

The following is a truth table for the operators and functions in the previous example.

| Inputs |   | and   | or    | not | xor      |
|--------|---|-------|-------|-----|----------|
| Α      | В | A & B | A   B | ~A  | xor(A,B) |
| 0      | 0 | 0     | 0     | 1   | 0        |
| 0      | 1 | 0     | 1     | 1   | 1        |
| 1      | 0 | 0     | 1     | 0   | 1        |
| 1      | 1 | 1     | 1     | 0   | 0        |

#### **Equivalent Functions**

These logical operators have M-file function equivalents, as shown here.

| Logical<br>Operation | Equivalent Function |
|----------------------|---------------------|
| A & B                | and(A,B)            |
| A   B                | or(A,B)             |
| ~A                   | not(A)              |

### **Examples** Example 1 – Conditional Statement with OR

Using OR in a conditional statement, call function parseString on S, but only if S is a character array or a cell array of strings:

```
if ischar(S) || iscellstr(S)
    parseString(S)
end
```

### Example 2 – Array AND Array

Find those elements of array R that are both greater than 0.3 AND less then 0.9:

```
rand('state',0);
R=rand(5,7);
R>0.3 & R<0.9</pre>
```

| = |   |                   |                         |                               |                                     |                                           |
|---|---|-------------------|-------------------------|-------------------------------|-------------------------------------|-------------------------------------------|
| 0 | 1 | 1                 | 1                       | 0                             | 0                                   | 0                                         |
| 0 | 1 | 1                 | 0                       | 1                             | 0                                   | 1                                         |
| 1 | 0 | 0                 | 0                       | 1                             | 1                                   | 1                                         |
| 1 | 1 | 1                 | 1                       | 0                             | 0                                   | 0                                         |
| 1 | 1 | 0                 | 1                       | 0                             | 0                                   | 1                                         |
|   | 1 | 0 1<br>1 0<br>1 1 | 0 1 1<br>1 0 0<br>1 1 1 | 0 1 1 0<br>1 0 0 0<br>1 1 1 1 | 0 1 1 0 1<br>1 0 0 0 1<br>1 1 1 1 0 | 0 1 1 0 1 0<br>1 0 0 0 1 1<br>1 1 1 1 0 0 |

#### Example 3 – Array AND Scalar

Find those elements of array R that are greater than or equal to 25 AND are less than or equal to 50:

```
rand('state',0);
R = rand(3,5) * 50;
R > 40
ans =
    1
          0
                0
                      0
                            1
    0
          1
                0
                      0
                            0
    0
          0
                1
                      0
                            0
```

#### Example 4 – Check Status with NOT

Throw an error if the return status of a function does NOT indicate success:

```
[Z, status] = myfun(X, Y);
if ~(status == SUCCESS);
    error('Error in function myfun')
end
```

### Example 5 – OR of Binary Arrays

This example shows the logical OR of the elements in the vector u with the corresponding elements in the vector v:

| Purpose     | Logical operations, with short-circuiting capability                                                                                                    |  |  |  |  |
|-------------|----------------------------------------------------------------------------------------------------|--|--|--|--|
| Syntax      | expr1 && expr2<br>expr1    expr2                                                                                                    |  |  |  |  |
| Description | <pre>expr1 &amp;&amp; expr2 represents a logical AND operation that employs short-circuiting behavior. With short-circuiting, the second operand expr2 is evaluated only when the result is not fully determined by the first operand expr1. For example, if A = 0, then the following statement evaluates to false, regardless of the value of B, so the MATLAB software does not evaluate B:</pre> |  |  |  |  |
|             | A && B                                                                                                    |  |  |  |  |
|             | These two expressions must each be a valid MATLAB statement that evaluates to a scalar logical result.                                                                                                    |  |  |  |  |
|             | expr1    expr2 represents a logical OR operation that employs short-circuiting behavior.                                                                                                    |  |  |  |  |
|             | <b>Note</b> Always use the && and    operators when short-circuiting is required. Using the elementwise operators (& and  ) for short-circuiting can yield unexpected results.                                                                                                    |  |  |  |  |
|             |                                                                                                    |  |  |  |  |
| Examples    | In the following statement, it doesn't make sense to evaluate the relation on the right if the divisor, b, is zero. The test on the left is put in to avoid generating a warning under these circumstances:                                                                                                    |  |  |  |  |
|             | $x = (b \sim = 0) \& (a/b > 18.5)$                                                                                                    |  |  |  |  |
|             | By definition, if any operands of an AND expression are false, the entire expression must be false. So, if (b $\sim=$ 0) evaluates to false, MATLAB assumes the entire expression to be false and terminates its evaluation of the expression early. This avoids the warning that would be generated if MATLAB were to evaluate the operand on the right.                                            |  |  |  |  |

# Logical Operators: Short-circuit && ||

See Also all, any, find, logical, xor, true, false Logical Operators: Elementwise & | ~ Relational Operators < > <= >= == ~=

| Purpose | Special characters     |
|---------|------------------------|
| Syntax  | [ ]<br>{ }<br>( )<br>= |
|         | ·<br>·<br>· ( )<br>· · |
|         | ,<br>;<br>:<br>%       |
|         | %{ %}<br>!<br>@        |

**Description**[] Brackets are used to form vectors and matrices. [6.9 9.64 sqrt(-1)] is a vector with three elements separated by blanks. [6.9, 9.64, i] is the same thing. [1+j 2-j 3] and [1 +j 2 -j 3] are not the same. The first has three elements, the second has five.

[11 12 13; 21 22 23] is a 2-by-3 matrix. The semicolon ends the first row.

Vectors and matrices can be used inside [] brackets. [A B;C] is allowed if the number of rows of A equals the number of rows of B and the number of columns of A plus the number of columns of B equals the number of columns of C. This rule generalizes in a hopefully obvious way to allow fairly complicated constructions.

A = [] stores an empty matrix in A. A(m, :) = [] deletes row m of A. A(:,n) = [] deletes column n of A. A(n) = []reshapes A into a column vector and deletes the third element.

[A1,A2,A3...] = function assigns function output to multiple variables.

For the use of [ and ] on the left of an "=" in multiple assignment statements, see lu, eig, svd, and so on.

{ } Curly braces are used in cell array assignment statements. For example, A(2,1) = {[1 2 3; 4 5 6]}, or A{2,2} = ('str'). See help paren for more information about { }.

- Parentheses are used to indicate precedence in arithmetic expressions in the usual way. They are used to enclose arguments of functions in the usual way. They are also used to enclose subscripts of vectors and matrices in a manner somewhat more general than usual. If X and V are vectors, then X(V) is [X(V(1)), X(V(2)), ..., X(V(n))]. The components of V must be integers to be used as subscripts. An error occurs if any such subscript is less than 1 or greater than the size of X. Some examples are
  - X(3) is the third element of X.

ı

• X([1 2 3]) is the first three elements of X.

See help paren for more information about ( ).

If X has n components, X(n: 1:1) reverses them. The same indirect subscripting works in matrices. If V has m components and W has n components, then A(V,W) is the m-by-n matrix formed from the elements of A whose subscripts are the elements of V and W. For example, A([1,5],:) = A([5,1],:)interchanges rows 1 and 5 of A.

- = Used in assignment statements. B = A stores the elements of A in B. == is the relational equals operator. See the Relational Operators < > <= >= == ~= page.
  - Matrix transpose. X' is the complex conjugate transpose of X. X.' is the nonconjugate transpose.

Quotation mark. 'any text' is a vector whose components are the ASCII codes for the characters. A quotation mark within the text is indicated by two quotation marks.

Decimal point. 314/100, 3.14, and .314e1 are all the same.

Element-by-element operations. These are obtained using .\* , .^, ./, or .  $\$  See the Arithmetic Operators page.

Field access. S(m).f when S is a structure, accesses the contents of field f of that structure.

- Dynamic Field access. S. (df) when A is a structure, accesses
   the contents of dynamic field df of that structure. Dynamic field names are defined at runtime.
- .. Parent directory. See cd.
- ... Continuation. Three or more periods at the end of a line continue the current function on the next line. Three or more periods before the end of a line cause the MATLAB software to ignore the remaining text on the current line and continue the function on the next line. This effectively makes a comment out of anything on the current line that follows the three periods. See "Entering Multiple-Line (Long) Statements Line Continuation" for more information.
- , Comma. Used to separate matrix subscripts and function arguments. Used to separate statements in multistatement lines. For multistatement lines, the comma can be replaced by a semicolon to suppress printing.
- ; Semicolon. Used inside brackets to end rows. Used after an expression or statement to suppress printing or to separate statements.
- : Colon. Create vectors, array subscripting, and for loop iterations. See colon (:) for details.
- % Percent. The percent symbol denotes a comment; it indicates a logical end of line. Any following text is ignored. MATLAB displays the first contiguous comment lines in a M-file in response to a help command.
- %{ Percent-brace. The text enclosed within the %{ and %} symbols
- %} is a comment block. Use these symbols to insert comments that take up more than a single line in your M-file code. Any text between these two symbols is ignored by MATLAB.

With the exception of whitespace characters, the %{ and %} operators must appear alone on the lines that immediately precede and follow the block of help text. Do not include any other text on these lines.

|         | issued as a cor                                                   | oint. Indicates that the rest of the input line is<br>nmand to the operating system. See "Running<br>rams" for more information. |  |
|---------|-------------------------------------------------------------------|----------------------------------------------------------------------------------------------------|--|
|         |                                                                   | lle. MATLAB data type that is a handle to a function_handle (@) for details.                                                     |  |
| Remarks | Some uses of special characters have M-file function equiv shown: |                                                                                                    |  |
|         | Horizontal concatenation                                          | [A,B,C] horzcat(A,B,C)                                                                                                    |  |
|         | Vertical concatenation                                            | [A;B;C] vertcat(A,B,C)                                                                                                    |  |
|         | Subscript reference                                               | A(i,j,k)subsref(A,S). See help<br>subsref.                                                                                       |  |
|         | Subscript<br>assignment                                           | A(i,j,k)ъubsasgn(A,S,B). See help<br>B subsasgn.                                                                                 |  |

**Note** For some toolboxes, the special characters are overloaded, that is, they perform differently in the context of that toolbox. To see the toolboxes that overload a given character, type help followed by the character name. For example, type help transpose. The toolboxes that overload transpose (. ') are listed. For information about using the character in that toolbox, see the documentation for the toolbox.

| See Also | Arithmetic Operators + - * / \ ^ '    |
|----------|---------------------------------------|
|          | Relational Operators < > <= >= == ~=  |
|          | Logical Operators: Elementwise &   ~, |

- -

# colon (:)

| Purpose     | Create vectors, array subscripting, and for-loop iterators                                                                                                    |                                                                                                    |  |
|-------------|----------------------------------------------------------------------------------------------------|----------------------------------------------------------------------------------------------------|--|
| Description | The colon is one of the most useful operators in MATLAB. It can create vectors, subscript arrays, and specify for iterations.<br>The colon operator uses the following rules to create regularly spaced vectors: |                                                                                                    |  |
|             |                                                                                                    |                                                                                                    |  |
|             | j:k i                                                                                                    | s the same as [j,j+1,,k]                                                                                                    |  |
|             | j:k i                                                                                                    | s empty if j > k                                                                                                    |  |
|             | j:i:k i                                                                                                    | s the same as [j,j+i,j+2i,,k]                                                                                                    |  |
|             | j:i:k i                                                                                                    | is empty if $i == 0$ , if $i > 0$ and $j > k$ , or if $i < 0$ and $j < k$                                                                                                    |  |
|             | where i, j,                                                                                                    | and k are all scalars.                                                                                                    |  |
|             | Below are the definitions that govern the use of the colon to pick<br>out selected rows, columns, and elements of vectors, matrices, and<br>higher-dimensional arrays:                                           |                                                                                                    |  |
|             | A(:,j)                                                                                                    | is the jth column of A                                                                                                    |  |
|             | A(i,:)                                                                                                    | is the ith row of A                                                                                                    |  |
|             | A(:,:)                                                                                                    | is the equivalent two-dimensional array. For matrices this is the same as A.                                                                                                    |  |
|             | A(j:k)                                                                                                    | is A(j), A(j+1),,A(k)                                                                                                    |  |
|             | A(:,j:k)                                                                                                    | is A(:,j), A(:,j+1),,A(:,k)                                                                                                    |  |
|             | A(:,:,k)                                                                                                    | is the kth page of three-dimensional array A.                                                                                                    |  |
|             | A(i,j,k,                                                                                                    | : )s a vector in four-dimensional array A. The vector includes A(i,j,k,1), A(i,j,k,2), A(i,j,k,3), and so on.                                                                                                    |  |
|             | A(:)                                                                                                    | is all the elements of A, regarded as a single column. On<br>the left side of an assignment statement, $A(:)$ fills A,<br>preserving its shape from before. In this case, the right<br>side must contain the same number of elements as A. |  |
|             |                                                                                                    |                                                                                                    |  |

For more information on how the colon operator works, see http://www.mathworks.com/support/solutions/data/1-4FLI96.html?solution=1-4FLI

**Examples** Using the colon with integers,

D = 1:4

results in

D = 1 2 3 4

Using two colons to create a vector with arbitrary real increments between the elements,

E = 0:.1:.5

results in

E = 0 0.1000 0.2000 0.3000 0.4000 0.5000

The command

A(:,:,2) = pascal(3)

generates a three-dimensional array whose first page is all zeros.

Using a colon with characters to iterate a for-loop,

for x='a':'d',x,end

results in

x = x = b x = c x = d

See Also

for, linspace, logspace, reshape

| Purpose     | Absolute value and complex magnitude                                                                                                    |
|-------------|----------------------------------------------------------------------------------------------------|
| Syntax      | abs(X)                                                                                                    |
| Description | <ul><li>abs(X) returns an array Y such that each element of Y is the absolute value of the corresponding element of X.</li><li>If X is complex, abs(X) returns the complex modulus (magnitude), which is the same as</li></ul> |
| Examples    | <pre>sqrt(real(X).^2 + imag(X).^2) abs(-5) ans =</pre>                                                                                                    |
| See Also    | angle, sign, unwrap                                                                                                    |

## accumarray

| Purpose     | Construct array with accumulation                                                                                                    |
|-------------|----------------------------------------------------------------------------------------------------|
| Syntax      | <pre>A = accumarray(subs,val)<br/>A = accumarray(subs,val,sz)<br/>A = accumarray(subs,val,sz,fun)<br/>A = accumarray(subs,val,sz,fun,fillval)<br/>A = accumarray(subs,val,sz,fun,fillval,issparse)<br/>A = accumarray({subs1, subs2,}, val,)</pre>                                                                                                    |
| Description | accumarray groups elements from a data set and applies a function<br>to each group. A = accumarray(subs,val) creates an array A by<br>accumulating elements of the vector val using the elements of subs as<br>indices. The position of an element in subs determines which value of<br>vals it selects for the accumulated vector; the value of an element in<br>subs determines the position of the accumulated vector in the output.          |
|             | A = accumarray(subs,val,sz) creates an array A with size sz,<br>where sz is a vector of positive integers. If subs is nonempty with<br>N>1 columns, then sz must have N elements, where all(sz >=<br>max(subs,[],1)). If subs is a nonempty column vector, then sz must<br>be [M 1], where M >= MAX(subs). Specify sz as [] for the default<br>behavior.                                                                                         |
|             | A = accumarray(subs,val,sz,fun) applies function fun to each<br>subset of elements of val. The default accumulating function is sum. To<br>specify another function fun, use the @ symbol (e.g., @max). The function<br>fun must accept a column vector and return a numeric, logical, or<br>character scalar, or a scalar cell. Return value A has the same class as<br>the values returned by fun. Specify fun as [] for the default behavior. |
|             | <pre>A = accumarray(subs,val,sz,fun,fillval) puts the scalar value<br/>fillval in elements of A that are not referred to by any row of subs.<br/>For example, if subs is empty, then A is repmat(fillval,sz). fillval<br/>and the values returned by fun must belong to the same class. The<br/>default value of fillval is 0.</pre>                                                                                                    |
|             | A = accumarray(subs,val,sz,fun,fillval,issparse) creates an<br>array A that is sparse if the scalar input issparse is equal to logical 1<br>(i.e., true), or full if issparse is equal to logical 0 (false). A is full by                                                                                                    |
|             |                                                                                                    |

default. If issparse is true, then fillval must be zero or [], and val and the output of fun must be double.

A = accumarray({subs1, subs2, ...}, val, ...) passes multiple subs vectors in a cell array. You can use any of the four optional inputs (sz, fun, fillval, or issparse) with this syntax.

**Note** If the subscripts in subs are not sorted, fun should not depend on the order of the values in its input data.

The function processes the input as follows:

- 1 Find out how many unique indices there are in subs. Each unique index defines a bin in the output array. The maximum index value in subs determines the size of the output array.
- 2 Find out how many times each index is repeated.

This determines how many elements of vals are going to be accumulated at each bin in the output array.

- **3** Create an output array. The output array is of size max(subs) or of size sz.
- **4** Accumulate the entries in vals into bins using the values of the indices in subs and apply fun to the entries in each bin.
- 5 Fill the values in the output for positions not referred to by subs.Default fill value is zero; use fillval to set a different value.

**Note** subs should contain positive integers. subs can also be a cell vector with one or more elements, each element a vector of positive integers. All the vectors must have the same length. In this case, subs is treated as if the vectors formed columns of an index matrix.val must be a numeric, logical, or character vector with the same length as the number of rows in subs. val can also be a scalar whose value is repeated for all the rows of subs.

### Examples

#### Example 1

Create a 5-by-1 vector and sum values for repeated 1-D subscripts:

```
val = 101:105;
subs = [1; 2; 4; 2; 4]
subs =
     1
     2
     4
     2
     4
A = accumarray(subs, val)
A =
   101
             % A(1) = val(1) = 101
             % A(2) = val(2)+val(4) = 102+104 = 206
   206
             % A(3) = 0
     0
   208
             % A(4) = val(3)+val(5) = 103+105 = 208
```

#### Example 2

Create a 4-by-4 matrix and subtract values for repeated 2-D subscripts:

```
val = 101:106;
subs=[1 2; 1 2; 3 1; 4 1; 4 4; 4 1];
B = accumarray(subs,val,[],@(x)sum(diff(x)))
B =
```

| 0 | - 1 | 0 | 0 |
|---|-----|---|---|
| 0 | 0   | 0 | 0 |
| 0 | 0   | 0 | 0 |
| 2 | 0   | 0 | 0 |

The order of the subscripts matters:

```
val = 101:106;
subs=[1 2; 3 1; 1 2; 4 4; 4 1; 4 1];
B1 = accumarray(subs,val,[],@(x)sum(diff(x)))
B1 =
     0
          -2
                        0
                 0
     0
           0
                 0
                        0
     0
           0
                 0
                        0
    - 1
           0
                 0
                        0
```

#### **Example 3**

Create a 2-by-3-by-2 array and sum values for repeated 3-D subscripts:

```
val = 101:105;
subs = [1 1 1; 2 1 2; 2 3 2; 2 1 2; 2 3 2];
A = accumarray(subs, val)
A(:,:,1) =
   101
                 0
           0
     0
           0
                 0
A(:,:,2) =
     0
           0
                 0
   206
           0
               208
```

#### Example 4

Create a 2-by-3-by-2 array, and sum values natively:

val = 101:105; subs = [1 1 1; 2 1 2; 2 3 2; 2 1 2; 2 3 2];

```
A = accumarray(subs, int8(val), [], @(x) sum(x, 'native'))
A(:,:,1) =
  101
         0
              0
    0
         0
              0
A(:,:,2) =
    0
         0
              0
  127
         0 127
class(A)
ans =
    int8
```

#### **Example 5**

Pass multiple subscript arguments in a cell array.

**1** Create a 12-element vector V:

V = 101:112;

2 Create three 12-element vectors, one for each dimension of the resulting array A. Note how the indices of these vectors determine which elements of V are accumulated in A:

% index 1 index 6 => V(1)+V(6) => A(1,3,1)
% | |
rowsubs = [1 3 3 2 3 1 2 2 3 3 1 2];
colsubs = [3 4 2 1 4 3 4 2 2 4 3 4];
pagsubs = [1 1 2 2 1 1 2 1 1 1 2 2];
% |
% index 4 => V(4) => A(2,1,2)
%
% A(1,3,1) = V(1) + V(6) = 101 + 106 = 207
% A(2,1,2) = V(4) = 104

**3** Call accumarray, passing the subscript vectors in a cell array:

A = accumarray({rowsubs colsubs pagsubs}, V)

| A(:,:,1)      | =   |          |          |                   |
|---------------|-----|----------|----------|-------------------|
| 0             | 0   | 207      | 0        | % A(1,3,1) is 207 |
| 0             | 108 | 0        | 0        |                   |
| 0             | 109 | 0        | 317      |                   |
| • ( )         |     |          |          |                   |
| A(:,:,2)      | =   |          |          |                   |
| A(:,:,2)<br>0 |     | 111      | 0        |                   |
|               |     | 111<br>0 | 0<br>219 | % A(2,1,2) is 104 |
| 0             | 0   |          | •        | % A(2,1,2) is 104 |

### Example 6

Create an array with the max function, and fill all empty elements of that array with NaN:

#### Example 7

Create a sparse matrix using the prod function:

### Example 8

Count the number of entries accumulated in each bin:

val = 1;

#### **Example 9**

Create a logical array that shows which bins will accumulate two or more values:

val = 101:105; subs = [1 1; 2 1; 2 3; 2 1; 2 3]; A = accumarray(subs, val, [2 4], @(x) length(x) > 1) A = 0 0 0 0 1 0 1 0

### Example 10

Group values in a cell array:

val = 101:105;subs = [1 1; 2 1; 2 3; 2 1; 2 3]; A = accumarray(subs, val, [2 4],  $@(x) {x}$ ) A = 101] [] [] ſ [] [2x1 double] [2x1 double] [] [] A{2} ans = 104 102

See Also full, sparse, sum

### **Purpose** Inverse cosine; result in radians

**Syntax** Y = acos(X)

**Description** Y = acos(X) returns the inverse cosine (arccosine) for each element of X. For real elements of X in the domain [-1, 1], acos(X) is real and in the range  $[0, \pi]$ . For real elements of X outside the domain [-1, 1], acos(X) is complex.

The acos function operates element-wise on arrays. The function's domains and ranges include complex values. All angles are in radians.

**Examples** Graph the inverse cosine function over the domain  $-1 \le x \le 1$ .

```
x = -1:.05:1;
plot(x,acos(x)), grid on
```

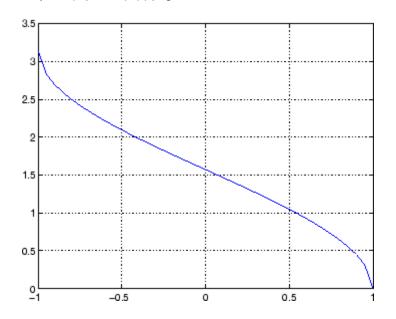

**Definition** The inverse cosine can be defined as

$$\cos^{-1}(z) = -i \log \left[ z + i(1-z^2)^{\frac{1}{2}} \right]$$

- Algorithm acos uses FDLIBM, which was developed at SunSoft, a Sun Microsystems<sup>™</sup> business, by Kwok C. Ng, and others. For information about FDLIBM, see http://www.netlib.org.
- See Also acosd, acosh, cos

| Purpose     | Inverse cosine; result in degrees                                               |
|-------------|---------------------------------------------------------------------------------|
| Syntax      | Y = acosd(X)                                                                    |
| Description | Y = acosd(X) is the inverse cosine, expressed in degrees, of the elements of X. |
| See Also    | cosd, acos                                                                      |

# acosh

| Purpose     | Inverse hyperbolic cosine                                                                                                    |
|-------------|----------------------------------------------------------------------------------------------------|
| Syntax      | Y = acosh(X)                                                                                                    |
| Description | Y = acosh(X) returns the inverse hyperbolic cosine for each element of X.                                                                       |
|             | The <b>acosh</b> function operates element-wise on arrays. The function's domains and ranges include complex values. All angles are in radians. |
| Examples    | Graph the inverse hyperbolic cosine function over the domain $1 \le x \le \pi$ .<br>x = 1:pi/40:pi;<br>plot(x,acosh(x)), grid on                |
|             | 0.6                                                                                                    |
|             | 0.2                                                                                                    |
|             | 0 1 1.5 2 2.5 3 3.5                                                                                                    |

## Definition

The hyperbolic inverse cosine can be defined as

$$\cosh^{-1}(z) = \log \left[ z + (z^2 - 1)^{\frac{1}{2}} \right]$$

Algorithm acosh uses FDLIBM, which was developed at SunSoft, a Sun Microsystems business, by Kwok C. Ng, and others. For information about FDLIBM, see http://www.netlib.org.

See Also acos, cosh

| Purpose     | Inverse cotangent; result in radians                                                                                                    |
|-------------|----------------------------------------------------------------------------------------------------|
| Syntax      | Y = acot(X)                                                                                                    |
| Description | Y = acot(X) returns the inverse cotangent (arccotangent) for each element of X.                                                                                                   |
|             | The acot function operates element-wise on arrays. The function's domains and ranges include complex values. All angles are in radians.                                           |
| Examples    | Graph the inverse cotangent over the domains $-2\pi \le x < 0$ and $0 < x \le 2\pi$ .<br>x1 = -2*pi:pi/30:-0.1;<br>x2 = 0.1:pi/30:2*pi;<br>plot(x1,acot(x1),x2,acot(x2)), grid on |
|             | 1.5                                                                                                    |
|             | 0.5                                                                                                    |
|             | -0.5                                                                                                    |
|             |                                                                                                    |
|             | -1.5 $-8$ $-6$ $-4$ $-2$ 0 2 4 6 8                                                                                                    |

**Definition** The inverse cotangent can be defined as

$$\cot^{-1}(z) = \tan^{-1}\left(\frac{1}{z}\right)$$

Algorithm acot uses FDLIBM, which was developed at SunSoft, a Sun Microsystems business, by Kwok C. Ng, and others. For information about FDLIBM, see http://www.netlib.org.

See Also cot, acotd, acoth

# acotd

| Purpose     | Inverse cotangent; result in degrees                                               |
|-------------|------------------------------------------------------------------------------------|
| Syntax      | Y = acosd(X)                                                                       |
| Description | Y = acosd(X) is the inverse cotangent, expressed in degrees, of the elements of X. |
| See Also    | cotd, acot                                                                         |

| Purpose     | Inverse hyperbolic cotangent                                                                                                    |
|-------------|----------------------------------------------------------------------------------------------------|
| Syntax      | Y = acoth(X)                                                                                                    |
| Description | Y = acoth(X) returns the inverse hyperbolic cotangent for each element of X.                                                             |
|             | The acoth function operates element-wise on arrays. The function's domains and ranges include complex values. All angles are in radians. |
| Examples    | Graph the inverse hyperbolic cotangent over the domains $-30 \le x < -1$ and $1 < x \le 30$ .                                            |
|             | x1 = -30:0.1:-1.1;<br>x2 = 1.1:0.1:30;<br>plot(x1,acoth(x1),x2,acoth(x2)), grid on                                                       |
|             | 2                                                                                                    |
|             | 1.5                                                                                                    |
|             | 1                                                                                                    |
|             | 0.5                                                                                                    |
|             | 0                                                                                                    |
|             | -0.5                                                                                                    |
|             | -1                                                                                                    |
|             | -1.5                                                                                                    |
|             | $\begin{array}{c ccccccccccccccccccccccccccccccccccc$                                                                                    |

**Definition** The hyperbolic inverse cotangent can be defined as

# acoth

$$\operatorname{coth}^{-1}(z) = \operatorname{tanh}^{-1}\left(\frac{1}{z}\right)$$

- Algorithm acoth uses FDLIBM, which was developed at SunSoft, a Sun Microsystems business, by Kwok C. Ng, and others. For information about FDLIBM, see http://www.netlib.org.
- See Also acot, coth

| Purpose     | Inverse cosecant; result in radians                                                                                                    |
|-------------|----------------------------------------------------------------------------------------------------|
| Syntax      | Y = acsc(X)                                                                                                    |
| Description | Y = acsc(X) returns the inverse cosecant (arccosecant) for each element of X.                                                           |
|             | The acsc function operates element-wise on arrays. The function's domains and ranges include complex values. All angles are in radians. |
| Examples    | Graph the inverse cosecant over the domains $-10 \le x < -1$ and $1 < x \le 10$ .                                                       |
|             | <pre>x1 = -10:0.01:-1.01;<br/>x2 = 1.01:0.01:10;<br/>plot(x1,acsc(x1),x2,acsc(x2)), grid on</pre>                                       |
|             | 1.5                                                                                                    |
|             | 1                                                                                                    |
|             | 0.5                                                                                                    |
|             | 0                                                                                                    |
|             | -0.5                                                                                                    |
|             | -1                                                                                                    |
|             | -1.5<br>-10 -5 0 5 10                                                                                                    |

| Definition | The inverse cosecant can be defined as                                                                                                    |
|------------|----------------------------------------------------------------------------------------------------|
|            | $\csc^{-1}(z) = \sin^{-1}\left(\frac{1}{z}\right)$                                                                                                    |
| Algorithm  | acsc uses FDLIBM, which was developed at SunSoft, a Sun<br>Microsystems business, by Kwok C. Ng, and others. For information<br>about FDLIBM, see http://www.netlib.org. |

See Also csc, acscd, acsch

| Purpose     | Inverse cosecant; result in degrees                                                |
|-------------|------------------------------------------------------------------------------------|
| Syntax      | Y = acscd(X)                                                                       |
| Description | Y = acscd(X) is the inverse cotangent, expressed in degrees, of the elements of X. |
| See Also    | cscd, acsc                                                                         |

### acsch

| Purpose     | Inverse hyperbolic cosecant                                                                                                    |
|-------------|----------------------------------------------------------------------------------------------------|
| Syntax      | Y = acsch(X)                                                                                                    |
| Description | Y = acsch(X) returns the inverse hyperbolic cosecant for each element of X.                                                              |
|             | The acsch function operates element-wise on arrays. The function's domains and ranges include complex values. All angles are in radians. |
| Examples    | Graph the inverse hyperbolic cosecant over the domains $-20 \le x \le -1$ and $1 \le x \le 20$ .                                         |
|             | x1 = -20:0.01:-1;<br>x2 = 1:0.01:20;<br>plot(x1,acsch(x1),x2,acsch(x2)), grid on                                                         |
|             | 1 <mark></mark>                                                                                                    |
|             | 0.8                                                                                                    |
|             | 0.6                                                                                                    |
|             | 0.4                                                                                                    |
|             | 0.2                                                                                                    |
|             | 0                                                                                                    |
|             | -0.2                                                                                                    |
|             | -0.4                                                                                                    |
|             | -0.6                                                                                                    |
|             | -0.8                                                                                                    |
|             |                                                                                                    |
|             | -20 -15 -10 -5 0 5 10 15 20                                                                                                    |

**Definition** The hyperbolic inverse cosecant can be defined as

$$\operatorname{csch}^{-1}(z) = \sinh^{-1}\left(\frac{1}{z}\right)$$

Algorithm acsc uses FDLIBM, which was developed at SunSoft, a Sun Microsystems business, by Kwok C. Ng, and others. For information about FDLIBM, see http://www.netlib.org.

See Also acsc, csch

# actxcontrol

| Purpose     | Create Microsoft ActiveX control in figure window                                                                                                    |
|-------------|----------------------------------------------------------------------------------------------------|
| Syntax      | <pre>h = actxcontrol('progid') h = actxcontrol('progid', 'param1',value1,) h = actxcontrol('progid', position) h = actxcontrol('progid', position, fig_handle) h = actxcontrol('progid',position,fig_handle,event_handler) h = actxcontrol('progid',position,fig_handle,event_handler,</pre>                                                                      |
| Description | <pre>h = actxcontrol('progid') creates an ActiveX<sup>®</sup> control in a<br/>figure window. The programmatic identifier (progid) for the control<br/>determines the type of control created. (See the documentation provided<br/>by the control vendor to get this string.) The returned object, h,<br/>represents the default interface for the control.</pre> |
|             | Note that progid cannot be an ActiveX server because the MATLAB software cannot insert ActiveX servers in a figure. See actxserver for use with ActiveX servers.                                                                                                    |
|             | <pre>h = actxcontrol('progid','param1',value1,) creates an<br/>ActiveX control using the optional parameter name/value pairs.<br/>Parameter names include:</pre>                                                                                                    |
|             | <ul> <li>position — MATLAB position vector specifying the control's<br/>position. The format is [left, bottom, width, height] using pixel units.</li> </ul>                                                                                                    |
|             | • parent — Handle to parent figure, model, or command window.                                                                                                    |
|             | • callback — Name of event handler. Specify a single name to use the same handler for all events. Specify a cell array of event name/event handler pairs to handle specific events.                                                                                                    |
|             | • filename — Sets the control's initial conditions to those in the previously saved control.                                                                                                    |
|             | • licensekey — License key to create licensed ActiveX controls that require design-time licenses. See "Deploying ActiveX Controls Requiring Run-Time Licenses" for information on how to use controls that require run-time licenses.                                                                                                    |
|             |                                                                                                    |

One possible format is:

```
h = actxcontrol('myProgid', 'newPosition',[0 0 200 200],...
'myFigHandle',gcf,...
'myCallback',{'Click' 'myClickHandler';...
'DblClick' 'myDblClickHandler';...
'MouseDown' 'myMouseDownHandler'});
```

The following syntaxes are deprecated and will not become obsolete. They are included for reference, but the above syntaxes are preferred.

h = actxcontrol('progid', position) creates an ActiveX control
having the location and size specified in the vector, position. The
format of this vector is:

[x y width height]

The first two elements of the vector determine where the control is placed in the figure window, with x and y being offsets, in pixels, from the bottom left corner of the figure window to the same corner of the control. The last two elements, width and height, determine the size of the control itself.

The default position vector is [20 20 60 60].

h = actxcontrol('progid', position, fig\_handle) creates an ActiveX control at the specified position in an existing figure window. This window is identified by the Handle Graphics handle, fig\_handle.

The current figure handle is returned by the gcf command.

**Note** If the figure window designated by fig\_handle is invisible, the control is invisible. If you want the control you are creating to be invisible, use the handle of an invisible figure window.

h = actxcontrol('progid', position, fig\_handle, event\_handler)
creates an ActiveX control that responds to events. Controls respond
to events by invoking an M-file function whenever an event (such

as clicking a mouse button) is fired. The event\_handler argument identifies one or more M-file functions to be used in handling events (see "Specifying Event Handlers" on page 2-94 below).

```
h =
```

actxcontrol('progid', position, fig\_handle, event\_handler, 'filename') creates an ActiveX control with the first four arguments, and sets its initial state to that of a previously saved control. MATLAB loads the initial state from the file specified in the string filename.

If you don't want to specify an event\_handler, you can use an empty string ('') as the fourth argument.

The progid argument must match the progid of the saved control.

### **Specifying Event Handlers**

There is more than one valid format for the event\_handler argument. Use this argument to specify one of the following:

- A different event handler routine for each event supported by the control
- One common routine to handle selected events
- One common routine to handle all events

In the first case, use a cell array for the event\_handler argument, with each row of the array specifying an event and handler pair:

```
{'event' 'eventhandler'; 'event2' 'eventhandler2'; ...}
```

event can be either a string containing the event name or a numeric event identifier (see Example 2 below), and eventhandler is a string identifying the M-file function you want the control to use in handling the event. Include only those events that you want enabled.

In the second case, use the same cell array syntax just described, but specify the same eventhandler for each event. Again, include only those events that you want enabled.

| In the third case, make event_handler a string (instead of a cell array) |
|--------------------------------------------------------------------------|
| that contains the name of the one M-file function that is to handle all  |
| events for the control.                                                  |

There is no limit to the number of event and handler pairs you can specify in the event\_handler cell array.

Event handler functions should accept a variable number of arguments.

Strings used in the event\_handler argument are not case sensitive.

**Note** Although using a single handler for all events may be easier in some cases, specifying an individual handler for each event creates more efficient code that results in better performance.

# **Remarks** If the control implements any custom interfaces, use the interfaces function to list them, and the invoke function to get a handle to a selected interface.

When you no longer need the control, call release to release the interface and free memory and other resources used by the interface. Note that releasing the interface does not delete the control itself. Use the delete function to do this.

For more information on handling control events, see Writing Event Handlers in the External Interfaces documentation.

For an example event handler, see the file sampev.m in the toolbox\matlab\winfun\comcli directory.

COM functions are available on Microsoft Windows systems only.

**Note** If you encounter problems creating Microsoft Forms 2.0 controls in MATLAB software or other non-VBA container applications, see "Using Microsoft Forms 2.0 Controls" in the External Interfaces documentation.

### **Examples** Example 1 – Basic Control Methods

Start by creating a figure window to contain the control. Then create a control to run a Microsoft Calendar application in the window. Position the control at a  $[0 \ 0] x-y$  offset from the bottom left of the figure window, and make it the same size (600 x 500 pixels) as the figure window.

```
f = figure('position', [300 300 600 500]);
cal = actxcontrol('mscal.calendar', [0 0 600 500], f);
```

Call the get method on cal to list all properties of the calendar, including today's date:

cal.get

For example, MATLAB displays (in part):

```
BackColor: 2.1475e+009
Day: 23
DayFont: [1x1 Interface.Standard_OLE_Types.Font]
Value: '8/20/2001'
.
```

Read today's date:

date = cal.Value

MATLAB displays a date similar to:

date = 8/20/2001

Set the Day property to a new value:

cal.Day = 5; date = cal.Value MATLAB displays a date similar to:

```
date = 
8/5/2001
```

Call invoke to list all available methods:

meth = cal.invoke

MATLAB displays (in part):

```
meth =
```

```
NextDay: 'HRESULT NextDay(handle)'
NextMonth: 'HRESULT NextMonth(handle)'
NextWeek: 'HRESULT NextWeek(handle)'
NextYear: 'HRESULT NextYear(handle)'
.
```

Invoke the NextWeek method to advance the current date by one week:

cal.NextWeek; date = cal.Value

MATLAB displays a date similar to:

date = 8/12/2001

Call events to list all calendar events that can be triggered:

cal.events

MATLAB displays:

Click = void Click()
DblClick = void DblClick()

```
KeyDown = void KeyDown(int16 KeyCode, int16 Shift)
KeyPress = void KeyPress(int16 KeyAscii)
KeyUp = void KeyUp(int16 KeyCode, int16 Shift)
BeforeUpdate = void BeforeUpdate(int16 Cancel)
AfterUpdate = void AfterUpdate()
NewMonth = void NewMonth()
NewYear = void NewYear()
```

### Example 2 – Event Handling

The event\_handler argument specifies how you want the control to handle any events that occur. The control can handle all events with one common handler function, selected events with a common handler function, or each type of event can be handled by a separate function.

This command creates an mwsamp control that uses one event handler, sampev, to respond to all events:

```
h = actxcontrol('mwsamp.mwsampctrl.2', [0 0 200 200], ...
gcf, 'sampev');
```

The next command also uses a common event handler, but will only invoke the handler when selected events, Click and DblClick are fired:

```
h = actxcontrol('mwsamp.mwsampctrl.2', [0 0 200 200], ...
gcf, {'Click' 'sampev'; 'DblClick' 'sampev'});
```

This command assigns a different handler routine to each event. For example, Click is an event, and myclick is the routine that executes whenever a Click event is fired:

```
h = actxcontrol('mwsamp.mwsampctrl.2', [0 0 200 200], ...
gcf, {'Click', 'myclick'; 'DblClick' 'my2click'; ...
'MouseDown' 'mymoused'});
```

The next command does the same thing, but specifies the events using numeric event identifiers:

```
h = actxcontrol('mwsamp.mwsampctrl.2', [0 0 200 200], ...
gcf, {-600, 'myclick'; -601 'my2click'; -605 'mymoused'});
```

See the section, "Sample Event Handlers" in the External Interfaces documentation for examples of event handler functions and how to register them with MATLAB software.

See Also actxserver, release, delete (COM), save (COM), load (COM), interfaces

# actxcontrollist

| Purpose     | List all currently installed Microsoft ActiveX controls                                                                                                    |  |  |  |  |
|-------------|----------------------------------------------------------------------------------------------------|--|--|--|--|
| Syntax      | C = actxcontrollist                                                                                                    |  |  |  |  |
| Description | C = actxcontrollist returns a list of each control, including its name,<br>programmatic identifier (or ProgID), and filename, in output cell array<br>C.                                                                         |  |  |  |  |
| Remarks     | COM functions are available on Microsoft Windows systems only.                                                                                                    |  |  |  |  |
| Examples    | Here is an example of the information that might be returned for several controls:                                                                                                    |  |  |  |  |
|             | <pre>list = actxcontrollist;</pre>                                                                                                    |  |  |  |  |
|             | for k = 1:2<br>sprintf(' Name = %s\n ProgID = %s\n File = %s\n', list{k,:})<br>end                                                                                                    |  |  |  |  |
|             | MATLAB software displays information similar to:                                                                                                    |  |  |  |  |
|             | <pre>ans = Name = Calendar Control 11.0 ProgID = MSCAL.Calendar.7 File = C:\Program Files\MSOffice\OFFICE11\MSCAL.OCX ans = Name = CTreeView Control ProgID = CTREEVIEW.CTreeViewCtrl.1 File = C:\WINNT\system32\dmocx.dll</pre> |  |  |  |  |
| I           |                                                                                                    |  |  |  |  |

See Also actxcontrolselect, actxcontrol

| Purpose | Open GUI to create Microsoft ActiveX control           |
|---------|--------------------------------------------------------|
| Syntax  | h = actxcontrolselect<br>[h, info] = actxcontrolselect |

**Description** h = actxcontrolselect displays a graphical interface that lists all ActiveX controls installed on the system and creates the one that you select from the list. The function returns a handle h for the object. Use the handle to identify this particular control object when calling other MATLAB COM functions.

[h, info] = actxcontrolselect returns the handle h and also the 1-by-3 cell array info containing information about the control. The information returned in the cell array shows the name, programmatic identifier (or ProgID), and filename for the control.

| :-) VideoSoft FlexArray Control<br>:-) VideoSoft FlexString Control | 4        | A        | pr 20  | 04        | Apr    |          | <b>v</b> 2 | 2004 - |
|---------------------------------------------------------------------|----------|----------|--------|-----------|--------|----------|------------|--------|
| ActiveMovieControl Object<br>ActiveXPlugin Object                   |          | Sun      | Mon    | Tue       | Wed    | Thu      | Fri        | Sat    |
| Adaptec CD Guide<br>Adaptec EasyCDDevice Class                      |          | 28       | 29     | 30        | 31     | 1        | 2          | 3      |
| Adaptec EasyCDDevice Class                                          |          |          |        |           |        |          |            |        |
| Adobe Acrobat Control for ActiveX<br>Application Data Control       |          | 4        | 5      | 6         | 7      | 8        | 9          | 10     |
| Apps Control<br>CDDBControl Class                                   |          | 11       | 12     | 13        | 14     | 15       | 16         | 17     |
| COMNSView Class                                                     |          |          |        |           |        |          | ļ          |        |
| CTreeView Control<br>Calendar Control 10.0                          |          | 18       | 19     | 20        | 21     | 22       | 23         | 24     |
| DHTML Edit Control Safe for Scripting f                             |          | 25       | 26     | 27        | 28     | 29       | 30         | 1      |
| DHTML Edit Control for IE5<br>DSDisplayPanel Class                  |          |          |        |           |        |          |            |        |
| DSStatusBar Class                                                   |          | 2        | 3      | 4         | 5      | 6        | 7          | 8      |
| DfrgCtl Class<br>DirectSR Class                                     |          |          |        |           |        |          |            |        |
| DirectSS Class                                                      | Pro      | ogram ID | : MSCA | L.Calen   | dar.7  |          |            |        |
| DiskManagement.Control<br>FTI Device Digita Infrared Control        | 1        | Location | D:VAp  | olication | s\MSOf | fice\Off | ice10W     | SCAL.  |
| FTI Device Digita Serial Control<br>FTI Device Digita USB Control   | =1       |          | х      |           |        |          |            |        |
|                                                                     | <u> </u> |          |        |           |        |          | Prop       | erties |
|                                                                     |          |          |        |           |        |          |            |        |

The actxcontrolselect interface has a selection pane at the left of the window and a preview pane at the right. Click on one of the control names in the selection pane to see a preview of the control displayed. (If MATLAB cannot create the control, an error message is displayed in the preview pane.) Select an item from the list and click the **Create** button at the bottom.

### Remarks

Click the **Properties** button on the actxcontrolselect window to enter nondefault values for properties when creating the control. You can select which figure window to put the control in (**Parent** field), where to position it in the window (**X** and **Y** fields), and what size to make the control (**Width** and **Height**).

You can also register any events you want the control to respond to and what event handling routines to use when any of these events fire. Do this by entering the name of the appropriate event handling routine to the right of the event, or clicking the **Browse** button to search for the event handler file.

| Choose Active | eX Control Creation P                                                                                      | Parameters     |            |       |                                                                |                   | × |
|---------------|----------------------------------------------------------------------------------------------------|----------------|------------|-------|----------------------------------------------------------------|-------------------|---|
| Program ID:   | MSCAL.Calendar.7                                                                                           |                |            |       |                                                                |                   |   |
| Parent:       | Current Figure (gcf)                                                                                       |                |            |       |                                                                | <b>*</b>          |   |
| Position:     | X: 20 + Y                                                                                                  | /: <u>20 -</u> | Width:     | 500 📩 | Height:                                                        | 350 ÷             |   |
| Events:       | Event Name<br>Click<br>DblClick<br>KeyDown<br>KeyPress<br>KeyUp<br>BeforeUpdate<br>AfterUpdate<br>NewMonth | Call           | ack M-File |       | Bro<br>Select ever<br>click on Br<br>button to a<br>callback M | rowse<br>assign a |   |
|               |                                                                                                    |                | 0          | ĸ     | Ca                                                             | ncel              |   |

COM functions are available on Microsoft Windows systems only.

**Note** If you encounter problems creating Microsoft Forms 2.0 controls in MATLAB software or other non-VBA container applications, see "Using Microsoft Forms 2.0 Controls" in the External Interfaces documentation.

**Examples** Open a window showing the ActiveXcontrols on your system:

[h, info] = actxcontrolselect

Select the Calendar Control in the window and click **Properties** to open the window shown above. Enter new values for the size of the control, setting **Width** to 500 and **Height** to 350, then click **OK**. Click **Create** in the actxcontrolselect window to create the control.

The control appears in a MATLAB figure window. MATLAB displays information similar to (your version number may be different):

```
h =
    COM.MSCAL_Calendar_7
info =
    [1x21 char] 'MSCAL.Calendar.7' [1x44 char]%}
```

Expand the info cell array to show the control name, ProgID, and filename:

info{:}

MATLAB displays information similar to:

```
ans =
Calendar Control 11.0
ans =
MSCAL.Calendar.7
ans =
```

C:\Program Files\MSOffice\OFFICE11\MSCAL.OCX

See Also actxcontrollist, actxcontrol

| Purpose     | Get handle to running instance of Automation server                                                                                                    |  |  |
|-------------|----------------------------------------------------------------------------------------------------|--|--|
| Syntax      | h = actxGetRunningServer('progid')                                                                                                    |  |  |
| Description | <pre>h = actxGetRunningServer('progid') gets a reference to a running instance of the OLE Automation server, where progid is the programmatic identifier of the Automation server object and h is the handle to the server object's default interface.</pre>                                        |  |  |
|             | The function issues an error if the server specified by <b>progid</b> is not<br>currently running or if the server object is not registered. When there<br>are multiple instances of the Automation server already running, the<br>behavior of this function is controlled by the operating system. |  |  |
| Remarks     | COM functions are available on Microsoft Windows systems only.                                                                                                    |  |  |
| Example     | <pre>h = actxGetRunningServer('matlab.application')</pre>                                                                                                    |  |  |
| See Also    | actxcontrol, actxserver                                                                                                    |  |  |

### actxserver

| Purpose     | Create COM server                                                                                                    |
|-------------|----------------------------------------------------------------------------------------------------|
| Syntax      | <pre>h = actxserver('progid') h = actxserver('progid', 'machine', 'machineName') h = actxserver('progid', 'interface', 'interfaceName') h = actxserver('progid', 'machine', 'machineName',</pre>                                                            |
| Description | <pre>h = actxserver('progid') creates a local OLE Automation server,<br/>where progid is the programmatic identifier of the COM server, and h<br/>is the handle of the server's default interface.</pre>                                                    |
|             | Get progid from the control or server vendor's documentation. To<br>see the progid values for MATLAB software, refer to "Programmatic<br>Identifiers" in the MATLAB External Interfaces documentation.                                                      |
|             | <pre>h = actxserver('progid', 'machine', 'machineName') creates an<br/>OLE Automation server on a remote machine, where machineName is a<br/>string specifying the name of the machine on which to start the server.</pre>                                  |
|             | <pre>h = actxserver('progid', 'interface', 'interfaceName') creates a Custom interface server, where interfaceName is a string specifying the interface name of the COM object. Values for interfaceName are</pre>                                          |
|             | • IUnknown — Use the IUnknown interface.                                                                                                    |
|             | • The Custom interface name                                                                                                    |
|             | You must know the name of the interface and have the server vendor's documentation in order to use the interfaceName value. See "COM Server Types" in the MATLAB External Interfaces documentation for information about Custom COM servers and interfaces. |
|             | <b>Note</b> The MATLAB COM Interface does not support invoking functions with optional parameters.                                                                                                    |

|                     | <pre>h = actxserver('progid', 'machine', 'machineName',<br/>'interface', 'interfaceName') creates a Custom interface server on<br/>a remote machine.</pre>                                                                                                    |
|---------------------|----------------------------------------------------------------------------------------------------|
|                     | The following syntaxes are deprecated and will not become obsolete.<br>They are included for reference, but the syntaxes described earlier are<br>preferred:                                                                                                    |
|                     | <pre>h = actxserver('progid', machine) creates a COM server running<br/>on the remote system named by the machine argument. This can be an<br/>IP address or a DNS name. Use this syntax only in environments that<br/>support Distributed Component Object Model (DCOM).</pre>                                                            |
| Remarks             | For components implemented in a dynamic link library (DLL),<br>actxserver creates an in-process server. For components implemented<br>as an executable (EXE), actxserver creates an out-of-process server.<br>Out-of-process servers can be created either on the client system or on<br>any other system on a network that supports DCOM. |
|                     | If the control implements any Custom interfaces, use the interfaces function to list them, and the invoke function to get a handle to a selected interface.                                                                                                    |
|                     | You can register events for COM servers.                                                                                                    |
|                     | COM functions are available on Microsoft Windows systems only.                                                                                                    |
| Microsoft<br>Excel  | This example creates an OLE Automation server, Excel <sup>®</sup> version 9.0, and manipulates a workbook in the application:                                                                                                    |
| Workbook<br>Example | <pre>% Create a COM server running Microsoft Excel<br/>e = actxserver ('Excel.Application')<br/>%{<br/>e =<br/>COM.Excel.application</pre>                                                                                                    |
|                     | %}<br>% Make the Excel frame window visible<br>e.Visible = 1;                                                                                                    |

### actxserver

```
% Use the get method on the Excel object "e"
% to list all properties of the application:
e.get
%{
        Application: [1x1
Interface.Microsoft Excel 9.0 Object Library. Application]
            Creator: 'xlCreatorCode'
                   .
          Workbooks: [1x1
Interface.Microsoft Excel 9.0 Object Library.Workbooks]
                   .
            Caption: 'Microsoft Excel - Book1'
    CellDragAndDrop: 0
   ClipboardFormats: {3x1 cell}
                   .
             Cursor: 'xlNorthwestArrow'
%}
% Create an interface "eWorkBooks"
eWorkbooks = e.Workbooks
%{
eWorkbooks =
   Interface.Microsoft Excel 9.0 Object Library.Workbooks
%}
% List all methods for that interface
eWorkbooks.invoke
%{
       Add: 'handle Add(handle, [Optional]Variant)'
     Close: 'void Close(handle)'
```

```
Item: 'handle Item(handle, Variant)'
Open: 'handle Open(handle, string, [Optional]Variant)'
OpenText: 'void OpenText(handle, string, [Optional]Variant)'
.
.
.
%}
% Add a new workbook "w",
% also creating a new interface
w = eWorkbooks.Add
%{
w =
Interface.Microsoft_Excel_9.0_Object_Library._Workbook
%}
% Close Excel and delete the object
e.Quit;
e.delete;
```

See Also actxcontrol, actxGetRunningServer, release, delete (COM), save (COM), load (COM), interfaces

| Purpose     | Append MException objects                                                                                                    |
|-------------|----------------------------------------------------------------------------------------------------|
| Syntax      | new_ME = addCause(base_ME, cause_ME)<br>base_ME = addCause(base_ME, cause_ME)                                                                                                    |
| Description | <pre>new_ME = addCause(base_ME, cause_ME) creates a new MException<br/>object new_ME from two existing MException objects, base_ME and<br/>cause_ME. addCause constructs new_ME by making a copy of the base_ME<br/>object and appending cause_ME to the cause property of that object.</pre>                                                                                                    |
|             | If other errors have contributed to the exception currently being thrown,<br>you can add the MException objects that represent these errors to the<br>cause field of the current MException to provide further information<br>for diagnosing the error at hand. All objects of the MException class<br>have a property called cause which is defined as a vector of additional<br>MException objects that can be added onto a base object of that class. |
|             | <pre>base_ME = addCause(base_ME, cause_ME) modifies existing MException object base_ME by appending cause_ME to the cause property of that object.</pre>                                                                                                    |
| Examples    | Example 1                                                                                                    |
|             | This example attempts to assign data from array D. If D does not exist, the code attempts to recreate D by loading it from a MAT-file. The code constructs a new MException object new_ME to store the causes of the first two errors, cause1_ME and cause2_ME:                                                                                                    |
|             | try<br>x = D(1:25);                                                                                                    |

```
x = D(1:25);
catch cause1_ME
try
    filename = 'test204';
    testdata = load(filename);
    x = testdata.D(1:25)
catch cause2_ME
    base_ME = MException('MATLAB:LoadErr', ...
    'Unable to load from file %s', filename);
```

```
new_ME = addCause(base_ME, cause1_ME);
new_ME = addCause(new_ME, cause2_ME);
throw(new_ME);
end
end
```

When you run the code, the MATLAB software displays the following message:

??? Unable to load from file test204

There are two exceptions in the cause field of new\_ME:

```
new_ME.cause
ans =
[1x1 MException]
[1x1 MException]
```

Examine the cause field of new\_ME to see the related errors:

```
new_ME.cause{:}
ans =
MException object with properties:
identifier: 'MATLAB:UndefinedFunction'
message: 'Undefined function or method 'D' for
input arguments of type 'double'.'
stack: [0x1 struct]
cause: {}
ans =
MException object with properties:
identifier: 'MATLAB:load:couldNotReadFile'
message: 'Unable to read file test204: No such file
or directory.'
stack: [0x1 struct]
```

cause: {}

### Example 2

This example attempts to open a file in a directory that is not on the MATLAB path. It uses a nested try-catch block to give the user the opportunity to extend the path. If the file still cannot be found, the program issues an exception with the first error appended to the second using addCause:

```
function data = read it(filename);
try
  fid = fopen(filename, 'r');
  data = fread(fid);
catch ME1
   if strcmp(ME1.identifier, 'MATLAB:FileIO:InvalidFid')
      msg = sprintf('\n%s%s%s', 'Cannot open file ', ...
         filename, '. Try another location? ');
      reply = input(msg, 's')
      if reply(1) == 'y'
          newdir = input('Enter directory name: ', 's');
      else
          throw(ME1);
      end
      addpath(newdir);
      trv
         fid = fopen(filename, 'r');
         data = fread(fid);
      catch ME2
         ME3 = addCause(ME2, ME1)
         throw(ME3);
      end
      rmpath(newdir);
   end
end
fclose(fid);
```

If you run this function in a try-catch block at the command line, you can look at the MException object by assigning it to a variable (e) with the catch command.

```
try
                       d = read it('anytextfile.txt');
                    catch e
                    end
                    е
                    e =
                     MException object with properties:
                        identifier: 'MATLAB:FileIO:InvalidFid'
                           message: 'Invalid file identifier. Use fopen
                                      to generate a valid file identifier.'
                             stack: [1x1 struct]
                             cause: {[1x1 MException]}
                      Cannot open file anytextfile.txt. Try another location?y
                    Enter directory name: xxxxxxx
                    Warning: Name is nonexistent or not a directory: xxxxxxx.
                    > In path at 110
                      In addpath at 89
See Also
                  try, catch, error, assert, , MException, throw(MException),
                  rethrow(MException), throwAsCaller(MException),
                  getReport(MException), disp(MException), isequal(MException),
                  eq(MException), ne(MException), last(MException)
```

## addevent

| Purpose     | Add event to timeseries object                                                                                                    |
|-------------|----------------------------------------------------------------------------------------------------|
| Syntax      | ts = addevent(ts,e)<br>ts = addevent(ts,Name,Time)                                                                                                    |
| Description | <pre>ts = addevent(ts,e) adds one or more tsdata.event objects, e, to<br/>the timeseries object ts. e is either a single tsdata.event object or<br/>an array of tsdata.event objects.</pre>                     |
|             | <pre>ts = addevent(ts,Name,Time) constructs one or more tsdata.event objects and adds them to the Events property of ts. Name is a cell array of event name strings. Time is a cell array of event times.</pre> |
| Examples    | Create a time-series object and add an event to this object.                                                                                                    |
|             | %% Import the sample data<br>load count.dat                                                                                                    |
|             | %% Create time-series object<br>count1=timeseries(count(:,1),1:24,'name', 'data');                                                                                                    |
|             | %% Modify the time units to be 'hours' ('seconds' is default)<br>count1.TimeInfo.Units = 'hours';                                                                                                    |
|             | %% Construct and add the first event at 8 AM<br>e1 = tsdata.event('AMCommute',8);                                                                                                    |
|             | %% Specify the time units of the time<br>e1.Units = 'hours';                                                                                                    |
|             | View the properties (EventData, Name, Time, Units, and StartDate) of the event object.                                                                                                    |
|             | get(e1)                                                                                                    |
|             | MATLAB software responds with                                                                                                    |
|             | EventData: []                                                                                                    |

```
Name: 'AMCommute'

Time: 8

Units: 'hours'

StartDate: ''

% Add the event to count1

count1 = addevent(count1,e1);

An alternative syntax for adding two events to the time series count1 is

as follows:
```

count1 = addevent(count1,{'AMCommute' 'PMCommute'},{8 18})
See Also
timeseries,tsdata.event,tsprops

# addframe

| Purpose     | Add frame to Audio/Video Interleaved (AVI) file                                                                                                    |
|-------------|----------------------------------------------------------------------------------------------------|
| Syntax      | aviobj = addframe(aviobj,frame)<br>aviobj = addframe(aviobj,frame1,frame2,frame3,)<br>aviobj = addframe(aviobj,mov)<br>aviobj = addframe(aviobj,h)                                                                                                    |
| Description | <pre>aviobj = addframe(aviobj,frame) appends the data in frame to<br/>the AVI file identified by aviobj, which was created by a previous<br/>call to avifile. frame can be either an indexed image (m-by-n) or a<br/>truecolor image (m-by-n-by-3) of double or uint8 precision. If frame is<br/>not the first frame added to the AVI file, it must be consistent with the<br/>dimensions of the previous frames.</pre> |
|             | addframe returns a handle to the updated AVI file object, aviobj. For<br>example, addframe updates the TotalFrames property of the AVI file<br>object each time it adds a frame to the AVI file.                                                                                                    |
|             | aviobj = addframe(aviobj,frame1,frame2,frame3,) adds multiple frames to an AVI file.                                                                                                    |
|             | <pre>aviobj = addframe(aviobj,mov) appends the frames contained in the<br/>MATLAB movie mov to the AVI file aviobj. MATLAB movies that store<br/>frames as indexed images use the colormap in the first frame as the<br/>colormap for the AVI file, unless the colormap has been previously set.</pre>                                                                                                    |
|             | <pre>aviobj = addframe(aviobj,h) captures a frame from the figure or<br/>axis handle h and appends this frame to the AVI file. addframe renders<br/>the figure into an offscreen array before appending it to the AVI file.<br/>This ensures that the figure is written correctly to the AVI file even if<br/>the figure is obscured on the screen by another window or screen saver.</pre>                             |
|             | <b>Note</b> If an animation uses XOR graphics, you must use getframe to capture the graphics into a frame of a MATLAB movie. You can then add the frame to an AVI movie using the addframe syntax aviobj = addframe(aviobj,mov). See the example for an illustration.                                                                                                    |

Example This example calls addframe to add frames to the AVI file object aviobj. t = linspace(0,2.5\*pi,40); fact = 10\*sin(t);fig=figure; aviobj = avifile('example.avi') [x,y,z] = peaks;for k=1:length(fact) h = surf(x,y,fact(k)\*z); axis([-3 3 -3 3 -80 80]) axis off caxis([-90 90]) F = getframe(fig); aviobj = addframe(aviobj,F); end close(fig) aviobj = close(aviobj); See Also avifile, close, movie2avi

2 - 117

# addlistener (handle)

| Purpose     | Create event listener                                                                                                    |
|-------------|----------------------------------------------------------------------------------------------------|
| Syntax      | <pre>lh = addlistener(Hsource,'EventName',callback) lh = addlistener(Hsource,property,'EventName',callback)</pre>                                                   |
| Description | <pre>lh = addlistener(Hsource, 'EventName', callback)) creates a listener for the specified event.</pre>                                                            |
|             | <pre>lh = addlistener(Hsource, property, 'EventName', callback) creates a listener for one of the predefined property events. There are four property events:</pre> |
|             | • PreSet — triggered just before the property value is set, before calling its set access method.                                                                   |
|             | • <b>PostSet</b> — triggered just after the property value is set.                                                                                                  |
|             | • <b>PreGet</b> — triggered just before a property value query is serviced, before calling its get access method.                                                   |
|             | <ul> <li>PostGet — triggered just after returning the property value to the<br/>query</li> </ul>                                                                    |
|             | See "Defining Events and Listeners — Syntax and Techniques" for more information.                                                                                   |
|             | Arguments                                                                                                    |
|             | Hsource<br>Handle of the object that is the source of the event, or an array<br>of source handles.                                                                  |
|             | EventName<br>Name of the event, which is triggered by the source objects.                                                                                           |
|             | callback<br>Function handle referencing a function to execute when the event<br>is triggered.                                                                       |
|             | property<br>Character string that can be:                                                                                                    |
|             |                                                                                                    |

- the name of the property
- a cell array of strings where each string is the name of a property that exists in object array Hsource
- a meta.property object or an array of meta.property objects
- a cell array of meta.property objects

If Hsource is a scalar, then any of the properties can be dynamic properties. If Hsource is non-scalar, then the properties must belong to the class of Hsource and can not include dynamic properties (which are not part of the class definition).

For more information, see the following sections:

- The GetObservable and SetObservable property attributes in the "Property Attributes" table.
- "Creating Property Listeners"
- "Dynamic Properties Adding Properties to an Instance"

#### lh

Handle of the event.listener object returned by addlistener.

#### **Removing a Listener**

To remove a listener, delete the listener object returned by addlistener. For example,

delete(lh)

calls the handle class delete method to delete the object from the workspace and remove the listener.

See Also delete (handle), handle, notify (handle)

# addOptional (inputParser)

| Purpose     | Add optional argument to inputParser schema                                                                                                    |
|-------------|----------------------------------------------------------------------------------------------------|
| Syntax      | p.addOptional(argname, default, validator)<br>addOptional(p, argname, default, validator)                                                                                                    |
| Description | p.addOptional(argname, default, validator) updates the schema<br>for inputParser object p by adding an optional argument, argname.<br>Specify the argument name in a string enclosed within single quotation<br>marks. The default input specifies the value to use when the optional<br>argument argname is not present in the actual inputs to the function.<br>The optional validator input is a handle to a function that the<br>MATLAB software uses during parsing to validate the input arguments.<br>If the validator function returns false or errors, the parsing fails and<br>MATLAB throws an error. |
|             | MATLAB parses parameter-value arguments after required arguments and optional arguments.                                                                                                    |
|             | addOptional(p, argname, default, validator) is functionally the same as the syntax above.                                                                                                    |
|             | For more information on the inputParser class, see "Parsing Inputs<br>with inputParser" in the MATLAB Programming Fundamentals<br>documentation.                                                                                                    |
| Examples    | Write an M-file function called <pre>publish_ip</pre> , based on the MATLAB <pre>publish function</pre> , to illustrate the use of the inputParser class.                                                                                                    |
|             | There are three calling syntaxes for this function:                                                                                                    |
|             | publish_ip('script')<br>publish_ip('script', 'format')<br>publish_ip('script', options)                                                                                                    |
|             | From these three syntaxes, you can see that there is one required argument (script), one optional argument (format), and some number of optional arguments that are specified as parameter-value pairs (options).                                                                                                    |

Begin writing the example publish\_ip M-file by entering the following two statements. The second statement calls the class constructor for inputParser to create an instance of the class. This class instance, or object, gives you access to all of the methods and properties of the class:

```
function x = publish_ip(script, varargin)
p = inputParser; % Create an instance of the class.
```

Following the constructor, add this block of code to the M-file. This code uses the addRequired(inputParser), addOptional, and addParamValue(inputParser) methods to define the input arguments to the function:

```
p.addRequired('script', @ischar);
p.addOptional('format', 'html', ...
@(x)any(strcmpi(x,{'html','ppt','xml','latex'})));
p.addParamValue('outputDir', pwd, @ischar);
p.addParamValue('maxHeight', [], @(x)x>0 && mod(x,1)==0);
p.addParamValue('maxWidth', [], @(x)x>0 && mod(x,1)==0);
```

Also add the next two lines to the M-file. The Parameters property of inputParser lists all of the arguments that belong to the object p:

```
disp 'The input parameters for this program are
disp(p.Parameters)'
```

Save the M-file using the **Save** option on the MATLAB **File** menu, and then run it to see the following list displayed:

```
The input parameters for this program are

'format'

'maxHeight'

'maxWidth'

'outputDir'

'script'
```

See Also inputParser, addRequired(inputParser), addParamValue(inputParser), parse(inputParser), createCopy(inputParser)

| Purpose     | Add parameter-value argument to inputParser schema                                                                                                    |
|-------------|----------------------------------------------------------------------------------------------------|
| Syntax      | p.addParamValue(argname, default, validator)<br>addParamValue(p, argname, default, validator)                                                                                                    |
| Description | p.addParamValue(argname, default, validator) updates the<br>schema for inputParser object p by adding a parameter-value<br>argument, argname. Specify the argument name in a string enclosed<br>within single quotation marks. The default input specifies the value<br>to use when the optional argument name is not present in the actual<br>inputs to the function. The optional validator is a handle to a function<br>that the MATLAB software uses during parsing to validate the input<br>arguments. If the validator function returns false or errors, the<br>parsing fails and MATLAB throws an error. |
|             | MATLAB parses parameter-value arguments after required arguments and optional arguments.                                                                                                    |
|             | addParamValue(p, argname, default, validator) is functionally the same as the syntax above.                                                                                                    |
|             | For more information on the inputParser class, see "Parsing Inputs<br>with inputParser" in the MATLAB Programming Fundamentals<br>documentation.                                                                                                    |
| Examples    | Write an M-file function called publish_ip, based on the MATLAB publish function, to illustrate the use of the inputParser class. There are three calling syntaxes for this function:                                                                                                    |
|             | publish_ip('script')<br>publish_ip('script', 'format')<br>publish_ip('script', options)                                                                                                    |
|             | From these calling syntaxes, you can see that there is one required argument (script), one optional argument (format), and a number of optional arguments that are specified as parameter-value pairs (options).                                                                                                    |

Begin writing the example publish\_ip M-file by entering the following two statements. Call the class constructor for inputParser to create an instance of the class. This class instance, or object, gives you access to all of the methods and properties of the class:

```
function x = publish_ip(script, varargin)
p = inputParser; % Create an instance of the class.
```

After calling the constructor, add the following lines to the M-file. This code uses the addRequired(inputParser), addOptional(inputParser), and addParamValue methods to define the input arguments to the function:

```
p.addRequired('script', @ischar);
p.addOptional('format', 'html', ...
@(x)any(strcmpi(x,{'html','ppt','xml','latex'})));
p.addParamValue('outputDir', pwd, @ischar);
p.addParamValue('maxHeight', [], @(x)x>0 && mod(x,1)==0);
p.addParamValue('maxWidth', [], @(x)x>0 && mod(x,1)==0);
```

Also add the next two lines to the M-file. The Parameters property of inputParser lists all of the arguments that belong to the object p:

```
disp 'The input parameters for this program are
disp(p.Parameters)'
```

Save the M-file using the **Save** option on the MATLAB **File** menu, and then run it to see the following list displayed:

```
The input parameters for this program are

'format'

'maxHeight'

'maxWidth'

'outputDir'

'script'
```

See Also inputParser, addRequired(inputParser), addOptional(inputParser), parse(inputParser), createCopy(inputParser)

## addpath

| Purpose             | Add directories to search                                                                                                    | n path                                                                                             |
|---------------------|----------------------------------------------------------------------------------------------------|----------------------------------------------------------------------------------------------------|
| GUI<br>Alternatives | As an alternative to the                                                                                                    | addpath function, use the Set Path dialog box.                                                     |
| Syntax              | addpath('directory')<br>addpath('dir','dir2'<br>addpath('dir','dir2'<br>addpath dir1 dir2 din                                                            | ,'dir3'' <i>-flag</i> ')                                                                           |
| Description         | addpath('directory') adds the specified directory to the top (also called front) of the current MATLAB search path. Use the full pathname for directory. |                                                                                                    |
|                     |                                                                                                    | , 'dir3') adds all the specified directories se the full pathname for each dir.                    |
|                     |                                                                                                    | , 'dir3''- <i>flag</i> ') adds the specified<br>top or bottom of the path, depending on the        |
|                     | flag Argument                                                                                                    | Result                                                                                             |
|                     | 0 or begin                                                                                                    | Add specified directories to the top of the path                                                   |
|                     | 1 or end                                                                                                    | Add specified directories to the bottom (also called end) of the path                              |
| Remarks             | syntax.                                                                                                    | r3 <i>flag</i> is the unquoted form of the irectories of your directory in addition to the         |
|                     | addpath(genpath('d                                                                                                    | irectory'))                                                                                        |
|                     |                                                                                                    |                                                                                                    |
|                     | -                                                                                                    | in your startup.m file to use the modified path<br>etails, see "Automatically Modifying the Search |

| Path at Startup" in the MATLAB Desktop Tools and Development |
|--------------------------------------------------------------|
| Environment documentation.                                   |

**Examples** For the current path, viewed by running path,

MATLABPATH c:\matlab\toolbox\general c:\matlab\toolbox\ops c:\matlab\toolbox\strfun

you can add c:/matlab/mymfiles to the front of the path by running

addpath('c:/matlab/mymfiles')

Verify that the files were added to the path by running

path

and MATLAB returns

MATLABPATH c:\matlab\mymfiles c:\matlab\toolbox\general c:\matlab\toolbox\ops c:\matlab\toolbox\strfun

You can also use genpath in conjunction with addpath to add subdirectories to the path. For example, to add /control and its subdirectories to the path, use

addpath(genpath(fullfile(matlabroot, 'toolbox/control')))

See Also genpath, path, pathsep, pathtool, rehash, restoredefaultpath, rmpath, savepath, startup

"Search Path" in the MATLAB Desktop Tools and Development Environment documentation

# addpref

| Purpose     | Add preference                                                                                                    |
|-------------|----------------------------------------------------------------------------------------------------|
| Syntax      | addpref('group','pref',val)<br>addpref('group',{'pref1','pref2','prefn'},{val1,val2,<br>valn})                                                                                                    |
| Description | addpref('group','pref',val) creates the preference specified by group and pref and sets its value to val. It is an error to add a preference that already exists.                                                                                                    |
|             | group labels a related collection of preferences. You can choose any<br>name that is a legal variable name, and is descriptive enough to be<br>unique, e.g. 'ApplicationOnePrefs'. The input argument pref<br>identifies an individual preference in that group, and must be a legal<br>variable name. |
|             | addpref('group',{'pref1','pref2','prefn'},{val1,val2,valn})<br>creates the preferences specified by the cell array of names 'pref1',<br>'pref2',,'prefn', setting each to the corresponding value.                                                                                                    |
|             | <b>Note</b> Preference values are persistent and maintain their values between MATLAB sessions. Where they are stored is system dependent.                                                                                                    |
| Examples    | This example adds a preference called version to the mytoolbox group<br>of preferences and sets its value to the string 1.0.<br>addpref('mytoolbox','version','1.0')                                                                                                    |
| See Also    | getpref, ispref, rmpref, setpref, uigetpref, uisetpref                                                                                                    |

| Purpose     | Add dynamic property                                                                                                    |
|-------------|----------------------------------------------------------------------------------------------------|
| Syntax      | <pre>P = addprop(Hobj,'PropName')</pre>                                                                                                    |
| Description | P = addprop(Hobj, 'PropName') adds a property named PropName<br>to each object in array Hobj. The class definition is not affected by<br>the addition of dynamic properties. Note that you can add dynamic<br>properties only to objects derived from the dynamicprops class. You<br>can set and retrieve the data in dynamic properties as you would any<br>property. |
|             | The output argument P is an array the same size as Hobj of<br>meta.DynamicProperty objects, which you can use to assign SetMethod<br>and GetMethod functions to the property. These functions operate just<br>like property set and get access methods.                                                                                                    |
|             | See "Dynamic Properties — Adding Properties to an Instance" for more information and examples.                                                                                                    |
| See Also    | handle, dynamicprops                                                                                                    |

# addproperty

| Purpose     | Add custom property to COM object                                                                                                    |
|-------------|----------------------------------------------------------------------------------------------------|
| Syntax      | h.addproperty('propertyname')<br>addproperty(h, 'propertyname')                                                                                                    |
| Description | h.addproperty('propertyname') adds the custom property specified<br>in the string, propertyname, to the object or interface, h. Use set to<br>assign a value to the property. |
|             | addproperty(h, 'propertyname') is an alternate syntax for the same operation.                                                                                                 |
| Remarks     | COM functions are available on Microsoft Windows systems only.                                                                                                    |
| Examples    | Create an mwsamp control and display its properties:                                                                                                    |
|             | <pre>f = figure('position', [100 200 200 200]); h = actxcontrol('mwsamp.mwsampctrl.2', [0 0 200 200], f); h.get</pre>                                                         |
|             | MATLAB software displays:                                                                                                    |
|             | Label: 'Label'<br>Radius: 20                                                                                                    |
|             | Add a new property named <b>Position</b> to the control. Assign an array value to the property:                                                                               |
|             | h.addproperty('Position');<br>h.Position = [200 120];<br>h.get                                                                                                    |
|             | MATLAB displays (in part):                                                                                                    |
|             | Label: 'Label'<br>Radius: 20<br>Position: [200 120]                                                                                                    |

Delete the custom Position property:

```
h.deleteproperty('Position');
h.get
```

MATLAB displays:

See Also

Label: 'Label' Radius: 20

Create an mwsamp control and add a new property named Position to it. Assign an array value to the property:

```
f = figure('position', [100 200 200]);
  h = actxcontrol('mwsamp.mwsampctrl.2', [0 0 200 200], f);
  h.get
       Label: 'Label'
      Radius: 20
  h.addproperty('Position');
  h.Position = [200 120];
  h.get
       Label: 'Label'
      Radius: 20
    Position: [200 120]
  h.get('Position')
  ans =
     200
           120
Delete the custom Position property:
  h.deleteproperty('Position');
  h.get
       Label: 'Label'
      Radius: 20
deleteproperty, get (COM), set (COM), inspect
```

# addRequired (inputParser)

| Purpose     | Add required argument to inputParser schema                                                                                                    |
|-------------|----------------------------------------------------------------------------------------------------|
| Syntax      | p.addRequired(argname, validator)<br>addRequired(p, argname, validator)                                                                                                    |
| Description | p.addRequired(argname, validator) updates the schema for<br>inputParser object p by adding a required argument, argname. Specify<br>the argument name in a string enclosed within single quotation marks.<br>The optional validator is a handle to a function that the MATLAB<br>software uses during parsing to validate the input arguments. If<br>the validator function returns false or errors, the parsing fails and<br>MATLAB throws an error. |
|             | MATLAB parses required arguments before optional or parameter-value arguments.                                                                                                    |
|             | addRequired(p, argname, validator) is functionally the same as the syntax above.                                                                                                    |
|             | <b>Note</b> For more information on the inputParser class, see "Parsing Inputs with inputParser" in the MATLAB Programming Fundamentals documentation.                                                                                                    |
| Examples    | Write an M-file function called publish_ip, based on the MATLAB publish function, to illustrate the use of the inputParser class. There are three calling syntaxes for this function:                                                                                                    |
|             | publish_ip('script')<br>publish_ip('script', 'format')<br>publish_ip('script', options)                                                                                                    |
|             | From these calling syntaxes, you can see that there is one required argument (script), one optional argument (format), and a number of optional arguments that are specified as parameter-value pairs (options).                                                                                                    |

Begin writing the example publish\_ip M-file by entering the following two statements. Call the class constructor for inputParser to create an instance of the class. This class instance, or object, gives you access to all of the methods and properties of the class:

```
function x = publish_ip(script, varargin)
p = inputParser; % Create an instance of the class.
```

After calling the constructor, add the following lines to the M-file. This code uses the addRequired, addOptional(inputParser), and addParamValue(inputParser) methods to define the input arguments to the function:

```
p.addRequired('script', @ischar);
p.addOptional('format', 'html', ...
@(x)any(strcmpi(x,{'html','ppt','xml','latex'})));
p.addParamValue('outputDir', pwd, @ischar);
p.addParamValue('maxHeight', [], @(x)x>0 && mod(x,1)==0);
p.addParamValue('maxWidth', [], @(x)x>0 && mod(x,1)==0);
```

Also add the next two lines to the M-file. The Parameters property of inputParser lists all of the arguments that belong to the object p:

```
disp 'The input parameters for this program are
disp(p.Parameters)'
```

Save the M-file using the **Save** option on the MATLAB **File** menu, and then run it to see the following list displayed:

```
The input parameters for this program are

'format'

'maxHeight'

'maxWidth'

'outputDir'

'script'
```

See Also inputParser, addOptional(inputParser), addParamValue(inputParser), parse(inputParser), createCopy(inputParser)

| Purpose     | Add data sample to timeseries object                                                                                                    |
|-------------|----------------------------------------------------------------------------------------------------|
| Syntax      | <pre>ts = addsample(ts,'Field1',Value1,'Field2',Value2,) ts = addsample(ts,s)</pre>                                                                                                    |
| Description | ts = addsample(ts, 'Field1', Value1, 'Field2', Value2,) adds<br>one or more data samples to the timeseries object ts, where one field<br>must specify Time and another must specify Data. You can also specify<br>the following optional property-value pairs:                    |
|             | <ul> <li>'Quality' — Array of data quality codes</li> </ul>                                                                                                    |
|             | • 'OverwriteFlag' — Logical value that controls whether to overwrite<br>a data sample at the same time with the new sample you are adding<br>to your timeseries object. When set to true, the new sample<br>overwrites the old sample at the same time.                           |
|             | <pre>ts = addsample(ts,s) adds one or more new samples stored in a<br/>structure s to the timeseries object ts. You must define the fields<br/>of the structure s before passing it as an argument to addsample by<br/>assigning values to the following optional s fields:</pre> |
|             | • s.data                                                                                                    |
|             | • s.time                                                                                                    |
|             | • s.quality                                                                                                    |
|             | • s.overwriteflag                                                                                                    |
| Remarks     | A time-series <i>data sample</i> consists of one or more values recorded at a specific time. The number of data samples in a time series is the same as the length of the time vector.                                                                                            |
|             | The Time value must be a valid time vector                                                                                                    |

The Time value must be a valid time vector.

Suppose that N is the number of samples. The sample size of each time series is given by SampleSize = getsamplesize(ts). When

### addsample

ts.IsTimeFirst is true, the size of the data is N-by-SampleSize. When ts.IsTimeFirst is false, the size of the data is SampleSize-by-N.

**Examples** Add a data value of 420 at time 3.

ts = ts.addsample('Time',3,'Data',420);

Add a data value of 420 at time 3 and specify quality code 1 for this data value. Set the flag to overwrite an existing value at time 3.

ts = ts.addsample('Data',3.2,'Quality',1,'OverwriteFlag',...
true,'Time',3);

See Also delsample, getdatasamplesize, tsprops

| Purpose     | Add sample to tscollection object                                                                                                    |
|-------------|----------------------------------------------------------------------------------------------------|
| Syntax      | <pre>tsc = addsampletocollection(tsc,'time',Time,TS1Name,TS1Data,<br/>TSnName,TSnData)</pre>                                                                                                    |
| Description | <pre>tsc = addsampletocollection(tsc, 'time', Time, TS1Name, TS1Data, TSnName, TSnData) adds data samples TSnData to the collection member TSnName in the tscollection object tsc at one or more Time values. Here, TSnName is the string that represents the name of a time series in tsc, and TSnData is an array containing data samples.</pre> |
| Remarks     | If you do not specify data samples for a time-series member in tsc,<br>that time-series member will contain missing data at the times given<br>by Time (for numerical time-series data), NaN values, or (for logical<br>time-series data) false values.                                                                                            |
|             | When a time-series member requires Quality values, you can specify data quality codes together with the data samples by using the following syntax:                                                                                                    |
|             | <pre>tsc = addsampletocollection(tsc,'time',time,TS1Name, ts1cellarray,TS2Name,ts2cellarray,)</pre>                                                                                                    |
|             | Specify data in the first cell array element and Quality in the second cell array element.                                                                                                    |
|             | <b>Note</b> If a time-series member already has Quality values but you only provide data samples, 0s are added to the existing Quality array at the times given by Time.                                                                                                    |
| Examples    | The following example shows how to create a tscollection that<br>consists of two timeseries objects, where one timeseries does not<br>have quality codes and the other does. The final step of the example<br>adds a sample to the tscollection.                                                                                                   |

```
1 Create two timeseries objects, ts1 and ts2.
```

**2** Define a dictionary of quality codes and descriptions for ts2.

```
ts2.QualityInfo.Code = [0 1];
ts2.QualityInfo.Description = {'bad','good'};
```

**3** Assign a quality of code of 1, which is equivalent to 'good', to each data value in ts2.

ts2.Quality = ones(5,1);

4 Create a time-series collection tsc, which includes time series ts1 and ts2.

```
tsc = tscollection({ts1,ts2});
```

 ${\bf 5}$  Add a data sample to the collection  ${\tt tsc}$  at  ${\tt 3.5}$  seconds.

The cell array for the timeseries object 'speed' specifies both the data value 5 and the quality code 1.

**Note** If you do not specify a quality code when adding a data sample to a time series that has quality codes, then the lowest quality code is assigned to the new sample by default.

**See Also** delsamplefromcollection, tscollection, tsprops

| Purpose     | Modify date number by field                                                                                                    |
|-------------|----------------------------------------------------------------------------------------------------|
| Syntax      | R = addtodate(D, Q, F)                                                                                                    |
| Description | R = addtodate(D, Q, F) adds quantity Q to the indicated date field F of a scalar serial date number D, returning the updated date number R.                                                                                                    |
|             | The quantity Q to be added must be a double scalar whole number, and<br>can be either positive or negative. The date field F must be a 1-by-N<br>character array equal to one of the following: 'year', 'month', 'day',<br>'hour', 'minute', 'second', or 'millisecond'.                                                                                      |
|             | If the addition to the date field causes the field to roll over, the MATLAB software adjusts the next more significant fields accordingly. Adding a negative quantity to the indicated date field rolls back the calendar on the indicated field. If the addition causes the field to roll back, MATLAB adjusts the next less significant fields accordingly. |
| Examples    | Modify the hours, days, and minutes of a given date:                                                                                                    |
|             | t = datenum('07-Apr-2008 23:00:00');<br>datestr(t)<br>ans =<br>07-Apr-2008 23:00:00                                                                                                    |
|             | t= addtodate(t, 2, 'hour');<br>datestr(t)<br>ans =                                                                                                    |
|             | 08-Apr-2008 01:00:00                                                                                                    |
|             | t= addtodate(t, -7, 'day');<br>datestr(t)<br>ans =<br>01-Apr-2008 01:00:00                                                                                                    |
|             | <pre>t= addtodate(t, 59, 'minute'); datestr(t) ans =</pre>                                                                                                    |

01-Apr-2008 01:59:00

Adding 20 days to the given date in late December causes the calendar to roll over to January of the next year:

```
R = addtodate(datenum('12/24/2007 12:45'), 20, 'day');
datestr(R)
ans =
    13-Jan-1985 12:45:00
```

See Also date, datenum, datestr, datevec

| Purpose     | Add timeseries object to tscollection object                                                                                                    |
|-------------|----------------------------------------------------------------------------------------------------|
| Syntax      | <pre>tsc = addts(tsc,ts) tsc = addts(tsc,ts) tsc = addts(tsc,ts,Name) tsc = addts(tsc,Data,Name)</pre>                                                                                                    |
| Description | <pre>tsc = addts(tsc,ts) adds the timeseries object ts to tscollection object tsc.</pre>                                                                                                    |
|             | <pre>tsc = addts(tsc,ts) adds a cell array of timeseries objects ts to<br/>the tscollection tsc.</pre>                                                                                                    |
|             | <pre>tsc = addts(tsc,ts,Name) adds a cell array of timeseries objects ts to tscollection tsc. Name is a cell array of strings that gives the names of the timeseries objects in ts.</pre>                                                                                                    |
|             | <pre>tsc = addts(tsc,Data,Name) creates a new timeseries object from<br/>Data with the name Name and adds it to the tscollection object tsc.<br/>Data is a numerical array and Name is a string.</pre>                                                                                                    |
| Remarks     | The timeseries objects you add to the collection must have the same<br>time vector as the collection. That is, the time vectors must have the<br>same time values and units.                                                                                                    |
|             | Suppose that the time vector of a timeseries object is associated with calendar dates. When you add this timeseries to a collection with a time vector without calendar dates, the time vectors are compared based on the units and the values relative to the StartDate property. For more information about properties, see the timeseries reference page. |
| Examples    | The following example shows how to add a time series to a time-series collection:                                                                                                    |
|             | 1 Create two timeseries objects, ts1 and ts2.                                                                                                    |
|             | ts1 = timeseries([1.1 2.9 3.7 4.0 3.0],1:5,<br>'name','acceleration');                                                                                                    |

```
'name', 'speed');
2 Create a time-series collection tsc, which includes ts1.
     tsc = tscollection(ts1);
3 Add ts2 to the tsc collection.
     tsc = addts(tsc, ts2);
4 To view the members of tsc, type
     tsc
  at the MATLAB prompt. the response is
     Time Series Collection Object: unnamed
     Time vector characteristics
           Start time
                                    1 seconds
           End time
                                    5 seconds
     Member Time Series Objects:
           acceleration
           speed
The members of tsc are listed by name at the bottom: acceleration
and speed. These are the Name properties of the timeseries objects
ts1 and ts2, respectively.
```

ts2 = timeseries([3.2 4.2 6.2 8.5 1.1],1:5,...

See Also removets, tscollection

airy

Definition

Syntax W = airy(Z)
W = airy(k,Z)
[W,ierr] = airy(k,Z)

The Airy functions form a pair of linearly independent solutions to

$$\frac{d^2 W}{dZ^2} - ZW = 0$$

The relationship between the Airy and modified Bessel functions is

$$\begin{aligned} Ai(Z) &= \left[\frac{1}{\pi}\sqrt{Z/3}\right] K_{1/3}(\zeta) \\ Bi(Z) &= \sqrt{Z/3} \left[I_{-1/3}(\zeta) + I_{1/3}(\zeta)\right] \end{aligned}$$

where

$$\zeta = \frac{2}{3}Z^{3/2}$$

**Description** W = airy(Z) returns the Airy function, Ai(Z), for each element of the complex array Z.

W = airy(k, Z) returns different results depending on the value of k.

| k | Returns                                       |
|---|-----------------------------------------------|
| 0 | The same result as airy(Z)                    |
| 1 | The derivative, $Ai'(Z)$                      |
| 2 | The Airy function of the second kind, $Bi(Z)$ |
| 3 | The derivative, $Bi'(Z)$                      |

[W, ierr] = airy(k, Z) also returns completion flags in an array the same size as W.

| ierr | Description                                                    |
|------|----------------------------------------------------------------|
| 0    | airy successfully computed the Airy function for this element. |
| 1    | Illegal arguments                                              |
| 2    | Overflow. Returns Inf                                          |
| 3    | Some loss of accuracy in argument reduction                    |
| 4    | Unacceptable loss of accuracy, Z too large                     |
| 5    | No convergence. Returns NaN                                    |

See Also besseli, besselj, besselk, bessely

**References** [1] Amos, D. E., "A Subroutine Package for Bessel Functions of a Complex Argument and Nonnegative Order," *Sandia National Laboratory Report*, SAND85-1018, May, 1985.

> [2] Amos, D. E., "A Portable Package for Bessel Functions of a Complex Argument and Nonnegative Order," *Trans. Math. Software*, 1986.

| Purpose     | Align user interface controls (uicontrols) and axes                                                                                                    |
|-------------|----------------------------------------------------------------------------------------------------|
| Syntax      | <pre>align(HandleList, 'HorizontalAlignment', 'VerticalAlignment') Positions = align(HandleList, 'HorizontalAlignment',     'VerticalAlignment') Positions = align(CurPositions, 'HorizontalAlignment',     'VerticalAlignment')</pre> |
| Description | align(HandleList,' <i>HorizontalAlignment</i> ','VerticalAlignment')<br>aligns the uicontrol and axes objects in Handlelist, a vector                                                                                                  |

aligns the uicontrol and axes objects in HandleList, a vector of handles, according to the options HorizontalAlignment and VerticalAlignment. The following table shows the possible values for HorizontalAlignment and VerticalAlignment.

| HorizontalAlignment | Definition                                                                                         |
|---------------------|----------------------------------------------------------------------------------------------------|
| None                | No horizontal alignment is made                                                                    |
| Left                | Shifts the objects' left edges to that of the first object selected                                |
| Center              | Shifts objects to center their positions to<br>the average of the extreme x-values of the<br>group |
| Right               | Shifts the objects' right edges to that of<br>the first object selected                            |
| Distribute          | Equalizes x-distances between all objects within the span of the extreme x-values                  |
| Fixed               | Spaces objects to have a specified number of points between them in the y-direction                |
|                     |                                                                                                    |

| VerticalAlignment | Definition                    |
|-------------------|-------------------------------|
| None              | No vertical alignment is made |

| VerticalAlignment | Definition                                                                                         |
|-------------------|----------------------------------------------------------------------------------------------------|
| Тор               | Shifts the objects' top edges to that of the first object selected                                 |
| Middle            | Shifts objects to center their positions to<br>the average of the extreme y-values of the<br>group |
| Bottom            | Shifts the objects' bottom edges to that of<br>the first object selected                           |
| Distribute        | Equalizes y-distances between all objects within the span of the extreme y-values                  |
| Fixed             | Spaces objects to have a specified number of points between them in the x-direction                |

Aligning objects does not change their absolute sizes. All alignment options align the objects within the bounding box that encloses the objects. Distribute and Fixed align objects to the bottom left of the bounding box. Distribute evenly distributes the objects while Fixed distributes the objects with a fixed distance (in points) between them. When you specify both horizontal and vertical distance together, the keywords 'HorizontalAlignment' and 'VerticalAlignment' are not necessary.

If you use Fixed for Horizontal Alignment or Vertical Alignment, then you must specify the distance, in points, as an extra argument. These are some examples:

```
align(HandleList, 'Fixed', Distance, 'VerticalAlignment')
```

distributes the specified components Distance points horizontally and aligns them vertically as specified.

```
align(HandleList, 'HorizontalAlignment', 'Fixed', Distance)
```

aligns the specified components horizontally as specified and distributes them **Distance** points vertically.

```
align(HandleList, 'Fixed', HorizontalDistance,...
                             'Fixed', VerticalDistance)
                   distributes the specified components HorizontalDistance points
                   horizontally and distributes them VerticalDistance points vertically.
                   Note 72 points equals 1 inch.
                   Positions = align(HandleList, 'HorizontalAlignment',
                    'VerticalAlignment') returns updated positions for the specified
                   objects as a vector of Position vectors. The position of the objects on
                   the figure does not change.
                   Positions = align(CurPositions, 'HorizontalAlignment',
                    'VerticalAlignment') returns updated positions for the objects whose
                   positions are contained in CurPositions, where CurPositions is a
                   vector of Position vectors. The position of the objects on the figure
                   does not change.
Examples
                   Create a GUI with three buttons and use align to line up the buttons.
                   Create a figure window and one button object.
                      f=figure;
                      u1 = uicontrol('Style','push', 'parent', f,'pos',...
                      [20 100 100 100], 'string', 'button1');
```

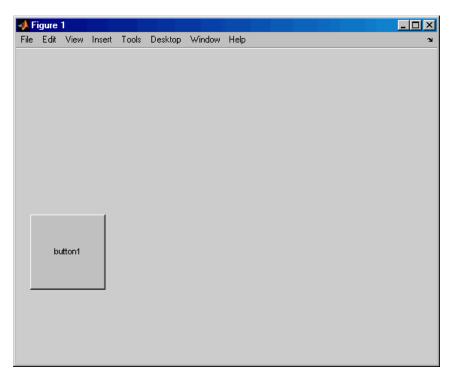

Create two more button objects, not aligned with each other or any part of the figure window.

```
u2 = uicontrol('Style','push', 'parent', f,'pos',...
[150 250 100 100],'string','button2');
u3 = uicontrol('Style','push', 'parent', f,'pos',...
[250 100 100 100],'string','button3');
```

| 🥠 F  | igure | 1      |        |       |         |        |         |  | <u> </u> |
|------|-------|--------|--------|-------|---------|--------|---------|--|----------|
| File | Edit  | View   | Insert | Tools | Desktop | Window | Help    |  | ''       |
|      |       |        |        |       |         |        |         |  |          |
|      |       |        |        |       | button2 |        |         |  |          |
|      | b     | utton1 |        |       |         |        | button3 |  |          |
|      |       |        |        |       |         |        |         |  |          |

Align the button objects with the bottom of the first button object, equalizing the distance between the objects within the span of the extreme x-values.

```
align([u1 u2 u3],'distribute','bottom');
```

|      | Figure |         |        |       |         |        |         |  | _ |        |
|------|--------|---------|--------|-------|---------|--------|---------|--|---|--------|
| File | Edit   | View    | Insert | Tools | Desktop | Window | Help    |  |   | ъ<br>Ч |
|      |        |         |        |       |         |        |         |  |   |        |
|      |        |         |        |       |         |        |         |  |   |        |
|      |        |         |        |       |         |        |         |  |   |        |
|      |        |         |        |       |         |        |         |  |   |        |
|      |        |         |        |       |         |        |         |  |   |        |
|      |        |         |        |       |         |        |         |  |   |        |
|      |        |         |        |       |         |        |         |  |   |        |
|      |        |         |        |       |         |        |         |  |   |        |
|      |        |         |        |       |         |        |         |  |   |        |
|      |        |         |        |       |         |        |         |  |   |        |
|      |        |         |        |       |         |        |         |  |   |        |
|      |        |         |        |       |         |        |         |  |   |        |
|      | k      | outton1 |        | b     | utton2  |        | button3 |  |   |        |
|      |        |         |        |       |         |        |         |  |   |        |
| _    |        |         |        |       |         |        |         |  |   |        |
|      |        |         |        |       |         |        |         |  |   |        |
|      |        |         |        |       |         |        |         |  |   |        |
|      |        |         |        |       |         |        |         |  |   |        |
|      |        |         |        |       |         |        |         |  |   |        |

See Also uicontrol, uistack

| Purpose     | Set or query axes alpha limits                                                                                                    |
|-------------|----------------------------------------------------------------------------------------------------|
| Syntax      | <pre>alpha_limits = alim alim([amin amax]) alim_mode = alim('mode') alim('alim_mode') alim(axes_handle,)</pre>                                                                                                    |
| Description | <pre>alpha_limits = alim returns the alpha limits (the axes ALim property) of the current axes.</pre>                                                                                                    |
|             | alim([amin amax]) sets the alpha limits to the specified values. amin<br>is the value of the data mapped to the first alpha value in the alphamap,<br>and amax is the value of the data mapped to the last alpha value in the<br>alphamap. Data values in between are linearly interpolated across the<br>alphamap, while data values outside are clamped to either the first or<br>last alphamap value, whichever is closest. |
|             | alim_mode = alim('mode') returns the alpha limits mode (the axes<br>ALimMode property) of the current axes.                                                                                                    |
|             | <pre>alim('alim_mode') sets the alpha limits mode on the current axes. alim_mode can be</pre>                                                                                                    |
|             | • auto — The MATLAB software automatically sets the alpha limits based on the alpha data of the objects in the axes.                                                                                                    |
|             | • manual — MATLAB does not change the alpha limits.                                                                                                    |
|             | alim(axes_handle,) operates on the specified axes.                                                                                                    |
| See Also    | alpha, alphamap, caxis                                                                                                    |
|             | Axes ALim and ALimMode properties                                                                                                    |
|             | Patch FaceVertexAlphaData property                                                                                                    |
|             | Image and surface AlphaData properties                                                                                                    |
|             | Transparency for related functions                                                                                                    |

"Transparency" in 3-D Visualization for examples

#### Syntax B = all(A) B = all(A, dim)

**Description** B = all(A) tests whether *all* the elements along various dimensions of an array are nonzero or logical 1 (true).

If A is a vector, all(A) returns logical 1 (true) if all the elements are nonzero and returns logical 0 (false) if one or more elements are zero.

If A is a matrix, all(A) treats the columns of A as vectors, returning a row vector of logical 1's and 0's.

If A is a multidimensional array, all(A) treats the values along the first nonsingleton dimension as vectors, returning a logical condition for each vector.

B = all(A, dim) tests along the dimension of A specified by scalar dim.

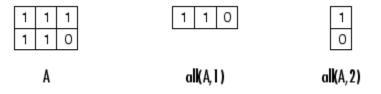

#### **Examples** Given

 $A = [0.53 \ 0.67 \ 0.01 \ 0.38 \ 0.07 \ 0.42 \ 0.69]$ 

then B = (A < 0.5) returns logical 1 (true) only where A is less than one half:

0 0 1 1 1 1 0

The all function reduces such a vector of logical conditions to a single condition. In this case, all(B) yields 0.

This makes all particularly useful in if statements:

```
if all(A < 0.5)
do something
end
```

where code is executed depending on a single condition, not a vector of possibly conflicting conditions.

Applying the all function twice to a matrix, as in all(all(A)), always reduces it to a scalar condition.

```
all(all(eye(3)))
ans =
0
```

See Also any, logical operators (elementwise and short-circuit), relational operators, colon

Other functions that collapse an array's dimensions include max, mean, median, min, prod, std, sum, and trapz.

| Purpose     | Find all children of specified objects                                                                                                    |
|-------------|----------------------------------------------------------------------------------------------------|
| Syntax      | child_handles = allchild(handle_list)                                                                                                    |
| Description | <pre>child_handles = allchild(handle_list) returns the list of all<br/>children (including ones with hidden handles) for each handle. If<br/>handle_list is a single element, allchild returns the output in a<br/>vector. If handle_list is a vector of handles, the output is a cell array.</pre> |
| Examples    | Compare the results returned by these two statements.<br>get(gca,'Children')<br>allchild(gca)                                                                                                    |
| See Also    | findall, findobj                                                                                                    |

# alpha

| Purpose     | Set transparency properties for objects in current axes                                                                                              |
|-------------|----------------------------------------------------------------------------------------------------|
| Syntax      | alpha<br>alpha(face_alpha)<br>alpha(alpha_data)<br>alpha(alpha_data)<br>alpha(alpha_data)<br>alpha(alpha_data_mapping)<br>alpha(object_handle,value) |
| Description | alpha sets one of three transparency properties, depending on what arguments you specify with the call to this function.                             |
|             | FaceAlpha                                                                                                    |
|             | alpha(face_alpha) sets the FaceAlpha property of all image, patch, and surface objects in the current axes. You can set face_alpha to                |
|             | • A scalar — Set the FaceAlpha property to the specified value (for images, set the AlphaData property to the specified value).                      |
|             | • 'flat' — Set the FaceAlpha property to flat.                                                                                                    |
|             | <ul> <li>'interp' — Set the FaceAlpha property to interp.</li> </ul>                                                                                 |
|             | <ul> <li>'texture' — Set the FaceAlpha property to texture.</li> </ul>                                                                               |
|             | • 'opaque' — Set the FaceAlpha property to 1.                                                                                                    |
|             | • 'clear' — Set the FaceAlpha property to 0.                                                                                                    |
|             | See "Specifying Transparency" for more information.                                                                                                  |
|             | AlphaData (Surface Objects)                                                                                                    |
|             | alpha(alpha_data) sets the AlphaData property of all surface objects in the current axes. You can set alpha_data to                                  |
|             | • A matrix the same size as CData — Set the AlphaData property to the specified values.                                                              |
|             | • 'x' — Set the AlphaData property to be the same as XData.                                                                                          |

- 'y' Set the AlphaData property to be the same as YData.
- 'z' Set the AlphaData property to be the same as ZData.
- 'color' Set the AlphaData property to be the same as CData.
- 'rand' Set the AlphaData property to a matrix of random values equal in size to CData.

#### AlphaData (Image Objects)

alpha(alpha\_data) sets the AlphaData property of all image objects in the current axes. You can set alpha\_data to

- A matrix the same size as CData Set the AlphaData property to the specified value.
- 'x' Ignored.
- 'y' Ignored.
- 'z' Ignored.
- 'color' Set the AlphaData property to be the same as CData.
- 'rand' Set the AlphaData property to a matrix of random values equal in size to CData.

#### FaceVertexAlphaData (Patch Objects)

alpha(alpha\_data) sets the FaceVertexAlphaData property of all patch objects in the current axes. You can set alpha\_data to

- A matrix the same size as FaceVertexCData Set the FaceVertexAlphaData property to the specified value.
- 'x' Set the FaceVertexAlphaData property to be the same as Vertices(:,1).
- 'y' Set the FaceVertexAlphaData property to be the same as Vertices(:,2).
- 'z' Set the FaceVertexAlphaData property to be the same as Vertices(:,3).

- 'color' Set the FaceVertexAlphaData property to be the same as FaceVertexCData.
- 'rand' Set the FaceVertexAlphaData property to random values.

See "Mapping Data to Transparency — Alpha Data" for more information.

#### **AlphaDataMapping**

alpha(alpha\_data\_mapping) sets the AlphaDataMapping property of all image, patch, and surface objects in the current axes. You can set alpha\_data\_mapping to

- 'scaled' Set the AlphaDataMapping property to scaled.
- 'direct' Set the AlphaDataMapping property to direct.
- 'none' Set the AlphaDataMapping property to none.

alpha(object\_handle,value) sets the transparency property only on the object identified by object\_handle.

#### **See Also** alim, alphamap

Image: AlphaData, AlphaDataMapping

Patch: FaceAlpha, FaceVertexAlphaData, AlphaDataMapping

Surface: FaceAlpha, AlphaData, AlphaDataMapping

"Transparency" on page 1-108 for related functions

"Transparency" in 3-D Visualization for examples

| Purpose     | Specify figure alphamap (transparency)                                                                                                    |
|-------------|----------------------------------------------------------------------------------------------------|
| Syntax      | <pre>alphamap<br/>alphamap(alpha_map)<br/>alphamap('parameter')<br/>alphamap('parameter',length)<br/>alphamap('parameter',delta)<br/>alphamap(figure_handle,)<br/>alpha_map = alphamap<br/>alpha_map = alphamap(figure_handle)<br/>alpha_map = alphamap('parameter')</pre> |
| Description | alphamap enables you to set or modify a figure's Alphamap property.<br>Unless you specify a figure handle as the first argument, alphamap<br>operates on the current figure.                                                                                               |
|             | alphamap(alpha_map) sets the AlphaMap of the current figure to the specified m-by-1 array of alpha values.                                                                                                    |
|             | alphamap('parameter') creates a new alphamap or modifies the<br>current alphamap. You can specify the following parameters:                                                                                                    |
|             | • default — Set the AlphaMap property to the figure's default alphamap.                                                                                                    |
|             | • rampup — Create a linear alphamap with increasing opacity (default length equals the current alphamap length).                                                                                                    |
|             | <ul> <li>rampdown — Create a linear alphamap with decreasing opacity<br/>(default length equals the current alphamap length).</li> </ul>                                                                                                    |
|             | • vup — Create an alphamap that is opaque in the center and becomes<br>more transparent linearly towards the beginning and end (default<br>length equals the current alphamap length).                                                                                     |
|             | • vdown — Create an alphamap that is transparent in the center<br>and becomes more opaque linearly towards the beginning and end<br>(default length equals the current alphamap length).                                                                                   |

|          | <ul> <li>increase — Modify the alphamap making it more opaque (default<br/>delta is .1, which is added to the current values).</li> </ul>             |
|----------|----------------------------------------------------------------------------------------------------|
|          | <ul> <li>decrease — Modify the alphamap making it more transparent<br/>(default delta is .1, which is subtracted from the current values).</li> </ul> |
|          | • spin — Rotate the current alphamap (default delta is 1; note that delta must be an integer).                                                        |
|          | alphamap('parameter',length) creates a new alphamap with the<br>length specified by length (used with parameters rampup, rampdown,<br>vup, vdown).    |
|          | alphamap('parameter',delta) modifies the existing alphamap<br>using the value specified by delta (used with parameters increase,<br>decrease, spin).  |
|          | alphamap(figure_handle,) performs the operation on the alphamap of the figure identified by figure_handle.                                            |
|          | alpha_map = alphamap returns the current alphamap.                                                                                                    |
|          | alpha_map = alphamap(figure_handle) returns the current alphamap from the figure identified by figure_handle.                                         |
|          | alpha_map = alphamap('parameter') returns the alphamap modified by the parameter, but does not set the AlphaMap property.                             |
| See Also | alim, alpha                                                                                                    |
|          | Image: AlphaData, AlphaDataMapping                                                                                                    |
|          | $\operatorname{Patch}$ : FaceAlpha, FaceVertexAlphaData, AlphaDataMapping                                                                             |
|          | $\operatorname{Surface:}$ FaceAlpha, AlphaData, AlphaDataMapping                                                                                      |
|          | Transparency for related functions                                                                                                    |
|          | "Transparency" in 3-D Visualization for examples                                                                                                    |

| Purpose     | Approximate minimum degree permutation                                                                                                    |
|-------------|----------------------------------------------------------------------------------------------------|
| Syntax      | P = amd(A)<br>P = amd(A,opts)                                                                                                    |
| Description | P = amd(A) returns the approximate minimum degree permutation<br>vector for the sparse matrix $C = A + A'$ . The Cholesky factorization<br>of $C(P,P)$ or $A(P,P)$ tends to be sparser than that of C or A. The amd<br>function tends to be faster than symamd, and also tends to return better<br>orderings than symamd. Matrix A must be square. If A is a full matrix,<br>then amd(A) is equivalent to amd(sparse(A)).                      |
|             | P = amd(A,opts) allows additional options for the reordering. The opts input is a structure with the two fields shown below. You only need to set the fields of interest:                                                                                                    |
|             | <ul> <li>dense — A nonnegative scalar value that indicates what is considered to be dense. If A is n-by-n, then rows and columns with more than max(16,(dense*sqrt(n))) entries in A + A' are considered to be "dense" and are ignored during the ordering. MATLAB software places these rows and columns last in the output permutation. The default value for this field is 10.0 if this option is not present.</li> </ul>                   |
|             | • <b>aggressive</b> — A scalar value controlling aggressive absorption. If this field is set to a nonzero value, then aggressive absorption is performed. This is the default if this option is not present.                                                                                                    |
|             | MATLAB software performs an assembly tree post-ordering, which<br>is typically the same as an elimination tree post-ordering. It is not<br>always identical because of the approximate degree update used, and<br>because "dense" rows and columns do not take part in the post-order. It<br>well-suited for a subsequent chol operation, however, If you require a<br>precise elimination tree post-ordering, you can use the following code: |
|             | P = amd(S);<br>C = spones(S)+spones(S'); % Skip this line if S is already symmetri<br>[ignore, Q] = etree(C(P,P));                                                                                                    |
|             |                                                                                                    |

P = P(Q);

### **Examples**

This example constructs a sparse matrix and computes a two Cholesky factors: one of the original matrix and one of the original matrix preordered by amd. Note how much sparser the Cholesky factor of the preordered matrix is compared to the factor of the matrix in its natural ordering:

```
A = gallery('wathen', 50, 50);
                     p = amd(A);
                     L = chol(A, 'lower');
                     Lp = chol(A(p,p), 'lower');
                     figure;
                     subplot(2,2,1);
                                         spy(A);
                     title('Sparsity structure of A');
                     subplot(2,2,2); spy(A(p,p));
                     title('Sparsity structure of AMD ordered A');
                     subplot(2,2,3); spy(L);
                     title('Sparsity structure of Cholesky factor of A');
                     subplot(2,2,4); spy(Lp);
                     title('Sparsity structure of Cholesky factor of AMD ordered A');
                     set(gcf, 'Position', [100 100 800 700]);
See Also
                  colamd, colperm, symamd, symrcm, /
References
                  AMD Version 1.2 is written and copyrighted by Timothy A.
                  Davis, Patrick R. Amestoy, and Iain S. Duff. It is available at
                  http://www.cise.ufl.edu/research/sparse/amd.
                  The authors of the code for symamd are Stefan I. Larimore and
                  Timothy A. Davis (davis@cise.ufl.edu), University of Florida.
```

Xerox PARC, and Esmond Ng, Oak Ridge National Laboratory. Sparse Matrix Algorithms Research at the University of Florida: http://www.cise.ufl.edu/research/sparse/

## ancestor

| Purpose     | Ancestor of graphics object                                                                                                    |  |  |  |
|-------------|----------------------------------------------------------------------------------------------------|--|--|--|
| Syntax      | <pre>p = ancestor(h,type) p = ancestor(h,type,'toplevel')</pre>                                                                                                    |  |  |  |
| Description | <pre>p = ancestor(h,type) returns the handle of the closest ancestor of<br/>h, if the ancestor is one of the types of graphics objects specified by<br/>type. type can be:</pre> |  |  |  |
|             | <ul> <li>a string that is the name of a single type of object. For example,<br/>'figure'</li> </ul>                                                                              |  |  |  |
|             | <ul> <li>a cell array containing the names of multiple objects. For example,<br/>{'hgtransform', 'hggroup', 'axes'}</li> </ul>                                                   |  |  |  |
|             | If the MATLAB software cannot find an ancestor of h that is one of the specified types, then ancestor returns p as empty.                                                        |  |  |  |
|             | Note that ancestor returns p as empty but does not issue an error if h is not the handle of a Handle Graphics object.                                                            |  |  |  |
|             | <pre>p = ancestor(h,type, 'toplevel') returns the highest-level ancestor of h, if this type appears in the type argument.</pre>                                                  |  |  |  |
| Examples    | Create some line objects and parent them to an hggroup object.                                                                                                    |  |  |  |
|             | hgg = hggroup;<br>hgl = line(randn(5),randn(5),'Parent',hgg);                                                                                                    |  |  |  |
|             | Now get the ancestor of the lines.                                                                                                    |  |  |  |
|             | p = ancestor(hgg,{'figure','axes','hggroup'});<br>get(p,'Type')<br>ans =                                                                                                    |  |  |  |
|             | hggroup                                                                                                    |  |  |  |
|             | Now get the top-level ancestor                                                                                                    |  |  |  |

```
p=ancestor(hgg,{'figure','axes','hggroup'},'toplevel');
get(p,'type')
ans =
figure
findshi
```

See Also findobj

## and

| Purpose     | Find logical AND of array or scalar inputs                                                                                                    |                            |                            |                                 |                            |
|-------------|----------------------------------------------------------------------------------------------------|----------------------------|----------------------------|---------------------------------|----------------------------|
| Syntax      | A & B &<br>and(A, B)                                                                                                    |                            |                            |                                 |                            |
| Description | A & B & performs a logical AND of all input arrays A, B, etc., and returns an array containing elements set to either logical 1 (true) or logical 0 (false). An element of the output array is set to 1 if all input arrays contain a nonzero element at that same array location. Otherwise, that element is set to 0.     |                            |                            |                                 |                            |
|             | Each input of the expression can be an array or can be a scalar value.<br>All nonscalar input arrays must have equal dimensions. If one or more<br>inputs are an array, then the output is an array of the same dimensions.<br>If all inputs are scalar, then the output is scalar.                                         |                            |                            |                                 |                            |
|             | If the expression contains both scalar and nonscalar inputs, then<br>each scalar input is treated as if it were an array having the same<br>dimensions as the other input arrays. In other words, if input A is a<br>3-by-5 matrix and input B is the number 1, then B is treated as if it<br>were a 3-by-5 matrix of ones. |                            |                            |                                 |                            |
|             | and (A, B) is called for the syntax A & B when either A or B is an object.           Note         The symbols & and && perform different operations in the                                                                                                    |                            |                            |                                 |                            |
|             | MATLAB software. The element-wise AND operator described here is<br>&. The short-circuit AND operator is &&.                                                                                                    |                            |                            |                                 |                            |
| Examples    | If matrix A is                                                                                                    |                            |                            |                                 |                            |
|             | 0.4235<br>0.5155<br>0.3340<br>0.4329                                                                                                    | 0.5798<br>0<br>0<br>0.6405 | 0<br>0.7833<br>0<br>0.6808 | 0.7942<br>0.0592<br>0<br>0.0503 | 0<br>0.8744<br>0.0150<br>0 |
|             | and matrix B is                                                                                                    |                            |                            |                                 |                            |

|                    | 0 | 1 | 0 | 1 | 0 |
|--------------------|---|---|---|---|---|
|                    | 1 | 1 | 1 | 0 | 1 |
|                    | 0 | 1 | 1 | 1 | 0 |
|                    | 0 | 1 | 0 | 0 | 1 |
| then<br>A &<br>ans |   |   |   |   |   |
|                    | 0 | 1 | 0 | 1 | 0 |
|                    | 1 | 0 | 1 | 0 | 1 |
|                    | 0 | 0 | 0 | 0 | 0 |
|                    | 0 | 1 | 0 | 0 | 0 |
|                    |   |   |   |   |   |

# **See Also** bitand, or, xor, not, any, all, logical operators, logical types, bitwise functions

## angle

| Purpose     | Phase angle                                                                                                    |  |  |  |
|-------------|----------------------------------------------------------------------------------------------------|--|--|--|
| Syntax      | P = angle(Z)                                                                                                    |  |  |  |
| Description | $P = angle(Z)$ returns the phase angles, in radians, for each element of complex array Z. The angles lie between $\pm \pi$ .                                                                         |  |  |  |
|             | For complex Z, the magnitude R and phase angle theta are given by                                                                                                    |  |  |  |
|             | R = abs(Z)<br>theta = angle(Z)                                                                                                    |  |  |  |
|             | and the statement                                                                                                    |  |  |  |
|             | Z = R.*exp(i*theta)                                                                                                    |  |  |  |
|             | converts back to the original complex Z.                                                                                                    |  |  |  |
| Examples    | $Z = \begin{bmatrix} 1 & -1i & 2 & +1i & 3 & -1i & 4 & +1i \\ 1 & +2i & 2 & -2i & 3 & +2i & 4 & -2i \\ 1 & -3i & 2 & +3i & 3 & -3i & 4 & +3i \\ 1 & +4i & 2 & -4i & 3 & +4i & 4 & -4i \end{bmatrix}$ |  |  |  |
|             | P = angle(Z)                                                                                                    |  |  |  |
|             | P =                                                                                                    |  |  |  |
|             | -0.7854 0.4636 -0.3218 0.2450                                                                                                    |  |  |  |
|             | 1.1071 -0.7854 0.5880 -0.4636                                                                                                    |  |  |  |
|             | -1.2490 0.9828 -0.7854 0.6435                                                                                                    |  |  |  |
|             | 1.3258 -1.1071 0.9273 -0.7854                                                                                                    |  |  |  |
| Algorithm   | The angle function can be expressed as $angle(z) = imag(log(z)) = atan2(imag(z),real(z)).$                                                                                                    |  |  |  |
| See Also    | abs, atan2, unwrap                                                                                                    |  |  |  |

**Purpose** Create annotation objects

**GUI** Alternatives Create several types of annotations with the Figure Palette and modify annotations with the Property Editor, components of the plotting tools. Directly manipulate annotations in *plot edit* mode. For details, see "How to Annotate Graphs" and "Working in Plot Edit Mode" in the MATLAB Graphics documentation.

Syntax annotation(annotation\_type)
annotation('line',x,y)
annotation('arrow',x,y)
annotation('doublearrow',x,y)
annotation('textarrow',x,y)
annotation('textbox',[x y w h])
annotation('ellipse',[x y w h])
annotation('rectangle',[x y w h])
annotation(figure\_handle,...)
annotation(...,'PropertyName',PropertyValue,...)
anno obj handle = annotation(...)

## Description

annotation(annotation\_type) creates the specified annotation type using default values for all properties. annotation\_type can be one of the following strings:

- 'line'
- 'arrow'
- 'doublearrow' (two-headed arrow),
- 'textarrow' (arrow with attached text box),
- 'textbox'
- 'ellipse'
- 'rectangle'

annotation('line',x,y) creates a line annotation object that extends from the point defined by x(1),y(1) to the point defined by x(2),y(2), specified in normalized figure units.

annotation('arrow', x, y) creates an arrow annotation object that extends from the point defined by x(1),y(1) to the point defined by x(2),y(2), specified in normalized figure units.

annotation('doublearrow', x, y) creates a two-headed annotation object that extends from the point defined by x(1), y(1) to the point defined by x(2), y(2), specified in normalized figure units.

annotation('textarrow', x, y) creates a textarrow annotation object that extends from the point defined by x(1),y(1) to the point defined by x(2),y(2), specified in normalized figure units. The tail end of the arrow is attached to an editable text box.

annotation('textbox', [x y w h]) creates an editable text box annotation with its lower left corner at the point x,y, a width w, and a height h, specified in normalized figure units. Specify x, y, w, and h in a single vector.

To type in the text box, enable plot edit mode (plotedit) and double-click within the box.

annotation('ellipse', [x y w h]) creates an ellipse annotation with the lower left corner of the bounding rectangle at the point x,y, a width w, and a height h, specified in normalized figure units. Specify x, y, w, and h in a single vector.

annotation('rectangle',  $[x \ y \ w \ h]$ ) creates a rectangle annotation with the lower left corner of the rectangle at the point x,y, a width w, and a height h, specified in normalized figure units. Specify x, y, w, and h in a single vector.

annotation(figure\_handle,...) creates the annotation in the specified figure.

annotation(..., '*PropertyName*', PropertyValue,...) creates the annotation and sets the specified properties to the specified values.

anno\_obj\_handle = annotation(...) returns the handle to the annotation object that is created.

## Annotation Layer

All annotation objects are displayed in an overlay axes that covers the figure. This layer is designed to display only annotation objects. You should not parent objects to this axes nor set any properties of this axes. See the See Also section for information on the properties of annotation objects that you can set.

## **Objects in the Plotting Axes**

You can create lines, text, rectangles, and ellipses in data coordinates in the axes of a graph using the line, text, and rectangle functions. These objects are not placed in the annotation axes and must be located inside their parent axes.

## **Deleting Annotations**

Existing annotations persist on a plot when you replace its data. This might not be what you want to do. If it is not, or if you want to remove annotation objects for any reason, you can do so manually, or sometimes programmatically, in several ways:

- To manually delete, click the **Edit Plot** tool or invoke plottools, select the annotation(s) you want to remove, and do one of the following:
  - Press the **Delete** key.
  - Press the **Backspace** key.
  - Select **Clear** from the **Edit** menu.
  - Select **Delete** from the context menu (one annotation at a time).
- If you obtained a handle for the annotation when you created it, use the delete function:

delete(anno\_obj\_handle)

There is no reliable way to obtain handles for annotations from a figure's property set; you must keep track of them yourself.

• To delete all annotations at once (as well as all plot contents), type

clf

#### **Normalized Coordinates**

By default, annotation objects use normalized coordinates to specify locations within the figure. In normalized coordinates, the point 0,0 is always the lower left corner and the point 1,1 is always the upper right corner of the figure window, regardless of the figure size and proportions. Set the Units property of annotation objects to change their coordinates from normalized to inches, centimeters, points, pixels, or characters.

When their Units property is other than normalized, annotation objects have absolute positions with respect to the figure's origin, and fixed sizes. Therefore, they will shift position with respect to axes when you resize figures. When units are normalized, annotations shrink and grow when you resize figures; this can cause lines of text in textbox annotations to wrap. However, if you set the FontUnits property of an annotation textbox object to normalized, the text changes size rather than wraps if the textbox size changes.

You can use either the set command or the Inspector to change a selected annotation object's Units property:

```
set(gco,'Units','inches') % or
inspect(gco)
```

For more information see "Positioning Annotations in Data Space" in the MATLAB Graphics documentation.

See Also Properties for the annotation objects Annotation Arrow Properties, Annotation Doublearrow Properties, Annotation Ellipse Properties, Annotation Line Properties, Annotation Rectangle Properties, Annotation Textarrow Properties, Annotation Textbox Properties

See "Annotating Graphs" and "Annotation Objects" for more information.

#### **Purpose** Define annotation arrow properties

Modifying<br/>PropertiesYou can set and query annotation object properties using the set<br/>and get functions and the Property Editor (displayed with the<br/>propertyeditor command).

Use the annotation function to create annotation objects and obtain their handles. For an example of its use, see "Positioning Annotations in Data Space" in the MATLAB Graphics documentation.

## Properties You Can Modify

Annotation Arrow Property Descriptions

This section lists the properties you can modify on an annotation arrow object.

#### Color

ColorSpec

*Color of the object.* A three-element RGB vector or one of the MATLAB predefined names, specifying the object's color.

See the ColorSpec reference page for more information on specifying color.

#### HeadLength

scalar value in points

*Length of the arrowhead*. Specify this property in points (1 point = 1/72 inch). See also HeadWidth.

#### HeadStyle

select string from list

*Style of the arrowhead*. Specify this property as one of the strings from the following table.

| Head Style<br>String | Head          | Head Style<br>String | Head     |
|----------------------|---------------|----------------------|----------|
| none                 |               | star4                | -+       |
| plain                | -             | rectangle            | -        |
| ellipse              | -•            | diamond              | -        |
| vback1               | ->            | rose                 | -+       |
| vback2<br>(Default)  | <b>→</b>      | hypocycloid          | <b>→</b> |
| vback3               | $\rightarrow$ | astroid              | -+       |
| cback1               | <b>→</b>      | deltoid              | <b>→</b> |
| cback2               | <b>→</b>      |                      |          |
| cback3               | <b>→</b>      |                      |          |

HeadWidth

scalar value in points

*Width of the arrowhead*. Specify this property in points (1 point = 1/72 inch). See also HeadLength.

### LineStyle

{-} | - | : | -. | none

*Line style*. This property specifies the line style of the object. Available line styles are shown in the following table.

| Specifier<br>String | Line Style           |
|---------------------|----------------------|
| -                   | Solid line (default) |
|                     | Dashed line          |
| :                   | Dotted line          |
|                     | Dash-dot line        |
| none                | No line              |

#### LineWidth

scalar

The width of linear objects and edges of filled areas. Specify this value in points (1 point =  $1/_{72}$  inch). The default LineWidth is 0.5 points.

#### Position

four-element vector [x, y, width, height]

Size and location of the object. Specify the lower left corner of the object with the first two elements of the vector defining the point x, y in units normalized to the figure (when Units property is normalized). The third and fourth elements specify the object's dx and dy, respectively, in units normalized to the figure.

#### Units

{normalized} | inches | centimeters | points | pixels

*position units.* MATLAB uses this property to determine the units used by the Position property. All positions are measured from the lower left corner of the figure window. Normalized units interpret Position as a fraction of the width and height of the parent axes. When you resize the axes, MATLAB modifies the size of the object accordingly. pixels, inches, centimeters, and points are absolute units (1 point = 1/72 inch).

Х

vector  $[X_{begin} X_{end}]$ 

*X*-coordinates of the beginning and ending points for line. Specify this property as a vector of x-axis (horizontal) values that specify the beginning and ending points of the line, units normalized to the figure.

Υ

vector  $[Y_{begin} Y_{end}]$ 

*Y*-coordinates of the beginning and ending points for line. Specify this property as a vector of *y*-axis (vertical) values that specify the beginning and ending points of the line, units normalized to the figure.

| Purpose                 | Define annotation doublearrow properties                                                                                                    |
|-------------------------|----------------------------------------------------------------------------------------------------|
| Modifying<br>Properties | You can set and query annotation object properties using the set<br>and get functions and the Property Editor (displayed with the<br>propertyeditor command).<br>Use the annotation function to create annotation objects and obtain<br>their handles. For an example of its use, see "Positioning Annotations |
|                         | in Data Space" in the MATLAB Graphics documentation.                                                                                                    |
| Annotation              | Properties You Can Modify                                                                                                    |
| Doublearrow<br>Property | This section lists the properties you can modify on an annotation doublearrow object.                                                                                                    |
| Descriptions            | Color<br>ColorSpec                                                                                                    |
|                         | <i>Color of the object.</i> A three-element RGB vector or one of the MATLAB predefined names, specifying the object's color.                                                                                                    |
|                         | See the ColorSpec reference page for more information on specifying color.                                                                                                    |
|                         | Head1Length<br>scalar value in points                                                                                                    |
|                         | <i>Length of the first arrowhead</i> . Specify this property in points (1 point = 1/72 inch). See also Head1Width.                                                                                                    |
|                         | The first arrowhead is located at the end defined by the point $x(1), y(1)$ . See also the X and Y properties.                                                                                                    |
|                         | Head2Length<br>scalar value in points                                                                                                    |
|                         | Length of the second arrowhead. Specify this property in points (1 point = $1/72$ inch). See also Head1Width.                                                                                                    |
|                         |                                                                                                    |

The first arrowhead is located at the end defined by the point x(end), y(end). See also the X and Y properties.

#### Head1Style

select string from list

*Style of the first arrowhead*. Specify this property as one of the strings from the following table

#### Head2Style

select string from list

*Style of the second arrowhead*. Specify this property as one of the strings from the following table.

| Head Style<br>String | Head          | Head Style<br>String | Head     |
|----------------------|---------------|----------------------|----------|
| none                 |               | star4                | +        |
| plain                | -             | rectangle            | _        |
| ellipse              | -•            | diamond              | -        |
| vback1               | <b>→</b>      | rose                 | -+       |
| vback2<br>(Default)  | <b>→</b>      | hypocycloid          | <b>→</b> |
| vback3               | $\rightarrow$ | astroid              | -+       |
| cback1               | →             | deltoid              | +        |

| Head Style<br>String | Head     | Head Style<br>String | Head |
|----------------------|----------|----------------------|------|
| cback2               | →        |                      |      |
| cback3               | <b>→</b> |                      |      |

#### Head1Width

scalar value in points

Width of the first arrowhead. Specify this property in points (1 point = 1/72 inch). See also Head1Length.

#### Head2Width

scalar value in points

Width of the second arrowhead. Specify this property in points (1 point = 1/72 inch). See also Head2Length.

#### LineStyle

{-} | - | : | -. | none

*Line style*. This property specifies the line style of the object. Available line styles are shown in the following table.

| Specifier<br>String | Line Style           |
|---------------------|----------------------|
| -                   | Solid line (default) |
|                     | Dashed line          |
| :                   | Dotted line          |
|                     | Dash-dot line        |
| none                | No line              |

LineWidth

scalar

The width of linear objects and edges of filled areas. Specify this value in points (1 point =  $1/_{72}$  inch). The default LineWidth is 0.5 points.

#### Position

four-element vector [x, y, width, height]

Size and location of the object. Specify the lower left corner of the object with the first two elements of the vector defining the point x, y in units normalized to the figure (when Units property is normalized). The third and fourth elements specify the object's dx and dy, respectively, in units normalized to the figure.

#### Units

{normalized} | inches | centimeters | points | pixels

position units. MATLAB uses this property to determine the units used by the Position property. All positions are measured from the lower left corner of the figure window. Normalized units interpret Position as a fraction of the width and height of the parent axes. When you resize the axes, MATLAB modifies the size of the object accordingly. pixels, inches, centimeters, and points are absolute units (1 point = 1/72 inch).

Х

vector  $[X_{begin} X_{end}]$ 

*X*-coordinates of the beginning and ending points for line. Specify this property as a vector of *x*-axis (horizontal) values that specify the beginning and ending points of the line, units normalized to the figure.

Y

vector  $[Y_{\text{begin}} Y_{\text{end}}]$ 

*Y-coordinates of the beginning and ending points for line*. Specify this property as a vector of *y*-axis (vertical) values that specify the beginning and ending points of the line, units normalized to the figure.

## **Annotation Ellipse Properties**

| Purpose                             | Define annotation ellipse properties                                                                                                    |  |  |
|-------------------------------------|----------------------------------------------------------------------------------------------------|--|--|
| Modifying<br>Properties             | You can set and query annotation object properties using the set<br>and get functions and the Property Editor (displayed with the<br>propertyeditor command).                                         |  |  |
|                                     | Use the annotation function to create annotation objects and obtain<br>their handles. For an example of its use, see "Positioning Annotations<br>in Data Space" in the MATLAB Graphics documentation. |  |  |
| Annotation                          | Properties You Can Modify                                                                                                    |  |  |
| Ellipse<br>Property<br>Descriptions | This section lists the properties you can modify on an annotation ellipse object.                                                                                                    |  |  |
| Descriptions                        | EdgeColor<br>ColorSpec {[0 0 0]}   none                                                                                                    |  |  |
|                                     | <i>Color of the object's edges.</i> A three-element RGB vector or one of the MATLAB predefined names, specifying the edge color.                                                                      |  |  |
|                                     | See the ColorSpec reference page for more information on specifying color.                                                                                                    |  |  |
|                                     | FaceColor<br>{flat}   none   ColorSpec                                                                                                    |  |  |
|                                     | Color of filled areas. This property can be any of the following:                                                                                                    |  |  |
|                                     | • ColorSpec — A three-element RGB vector or one of the MATLAB predefined names, specifying a single color for all filled areas. See ColorSpec for more information on specifying color.               |  |  |
|                                     | <ul> <li>none — Do not draw faces. Note that EdgeColor is drawn independently of FaceColor</li> </ul>                                                                                                 |  |  |
|                                     | • flat — The color of the filled areas is determined by the figure colormap. See colormap for information on setting the colormap.                                                                    |  |  |

See the ColorSpec reference page for more information on specifying color.

#### LineStyle

{-} | - | : | -. | none

*Line style*. This property specifies the line style of the object. Available line styles are shown in the following table.

| Specifier<br>String | Line Style           |
|---------------------|----------------------|
| -                   | Solid line (default) |
|                     | Dashed line          |
| :                   | Dotted line          |
|                     | Dash-dot line        |
| none                | No line              |

#### LineWidth

scalar

The width of linear objects and edges of filled areas. Specify this value in points (1 point =  $1/_{72}$  inch). The default LineWidth is 0.5 points.

#### Position

four-element vector [x, y, width, height]

Size and location of the object. Specify the lower left corner of the object with the first two elements of the vector defining the point x, y in units normalized to the figure (when Units property is normalized). The third and fourth elements specify the object's dx and dy, respectively, in units normalized to the figure.

#### Units

{normalized} | inches | centimeters | points | pixels

position units. MATLAB uses this property to determine the units used by the Position property. All positions are measured from the lower left corner of the figure window. Normalized units interpret Position as a fraction of the width and height of the parent axes. When you resize the axes, MATLAB modifies the size of the object accordingly. pixels, inches, centimeters, and points are absolute units (1 point = 1/72 inch).

### **Purpose** Define annotation line properties

ModifyingYou can set and query annotation object properties using the setPropertiesYou can set and query annotation object properties using the setand get functions and the Property Editor (displayed with the<br/>propertyeditor command).

Use the annotation function to create annotation objects and obtain their handles. For an example of its use, see "Positioning Annotations in Data Space" in the MATLAB Graphics documentation.

Annotation Line Property Descriptions **Properties You Can Modify** 

This section lists the properties you can modify on an annotation line object.

#### Color

ColorSpec

*Color of the object.* A three-element RGB vector or one of the MATLAB predefined names, specifying the object's color.

See the ColorSpec reference page for more information on specifying color.

#### LineStyle

 $\{-\} | - | : | -. |$  none

*Line style*. This property specifies the line style of the object. Available line styles are shown in the following table.

| Specifier<br>String | Line Style           |
|---------------------|----------------------|
| -                   | Solid line (default) |
|                     | Dashed line          |
| :                   | Dotted line          |

| Specifier<br>String | Line Style    |
|---------------------|---------------|
| ·.                  | Dash-dot line |
| none                | No line       |

LineWidth

scalar

The width of linear objects and edges of filled areas. Specify this value in points (1 point =  $1/_{72}$  inch). The default LineWidth is 0.5 points.

#### Position

four-element vector [x, y, width, height]

Size and location of the object. Specify the lower left corner of the object with the first two elements of the vector defining the point x, y in units normalized to the figure (when Units property is normalized). The third and fourth elements specify the object's dx and dy, respectively, in units normalized to the figure.

#### Units

{normalized} | inches | centimeters | points | pixels

*position units*. MATLAB uses this property to determine the units used by the **Position** property. All positions are measured from the lower left corner of the figure window. Normalized units interpret **Position** as a fraction of the width and height of the parent axes. When you resize the axes, MATLAB modifies the size of the object accordingly. pixels, inches, centimeters, and points are absolute units (1 point = 1/72 inch).

Х

vector  $[X_{begin} X_{end}]$ 

*X-coordinates of the beginning and ending points for line*. Specify this property as a vector of *x*-axis (horizontal) values that specify

the beginning and ending points of the line, units normalized to the figure.

Υ

vector  $[Y_{\text{begin}} Y_{\text{end}}]$ 

*Y-coordinates of the beginning and ending points for line*. Specify this property as a vector of *y*-axis (vertical) values that specify the beginning and ending points of the line, units normalized to the figure.

## **Annotation Rectangle Properties**

| Purpose                               | Define annotation rectangle properties                                                                                                    |  |  |
|---------------------------------------|----------------------------------------------------------------------------------------------------|--|--|
| Modifying<br>Properties               | You can set and query annotation object properties using the set<br>and get functions and the Property Editor (displayed with the<br>propertyeditor command).                                                                                                    |  |  |
|                                       | Use the annotation function to create annotation objects and obtain<br>their handles. For an example of its use, see "Positioning Annotations<br>in Data Space" in the MATLAB Graphics documentation.                                                                                        |  |  |
| Annotation                            | Properties You Can Modify                                                                                                    |  |  |
| Rectangle<br>Property<br>Descriptions | This section lists the properties you can modify on an annotation rectangle object.                                                                                                    |  |  |
| Descriptions                          | EdgeColor<br>ColorSpec {[0 0 0]}   none                                                                                                    |  |  |
|                                       | <i>Color of the object's edges.</i> A three-element RGB vector or one of the MATLAB predefined names, specifying the edge color.                                                                                                    |  |  |
|                                       | See the <b>ColorSpec</b> reference page for more information on specifying color.                                                                                                    |  |  |
|                                       | FaceAlpha<br>Scalar alpha value in range [0 1]                                                                                                    |  |  |
|                                       | <i>Transparency of object background</i> . This property defines the degree to which the object's background color is transparent. A value of 1 (the default) makes to color opaque, a value of 0 makes the background completely transparent (i.e., invisible). The default FaceAlpha is 1. |  |  |
|                                       | FaceColor<br>{flat}   none   ColorSpec                                                                                                    |  |  |
|                                       | Color of filled areas. This property can be any of the following:                                                                                                    |  |  |
|                                       |                                                                                                    |  |  |

- ColorSpec A three-element RGB vector or one of the MATLAB predefined names, specifying a single color for all filled areas. See ColorSpec for more information on specifying color.
- none Do not draw faces. Note that EdgeColor is drawn independently of FaceColor
- flat The color of the filled areas is determined by the figure colormap. See colormap for information on setting the colormap.

See the ColorSpec reference page for more information on specifying color.

#### LineStyle

{-} | - | : | -. | none

*Line style*. This property specifies the line style of the object. Available line styles are shown in the following table.

| Specifier<br>String | Line Style           |
|---------------------|----------------------|
| -                   | Solid line (default) |
|                     | Dashed line          |
| :                   | Dotted line          |
|                     | Dash-dot line        |
| none                | No line              |

#### LineWidth scalar

The width of linear objects and edges of filled areas. Specify this value in points (1 point =  $1/_{72}$  inch). The default LineWidth is 0.5 points.

#### Position

four-element vector [x, y, width, height]

Size and location of the object. Specify the lower left corner of the object with the first two elements of the vector defining the point x, y in units normalized to the figure (when Units property is normalized). The third and fourth elements specify the object's dx and dy, respectively, in units normalized to the figure.

#### Units

{normalized} | inches | centimeters | points | pixels

position units. MATLAB uses this property to determine the units used by the Position property. All positions are measured from the lower left corner of the figure window. Normalized units interpret Position as a fraction of the width and height of the parent axes. When you resize the axes, MATLAB modifies the size of the object accordingly. pixels, inches, centimeters, and points are absolute units (1 point = 1/72 inch).

| Purpose | Define annotation | textarrow   | properties |
|---------|-------------------|-------------|------------|
|         | Bonne annovation  | 00110011011 | properties |

ModifyingYou can set and query annotation object properties using the setPropertiesYou can set and query annotation object properties using the setand get functions and the Property Editor (displayed with the<br/>propertyeditor command).

Use the annotation function to create annotation objects and obtain their handles. For an example of its use, see "Positioning Annotations in Data Space" in the MATLAB Graphics documentation.

### Properties You Can Modify

Annotation Textarrow Property Descriptions

This section lists the properties you can modify on an annotation textarrow object.

Color

ColorSpec Default: [0 0 0]

Color of the arrow, text and text border. A three-element RGB vector or one of the MATLAB predefined names, specifying the color of the arrow, the color of the text (TextColor property), and the rectangle enclosing the text (TextEdgeColor property).

Setting the Color property also sets the TextColor and TextEdgeColor properties to the same color. However, if the value of the TextEdgeColor is none, it remains none and the text box is not displayed. You can set TextColor or TextEdgeColor independently without affecting other properties.

For example, if you want to create a textarrow with a red arrow and black text in a black box, you must

- 1 Set the Color property to red set(h, 'Color', 'r')
- 2 Set the TextColor to black set(h, 'TextColor', 'k')
- 3 Set the TextEdgeColor to black .-set(h, 'TextEdgeColor', 'k')

If you do not want display the text box, set the TextEdgeColor to none.

See the ColorSpec reference page for more information on specifying color.

#### FontAngle

{normal} | italic | oblique

*Character slant*. MATLAB uses this property to select a font from those available on your particular system. Generally, setting this property to italic or oblique selects a slanted font.

#### FontName

A name, such as Helvetica

*Font family*. A string specifying the name of the font to use for the text. To display and print properly, this font must be supported on your system. The default font is Helvetica.

#### FontSize

size in points

Approximate size of text characters. A value specifying the font size to use in points. The default size is 10 (1 point = 1/72 inch).

#### FontUnits

{points} | normalized | inches | centimeters | pixels

Font size units. MATLAB uses this property to determine the units used by the FontSize property. Normalized units interpret FontSize as a fraction of the height of the parent axes. When you resize the axes, MATLAB modifies the screen FontSize accordingly. pixels, inches, centimeters, and points are absolute units (1 point = 1/72 inch).

#### FontWeight

light | {normal} | demi | bold

Weight of text characters. MATLAB uses this property to select a font from those available on your system. Generally, setting this property to bold or demi causes MATLAB to use a bold font.

#### HeadLength

scalar value in points

*Length of the arrowhead*. Specify this property in points (1 point = 1/72 inch). See also HeadWidth.

#### HeadStyle

select string from list

*Style of the arrowhead*. Specify this property as one of the strings from the following table.

| Head Style<br>String | Head          | Head Style<br>String | Head     |
|----------------------|---------------|----------------------|----------|
| none                 |               | star4                | -+       |
| plain                | -             | rectangle            | _        |
| ellipse              | -•            | diamond              | -        |
| vback1               | <b>→</b>      | rose                 | -+       |
| vback2<br>(Default)  | <b>→</b>      | hypocycloid          | <b>→</b> |
| vback3               | $\rightarrow$ | astroid              | -+       |
| cback1               | →             | deltoid              | <b>→</b> |

| Head Style<br>String | Head     | Head Style<br>String | Head |
|----------------------|----------|----------------------|------|
| cback2               | <b>→</b> |                      |      |
| cback3               | <b>→</b> |                      |      |

HeadWidth

scalar value in points

*Width of the arrowhead*. Specify this property in points (1 point = 1/72 inch). See also HeadLength.

#### HorizontalAlignment

{left} | center | right

*Horizontal alignment of text.* This property specifies the horizontal justification of the text string. It determines where MATLAB places the string with regard to the point specified by the Position property. The following picture illustrates the alignment options.

HorizontalAlignment viewed with the VerticalAlignment set to middle (the default).

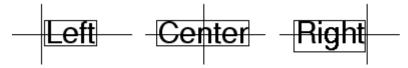

See the Extent property for related information.

Interpreter latex | {tex} | none Interpret  $T_{\rm E}X$  instructions. This property controls whether MATLAB interprets certain characters in the String property as  $T_{\rm E}X$  instructions (default) or displays all characters literally. The options are:

- latex Supports the full  $L_A T_E X$  markup language.
- tex Supports a subset of plain  $T_E X$  markup language. See the String property for a list of supported  $T_E X$  instructions.
- none Displays literal characters.

### LineStyle

{-} | - | : | -. | none

*Line style*. This property specifies the line style of the object. Available line styles are shown in the following table.

| Specifier<br>String | Line Style           |
|---------------------|----------------------|
| -                   | Solid line (default) |
|                     | Dashed line          |
| :                   | Dotted line          |
|                     | Dash-dot line        |
| none                | No line              |

### LineWidth

scalar

The width of linear objects and edges of filled areas. Specify this value in points (1 point =  $1/_{72}$  inch). The default LineWidth is 0.5 points.

#### Position

four-element vector [x, y, width, height]

Size and location of the object. Specify the lower left corner of the object with the first two elements of the vector defining the point *x*, *y* in units normalized to the figure (when Units property is normalized). The third and fourth elements specify the object's *dx* and *dy*, respectively, in units normalized to the figure.

### String

string

*The text string.* Specify this property as a quoted string for single-line strings, or as a cell array of strings, or a padded string matrix for multiline strings. MATLAB displays this string at the specified location. Vertical slash characters are not interpreted as line breaks in text strings, and are drawn as part of the text string. See Mathematical Symbols, Greek Letters, and TeX Characters for an example.

When the text Interpreter property is set to Tex (the default), you can use a subset of TeX commands embedded in the string to produce special characters such as Greek letters and mathematical symbols. The following table lists these characters and the character sequences used to define them.

| Character<br>Sequence | Symbol | Character<br>Sequence | Symbol | Character<br>Sequence | Symbol   |
|-----------------------|--------|-----------------------|--------|-----------------------|----------|
| \alpha                | α      | \upsilon              | υ      | \sim                  | ~        |
| \beta                 | в      | \phi                  | $\Phi$ | \leq                  | $\leq$   |
| \gamma                | Y      | \chi                  | Х      | \infty                | $\infty$ |
| \delta                | δ      | \psi                  | Ψ      | \clubsuit             | *        |
| \epsilon              | ε      | \omega                | ω      | \diamondsuit          | •        |
| \zeta                 | ζ      | \Gamma                | Г      | \heartsuit            | •        |
| \eta                  | η      | \Delta                | Δ      | \spadesuit            | ٠        |

| Character |           | Character |             | Character       |                   |
|-----------|-----------|-----------|-------------|-----------------|-------------------|
| Sequence  | Symbol    | Sequence  | Symbol      | Sequence        | Symbol            |
| \theta    | Θ         | \Theta    | Θ           | \leftrightarrow | $\leftrightarrow$ |
|           |           |           |             |                 |                   |
| \vartheta |           | \Lambda   | Λ           | \leftarrow      | $\leftarrow$      |
| ∖iota     | l         | \Xi       | Ξ           | \uparrow        | ↑                 |
|           |           |           |             | -               |                   |
| \kappa    | к         | \Pi       | П           | \rightarrow     | $\rightarrow$     |
| \lambda   | λ         | \Sigma    | Σ           | \downarrow      | $\downarrow$      |
| \mu       | μ         | \Upsilon  |             | \circ           | 0                 |
| \nu       | v         | \Phi      | Φ           | \pm             | ±                 |
| \xi       | ξ         | \Psi      | Ψ           | \geq            | $\geq$            |
| \pi       | П         | \Omega    | Ω           | \propto         | ×                 |
| \rho      | ρ         | \forall   | $\forall$   | \partial        | $\partial$        |
| \sigma    | σ         | \exists   | Э           | \bullet         | •                 |
| \varsigma | S         | \ni       | Э           | \div            | ÷                 |
| \tau      | τ         | \cong     | $\cong$     | \neq            | Ź                 |
| \equiv    | ≡         | \approx   | $\approx$   | ∖aleph          |                   |
| \Im       | I         | ∖Re       | R           | \wp             | Ø                 |
| \otimes   | $\otimes$ | \oplus    | $\oplus$    | \oslash         | Ø                 |
| ∖cap      | $\cap$    | \cup      | $\cup$      | \supseteq       | ⊇                 |
| \supset   | $\supset$ | \subseteq | $\subseteq$ | \subset         | C                 |
| \int      | ſ         | \in       |             | \ o             | 0                 |
| \rfloor   |           | \lceil    |             | \nabla          | $\nabla$          |
| \lfloor   |           | \cdot     |             | \ldots          |                   |
| \perp     | $\perp$   | ∖neg      | 7           | \prime          | ,                 |
|           |           |           |             |                 |                   |

| Character<br>Sequence | Symbol | Character<br>Sequence | Symbol       | Character<br>Sequence | Symbol |
|-----------------------|--------|-----------------------|--------------|-----------------------|--------|
| ∖wedge                | ^      | \times                | х            | $\setminus 0$         | Ø      |
| \rceil                |        | ∖surd                 | $\checkmark$ | \mid                  | 1      |
| \vee                  | $\vee$ | ∖varpi                | ω            | \copyright            | ©      |
| \langle               | Ζ      | \rangle               | 2            |                       |        |

You can also specify stream modifiers that control font type and color. The first four modifiers are mutually exclusive. However, you can use \fontname in combination with one of the other modifiers:

### TextBackgroundColor

ColorSpec Default: none

*Color of text background rectangle*. A three-element RGB vector or one of the MATLAB predefined names, specifying the arrow color.

See the ColorSpec reference page for more information on specifying color.

### TextColor

ColorSpec Default: [0 0 0]

*Color of text.* A three-element RGB vector or one of the MATLAB predefined names, specifying the arrow color.

See the ColorSpec reference page for more information on specifying color. Setting the Color property also sets this property.

### TextEdgeColor

ColorSpec or none Default: none

*Color of edge of text rectangle*. A three-element RGB vector or one of the MATLAB predefined names, specifying the color of the rectangle that encloses the text.

See the ColorSpec reference page for more information on specifying color. Setting the Color property also sets this property.

### TextLineWidth

width in points

The width of the text rectangle edge. Specify this value in points (1 point =  $\frac{1}{72}$  inch). The default TextLineWidth is 0.5 points.

### TextMargin

dimension in pixels default: 5

*Space around text*. Specify a value in pixels that defines the space around the text string, but within the rectangle.

### TextRotation

rotation angle in degrees (default = 0)

*Text orientation*. This property determines the orientation of the text string. Specify values of rotation in degrees (positive angles cause counterclockwise rotation). Angles are absolute and not relative to previous rotations; a rotation of 0 degrees is always horizontal.

### Units

{normalized} | inches | centimeters | points | pixels

position units. MATLAB uses this property to determine the units used by the Position property. All positions are measured from the lower left corner of the figure window. Normalized units interpret Position as a fraction of the width and height of the parent axes. When you resize the axes, MATLAB modifies the size of the object accordingly. pixels, inches, centimeters, and points are absolute units (1 point = 1/72 inch).

```
VerticalAlignment
   top | cap | {middle} | baseline |
      bottom
```

*Vertical alignment of text.* This property specifies the vertical justification of the text string. It determines where MATLAB places the string with regard to the value of the Position property. The possible values mean

- top Place the top of the string's Extent rectangle at the specified *y*-position.
- cap Place the string so that the top of a capital letter is at the specified *y*-position.
- middle Place the middle of the string at the specified *y*-position.
- baseline Place font baseline at the specified y-position.
- bottom Place the bottom of the string's Extent rectangle at the specified *y*-position.

The following picture illustrates the alignment options.

Text VerticalAlignment property viewed with the HorizontalAlignment property set to left (the default).

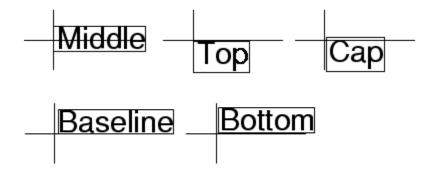

Х

vector  $[X_{begin} X_{end}]$ 

X-coordinates of the beginning and ending points for line. Specify this property as a vector of x-axis (horizontal) values that specify the beginning and ending points of the line, units normalized to the figure.

Υ

vector  $[Y_{\text{begin}} Y_{\text{end}}]$ 

*Y*-coordinates of the beginning and ending points for line. Specify this property as a vector of *y*-axis (vertical) values that specify the beginning and ending points of the line, units normalized to the figure.

## **Annotation Textbox Properties**

| Purpose                             | Define annotation textbox properties                                                                                                    |  |  |  |  |
|-------------------------------------|----------------------------------------------------------------------------------------------------|--|--|--|--|
| Modifying<br>Properties             | You can set and query annotation object properties using the set<br>and get functions and the Property Editor (displayed with the<br>propertyeditor command).                                         |  |  |  |  |
|                                     | Use the annotation function to create annotation objects and obtain<br>their handles. For an example of its use, see "Positioning Annotations<br>in Data Space" in the MATLAB Graphics documentation. |  |  |  |  |
| Annotation                          | Properties You Can Modify                                                                                                    |  |  |  |  |
| Textbox<br>Property<br>Descriptions | This section lists the properties you can modify on an annotation textbox object.                                                                                                    |  |  |  |  |
| Descriptions                        | BackgroundColor<br>ColorSpec Default: none                                                                                                    |  |  |  |  |
|                                     | <i>Color of text background rectangle</i> . A three-element RGB vector or one of the MATLAB predefined names, specifying the rectangle background color. The default value is 'none'.                 |  |  |  |  |
|                                     | See the ColorSpec reference page for more information on specifying color.                                                                                                    |  |  |  |  |
|                                     | Color                                                                                                    |  |  |  |  |
|                                     | ColorSpec                                                                                                    |  |  |  |  |
|                                     | <i>Text color</i> . A three-element RGB vector or one of the predefined names, specifying the text color. The default value is black. See ColorSpec for more information on specifying color.         |  |  |  |  |
|                                     | EdgeColor<br>ColorSpec or none Default: none                                                                                                    |  |  |  |  |
|                                     | <i>Color of edge of text rectangle</i> . A three-element RGB vector or one of the MATLAB predefined names, specifying the color of the rectangle that encloses the text.                              |  |  |  |  |
|                                     |                                                                                                    |  |  |  |  |

See the ColorSpec reference page for more information on specifying color. Setting the Color property also sets this property.

### FaceAlpha

Scalar alpha value in range [0 1]

*Transparency of object background*. This property defines the degree to which the object's background color is transparent. A value of 1 (the default) makes to color opaque, a value of 0 makes the background completely transparent (i.e., invisible). The default FaceAlpha is 1.

### FitBoxToText

on | off

Automatically adjust text box width and height to fit text. When this property is on (the default), MATLAB automatically resizes textboxes to fit the *x*-extents and *y*-extents of the text strings they contain. When it is off, text strings are wrapped to fit the width of their textboxes, which can cause them to extend below the bottom of the box.

If you resize a textbox in plot edit mode or change the width or height of its position property directly, MATLAB sets the object's FitBoxToText property to 'off'. You can toggle this property with set, with the Property Inspector, or in plot edit mode via the object's context menu.

### FitHeightToText

on | off

Automatically adjust text box width and height to fit text. MATLAB automatically wraps text strings to fit the width of the text box. However, if the text string is long enough, it can extend beyond the bottom of the text box. **Note** The FitHeightToText property is obsolete. To control line wrapping behavior in textboxes, use fitBoxToText instead.

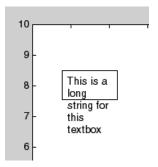

When you set this mode to on, MATLAB automatically adjusts the height of the text box to accommodate the string, doing so as you create or edit the string.

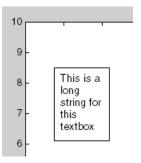

The fit-size-to-text behavior turns off if you resize the text box programmatically or manually in plot edit mode.

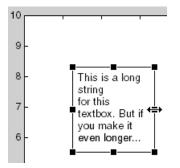

However, if you resize the text box from any other handles, the position you set is honored without regard to how the text fits the box.

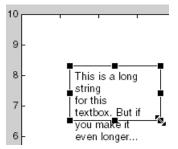

### FontAngle

{normal} | italic | oblique

*Character slant.* MATLAB uses this property to select a font from those available on your particular system. Generally, setting this property to *italic* or *oblique* selects a slanted font.

### FontName

A name, such as Helvetica

*Font family*. A string specifying the name of the font to use for the text. To display and print properly, this font must be supported on your system. The default font is Helvetica.

FontSize

size in points

Approximate size of text characters. A value specifying the font size to use in points. The default size is 10 (1 point = 1/72 inch).

### FontUnits

{points} | normalized | inches | centimeters | pixels

Font size units. MATLAB uses this property to determine the units used by the FontSize property. Normalized units interpret FontSize as a fraction of the height of the parent axes. When you resize the axes, MATLAB modifies the screen FontSize accordingly. pixels, inches, centimeters, and points are absolute units (1 point = 1/72 inch).

### FontWeight

light | {normal} | demi | bold

Weight of text characters. MATLAB uses this property to select a font from those available on your system. Generally, setting this property to bold or demi causes MATLAB to use a bold font.

```
HorizontalAlignment
```

{left} | center | right

*Horizontal alignment of text.* This property specifies the horizontal justification of the text string. It determines where MATLAB places the string with regard to the point specified by the Position property. The following picture illustrates the alignment options.

HorizontalAlignment viewed with the VerticalAlignment set to middle (the default).

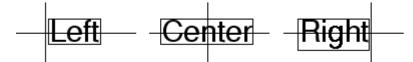

See the Extent property for related information.

### Interpreter

latex | {tex} | none

Interpret  $T_E X$  instructions. This property controls whether MATLAB interprets certain characters in the String property as  $T_E X$  instructions (default) or displays all characters literally. The options are:

- latex Supports the full  $L_A T_E X$  markup language.
- tex Supports a subset of plain  $T_E X$  markup language. See the String property for a list of supported  $T_E X$  instructions.
- none Displays literal characters.

### LineStyle

{-} | - | : | -. | none

*Line style*. This property specifies the line style of the object. Available line styles are shown in the following table.

| Specifier<br>String | Line Style           |
|---------------------|----------------------|
| -                   | Solid line (default) |
|                     | Dashed line          |
| :                   | Dotted line          |
|                     | Dash-dot line        |
| none                | No line              |

LineWidth

scalar

The width of linear objects and edges of filled areas. Specify this value in points (1 point =  $1/_{72}$  inch). The default LineWidth is 0.5 points.

### Margin

dimension in pixels default: 5

*Space around text.* Specify a value in pixels that defines the space around the text string, but within the rectangle.

### Position

four-element vector [x, y, width, height]

Size and location of the object. Specify the lower left corner of the object with the first two elements of the vector defining the point x, y in units normalized to the figure (when Units property is normalized). The third and fourth elements specify the object's dx and dy, respectively, in units normalized to the figure.

### String

string

*The text string.* Specify this property as a quoted string for single-line strings, or as a cell array of strings, or a padded string matrix for multiline strings. MATLAB displays this string at the specified location. Vertical slash characters are not interpreted as line breaks in text strings, and are drawn as part of the text string. See Mathematical Symbols, Greek Letters, and TeX Characters for an example.

When the text Interpreter property is set to Tex (the default), you can use a subset of TeX commands embedded in the string to produce special characters such as Greek letters and mathematical symbols. The following table lists these characters and the character sequences used to define them.

| Character<br>Sequence | Symbol | Character<br>Sequence | Symbol | Character<br>Sequence | Symbol |
|-----------------------|--------|-----------------------|--------|-----------------------|--------|
| \alpha                | α      | \upsilon              | υ      | \sim                  | ~      |
| \beta                 | в      | \phi                  | Φ      | \leq                  | $\leq$ |

| Character<br>Sequence | Symbol    | Character<br>Sequence | Symbol    | Character<br>Sequence | Symbol            |
|-----------------------|-----------|-----------------------|-----------|-----------------------|-------------------|
| \gamma                | Y         | \chi                  | X         | \infty                | 00                |
| \delta                | δ         | \psi                  | Ψ         | \clubsuit             | *                 |
| \epsilon              | ε         | \omega                | ω         | \diamondsuit          | •                 |
| \zeta                 | ζ         | ∖Gamma                | Г         | \heartsuit            | •                 |
| \eta                  | η         | \Delta                | Δ         | \spadesuit            | ٠                 |
| \theta                | Θ         | \Theta                | Θ         | \leftrightarrow       | $\leftrightarrow$ |
| \vartheta             |           | \Lambda               | Λ         | \leftarrow            | ←                 |
| \iota                 | ι         | \Xi                   | Ξ         | \uparrow              | <b>↑</b>          |
| \kappa                | К         | \Pi                   | П         | \rightarrow           | $\rightarrow$     |
| \lambda               | λ         | \Sigma                | Σ         | \downarrow            | $\downarrow$      |
| \mu                   | μ         | \Upsilon              |           | \circ                 | 0                 |
| \nu                   | v         | \Phi                  | Φ         | \pm                   | ±                 |
| \xi                   | ξ         | \Psi                  | Ψ         | \geq                  | $\geq$            |
| \pi                   | п         | \Omega                | Ω         | \propto               | ∞                 |
| \rho                  | ρ         | \forall               | $\forall$ | \partial              | $\partial$        |
| \sigma                | σ         | \exists               | Э         | \bullet               | •                 |
| \varsigma             | S         | \ni                   | Э         | \div                  | ÷                 |
| \tau                  | τ         | \cong                 | $\cong$   | \neq                  | ¥                 |
| \equiv                | ≡         | \approx               | ≈         | \aleph                |                   |
| \ I m                 | I         | \Re                   | R         | \wp                   | Ø                 |
| \otimes               | $\otimes$ | \oplus                | $\oplus$  | \oslash               | Ø                 |
| \cap                  | $\cap$    | \cup                  | $\cup$    | \supseteq             | ⊇                 |
|                       |           |                       |           |                       |                   |

| Character<br>Sequence | Symbol    | Character<br>Sequence | Symbol       | Character<br>Sequence | Symbol    |
|-----------------------|-----------|-----------------------|--------------|-----------------------|-----------|
| \supset               | $\supset$ | \subseteq             | ⊆            | \subset               | $\subset$ |
| \int                  | ſ         | \in                   |              | \ o                   | 0         |
| \rfloor               |           | \lceil                |              | \nabla                | $\nabla$  |
| \lfloor               |           | \cdot                 |              | \ldots                |           |
| \perp                 | $\perp$   | ∖neg                  | 7            | \prime                | ,         |
| ∖wedge                | ^         | \times                | x            | $\setminus 0$         | Ø         |
| \rceil                |           | \surd                 | $\checkmark$ | \mid                  | 1         |
| \vee                  | $\vee$    | ∖varpi                | ω            | \copyright            | ©         |
| \langle               | $\angle$  | \rangle               | $\angle$     |                       |           |

You can also specify stream modifiers that control font type and color. The first four modifiers are mutually exclusive. However, you can use \fontname in combination with one of the other modifiers:

### Units

{normalized} | inches | centimeters | points | pixels

position units. MATLAB uses this property to determine the units used by the Position property. All positions are measured from the lower left corner of the figure window. Normalized units interpret Position as a fraction of the width and height of the parent axes. When you resize the axes, MATLAB modifies the size of the object accordingly. pixels, inches, centimeters, and points are absolute units (1 point = 1/72 inch).

### VerticalAlignment

top | cap | {middle} | baseline |
bottom

*Vertical alignment of text.* This property specifies the vertical justification of the text string. It determines where MATLAB places the string with regard to the value of the Position property. The possible values mean

- top Place the top of the string's Extent rectangle at the specified *y*-position.
- cap Place the string so that the top of a capital letter is at the specified *y*-position.
- middle Place the middle of the string at the specified *y*-position.
- **baseline** Place font baseline at the specified *y*-position.
- bottom Place the bottom of the string's Extent rectangle at the specified *y*-position.

The following picture illustrates the alignment options.

Text VerticalAlignment property viewed with the HorizontalAlignment property set to left (the default).

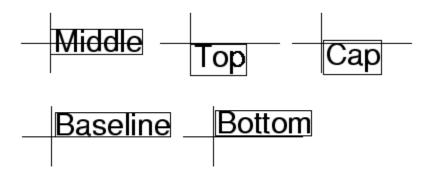

## ans

| Purpose     | Most recent answer                                                                                     |
|-------------|----------------------------------------------------------------------------------------------------|
| Syntax      | ans                                                                                                    |
| Description | The MATLAB software creates the <b>ans</b> variable automatically when you specify no output argument. |
| Examples    | The statement                                                                                          |
|             | 2+2                                                                                                    |
|             | is the same as                                                                                         |
|             | ans = 2+2                                                                                              |
| See Also    | display                                                                                                |

## **Purpose** Determine whether any array elements are nonzero

### Syntax B = any(A) B = any(A, dim)

**Description** B = any (A) tests whether *any* of the elements along various dimensions of an array is a nonzero number or is logical 1 (true). any ignores entries that are NaN (Not a Number).

If A is a vector, any (A) returns logical 1 (true) if any of the elements of A is a nonzero number or is logical 1 (true), and returns logical 0 (false) if all the elements are zero.

If A is a matrix, any (A) treats the columns of A as vectors, returning a row vector of logical 1's and 0's.

If A is a multidimensional array, any (A) treats the values along the first nonsingleton dimension as vectors, returning a logical condition for each vector.

B = any(A, dim) tests along the dimension of A specified by scalar dim.

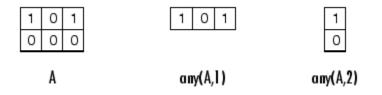

## **Examples** Example 1 – Reducing a Logical Vector to a Scalar Condition

Given

 $A = [0.53 \ 0.67 \ 0.01 \ 0.38 \ 0.07 \ 0.42 \ 0.69]$ 

then B = (A < 0.5) returns logical 1 (true) only where A is less than one half:

0 0 1 1 1 1 0

The any function reduces such a vector of logical conditions to a single condition. In this case, any (B) yields logical 1.

This makes any particularly useful in if statements:

if any (A < 0.5) do something end

where code is executed depending on a single condition, not a vector of possibly conflicting conditions.

### Example 2- Reducing a Logical Matrix to a Scalar Condition

Applying the any function twice to a matrix, as in any(any(A)), always reduces it to a scalar condition.

any(any(eye(3))) ans = 1

## **Example 3 – Testing Arrays of Any Dimension**

You can use the following type of statement on an array of any dimensions. This example tests a 3-D array to see if any of its elements are greater than 3:

```
x = rand(3,7,5) * 5;
any(x(:) > 3)
ans =
1
```

or less than zero:

```
any(x(:) < 0)
ans =
0
```

# See Also all, logical operators (elementwise and short-circuit), relational operators, colon

Other functions that collapse an array's dimensions include max, mean, median, min, prod, std, sum, and trapz.

## area

PurposeFilled area 2-D plot

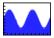

| GUI<br>Alternatives | To graph selected variables, use the Plot Selector $\bigcirc \bullet$ in the Workspace<br>Browser, or use the Figure Palette Plot Catalog. Manipulate graphs<br>in <i>plot edit</i> mode with the Property Editor. For details, see Plotting<br>Tools — Interactive Plotting in the MATLAB Graphics documentation<br>and Creating Graphics from the Workspace Browser in the MATLAB<br>Desktop Tools and Development Environment documentation. |
|---------------------|----------------------------------------------------------------------------------------------------|
| Syntax              | <pre>area(Y) area(X,Y) area(,basevalue) area(,'PropertyName',PropertyValue,) area(axes_handle,) h = area() hpatches = area('v6',)</pre>                                                                                                    |
| Description         | An area graph displays elements in Y as one or more curves and fills the area beneath each curve. When Y is a matrix, the curves are stacked showing the relative contribution of each row element to the total height of the curve at each x interval.<br>area(Y) plots the vector Y or the sum of each column in matrix Y. The                                                                                                    |
|                     | <i>x</i> -axis automatically scales to 1:size(Y,1).                                                                                                    |
|                     | area(X,Y) For vectors X and Y, area(X,Y) is the same as $plot(X,Y)$ except that the area between 0 and Y is filled. When Y is a matrix, area(X,Y) plots the columns of Y as filled areas. For each X, the net result is the sum of corresponding values from the columns of Y.                                                                                                    |
|                     | <pre>If X is a vector, length(X) must equal length(Y). If X is a matrix,<br/>size(X) must equal size(Y).</pre>                                                                                                    |

area(...,basevalue) specifies the base value for the area fill. The default basevalue is 0. See the BaseValue property for more information.

area(..., '*PropertyName*', PropertyValue,...) specifies property name and property value pairs for the patch graphics object created by area.

area(axes\_handle,...) plots into the axes with the handle axes\_handle instead of into the current axes (gca).

h = area(...) returns handles of areaseries graphics objects.

## **Backward-Compatible Version**

hpatches = area('v6',...) returns the handles of patch objects instead of areaseries objects for compatibility with MATLAB 6.5 and earlier.

**Note** The v6 option enables users of MATLAB Version 7.x of to create FIG-files that previous versions can open. It is obsolete and will be removed in a future version of MATLAB.

See Plot Objects and Backward Compatibility for more information.

# **Areaseries** Creating an area graph of an *m*-by-*n* matrix creates *n* areaseries objects (i.e., one per column), whereas a 1-by-*n* vector creates one area object.

Some areaseries object properties that you set on an individual areaseries object set the values for all areaseries objects in the graph. See the property descriptions for information on specific properties.

## Examples Stacked Area Graph

This example plots the data in the variable Y as an area graph. Each subsequent column of Y is stacked on top of the previous data. The figure colormap controls the coloring of the individual areas. You can explicitly set the color of an area using the EdgeColor and FaceColor properties.

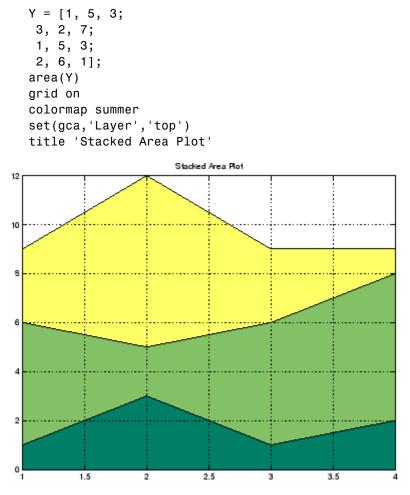

## Adjusting the Base Value

The area function uses a *y*-axis value of 0 as the base of the filled areas. You can change this value by setting the area BaseValue property. For example, negate one of the values of Y from the previous example and replot the data.

```
Y(3,1) = -1; % Was 1
h = area(Y);
set(gca,'Layer','top')
grid on
colormap summer
```

The area graph now looks like this:

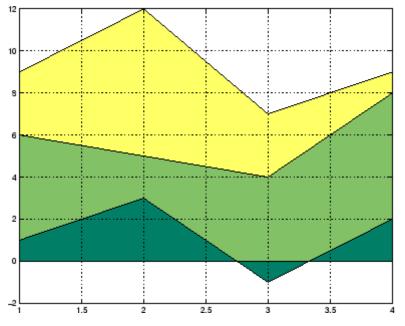

Adjusting the  ${\tt BaseValue}$  property improves the appearance of the graph:

set(h, 'BaseValue', -2)

Setting the  ${\tt BaseValue}$  property on one areaseries object sets the values of all objects.

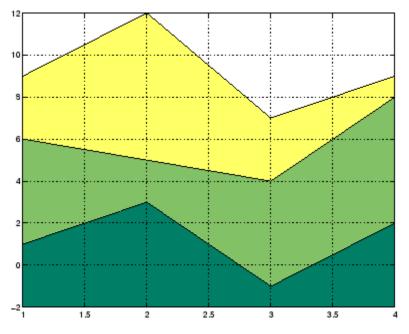

## **Specifying Colors and Line Styles**

You can specify the colors of the filled areas and the type of lines used to separate them.

```
h = area(Y,-2); % Set BaseValue via argument
set(h(1),'FaceColor',[.5 0 0])
set(h(2),'FaceColor',[.7 0 0])
set(h(3),'FaceColor',[1 0 0])
set(h,'LineStyle',':','LineWidth',2) % Set
all to same value
```

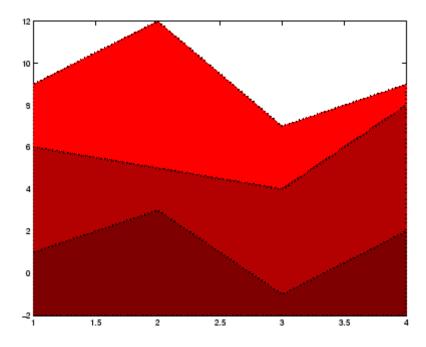

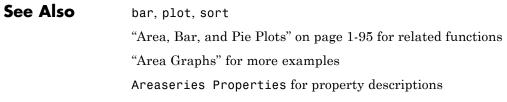

## **Areaseries Properties**

| Purpose                 | Define areaseries properties                                           |                                                                                                    |  |  |  |
|-------------------------|------------------------------------------------------------------------|----------------------------------------------------------------------------------------------------|--|--|--|
| Modifying<br>Properties |                                                                        |                                                                                                    |  |  |  |
|                         | Note that you cannot define default properties for areaseries objects. |                                                                                                    |  |  |  |
|                         | See "Plot Objects" for mo                                              | ore information on areaseries objects.                                                                                                    |  |  |  |
| Areaseries<br>Property  | This section provides a d<br>default values.                           | escription of properties. Curly braces { } enclose                                                                                                    |  |  |  |
| Descriptions            | Annotation<br>hg.Annotation ob                                         | ject Read Only                                                                                                    |  |  |  |
|                         | Annotation prope                                                       | Control the display of areaseries objects in legends. The Annotation property enables you to specify whether this areaseries object is represented in a figure legend.                     |  |  |  |
|                         | hg.Annotation ob                                                       | Querying the Annotation property returns the handle of an hg.Annotation object. The hg.Annotation object has a property called LegendInformation, which contains an hg.LegendEntry object. |  |  |  |
|                         |                                                                        | ained the hg.LegendEntry object, you can set<br>yle property to control whether the areaseries<br>in a figure legend:                                                                      |  |  |  |
|                         | IconDisplayStyle Purpose<br>Value                                      |                                                                                                    |  |  |  |
|                         | on                                                                     | Include the areaseries object in a legend as<br>one entry, but not its children objects                                                                                                    |  |  |  |
|                         | off                                                                    | Do not include the areaseries or its children<br>in a legend (default)                                                                                                    |  |  |  |
|                         | children                                                               | Include only the children of the areaseries as separate entries in the legend                                                                                                    |  |  |  |

### Setting the IconDisplayStyle Property

These commands set the IconDisplayStyle of a graphics object with handle hobj to children, which causes each child object to have an entry in the legend:

```
hAnnotation = get(hobj,'Annotation');
hLegendEntry = get(hAnnotation,'LegendInformation');
set(hLegendEntry,'IconDisplayStyle','children')
```

### Using the IconDisplayStyle Property

See "Controlling Legends" for more information and examples.

### BaseValue

double: y-axis value

Value where filled area base is drawn. Specify the value along the y-axis at which the MATLAB software draws the baseline of the bottommost filled area.

### BeingDeleted

on | {off} Read Only

This object is being deleted. The BeingDeleted property provides a mechanism that you can use to determine if objects are in the process of being deleted. MATLAB sets the BeingDeleted property to on when the object's delete function callback is called (see the DeleteFcn property). It remains set to on while the delete function executes, after which the object no longer exists.

For example, an object's delete function might call other functions that act on a number of different objects. These functions might not need to perform actions on objects if the objects are going to be deleted, and therefore, can check the object's BeingDeleted property before acting.

### BusyAction

cancel | {queue}

*Callback routine interruption.* The BusyAction property enables you to control how MATLAB handles events that potentially interrupt executing callbacks. If there is a callback function executing, callbacks invoked subsequently always attempt to interrupt it.

If the Interruptible property of the object whose callback is executing is set to on (the default), then interruption occurs at the next point where the event queue is processed. If the Interruptible property is off, the BusyAction property (of the object owning the executing callback) determines how MATLAB handles the event. The choices are

- cancel Discard the event that attempted to execute a second callback routine.
- queue Queue the event that attempted to execute a second callback routine until the current callback finishes.

### ButtonDownFcn

string or function handle

Button press callback function. A callback that executes whenever you press a mouse button while the pointer is over this object, but not over another graphics object. See the HitTestArea property for information about selecting objects of this type.

See the figure's SelectionType property to determine if modifier keys were also pressed.

This property can be

- A string that is a valid MATLAB expression
- The name of an M-file
- A function handle

Set this property to a function handle that references the callback. The expressions execute in the MATLAB workspace. See "Function Handle Callbacks" for information on how to use function handles to define the callbacks.

### Children

array of graphics object handles

*Children of this object*. The handle of a patch object that is the child of this object (whether visible or not).

Note that if a child object's HandleVisibility property is set to callback or off, its handle does not show up in this object's Children property unless you set the root ShowHiddenHandles property to on:

set(0,'ShowHiddenHandles','on')

### Clipping

{on} | off

*Clipping mode.* MATLAB clips graphs to the axes plot box by default. If you set Clipping to off, portions of graphs can be displayed outside the axes plot box. This can occur if you create a plot object, set hold to on, freeze axis scaling (axis manual), and then create a larger plot object.

### CreateFcn

string or function handle

*Callback routine executed during object creation*. This property defines a callback that executes when MATLAB creates an object. You must specify the callback during the creation of the object. For example,

area(y, 'CreateFcn',@CallbackFcn)

where *QCallbackFcn* is a function handle that references the callback function.

MATLAB executes this routine after setting all other object properties. Setting this property on an existing object has no effect.

The handle of the object whose CreateFcn is being executed is accessible only through the root CallbackObject property, which you can query using gcbo.

See "Function Handle Callbacks" for information on how to use function handles to define the callback function.

#### DeleteFcn

string or function handle

*Callback executed during object deletion*. A callback that executes when this object is deleted (e.g., this might happen when you issue a delete command on the object, its parent axes, or the figure containing it). MATLAB executes the callback before destroying the object's properties so the callback routine can query these values.

The handle of the object whose DeleteFcn is being executed is accessible only through the root CallbackObject property, which can be queried using gcbo.

See "Function Handle Callbacks" for information on how to use function handles to define the callback function.

See the BeingDeleted property for related information.

#### DisplayName

string (default is empty string)

String used by legend for this areaseries object. The legend function uses the string defined by the DisplayName property to label this areaseries object in the legend.

- If you specify string arguments with the legend function, DisplayName is set to this areaseries object's corresponding string and that string is used for the legend.
- If DisplayName is empty, legend creates a string of the form, ['data' n], where n is the number assigned to the object based on its location in the list of legend entries. However, legend does not set DisplayName to this string.
- If you edit the string directly in an existing legend, DisplayName is set to the edited string.
- If you specify a string for the DisplayName property and create the legend using the figure toolbar, then MATLAB uses the string defined by DisplayName.
- To add programmatically a legend that uses the DisplayName string, call legend with the toggle or show option.

See "Controlling Legends" for more examples.

### EdgeColor

{[0 0 0]} | none | ColorSpec

Color of line that separates filled areas. You can set the color of the edges of filled areas to a three-element RGB vector or one of the MATLAB predefined names, including the string none. The default edge color is black. See ColorSpec for more information on specifying color.

### EraseMode

{normal} | none | xor | background

*Erase mode.* This property controls the technique MATLAB uses to draw and erase objects and their children. Alternative erase modes are useful for creating animated sequences, where control of the way individual objects are redrawn is necessary to improve performance and obtain the desired effect.

- normal Redraw the affected region of the display, performing the three-dimensional analysis necessary to ensure that all objects are rendered correctly. This mode produces the most accurate picture, but is the slowest. The other modes are faster, but do not perform a complete redraw and are therefore less accurate.
- none Do not erase objects when they are moved or destroyed. While the objects are still visible on the screen after erasing with EraseMode none, you cannot print these objects because MATLAB stores no information about their former locations.
- xor Draw and erase the object by performing an exclusive OR (XOR) with each pixel index of the screen behind it. Erasing the object does not damage the color of the objects behind it. However, the color of the erased object depends on the color of the screen behind it and it is correctly colored only when it is over the axes background color (or the figure background color if the axes Color property is set to none). That is, it isn't erased correctly if there are objects behind it.
- background Erase the graphics objects by redrawing them in the axes background color, (or the figure background color if the axes Color property is set to none). This damages other graphics objects that are behind the erased object, but the erased object is always properly colored.

### Printing with Nonnormal Erase Modes

MATLAB always prints figures as if the EraseMode of all objects is normal. This means graphics objects created with EraseMode set to none, xor, or background can look different on screen than on paper. On screen, MATLAB can mathematically combine layers of colors (e.g., performing an XOR on a pixel color with that of the pixel behind it) and ignore three-dimensional sorting to obtain greater rendering speed. However, these techniques are not applied to the printed output. Set the axes background color with the axes Color property. Set the figure background color with the figure Color property.

You can use the MATLAB getframe command or other screen capture applications to create an image of a figure containing nonnormal mode objects.

### FaceColor

{flat} | none | ColorSpec

Color of filled areas. This property can be any of the following:

- ColorSpec A three-element RGB vector or one of the MATLAB predefined names, specifying a single color for all filled areas. See ColorSpec for more information on specifying color.
- none Do not draw faces. Note that EdgeColor is drawn independently of FaceColor
- flat The color of the filled areas is determined by the figure colormap. See colormap for information on setting the colormap.

See the ColorSpec reference page for more information on specifying color.

### HandleVisibility

{on} | callback | off

Control access to object's handle by command-line users and GUIs. This property determines when an object's handle is visible in its parent's list of children. HandleVisibility is useful for preventing command-line users from accidentally accessing objects that you need to protect for some reason.

- on Handles are always visible when HandleVisibility is on.
- callback Setting HandleVisibility to callback causes handles to be visible from within callback routines or functions invoked by callback routines, but not from within functions

invoked from the command line. This provides a means to protect GUIs from command-line users, while allowing callback routines to have access to object handles.

• off — Setting HandleVisibility to off makes handles invisible at all times. This might be necessary when a callback invokes a function that might potentially damage the GUI (such as evaluating a user-typed string) and so temporarily hides its own handles during the execution of that function.

### Functions Affected by Handle Visibility

When a handle is not visible in its parent's list of children, it cannot be returned by functions that obtain handles by searching the object hierarchy or querying handle properties. This includes get, findobj, gca, gcf, gco, newplot, cla, clf, and close.

### **Properties Affected by Handle Visibility**

When a handle's visibility is restricted using callback or off, the object's handle does not appear in its parent's Children property, figures do not appear in the root's CurrentFigure property, objects do not appear in the root's CallbackObject property or in the figure's CurrentObject property, and axes do not appear in their parent's CurrentAxes property.

## **Overriding Handle Visibility**

You can set the root ShowHiddenHandles property to on to make all handles visible regardless of their HandleVisibility settings (this does not affect the values of the HandleVisibility properties). See also findall.

### Handle Validity

Handles that are hidden are still valid. If you know an object's handle, you can set and get its properties and pass it to any function that operates on handles.

**Note** If you change one data source property to a variable that contains data of a different dimension, you might cause the function to generate a warning and not render the graph until you have changed all data source properties to appropriate values.

## HitTest

{on} | off

Selectable by mouse click. HitTest determines whether this object can become the current object (as returned by the gco command and the figure CurrentObject property) as a result of a mouse click on the objects that compose the area graph. If HitTest is off, clicking this object selects the object below it (which is usually the axes containing it).

## HitTestArea

on | {off}

Select areaseries object on filled area or extent of graph. This property enables you to select areaseries objects in two ways:

- Select by clicking bars (default).
- Select by clicking anywhere in the extent of the area plot.

When HitTestArea is off, you must click the bars to select the bar object. When HitTestArea is on, you can select the bar object by clicking anywhere within the extent of the bar graph (i.e., anywhere within a rectangle that encloses all the bars).

## Interruptible

{on} | off

*Callback routine interruption mode.* The Interruptible property controls whether an object's callback can be interrupted by callbacks invoked subsequently.

Only callbacks defined for the ButtonDownFcn property are affected by the Interruptible property. MATLAB checks for events that can interrupt a callback only when it encounters a drawnow, figure, getframe, or pause command in the routine. See the BusyAction property for related information.

Setting Interruptible to on allows any graphics object's callback to interrupt callback routines originating from a bar property. Note that MATLAB does not save the state of variables or the display (e.g., the handle returned by the gca or gcf command) when an interruption occurs.

### LineStyle

{-} | - | : | -. | none

*Line style*. This property specifies the line style of the object. Available line styles are shown in the following table.

| Specifier<br>String | Line Style           |
|---------------------|----------------------|
| -                   | Solid line (default) |
|                     | Dashed line          |
| :                   | Dotted line          |
|                     | Dash-dot line        |
| none                | No line              |

LineWidth scalar The width of linear objects and edges of filled areas. Specify this value in points (1 point =  $1/_{72}$  inch). The default LineWidth is 0.5 points.

## Parent

handle of parent axes, hggroup, or hgtransform

*Parent of this object*. This property contains the handle of the object's parent. The parent is normally the axes, hggroup, or hgtransform object that contains the object.

See "Objects That Can Contain Other Objects" for more information on parenting graphics objects.

## Selected

on | {off}

*Is object selected*? When you set this property to on, MATLAB displays selection "handles" at the corners and midpoints if the SelectionHighlight property is also on (the default). You can, for example, define the ButtonDownFcn callback to set this property to on, thereby indicating that this particular object is selected. This property is also set to on when an object is manually selected in plot edit mode.

## SelectionHighlight

{on} | off

Objects are highlighted when selected. When the Selected property is on, MATLAB indicates the selected state by drawing four edge handles and four corner handles. When SelectionHighlight is off, MATLAB does not draw the handles except when in plot edit mode and objects are selected manually.

Тад

string

*User-specified object label.* The Tag property provides a means to identify graphics objects with a user-specified label. This is

particularly useful when you are constructing interactive graphics programs that would otherwise need to define object handles as global variables or pass them as arguments between callbacks. You can define Tag as any string.

For example, you might create an areaseries object and set the Tag property.

t = area(Y, 'Tag', 'area1')

When you want to access objects of a given type, you can use findobj to find the object's handle. The following statement changes the FaceColor property of the object whose Tag is area1.

```
set(findobj('Tag', 'area1'), 'FaceColor', 'red')
```

Туре

string (read only)

*Type of graphics object.* This property contains a string that identifies the class of the graphics object. For areaseries objects, Type is 'hggroup'.

The following statement finds all the hggroup objects in the current axes.

```
t = findobj(gca, 'Type', 'hggroup');
```

### UIContextMenu

handle of a uicontextmenu object

Associate a context menu with this object. Assign this property the handle of a uicontextmenu object created in the object's parent figure. Use the uicontextmenu function to create the context menu. MATLAB displays the context menu whenever you right-click over the object.

#### UserData

array

*User-specified data*. This property can be any data you want to associate with this object (including cell arrays and structures). The object does not set values for this property, but you can access it using the set and get functions.

## Visible

{on} | off

*Visibility of this object and its children.* By default, a new object's visibility is on. This means all children of the object are visible unless the child object's Visible property is set to off. Setting an object's Visible property to off prevents the object from being displayed. However, the object still exists and you can set and query its properties.

## XData

vector or matrix

The x-axis values for a graph. The x-axis values for graphs are specified by the X input argument. If XData is a vector, length(XData) must equal length(YData) and must be monotonic. If XData is a matrix, size(XData) must equal size(YData) and each column must be monotonic.

You can use XData to define meaningful coordinates for an underlying surface whose topography is being mapped. See for more information.

### XDataMode

{auto} | manual

Use automatic or user-specified x-axis values. If you specify XData (by setting the XData property or specifying the x input argument), MATLAB sets this property to manual and uses the specified values to label the x-axis.

If you set XDataMode to auto after having specified XData, MATLAB resets the *x*-axis ticks to 1:size(YData,1) or to the column indices of the ZData, overwriting any previous values for XData.

#### XDataSource

string (MATLAB variable)

*Link XData to MATLAB variable.* Set this property to a MATLAB variable that is evaluated in the base workspace to generate the XData.

MATLAB reevaluates this property only when you set it. Therefore, a change to workspace variables appearing in an expression does not change XData.

You can use the refreshdata function to force an update of the object's data. refreshdata also enables you to specify that the data source variable be evaluated in the workspace of a function from which you call refreshdata.

See the refreshdata reference page for more information.

**Note** If you change one data source property to a variable that contains data of a different dimension, you might cause the function to generate a warning and not render the graph until you have changed all data source properties to appropriate values.

#### YData

vector or matrix

Area plot data. YData contains the data plotted as filled areas (the Y input argument). If YData is a vector, area creates a single filled area whose upper boundary is defined by the elements of YData. If YData is a matrix, area creates one filled area per column, stacking each on the previous plot.

The input argument Y in the area function calling syntax assigns values to YData.

## YDataSource

string (MATLAB variable)

*Link YData to MATLAB variable*. Set this property to a MATLAB variable that is evaluated in the base workspace to generate the YData.

MATLAB reevaluates this property only when you set it. Therefore, a change to workspace variables appearing in an expression does not change YData.

You can use the refreshdata function to force an update of the object's data. refreshdata also enables you to specify that the data source variable be evaluated in the workspace of a function from which you call refreshdata.

See the refreshdata reference page for more information.

**Note** If you change one data source property to a variable that contains data of a different dimension, you might cause the function to generate a warning and not render the graph until you have changed all data source properties to appropriate values.

# arrayfun

| Purpose     | Apply function to each element of array                                                                                                    |
|-------------|----------------------------------------------------------------------------------------------------|
| Syntax      | A = arrayfun(fun, S)<br>A = arrayfun(fun, S, T,)<br>[A, B,] = arrayfun(fun, S,)<br>[A,] = arrayfun(fun, S,, 'param1', value1,)                                                                                                    |
| Description | A = arrayfun(fun, S) applies the function specified by fun to each element of array S, and returns the results in array A. The value A returned by arrayfun is the same size as S, and the $(I,J,)$ th element of A is equal to fun(S(I,J,)). The first input argument fun is a function handle to a function that takes one input argument and returns a scalar value. fun must return values of the same class each time it is called.                                      |
|             | If fun is bound to more than one built-in or M-file (that is, if it<br>represents a set of overloaded functions), then the class of the values<br>that arrayfun actually provides as input arguments to fun determines<br>which functions are executed.                                                                                                    |
|             | The order in which arrayfun computes elements of A is not specified and should not be relied upon.                                                                                                    |
|             | A = arrayfun(fun, S, T,) evaluates fun using elements of the arrays S, T, as input arguments. The $(I,J,)$ th element of A is equal to fun(S(I,J,), T(I,J,),). All input arguments must be of the same size.                                                                                                    |
|             | $[A, B, \ldots] = \operatorname{arrayfun}(\operatorname{fun}, S, \ldots)$ evaluates fun, which is a function handle to a function that returns multiple outputs, and returns arrays A, B,, each corresponding to one of the output arguments of fun. arrayfun calls fun each time with as many outputs as there are in the call to arrayfun. fun can return output arguments having different classes, but the class of each output must be the same each time fun is called. |
|             | <pre>[A,] = arrayfun(fun, S,, 'param1', value1,)<br/>enables you to specify optional parameter name and value pairs.</pre>                                                                                                    |

| Parameter Name | Parameter Value                                                                                                    |
|----------------|----------------------------------------------------------------------------------------------------|
| UniformOutput  | A logical 1 (true) or 0 (false), indicating<br>whether or not the outputs of fun can be<br>returned without encapsulation in a cell<br>array.                                                                                                    |
|                | If true (the default), fun must return<br>scalar values that can be concatenated<br>into an array. These values can also be a<br>cell array. If false, arrayfun returns a<br>cell array (or multiple cell arrays), where<br>the (I,J,)th cell contains the value<br>fun(S(I,J,),). |
| ErrorHandler   | A function handle, specifying the<br>function that arrayfun is to call if the<br>call to fun fails. If an error handler is not<br>specified, arrayfun rethrows the error<br>from the call to fun.                                                                                  |

Parameters recognized by arrayfun are shown below. Enclose each parameter name with single quotes.

**Remarks** The MATLAB software provides two functions that are similar to arrayfun; these are structfun and cellfun. With structfun, you can apply a given function to all fields of one or more structures. With cellfun, you apply the function to all cells of one or more cell arrays.

## **Examples** Example 1 – Operating on a Single Input.

Create a 1-by-15 structure array with fields f1 and f2, each field containing an array of a different size. Make each f1 field be unequal to the f2 field at that same array index:

for k=1:15
 s(k).f1 = rand(k+3,k+7) \* 10;
 s(k).f2 = rand(k+3,k+7) \* 10;

end

Set three f1 fields to be equal to the f2 field at that array index:

s(3).f2 = s(3).f1; s(9).f2 = s(9).f1; s(12).f2 = s(12).f1;

Use arrayfun to compare the fields at each array index. This compares the array of s(1).f1 with that of s(1).f2, the array of s(2).f1 with that of s(2).f2, and so on through the entire structure array.

The first argument in the call to arrayfun is an anonymous function. Anonymous functions return a function handle, which is the required first input to arrayfun:

```
z = arrayfun(@(x)isequal(x.f1, x.f2), s)
z =
0 0 1 0 0 0 0 0 1 0 0 1 0 0 0
```

## Example 2 – Operating on Multiple Inputs.

This example performs the same array comparison as in the previous example, except that it compares the same field of more than one structure array rather than different fields of the same structure array. This shows how you can use more than one array input with arrayfun.

Make copies of array s, created in the last example, to arrays t and u.

t = s; u = s;

Make one element of structure array t unequal to the same element of s. Do the same with structure array u:

t(4).f1(12)=0; u(14).f1(6)=0;

Compare field f1 of the three arrays s, t, and u:

```
z = arrayfun(@(a,b,c)isequal(a.f1, b.f1, c.f1), s, t, u)
z =
```

1 1 1 0 1 1 1 1 1 1 1 1 0 1

## **Example 3 – Generating Nonuniform Output.**

Generate a 1-by-3 structure array **s** having random matrices in field **f**1:

rand('state', 0); s(1).f1 = rand(7,4) \* 10; s(2).f1 = rand(3,7) \* 10; s(3).f1 = rand(5,5) \* 10;

Find the maximum for each f1 vector. Because the output is nonscalar, specify the UniformOutput option as false:

```
sMax = arrayfun(@(x) max(x.f1), s, 'UniformOutput', false)
sMax =
    [1x4 double] [1x7 double] [1x5 double]
sMax{:}
ans =
    9.5013 9.2181 9.3547 8.1317
ans =
    2.7219 9.3181 8.4622 6.7214 8.3812 8.318 7.0947
ans =
    6.8222 8.6001 8.9977 8.1797 8.385
```

Find the mean for each f1 vector:

```
3.8195 5.8816 6.9128 4.9022 5.9541
```

## Example 4 – Assigning to More Than One Output Variable.

The next example uses the lu function on the same structure array, returning three outputs from arrayfun:

[l u p] = arrayfun(@(x)lu(x.f1), s, 'UniformOutput', false) 1 = [7x4 double] [3x3 double] [5x5 double] u = [3x7 double] [5x5 double] [4x4 double] p = [7x7 double] [3x3 double] [5x5 double] 1{3} ans = 1 0 0 0 0 0.44379 0 0 0 1 0.79398 0.79936 1 0 0 0.27799 0.066014 -0.77517 1 0 0.85338 0.28353 0.29223 0.67036 1 u{3} ans = 6.8222 3.7837 8.9977 3.4197 3.0929 0 6.9209 4.2232 1.3796 7.0124 0 -4.0708 -0.40607 0 -2.3804 0 0 0 6.8232 2.1729 0 0 0 0 -0.35098 p{3} ans = 0 0 0 0 1 0 0 0 1 0 0 0 0 0 1 1 0 0 0 0 0 1 0 0 0

See Also structfun, cellfun, spfun, function\_handle, cell2mat

# ascii

| Purpose     | Set FTP transfer type to ASCII                                                                                                    |
|-------------|----------------------------------------------------------------------------------------------------|
| Syntax      | ascii(f)                                                                                                    |
| Description | ascii(f) sets the download and upload FTP mode to ASCII, which<br>converts new lines, where f was created using ftp. Use this function for<br>text files only, including HTML pages and Rich Text Format (RTF) files.                                                                                                    |
| Examples    | <pre>Connect to the MathWorks FTP server, and display the FTP object.     tmw=ftp('ftp.mathworks.com');     disp(tmw)     FTP Object     host: ftp.mathworks.com     user: anonymous     dir: /     mode: binary Note that the FTP object defaults to binary mode. Use the ascii function to set the FTP mode to ASCII, and use the disp function to display the FTP object.     ascii(tmw)     disp(tmw)     FTP Object     host: ftp.mathworks.com     user: anonymous     dir: /     mode: binary </pre> |
| See Also    | Note that the FTP object is now set to ASCII mode.<br>ftp, binary                                                                                                    |
|             | i cp, oʻrnu y                                                                                                    |

| Purpose     | Inverse secant; result in radians                                                                                                    |  |
|-------------|----------------------------------------------------------------------------------------------------|--|
| Syntax      | Y = asec(X)                                                                                                    |  |
| Description | Y = asec(X) returns the inverse secant (arcsecant) for each element of X.                                                                                               |  |
|             | The <b>asec</b> function operates element-wise on arrays. The function's domains and ranges include complex values. All angles are in radians.                          |  |
| Examples    | Graph the inverse secant over the domains $1 \le x \le 5$ and $-5 \le x \le -1$ .<br>x1 = -5:0.01:-1;<br>x2 = 1:0.01:5;<br>plot(x1,asec(x1),x2,asec(x2)), grid on<br>35 |  |
|             |                                                                                                    |  |

| Definition | The inverse secant can be defined as                                                                                                    |  |
|------------|----------------------------------------------------------------------------------------------------|--|
|            | $\sec^{-1}(z) = \cos^{-1}\left(\frac{1}{z}\right)$                                                                                                    |  |
| Algorithm  | <b>asec</b> uses FDLIBM, which was developed at SunSoft, a Sun<br>Microsystems business, by Kwok C. Ng, and others. For information<br>about FDLIBM, see http://www.netlib.org. |  |

See Also asecd, asech, sec

| Purpose     | Inverse secant; result in degrees                                               |
|-------------|---------------------------------------------------------------------------------|
| Syntax      | Y = asecd(X)                                                                    |
| Description | Y = asecd(X) is the inverse secant, expressed in degrees, of the elements of X. |
| See Also    | secd, asec                                                                      |

## asech

| Purpose     | Inverse hyperbolic secant                                                                                                    |  |  |
|-------------|----------------------------------------------------------------------------------------------------|--|--|
| Syntax      | Y = asech(X)                                                                                                    |  |  |
| Description | Y = asech(X) returns the inverse hyperbolic secant for each element of X.                                                                       |  |  |
|             | The <b>asech</b> function operates element-wise on arrays. The function's domains and ranges include complex values. All angles are in radians. |  |  |
| Examples    | Graph the inverse hyperbolic secant over the domain $0.01 \le x \le 1$ .<br>x = 0.01:0.001:1;<br>plot(x,asech(x)), grid on                      |  |  |
|             | 5                                                                                                    |  |  |
|             | 2                                                                                                    |  |  |
|             | 0 0.2 0.4 0.6 0.8 1                                                                                                    |  |  |

## Definition

The hyperbolic inverse secant can be defined as

$$\operatorname{sech}^{-1}(z) = \operatorname{cosh}^{-1}\left(\frac{1}{z}\right)$$

Algorithm asech uses FDLIBM, which was developed at SunSoft, a Sun Microsystems business, by Kwok C. Ng, and others. For information about FDLIBM, see http://www.netlib.org.

See Also asec, sech

| Purpose     | Inverse sine; result in radians                                                                                                    |  |  |
|-------------|----------------------------------------------------------------------------------------------------|--|--|
| Syntax      | Y = asin(X)                                                                                                    |  |  |
| Description | Y = $asin(X)$ returns the inverse sine (arcsine) for each element of X.<br>For real elements of X in the domain $[-1, 1]$ , $asin(X)$ is in the range $[-\pi/2, \pi/2]$ . For real elements of x outside the range $[-1, 1]$ , $asin(X)$ is complex. |  |  |
|             | The asin function operates element-wise on arrays. The function's domains and ranges include complex values. All angles are in radians.                                                                                                    |  |  |
| Examples    | Graph the inverse sine function over the domain $-1 \le x \le 1$ .                                                                                                    |  |  |
|             | <pre>x = -1:.01:1;<br/>plot(x,asin(x)), grid on</pre>                                                                                                    |  |  |
|             | _2<br>_10.5 0 0.5 1                                                                                                    |  |  |

## **Definition** The inverse sine can be defined as

$$\sin^{-1}(z) = -i \log \left[ iz + (1-z^2)^{\frac{1}{2}} \right]$$

- **Algorithm** asin uses FDLIBM, which was developed at SunSoft, a Sun Microsystems business, by Kwok C. Ng, and others. For information about FDLIBM, see http://www.netlib.org.
- See Also asind, asinh, sin, sind, sinh

# asind

| Purpose     | Inverse sine; result in degrees                                               |
|-------------|-------------------------------------------------------------------------------|
| Syntax      | Y = asind(X)                                                                  |
| Description | Y = asind(X) is the inverse sine, expressed in degrees, of the elements of X. |
| See Also    | asin, asinh, sin, sind, sinh                                                  |

## asinh

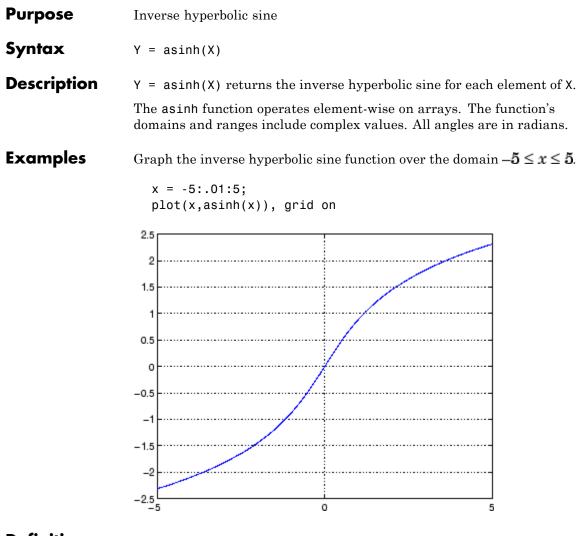

## **Definition** The hyperbolic inverse sine can be defined as

$$\sinh^{-1}(z) = \log \left[ z + (z^2 + 1)^{\frac{1}{2}} \right]$$

**Algorithm** asinh uses FDLIBM, which was developed at SunSoft, a Sun Microsystems business, by Kwok C. Ng, and others. For information about FDLIBM, see http://www.netlib.org.

See Also asin, asind, sin, sinh, sind

```
Purpose
                   Generate error when condition is violated
Syntax
                   assert(expression)
                   assert(expression, 'errmsg')
                   assert(expression, 'errmsg', value1, value2, ...)
                   assert(expression, 'msg id', 'errmsg', value1, value2, ...)
Description
                   assert(expression) evaluates expression and, if it is false, displays
                   the error message: Assertion Failed.
                   assert(expression, 'errmsg') evaluates expression and, if it is
                   false, displays the string contained in errmsg. This string must be
                   enclosed in single quotation marks. When errmsg is the last input to
                   assert, the MATLAB software displays it literally, without performing
                   any substitutions on the characters in errmsg.
                   assert(expression, 'errmsg', value1, value2, ...) evaluates
                   expression and, if it is false, displays the formatted string contained
                   in errmsg. The errmsg string can include escape sequences such as \t
                   or \n, as well as any of the C language conversion operators supported
                   by the sprintf function (e.g., %s or %d). Additional arguments
                   value1, value2, etc. provide values that correspond to and replace
                   the conversion operators.
                   See "Formatting Strings" in the MATLAB Programming Fundamentals
                   documentation for more detailed information on using string formatting
                   commands.
                   MATLAB makes substitutions for escape sequences and conversion
                   operators in errmsg in the same way that it does for the sprintf
                   function.
                   assert(expression, 'msg id', 'errmsg', value1, value2, ...)
                   evaluates expression and, if it is false, displays the formatted string
                   errmsg, also tagging the error with the message identifier msg id. See
                   "Message Identifiers" in the MATLAB Programming Fundamentals
                   documentation for information.
```

**Examples** This function tests input arguments using assert: function write2file(varargin) min inputs = 3;assert(nargin >= min inputs, ... 'You must call function %s with at least %d inputs', ... mfilename, min inputs) infile = varargin{1}; assert(ischar(infile), ... 'First argument must be a filename.') assert(exist(infile)~=0, 'File %s not found.', infile) fid = fopen(infile, 'w'); assert(fid > 0, 'Cannot open file %s for writing', infile) fwrite(fid, varargin{2}, varargin{3}); See Also error, eval, sprintf

| Purpose     | Assign value to variable in specified workspace                                                                                                    |
|-------------|----------------------------------------------------------------------------------------------------|
| Syntax      | assignin(ws, ' <i>var</i> ', val)                                                                                                    |
| Description | assignin(ws, 'var', val) assigns the value val to the variable var<br>in the workspace ws. var is created if it doesn't exist. ws can have a<br>value of 'base' or 'caller' to denote the MATLAB base workspace or<br>the workspace of the caller function.                                                                                  |
|             | The assignin function is particularly useful for these tasks:                                                                                                    |
|             | • Exporting data from a function to the MATLAB workspace                                                                                                    |
|             | • Within a function, changing the value of a variable that is defined<br>in the workspace of the caller function (such as a variable in the<br>function argument list)                                                                                                    |
| Remarks     | The MATLAB base workspace is the workspace that is seen from<br>the MATLAB command line (when not in the debugger). The caller<br>workspace is the workspace of the function that called the M-file. Note<br>that the base and caller workspaces are equivalent in the context of an<br>M-file that is invoked from the MATLAB command line. |
| Examples    | This example creates a dialog box for the image display function,<br>prompting a user for an image name and a colormap name. The<br>assignin function is used to export the user-entered values to the<br>MATLAB workspace variables imfile and cmap.                                                                                        |
|             | <pre>prompt = {'Enter image name:','Enter colormap name:'};<br/>title = 'Image display - assignin example';<br/>lines = 1;<br/>def = {'my_image','hsv'};<br/>answer = inputdlg(prompt,title,lines,def);<br/>assignin('base','imfile',answer{1});<br/>assignin('base','cmap',answer{2});</pre>                                                |

| 🚺 Image display - assignin example | ×  |
|------------------------------------|----|
| Enter image name:                  |    |
| my_image                           |    |
| Enter colormap name:               |    |
| hsv                                |    |
| Cancel                             | OK |

See Also

evalin

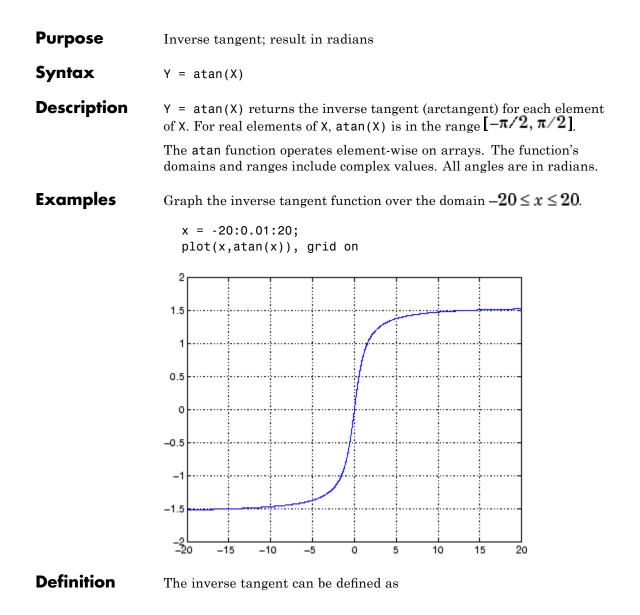

$$\tan^{-1}(z) = \frac{i}{2} \log\left(\frac{i+z}{i-z}\right)$$

Algorithm at an uses FDLIBM, which was developed at SunSoft, a Sun Microsystems business, by Kwok C. Ng, and others. For information about FDLIBM, see http://www.netlib.org.

See Also atan2, tan, atand, atanh

- **Purpose** Four-quadrant inverse tangent
- **Syntax** P = atan2(Y,X)

**Description** P = atan2(Y,X) returns an array P the same size as X and Y containing the element-by-element, four-quadrant inverse tangent (arctangent) of the real parts of Y and X. Any imaginary parts of the inputs are ignored.

Elements of P lie in the closed interval [-pi,pi], where pi is the MATLAB floating-point representation of  $\pi$ . at an uses sign(Y) and sign(X) to determine the specific quadrant.

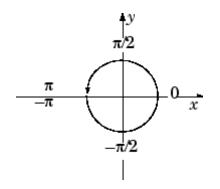

atan2(Y,X) contrasts with atan(Y/X), whose results are limited to the interval  $[-\pi/2, \pi/2]$ , or the right side of this diagram.

**Examples** Any complex number z = x + iy is converted to polar coordinates with

r = abs(z)
theta = atan2(imag(z),real(z))

For example,

z = 4 + 3i;r = abs(z) theta = atan2(imag(z),real(z))

```
r =
5
theta =
0.6435
```

This is a common operation, so MATLAB software provides a function, angle(z), that computes theta = atan2(imag(z), real(z)).

To convert back to the original complex number

```
z = r *exp(i *theta)
z =
4.0000 + 3.0000i
```

Algorithm atan2 uses FDLIBM, which was developed at SunSoft, a Sun Microsystems business, by Kwok C. Ng, and others. For information about FDLIBM, see http://www.netlib.org.

See Also angle, atan, atanh

| Purpose     | Inverse tangent; result in degrees                                               |
|-------------|----------------------------------------------------------------------------------|
| Syntax      | Y = atand(X)                                                                     |
| Description | Y = atand(X) is the inverse tangent, expressed in degrees, of the elements of X. |
| See Also    | tand, atan                                                                       |

## atanh

| Purpose     | Inverse hyperbolic tangent                                                                                                    |
|-------------|----------------------------------------------------------------------------------------------------|
| Syntax      | Y = atanh(X)                                                                                                    |
| Description | The atanh function operates element-wise on arrays. The function's domains and ranges include complex values. All angles are in radians.<br>Y = atanh(X) returns the inverse hyperbolic tangent for each element |
|             | of X.                                                                                                    |
| Examples    | Graph the inverse hyperbolic tangent function over the domain $-1 < x < 1$ .                                                                                                    |
|             | x = -0.99:0.01:0.99;<br>plot(x,atanh(x)), grid on                                                                                                    |
|             | 3                                                                                                    |
|             | 2                                                                                                    |
|             |                                                                                                    |
|             |                                                                                                    |
|             | 0                                                                                                    |
|             | -1                                                                                                    |
|             | _2                                                                                                    |
|             |                                                                                                    |
|             | -3 i i -1 -0.5 0 0.5 1                                                                                                    |

**Definition** The hyperbolic inverse tangent can be defined as

$$\tanh^{-1}(z) = \frac{1}{2} \log\left(\frac{1+z}{1-z}\right)$$

Algorithm atanh uses FDLIBM, which was developed at SunSoft, a Sun Microsystems business, by Kwok C. Ng, and others. For information about FDLIBM, see http://www.netlib.org.

See Also atan2, atan, tanh

## audiodevinfo

| Purpose | Information about audio device                                                                                                    |
|---------|----------------------------------------------------------------------------------------------------|
| Syntax  | <pre>devinfo = audiodevinfo devs = audiodevinfo(IO) name = audiodevinfo(IO, ID) ID = audiodevinfo(IO, name) DriverVersion = audiodevinfo(IO, ID, 'DriverVersion') ID = audiodevinfo(IO, rate, bits, chans)</pre> |
|         | <pre>doesSupport = audiodevinfo(IO, ID, rate, bits, chans)</pre>                                                                                                    |

## Description

**Note** You can use audiodevinfo only on Microsoft Windows operating systems.

devinfo = audiodevinfo returns a structure, devinfo, containing two fields, input and output. Each field is an array of structures, with each structure containing information about one of the audio input or output devices on the system. The individual device structure fields are:

- Name A string indicating the name of the device.
- DriverVersion A string indicating the version of the installed device driver.
- ID The ID of the device.

devs = audiodevinfo(IO) returns the number of input or output audio devices on the system. Use an IO value of 1 to indicate input, and an IO value of 0 to indicate output.

name = audiodevinfo(IO, ID) returns the name of the input or output audio device identified by device ID.

ID = audiodevinfo(IO, name) returns the device ID of the input or output audio device identified by the given name (partial matching, case sensitive). If no audio device is found with the given name, -1 is returned. DriverVersion = audiodevinfo(IO, ID, 'DriverVersion') returns a string indicating the driver version of the specified audio input or output device.

ID = audiodevinfo(IO, rate, bits, chans) returns the device ID of the first input or output device that supports the sample rate, number of bits, and number of channels specified by the values of rate, bits, and chans, respectively. If no supporting device is found, -1 is returned.

doesSupport = audiodevinfo(IO, ID, rate, bits, chans) returns
1 or 0 for whether or not the input or output audio device specified by
ID can support the given sample rate, number of bits, and number of
channels.

See Also audioplayer, audiorecorder

# audioplayer

| Purpose     | Create audioplayer object                                                                                                    |
|-------------|----------------------------------------------------------------------------------------------------|
| Syntax      | player = audioplayer(Y, Fs)<br>player = audioplayer(Y, Fs, nBits)<br>player = audioplayer(Y, Fs, nBits, ID)<br>player = audioplayer(R)<br>player = audioplayer(R, ID)                                                                                                    |
| Description | <b>Requirements</b> To use all of the features of the audioplayer object, ensure that your system has a properly installed and configured sound card with 8- and 16-bit I/O, two channels, and support for sampling rates of up to 48 kHz.                                                                                                 |
|             | player = audioplayer(Y, Fs) creates an audioplayer object for<br>signal Y, using sample rate Fs. The function returns player, a handle<br>to the audioplayer object. The audioplayer object supports methods<br>and properties that you can use to control how the audio data is played.                                                   |
|             | The input signal Y can be a vector or two-dimensional array containing single, double, int8, uint8, or int16 MATLAB data types. Fs is the sampling rate in Hz to use for playback. Valid values for Fs depend on the specific audio hardware installed. Typical values supported by most sound cards are 8000, 11025, 22050, and 44100 Hz. |
|             | player = audioplayer(Y, Fs, nBits) creates an audioplayer object<br>and uses nBits bits per sample for floating-point signal Y. Valid values<br>for nBits are 8, 16, and 24 on Windows operating systems, and 8 and 16<br>on UNIX operating systems. The default number of bits per sample for<br>floating-point signals is 16.            |
|             | player = audioplayer(Y, Fs, nBits, ID) creates an audioplayer<br>object using audio device identifier ID for output. (You can obtain the<br>ID of a device with the audiodevinfo function.) If ID equals -1, the<br>default output device is used. This option is available only on Windows<br>operating systems.                          |

player = audioplayer(R) creates an audioplayer object using audio recorder object R.

player = audioplayer(R, ID) creates an audioplayer object from audio recorder object R using audio device identifier ID for output. (You can obtain the ID of a device with the audiodevinfo function.) This option is available only on Windows operating systems.

### Remarks Value Range and Data Type

The value range of the input sample depends on the MATLAB data type. The following table lists these ranges.

| Data Type | Input Sample Value Range |
|-----------|--------------------------|
| int8      | -128 to 127              |
| uint8     | 0 to 255                 |
| int16     | -32768 to 32767          |
| single    | -1 to 1                  |
| double    | -1 to 1                  |

## **Object Scope**

When using an audioplayer object inside a function, the scope of the object is limited to the duration of the function. When the function is completed, the object is cleared, so that you cannot access any of its data or callbacks after that point. For example, in this function, play does not block execution, so the function ends immediately after the playing starts, deleting all callbacks and data.

```
function makePlayer(waveData, Fs, timerCallback, timerPeriod)
% Create an audioplayer object
playObject = audioplayer(waveData, Fs);
% Set callback to be called every timerPeriod seconds
set(playObject, ...
```

```
'TimerFcn', timerCallback, ...
                           'TimerPeriod', timerPeriod);
                      % Start playing
                      play(playObject);
                      end
                   To work around this problem, you can try any of the following:
                   • Create the audioplayer object outside your function, before calling
                      that function.
                   • Use playblocking instead of play. This synchronously blocks
                      execution until the waveform is completed. Note, however, that the
                      object exists only during execution of your function.
                   • Pass the audioplayer object back out of the function to the MATLAB
                      workspace:
                        function playObject = makeRecorder(waveData, Fs, ...
                                                        timerCallback, timerPeriod)
Examples
                   Load a sample audio file of Handel's Hallelujah Chorus, create an
                   audioplayer object, and play back only the first 3 seconds. y contains
                   the audio samples, and Fs is the sampling rate.
                      load handel;
                      player = audioplayer(y, Fs);
                      play(player,[1 (get(player, 'SampleRate')*3)]);
                   To stop the playback, use this command:
                      stop(player); % Equivalent to player.stop
Methods
                   After you create an audioplayer object, you can use the following
                   methods on that object. player represents a handle to the audioplayer
                   object.
```

| Method                                                            | Description                                                                                                    |
|-------------------------------------------------------------------|----------------------------------------------------------------------------------------------------|
| play(player)<br>play(player, start)<br>play(player, [start stop]) | Starts playback from the beginning<br>and plays to the end of audioplayer<br>object player.                                                                                                    |
| play(player, range)                                               | Play audio from the sample<br>indicated by start to the end, or<br>from the sample indicated by start<br>up to the sample indicated by stop.<br>You can also specify the values of<br>start and stop in a two-element<br>vector range. |
| <pre>playblocking(player) playblocking(player,</pre>              | Same as play, but does not return control until playback completes.                                                                                                    |
| start)<br>playblocking(player,<br>[start stop])                   |                                                                                                    |
| playblocking(player, range)                                       |                                                                                                    |
| stop(player)                                                      | Stops playback.                                                                                                    |
| pause(player)                                                     | Pauses playback.                                                                                                    |
| resume(player)                                                    | Restarts playback from where playback was paused.                                                                                                    |
| isplaying(player)                                                 | Indicates whether playback is in<br>progress. If 0, playback is not<br>in progress. If 1, playback is in<br>progress.                                                                                                    |
| display(player)                                                   | Displays all property information                                                                                                    |
| disp(player)                                                      | about audioplayer object player.                                                                                                    |
| get(player)                                                       |                                                                                                    |

## audioplayer

**Properties** audioplayer objects have the following properties. To specify a user-settable property, use this syntax:

```
set(player, 'property1', value, 'property2', value,...)
```

To view a read-only property, use this syntax:

```
get(player,'property') % Displays 'property' setting.
```

| Property                                                             | Description                                                                                                    | Туре          |
|----------------------------------------------------------------------|----------------------------------------------------------------------------------------------------|---------------|
| BitsPerSample                                                        | Number of bits per sample.                                                                                                    | Read-only     |
| CurrentSample                                                        | Current sample being played<br>by the audio output device (if it<br>is not playing, CurrentSample<br>is the next sample to be played<br>with play or resume). | Read-only     |
| NumberOfChannels                                                     | Number of channels.                                                                                                    | Read-only     |
| Running                                                              | Status of the audio player<br>('on' or 'off').                                                                                                    | Read-only     |
| SampleRate                                                           | Sampling frequency in Hz.                                                                                                    | User-settable |
| TotalSamples                                                         | Total length, in samples, of the audio data.                                                                                                    | Read-only     |
| Тад                                                                  | User-specified object label string.                                                                                                    | User-settable |
| Туре                                                                 | Name of the object's class.                                                                                                    | Read-only     |
| UserData                                                             | User data of any type.                                                                                                    | User-settable |
| For information on using the following four properties see "Creating |                                                                                                    |               |

For information on using the following four properties, see "Creating and Executing Callback Functions" in the MATLAB documentation. Note that for audioplayer object callbacks, eventStruct(event) is currently empty ([]).

| Property    | Description                                                                                                    | Туре          |
|-------------|----------------------------------------------------------------------------------------------------|---------------|
| StartFcn    | Handle to a user-specified<br>callback function that is<br>executed once when playback<br>starts.                                | User-settable |
| StopFcn     | Handle to a user-specified<br>callback function that is<br>executed once when playback<br>stops.                                 | User-settable |
| TimerFcn    | Handle to a user-specified<br>callback function that is<br>executed repeatedly (at<br>TimerPeriod intervals) during<br>playback. | User-settable |
| TimerPeriod | Time, in seconds, between<br>TimerFcn callbacks.                                                                                 | User-settable |

# See Also audiodevinfo, audiorecorder, get, methods, set, sound, wavplay, wavread, wavwrite

# audiorecorder

| Purpose     | Create audiorecorder object                                                                                                    |
|-------------|----------------------------------------------------------------------------------------------------|
| Syntax      | y = audiorecorder<br>y = audiorecorder(Fs, nbits, nchans)<br>y = audiorecorder(Fs, nbits, channels, ID)                                                                                                    |
| Description | <b>Requirements</b> To use all of the features of the <b>audiorecorder</b> object, ensure that your system has a properly installed and configured sound card with 8- and 16-bit I/O and support for sampling rates of up to 48 kHz.                                                                                                    |
|             | y = audiorecorder creates an 8000 Hz, 8-bit, 1-channel<br>audiorecorder object. y is a handle to the object. The audiorecorder<br>object supports methods and properties that you can use to record<br>audio data.                                                                                                    |
|             | y = audiorecorder(Fs, nbits, nchans) creates an audiorecorder<br>object using the sampling rate Fs (in Hz), the sample size nbits, and<br>the number of channels nchans. Fs can be any sampling rate supported<br>by the audio hardware. Common sampling rates are 8000, 11025,<br>22050, and 44100 (only 44100 on Macintosh <sup>®</sup> operating systems). The<br>value of nbits must be 8, 16, or 24 on Microsoft Windows operating<br>systems, and 8 or 16 on UNIX operating systems. The number of<br>channels, nchans must be 1 (mono) or 2 (stereo). |
|             | y = audiorecorder(Fs, nbits, channels, ID) creates an<br>audiorecorder object using the audio device specified by its ID for<br>input. (You can obtain the ID of a device with the audiodevinfo<br>function.) If ID equals -1, the default input device is used. This option is<br>available only on Windows operating systems.                                                                                                    |
| Remarks     | Performance with Large Recordings                                                                                                    |
|             | The current implementation of audiorecorder is not intended for long,<br>high-sample-rate recording because it uses system memory for storage                                                                                                    |

and does not use disk buffering. When large recordings are attempted, MATLAB performance may degrade.

### **Object Scope**

When using an audiorecorder object inside a function, the scope of the object is limited to the duration of the function. When the function is completed, the object is cleared, so that you cannot access any of its data or callbacks after that point. For example, in this function, record does not block execution, so the function ends immediately after the recording starts, deleting all callbacks and data.

```
function makeRecorder(timerCallback, timerPeriod)
% Create an audio recorder object
recObject = audiorecorder();
% Set callback to be called every timerPeriod seconds
set(recObject, ...
'TimerFcn', timerCallback, ...
'TimerPeriod', timerPeriod);
% Start recording
record(recObject);
end
```

To work around this problem, you can try any of the following:

- Create the audiorecorder object outside your function, before calling that function.
- Use recordblocking instead of record. This synchronously blocks execution until recording completes. Note, however, that the object exists only during execution of your function, so you might call getaudiodata inside the function.
- Pass the audiorecorder object back out of the function to the MATLAB workspace:

function recObject = makeRecorder(timerCallback, timerPeriod)

**Examples** Using a microphone, record your voice with a sample rate of 44100 Hz, 16 bits per sample, and one channel. Speak into the microphone, then pause the recording. Play back what you have recorded so far. Record some more, then stop the recording. Finally, return the recorded data to the MATLAB workspace as an int16 array.

```
r = audiorecorder(44100, 16, 1);
record(r); % speak into microphone...
pause(r);
p = play(r); % listen
resume(r); % speak again
stop(r);
p = play(r); % listen to complete recording
mySpeech = getaudiodata(r, 'int16'); % get data as int16 array
```

## Methods

After you create an audiorecorder object, you can use the following methods on that object. y represents the name of the returned audiorecorder object.

| Method                              | Description                                                                                                  |
|-------------------------------------|----------------------------------------------------------------------------------------------------|
| record(y)                           | Starts recording.                                                                                            |
| <pre>record(y,length)</pre>         | Records for length number of seconds.                                                                        |
| <pre>recordblocking(y,length)</pre> | Same as record, but does not return control until recording completes.                                       |
| stop(y)                             | Stops recording.                                                                                             |
| pause(y)                            | Pauses recording.                                                                                            |
| resume(y)                           | Restarts recording from where recording was paused.                                                          |
| isrecording(y)                      | Indicates the status of recording. If<br>0, recording is not in progress. If 1,<br>recording is in progress. |

| Method                                    | Description                                                                                                    |
|-------------------------------------------|----------------------------------------------------------------------------------------------------|
| play(y)                                   | Creates an audioplayer, plays the<br>recorded audio data, and returns a<br>handle to the created audioplayer.                                                                                                    |
| getplayer(y)                              | Creates an audioplayer and returns a handle to the created audioplayer.                                                                                                    |
| getaudiodata(y)<br>getaudiodata(y,'type') | Returns the recorded audio data to<br>the MATLAB workspace. type is a<br>string containing the desired data<br>type. Supported data types are double,<br>single, int16, int8, or uint8. If you<br>omit type the defaults is 'double'.<br>For double and single, the array<br>contains values from -1 to 1. For int8,<br>values are from -128 to 127. For uint8,<br>values are from 0 to 255. For int16,<br>values are from -32768 to 32767.<br>If the recording is in mono, the<br>returned array has one column. If it is<br>in stereo, the array has two columns,<br>one for each channel. |
| display(y)<br>disp(y)<br>get(y)           | Displays all property information<br>about audiorecorder object y.                                                                                                    |

# **Properties** audiorecorder objects have the following properties. To specify a user-settable property, use this syntax:

set(y, 'property1', value, 'property2', value,...)

To view a read-only property, use this syntax:

get(y, 'property') % Displays 'property' setting.

| Property         | Description                                                                                                    | Туре          |
|------------------|----------------------------------------------------------------------------------------------------|---------------|
| BitsPerSample    | Number of bits per recorded sample.                                                                                                    | Read-only     |
| CurrentSample    | Current sample being<br>recorded by the audio<br>output device (if it is not<br>recording, CurrentSample<br>is the next sample to be<br>recorded with record or<br>resume). | Read-only     |
| NumberOfChannels | Number of channels of recorded audio.                                                                                                    | Read-only     |
| Running          | Status of the audio recorder ('on' or 'off').                                                                                                    | Read-only     |
| SampleRate       | Sampling frequency in Hz.                                                                                                    | Read-only     |
| TotalSamples     | Total length, in samples, of the recording.                                                                                                    | Read-only     |
| Туре             | Name of the object's class.                                                                                                    | Read-only     |
| UserData         | User data of any type.                                                                                                    | User-settable |

For information on using the following properties, see "Creating and Executing Callback Functions" in the MATLAB documentation. Note that for audio object callbacks, eventStruct(event) is currently empty ([]).

| BufferLength | Length in seconds of buffer  | User-settable |
|--------------|------------------------------|---------------|
|              | (you should adjust this only |               |
|              | if you have skips, dropouts, |               |
|              | etc., in your recording).    |               |

| Property        | Description                                                                                                    | Туре          |
|-----------------|----------------------------------------------------------------------------------------------------|---------------|
| NumberOfBuffers | Number of buffers used<br>for recording (you should<br>adjust this only if you have<br>skips, dropouts, etc., in your<br>recording). | User-settable |
| StartFcn        | Handle to a user-specified<br>callback function that<br>is executed once when<br>recording starts.                                   | User-settable |
| StopFcn         | Handle to a user-specified<br>callback function that<br>is executed once when<br>recording stops.                                    | User-settable |
| Tag             | User-specified object label string.                                                                                                  | User-settable |
| TimerFcn        | Handle to a user-specified<br>callback function that is<br>executed repeatedly (at<br>TimerPeriod intervals)<br>during recording.    | User-settable |
| TimerPeriod     | Time, in seconds, between<br>TimerFcn callbacks.                                                                                     | User-settable |

# **See Also** audiodevinfo, audioplayer, get, methods, set, wavread, wavrecord, wavwrite

## aufinfo

| Purpose     | Information about NeXT/SUN (.au) sound file                                                                                                    |
|-------------|----------------------------------------------------------------------------------------------------|
| Syntax      | [m d] = aufinfo(aufile)                                                                                                    |
| Description | <pre>[m d] = aufinfo(aufile) returns information about the contents of<br/>the AU sound file specified by the string aufile.</pre>                                                   |
|             | m is the string 'Sound (AU) file', if filename is an AU file.<br>Otherwise, it contains an empty string ('').                                                                        |
|             | d is a string that reports the number of samples in the file and the<br>number of channels of audio data. If filename is not an AU file, it<br>contains the string 'Not an AU file'. |
| See Also    | auread                                                                                                    |

| Purpose                | Read NeXT/SUN (.au) sound file                                                                                                    |
|------------------------|----------------------------------------------------------------------------------------------------|
| Graphical<br>Interface | As an alternative to auread, use the Import Wizard. To activate the Import Wizard, select <b>Import data</b> from the <b>File</b> menu.                                                                                                    |
| Syntax                 | <pre>y = auread('aufile') [y,Fs,bits] = auread('aufile') [] = auread('aufile',N) [] = auread('aufile',[N1 N2]) siz = auread('aufile','size')</pre>                                                                                                    |
| Description            | <pre>y = auread('aufile') loads a sound file specified by the string<br/>aufile, returning the sampled data in y. The .au extension is appended<br/>if no extension is given. Amplitude values are in the range [-1,+1].<br/>auread supports multichannel data in the following formats:</pre> |
|                        | • 8-bit mu-law                                                                                                    |
|                        | • 8-, 16-, and 32-bit linear                                                                                                    |
|                        | • Floating-point                                                                                                    |
|                        | [y,Fs,bits] = auread('aufile') returns the sample rate (Fs) in<br>Hertz and the number of bits per sample (bits) used to encode the<br>data in the file.                                                                                                    |
|                        | [] = auread('aufile',N) returns only the first N samples from each channel in the file.                                                                                                    |
|                        | [] = auread('aufile',[N1 N2]) returns only samples N1 through N2 from each channel in the file.                                                                                                    |
|                        | <pre>siz = auread('aufile','size') returns the size of the audio data<br/>contained in the file in place of the actual audio data, returning the<br/>vector siz = [samples channels].</pre>                                                                                                    |
| See Also               | auwrite, wavread                                                                                                    |

## auwrite

| Purpose     | Write NeXT/SUN (.au) sound file                                                                                                    |
|-------------|----------------------------------------------------------------------------------------------------|
| Syntax      | auwrite(y,'aufile')<br>auwrite(y,Fs,'aufile')<br>auwrite(y,Fs,N,'aufile')<br>auwrite(y,Fs,N,'method','aufile')                                                                                                    |
| Description | <pre>auwrite(y, 'aufile') writes a sound file specified by the string<br/>aufile. The data should be arranged with one channel per column.<br/>Amplitude values outside the range [-1,+1] are clipped prior to<br/>writing. auwrite supports multichannel data for 8-bit mu-law and 8-<br/>and 16-bit linear formats.</pre> |
|             | <pre>auwrite(y,Fs,'aufile') specifies the sample rate of the data in Hertz.</pre>                                                                                                    |
|             | <code>auwrite(y,Fs,N,'aufile')</code> selects the number of bits in the encoder. Allowable settings are N = 8 and N = 16.                                                                                                    |
|             | <pre>auwrite(y,Fs,N,'method','aufile') allows selection of the encoding<br/>method, which can be either mu or linear. Note that mu-law files must<br/>be 8-bit. By default, method = 'mu'.</pre>                                                                                                    |
| See Also    | auread, wavwrite                                                                                                    |

| Purpose     | Create new Audio/Video Interleaved (AVI) file                                                                                                    |
|-------------|----------------------------------------------------------------------------------------------------|
| Syntax      | aviobj = avifile(filename)<br>aviobj = avifile(filename, 'Param1', Val1, 'Param2', Val2,<br>)                                                                                                    |
| Description | <pre>aviobj = avifile(filename) creates an avifile object, giving it<br/>the name specified in filename, using default values for all avifile<br/>object properties. AVI is a file format for storing audio and video data.<br/>If filename does not include an extension, avifile appends .avi to the<br/>file name. To close all open AVI files, use the clear mex command.</pre> |
|             | avifile returns a handle to an AVI file object aviobj. Use this object<br>to refer to the AVI file in other functions. An AVI file object supports<br>properties and methods that control aspects of the AVI file created.                                                                                                    |
|             | <pre>aviobj = avifile(filename, 'Param1', Val1, 'Param2',<br/>Val2,) creates an avifile object with the property values specified<br/>by parameter/value pairs. This table lists available parameters.</pre>                                                                                                    |

| Parameter  | Value                                                                                                    | Default                          |
|------------|----------------------------------------------------------------------------------------------------|----------------------------------|
| 'colormap' | An m-by-3 matrix defining the colormap to be used<br>for indexed AVI movies, where m must be no greater<br>than 256 (236 if using Indeo compression). You<br>must set this parameter before calling addframe,<br>unless you are using addframe with the MATLAB<br>movie syntax.<br>This parameter can be specified only when the<br>'compression' parameter is set to 'MSVC', 'RLE',<br>or 'None' | There is no<br>default colormap. |

## avifile

| Parameter     | Value                                                                                                    | Default                             |
|---------------|----------------------------------------------------------------------------------------------------|-------------------------------------|
| 'compression' | A text string specifying the compression codec to use.<br>On Microsoft Windows operating systems:                                                                                                    | 'Indeo5'<br>on Windows<br>systems.  |
|               | <ul> <li>'Indeo3'</li> <li>'Indeo5'</li> <li>'Cinepak'</li> <li>'MSVC'</li> <li>'RLE'</li> <li>'None'</li> </ul>                                                                                                    | 'None' on UNIX<br>systems.          |
|               | <ul> <li>None</li> <li>To use a custom compression codec on Windows systems, specify the four-character code that identifies the codec (typically included in the codec documentation). The addframe function reports an error if it cannot find the specified custom compressor.</li> <li>On UNIX operating systems:</li> <li>'None'</li> </ul> |                                     |
| 'fps'         | A scalar value specifying the speed of the AVI movie<br>in frames per second (fps).                                                                                                    | 15 fps                              |
| 'keyframe'    | For compressors that support temporal compression, this is the number of key frames per second.                                                                                                    | 2.1429 key<br>frames per<br>second. |

| Parameter   | Value                                                                                                    | Default                      |
|-------------|----------------------------------------------------------------------------------------------------|------------------------------|
| 'quality'   | A number between 0 and 100. This parameter has<br>no effect on uncompressed movies. Higher quality<br>numbers result in higher video quality and larger<br>file sizes. Lower quality numbers result in lower<br>video quality and smaller file sizes. You must<br>set this parameter before calling addframe. This<br>parameter has no effect on uncompressed movies. | 75                           |
| 'videoname' | A descriptive name for the video stream. This<br>parameter must be no greater than 64 characters<br>long and must be set before using addframe.                                                                                                    | The default is the filename. |

You can also use structure syntax (also called dot notation) to set avifile object properties. The property name must be typed in full, however, it is not case sensitive. For example, to set the quality property to 100, use the following syntax:

```
aviobj = avifile('myavifile');
aviobj.quality = 100;
```

All the field names of an avifile object are the same as the parameter names listed in the table, except for the keyframe parameter. To set this property using dot notation, specify the KeyFramePerSec property. For example, to change the value of keyframe to 2.5, type

```
aviobj.KeyFramePerSec = 2.5;
```

# **Example** This example uses the avifile function to create the AVI file example.avi.

```
axis([-3 3 -3 3 -80 80])
axis off
caxis([-90 90])
F = getframe(fig);
aviobj = addframe(aviobj,F);
end
close(fig)
aviobj = close(aviobj);
```

See Also addframe, close, movie2avi

| Purpose     | Information about Audio/Video Interleaved (AVI) file                                                                                                    |
|-------------|----------------------------------------------------------------------------------------------------|
| Syntax      | fileinfo = aviinfo(filename)                                                                                                    |
| Description | <pre>fileinfo = aviinfo(filename) returns a structure whose fields contain information about the AVI file specified in the string filename. If filename does not include an extension, then .avi is used. The file must be in the current working directory or in a directory on the</pre> |

MATLAB path.

The set of fields in the fileinfo structure is shown below.

| Field Name      | Description                                                                                                    |
|-----------------|----------------------------------------------------------------------------------------------------|
| AudioFormat     | String containing the name of the format<br>used to store the audio data, if audio data<br>is present                         |
| AudioRate       | Integer indicating the sample rate in<br>Hertz of the audio stream, if audio data<br>is present                               |
| Filename        | String specifying the name of the file                                                                                        |
| FileModDate     | String containing the modification date of the file                                                                           |
| FileSize        | Integer indicating the size of the file in bytes                                                                              |
| FramesPerSecond | Integer indicating the desired frames per second                                                                              |
| Height          | Integer indicating the height of the AVI movie in pixels                                                                      |
| ІтадеТуре       | String indicating the type of image. Either<br>'truecolor' for a truecolor (RGB) image,<br>or 'indexed' for an indexed image. |

| Field Name         | Description                                                                                                    |
|--------------------|----------------------------------------------------------------------------------------------------|
| NumAudioChannels   | Integer indicating the number of channels<br>in the audio stream, if audio data is<br>present                                                                                                    |
| NumFrames          | Integer indicating the total number of frames in the movie                                                                                                    |
| NumColormapEntries | Integer specifying the number of colormap<br>entries. For a truecolor image, this value<br>is 0 (zero).                                                                                                    |
| Quality            | Number between 0 and 100 indicating<br>the video quality in the AVI file. Higher<br>quality numbers indicate higher video<br>quality; lower quality numbers indicate<br>lower video quality. This value is not<br>always set in AVI files and therefore can<br>be inaccurate. |
| VideoCompression   | String containing the compressor used to<br>compress the AVI file. If the compressor<br>is not Microsoft Video 1, Run Length<br>Encoding (RLE), Cinepak, or Intel <sup>®</sup> Indeo,<br>aviinfo returns the four-character code<br>that identifies the compressor.           |
| Width              | Integer indicating the width of the AVI movie in pixels                                                                                                    |

See also

avifile, aviread

| Purpose     | Read Audio/Video Interleaved (AVI) file                                                                                                    |
|-------------|----------------------------------------------------------------------------------------------------|
| Syntax      | <pre>mov = aviread(filename) mov = aviread(filename, index)</pre>                                                                                                    |
| Description | <pre>mov = aviread(filename) reads the AVI movie filename into the<br/>MATLAB movie structure mov. If filename does not include an<br/>extension, then .avi is used. Use the movie function to view the movie<br/>mov. On UNIX platforms, filename must be an uncompressed AVI file.</pre> |

mov has two fields, cdata and colormap. The content of these fields varies depending on the type of image.

| Image Type | cdata Field                                   | colormap Field                   |
|------------|-----------------------------------------------|----------------------------------|
| Truecolor  | Height-by-width-by-3<br>array of uint8 values | Empty                            |
| Indexed    | Height-by-width<br>array of uint8 values      | m-by-3 array of<br>double values |

aviread supports 8-bit frames, for indexed and grayscale images, 16-bit grayscale images, or 24-bit truecolor images. Note, however, that movie only accepts 8-bit image frames; it does not accept 16-bit grayscale image frames.

mov = aviread(filename, index) reads only the frames specified by index. index can be a single index or an array of indices into the video stream. In AVI files, the first frame has the index value 1, the second frame has the index value 2, and so on.

**Note** If you are using MATLAB on a Windows platform, consider using the new mmreader function, which adds support for more video formats and codecs.

**See also** avifile, aviinfo, mmreader, movie

| Purpose             | Create axes graphics object                                                                                                    |
|---------------------|----------------------------------------------------------------------------------------------------|
|                     |                                                                                                    |
| GUI<br>Alternatives | To create a figure select <b>New &gt; Figure</b> from the MATLAB Desktop<br>or a figure's <b>File</b> menu. To add an axes to a figure, click one of the<br><i>New Subplots</i> icons in the Figure Palette, and slide right to select an<br>arrangement of new axes. For details, see "Plotting Tools — Interactive<br>Plotting" in the MATLAB Graphics documentation.      |
| Syntax              | axes<br>axes(' <i>PropertyName</i> ',propertyvalue,)<br>axes(h)<br>h = axes()                                                                                                    |
| Description         | <b>axes</b> is the low-level function for creating axes graphics objects.                                                                                                    |
|                     | <b>axes</b> creates an axes graphics object in the current figure using default property values.                                                                                                    |
|                     | axes(' <i>PropertyName</i> ',propertyvalue,) creates an axes object<br>having the specified property values. MATLAB uses default values for<br>any properties that you do not explicitly define as arguments.                                                                                                    |
|                     | <pre>axes(h) makes existing axes h the current axes and brings the figure<br/>containing it into focus. It also makes h the first axes listed in the<br/>figure's Children property and sets the figure's CurrentAxes property<br/>to h. The current axes is the target for functions that draw image, line,<br/>patch, rectangle, surface, and text graphics objects.</pre> |
|                     | If you want to make an axes the current axes without changing the state of the parent figure, set the CurrentAxes property of the figure containing the axes:                                                                                                    |
|                     | <pre>set(figure_handle,'CurrentAxes',axes_handle)</pre>                                                                                                    |

This is useful if you want a figure to remain minimized or stacked below other figures, but want to specify the current axes.

h = axes(...) returns the handle of the created axes object.

# **Remarks** MATLAB automatically creates an axes, if one does not already exist, when you issue a command that creates a graph.

The axes function accepts property name/property value pairs, structure arrays, and cell arrays as input arguments (see the set and get commands for examples of how to specify these data types). These properties, which control various aspects of the axes object, are described in the Axes Properties section.

Use the set function to modify the properties of an existing axes or the get function to query the current values of axes properties. Use the gca command to obtain the handle of the current axes.

The axis (not axes) function provides simplified access to commonly used properties that control the scaling and appearance of axes.

While the basic purpose of an axes object is to provide a coordinate system for plotted data, axes properties provide considerable control over the way MATLAB displays data.

### Stretch-to-Fill

By default, MATLAB stretches the axes to fill the axes position rectangle (the rectangle defined by the last two elements in the **Position** property). This results in graphs that use the available space in the rectangle. However, some 3-D graphs (such as a sphere) appear distorted because of this stretching, and are better viewed with a specific three-dimensional aspect ratio.

Stretch-to-fill is active when the DataAspectRatioMode, PlotBoxAspectRatioMode, and CameraViewAngleMode are all auto (the default). However, stretch-to-fill is turned off when the DataAspectRatio, PlotBoxAspectRatio, or CameraViewAngle is user-specified, or when one or more of the corresponding modes is set to manual (which happens automatically when you set the corresponding property value). This picture shows the same sphere displayed both with and without the stretch-to-fill. The dotted lines show the axes rectangle.

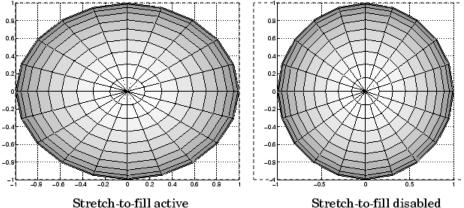

Stretch-to-fill disabled

When stretch-to-fill is disabled, MATLAB sets the size of the axes to be as large as possible within the constraints imposed by the Position rectangle without introducing distortion. In the picture above, the height of the rectangle constrains the axes size.

### **Examples**

Zooming

Zoom in using aspect ratio and limits:

```
sphere
set(gca, 'DataAspectRatio',[1 1 1],...
        'PlotBoxAspectRatio',[1 1 1], 'ZLim',[-0.6 0.6])
```

Zoom in and out using the CameraViewAngle:

```
sphere
set(gca,'CameraViewAngle',get(gca,'CameraViewAngle')-5)
set(gca, 'CameraViewAngle',get(gca, 'CameraViewAngle')+5)
```

Note that both examples disable the MATLAB stretch-to-fill behavior.

### **Positioning the Axes**

The axes **Position** property enables you to define the location of the axes within the figure window. For example,

```
h = axes('Position',position_rectangle)
```

creates an axes object at the specified position within the current figure and returns a handle to it. Specify the location and size of the axes with a rectangle defined by a four-element vector,

```
position_rectangle = [left, bottom, width, height];
```

The left and bottom elements of this vector define the distance from the lower left corner of the figure to the lower left corner of the rectangle. The width and height elements define the dimensions of the rectangle. You specify these values in units determined by the Units property. By default, MATLAB uses normalized units where (0,0) is the lower left corner and (1.0,1.0) is the upper right corner of the figure window.

You can define multiple axes in a single figure window:

```
axes('position',[.1 .1 .8 .6])
mesh(peaks(20));
axes('position',[.1 .7 .8 .2])
pcolor([1:10;1:10]);
```

In this example, the first plot occupies the bottom two-thirds of the figure, and the second occupies the top third.

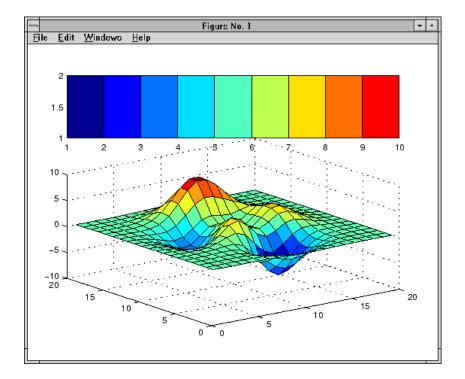

| Setting<br>Default | You can set default axes properties on the figure<br>and $\verb"root"$ objectlevels:                                                                                          |  |  |
|--------------------|----------------------------------------------------------------------------------------------------|--|--|
| Properties         | <pre>set(0, 'DefaultAxesPropertyName',PropertyValue,) set(gcf, 'DefaultAxesPropertyName',PropertyValue,)</pre>                                                                |  |  |
|                    | where <i>PropertyName</i> is the name of the axes property and <b>PropertyValue</b> is the value you are specifying. Use <b>set</b> and <b>get</b> to access axes properties. |  |  |
| See Also           | axis, cla, clf, figure, gca, grid, subplot, title, xlabel, ylabel,<br>zlabel, view                                                                                            |  |  |
|                    | "Axes Operations" on page 1-103 for related functions                                                                                                    |  |  |
|                    | "Axes Properties" for more examples                                                                                                    |  |  |

See "Types of Graphics Objects" for information on core, group, plot, and annotation objects.

# **Axes Properties**

| Purpose                          | Modify axes properties                                                                                                    |  |  |  |
|----------------------------------|----------------------------------------------------------------------------------------------------|--|--|--|
| Modifying<br>Properties          | You can set and query graphics object properties in two ways:                                                                                                    |  |  |  |
|                                  | • "The Property Editor" is an interactive tool that enables you to see<br>and change object property values.                                                                                                    |  |  |  |
|                                  | • The set and get commands let you set and query the values of properties.                                                                                                    |  |  |  |
|                                  | To change the default values of properties, see "Setting Default Property Values" in the Handle Graphics Objects documentation.                                                                                                    |  |  |  |
| Axes<br>Property<br>Descriptions | This section lists property names along with the types of values each accepts. Curly braces {} enclose default values.                                                                                                    |  |  |  |
|                                  | ActivePositionProperty<br>{outerposition}   position                                                                                                    |  |  |  |
|                                  | Use OuterPosition or Position property for resize.<br>ActivePositionProperty specifies which property MATLAB<br>uses to determine the size of the axes when you resize the figure<br>(interactively or during a printing or exporting operation).                                                                                                    |  |  |  |
|                                  | See OuterPosition and Position for related properties.                                                                                                    |  |  |  |
|                                  | See Automatic Axes Resize for a discussion of how to use axes positioning properties.                                                                                                    |  |  |  |
|                                  | ALim<br>[amin, amax]                                                                                                    |  |  |  |
|                                  | Alpha axis limits. A two-element vector that determines how<br>MATLAB maps the AlphaData values of surface, patch, and<br>image objects to the figure's alphamap. amin is the value of the<br>data mapped to the first alpha value in the alphamap, and amax<br>is the value of the data mapped to the last alpha value in the<br>alphamap. MATLAB linearly interpolates data values in between |  |  |  |

across the alphamap and clamps data values outside to either the first or last alphamap value, whichever is closest.

If the axes contains multiple graphics objects, MATLAB sets ALim to span the range of all objects' AlphaData (or FaceVertexAlphaData for patch objects).

See the alpha function reference page for additional information.

#### ALimMode

{auto} | manual

Alpha axis limits mode. In auto mode, MATLAB sets the ALim property to span the AlphaData limits of the graphics objects displayed in the axes. If ALimMode is manual, MATLAB does not change the value of ALim when the AlphaData limits of axes children change. Setting the ALim property sets ALimMode to manual.

#### AmbientLightColor ColorSpec

The background light in a scene. Ambient light is a directionless light that shines uniformly on all objects in the axes. However, if there are no visible light objects in the axes, MATLAB does not use AmbientLightColor. If there are light objects in the axes, the AmbientLightColor is added to the other light sources.

### AspectRatio

(Obsolete)

This property produces a warning message when queried or changed. The DataAspectRatio[Mode] and PlotBoxAspectRatio[Mode] properties have superseded it.

### BeingDeleted

on | {off}

This object is being deleted. The BeingDeleted property provides a mechanism to determine if objects are in the process of being deleted. MATLAB sets the BeingDeleted property to on when the object's delete function callback is called (see the DeleteFcn property). It remains set to on while the delete function executes, after which the object no longer exists.

For example, an object's delete function might call other functions that act on a number of different objects. These functions might not need to perform actions on objects if the objects are going to be deleted, and therefore, can check the object's BeingDeleted property before acting.

See the  $\verb|close|$  and  $\verb|delete|$  function reference pages for related information.

#### Box

on | {off}

Axes box mode. This property specifies whether to enclose the axes extent in a box for 2-D views or a cube for 3-D views. The default is to not display the box.

### **BusyAction**

cancel | {queue}

*Callback routine interruption.* The BusyAction property lets you control how MATLAB handles events that potentially interrupt executing callbacks. If there is a callback executing, callbacks invoked subsequently always attempt to interrupt it. If the Interruptible property of the object whose callback is executing is set to on (the default), then interruption occurs at the next point where the event queue is processed.

If the Interruptible property is off, the BusyAction property (of the object owning the executing callback) determines how MATLAB handles the event. The choices are as follows:

- cancel Discard the event that attempted to execute a second callback routine.
- queue Queue the event that attempted to execute a second callback routine until the current callback finishes.

### ButtonDownFcn

function handle, cell array containing function handle and additional arguments, or string (not recommended)

Button press callback function. A callback that executes whenever you press a mouse button while the pointer is within the axes, but not over another graphics object parented to the axes. For 3-D views, the active area is a rectangle that encloses the axes.

See the figure's SelectionType property to determine whether modifier keys were also pressed.

Set this property to a function handle that references the callback. The function must define at least two input arguments (handle of axes associated with the button down event and an event structure, which is empty for this property).

See Function Handle Callbacks for information on how to use function handles to define the callback function.

### Some Plotting Functions Reset the ButtonDownFcn

Most MATLAB plotting functions clear the axes and reset a number of axes properties, including the ButtonDownFcn before plotting data. To create an interface that lets users plot data interactively, consider using a control device such as a push button (uicontrol), which plotting functions do not affect. See "Example — Using Function Handles in GUIs" for an example.

If you must use the axes ButtonDownFcn to plot data, then you should use low-level functions such as line, patch, and surface

and manage the process with the figure and axes NextPlot properties.

See "High-Level Versus Low-Level Functions" for information on how plotting functions behave.

See "Preparing Figures and Axes for Graphics" for more information.

### **Camera Properties**

See View Control with the Camera Toolbar for information related to the Camera properties

```
CameraPosition
```

[x, y, z] axes coordinates

*The location of the camera*. This property defines the position from which the camera views the scene. Specify the point in axes coordinates.

If you fix CameraViewAngle, you can zoom in and out on the scene by changing the CameraPosition, moving the camera closer to the CameraTarget to zoom in and farther away from the CameraTarget to zoom out. As you change the CameraPosition, the amount of perspective also changes, if Projection is perspective. You can also zoom by changing the CameraViewAngle; however, this does not change the amount of perspective in the scene.

```
CameraPositionMode
```

{auto} | manual

Auto or manual CameraPosition. When set to auto, MATLAB automatically calculates the CameraPosition such that the camera lies a fixed distance from the CameraTarget along the azimuth and elevation specified by view. Setting a value for CameraPosition sets this property to manual.

#### CameraTarget

[x, y, z] axes coordinates

*Camera aiming point*. This property specifies the location in the axes that the camera points to. The CameraTarget and the CameraPosition define the vector (the view axis) along which the camera looks.

### CameraTargetMode

{auto} | manual

Auto or manual CameraTarget placement. When this property is auto, MATLAB automatically positions the CameraTarget at the centroid of the axes plot box. Specifying a value for CameraTarget sets this property to manual.

#### CameraUpVector

[x, y, z] axes coordinates

Camera rotation. This property specifies the rotation of the camera around the viewing axis defined by the CameraTarget and the CameraPosition properties. Specify CameraUpVector as a three-element array containing the x, y, and z components of the vector. For example,  $[0 \ 1 \ 0]$  specifies the positive y-axis as the up direction.

The default CameraUpVector is  $[0 \ 0 \ 1]$ , which defines the positive z-axis as the up direction.

### CameraUpVectorMode

auto} | manual

Default or user-specified up vector. When CameraUpVectorMode is auto, MATLAB uses a value of  $[0 \ 0 \ 1]$  (positive z-direction is up) for 3-D views and  $[0 \ 1 \ 0]$  (positive y-direction is up) for 2-D views. Setting a value for CameraUpVector sets this property to manual.

### CameraViewAngle

scalar greater than 0 and less than or equal to 180 (angle in degrees)

The field of view. This property determines the camera field of view. Changing this value affects the size of graphics objects displayed in the axes, but does not affect the degree of perspective distortion. The greater the angle, the larger the field of view, and the smaller objects appear in the scene.

### CameraViewAngleMode

{auto} | manual

Auto or manual CameraViewAngle. When in auto mode, MATLAB sets CameraViewAngle to the minimum angle that captures the entire scene (up to 180°).

The following table summarizes MATLAB camera behavior using various combinations of CameraViewAngleMode, CameraTargetMode, and CameraPositionMode:

| CameraViewAngleMode | eCameraTargetMode | CameraPositionMode | Behavior                                                                                                    |
|---------------------|-------------------|--------------------|----------------------------------------------------------------------------------------------------|
| auto                | auto              | auto               | CameraTarget is set<br>to plot box centroid,<br>CameraViewAngle<br>is set to capture<br>entire scene,<br>CameraPosition<br>is set along the view<br>axis. |
| auto                | auto              | manual             | CameraTarget is set<br>to plot box centroid,<br>CameraViewAngle is<br>set to capture entire<br>scene.                                                     |

| CameraViewAngleMode | eCameraTargetMode | CameraPositionMode | Behavior                                                                                                  |
|---------------------|-------------------|--------------------|----------------------------------------------------------------------------------------------------|
| auto                | manual            | auto               | CameraViewAngle<br>is set to capture<br>entire scene,<br>CameraPosition<br>is set along the view<br>axis. |
| auto                | manual            | manual             | CameraViewAngle is set to capture entire scene.                                                           |
| manual              | auto              | auto               | CameraTarget is set<br>to plot box centroid,<br>CameraPosition is<br>set along the view<br>axis.          |
| manual              | auto              | manual             | CameraTarget is set to plot box centroid                                                                  |
| manual              | manual            | auto               | CameraPosition is set along the view axis.                                                                |
| manual              | manual            | manual             | User specifies all camera properties.                                                                     |

Children

vector of graphics object handles

A vector containing the handles of all graphics objects rendered within the axes (whether visible or not). The graphics objects that can be children of axes are image, light, line, patch, rectangle, surface, and text. Change the order of the handles to change the stacking of the objects on the display.

The text objects used to label the *x*-, *y*-, and *z*-axes and the title are also children of axes, but their HandleVisibility properties are

set to off. This means their handles do not show up in the axes Children property unless you set the Root ShowHiddenHandles property to on.

When an object's HandleVisibility property is set to off, its parent's Children property does not list it. See HandleVisibility for more information.

#### CLim

[cmin, cmax]

Color axis limits. A two-element vector that determines how MATLAB maps the CData values of surface and patch objects to the figure's colormap. cmin is the value of the data mapped to the first color in the colormap, and cmax is the value of the data mapped to the last color in the colormap. MATLAB linearly interpolates data values in between across the colormapand clamps data values outside to either the first or last alphamap colormap color, whichever is closest.

When CLimMode is auto (the default), MATLAB assigns cmin the minimum data value and cmax the maximum data value in the graphics object's CData. This maps CData elements with minimum data value to the first colormap entry and with maximum data value to the last colormap entry.

If the axes contains multiple graphics objects, MATLAB sets CLim to span the range of all objects' CData.

See the caxis function reference page for related information.

#### CLimMode

{auto} | manual

Color axis limits mode. In auto mode, MATLAB sets the CLim property to span the CData limits of the graphics objects displayed in the axes. If CLimMode is manual, MATLAB does not change the value of CLim when the CData limits of axes children change. Setting the CLim property sets this property to manual.

## Clipping

{on} | off

This property has no effect on axes.

#### Color

{none} | ColorSpec

Color of the axes back planes. Setting this property to none means the axes is transparent and the figure color shows through. A ColorSpec is a three-element RGB vector or one of the MATLAB predefined names. Note that while the default value is none, the matlabrc.m file may set the axes color to a specific color.

## ColorOrder

m-by-3 matrix of RGB values

Colors to use for multiline plots. ColorOrder is an m-by-3 matrix of RGB values that define the colors used by the plot and plot3 functions to color each line plotted. If you do not specify a line color with plot and plot3, these functions cycle through the ColorOrder to obtain the color for each line plotted. To obtain the current ColorOrder, which may be set during startup, get the property value:

get(gca, 'ColorOrder')

Note that if the axes NextPlot property is set to replace (the default), high-level functions like plot reset the ColorOrder property before determining the colors to use. If you want MATLAB to use a ColorOrder that is different from the default, set NextPlot to replacechildren. You can also specify your own default ColorOrder.

CreateFcn

function handle, cell array containing function handle and additional arguments, or string (not recommended)

*Callback function executed during object creation.* A callback function that executes when MATLAB creates an axes object. You must define this property as a default value for axes. For example, the statement

set(0, 'DefaultAxesCreateFcn',@ax\_create)

defines a default value on the **Root** level that sets axes properties whenever you (or MATLAB) create an axes.

```
function ax_create(src,evnt)
set(src,'Color','b',...
'XLim',[1 10],...
'YLim',[0 100])
end
```

MATLAB executes this function after setting all properties for the axes. Setting the CreateFcn property on an existing axes object has no effect.

MATLAB passes the handle of the object whose CreateFcn is being executed as the first argument to the callback function and is also accessible through the Root CallbackObject property, which can be queried using gcbo.

See "Function Handle Callbacks" for information on how to use function handles to define the callback function.

## CurrentPoint

2-by-3 matrix

Location of last button click, in axes data units. A 2-by-3 matrix containing the coordinates of two points defined by the location

of the pointer at the last mouse click. MATLAB returns the coordinates with respect to the requested axes.

## Clicking Within the Axes — Orthogonal Projection

The two points lie on the line that is perpendicular to the plane of the screen and passes through the pointer. This is true for both 2-D and 3-D views.

The 3-D coordinates are the points, in the axes coordinate system, where this line intersects the front and back surfaces of the axes volume (which is defined by the axes x, y, and z limits).

The returned matrix is of the form:

where *front* defines the point nearest to the camera position. Therefore, if the CurrentPoint property returns the cp matrix , then the first row,

cp(1,:)

specifies the point nearest the viewer and the second row,

cp(2,:)

specifies the point furthest from the viewer.

## Clicking Outside the Axes - Orthogonal Projection

When you click outside the axes volume, but within the figure, the returned values are:

• Back point — a point in the plane of the camera target (which is perpendicular to the viewing axis).

• Front point — a point in the camera position plane (which is perpendicular to the viewing axis).

These points lie on a line that passes through the pointer and is perpendicular to the camera target and camera position planes.

## **Clicking Within the Axes — Perspective Projection**

The values of the current point when using perspective project can be different from the same point in orthographic projection because the shape of the axes volume can be different.

## Clicking Outside the Axes — Perspective Projection

Clicking outside of the axes volume returns the front point as the current camera position at all times. Only the back point updates with the coordinates of a point that lies on a line extending from the camera position through the pointer and intersecting the camera target at the point.

## **Related Information**

See Defining Scenes with Camera Graphics for information on the camera properties.

See View Projection Types for information on orthogonal and perspective projections.

See the figure CurrentPoint property for more information.

#### DataAspectRatio [dx dy dz]

Relative scaling of data units. A three-element vector controlling the relative scaling of data units in the x, y, and z directions. For example, setting this property to  $\begin{bmatrix} 1 & 2 & 1 \end{bmatrix}$  causes the length of one unit of data in the *x*-direction to be the same length as two units of data in the *y*-direction and one unit of data in the *z*-direction.

Note that the DataAspectRatio property interacts with the PlotBoxAspectRatio, XLimMode, YLimMode, and ZLimMode properties to control how MATLAB scales the *x*-, *y*-, and *z*-axis. Setting the DataAspectRatio will disable the stretch-to-fill behavior if DataAspectRatioMode, PlotBoxAspectRatioMode, and CameraViewAngleMode are all auto. The following table describes the interaction between properties when you disable stretch-to-fill behavior.

| X-, Y-,<br>Z-LimitModes | DataAspectRatio | PlotBoxAspectRatio | Behavior                                                                                                    |
|-------------------------|-----------------|--------------------|----------------------------------------------------------------------------------------------------|
| auto                    | auto            | auto               | Limits chosen to<br>span data range in<br>all dimensions.                                                                                                    |
| auto                    | auto            | manual             | Limits chosen to<br>span data range<br>in all dimensions.<br>MATLAB modifies<br>DataAspectRatio<br>to achieve<br>the requested<br>PlotBoxAspectRatio<br>within the limits the<br>software selected. |

| X-, Y-,<br>Z-LimitModes | DataAspectRatio | PlotBoxAspectRatio | Behavior                                                                                                    |
|-------------------------|-----------------|--------------------|----------------------------------------------------------------------------------------------------|
| auto                    | manual          | auto               | Limits chosen to<br>span data range<br>in all dimensions.<br>MATLAB modifies<br>PlotBoxAspectRatio<br>to achieve<br>the requested<br>DataAspectRatio<br>within the limits the<br>software selected.                        |
| auto                    | manual          | manual             | Limits chosen to<br>completely fit and<br>center the plot<br>within the requested<br>PlotBoxAspectRatio<br>given the requested<br>DataAspectRatio<br>(this may produce<br>empty space<br>around 2 of the 3<br>dimensions). |
| manual                  | auto            | auto               | MATLAB honors<br>limits and<br>modifies the<br>DataAspectRatio<br>and<br>PlotBoxAspectRatio<br>as necessary.                                                                                                    |

| X-, Y-,<br>Z-LimitModes | DataAspectRatio | PlotBoxAspectRatio | Behavior                                                                                                    |
|-------------------------|-----------------|--------------------|----------------------------------------------------------------------------------------------------|
| manual                  | auto            | manual             | MATLAB honors<br>limits and<br>PlotBoxAspectRatio<br>and modifies<br>DataAspectRatio as<br>necessary.                |
| manual                  | manual          | auto               | MATLAB honors<br>limits and<br>DataAspectRatio<br>and modifies the<br>PlotBoxAspectRatio<br>as necessary.            |
| 1 manual<br>2 auto      | manual          | manual             | MATLAB selects<br>the 2 automatic<br>limits to honor the<br>specified aspect<br>ratios and limit. See<br>"Examples." |
| 2 or 3 manual           | manual          | manual             | MATLAB honors<br>limits and<br>DataAspectRatio<br>while<br>ignoringPlotBoxAspec                                      |

See "Understanding Axes Aspect Ratio" for more information.

DataAspectRatioMode
 {auto} | manual

User or MATLAB controlled data scaling. This property controls whether the values of the DataAspectRatio property are user-defined or selected automatically by MATLAB. Setting values for the DataAspectRatio property automatically sets this

property to manual. Changing DataAspectRatioMode to manual disables the stretch-to-fill behavior if DataAspectRatioMode, PlotBoxAspectRatioMode, and CameraViewAngleMode are all auto.

#### DeleteFcn

function handle, cell array containing function handle and additional arguments, or string (not recommended)

Delete axes callback function. A callback function that executes when you delete the axes object (e.g., when you issue a delete or clf command). MATLAB executes the routine before destroying the object's properties so the callback can query these values.

MATLAB passes the handle of the object whose DeleteFcn is executing as the first argument to the callback function. The handle is also accessible through the Root CallbackObject property, which can be queried using gcbo.

See "Function Handle Callbacks" for information on how to use function handles to define the callback function.

#### DrawMode

{normal} | fast

*Rendering mode.* This property controls the way MATLAB renders graphics objects displayed in the axes when the figure Renderer property is painters.

- normal mode draws objects in back to front ordering based on the current view in order to handle hidden surface elimination and object intersections.
- fast mode draws objects in the order in which you specify the drawing commands, without considering the relationships of the objects in three dimensions. This results in faster rendering because it requires no sorting of objects according to location in the view, but can produce undesirable results because it

bypasses the hidden surface elimination and object intersection handling provided by normal DrawMode.

When the figure Renderer is zbuffer, it ignores DrawMode and always provides hidden surface elimination and object intersection handling.

#### FontAngle

{normal} | italic | oblique

Select italic or normal font. This property selects the character slant for axes text. normal specifies a nonitalic font. italic and oblique specify italic font.

#### FontName

A name such as Courier or the string FixedWidth

Font family name. The font family name specifying the font to use for axes labels. To display and print properly, FontName must be a font that your system supports. Note that MATLAB does not display the x-, y-, and z-axis labels in a new font until you manually reset them (by setting the XLabel, YLabel, and ZLabel properties or by using the xlabel, ylabel, or zlabel command). Tick mark labels change immediately.

## Specifying a Fixed-Width Font

If you want an axes to use a fixed-width font that looks good in any locale, set FontName to the string FixedWidth:

set(axes\_handle,'FontName','FixedWidth')

This eliminates the need to hardcode the name of a fixed-width font, which might not display text properly on systems that do not use ASCII character encoding (such as in Japan, where character sets can be multibyte). A properly written MATLAB application that needs to use a fixed-width font should set FontName to FixedWidth (note that this string is case sensitive) and rely on FixedWidthFontName to be set correctly in the end user's environment.

End users can adapt a MATLAB application to different locales or personal environments by setting the root FixedWidthFontName property to the appropriate value for that locale from startup.m.

Note that setting the root FixedWidthFontName property causes an immediate update of the display to use the new font.

#### FontSize

Font size specified in FontUnits

Font size. An integer specifying the font size to use for axes labels and titles, in units determined by the FontUnits property. The default point size is 12 and the maximum allowable font size depends on your OS. MATLAB does not display *x*-, *y*-, and *z*-axis text labels in a new font size until you manually reset them (by setting the XLabel, YLabel, or ZLabel properties or by using the xlabel, ylabel, or zlabel command). Tick mark labels change immediately.

#### FontUnits

{points} | normalized | inches | centimeters | pixels

Units used to interpret the FontSize property. When set to normalized, MATLAB interprets the value of FontSize as a fraction of the height of the axes. For example, a normalized FontSize of 0.1 sets the text characters to a font whose height is one tenth of the axes' height. The default units (points), are equal to 1/72 of an inch.

Note that if you set both the FontSize and the FontUnits in one function call, you must set the FontUnits property first so that MATLAB can correctly interpret the specified FontSize.

```
FontWeight
```

{normal} | bold | light | demi

Select bold or normal font. The character weight for axes text. MATLAB does not display the x-, y-, and z-axis text labels in bold until you manually reset them (by setting the XLabel, YLabel, and ZLabel properties or by using the xlabel, ylabel, or zlabel commands). Tick mark labels change immediately.

## GridLineStyle

- | - -| {:} | -. | none

*Line style used to draw grid lines.* The line style is a string consisting of a character, in quotes, specifying solid lines (-), dashed lines (-), dotted lines(:), or dash-dot lines (-.). The default grid line style is dotted. To turn on grid lines, use the grid command.

## HandleVisibility

{on} | callback | off

Control access to object's handle by command-line users and GUIs. This property determines when an object's handle is visible in its parent's list of children. HandleVisibility is useful for preventing command-line users from accidentally drawing into or deleting a figure that contains only user interface devices (such as a dialog box).

Handles are always visible when HandleVisibility is on.

Setting HandleVisibility to callback causes handles to be visible from within callback routines or functions invoked by callback routines, but not from within functions invoked from the command line. This provides a means to protect GUIs from command-line users, while allowing callback routines to have complete access to object handles.

Setting HandleVisibility to off makes handles invisible at all times. This may be necessary when a callback routine invokes a function that might potentially damage the GUI (such as evaluating a user-typed string) and so temporarily hides its own handles during the execution of that function.

When a handle is not visible in its parent's list of children, functions that obtain handles by searching the object hierarchy or querying handle properties cannot return it. This includes get, findobj, gca, gcf, gco, newplot, cla, clf, and close.

When you restrict a handle's visibility by using callback or off, the object's handle does not appear in its parent's Children property, figures do not appear in the Root's CurrentFigure property, objects do not appear in the Root's CallbackObject property or in the figure's CurrentObject property, and axes do not appear in their parent's CurrentAxes property.

You can set the Root ShowHiddenHandles property to on to make all handles visible regardless of their HandleVisibility settings (this does not affect the values of the HandleVisibility properties).

Handles that are hidden are still valid. If you know an object's handle, you can set and get its properties, and pass it to any function that operates on handles.

#### HitTest

{on} | off

Selectable by mouse click. HitTest determines if the axes can become the current object (as returned by the gco command and the figure CurrentObject property) as a result of a mouse click on the axes. If HitTest is off, clicking the axes selects the object below it (which is usually the figure containing it).

## Interruptible

{on} | off

*Callback routine interruption mode.* The Interruptible property controls whether an axes callback routine can be

interrupted by subsequently invoked callback routines. The Interruptible property only affects callback routines defined for the ButtonDownFcn. MATLAB checks for events that can interrupt a callback routine only when it encounters a drawnow, figure, getframe, or pause command in the routine. See the BusyAction property for related information.

Setting Interruptible to on allows any graphics object's callback routine to interrupt callback routines originating from an axes property. Note that MATLAB does not save the state of variables or the display (e.g., the handle returned by the gca or gcf command) when an interruption occurs.

#### Layer

{bottom} | top

*Draw axis lines below or above graphics objects.* This property determines whether to draw axis lines and tick marks on top or below axes children objects for any 2-D view (i.e., when you are looking along the *x*-, *y*-, or *z*-axis). This is useful for placing grid lines and tick marks on top of images.

## LineStyleOrder

LineSpec {a solid line '-'}

*Order of line styles and markers used in a plot.* This property specifies which line styles and markers to use and in what order when creating multiple-line plots. For example:

```
set(gca,'LineStyleOrder', '-*|:|o')
```

sets LineStyleOrder to solid line with asterisk marker, dotted line, and hollow circle marker. The default is (-), which specifies a solid line for all data plotted. Alternatively, you can create a cell array of character strings to define the line styles:

```
set(gca,'LineStyleOrder',{'-*',':','o'})
```

MATLAB supports four line styles, which you can specify any number of times in any order. MATLAB cycles through the line styles only after using all colors defined by the ColorOrder property. For example, the first eight lines plotted use the different colors defined by ColorOrder with the first line style. MATLAB then cycles through the colors again, using the second line style specified, and so on.

You can also specify line style and color directly with the plot and plot3 functions or by altering the properties of the line or lineseries objects after creating the graph.

## High-Level Functions and LineStyleOrder

Note that, if the axes NextPlot property is set to replace (the default), high-level functions like plot reset the LineStyleOrder property before determining the line style to use. If you want MATLAB to use a LineStyleOrder that is different from the default, set NextPlot to replacechildren.

## Specifying a Default LineStyleOrder

You can also specify your own default LineStyleOrder. For example:

```
set(0, 'DefaultAxesLineStyleOrder', { '-*', ':', '0' })
```

creates a default value for the axes LineStyleOrder that high-level plotting functions will not reset.

## LineWidth

line width in points

*Width of axis lines.* This property specifies the width, in points, of the *x*-, *y*-, and *z*-axis lines. The default line width is 0.5 points (1 point =  $\frac{1}{72}$  inch).

MinorGridLineStyle

- | - -| {:} | -. | none

Line style used to draw minor grid lines. The line style is a string consisting of one or more characters, in quotes, specifying solid lines (-), dashed lines (-), dotted lines (:), or dash-dot lines (-). The default minor grid line style is dotted. To turn on minor grid lines, use the grid minor command.

#### NextPlot

add | {replace} | replacechildren

Where to draw the next plot. This property determines how high-level plotting functions draw into an existing axes.

- add Use the existing axes to draw graphics objects.
- replace Reset all axes properties except Position to their defaults and delete all axes children before displaying graphics (equivalent to cla reset).
- replacechildren Remove all child objects, but do not reset axes properties (equivalent to cla).

The newplot function simplifies the use of the NextPlot property and is useful for M-file functions that draw graphs using only low-level object creation routines. See the M-file pcolor.m for an example. Note that figure graphics objects also have a NextPlot property.

## OuterPosition

four-element vector

Position of axes including labels, title, and a margin. A four-element vector specifying a rectangle that locates the outer bounds of the axes, including axis labels, the title, and a margin. The vector is as follows:

[left bottom width height]

where left and bottom define the distance from the lower-left corner of the figure window to the lower-left corner of the rectangle. width and height are the dimensions of the rectangle

The following picture shows the region defined by the OuterPosition enclosed in a yellow rectangle.

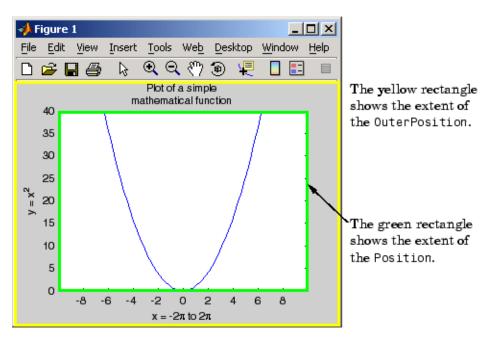

When ActivePositionProperty is set to OuterPosition (the default), resizing the figure will not clip any of the text. The default value of  $[0 \ 0 \ 1 \ 1]$  (normalized units) includes the interior of the figure.

The units property specifies all measurement units.

See the property for related information.

See "Automatic Axes Resize" for a discussion of how to use axes positioning properties.

#### Parent

figure or uipanel handle

Axes parent. The handle of the axes' parent object. The parent of an axes object is the figure which displays it or the uipanel object that contains it. The utility function gcf returns the handle of the current axes Parent. You can reparent axes to other figure or uipanel objects.

See "Objects That Can Contain Other Objects" for more information on parenting graphics objects.

## PlotBoxAspectRatio

[px py pz]

Relative scaling of axes plot box. A three-element vector controlling the relative scaling of the plot box in the x, y, and z directions. The plot box is a box enclosing the axes data region as defined by the x-, y-, and z-axis limits.

Note that the PlotBoxAspectRatio property interacts with the DataAspectRatio, XLimMode, YLimMode, and ZLimMode properties to control the way MATLAB displays graphics objects. Setting the PlotBoxAspectRatio disables stretch-to-fill behavior, if DataAspectRatioMode, PlotBoxAspectRatioMode, and CameraViewAngleMode are all auto.

## PlotBoxAspectRatioMode

{auto} | manual

User or MATLAB controlled axis scaling. This property controls whether the values of the PlotBoxAspectRatio property are user-defined or selected automatically by MATLAB. Setting values for the PlotBoxAspectRatio property automatically sets this property to manual. Changing the PlotBoxAspectRatioMode to manual disables stretch-to-fill behavior if DataAspectRatioMode, PlotBoxAspectRatioMode, and CameraViewAngleMode are all auto.

```
Position
```

four-element vector

*Position of axes.* A four-element vector specifying a rectangle that locates the axes within its parent container (figure or uipanel). The vector is of the form

[left bottom width height]

where left and bottom define the distance from the lower-left corner of the container to the lower-left corner of the rectangle. width and height are the dimensions of the rectangle. The Units property specifies the units for all measurements.

When you enable axes stretch-to-fill behavior (when DataAspectRatioMode, PlotBoxAspectRatioMode, and CameraViewAngleMode are all auto), MATLAB stretches the axes to fill the Position rectangle. When you disable stretch-to-fill, MATLAB makes the axes as large as possible, while obeying all other properties, without extending outside the Position rectangle.

See the OuterPosition property for related information.

See "Automatic Axes Resize" for a discussion of how to use axes positioning properties.

#### Projection

{orthographic} | perspective

*Type of projection*. This property selects between two projection types:

• orthographic — This projection maintains the correct relative dimensions of graphics objects with regard to the distance a

given point is from the viewer and draws parallel lines in the data parallel on the screen.

• perspective — This projection incorporates foreshortening, which allows you to perceive depth in 2-D representations of 3-D objects. Perspective projection does not preserve the relative dimensions of objects; it displays a distant line segment smaller than a nearer line segment of the same length. Parallel lines in the data may not appear parallel on screen.

## Selected

on | {off}

*Is object selected?* When you set this property to on, MATLAB displays selection "handles" at the corners and midpoints if the SelectionHighlight property is also on (the default). You can, for example, define the ButtonDownFcn callback to set this property to on, thereby indicating that the axes has been selected.

## SelectionHighlight

{on} | off

*Highlights objects when selected*. When the Selected property is on, MATLAB indicates the selected state by drawing four edge handles and four corner handles. When SelectionHighlight is off, MATLAB does not draw the handles.

## Тад

string

*User-specified object label.* The Tag property provides a means to identify graphics objects with a user-specified label. This is particularly useful when constructing interactive graphics programs that would otherwise need to define object handles as global variables or pass them as arguments between callback routines.

For example, suppose you want to direct all graphics output from an M-file to a particular axes, regardless of user actions that may have changed the current axes. To do this, identify the axes with a Tag:

```
axes('Tag','Special Axes')
```

Then make that axes the current axes before drawing by searching for the Tag with findobj:

```
axes(findobj('Tag','Special Axes'))
```

#### TickDir

in | out

*Direction of tick marks*. For 2-D views, the default is to direct tick marks inward from the axis lines; 3-D views direct tick marks outward from the axis line.

#### TickDirMode

{auto} | manual

Automatic tick direction control. In auto mode, MATLAB directs tick marks inward for 2-D views and outward for 3-D views. When you specify a setting for TickDir, MATLAB sets TickDirMode to manual. In manual mode, MATLAB does not change the specified tick direction.

## TickLength

[2DLength 3DLength]

*Length of tick marks.* A two-element vector specifying the length of axes tick marks. The first element is the length of tick marks used for 2-D views and the second element is the length of tick marks used for 3-D views. Specify tick mark lengths in units normalized relative to the longest of the visible *x*-, *y*-, or *z*-axis annotation lines.

#### TightInset

[left bottom right top] Read only

Margins added to Position to include text labels. The values of this property are the distances between the bounds of the Position property and the extent of the axes text labels and title. When added to the Position width and height values, the TightInset defines the tightest bounding box that encloses the axes and its labels and title.

See "Automatic Axes Resize" for more information.

#### Title

handle of text object

Axes title. The handle of the text object used for the axes title. You can use this handle to change the properties of the title text or you can set Title to the handle of an existing text object. For example, the following statement changes the color of the current title to red:

```
set(get(gca,'Title'),'Color','r')
```

To create a new title, set this property to the handle of the text object you want to use:

set(gca,'Title',text('String','New Title','Color','r'))

However, it is generally simpler to use the title command to create or replace an axes title:

title('New Title','Color','r') % Make text color red title({'This title','has 2 lines'}) % Two line title

Туре

string (read only)

*Type of graphics object.* This property contains a string that identifies the class of graphics object. For axes objects, Type is always set to 'axes'.

UIContextMenu handle of a uicontextmenu object

Associate a context menu with the axes. Assign this property the handle of a uicontextmenu object created in the axes' parent figure. Use the uicontextmenu function to create the context menu. MATLAB displays the context menu whenever you right-click over the axes.

#### Units

inches | centimeters | {normalized} | points | pixels
| characters

Axes position units. The units used to interpret the Position property. MATLAB measures all units from the lower left corner of the figure window.

**Note** The Units property controls the positioning of the axes within the figure. This property does not affect the data units used for graphing. See the axes XLim, YLim, and ZLim properties to set the limits of each axis data units.

- normalized units map the lower left corner of the figure window to (0,0) and the upper right corner to (1.0, 1.0).
- inches, centimeters, and points are absolute units (one point equals  $1/_{72}$  of an inch).
- character uses characters from the default system font to define units; the width of one character is the width of the letter x, and the height of one character is the distance between the baselines of two lines of text.

When specifying the units as property/value pairs during object creation, you must set the Units property before specifying the properties that you want to use these units.

UserData

matrix

*User-specified data*. This property can be any data you want to associate with the axes object. The axes does not use this property, but you can access it using the set and get functions.

#### View

Obsolete

The axes camera properties now controls the functionality provided by the View property — CameraPosition, CameraTarget, CameraUpVector, and CameraViewAngle. See the view command.

#### Visible

{on} | off

*Visibility of axes.* By default, axes are visible. Setting this property to off prevents axis lines, tick marks, and labels from being displayed. The Visible property does not affect children of axes.

## XAxisLocation

top | {bottom}

Location of x-axis tick marks and labels. This property controls where MATLAB displays the x-axis tick marks and labels. Setting this property to top moves the x-axis to the top of the plot from its default position at the bottom. This property applies to 2-D views only.

#### YAxisLocation

right | {left}

Location of *y*-axis tick marks and labels. This property controls where MATLAB displays the *y*-axis tick marks and labels. Setting this property to right moves the *y*-axis to the right side of the plot from its default position on the left side. This property applies to 2–D views only. See the plotyy function for a simple way to use two *y*-axes.

## Properties That Control the X-, Y-, or Z-Axis

```
XColor
YColor
ZColor
ColorSpec
```

*Color of axis lines.* A three-element vector specifying an RGB triple, or a predefined MATLAB color string. This property determines the color of the axis lines, tick marks, tick mark labels, and the axis grid lines of the respective *x*-, *y*-, and *z*-axis. The default color axis color is black. SeeColorSpec for details on specifying colors.

```
XDir
YDir
ZDir
{normal} | reverse
```

*Direction of increasing values.* A mode controlling the direction of increasing axis values. Axes form a right-hand coordinate system. By default,

• *x*-axis values increase from left to right. To reverse the direction of increasing *x* values, set this property to reverse.

```
set(gca,'XDir','reverse')
```

• *y*-axis values increase from bottom to top (2-D view) or front to back (3-D view). To reverse the direction of increasing *y* values, set this property to reverse.

```
set(gca, 'YDir', 'reverse')
```

• *z*-axis values increase pointing out of the screen (2-D view) or from bottom to top (3-D view). To reverse the direction of increasing *z* values, set this property to reverse.

```
set(gca,'ZDir','reverse')
```

```
XGrid
YGrid
ZGrid
on | {off}
```

Axis gridline mode. When you set any of these properties to on, MATLAB draws grid lines perpendicular to the respective axis (i.e., along lines of constant x, y, or z values). Use the grid command to set all three properties on or off at once.

```
set(gca,'XGrid','on')
```

```
XLabel
YLabel
ZLabel
handle of text object
```

Axis labels. The handle of the text object used to label the *x*-, *y*-, or *z*-axis, respectively. To assign values to any of these properties, you must obtain the handle to the text string you want to use as a label. This statement defines a text object and assigns its handle to the XLabel property:

```
set(get(gca,'XLabel'),'String','axis label')
```

MATLAB places the string 'axis label' appropriately for an *x*-axis label and moves any text object whose handle you specify as an XLabel, YLabel, or ZLabel property to the appropriate location for the respective label.

Alternatively, you can use the xlabel, ylabel, and zlabel functions, which generally provide a simpler means to label axis lines.

Note that using a bitmapped font (e.g., Courier is usually a bitmapped font) might cause the labels to rotate improperly. As a workaround, use a TrueType font (e.g., Courier New) for axis labels. See your system documentation to determine the types of fonts installed on your system.

XLim YLim ZLim [minimum maximum]

*Axis limits*. A two-element vector specifying the minimum and maximum values of the respective axis. The data you plot determines these values.

Changing these properties affects the scale of the x-, y-, or z-dimension as well as the placement of labels and tick marks on the axis. The default values for these properties are [0 1].

See the axis, datetick, xlim, ylim, and zlim commands to set these properties.

```
XLimMode
YLimMode
ZLimMode
{auto} | manual
```

MATLAB or user-controlled limits. The axis limits mode determines whether MATLAB calculates axis limits based on the data plotted (i.e., the XData, YData, or ZData of the axes children) or uses the values explicitly set with the XLim, YLim, or ZLim property, in which case, the respective limits mode is set to manual.

```
XMinorGrid
YMinorGrid
ZMinorGrid
on | {off}
```

*Enable or disable minor gridlines.* When set to on, MATLAB draws gridlines aligned with the minor tick marks of the respective axis. Note that you do not have to enable minor ticks to display minor grids.

```
XMinorTick
YMinorTick
ZMinorTick
on | {off}
```

*Enable or disable minor tick marks*. When set to on, MATLAB draws tick marks between the major tick marks of the respective axis. MATLAB automatically determines the number of minor ticks based on the space between the major ticks.

```
XScale
YScale
ZScale
{linear} | log
```

Axis scaling. Linear or logarithmic scaling for the respective axis. See also loglog, semilogx, and semilogy.

```
XTick
YTick
ZTick
```

vector of data values locating tick marks

*Tick spacing*. A vector of *x*-, *y*-, or *z*-data values that determine the location of tick marks along the respective axis. If you do not want tick marks displayed, set the respective property to the empty vector, []. These vectors must contain monotonically increasing values.

XTickLabel YTickLabel ZTickLabel string

> *Tick labels*. A matrix of strings to use as labels for tick marks along the respective axis. These labels replace the numeric labels generated by MATLAB. If you do not specify enough text labels for all the tick marks, MATLAB uses all of the labels specified, then reuses the specified labels.

For example, the statement

```
set(gca,'XTickLabel',{'One';'Two';'Three';'Four'})
```

labels the first four tick marks on the *x*-axis and then reuses the labels for the remaining ticks.

Labels can be cell arrays of strings, padded string matrices, string vectors separated by vertical slash characters, or numeric vectors (where MATLAB implicitly converts each number to the equivalent string using num2str). All of the following are equivalent:

```
set(gca,'XTickLabel',{'1';'10';'100'})
set(gca,'XTickLabel','1|10|100')
set(gca,'XTickLabel',[1;10;100])
set(gca,'XTickLabel',['1 ';'10 ';'100'])
```

Note that tick labels do not interpret TeX character sequences (however, the Title, XLabel, YLabel, and ZLabel properties do).

```
XTickMode
YTickMode
ZTickMode
{auto} | manual
```

*MATLAB or user-controlled tick spacing*. The axis tick modes determine whether MATLAB calculates the tick mark spacing based on the range of data for the respective axis (auto mode) or uses the values explicitly set for any of the XTick, YTick, and ZTick properties (manual mode). Setting values for the XTick, YTick, or ZTick properties sets the respective axis tick mode to manual.

XTickLabelMode YTickLabelMode ZTickLabelMode {auto} | manual

> MATLAB or user-determined tick labels. The axis tick mark labeling mode determines whether MATLAB uses numeric tick mark labels that span the range of the plotted data (auto mode) or uses the tick mark labels specified with the XTickLabel, YTickLabel, or ZTickLabel property (manual mode). Setting values for the XTickLabel, YTickLabel, or ZTickLabel property sets the respective axis tick label mode to manual.

| Purpose     | Axis scaling and appearance                                                                                                    |
|-------------|----------------------------------------------------------------------------------------------------|
| Syntax      | <pre>axis([xmin xmax ymin ymax])<br/>axis([xmin xmax ymin ymax zmin zmax cmin cmax])<br/>v = axis<br/>axis auto<br/>axis auto<br/>axis manual<br/>axis tight<br/>axis fill<br/>axis j<br/>axis xy<br/>axis equal<br/>axis equal<br/>axis image<br/>axis square<br/>axis vis3d<br/>axis normal<br/>axis off<br/>axis on<br/>axis(axes_handles,)<br/>[mode,visibility,direction] = axis('state')</pre>                                                                                                    |
| Description | <ul> <li>axis manipulates commonly used axes properties. (See Algorithm section.)</li> <li>axis([xmin xmax ymin ymax]) sets the limits for the x- and y-axis of the current axes.</li> <li>axis([xmin xmax ymin ymax zmin zmax cmin cmax]) sets the x-, y-, and z-axis limits and the color scaling limits (see caxis) of the current axes.</li> <li>v = axis returns a row vector containing scaling factors for the x-, y-, and z-axis. v has four or six components depending on whether the current axes is 2-D or 3-D, respectively. The returned values are the current axes XLim, Ylim, and ZLim properties.</li> <li>axis auto sets MATLAB default behavior to compute the current axes limits automatically, based on the minimum and maximum values of x, y, and z data. You can restrict this automatic behavior to a specific</li> </ul> |

axis. For example, axis 'auto x' computes only the *x*-axis limits automatically; axis 'auto yz' computes the *y*- and *z*-axis limits automatically.

axis manual and axis(axis) freezes the scaling at the current limits, so that if hold is on, subsequent plots use the same limits. This sets the XLimMode, YLimMode, and ZLimMode properties to manual.

axis tight sets the axis limits to the range of the data.

axis fill sets the axis limits and PlotBoxAspectRatio so that the axes fill the position rectangle. This option has an effect only if PlotBoxAspectRatioMode or DataAspectRatioMode is manual.

axis ij places the coordinate system origin in the upper left corner. The *i*-axis is vertical, with values increasing from top to bottom. The *j*-axis is horizontal with values increasing from left to right.

axis xy draws the graph in the default Cartesian axes format with the coordinate system origin in the lower left corner. The *x*-axis is horizontal with values increasing from left to right. The *y*-axis is vertical with values increasing from bottom to top.

axis equal sets the aspect ratio so that the data units are the same in every direction. The aspect ratio of the *x*-, *y*-, and *z*-axis is adjusted automatically according to the range of data units in the *x*, *y*, and *z* directions.

axis image is the same as axis equal except that the plot box fits tightly around the data.

axis square makes the current axes region square (or cubed when three-dimensional). This option adjusts the *x*-axis, *y*-axis, and *z*-axis so that they have equal lengths and adjusts the increments between data units accordingly.

axis vis3d freezes aspect ratio properties to enable rotation of 3-D objects and overrides stretch-to-fill.

axis normal automatically adjusts the aspect ratio of the axes and the relative scaling of the data units so that the plot fits the figure's shape as well as possible.

axis off turns off all axis lines, tick marks, and labels.

axis on turns on all axis lines, tick marks, and labels.

axis(axes\_handles,...) applies the axis command to the specified axes. For example, the following statements

```
h1 = subplot(221);
h2 = subplot(222);
axis([h1 h2],'square')
```

set both axes to square.

[mode,visibility,direction] = axis('state') returns three strings indicating the current setting of axes properties:

| Output<br>Argument | Strings Returned  |
|--------------------|-------------------|
| mode               | 'auto'   'manual' |
| visibility         | 'on'   'off'      |
| direction          | 'xy'   'ij'       |

mode is auto if XLimMode, YLimMode, and ZLimMode are all set to auto. If XLimMode, YLimMode, or ZLimMode is manual, mode is manual.

Keywords to axis can be combined, separated by a space (e.g., axis tight equal). These are evaluated from left to right, so subsequent keywords can overwrite properties set by prior ones.

**Remarks** You can create an axes (and a figure for it) if none exists with the axis command. However, if you specify non-default limits or formatting for the axes when doing this, such as [4 8 2 9], square, equal, or image, the property is ignored because there are no axis limits to adjust in the absence of plotted data. To use axis in this manner, you can set hold on to keep preset axes limits from being overridden.

# **Examples** The statements

x = 0:.025:pi/2; plot(x,tan(x),'-ro')

use the automatic scaling of the y-axis based on ymax = tan(1.57), which is well over 1000:

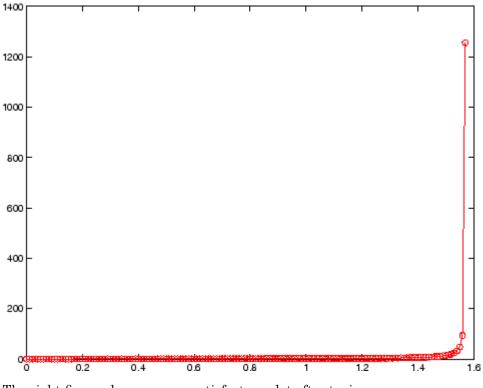

The right figure shows a more satisfactory plot after typing

axis([0 pi/2 0 5])

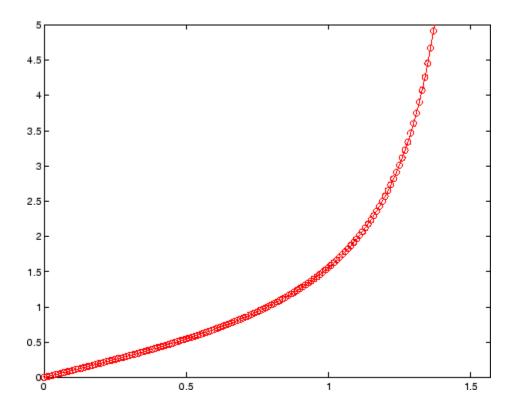

# Algorithm

When you specify minimum and maximum values for the *x*-, *y*-, and *z*-axes, axis sets the XLim, Ylim, and ZLim properties for the current axes to the respective minimum and maximum values in the argument list. Additionally, the XLimMode, YLimMode, and ZLimMode properties for the current axes are set to manual.

axis auto sets the current axes XLimMode, YLimMode, and ZLimMode properties to 'auto'.

axis manual sets the current axes XLimMode, YLimMode, and ZLimMode properties to 'manual'.

The following table shows the values of the axes properties set by axis equal, axis normal, axis square, and axis image.

| Axes Property or<br>Behavior    | axis equal | axis<br>normal | axis square | axis image |
|---------------------------------|------------|----------------|-------------|------------|
| DataAspectRatio property        | [1 1 1]    | not set        | not set     | [1 1 1]    |
| DataAspectRatioMode<br>property | manual     | auto           | auto        | manual     |
| PlotBoxAspectRatio<br>property  | [3 4 4]    | not set        | [1 1 1]     | auto       |
| PlotBoxAspectRatioMode property | manual     | auto           | manual      | auto       |
| Stretch-to-fill behavior;       | disabled   | active         | disabled    | disabled   |

# See Also

axes, grid, subplot, xlim, ylim, zlim

Properties of axes graphics objects

"Axes Operations" on page 1-103 for related functions

For aspect ratio behavior, see *Related Information* in the axes properties reference page.

# balance

| Purpose     | Diagonal scaling to improve eigenvalue accuracy                                                                                                    |  |  |  |
|-------------|----------------------------------------------------------------------------------------------------|--|--|--|
| Syntax      | <pre>[T,B] = balance(A) [S,P,B] = balance(A) B = balance(A) B = balance(A, 'noperm')</pre>                                                                                                    |  |  |  |
| Description | [T,B] = balance(A) returns a similarity transformation T such that<br>B = T\A*T, and B has, as nearly as possible, approximately equal row<br>and column norms. T is a permutation of a diagonal matrix whose<br>elements are integer powers of two to prevent the introduction of<br>roundoff error. If A is symmetric, then B == A and T is the identity<br>matrix. |  |  |  |
|             | [S,P,B] = balance(A) returns the scaling vector S and the<br>permutation vector P separately. The transformation T and balanced<br>matrix B are obtained from A, S, and P by T(:,P) = diag(S) and<br>B(P,P) = diag(1./S)*A*diag(S).                                                                                                    |  |  |  |
|             | B = balance(A) returns just the balanced matrix $B$ .                                                                                                    |  |  |  |
|             | B = balance(A, 'noperm') scales A without permuting its rows ar columns.                                                                                                    |  |  |  |
| Remarks     | Nonsymmetric matrices can have poorly conditioned eigenvalues.<br>Small perturbations in the matrix, such as roundoff errors, can lead to<br>large perturbations in the eigenvalues. The condition number of the<br>eigenvector matrix,                                                                                                    |  |  |  |
|             | <pre>cond(V) = norm(V)*norm(inv(V))</pre>                                                                                                    |  |  |  |
|             | where                                                                                                    |  |  |  |
|             | [V,T] = eig(A)                                                                                                    |  |  |  |
|             | relates the size of the matrix perturbation to the size of the eigenvalue perturbation. Note that the condition number of A itself is irrelevant                                                                                                    |  |  |  |

to the eigenvalue problem.

Balancing is an attempt to concentrate any ill conditioning of the eigenvector matrix into a diagonal scaling. Balancing usually cannot turn a nonsymmetric matrix into a symmetric matrix; it only attempts to make the norm of each row equal to the norm of the corresponding column.

**Note** The MATLAB eigenvalue function, eig(A), automatically balances A before computing its eigenvalues. Turn off the balancing with eig(A, 'nobalance').

# **Examples** This example shows the basic idea. The matrix A has large elements in the upper right and small elements in the lower left. It is far from being symmetric.

| Α | = [1 | 100   | 10000; | .01 | 1   | 100; | .0001 | .01 | 1] |
|---|------|-------|--------|-----|-----|------|-------|-----|----|
| Α | =    |       |        |     |     |      |       |     |    |
|   | 1.0e | +04 * |        |     |     |      |       |     |    |
|   | 0.0  | 001   | 0.0100 | )   | 1.0 | 000  |       |     |    |
|   | 0.0  | 000   | 0.0001 |     | 0.0 | 100  |       |     |    |
|   | 0.0  | 000   | 0.000  | )   | 0.0 | 001  |       |     |    |

Balancing produces a diagonal matrix T with elements that are powers of two and a balanced matrix B that is closer to symmetric than A.

```
[T,B] = balance(A)
T =
   1.0e+03 *
    2.0480
                     0
                               0
          0
               0.0320
                                0
          0
                     0
                          0.0003
B =
    1.0000
               1.5625
                          1.2207
    0.6400
               1.0000
                          0.7813
    0.8192
               1.2800
                          1.0000
```

To see the effect on eigenvectors, first compute the eigenvectors of  $\boldsymbol{A},$  shown here as the columns of  $\boldsymbol{V}.$ 

Note that all three vectors have the first component the largest. This indicates V is badly conditioned; in fact cond(V) is 8.7766e+003. Next, look at the eigenvectors of B.

[V,E] = eig(B); V V = -0.8873 0.6933 0.0898 0.2839 0.4437 -0.6482 0.3634 0.5679 -0.7561

Now the eigenvectors are well behaved and cond(V) is 1.4421. The ill conditioning is concentrated in the scaling matrix; cond(T) is 8192.

This example is small and not really badly scaled, so the computed eigenvalues of A and B agree within roundoff error; balancing has little effect on the computed results.

# Algorithm Inputs of Type Double

For inputs of type double, balance uses the linear algebra package (LAPACK) routines DGEBAL (real) and ZGEBAL (complex). If you request the output T, balance also uses the LAPACK routines DGEBAK (real) and ZGEBAK (complex).

# Inputs of Type Single

For inputs of type single, balance uses the LAPACK routines SGEBAL (real) and CGEBAL (complex). If you request the output T, balance also uses the LAPACK routines SGEBAK (real) and CGEBAK (complex).

| Limitations | Balancing can destroy the properties of certain matrices; use it with<br>some care. If a matrix contains small elements that are due to roundoff<br>error, balancing might scale them up to make them as significant as the<br>other elements of the original matrix.                                                              |
|-------------|----------------------------------------------------------------------------------------------------|
| See Also    | eig                                                                                                    |
| References  | <ul> <li>[1] Anderson, E., Z. Bai, C. Bischof, S. Blackford, J. Demmel,</li> <li>J. Dongarra, J. Du Croz, A. Greenbaum, S. Hammarling,</li> <li>A. McKenney, and D. Sorensen, <i>LAPACK User's Guide</i></li> <li>(http://www.netlib.org/lapack/lug/lapack_lug.html), Third</li> <li>Edition, SIAM, Philadelphia, 1999.</li> </ul> |

**Purpose** Plot bar graph (vertical and horizontal)

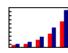

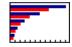

| GUI          | To graph selected variables, use the Plot Selector $\overline{\mathbb{M}}$ - in the |
|--------------|-------------------------------------------------------------------------------------|
| Alternatives | Workspace Browser, or use the Figure Palette Plot Catalog. Manipulate               |
|              | graphs in <i>plot edit</i> mode with the Property Editor. For details, see          |
|              | "Plotting Tools — Interactive Plotting" in the MATLAB Graphics                      |
|              | documentation and "Creating Plots from the Workspace Browser" in the                |
|              | MATLAB Desktop Tools and Development Environment documentation.                     |

# **Syntax**

bar(Y) bar(x,Y) bar(...,width) bar(...,'style') bar(...,'bar\_color') bar(...,'PropertyName',PropertyValue,...) bar(axes\_handle,...) barh(axes\_handle,...) h = bar(...) barh(...) h = bar(...) h = barh(...) hpatches = bar('v6',...) hpatches = bar('v6',...)

# **Description** A bar graph displays the values in a vector or matrix as horizontal or vertical bars.

bar(Y) draws one bar for each element in Y. If Y is a matrix, bar groups the bars produced by the elements in each row. The x-axis scale ranges from 1 up to length(Y) when Y is a vector, and 1 to size(Y,1), which is the number of rows, when Y is a matrix. The default is to scale the x-axis to the highest x-tick on the plot, (a multiple of 10, 100, etc.). If you want the *x*-axis scale to end exactly at the last bar, you can use the default, and then, for example, type

set(gca,'xlim',[1 length(Y)])

at the MATLAB prompt.

bar(x,Y) draws a bar for each element in Y at locations specified in x, where x is a vector defining the x-axis intervals for the vertical bars. The x-values can be nonmonotonic, but cannot contain duplicate values. If Y is a matrix, bar groups the elements of each row in Y at corresponding locations in x.

 $bar(\ldots,width)$  sets the relative bar width and controls the separation of bars within a group. The default width is 0.8, so if you do not specify x, the bars within a group have a slight separation. If width is 1, the bars within a group touch one another. The value of width must be a scalar.

bar(...,'style') specifies the style of the bars. 'style' is 'grouped'
or 'stacked'. 'group' is the default mode of display.

- 'grouped' displays *m* groups of *n* vertical bars, where *m* is the number of rows and *n* is the number of columns in Y. The group contains one bar per column in Y.
- 'stacked' displays one bar for each row in Y. The bar height is the sum of the elements in the row. Each bar is multicolored, with colors corresponding to distinct elements and showing the relative contribution each row element makes to the total sum.
- 'histc' displays the graph in histogram format, in which bars touch one another.
- 'hist' also displays the graph in histogram format, but centers each bar over the *x*-ticks, rather than making bars span *x*-ticks as the histc option does.

**Note** When you use either the hist or histc option, you cannot also use parameter/value syntax. These two options create graphic objects that are patches rather than barseries. See "Backward-Compatible Versions" on page 2-346 for details.

bar(..., 'bar\_color') displays all bars using the color specified by the single-letter abbreviation 'r', 'g', 'b', 'c', 'm', 'y', 'k', or 'w'.

bar(..., 'PropertyName', PropertyValue,...) set the named property or properties to the specified values. Properties cannot be specified when the hist or histc options are used. See the barseries property descriptions for information on what properties you can set.

bar(axes\_handle,...) and barh(axes\_handle,...) plot into the axes with the handle axes\_handle instead of into the current axes (gca).

h = bar(...) returns a vector of handles to barseries graphics objects, one for each created. When Y is a matrix, bar creates one barseries graphics object per column in Y.

barh(...) and h = barh(...) create horizontal bars. Y determines the bar length. The vector x is a vector defining the y-axis intervals for horizontal bars. The x-values can be nonmonotonic, but cannot contain duplicate values.

## **Backward-Compatible Versions**

hpatches = bar('v6',...) and hpatches = barh('v6',...) return the handles of patch objects instead of barseries objects for compatibility with MATLAB 6.5 and earlier. Patch objects are also created when the hist and histc options are used, even if the V6 option is not. See patch object properties for a discussion of the properties you can set to control the appearance of these bar graphs. **Note** The v6 option enables users of MATLAB Version 7.x of to create FIG-files that previous versions can open. It is obsolete and will be removed in a future version of MATLAB.

See

Plot Objects and Backward Compatibility for more information.

BarseriesObjectsCreating a bar graph of an *m*-by-*n* matrix creates *m* groups of *n* barseries objects. Each barseries object contains the data for corresponding x values of each bar group (as indicated by the coloring of the bars).

Note that some barseries object properties set on an individual barseries object set the values for all barseries objects in the graph. See the barseries property descriptions for information on specific properties.

## **Examples** Single Series of Data

This example plots a bell-shaped curve as a bar graph and sets the colors of the bars to red.

x = -2.9:0.2:2.9; bar(x,exp(-x.\*x),'r')

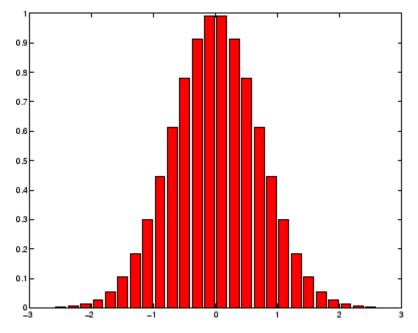

# **Bar Graph Options**

This example illustrates some bar graph options.

```
Y = round(rand(5,3)*10);
subplot(2,2,1)
bar(Y,'group')
title 'Group'
subplot(2,2,2)
bar(Y,'stack')
title 'Stack'
subplot(2,2,3)
barh(Y,'stack')
title 'Stack'
subplot(2,2,4)
bar(Y,1.5)
title 'Width = 1.5'
```

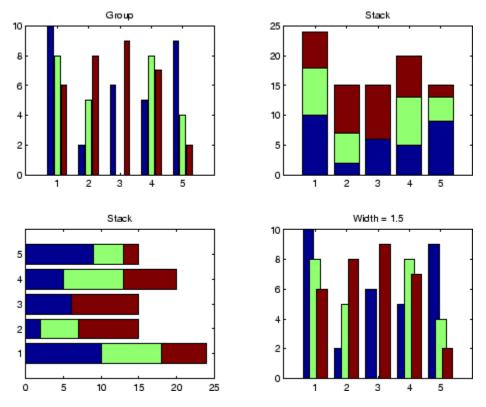

## **Setting Properties with Multiobject Graphs**

This example creates a graph that displays three groups of bars and contains five barseries objects. Since all barseries objects in a graph share the same baseline, you can set values using any barseries object's BaseLine property. This example uses the first handle returned in h.

```
Y = randn(3,5);
h = bar(Y);
set(get(h(1), 'BaseLine'), 'LineWidth',2, 'LineStyle',':')
colormap summer % Change the color scheme
```

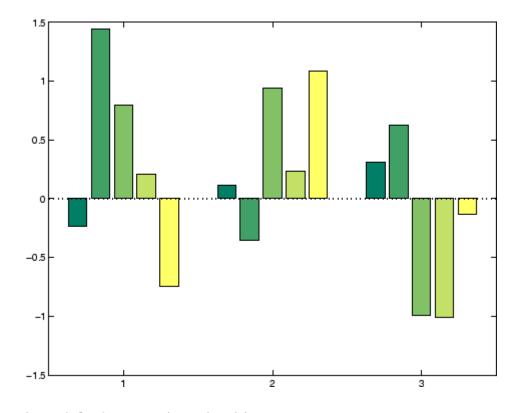

# See Also

bar3, ColorSpec, patch, stairs, hist "Area, Bar, and Pie Plots" on page 1-95 for related functions Barseries Properties "Bar and Area Graphs" for more examples

| Purpose             | Plot 3-D bar chart                                                                                                    |
|---------------------|----------------------------------------------------------------------------------------------------|
| GUI<br>Alternatives | To graph selected variables, use the Plot Selector $\boxed{\mathbb{M}}$ in the Workspace<br>Browser, or use the Figure Palette Plot Catalog. Manipulate graphs<br>in <i>plot edit</i> mode with the Property Editor. For details, see "Plotting<br>Tools — Interactive Plotting" in the MATLAB Graphics documentation<br>and "Creating Graphics from the Workspace Browser" in the MATLAB<br>Desktop Tools and Development Environment documentation.                                                                                                    |
| Syntax              | <pre>bar3(Y) bar3(x,Y) bar3(,width) bar3(,'style') bar3(,LineSpec) bar3(axes_handle,) h = bar3() bar3h() h = bar3h()</pre>                                                                                                    |
| Description         | <ul> <li>bar3 and bar3h draw three-dimensional vertical and horizontal bar charts.</li> <li>bar3(Y) draws a three-dimensional bar chart, where each element in Y corresponds to one bar. When Y is a vector, the x-axis scale ranges from 1 to length(Y). When Y is a matrix, the x-axis scale ranges from 1 to size(Y,2), which is the number of columns, and the elements in each row are grouped together.</li> <li>bar3(x,Y) draws a bar chart of the elements in Y at the locations specified in x, where x is a vector defining the y-axis intervals for vertical bars. The x-values can be nonmonotonic, but cannot contain duplicate values. If Y is a matrix, bar3 clusters elements from the</li> </ul> |

same row in Y at locations corresponding to an element in x. Values of elements in each row are grouped together.

bar3(...,width) sets the width of the bars and controls the separation of bars within a group. The default width is 0.8, so if you do not specify x, bars within a group have a slight separation. If width is 1, the bars within a group touch one another.

bar3(...,'style') specifies the style of the bars. 'style' is 'detached', 'grouped', or 'stacked'. 'detached' is the default mode of display.

- 'detached' displays the elements of each row in Y as separate blocks behind one another in the *x* direction.
- 'grouped' displays *n* groups of *m* vertical bars, where *n* is the number of rows and *m* is the number of columns in Y. The group contains one bar per column in Y.
- 'stacked' displays one bar for each row in Y. The bar height is the sum of the elements in the row. Each bar is multicolored, with colors corresponding to distinct elements and showing the relative contribution each row element makes to the total sum.

bar3(...,LineSpec) displays all bars using the color specified by LineSpec.

bar3(axes\_handle,...) plots into the axes with the handle axes\_handle instead of into the current axes (gca).

h = bar3(...) returns a vector of handles to patch graphics objects, one for each created. bar3 creates one patch object per column in Y. When Y is a matrix, bar3 creates one patch graphics object per column in Y.

bar3h(...) and h = bar3h(...) create horizontal bars. Y determines the bar length. The vector x is a vector defining the y-axis intervals for horizontal bars.

# **Examples** This example creates six subplots showing the effects of different arguments for bar3. The data Y is a 7-by-3 matrix generated using the cool colormap:

```
Y = cool(7);
subplot(3,2,1)
bar3(Y, 'detached')
title('Detached')
subplot(3,2,2)
bar3(Y,0.25, 'detached')
title('Width = 0.25')
subplot(3,2,3)
bar3(Y, 'grouped')
title('Grouped')
subplot(3,2,4)
bar3(Y,0.5, 'grouped')
title('Width = 0.5')
subplot(3,2,5)
bar3(Y,'stacked')
title('Stacked')
subplot(3,2,6)
bar3(Y,0.3,'stacked')
title('Width = 0.3')
colormap([1 0 0;0 1 0;0 0 1])
```

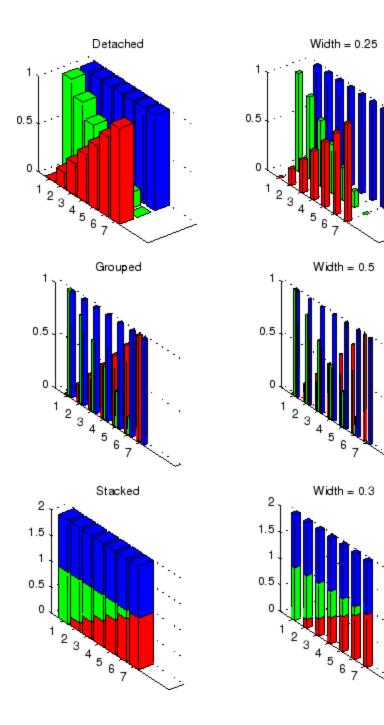

See Also bar, LineSpec, patch "Area, Bar, and Pie Plots" on page 1-95 for related functions "Bar and Area Graphs" for more examples

# **Barseries Properties**

| Purpose                 | Define barseries properties                                                                                                    |  |  |  |  |
|-------------------------|----------------------------------------------------------------------------------------------------|--|--|--|--|
| Modifying<br>Properties | You can set and query graphics object properties using the set and get commands or the Property Editor (propertyeditor).                                                                   |  |  |  |  |
|                         | Note that you cannot define default properties for barseries objects.                                                                                                    |  |  |  |  |
|                         | See "Plot Objects" for more information on barseries objects.                                                                                                    |  |  |  |  |
| Barseries<br>Property   | This section provides a description of properties. Curly braces {} enclose default values.                                                                                                 |  |  |  |  |
| Descriptions            | Annotation<br>hg.Annotation object Read Only                                                                                                    |  |  |  |  |
|                         | Control the display of barseries objects in legends. The Annotation property enables you to specify whether this barseries object is represented in a figure legend.                       |  |  |  |  |
|                         | Querying the Annotation property returns the handle of an hg.Annotation object. The hg.Annotation object has a property called LegendInformation, which contains an hg.LegendEntry object. |  |  |  |  |
|                         | Once you have obtained the hg.LegendEntry object, you can set<br>its IconDisplayStyle property to control whether the barseries<br>object is displayed in a figure legend:                 |  |  |  |  |
|                         | IconDisplayStyle Purpose<br>Value                                                                                                    |  |  |  |  |
|                         | on Include the barseries object in a legend as one entry, but not its children objects                                                                                                    |  |  |  |  |
|                         | off Do not include the barseries or its children<br>in a legend (default)                                                                                                    |  |  |  |  |
|                         | childrenInclude only the children of the barseries as<br>separate entries in the legend                                                                                                    |  |  |  |  |

## Setting the IconDisplayStyle Property

These commands set the IconDisplayStyle of a graphics object with handle hobj to children, which causes each child object to have an entry in the legend:

```
hAnnotation = get(hobj,'Annotation');
hLegendEntry = get(hAnnotation,'LegendInformation');
set(hLegendEntry,'IconDisplayStyle','children')
```

### Using the IconDisplayStyle Property

See "Controlling Legends" for more information and examples.

#### BarLayout

{grouped} | stacked

Specify grouped or stacked bars. Grouped bars display m groups of n vertical bars, where m is the number of rows and n is the number of columns in the input argument Y. The group contains one bar per column in Y.

Stacked bars display one bar for each row in the input argument Y. The bar height is the sum of the elements in the row. Each bar is multicolored, with colors corresponding to distinct elements and showing the relative contribution each row element makes to the total sum.

#### BarWidth

scalar in range [0 1]

Width of individual bars. BarWidth specifies the relative bar width and controls the separation of bars within a group. The default width is 0.8, so if you do not specify x, the bars within a group have a slight separation. If width is 1, the bars within a group touch one another.

#### BaseLine

handle of baseline

*Handle of the baseline object.* This property contains the handle of the line object used as the baseline. You can set the properties of this line using its handle. For example, the following statements create a bar graph, obtain the handle of the baseline from the barseries object, and then set line properties that make the baseline a dashed, red line.

```
bar_handle = bar(randn(10,1));
baseline_handle = get(bar_handle,'BaseLine');
set(baseline_handle,'LineStyle','--','Color','red')
```

#### BaseValue

double: y-axis value

*Value where baseline is drawn*. You can specify the value along the *y*-axis (vertical bars) or *x*-axis (horizontal bars) at which the MATLAB software draws the baseline.

#### BeingDeleted

on | {off} Read Only

This object is being deleted. The BeingDeleted property provides a mechanism that you can use to determine if objects are in the process of being deleted. MATLAB sets the BeingDeleted property to on when the object's delete function callback is called (see the DeleteFcn property). It remains set to on while the delete function executes, after which the object no longer exists.

For example, an object's delete function might call other functions that act on a number of different objects. These functions might not need to perform actions on objects if the objects are going to be deleted, and therefore, can check the object's BeingDeleted property before acting.

#### **BusyAction**

cancel | {queue}

*Callback routine interruption.* The BusyAction property enables you to control how MATLAB handles events that potentially interrupt executing callbacks. If there is a callback function executing, callbacks invoked subsequently always attempt to interrupt it.

If the Interruptible property of the object whose callback is executing is set to on (the default), then interruption occurs at the next point where the event queue is processed. If the Interruptible property is off, the BusyAction property (of the object owning the executing callback) determines how MATLAB handles the event. The choices are

- cancel Discard the event that attempted to execute a second callback routine.
- queue Queue the event that attempted to execute a second callback routine until the current callback finishes.

#### ButtonDownFcn

string or function handle

Button press callback function. A callback that executes whenever you press a mouse button while the pointer is over this object, but not over another graphics object. See the HitTestArea property for information about selecting objects of this type.

See the figure's SelectionType property to determine if modifier keys were also pressed.

This property can be

- A string that is a valid MATLAB expression
- The name of an M-file
- A function handle

Set this property to a function handle that references the callback. The expressions execute in the MATLAB workspace. See "Function Handle Callbacks" for information on how to use function handles to define the callbacks.

#### Children

array of graphics object handles

*Children of this object*. The handle of a patch object that is the child of this object (whether visible or not).

Note that if a child object's HandleVisibility property is set to callback or off, its handle does not show up in this object's Children property unless you set the root ShowHiddenHandles property to on:

set(0,'ShowHiddenHandles','on')

#### Clipping

{on} | off

*Clipping mode.* MATLAB clips graphs to the axes plot box by default. If you set Clipping to off, portions of graphs can be displayed outside the axes plot box. This can occur if you create a plot object, set hold to on, freeze axis scaling (axis manual), and then create a larger plot object.

#### CreateFcn

string or function handle

*Callback routine executed during object creation.* This property defines a callback that executes when MATLAB creates an object. You must specify the callback during the creation of the object. For example,

area(y, 'CreateFcn',@CallbackFcn)

where *QCallbackFcn* is a function handle that references the callback function.

MATLAB executes this routine after setting all other object properties. Setting this property on an existing object has no effect.

The handle of the object whose CreateFcn is being executed is accessible only through the root CallbackObject property, which you can query using gcbo.

See "Function Handle Callbacks" for information on how to use function handles to define the callback function.

#### DeleteFcn

string or function handle

*Callback executed during object deletion*. A callback that executes when this object is deleted (e.g., this might happen when you issue a delete command on the object, its parent axes, or the figure containing it). MATLAB executes the callback before destroying the object's properties so the callback routine can query these values.

The handle of the object whose DeleteFcn is being executed is accessible only through the root CallbackObject property, which can be queried using gcbo.

See "Function Handle Callbacks" for information on how to use function handles to define the callback function.

See the BeingDeleted property for related information.

#### DisplayName

string (default is empty string)

String used by legend for this barseries object. The legend function uses the string defined by the DisplayName property to label this barseries object in the legend.

- If you specify string arguments with the legend function, DisplayName is set to this barseries object's corresponding string and that string is used for the legend.
- If DisplayName is empty, legend creates a string of the form, ['data' n], where n is the number assigned to the object based on its location in the list of legend entries. However, legend does not set DisplayName to this string.
- If you edit the string directly in an existing legend, DisplayName is set to the edited string.
- If you specify a string for the DisplayName property and create the legend using the figure toolbar, then MATLAB uses the string defined by DisplayName.
- To add programmatically a legend that uses the DisplayName string, call legend with the toggle or show option.

See "Controlling Legends" for more examples.

#### EdgeColor

{[0 0 0]} | none | ColorSpec

Color of line that separates filled areas. You can set the color of the edges of filled areas to a three-element RGB vector or one of the MATLAB predefined names, including the string none. The default edge color is black. See ColorSpec for more information on specifying color.

#### EraseMode

{normal} | none | xor | background

*Erase mode.* This property controls the technique MATLAB uses to draw and erase objects and their children. Alternative erase modes are useful for creating animated sequences, where control of the way individual objects are redrawn is necessary to improve performance and obtain the desired effect.

- normal Redraw the affected region of the display, performing the three-dimensional analysis necessary to ensure that all objects are rendered correctly. This mode produces the most accurate picture, but is the slowest. The other modes are faster, but do not perform a complete redraw and are therefore less accurate.
- none Do not erase objects when they are moved or destroyed. While the objects are still visible on the screen after erasing with EraseMode none, you cannot print these objects because MATLAB stores no information about their former locations.
- xor Draw and erase the object by performing an exclusive OR (XOR) with each pixel index of the screen behind it. Erasing the object does not damage the color of the objects behind it. However, the color of the erased object depends on the color of the screen behind it and it is correctly colored only when it is over the axes background color (or the figure background color if the axes Color property is set to none). That is, it isn't erased correctly if there are objects behind it.
- background Erase the graphics objects by redrawing them in the axes background color, (or the figure background color if the axes Color property is set to none). This damages other graphics objects that are behind the erased object, but the erased object is always properly colored.

#### Printing with Nonnormal Erase Modes

MATLAB always prints figures as if the EraseMode of all objects is normal. This means graphics objects created with EraseMode set to none, xor, or background can look different on screen than on paper. On screen, MATLAB can mathematically combine layers of colors (e.g., performing an XOR on a pixel color with that of the pixel behind it) and ignore three-dimensional sorting to obtain greater rendering speed. However, these techniques are not applied to the printed output. Set the axes background color with the axes Color property. Set the figure background color with the figure Color property.

You can use the MATLAB getframe command or other screen capture applications to create an image of a figure containing nonnormal mode objects.

#### FaceColor

{flat} | none | ColorSpec

Color of filled areas. This property can be any of the following:

- ColorSpec A three-element RGB vector or one of the MATLAB predefined names, specifying a single color for all filled areas. See ColorSpec for more information on specifying color.
- none Do not draw faces. Note that EdgeColor is drawn independently of FaceColor
- flat The color of the filled areas is determined by the figure colormap. See colormap for information on setting the colormap.

See the ColorSpec reference page for more information on specifying color.

#### HandleVisibility

{on} | callback | off

Control access to object's handle by command-line users and GUIs. This property determines when an object's handle is visible in its parent's list of children. HandleVisibility is useful for preventing command-line users from accidentally accessing objects that you need to protect for some reason.

- on Handles are always visible when HandleVisibility is on.
- callback Setting HandleVisibility to callback causes handles to be visible from within callback routines or functions invoked by callback routines, but not from within functions

invoked from the command line. This provides a means to protect GUIs from command-line users, while allowing callback routines to have access to object handles.

• off — Setting HandleVisibility to off makes handles invisible at all times. This might be necessary when a callback invokes a function that might potentially damage the GUI (such as evaluating a user-typed string) and so temporarily hides its own handles during the execution of that function.

### Functions Affected by Handle Visibility

When a handle is not visible in its parent's list of children, it cannot be returned by functions that obtain handles by searching the object hierarchy or querying handle properties. This includes get, findobj, gca, gcf, gco, newplot, cla, clf, and close.

## **Properties Affected by Handle Visibility**

When a handle's visibility is restricted using callback or off, the object's handle does not appear in its parent's Children property, figures do not appear in the root's CurrentFigure property, objects do not appear in the root's CallbackObject property or in the figure's CurrentObject property, and axes do not appear in their parent's CurrentAxes property.

## **Overriding Handle Visibility**

You can set the root ShowHiddenHandles property to on to make all handles visible regardless of their HandleVisibility settings (this does not affect the values of the HandleVisibility properties). See also findall.

## Handle Validity

Handles that are hidden are still valid. If you know an object's handle, you can set and get its properties and pass it to any function that operates on handles.

**Note** If you change one data source property to a variable that contains data of a different dimension, you might cause the function to generate a warning and not render the graph until you have changed all data source properties to appropriate values.

#### HitTest

{on} | off

Selectable by mouse click. HitTest determines whether this object can become the current object (as returned by the gco command and the figure CurrentObject property) as a result of a mouse click on the objects that compose the area graph. If HitTest is off, clicking this object selects the object below it (which is usually the axes containing it).

#### HitTestArea

on | {off}

Select barseries object on bars or area of extent. This property enables you to select barseries objects in two ways:

- Select by clicking bars (default).
- Select by clicking anywhere in the extent of the bar graph.

When HitTestArea is off, you must click the bars to select the barseries object. When HitTestArea is on, you can select the barseries object by clicking anywhere within the extent of the bar graph (i.e., anywhere within a rectangle that encloses all the bars).

#### Interruptible

{on} | off

*Callback routine interruption mode.* The Interruptible property controls whether an object's callback can be interrupted by callbacks invoked subsequently.

Only callbacks defined for the ButtonDownFcn property are affected by the Interruptible property. MATLAB checks for events that can interrupt a callback only when it encounters a drawnow, figure, getframe, or pause command in the routine. See the BusyAction property for related information.

Setting Interruptible to on allows any graphics object's callback to interrupt callback routines originating from a bar property. Note that MATLAB does not save the state of variables or the display (e.g., the handle returned by the gca or gcf command) when an interruption occurs.

#### LineStyle

 $\{-\} | - | : | -. |$  none

*Line style*. This property specifies the line style of the object. Available line styles are shown in the following table.

| Specifier<br>String | Line Style           |
|---------------------|----------------------|
| -                   | Solid line (default) |
|                     | Dashed line          |
| :                   | Dotted line          |
|                     | Dash-dot line        |
| none                | No line              |

LineWidth scalar The width of linear objects and edges of filled areas. Specify this value in points (1 point =  $1/_{72}$  inch). The default LineWidth is 0.5 points.

#### Parent

handle of parent axes, hggroup, or hgtransform

*Parent of this object*. This property contains the handle of the object's parent. The parent is normally the axes, hggroup, or hgtransform object that contains the object.

See "Objects That Can Contain Other Objects" for more information on parenting graphics objects.

#### Selected

on | {off}

Is object selected? When you set this property to on, MATLAB displays selection "handles" at the corners and midpoints if the SelectionHighlight property is also on (the default). You can, for example, define the ButtonDownFcn callback to set this property to on, thereby indicating that this particular object is selected. This property is also set to on when an object is manually selected in plot edit mode.

#### SelectionHighlight

{on} | off

Objects are highlighted when selected. When the Selected property is on, MATLAB indicates the selected state by drawing four edge handles and four corner handles. When SelectionHighlight is off, MATLAB does not draw the handles except when in plot edit mode and objects are selected manually.

```
ShowBaseLine
```

{on} | off

*Turn baseline display on or off.* This property determines whether bar plots display a baseline from which the bars are drawn. By default, the baseline is displayed.

Тад

string

*User-specified object label.* The Tag property provides a means to identify graphics objects with a user-specified label. This is particularly useful when you are constructing interactive graphics programs that would otherwise need to define object handles as global variables or pass them as arguments between callbacks.

For example, you might create a barseries object and set the  $\mathsf{Tag}$  property:

t = bar(Y, 'Tag', 'bar1')

When you want to access the barseries object, you can use findobj to find the barseries object's handle. The following statement changes the FaceColor property of the object whose Tag is bar1.

```
set(findobj('Tag', 'bar1'), 'FaceColor', 'red')
```

Туре

string (read only)

*Type of graphics object.* This property contains a string that identifies the class of the graphics object. For barseries objects, Type is hggroup.

The following statement finds all the hggroup objects in the current axes.

t = findobj(gca, 'Type', 'hggroup');

#### UIContextMenu

handle of a uicontextmenu object

Associate a context menu with this object. Assign this property the handle of a uicontextmenu object created in the object's parent figure. Use the uicontextmenu function to create the context menu. MATLAB displays the context menu whenever you right-click over the object.

#### UserData

array

*User-specified data*. This property can be any data you want to associate with this object (including cell arrays and structures). The object does not set values for this property, but you can access it using the set and get functions.

#### Visible

{on} | off

*Visibility of this object and its children*. By default, a new object's visibility is on. This means all children of the object are visible unless the child object's Visible property is set to off. Setting an object's Visible property to off prevents the object from being displayed. However, the object still exists and you can set and query its properties.

#### XData

array

Location of bars. The x-axis intervals for the vertical bars or y-axis intervals for horizontal bars (as specified by the x input argument). If YData is a vector, XData must be the same size. If YData is a matrix, the length of XData must be equal to the number of rows in YData.

#### XDataMode

{auto} | manual

Use automatic or user-specified x-axis values. If you specify XData (by setting the XData property or specifying the x input

argument), MATLAB sets this property to manual and uses the specified values to label the *x*-axis.

If you set XDataMode to auto after having specified XData, MATLAB resets the *x*-axis ticks to 1:size(YData,1) or to the column indices of the ZData, overwriting any previous values for XData.

#### XDataSource

string (MATLAB variable)

*Link XData to MATLAB variable*. Set this property to a MATLAB variable that is evaluated in the base workspace to generate the XData.

MATLAB reevaluates this property only when you set it. Therefore, a change to workspace variables appearing in an expression does not change XData.

You can use the refreshdata function to force an update of the object's data. refreshdata also enables you to specify that the data source variable be evaluated in the workspace of a function from which you call refreshdata.

See the refreshdata reference page for more information.

**Note** If you change one data source property to a variable that contains data of a different dimension, you might cause the function to generate a warning and not render the graph until you have changed all data source properties to appropriate values.

#### YData

scalar, vector, or matrix

Bar plot data. YData contains the data plotted as bars (the Y input argument). Each value in YData is represented by a bar in the bar graph. If XYData is a matrix, the bar function creates a "group" or a "stack" of bars for each column in the matrix. See "Bar Graph Options" in the bar, barh reference page for examples of grouped and stacked bar graphs.

The input argument Y in the bar function calling syntax assigns values to YData.

#### YDataSource

string (MATLAB variable)

*Link YData to MATLAB variable*. Set this property to a MATLAB variable that is evaluated in the base workspace to generate the YData.

MATLAB reevaluates this property only when you set it. Therefore, a change to workspace variables appearing in an expression does not change YData.

You can use the refreshdata function to force an update of the object's data. refreshdata also enables you to specify that the data source variable be evaluated in the workspace of a function from which you call refreshdata.

See the refreshdata reference page for more information.

**Note** If you change one data source property to a variable that contains data of a different dimension, you might cause the function to generate a warning and not render the graph until you have changed all data source properties to appropriate values.

| Purpose     | Converts point coordinates from barycentric to Cartesian                                                                                                    |                                                                                                    |  |  |
|-------------|----------------------------------------------------------------------------------------------------|----------------------------------------------------------------------------------------------------|--|--|
| Syntax      | XC = baryToCart(TR, SI, B)                                                                                                    |                                                                                                    |  |  |
| Description | XC = baryToCart(TR, SI, B) returns the Cartesian coordinates XC of each point in B that represents the barycentric coordinates with respect to its associated simplex SI. |                                                                                                    |  |  |
| Inputs      | TR                                                                                                    | Triangulation representation.                                                                                                    |  |  |
|             | SI                                                                                                    | Column vector of simplex indices that index into the triangulation matrix TR.Triangulation                                                                                                    |  |  |
|             | В                                                                                                    | B is a matrix that represents the barycentric coordinates of the points to convert with respect to the simplices SI. B is of size m-by-k, where m = length(SI), the number of points to convert, and k is the number of vertices per simplex.               |  |  |
| Outputs     | XC                                                                                                    | Matrix of cartesian coordinates of the converted points. $XC$ is of size m-by-n, where n is the dimension of the space where the triangulation resides. That is, the Cartesian coordinates of the point $B(j)$ with respect to simplex $SI(j)$ is $XC(j)$ . |  |  |
| Definitions | A simplex is a triangle/tetrahedron or higher-dimensional equivalent.                                                                                                    |                                                                                                    |  |  |
| Example     | Compute the Delaunay triangulation of a set of points.                                                                                                    |                                                                                                    |  |  |
|             | x = [0 4 8 12 0 4 8 12]';<br>y = [0 0 0 0 8 8 8 8]';<br>dt = DelaunayTri(x,y)                                                                                             |                                                                                                    |  |  |
|             | Compute the hervicentric coordinates of the incenters                                                                                                    |                                                                                                    |  |  |

Compute the barycentric coordinates of the incenters.

```
cc = incenters(dt);
tri = dt(:,:);
subplot(1,2,1);
triplot(dt); hold on;
plot(cc(:,1), cc(:,2), '*r'); hold off;
axis equal;
title(sprintf('Original triangulation and ...
reference points.\n'));
```

Stretch the triangulation and compute the mapped locations of the incenters on the deformed triangulation.

```
b = cartToBary(dt,[1:length(tri)]',cc);
y = [0 0 0 0 16 16 16 16]';
tr = TriRep(tri,x,y)
xc = baryToCart(tr, [1:length(tri)]', b);
subplot(1,2,2);
triplot(tr); hold on;
plot(xc(:,1), xc(:,2), '*r'); hold off;
axis equal;
title(sprintf('Deformed triangulation and mapped\n ...
locations of the reference points.\n'));
```

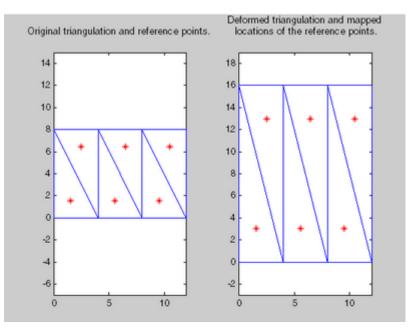

### See Also

TriRep.cartToBary DelaunayTri.pointLocation DelaunayTri class

## base2dec

| Purpose     | Convert base N number string to decimal number                                                                                                    |
|-------------|----------------------------------------------------------------------------------------------------|
| Syntax      | d = base2dec(' <i>strn</i> ', base)                                                                                                    |
| Description | d = base2dec('strn', base) converts the string number strn of the specified base into its decimal (base 10) equivalent. base must be an integer between 2 and 36. If 'strn' is a character array, each row is interpreted as a string in the specified base. |
| Examples    | The expression $\texttt{base2dec('212',3)}$ converts $212_3$ to decimal, returning 23.                                                                                                    |
| See Also    | dec2base                                                                                                    |

| Purpose     | Produce beep sound                                                                                                    |
|-------------|----------------------------------------------------------------------------------------------------|
| Syntax      | beep<br>beep on<br>beep off<br>s = beep                                                                                                    |
| Description | <pre>beep produces your computer's default beep sound.<br/>beep on turns the beep on.<br/>beep off turns the beep off.<br/>s = beep returns the current beep mode (on or off).</pre> |

## bench

| Purpose | MATLAB benchmark                              |
|---------|-----------------------------------------------|
| Syntax  | bench<br>bench(N)<br>bench(O)<br>t = bench(N) |

**Description** bench times six different MATLAB tasks and compares the execution speed with the speed of several other computers. The six tasks are:

| Test   | Description                               | Performance Factors                     |
|--------|-------------------------------------------|-----------------------------------------|
| LU     | Perform LU of a full matrix               | Floating-point, regular memory access   |
| FFT    | Perform FFT of a full vector              | Floating-point, irregular memory access |
| ODE    | Solve van der Pol equation with ODE45     | Data structures and M-files             |
| Sparse | Solve a symmetric sparse linear system    | Mixed integer and floating-point        |
| 2-D    | Plot Bernstein polynomial graph           | 2-D line drawing graphics               |
| 3-D    | Display animated L-shape<br>membrane logo | 3-D animated OpenGL graphics            |

A final bar chart shows speed, which is inversely proportional to time. The longer bars represent faster machines, and the shorter bars represent the slower ones.

bench(N) runs each of the six tasks N times.

bench(0) just displays the results from other machines.

t = bench(N) returns an N-by-6 array with the execution times.

**Remarks** The comparison data for other computers is stored in the following text file. Updated versions of this file are available from MATLAB Central:

http://www.mathworks.com/matlabcentral/fileexchange/loadFile.do?objectId=1836&objectType;=file#

|          | This benchmark is intended to compare performance of one particular<br>version of MATLAB on different machines. It does not offer direct<br>comparisons between different versions of MATLAB. The tasks and<br>problem sizes change from version to version.<br>The LU and FFT tasks involve large matrices and long vectors. |
|----------|----------------------------------------------------------------------------------------------------|
|          | Machines with less than 64 megabytes of physical memory or<br>without optimized Basic Linear Algebra Subprograms may show poor<br>performance.                                                                                                    |
|          | The 2-D and 3-D tasks measure graphics performance, including software or hardware support for OpenGL. The command                                                                                                    |
|          | OpenGL info                                                                                                    |
|          | describes the OpenGL support available on a particular machine.                                                                                                    |
|          | Fluctuations of five or ten percent in the measured times of repeated<br>runs on a single machine are not uncommon. Your own mileage may<br>vary.                                                                                                    |
| See Also | profile, profsave, mlint, mlintrpt, memory, pack, tic, cputime,<br>rehash                                                                                                    |

## besselh

| Purpose | Bessel function of third kind (Hankel function)                                           |
|---------|-------------------------------------------------------------------------------------------|
| Syntax  | H = besselh(nu,K,Z)<br>H = besselh(nu,Z)<br>H = besselh(nu,K,Z,1)<br>[H,ierr] = besselh() |
|         |                                                                                           |

**Definitions** The differential equation

$$z^{2}\frac{d^{2}y}{dz^{2}} + z\frac{dy}{dz} + (z^{2} - v^{2})y = 0$$

where  $\mathbf{v}$  is a nonnegative constant, is called *Bessel's equation*, and its solutions are known as *Bessel functions*.  $J_{\mathbf{v}}(z)_{\mathrm{and}} J_{-\mathbf{v}}(z)_{\mathrm{form}}$  a fundamental set of solutions of Bessel's equation for noninteger  $\mathbf{v}$ .  $Y_{\mathbf{v}}(z)_{\mathrm{is}}$  a second solution of Bessel's equation – linearly independent of  $J_{\mathbf{v}}(z)_{-}$  defined by

$$Y_{v}(z) = \frac{J_{v}(z)\cos(v\pi) - J_{-v}(z)}{\sin(v\pi)}$$

The relationship between the Hankel and Bessel functions is

$$\begin{split} H_{\nu}^{(1)}(z) &= J_{\nu}(z) + i Y_{\nu}(z) \\ H_{\nu}^{(2)}(z) &= J_{\nu}(z) - i Y_{\nu}(z) \\ \text{where } J_{\nu}(z)_{\text{is besselj, and }} Y_{\nu}(z)_{\text{is bessely.}} \end{split}$$

**Description** H = besselh(nu, K, Z) computes the Hankel function  $H_v^{(K)}(z)$ , where K = 1 or 2, for each element of the complex array Z. If nu and Z are arrays of the same size, the result is also that size. If either input is a scalar, besselh expands it to the other input's size. If one input is a row

vector and the other is a column vector, the result is a two-dimensional table of function values.

H = besselh(nu,Z) uses K = 1.

H = besselh(nu,K,Z,1) scales  $H_{\nu}^{(K)}(z)$  by exp(-i\*Z) if K = 1, and by exp(+i\*Z) if K = 2.

[H,ierr] = besselh(...) also returns completion flags in an array the same size as H.

| ierr | Description                                                         |
|------|---------------------------------------------------------------------|
| 0    | besselh successfully computed the Hankel function for this element. |
| 1    | Illegal arguments.                                                  |
| 2    | Overflow. Returns Inf.                                              |
| 3    | Some loss of accuracy in argument reduction.                        |
| 4    | Unacceptable loss of accuracy, Z or nu too large.                   |
| 5    | No convergence. Returns NaN.                                        |

**Examples** This example generates the contour plots of the modulus and phase of the Hankel function  $H_0^{(1)}(z)$  shown on page 359 of [1] Abramowitz and Stegun, Handbook of Mathematical Functions.

It first generates the modulus contour plot

[X,Y] = meshgrid(-4:0.025:2,-1.5:0.025:1.5); H = besselh(0,1,X+i\*Y); contour(X,Y,abs(H),0:0.2:3.2), hold on

## besselh

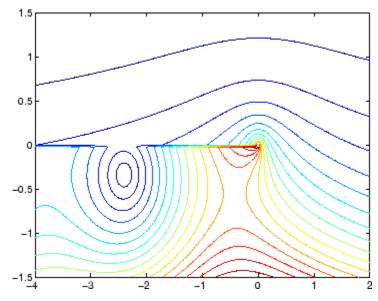

then adds the contour plot of the phase of the same function.

contour(X,Y,(180/pi)\*angle(H),-180:10:180); hold off

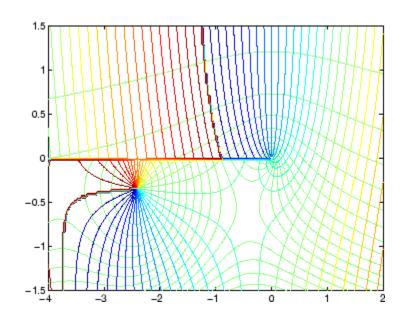

| See Also | besselj, bessely, besseli, besselk |
|----------|------------------------------------|
|----------|------------------------------------|

**References** [1] Abramowitz, M., and I.A. Stegun, *Handbook of Mathematical Functions*, National Bureau of Standards, Applied Math. Series #55, Dover Publications, 1965.

## besseli

| Purpose     | Modified Bessel function of first kind                           |
|-------------|------------------------------------------------------------------|
| Syntax      | I = besseli(nu,Z)<br>I = besseli(nu,Z,1)<br>[I,ierr] = besseli() |
| Definitions | The differential equation                                        |

$$z^{2}\frac{d^{2}y}{dz^{2}} + z\frac{dy}{dz} - (z^{2} + v^{2})y = 0$$

where  $\mathbf{v}$  is a real constant, is called the *modified Bessel's equation*, and its solutions are known as *modified Bessel functions*.

 $I_{v}(z)_{and} I_{-v}(z)_{form a fundamental set of solutions of the modified Bessel's equation for noninteger v. <math>I_{v}(z)$  is defined by

$$I_{\nu}(z) = \left(\frac{z}{2}\right)^{\nu} \sum_{k=0}^{\infty} \frac{\left(\frac{z^2}{4}\right)^k}{k! \ \Gamma(\nu+k+1)}$$

where  $\Gamma(a)$  is the gamma function.

 $K_{\nu}(z)$  is a second solution, independent of  $I_{\nu}(z)$ . It can be computed using besselk.

**Description** I = besseli(nu,Z) computes the modified Bessel function of the first kind,  $I_{\nu}(z)$ , for each element of the array Z. The order nu need not be an integer, but must be real. The argument Z can be complex. The result is real where Z is positive.

If nu and Z are arrays of the same size, the result is also that size. If either input is a scalar, it is expanded to the other input's size. If one input is a row vector and the other is a column vector, the result is a two-dimensional table of function values. I = besseli(nu,Z,1) computes besseli(nu,Z).\*exp(-abs(real(Z))).

[I,ierr] = besseli(...) also returns completion flags in an array the same size as I.

| ierr | Description                                                                         |
|------|-------------------------------------------------------------------------------------|
| 0    | <b>besseli</b> successfully computed the modified Bessel function for this element. |
| 1    | Illegal arguments.                                                                  |
| 2    | Overflow. Returns Inf.                                                              |
| 3    | Some loss of accuracy in argument reduction.                                        |
| 4    | Unacceptable loss of accuracy, Z or nu too large.                                   |
| 5    | No convergence. Returns NaN.                                                        |

#### **Examples** Example 1

format long
z = (0:0.2:1)';
besseli(1,z)
ans =
0
0.10050083402813
0.20402675573357
0.31370402560492
0.43286480262064
0.56515910399249

#### Example 2

besseli(3:9,(0:.2,10)',1) generates the entire table on page 423 of
[1] Abramowitz and Stegun, Handbook of Mathematical Functions

## besseli

| Algorithm  | The <b>besseli</b> functions use a Fortran MEX-file to call a library developed by D.E. Amos [3] [4].                                                                                                    |
|------------|----------------------------------------------------------------------------------------------------|
| See Also   | airy, besselh, besselj, besselk, bessely                                                                                                    |
| References | [1] Abramowitz, M., and I.A. Stegun, <i>Handbook of Mathematical Functions</i> , National Bureau of Standards, Applied Math. Series #55, Dover Publications, 1965, sections 9.1.1, 9.1.89, and 9.12, formulas 9.1.10 and 9.2.5. |
|            | [2] Carrier, Krook, and Pearson, <i>Functions of a Complex Variable:</i><br><i>Theory and Technique</i> , Hod Books, 1983, section 5.5.                                                                                         |
|            | [3] Amos, D.E., "A Subroutine Package for Bessel Functions of a<br>Complex Argument and Nonnegative Order," <i>Sandia National</i><br><i>Laboratory Report</i> , SAND85-1018, May, 1985.                                        |
|            | [4] Amos, D.E., "A Portable Package for Bessel Functions of a Complex<br>Argument and Nonnegative Order," <i>Trans. Math. Software</i> , 1986.                                                                                  |

| Purpose    | Bessel function of first kind                                        |
|------------|----------------------------------------------------------------------|
| Syntax     | J = besselj(nu,Z)<br>J = besselj(nu,Z,1)<br>[J,ierr] = besselj(nu,Z) |
| Definition |                                                                      |

#### Definition

The differential equation

$$z^{2}\frac{d^{2}y}{dz^{2}} + z\frac{dy}{dz} + (z^{2} - v^{2})y = 0$$

where  $\mathbf{v}$  is a real constant, is called *Bessel's equation*, and its solutions are known as *Bessel functions*.

 $J_{\nu}(z)_{\text{and}} J_{-\nu}(z)_{\text{form a fundamental set of solutions of Bessel's}}$  equation for noninteger  $\nu$ .  $J_{\nu}(z)_{\nu}$  is defined by

$$J_{\nu}(z) = \left(\frac{z}{2}\right)^{\nu} \sum_{k=0}^{\infty} \frac{\left(-\frac{z^2}{4}\right)^k}{k! \ \Gamma(\nu+k+1)}$$

where  $\Gamma(a)$  is the gamma function.

 $Y_{\nu}(z)_{is a second solution of Bessel's equation that is linearly independent of <math>J_{\nu}(z)$ . It can be computed using bessely.

## **Description** J = besselj(nu,Z) computes the Bessel function of the first kind, $J_{v}(z)$ , for each element of the array Z. The order nu need not be an integer, but must be real. The argument Z can be complex. The result is real where Z is positive.

If nu and Z are arrays of the same size, the result is also that size. If either input is a scalar, it is expanded to the other input's size. If one input is a row vector and the other is a column vector, the result is a two-dimensional table of function values.

```
J = besselj(nu,Z,1) computes
besselj(nu,Z).*exp(-abs(imag(Z))).
```

[J,ierr] = besselj(nu,Z) also returns completion flags in an array the same size as J.

| ierr | Description                                                         |
|------|---------------------------------------------------------------------|
| 0    | besselj successfully computed the Bessel function for this element. |
| 1    | Illegal arguments.                                                  |
| 2    | Overflow. Returns Inf.                                              |
| 3    | Some loss of accuracy in argument reduction.                        |
| 4    | Unacceptable loss of accuracy, Z or nu too large.                   |
| 5    | No convergence. Returns NaN.                                        |

## **Remarks** The Bessel functions are related to the Hankel functions, also called Bessel functions of the third kind,

$$\begin{split} H_{v}^{(1)}(z) &= J_{v}(z) + \ i \ Y_{v}(z) \\ H_{v}^{(2)}(z) &= J_{v}(z) - \ i \ Y_{v}(z) \end{split}$$

where  $H_{\nu}^{(K)}(z)_{\text{is besselh}} J_{\nu}(z)_{\text{is besselj, and}} Y_{\nu}(z)_{\text{is bessely.}}$ The Hankel functions also form a fundamental set of solutions to Bessel's equation (see besselh).

#### **Examples** Example 1

format long z = (0:0.2:1)';

besselj(1,z)

ans = 0 0.09950083263924 0.19602657795532 0.28670098806392 0.36884204609417 0.44005058574493

### Example 2

besselj(3:9, (0:.2:10)') generates the entire table on page 398 of [1] Abramowitz and Stegun, *Handbook of Mathematical Functions*.

- **Algorithm** The besselj function uses a Fortran MEX-file to call a library developed by D.E. Amos [3] [4].
- **References** [1] Abramowitz, M., and I.A. Stegun, *Handbook of Mathematical Functions*, National Bureau of Standards, Applied Math. Series #55, Dover Publications, 1965, sections 9.1.1, 9.1.89, and 9.12, formulas 9.1.10 and 9.2.5.

[2] Carrier, Krook, and Pearson, *Functions of a Complex Variable: Theory and Technique*, Hod Books, 1983, section 5.5.

[3] Amos, D.E., "A Subroutine Package for Bessel Functions of a Complex Argument and Nonnegative Order," *Sandia National Laboratory Report*, SAND85-1018, May, 1985.

[4] Amos, D.E., "A Portable Package for Bessel Functions of a Complex Argument and Nonnegative Order," *Trans. Math. Software*, 1986.

See Also besselh, besseli, besselk, bessely

## besselk

| Purpose     | Modified Bessel function of second kind                          |
|-------------|------------------------------------------------------------------|
| Syntax      | K = besselk(nu,Z)<br>K = besselk(nu,Z,1)<br>[K,ierr] = besselk() |
| Definitions | The differential equation                                        |

$$z^{2}\frac{d^{2}y}{dz^{2}} + z\frac{dy}{dz} - (z^{2} + v^{2})y = 0$$

where  $\mathbf{v}$  is a real constant, is called the *modified Bessel's equation*, and its solutions are known as *modified Bessel functions*.

A solution  $K_{v}(z)$  of the second kind can be expressed as

$$K_{v}(z) = \left(\frac{\pi}{2}\right) \frac{I_{-v}(z) - I_{v}(z)}{\sin(v\pi)}$$

where  $I_{\nu}(z)$  and  $I_{-\nu}(z)$  form a fundamental set of solutions of the modified Bessel's equation for noninteger  $\nu$ 

$$I_{\nu}(z) = \left(\frac{z}{2}\right)^{\nu} \sum_{k=0}^{\infty} \frac{\left(\frac{z^2}{4}\right)^k}{k! \Gamma(\nu+k+1)}$$

and  $\Gamma(a)$  is the gamma function.  $K_{\nu}(z)$  is independent of  $I_{\nu}(z)$ .  $I_{\nu}(z)$  can be computed using besseli.

**Description** K = besselk(nu, Z) computes the modified Bessel function of the second kind,  $K_{V}(Z)$ , for each element of the array Z. The order nu need not be an integer, but must be real. The argument Z can be complex. The result is real where Z is positive.

If nu and Z are arrays of the same size, the result is also that size. If either input is a scalar, it is expanded to the other input's size. If one input is a row vector and the other is a column vector, the result is a two-dimensional table of function values.

K = besselk(nu,Z,1) computes besselk(nu,Z).\*exp(Z).

[K,ierr] = besselk(...) also returns completion flags in an array the same size as K.

| ierr | Description                                                                  |
|------|------------------------------------------------------------------------------|
| 0    | besselk successfully computed the modified Bessel function for this element. |
| 1    | Illegal arguments.                                                           |
| 2    | Overflow. Returns Inf.                                                       |
| 3    | Some loss of accuracy in argument reduction.                                 |
| 4    | Unacceptable loss of accuracy, Z or nu too large.                            |
| 5    | No convergence. Returns NaN.                                                 |

**Examples** Example 1

## besselk

#### Example 2

besselk(3:9, (0:.2:10)',1) generates part of the table on page 424 of [1] Abramowitz and Stegun, *Handbook of Mathematical Functions*.

- **Algorithm** The besselk function uses a Fortran MEX-file to call a library developed by D.E. Amos [3][4].
- **References** [1] Abramowitz, M., and I.A. Stegun, *Handbook of Mathematical Functions*, National Bureau of Standards, Applied Math. Series #55, Dover Publications, 1965, sections 9.1.1, 9.1.89, and 9.12, formulas 9.1.10 and 9.2.5.

[2] Carrier, Krook, and Pearson, *Functions of a Complex Variable: Theory and Technique*, Hod Books, 1983, section 5.5.

[3] Amos, D.E., "A Subroutine Package for Bessel Functions of a Complex Argument and Nonnegative Order," *Sandia National Laboratory Report*, SAND85-1018, May, 1985.

[4] Amos, D.E., "A Portable Package for Bessel Functions of a Complex Argument and Nonnegative Order," *Trans. Math. Software*, 1986.

See Also airy, besselh, besseli, besselj, bessely

| Purpose    | Bessel function of second kind                                       |
|------------|----------------------------------------------------------------------|
| Syntax     | Y = bessely(nu,Z)<br>Y = bessely(nu,Z,1)<br>[Y,ierr] = bessely(nu,Z) |
| Definition | The differential equation                                            |

$$z^{2}\frac{d^{2}y}{dz^{2}} + z\frac{dy}{dz} + (z^{2} - v^{2})y = 0$$

where  $\mathbf{v}$  is a real constant, is called *Bessel's equation*, and its solutions are known as *Bessel functions*.

A solution  $Y_{\nu}(z)_{
m of the second kind can be expressed as}$ 

$$Y_{v}(z) = \frac{J_{v}(z)\cos(v\pi) - J_{-v}(z)}{\sin(v\pi)}$$

where  $J_{\nu}(z)_{\text{and}} J_{-\nu}(z)_{\text{form a fundamental set of solutions of Bessel's equation for noninteger } \nu$ 

$$J_{\nu}(z) = \left(\frac{z}{2}\right)^{\nu} \sum_{k=0}^{\infty} \frac{\left(-\frac{z^2}{4}\right)^k}{k! \ \Gamma(\nu+k+1)}$$

and  $\Gamma(a)$  is the gamma function.  $Y_{\nu}(z)$  is linearly independent of  $J_{\nu}(z)_{\cdot}$ 

 $J_{
m v}(z)_{
m can \ be \ computed \ using \ besselj.}$ 

# **Description** Y = bessely(nu,Z) computes Bessel functions of the second kind, $Y_{v}(z)$ , for each element of the array Z. The order nu need not be an integer, but must be real. The argument Z can be complex. The result is real where Z is positive.

If nu and Z are arrays of the same size, the result is also that size. If either input is a scalar, it is expanded to the other input's size. If one input is a row vector and the other is a column vector, the result is a two-dimensional table of function values.

```
Y = bessely(nu,Z,1) computes
bessely(nu,Z).*exp(-abs(imag(Z))).
```

```
[Y, ierr] = bessely(nu,Z) also returns completion flags in an array the same size as Y.
```

| ierr | Description                                                                |
|------|----------------------------------------------------------------------------|
| 0    | <b>bessely</b> successfully computed the Bessel function for this element. |
| 1    | Illegal arguments.                                                         |
| 2    | Overflow. Returns Inf.                                                     |
| 3    | Some loss of accuracy in argument reduction.                               |
| 4    | Unacceptable loss of accuracy, Z or nu too large.                          |
| 5    | No convergence. Returns NaN.                                               |

#### Remarks

The Bessel functions are related to the Hankel functions, also called Bessel functions of the third kind,

 $H_{v}^{(1)}(z) = J_{v}(z) + i Y_{v}(z)$ 

$$H_{v}^{(2)}(z) = J_{v}(z) - i Y_{v}(z)$$

where  $H_{\nu}^{(K)}(z)_{\text{is besselh}}$ ,  $J_{\nu}(z)_{\text{is besselj, and}} Y_{\nu}(z)_{\text{is bessely.}}$ The Hankel functions also form a fundamental set of solutions to Bessel's equation (see besselh).

### **Examples** Example 1

| format long<br>z = (0:0.2:1)'; |
|--------------------------------|
| <pre>bessely(1,z)</pre>        |
| ans =<br>- Inf                 |
| -3.32382498811185              |
| -1.78087204427005              |
| -1.26039134717739              |
| -0.97814417668336              |
| -0.78121282130029              |

#### Example 2

**bessely**(3:9, (0:.2:10) ') generates the entire table on page 399 of [1] Abramowitz and Stegun, *Handbook of Mathematical Functions*.

- Algorithm The bessely function uses a Fortran MEX-file to call a library developed by D. E Amos [3] [4].
- **References** [1] Abramowitz, M., and I.A. Stegun, *Handbook of Mathematical Functions*, National Bureau of Standards, Applied Math. Series #55, Dover Publications, 1965, sections 9.1.1, 9.1.89, and 9.12, formulas 9.1.10 and 9.2.5.

[2] Carrier, Krook, and Pearson, *Functions of a Complex Variable: Theory and Technique*, Hod Books, 1983, section 5.5.

[3] Amos, D.E., "A Subroutine Package for Bessel Functions of a Complex Argument and Nonnegative Order," *Sandia National Laboratory Report*, SAND85-1018, May, 1985.

[4] Amos, D.E., "A Portable Package for Bessel Functions of a Complex Argument and Nonnegative Order," *Trans. Math. Software*, 1986.

See Also besselh, besseli, besselj, besselk

| Purpose     | Beta function                                                                                                    |
|-------------|----------------------------------------------------------------------------------------------------|
| Syntax      | B = beta(Z,W)                                                                                                    |
| Definition  | The beta function is                                                                                                    |
|             | $B(z,w) = \int_0^1 t^{z-1} (1-t)^{w-1} dt = \frac{\Gamma(z)\Gamma(w)}{\Gamma(z+w)}$                                                                                                    |
|             | where $\Gamma(z)$ is the gamma function.                                                                                                    |
| Description | B = beta(Z,W) computes the beta function for corresponding elements of arrays Z and W. The arrays must be real and nonnegative. They must be the same size, or either can be scalar.                                               |
| Examples    | <pre>In this example, which uses integer arguments,<br/>beta(n,3)<br/>= (n-1)!*2!/(n+2)!<br/>= 2/(n*(n+1)*(n+2))<br/>is the ratio of fairly small integers, and the rational format is able to<br/>recover the exact result.</pre> |
|             | format rat<br>beta((0:10)',3)                                                                                                    |
|             | ans =                                                                                                    |
|             | 1/0                                                                                                    |

1/3 1/12 1/30 1/60 1/105 1/168 1/252

2-397

## beta

|           | 1/360<br>1/495<br>1/660                                        |
|-----------|----------------------------------------------------------------|
| Algorithm | <pre>beta(z,w) = exp(gammaln(z)+gammaln(w)-gammaln(z+w))</pre> |
| See Also  | betainc, betaln, gammaln                                       |

- **Purpose** Incomplete beta function
- Syntax I = betainc(X,Z,W)
  I = betainc(X,Z,tail)

**Definition** The incomplete beta function is

$$I_x(z,w) = \frac{1}{B(z,w)} \int_0^x t^{z-1} (1-t)^{w-1} dt$$

where B(z, w), the beta function, is defined as

$$B(z,w) = \int_0^1 t^{z-1} (1-t)^{w-1} dt = \frac{\Gamma(z)\Gamma(w)}{\Gamma(z+w)}$$

and  $\Gamma(z)$  is the gamma function.

## **Description** I = betainc(X,Z,W) computes the incomplete beta function for corresponding elements of the arrays X, Z, and W. The elements of X must be in the closed interval [0,1]. The arrays Z and W must be nonnegative and real. All arrays must be the same size, or any of them can be scalar.

I = betainc(X,Z,tail) specifies the tail of the incomplete beta function. Choices are:

| 'lower' (the default) | Computes the integral from $0$ to $\mathbf{x}$ |
|-----------------------|------------------------------------------------|
| 'upper'               | Computes the integral from x to 1              |

These functions are related as follows:

1-betainc(X,Z,W) = betainc(X,Z,W,'upper')

Note that especially when the upper tail value is close to 0, it is more accurate to use the 'upper' option than to subtract the 'lower' value from 1.

## betainc

| Examples | format long<br>betainc(.5,(0:10)',3)                                                                                                    |
|----------|----------------------------------------------------------------------------------------------------|
|          | ans =<br>1.0000000000000<br>0.875000000000<br>0.6875000000000<br>0.50000000000<br>0.3437500000000<br>0.2265625000000<br>0.14453125000000<br>0.08984375000000 |
|          | 0.05468750000000<br>0.03271484375000<br>0.01928710937500                                                                                                    |

See Also beta, betaln

| Purpose     | Beta inverse cumulative distribution function                                                                                                    |
|-------------|----------------------------------------------------------------------------------------------------|
| Syntax      | x = betaincinv(y,z,w)<br>x = betaincinv(y,a,tail)                                                                                                    |
| Description | x = betaincinv(y, z, w) computes the inverse incomplete beta function<br>for corresponding elements of x, z, and w, such that $y = betainc(x,z,w)$ .<br>The elements of y must be in the closed interval [0,1], and those of z<br>and w must be nonnegative. y, z, and w must all be real and the same<br>size (or any of them can be scalar).                                                                                                    |
|             | <pre>x = betaincinv(y,a,tail) specifies the tail of the incomplete<br/>beta function. Choices are lower (the default) to use the integral<br/>from 0 to x, or 'upper' to use the integral from x to 1. These<br/>two choices are related as follows: betaincinv(y,z,w,'upper') =<br/>betaincinv(1-y,z,w,'lower'). When y is close to 0, the upper option<br/>provides a way to compute X more accurately than by subtracting from<br/>y from 1.</pre> |
| Definition  | The incomplete beta function is defined as<br>$I_x(z,w) = \frac{1}{\beta(z,w)} \int_0^x t^{(z-1)} (1-t)^{(w-1)} dt$ betaincinv computes the inverse of the incomplete beta function with respect to the integration limit x using Newton's method.                                                                                                    |
| See Also    | betainc, beta, betaln                                                                                                    |

## betaln

| Purpose     | Logarithm of beta function                                                                                                    |
|-------------|----------------------------------------------------------------------------------------------------|
| Syntax      | L = betaln(Z,W)                                                                                                    |
| Description | L = betaln(Z,W) computes the natural logarithm of the beta function<br>log(beta(Z,W)), for corresponding elements of arrays Z and W, without<br>computing beta(Z,W). Since the beta function can range over very large<br>or very small values, its logarithm is sometimes more useful. |
|             | ${\sf Z}$ and ${\tt W}$ must be real and nonnegative. They must be the same size, or either can be scalar.                                                                                                    |
| Examples    | <pre>x = 510 betaln(x,x) ans =</pre>                                                                                                    |
|             | -708.8616 is slightly less than log(realmin). Computing beta(x,x) directly would underflow (or be denormal).                                                                                                    |
| Algorithm   | <pre>betaln(z,w) = gammaln(z)+gammaln(w)-gammaln(z+w)</pre>                                                                                                    |
| See Also    | beta, betainc, gammaln                                                                                                    |

| Purpose     | Biconjugate gradients method                                                                                                    |
|-------------|----------------------------------------------------------------------------------------------------|
| Syntax      | <pre>x = bicg(A,b)<br/>bicg(A,b,tol)<br/>bicg(A,b,tol,maxit)<br/>bicg(A,b,tol,maxit,M)<br/>bicg(A,b,tol,maxit,M1,M2)<br/>bicg(A,b,tol,maxit,M1,M2,x0)<br/>[x,flag] = bicg(A,b,)<br/>[x,flag,relres] = bicg(A,b,)<br/>[x,flag,relres,iter] = bicg(A,b,)<br/>[x,flag,relres,iter,resvec] = bicg(A,b,)</pre>                                                                                                    |
| Description | <ul> <li>x = bicg(A,b) attempts to solve the system of linear equations A*x = b for x. The n-by-n coefficient matrix A must be square and should be large and sparse. The column vector b must have length n. A can be a function handle afun such that afun(x, 'notransp') returns A*x and afun(x, 'transp') returns A'*x. See "Function Handles" in the MATLAB Programming documentation for more information.</li> <li>"Parametrizing Functions", in the MATLAB Mathematics documentation, explains how to provide additional parameters to the function afun, as well as the preconditioner function mfun described below, if necessary.</li> </ul> |
|             | If bicg converges, it displays a message to that effect. If bicg fails to converge after the maximum number of iterations or halts for any reason, it prints a warning message that includes the relative residual norm(b-A*x)/norm(b) and the iteration number at which the method stopped or failed.                                                                                                    |
|             | bicg(A,b,tol) specifies the tolerance of the method. If tol is [], then bicg uses the default, 1e-6.                                                                                                    |
|             | <pre>bicg(A,b,tol,maxit) specifies the maximum number of iterations. If maxit is [], then bicg uses the default, min(n,20).</pre>                                                                                                    |
|             | bicg(A,b,tol,maxit,M) and bicg(A,b,tol,maxit,M1,M2) use the preconditioner M or M = M1*M2 and effectively solve the system                                                                                                    |
|             |                                                                                                    |

inv(M)\*A\*x = inv(M)\*b for x. If M is [] then bicg applies no preconditioner. M can be a function handle mfun such that mfun(x,'notransp') returns M\x and mfun(x,'transp') returns M'\x.

bicg(A,b,tol,maxit,M1,M2,x0) specifies the initial guess. If x0 is [], then bicg uses the default, an all-zero vector.

| Flag | Convergence                                                                                                    |
|------|----------------------------------------------------------------------------------------------------|
| 0    | bicg converged to the desired tolerance tol within maxit iterations.                                            |
| 1    | bicg iterated maxit times but did not converge.                                                                 |
| 2    | Preconditioner M was ill-conditioned.                                                                           |
| 3    | bicg stagnated. (Two consecutive iterates were the same.)                                                       |
| 4    | One of the scalar quantities calculated during <b>bicg</b> became too small or too large to continue computing. |

[x,flag] = bicg(A,b,...) also returns a convergence flag.

Whenever flag is not 0, the solution x returned is that with minimal norm residual computed over all the iterations. No messages are displayed if the flag output is specified.

[x,flag,relres] = bicg(A,b,...) also returns the relative residual norm(b-A\*x)/norm(b). If flag is 0, relres <= tol.</pre>

[x,flag,relres,iter] = bicg(A,b,...) also returns the iteration
number at which x was computed, where 0 <= iter <= maxit.</pre>

[x,flag,relres,iter,resvec] = bicg(A,b,...) also returns a vector of the residual norms at each iteration including norm(b-A\*x0).

#### **Examples** Example 1

```
n = 100;
on = ones(n,1);
A = spdiags([-2*on 4*on -on],-1:1,n,n);
```

```
b = sum(A,2);
tol = 1e-8;
maxit = 15;
M1 = spdiags([on/(-2) on],-1:0,n,n);
M2 = spdiags([4*on -on],0:1,n,n);
x = bicg(A,b,tol,maxit,M1,M2);
```

displays this message:

```
bicg converged at iteration 9 to a solution with relative residual 5.3e{-}009
```

#### **Example 2**

This example replaces the matrix A in Example 1 with a handle to a matrix-vector product function afun. The example is contained in an M-file run\_bicg that

- Calls bicg with the function handle @afun as its first argument.
- Contains afun as a nested function, so that all variables in run\_bicg are available to afun.

The following shows the code for run\_bicg:

```
y = 4 * x;

y(1:n-1) = y(1:n-1) - 2 * x(2:n);

y(2:n) = y(2:n) - x(1:n-1);

elseif strcmp(transp_flag, 'notransp') % y = A*x

y = 4 * x;

y(2:n) = y(2:n) - 2 * x(1:n-1);

y(1:n-1) = y(1:n-1) - x(2:n);

end

end
```

When you enter

end

```
x1=run_bicg;
```

MATLAB software displays the message

```
bicg converged at iteration 9 to a solution with ...
relative residual
5.3e-009
```

#### **Example 3**

This example demonstrates the use of a preconditioner. Start with A = west0479, a real 479-by-479 sparse matrix, and define b so that the true solution is a vector of all ones.

load west0479; A = west0479; b = sum(A,2);

You can accurately solve  $A^*x = b$  using backslash since A is not so large.

```
Now try to solve A*x = b with bicg.
```

The value of flag indicates that bicg iterated the default 20 times without converging. The value of iter shows that the method behaved so badly that the initial all-zero guess was better than all the subsequent iterates. The value of relres supports this: relres = norm(b-A\*x)/norm(b) = norm(b)/norm(b) = 1. You can confirm that the unpreconditioned method oscillates rather wildly by plotting the relative residuals at each iteration.

```
semilogy(0:20,resvec/norm(b),'-o')
xlabel('Iteration Number')
ylabel('Relative Residual')
```

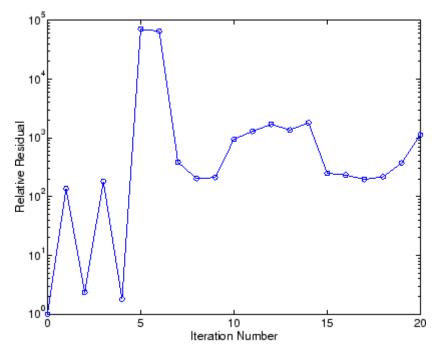

Now, try an incomplete LU factorization with a drop tolerance of  $1e\,{\text{-}}\,5$  for the preconditioner.

The zero on the main diagonal of the upper triangular U1 indicates that U1 is singular. If you try to use it as a preconditioner,

the method fails in the very first iteration when it tries to solve a system of equations involving the singular U1 using backslash. bicg is forced to return the initial estimate since no other iterates were produced.

Try again with a slightly less sparse preconditioner.

This time U2 is nonsingular and may be an appropriate preconditioner.

#### 8

and bicg converges to within the desired tolerance at iteration number 8. Decreasing the value of the drop tolerance increases the fill-in of the incomplete factors but also increases the accuracy of the approximation to the original matrix. Thus, the preconditioned system becomes closer to inv(U)\*inv(L)\*L\*U\*x = inv(U)\*inv(L)\*b, where L and U are the true LU factors, and closer to being solved within a single iteration.

The next graph shows the progress of bicg using six different incomplete LU factors as preconditioners. Each line in the graph is labeled with the drop tolerance of the preconditioner used in bicg.

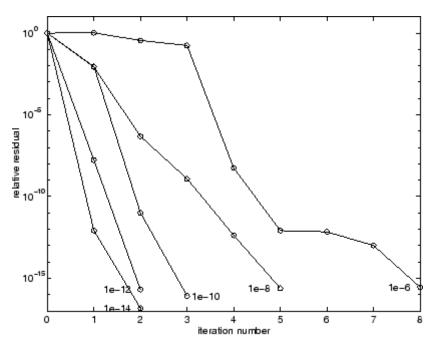

**References** [1] Barrett, R., M. Berry, T.F. Chan, et al., *Templates for the Solution of Linear Systems: Building Blocks for Iterative Methods*, SIAM, Philadelphia, 1994.

See Also bicgstab, cgs, gmres, ilu, lsqr, luinc, minres, pcg, qmr, symmlq, function\_handle (@), mldivide (\)

# bicgstab

| Purpose     | Biconjugate gradients stabilized method                                                                                                    |  |  |  |  |  |
|-------------|----------------------------------------------------------------------------------------------------|--|--|--|--|--|
| Syntax      | <pre>x = bicgstab(A,b)<br/>bicgstab(A,b,tol)<br/>bicgstab(A,b,tol,maxit)<br/>bicgstab(A,b,tol,maxit,M)<br/>bicgstab(A,b,tol,maxit,M1,M2)<br/>bicgstab(A,b,tol,maxit,M1,M2,x0)<br/>[x,flag] = bicgstab(A,b,)<br/>[x,flag,relres] = bicgstab(A,b,)<br/>[x,flag,relres,iter] = bicgstab(A,b,)<br/>[x,flag,relres,iter,resvec] = bicgstab(A,b,)</pre>                                                                                                    |  |  |  |  |  |
| Description | <ul> <li>x = bicgstab(A,b) attempts to solve the system of linear equations</li> <li>A*x=b for x. The n-by-n coefficient matrix A must be square and should be large and sparse. The column vector b must have length n. A can be a function handle afun such that afun(x) returns A*x. See "Function Handles" in the MATLAB Programming documentation for more information.</li> <li>"Parametrizing Functions", in the MATLAB Mathematics documentation, explains how to provide additional parameters to the</li> </ul> |  |  |  |  |  |
|             | function afun, as well as the preconditioner function mfun described below, if necessary.                                                                                                    |  |  |  |  |  |
|             | If bicgstab converges, a message to that effect is displayed. If bicgstab fails to converge after the maximum number of iterations or halts for any reason, a warning message is printed displaying the relative residual norm(b-A*x)/norm(b) and the iteration number at which the method stopped or failed.                                                                                                    |  |  |  |  |  |
|             | <pre>bicgstab(A,b,tol) specifies the tolerance of the method. If tol is [],<br/>then bicgstab uses the default, 1e-6.</pre>                                                                                                    |  |  |  |  |  |
|             | <pre>bicgstab(A,b,tol,maxit) specifies the maximum number of<br/>iterations. If maxit is [], then bicgstab uses the default, min(n,20).</pre>                                                                                                    |  |  |  |  |  |
|             | bicgstab(A,b,tol,maxit,M) and bicgstab(A,b,tol,maxit,M1,M2) use preconditioner M or M = M1*M2 and effectively solve the system                                                                                                    |  |  |  |  |  |

inv(M)\*A\*x = inv(M)\*b for x. If M is [] then bicgstab applies no preconditioner. M can be a function handle mfun such that mfun(x) returns M\x.

bicgstab(A,b,tol,maxit,M1,M2,x0) specifies the initial guess. If x0
is [], then bicgstab uses the default, an all zero vector.

| Flag | Convergence                                                                                                  |
|------|----------------------------------------------------------------------------------------------------|
| 0    | bicgstab converged to the desired tolerance tol within maxit iterations.                                     |
| 1    | bicgstab iterated maxit times but did not converge.                                                          |
| 2    | Preconditioner M was ill-conditioned.                                                                        |
| 3    | bicgstab stagnated. (Two consecutive iterates were the same.)                                                |
| 4    | One of the scalar quantities calculated during bicgstab became too small or too large to continue computing. |

[x,flag] = bicgstab(A,b,...) also returns a convergence flag.

Whenever flag is not 0, the solution x returned is that with minimal norm residual computed over all the iterations. No messages are displayed if the flag output is specified.

[x,flag,relres] = bicgstab(A,b,...) also returns the relative residual norm(b-A\*x)/norm(b). If flag is 0, relres <= tol.</pre>

[x,flag,relres,iter] = bicgstab(A,b,...) also returns the iteration number at which x was computed, where 0 <= iter <= maxit. iter can be an integer + 0.5, indicating convergence halfway through an iteration.

[x,flag,relres,iter,resvec] = bicgstab(A,b,...) also returns a vector of the residual norms at each half iteration, including norm(b-A\*x0).

### Example

### Example 1

This example first solves Ax = b by providing A and the preconditioner M1 directly as arguments.

```
A = gallery('wilk',21);
b = sum(A,2);
tol = 1e-12;
maxit = 15;
M1 = diag([10:-1:1 1 1:10]);
x = bicgstab(A,b,tol,maxit,M1);
```

displays the message

bicgstab converged at iteration 12.5 to a solution with relative residual  $6.7e{-}014$ 

### Example 2

This example replaces the matrix A in Example 1 with a handle to a matrix-vector product function afun, and the preconditioner M1 with a handle to a backsolve function mfun. The example is contained in an M-file run\_bicgstab that

- Calls bicgstab with the function handle @afun as its first argument.
- Contains afun and mfun as nested functions, so that all variables in run\_bicgstab are available to afun and mfun.

The following shows the code for run\_bicgstab:

```
function x1 = run_bicgstab
n = 21;
A = gallery('wilk',n);
b = sum(A,2);
tol = 1e-12;
maxit = 15;
M1 = diag([10:-1:1 1 1:10]);
x1 = bicgstab(@afun,b,tol,maxit,@mfun);
```

```
function y = afun(x)
    y = [0; x(1:n-1)] + ...
        [((n-1)/2:-1:0)'; (1:(n-1)/2)'].*x + ...
        [x(2:n); 0];
end
function y = mfun(r)
    y = r ./ [((n-1)/2:-1:1)'; 1; (1:(n-1)/2)'];
end
end
```

When you enter

x1 = run\_bicgstab;

MATLAB software displays the message

```
bicgstab converged at iteration 12.5 to a solution with relative residual 6.7e{-}014
```

#### **Example 3**

This examples demonstrates the use of a preconditioner. Start with A = west0479, a real 479-by-479 sparse matrix, and define b so that the true solution is a vector of all ones.

```
load west0479;
A = west0479;
b = sum(A,2);
[x,flag] = bicgstab(A,b)
```

flag is 1 because bicgstab does not converge to the default tolerance 1e-6 within the default 20 iterations.

```
[L1,U1] = luinc(A,1e-5);
[x1,flag1] = bicgstab(A,b,1e-6,20,L1,U1)
```

flag1 is 2 because the upper triangular U1 has a zero on its diagonal. This causes bicgstab to fail in the first iteration when it tries to solve a system such as U1\*y = r using backslash.

```
[L2,U2] = luinc(A,1e-6);
[x2,flag2,relres2,iter2,resvec2] = bicgstab(A,b,1e-15,10,L2,U2)
```

flag2 is 0 because bicgstab converges to the tolerance of 3.1757e-016 (the value of relres2) at the sixth iteration (the value of iter2) when preconditioned by the incomplete LU factorization with a drop tolerance of 1e-6. resvec2(1) = norm(b) and resvec2(13) = norm(b-A\*x2). You can follow the progress of bicgstab by plotting the relative residuals at the halfway point and end of each iteration starting from the initial estimate (iterate number 0).

```
semilogy(0:0.5:iter2,resvec2/norm(b),'-o')
xlabel('iteration number')
ylabel('relative residual')
```

## bicgstab

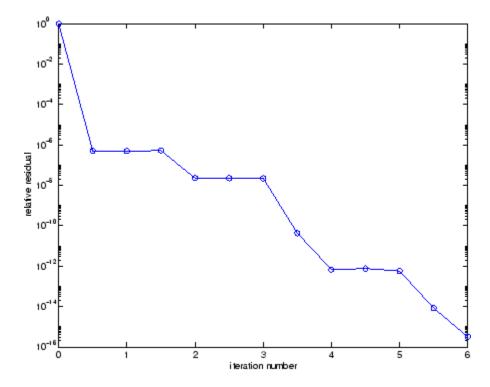

**References** [1] Barrett, R., M. Berry, T.F. Chan, et al., *Templates for the Solution of Linear Systems: Building Blocks for Iterative Methods*, SIAM, Philadelphia, 1994.

[2] van der Vorst, H.A., "BI-CGSTAB: A fast and smoothly converging variant of BI-CG for the solution of nonsymmetric linear systems," *SIAM J. Sci. Stat. Comput.*, March 1992, Vol. 13, No. 2, pp. 631-644.

See Also bicg, cgs, gmres, lsqr, luinc, minres, pcg, qmr, symmlq, function\_handle (@), mldivide (\)

# bicgstabl

| Purpose     | Biconjugate gradients stabilized (l) method                                                                                                    |  |  |  |  |  |
|-------------|----------------------------------------------------------------------------------------------------|--|--|--|--|--|
| Syntax      | <pre>x = bicgstabl(A,b)<br/>x = bicgstabl(afun,b)<br/>x = bicgstabl(A,b,tol)<br/>x = bicgstabl(A,b,tol,maxit)<br/>x = bicgstabl(A,b,tol,maxit,M)<br/>x = bicgstabl(A,b,tol,maxit,M1,M2)<br/>x = bicgstabl(A,b,tol,maxit,M1,M2,x0)<br/>[x,flag] = bicgstabl(A,b,)<br/>[x,flag,relres] = bicgstabl(A,b,)<br/>[x,flag,relres,iter] = bicgstabl(A,b,)<br/>[x,flag,relres,iter,resvec] = bicgstabl(A,b,)</pre>                                                                                                    |  |  |  |  |  |
| Description | <pre>x = bicgstabl(A,b) attempts to solve the system of linear equations<br/>A*x=b for x. The n-by-n coefficient matrix A must be square and the<br/>right-hand side column vector b must have length n.<br/>x = bicgstabl(afun,b) accepts a function handle afun instead of the<br/>matrix A. afun(x) accepts a vector input x and returns the matrix-vector<br/>product A*x. In all of the following syntaxes, you can replace A by afun.<br/>x = bicgstabl(A,b,tol) specifies the tolerance of the method. If tol<br/>is [] then bicgstabl uses the default, 1e-6.<br/>x = bicgstabl(A,b,tol,maxit) specifies the maximum number of<br/>iterations. If maxit is [] then bicgstabl uses the default, min(N,20).<br/>x = bicgstabl(A,b,tol,maxit,M) and x =<br/>bicgstabl(A,b,tol,maxit,M1,M2) use preconditioner M or M=M1*M2<br/>and effectively solve the system A*inv(M)*x = b for x. If M is [] then a<br/>preconditioner is not applied. M may be a function handle returning M\x.</pre> |  |  |  |  |  |
|             | <pre>x = bicgstabl(A,b,tol,maxit,M1,M2,x0) specifies the initial guess.<br/>If x0 is [] then bicgstabl uses the default, an all zero vector.<br/>[x,flag] = bicgstabl(A,b,) also returns a convergence flag:</pre>                                                                                                    |  |  |  |  |  |

| Flag | Convergence                                                                                                    |
|------|----------------------------------------------------------------------------------------------------|
| 0    | bicgstabl converged to the desired tolerance tol within maxit iterations.                                            |
| 1    | bicgstabl iterated maxit times but did not converge.                                                                 |
| 2    | Preconditioner M was ill-conditioned.                                                                                |
| 3    | bicgstabl stagnated. (Two consecutive iterates were the same.)                                                       |
| 4    | One of the scalar quantities calculated during <b>bicgstabl</b> became too small or too large to continue computing. |

[x,flag,relres] = bicgstabl(A,b,...) also returns the relative residual norm(b-A\*x)/norm(b). If flag is 0, relres <= tol.</pre>

[x,flag,relres,iter] = bicgstabl(A,b,...) also returns the iteration number at which x was computed, where 0 <= iter <= maxit. iter can be k/4 where k is some integer, indicating convergence at a given quarter iteration.

[x,flag,relres,iter,resvec] = bicgstabl(A,b,...) also returns a vector of the residual norms at each quarter iteration, including norm(b-A\*x0).

### Example

```
n = 21;
A = gallery('wilk',n);
b = sum(A,2);
tol = 1e-12;
maxit = 15;
M = diag([10:-1:1 1 1:10]);
x = bicgstabl(A,b,tol,maxit,M);
```

You can also use this matrix-vector product function:

function y = afun(x,n)
y = [0; x(1:n-1)] + [((n-1)/2:-1:0)';

(1:(n-1)/2)'].\*x+[x(2:n); 0];

and this preconditioner backsolve function:

```
function y = mfun(r,n)
y = r ./ [((n-1)/2:-1:1)';
1;
(1:(n-1)/2)'];
```

as inputs to bicgstabl:

x1 = bicgstabl(@(x)afun(x,n),b,tol,maxit,@(x)mfun(x,n));

See Also bicgstab, bicg, cgs, gmres, lsqr, luinc, minres, pcg, qmr, symmlq, function\_handle (@), mldivide (\)

| Purpose     | Convert binary number string to decimal number                                                                                                    |  |  |  |  |
|-------------|----------------------------------------------------------------------------------------------------|--|--|--|--|
| Syntax      | bin2dec( <i>binarystr</i> )                                                                                                    |  |  |  |  |
| Description | <pre>bin2dec(binarystr) interprets the binary string binarystr and<br/>returns the equivalent decimal number.<br/>bin2dec ignores any space (' ') characters in the input string.</pre> |  |  |  |  |
| Examples    | Binary 010111 converts to decimal 23:<br>bin2dec('010111')<br>ans =<br>23                                                                                                    |  |  |  |  |
|             | Because space characters are ignored, this string yields the same result:<br>bin2dec(' 010 111 ')<br>ans =<br>23                                                                        |  |  |  |  |
| See Also    | dec2bin                                                                                                    |  |  |  |  |

### binary

| Purpose     | Set FTP transfer type to binary                                                                                                    |  |  |  |  |
|-------------|----------------------------------------------------------------------------------------------------|--|--|--|--|
| Syntax      | binary(f)                                                                                                    |  |  |  |  |
| Description | binary(f) sets the FTP download and upload mode to binary, which<br>does not convert new lines, where f was created using ftp. Use this<br>function when downloading or uploading any nontext file, such as an<br>executable or ZIP archive.                         |  |  |  |  |
| Examples    | <pre>Connect to the MathWorks FTP server, and display the FTP object.    tmw=ftp('ftp.mathworks.com');    disp(tmw)    FTP Object     host: ftp.mathworks.com     user: anonymous     dir: /    mode: binary Note that the FTP object defaults to binary mode.</pre> |  |  |  |  |
|             | Twie mai me i ii object deladios to binary mode.                                                                                                    |  |  |  |  |

Use the ascii function to set the FTP mode to ASCII, and use the disp function to display the FTP object.

```
ascii(tmw)
disp(tmw)
FTP Object
host: ftp.mathworks.com
user: anonymous
dir: /
mode: ascii
```

Note that the FTP object is now set to ASCII mode.

Use the binary function to set the FTP mode to binary, and use the disp function to display the FTP object.

binary(tmw)

```
disp(tmw)
FTP Object
   host: ftp.mathworks.com
   user: anonymous
   dir: /
   mode: binary
```

Note that the FTP object's mode is again set to binary.

See Also ftp, ascii

## bitand

| Purpose     | Bitwise AND                                                                                                    |  |  |  |  |  |
|-------------|----------------------------------------------------------------------------------------------------|--|--|--|--|--|
| Syntax      | C = bitand(A, B)                                                                                                    |  |  |  |  |  |
| Description | C = bitand(A, B) returns the bitwise AND of arguments A and B, where A and B are unsigned integers or arrays of unsigned integers.                             |  |  |  |  |  |
| Examples    | Example 1                                                                                                    |  |  |  |  |  |
|             | The five-bit binary representations of the integers 13 and 27 are 01101 and 11011, respectively. Performing a bitwise AND on these numbers yields 01001, or 9: |  |  |  |  |  |
|             | C = bitand(uint8(13), uint8(27))<br>C =<br>9                                                                                                    |  |  |  |  |  |
|             | Example 2                                                                                                    |  |  |  |  |  |
|             | Create a truth table for a logical AND operation:                                                                                                    |  |  |  |  |  |
|             | A = uint8([0 1; 0 1]);<br>B = uint8([0 0; 1 1]);                                                                                                    |  |  |  |  |  |
|             | TT = bitand(A, B)                                                                                                    |  |  |  |  |  |
|             | TT =<br>0 0<br>0 1                                                                                                    |  |  |  |  |  |
| See Also    | bitcmp, bitget, bitmax, bitor, bitset, bitshift, bitxor                                                                                                    |  |  |  |  |  |

### bitcmp

| Purpose     | Bitwise complement                                                                                                    |  |  |  |  |
|-------------|----------------------------------------------------------------------------------------------------|--|--|--|--|
| Syntax      | C = bitcmp(A)<br>C = bitcmp(A, n)                                                                                                    |  |  |  |  |
| Description | C = bitcmp(A) returns the bitwise complement of A, where A is an unsigned integer or an array of unsigned integers.                                                                                                    |  |  |  |  |
|             | C = bitcmp(A, n) returns the bitwise complement of A as an n-bit<br>unsigned integer C. Input A may not have any bits set higher than n<br>(that is, A may not have a value greater than $2^n-1$ ). The value of n can<br>be no greater than the number of bits in the unsigned integer class of<br>A. For example, if the class of A is uint32, then n must be a positive<br>integer less than 32. |  |  |  |  |
| Examples    | Example 1                                                                                                    |  |  |  |  |
|             | With eight-bit arithmetic, the one's complement of 01100011 (decimal                                                                                                    |  |  |  |  |

With eight-bit arithmetic, the one's complement of 01100011 (decimal 99) is 10011100 (decimal 156):

C = bitcmp(uint8(99))
C =
 156

### Example 2

The complement of hexadecimal A5 (decimal 165) is 5A:

Next, find the complement of hexadecimal 000000A5:

```
dec2hex(bitcmp(x, 32))
```

# bitcmp

ans = FFFFFF5A

See Also bitand, bitget, bitmax, bitor, bitset, bitshift, bitxor

| Purpose | Bit at specified position |
|---------|---------------------------|
|---------|---------------------------|

**Syntax** C = bitget(A, bit)

**Description** C = bitget(A, bit) returns the value of the bit at position bit in A. Operand A must be an unsigned integer, a double, or an array containing unsigned integers, doubles or both. The bit input must be a number between 1 and the number of bits in the unsigned integer class of A (e.g., 32 for the uint32 class).

#### **Examples** Example 1 – Binary Conversion

The dec2bin function converts decimal numbers to binary. However, you can also use the bitget function to show the binary representation of a decimal number. Just test successive bits from most to least significant:

#### Example 2 - Binary Compare

Prove that intmax sets all the bits to 1:

```
a = intmax('uint8');
if all(bitget(a, 1:8))
    disp('All the bits have value 1.')
    end
```

All the bits have value 1.

### Example 3 – Vector and Array Operations

Get the value of the second most significant bit of the number sequence 5 through 75, counting by tens:

See Also

bitget(5:10:65, [2 3 4 5 5 5 6 7]) ans = 1 1 0 0 1 0 1 0 Do the same, but using 2-by-4 matrices: bitget([5 15 25 35; 45 55 65 75], ... [2 3 4 5; 5 5 6 7]) ans = 0 1 1 0 0 0 1 1 bitand, bitcmp, bitmax, bitor, bitset, bitshift, bitxor

| Purpose     | Maximum double-precision floating-point integer                                                                                                    |  |  |  |  |  |
|-------------|----------------------------------------------------------------------------------------------------|--|--|--|--|--|
| Syntax      | bitmax                                                                                                    |  |  |  |  |  |
| • /         |                                                                                                    |  |  |  |  |  |
| Description | bitmax returns the maximum unsigned double-precision floating-point integer for your computer. It is the value when all bits are set, namely the value $2^{53} - 1$ . |  |  |  |  |  |
|             | <b>Note</b> Instead of integer-valued double-precision variables, use unsigned integers for bit manipulations and replace bitmax with intmax.                         |  |  |  |  |  |
|             |                                                                                                    |  |  |  |  |  |
| Examples    | Display in different formats the largest floating point integer and the largest 32 bit unsigned integer:                                                              |  |  |  |  |  |
|             | format long e                                                                                                    |  |  |  |  |  |
|             | bitmax                                                                                                    |  |  |  |  |  |
|             | ans =                                                                                                    |  |  |  |  |  |
|             | 9.007199254740991e+015                                                                                                    |  |  |  |  |  |
|             | intmax('uint32')                                                                                                    |  |  |  |  |  |
|             | ans =                                                                                                    |  |  |  |  |  |
|             | 4294967295                                                                                                    |  |  |  |  |  |
|             | format hex                                                                                                    |  |  |  |  |  |
|             | bitmax                                                                                                    |  |  |  |  |  |
|             | ans =                                                                                                    |  |  |  |  |  |
|             | 433fffffffffff                                                                                                    |  |  |  |  |  |
|             | intmax('uint32')                                                                                                    |  |  |  |  |  |
|             | ans =<br>fffffff                                                                                                    |  |  |  |  |  |
|             | 1111111                                                                                                    |  |  |  |  |  |

In the second bitmax statement, the last 13 hex digits of bitmax are f, corresponding to 52 1's (all 1's) in the mantissa of the binary

### bitmax

representation. The first 3 hex digits correspond to the sign bit 0 and the 11 bit biased exponent 10000110011 in binary (1075 in decimal), and the actual exponent is  $(1075 \cdot 1023) = 52$ . Thus the binary value of bitmax is 1.111...111 x 2^52 with 52 trailing 1's, or 2^53-1.

**See Also** bitand, bitcmp, bitget, bitor, bitset, bitshift, bitxor

| Purpose     | Bitwise OR                                                                                                    |  |  |  |  |  |
|-------------|----------------------------------------------------------------------------------------------------|--|--|--|--|--|
| Syntax      | C = bitor(A, B)                                                                                                    |  |  |  |  |  |
| Description | C = bitor(A, B) returns the bitwise OR of arguments A and B, where A and B are unsigned integers or arrays of unsigned integers.                               |  |  |  |  |  |
| Examples    | Example 1                                                                                                    |  |  |  |  |  |
|             | The five-bit binary representations of the integers 13 and 27 are 01101 and 11011, respectively. Performing a bitwise OR on these numbers yields 11111, or 31. |  |  |  |  |  |
|             | C = bitor(uint8(13), uint8(27))<br>C =<br>31                                                                                                    |  |  |  |  |  |
|             | Example 2                                                                                                    |  |  |  |  |  |
|             | Create a truth table for a logical OR operation:                                                                                                    |  |  |  |  |  |
|             | A = uint8([0 1; 0 1]);<br>B = uint8([0 0; 1 1]);                                                                                                    |  |  |  |  |  |
|             | TT = bitor(A, B)<br>TT =<br>0 1<br>1 1                                                                                                    |  |  |  |  |  |
| See Also    | bitand bitamp bitant bitmay bitant bitabift bityon                                                                                                    |  |  |  |  |  |

| See Also | bitand, bitcm | p, bitget, bit | tmax, bitset,  | bitshift, bi | txor |
|----------|---------------|----------------|----------------|--------------|------|
|          |               | p, briget, br  | cinux, brcocc, | DICONIIC, DI |      |

### bitset

| Purpose     | Set bit at specified position                                                                                                    |
|-------------|----------------------------------------------------------------------------------------------------|
| Syntax      | C = bitset(A, <i>bit</i> )<br>C = bitset(A, <i>bit</i> , v)                                                                                                    |
| Description | C = bitset(A, <i>bit</i> ) sets bit position <i>bit</i> in A to 1 (on). A must be an unsigned integer or an array of unsigned integers, and <i>bit</i> must be a number between 1 and the number of bits in the unsigned integer class of A (e.g., 32 for the uint32 class). |
|             | C = bitset(A, bit, v) sets the bit at position bit to the value v, which must be either 0 or 1.                                                                                                    |
| Examples    | Example 1                                                                                                    |
|             | Setting the fifth bit in the five-bit binary representation of the integer 9 (01001) yields 11001, or 25:                                                                                                    |
|             |                                                                                                    |
|             | C = bitset(uint8(9), 5)<br>C =<br>25                                                                                                    |
|             | C =                                                                                                    |
|             | C = 25                                                                                                    |

```
a = bitset(a, 32-k+1, 0)
end
```

**See Also** bitand, bitcmp, bitget, bitmax, bitor, bitshift, bitxor

| Purpose | Shift bits specified number of places |
|---------|---------------------------------------|
|---------|---------------------------------------|

- Syntax C = bitshift(A, k) C = bitshift(A, k, n)
- **Description** C = bitshift(A, k) returns the value of A shifted by k bits. Input argument A must be an unsigned integer or an array of unsigned integers. Shifting by k is the same as multiplication by 2<sup>k</sup>. Negative values of k are allowed and this corresponds to shifting to the right, or dividing by 2<sup>abs</sup>(k) and truncating to an integer. If the shift causes C to overflow the number of bits in the unsigned integer class of A, then the overflowing bits are dropped.

C = bitshift(A, k, n) causes any bits that overflow n bits to be dropped. The value of n must be less than or equal to the length in bits of the unsigned integer class of A (e.g., n <= 32 for uint32).

Instead of using bitshift(A, k, 8) or another power of 2 for n, consider using bitshift(uint8(A), k) or the appropriate unsigned integer class for A.

### **Examples** Example 1

Shifting 1100 (12, decimal) to the left two bits yields 110000 (48, decimal).

```
C = bitshift(12, 2)
C =
48
```

#### **Example 2**

Repeatedly shift the bits of an unsigned 16 bit value to the left until all the nonzero bits overflow. Track the progress in binary:

```
a = intmax('uint16');
disp(sprintf( ...
 'Initial uint16 value %5d is %16s in binary', ...
 a, dec2bin(a)))
```

## bitshift

```
for k = 1:16
    a = bitshift(a, 1);
    disp(sprintf( ...
        'Shifted uint16 value %5d is %16s in binary',...
        a, dec2bin(a)))
end
```

**See Also** bitand, bitcmp, bitget, bitmax, bitor, bitset, bitxor, fix

| Purpose     | Bitwise XOR                                                                                                    |  |  |
|-------------|----------------------------------------------------------------------------------------------------|--|--|
| Syntax      | C = bitxor(A, B)                                                                                                    |  |  |
| Description | C = bitxor(A, B) returns the bitwise XOR of arguments A and B, where A and B are unsigned integers or arrays of unsigned integers.                              |  |  |
| Examples    | Example 1                                                                                                    |  |  |
|             | The five-bit binary representations of the integers 13 and 27 are 01101 and 11011, respectively. Performing a bitwise XOR on these numbers yields 10110, or 22. |  |  |
|             | C = bitxor(uint8(13), uint8(27))<br>C =<br>22                                                                                                    |  |  |
|             | Example 2                                                                                                    |  |  |
|             | Create a truth table for a logical XOR operation:                                                                                                    |  |  |
|             | A = uint8([0 1; 0 1]);<br>B = uint8([0 0; 1 1]);                                                                                                    |  |  |
|             | TT = bitxor(A, B)<br>TT =<br>0 1<br>1 0                                                                                                    |  |  |
| See Alco    | bitand bitann bitant bitmay bitan bitant bitabift                                                                                                    |  |  |

| <b>See Also</b> bitand, bitcmp, bitget, bitmax, bitor, bitset, bit | shift |
|--------------------------------------------------------------------|-------|
|--------------------------------------------------------------------|-------|

# blanks

| Purpose     | Create string of blank characters                                                                              |  |
|-------------|----------------------------------------------------------------------------------------------------|--|
| Syntax      | blanks(n)                                                                                                    |  |
| Description | blanks(n) is a string of n blanks.                                                                             |  |
| Examples    | <pre>blanks is useful with the display function. For example,<br/>disp(['xxx' blanks(20) 'yyy'])</pre>         |  |
|             | displays twenty blanks between the strings 'xxx' and 'yyy'.<br>disp(blanks(n)') moves the cursor down n lines. |  |
| See Also    | clc, format, home                                                                                              |  |

| Purpose     | Construct block diagonal matrix from input arguments                                                                                                    |  |  |
|-------------|----------------------------------------------------------------------------------------------------|--|--|
| Syntax      | <pre>out = blkdiag(a,b,c,d,)</pre>                                                                                                    |  |  |
| Description | out = blkdiag(a,b,c,d,), where a, b, c, d, are matrices, outputs a block diagonal matrix of the form                                                                                                    |  |  |
|             | $\begin{bmatrix} a & 0 & 0 & 0 & 0 \\ 0 & b & 0 & 0 & 0 \\ 0 & 0 & c & 0 & 0 \\ 0 & 0 & 0 & d & 0 \\ 0 & 0 & 0 & 0 & \dots \end{bmatrix}$<br>The input matrices do not have to be square, nor do they have to be of |  |  |
|             | The input matrices do not have to be square, nor do they have to be of equal size.                                                                                                    |  |  |

See Also diag, horzcat, vertcat

### box

| Purpose     | Axes border                                                                                                    |
|-------------|----------------------------------------------------------------------------------------------------|
| Syntax      | box on<br>box off<br>box<br>box(axes_handle,)                                                                                                    |
| Description | <ul> <li>box on displays the boundary of the current axes.</li> <li>box off does not display the boundary of the current axes.</li> <li>box toggles the visible state of the current axes boundary.</li> <li>box(axes_handle,) uses the axes specified by axes_handle instead of the current axes.</li> </ul> |
| Algorithm   | The box function sets the axes Box property to on or off.                                                                                                    |
| See Also    | axes, grid<br>"Axes Operations" on page 1-103 for related functions                                                                                                    |

| Purpose     | Terminate execution of for or while loop                                                                                                    |  |  |
|-------------|----------------------------------------------------------------------------------------------------|--|--|
| Syntax      | break                                                                                                    |  |  |
| Description | break terminates the execution of a for or while loop. Statements in the loop that appear after the break statement are not executed.                                                                                                    |  |  |
|             | In nested loops, break exits only from the loop in which it occurs.<br>Control passes to the statement that follows the end of that loop.                                                                                                    |  |  |
| Remarks     | break is not defined outside a for or while loop. Use return in this context instead.                                                                                                    |  |  |
| Examples    | The example below shows a while loop that reads the contents of the file fft.m into a MATLAB character array. A break statement is used to exit the while loop when the first empty line is encountered. The resulting character array contains the M-file help for the fft program. |  |  |
|             | <pre>fid = fopen('fft.m','r'); s = '';</pre>                                                                                                    |  |  |
|             | <pre>while ~feof(fid)     line = fgetl(fid);     if isempty(line)    ~ischar(line), break, end     s = sprintf('%s%s\n', s, line); end disp(s);</pre>                                                                                                    |  |  |
|             | <pre>fclose(fid);</pre>                                                                                                    |  |  |

See Also for, while, end, continue, return

# brighten

| Purpose     | Brighten or darken colormap                                                                                                    |  |  |  |
|-------------|----------------------------------------------------------------------------------------------------|--|--|--|
| Syntax      | brighten(beta)<br>brighten(h,beta)<br>newmap = brighten(beta)<br>newmap = brighten(cmap,beta)                                                                                                    |  |  |  |
| Description | brighten increases or decreases the color intensities in a colormap.<br>The modified colormap is brighter if $0 < beta < 1$ and darker if $1 < beta < 0$ .                                                                        |  |  |  |
|             | <pre>brighten(beta) replaces the current colormap with a brighter or<br/>darker colormap of essentially the same colors. brighten(beta),<br/>followed by brighten(-beta), where beta &lt; 1, restores the original<br/>map.</pre> |  |  |  |
|             | brighten(h,beta) brightens all objects that are children of the figure having the handle h.                                                                                                    |  |  |  |
|             | <pre>newmap = brighten(beta) returns a brighter or darker version of the<br/>current colormap without changing the display.</pre>                                                                                                 |  |  |  |
|             | <pre>newmap = brighten(cmap,beta) returns a brighter or darker version of the colormap cmap without changing the display.</pre>                                                                                                   |  |  |  |
| Examples    | Brighten and then darken the current colormap:                                                                                                    |  |  |  |
|             | beta = .5; brighten(beta);<br>beta =5; brighten(beta);                                                                                                    |  |  |  |
| Algorithm   | The values in the colormap are raised to the power of gamma, where gamma is                                                                                                    |  |  |  |
|             | $\beta = \begin{pmatrix} 1-\beta, & \beta > 0 \\ 1 \end{pmatrix}$                                                                                                    |  |  |  |
|             | $\gamma = \begin{cases} 1 - \beta, & \beta > 0\\ \frac{1}{1 + \beta}, & \beta \le 0 \end{cases}$                                                                                                    |  |  |  |

brighten has no effect on graphics objects defined with true color.

See Also colormap, rgbplot "Color Operations" on page 1-105 for related functions "Altering Colormaps" for more information

# brush

| Purpose             | Interactively mark, delete, modify, and save observations in graphs                                                                                                    |  |  |
|---------------------|----------------------------------------------------------------------------------------------------|--|--|
| GUI<br>Alternatives | To turn data brushing on or off, use the Data Brushing tool in<br>the figure toolbar, the right side of which drops down as a color palette<br>for changing the current brushing color. For details, see "Marking<br>Up Graphs with Data Brushing" in the MATLAB Data Analysis<br>documentation.                                                                                              |  |  |
| Syntax              | brush on<br>brush off<br>brush<br>brush color<br>brush(figure_handle,)<br>brushobj = brush(figure_handle)                                                                                                    |  |  |
| Description         | Data brushing is a mode for interacting with graphs in figure windows<br>in which you can click data points or drag a selection rectangle<br>around data points to highlight observations in a color of your choice.<br>Highlighting takes different forms for different types of graphs, and<br>brushing marks persist—even in other interactive modes—until<br>removed by deselecting them. |  |  |
|                     | brush on turns on interactive data brushing mode.                                                                                                    |  |  |
|                     | brush off turns brushing mode off, leaving any brushed observations still highlighted.                                                                                                    |  |  |
|                     | brush by itself toggles the state of the data brushing tool.                                                                                                    |  |  |
|                     | brush color sets the current color used for brushing graphics to the specified ColorSpec. Changing brush color affects subsequent brushing, but does not change the color of observations already brushed or the brush tool's state.                                                                                                    |  |  |
|                     | brush(figure_handle,) applies the function to the specified figure handle.                                                                                                    |  |  |
|                     | <pre>brushobj = brush(figure_handle) returns a brush mode object for<br/>that figure, useful for controlling and customizing the figure's brushing</pre>                                                                                                    |  |  |

state. The following properties of such objects can be modified using get and set:

| Enable 'on'  <br>{'off'} | Specifies whether this figure mode is currently enabled on the figure. |
|--------------------------|------------------------------------------------------------------------|
| FigureHandle             | The associated figure handle. This property supports get only.         |
| Color                    | Specifies the color to be used for brushing.                           |

brush cannot return a brush mode object at the same time you are calling it to set a brushing option.

#### **Remarks** • "Types of Plots You Can Brush" on page 2-443

- "Plot Types You Cannot Brush" on page 2-445
- "Mode Exclusivity and Persistence" on page 2-446
- "How Data Linking Affects Data Brushing" on page 2-447
- "Mouse Gestures for Data Brushing" on page 2-448

### Types of Plots You Can Brush

Data brushing places lines and patches on plots to create highlighting, marking different types of graphs as follows (brushing marks are shown in red):

| Graph Type | Brushing Annotation                                                                                                    | Overlays? | Example |
|------------|----------------------------------------------------------------------------------------------------|-----------|---------|
| lineseries | Colored lines slightly wider than<br>those in the lineseries with a marker<br>distinct from those on the lineseries<br>(filled circles if none) to identify<br>brushed vertices. Only those line<br>segments that connect brushed<br>vertices are highlighted | Y         |         |

# brush

| Graph Type   | Brushing Annotation                                                                                                    | Overlays? | Example |
|--------------|----------------------------------------------------------------------------------------------------|-----------|---------|
| scattergroup | Line with LineStyle 'none' and<br>a marker with a color distinct from<br>and slightly larger than the base<br>scattergroup marker. | Y         |         |
| stemseries   | The brushed stems and stem heads<br>are shaded in the brushing color.                                                              | Y         |         |
| barseries    | The interior of selected bars is filled<br>in the brushing color.                                                                  | Ν         |         |
| histogram    | The bars to which brushed<br>observations contribute are<br>proportionately filled from the<br>bottom up with the brushing color.  | Ν         |         |

| Graph Type  | Brushing Annotation                                                                                                    | Overlays? | Example |
|-------------|----------------------------------------------------------------------------------------------------|-----------|---------|
| areaseries  | Patches filling the region between selected points and the <i>x</i> -axis in the brushing color.                                                                                                    | N         |         |
| surfaceplot | Patches with edges slightly wider<br>than the surfaceplot line width and<br>with a marker distinct from that of<br>the surfaceplot ( <b>X</b> if none) to identify<br>brushed vertices. Patches are<br>plotted only when all four vertices<br>that define them are brushed. The<br>brushed observations are the set of<br>marked vertices, not the patches. | N         |         |

When using the linked plots feature, a graph can become brushed when you brush another graph that displays some of the same data, potentially brushing the same observations more than once. The overlaid brushing marks (whether lines or markers) are slightly wider than the brushing marks that they overlay; this makes multiply brushed observations visually distinct. The wider brushing marks are placed under the narrower ones, so that if they happen to have different colors, you can see all the colors. See the subsection "How Data Linking Affects Data Brushing" on page 2-447 for more information about brushing linked figures.

As the above table indicates, only lineseries, scatterseries, and stemseries brushing marks can be overlaid in this manner. Although you can brush them, you cannot overlay brushing marks on areaseries, barseries, histograms, or surfaceplots.

### **Plot Types You Cannot Brush**

Currently, not all plot types enable data brushing. Graph functions that *do not* support brushing are:

### brush

- Line plots created with line
- Scatter plots created with spy
- Contour plots created with contour, contourf, or contour3
- Pie charts created with pie or pie3
- Radial graphs created with polar, compass, or rose
- Direction graphs created with feather, quiver, or comet
- Area and image plots created with fill, image, imagesc, or pcolor
- Bar graphs created with pareto or errorbar
- Functional plots created with ezcontour or ezcontourf
- 3-D plot types *other than* plot3, stem3, scatter3, mesh, meshc, surf, surf1, and surfc

You can use some of these functions to display base data that do not need to be brushable. For example, use line to plot mean *y*-values as horizontal lines that you do not need or want to brush.

#### **Mode Exclusivity and Persistence**

Data brushing mode is *exclusive*, like zoom, pan, data cursor, or plot edit mode. However, brush marks created in data brushing mode *persist* through all changes in mode. Brush marks that appear in other graphs while they are linked via linkdata also persist even when data linking is subsequently turned off. That is, severing connections to a graph's data sources does not remove brushing marks from it. The only ways to remove brushing marks are (in brushing mode):

- Brush an empty area in a brushed graph.
- Right-click and select Clear all brushing from the context menu.

Changing the brushing color for a figure does not recolor brushing marks on it until you brush it again. If you hold down the **Shift** key, all existing brush marks change to the new color. All brush marks that appear on linked plots in the same or different figure also change to the new color if the brushing action affects them. The behavior is the same whether you select a brushing color from the Brush Tool dropdown palette, set it by calling brush(colorspec), or by setting the Color property of a brush mode object (e.g., set(brushobj, 'Color', colorspec).

### How Data Linking Affects Data Brushing

When you use the Data Linking tool or call the linkdata function, brushing marks that you make on one plot appear on other plots that depict the same variable you are brushing—if they are also linked. This happens even if the affected plot is not in Brushing mode. That is, brushing marks appear on a linked plot *in any mode* when you brush another plot linked to it via a common variable or brush that variable in the Variable Editor. Two limiting conditions apply, however:

- The graph type must support data brushing (see "Types of Plots You Can Brush" on page 2-443 and "Plot Types You Cannot Brush" on page 2-445)
- The graphed variable should not be complex; if you can plot a complex variable you can brush it, but such graphs do not respond when you brush the complex variable in another linked plot.

For more information about linking complex variables, see Example 3 in the linkdata reference page.

Brush marks on a an unlinked graph can change color when data linking is turned on for that figure. They can, in fact, vanish and be replaced by marks in the same or different color when the plot enters a linked state. This happens because in the linked state, the variables (data sources) are brushed, not just the graphics. If different observations for the same variable on a linked figure are brushed, those brushed variables override the brushed graphics on the newly linked plot. In other words, the newly linked graph loses all its previous brush marks when it "joins the club" of common data sources.

# **Mouse Gestures for Data Brushing**

You can brush graphs in several ways. The basic operation is to drag the mouse to highlight all observations within the rectangle you define. The following table lists data brushing gestures and their effects.

| Action                                                                  | Gesture                                                                                                    | Result                                                                                                    |
|-------------------------------------------------------------------------|----------------------------------------------------------------------------------------------------|----------------------------------------------------------------------------------------------------|
| Select data<br>using a<br>region of<br>interest                         | ROI mouse<br>drag                                                                                                   | Region of interest (ROI) rectangle<br>(or rectangular prism for 3-D axes)<br>appears during the gesture and<br>all brushable observations within<br>the rectangle are highlighted. All<br>other brushing marks in the axes<br>are removed. The ROI rectangle<br>disappears when the mouse button is<br>released. |
| Select a<br>single point                                                | Single left-click<br>on a graphic<br>object that<br>supports data<br>brushing                                       | Produces an equivalent result to<br>ROI rectangle, brushing where the<br>rectangle encloses only the single<br>vertex on the graphical object closest<br>to the mouse. All other brushing<br>annotations in the figure are removed.                                                                              |
| Add a<br>point to the<br>selection or<br>remove a<br>highlighted<br>one | Single left-click<br>on a graphic<br>object that<br>supports data<br>brushing, with<br>the <b>Shift</b> key<br>down | Equivalent brushing by dragging<br>an ROI rectangle that encloses only<br>the single vertex on the graphic<br>object closest to the mouse. All other<br>brushed regions in the figure remain<br>brushed.                                                                                                    |
| Select<br>all data<br>associated<br>with a<br>graphic<br>object         | Double<br>left-click on<br>a graphic object<br>that supports<br>data brushing                                       | All vertices for the graphic object are brushed.                                                                                                    |

| Action                                                                                                    | Gesture                                                                                       | Result                                                                                                    |
|----------------------------------------------------------------------------------------------------|-----------------------------------------------------------------------------------------------|----------------------------------------------------------------------------------------------------|
| Add to or<br>subtract<br>from region<br>of interest                                                           | Click or ROI<br>drag with the<br><b>Shift</b> or <b>Ctrl</b><br>keys down                     | Region of interest grows; all<br>unbrushed vertices within the<br>rectangle become brushed and all<br>brushed observations in it become<br>unbrushed. All brushed vertices<br>outside the ROI remain brushed. |
| Copy<br>brushed<br>data to<br>Editor,<br>Command<br>Window,<br>Variable<br>Editor, or<br>Workspace<br>Browser | Drag brushed<br>data to another<br>window or to<br>a program/icon<br>on the system<br>desktop | Equivalent to copying brushed data<br>and pasting into other window or an<br>existing/new variable.                                                                                                    |

# **Examples** Example 1

On a scatterplot, drag out a rectangle to brush the graph:

```
x = rand(20,1);
y = rand(20,1);
scatter(x,y,80,'s')
brush on
```

# brush

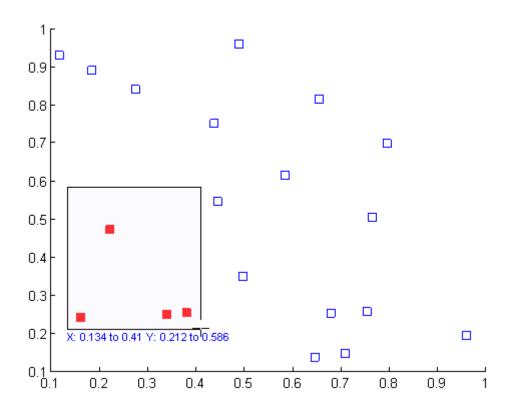

# Example 2

Brush observations from -.2 to .2 on a lineseries plot in dark red:

```
x = [-2*pi:.1:2*pi];
y = sin(x);
plot(x,y);
h = brush;
set(h,'Color',[.6 .2 .1],'Enable','on');
```

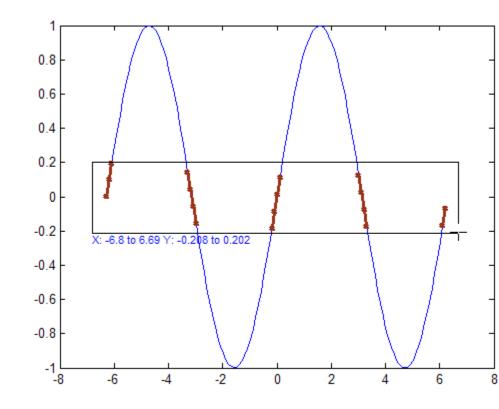

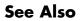

linkaxes, linkdata, pan, rotate3d, zoom

# bsxfun

| Purpose     | Apply element-by-element binary operation to two arrays with singleton expansion enabled                                                                                                    |                               |  |  |
|-------------|----------------------------------------------------------------------------------------------------|-------------------------------|--|--|
| Syntax      | C = bsxfun(fun,A,B)                                                                                                    |                               |  |  |
| Description | C = bsxfun(fun,A,B) applies an element-by-element binary operation<br>to arrays A and B, with singleton expansion enabled. fun is a function<br>handle, and can either be an M-file function or one of the following<br>built-in functions: |                               |  |  |
|             | @plus                                                                                                    | Plus                          |  |  |
|             | @minus                                                                                                    | Minus                         |  |  |
|             | @times                                                                                                    | Array multiply                |  |  |
|             | @rdivide                                                                                                    | Right array divide            |  |  |
|             | @ldivideLeft array divide@powerArray power@maxBinary maximum                                                                                                    |                               |  |  |
|             |                                                                                                    |                               |  |  |
|             |                                                                                                    |                               |  |  |
|             | @min Binary minimum                                                                                                    |                               |  |  |
|             | @rem                                                                                                    | Remainder after division      |  |  |
|             | @mod                                                                                                    | Modulus after division        |  |  |
|             | @atan2                                                                                                    | Four quadrant inverse tangent |  |  |
|             | @hypot                                                                                                    | Square root of sum of squares |  |  |
|             | @eq                                                                                                    | Equal                         |  |  |
|             | @ne Not equal                                                                                                    |                               |  |  |
|             | @ltLess than@leLess than or equal to                                                                                                    |                               |  |  |
|             |                                                                                                    |                               |  |  |
|             | @gt                                                                                                    | Greater than                  |  |  |
|             | @ge                                                                                                    | Greater than or equal to      |  |  |

|          | @and                                                                                                    |                                                                                                    |                              |                                                                | Flor  | nent-wise logical AND        |
|----------|----------------------------------------------------------------------------------------------------|----------------------------------------------------------------------------------------------------|------------------------------|----------------------------------------------------------------|-------|------------------------------|
|          |                                                                                                    |                                                                                                    |                              |                                                                |       | 5                            |
|          | @or                                                                                                    |                                                                                                    |                              |                                                                | Eler  | nent-wise logical OR         |
|          | @xor                                                                                                    |                                                                                                    |                              |                                                                | Logi  | cal exclusive OR             |
|          | column vecto                                                                                                    | If an M-file function is specified, it must be able to accept either two<br>column vectors of the same size, or one column vector and one scalar,<br>and return as output a column vector of the size as the input values. |                              |                                                                |       | olumn vector and one scalar, |
|          | Each dimension of A and B must either be equal to each other, or equal<br>to 1. Whenever a dimension of A or B is singleton (equal to 1), the array<br>is virtually replicated along the dimension to match the other array.<br>The array may be diminished if the corresponding dimension of the<br>other array is 0. |                                                                                                    |                              | ngleton (equal to 1), the array<br>n to match the other array. |       |                              |
|          | The size of the max(size(A)                                                                                                    | -                                                                                                    |                              |                                                                | -     | size(B)>0).                  |
| Examples | In this example, bsxfun is used to subtract the column means from the corresponding columns of matrix A.                                                                                                    |                                                                                                    | ct the column means from the |                                                                |       |                              |
|          | A = magi<br>A = bsxf<br>A =                                                                                                    |                                                                                                    | inus, A                      | A, mear                                                        | ı(A)) |                              |
|          | 4                                                                                                    | 11                                                                                                    | -12                          | - 5                                                            | 2     |                              |
|          | 10                                                                                                    | - 8                                                                                                    | - 6                          | 1                                                              | 3     |                              |
|          | - 9                                                                                                    | -7                                                                                                    | 0                            | 7                                                              | 9     |                              |
|          | - 3                                                                                                    | - 1                                                                                                    | 6                            | 8                                                              | -10   |                              |
|          | -2                                                                                                    | 5                                                                                                    | 12                           | -11                                                            | - 4   |                              |
| • • • •  |                                                                                                    |                                                                                                    |                              |                                                                |       |                              |

| See A | lso | repmat, | arrayfun |
|-------|-----|---------|----------|
|-------|-----|---------|----------|

# builddocsearchdb

| Purpose     | Build searchable documentation database                                                                                                    |  |  |  |
|-------------|----------------------------------------------------------------------------------------------------|--|--|--|
| Syntax      | builddocsearchdb help_location                                                                                                    |  |  |  |
| Description | builddocsearchdb help_location builds a searchable database<br>of user-added HTML and related help files in the specified help<br>location. The help_location argument is the full path to the directory<br>containing the help files. The database enables the Help browser to<br>search for content within the help files. |  |  |  |
|             | <pre>builddocsearchdb creates a directory named helpsearch under<br/>help_location. The helpsearch directory contains the search<br/>database files. Add the location of the helpsearch directory to your<br/>info.xml file.</pre>                                                                                           |  |  |  |
|             | The helpsearch directory works only with the version of MATLAB software used to create it.                                                                                                    |  |  |  |
|             | For a full discussion of this process, refer to "Adding HTML Help Files for Your Own Toolbox".                                                                                                    |  |  |  |
| Examples    | Build a search database for the documentation files found at D:\work\mytoolbox\help.                                                                                                    |  |  |  |
|             | <pre>builddocsearchdb D:\work\mytoolbox\help</pre>                                                                                                    |  |  |  |
| See Also    | doc, help                                                                                                    |  |  |  |

| Purpose     | Execute built-in function from overloaded method                                                                                                    |  |  |
|-------------|----------------------------------------------------------------------------------------------------|--|--|
| Syntax      | <pre>builtin(function, x1,, xn) [y1,, yn] = builtin(function, x1,, xn)</pre>                                                                                                    |  |  |
| Description | builtin is used in methods that overload built-in functions to execute the original built-in function. If <i>function</i> is a string containing the name of a built-in function, then                                             |  |  |
|             | builtin( <i>function</i> , x1,, xn) evaluates the specified function<br>at the given arguments x1 through xn. The function argument must<br>be a string containing a valid function name. function cannot be a<br>function handle. |  |  |
|             | <pre>[y1,, yn] = builtin(function, x1,, xn) returns<br/>multiple output arguments.</pre>                                                                                                    |  |  |
| Remarks     | builtin() is the same as $feval()$ except that it calls the original built-in version of the function even if an overloaded one exists. (For this to work you must never overload <code>builtin.</code> )                          |  |  |
| See Also    | feval                                                                                                    |  |  |

# bvp4c

| Purpose   | Solve boundary value problems for ordinary differential equations                                                                                                    |                                                                                                    |  |
|-----------|----------------------------------------------------------------------------------------------------|----------------------------------------------------------------------------------------------------|--|
| Syntax    | <pre>sol = bvp4c(odefun,bcfun,solinit) sol = bvp4c(odefun,bcfun,solinit,options) solinit = bvpinit(x, yinit, params)</pre>                                                                                                    |                                                                                                    |  |
| Arguments | odefunA function handle that evaluates the differential<br>equations $f(x, y)$ . It can have the formdydx = odefun(x,y)<br>dydx = odefun(x,y,parameters)where x is a scalar corresponding to $x$ , and y is a colu<br>vector corresponding to $\mathcal{Y}$ . parameters is a vector of<br>unknown parameters. The output dydx is a column<br>vector.bcfunA function handle that computes the residual in the |                                                                                                    |  |
|           |                                                                                                    | boundary conditions. For two-point boundary value<br>conditions of the form $bc(y(a), y(b))$ , bcfun can have<br>the form<br>res = bcfun(ya,yb)<br>res = bcfun(ya,yb,parameters)<br>where ya and yb are column vectors corresponding to<br>y(a) and $y(b)$ . parameters is a vector of unknown<br>parameters. The output res is a column vector.<br>See "Multipoint Boundary Value Problems" on page<br>2-459 for a description of bcfun for multipoint boundary<br>value problems. |  |
|           | solinit A structure containing the initial guess for a solution.<br>You create solinit using the function bypinit. solinit<br>has the following fields.                                                                                                    |                                                                                                    |  |

|         | x                                                                                                    | Ordered nodes of the initial mesh.<br>Boundary conditions are imposed at $a = $ solinit.x(1) and $b = $ solinit.x(end). |  |
|---------|----------------------------------------------------------------------------------------------------|----------------------------------------------------------------------------------------------------|--|
|         | y Initial guess for the solution such the<br>solinit.y(:,i) is a guess for the<br>solution at the node solinit.x(i).                                                      |                                                                                                    |  |
|         | parameters                                                                                                    | Optional. A vector that provides an initial guess for unknown parameters.                                               |  |
|         | The structure can have any name, but the fields must be<br>named x, y, and parameters. You can form solinit with<br>the helper function bypinit. See bypinit for details. |                                                                                                    |  |
| options | Optional integration argument. A structure you create<br>using the bvpset function. See bvpset for details.                                                               |                                                                                                    |  |

# **Description** sol = bvp4c(odefun,bcfun,solinit) integrates a system of ordinary differential equations of the form

y' = f(x, y)

on the interval [a,b] subject to two-point boundary value conditions

bc(y(a), y(b)) = 0

odefun and bcfun are function handles. See "Function Handles" in the MATLAB Programming documentation for more information.

"Parametrizing Functions" in the MATLAB mathematics documentation, explains how to provide additional parameters to the function odefun, as well as the boundary condition function bcfun, if necessary.

bvp4c can also solve multipoint boundary value problems. See "Multipoint Boundary Value Problems" on page 2-459. You can use the function bvpinit to specify the boundary points, which are stored in the input argument solinit. See the reference page for bvpinit for more information. The bvp4c solver can also find unknown parameters  ${\it P}$  for problems of the form

$$y' = f(x, y, p)$$
  
$$0 = bc(y(a), y(b), p)$$

where P corresponds to parameters. You provide bvp4c an initial guess for any unknown parameters in solinit.parameters. The bvp4c solver returns the final values of these unknown parameters in sol.parameters.

bvp4c produces a solution that is continuous on [a,b] and has a continuous first derivative there. Use the function deval and the output sol of bvp4c to evaluate the solution at specific points xint in the interval [a,b].

sxint = deval(sol,xint)

The structure sol returned by bvp4c has the following fields:

| sol.x          | Mesh selected by bvp4c                                      |
|----------------|-------------------------------------------------------------|
| sol.y          | Approximation to $y(x)$ at the mesh points of sol.x         |
| sol.yp         | Approximation to $y'(x)$ at the mesh points of sol.x        |
| sol.parameters | Values returned by bvp4c for the unknown parameters, if any |
| sol.solver     | 'bvp4c'                                                     |

The structure sol can have any name, and bvp4c creates the fields x, y, yp, parameters, and solver.

sol = bvp4c(odefun, bcfun, solinit, options) solves as above with default integration properties replaced by the values in options, a structure created with the bvpset function. See bvpset for details. solinit = bvpinit(x, yinit, params) forms the initial guess solinit
with the vector params of guesses for the unknown parameters.

### **Singular Boundary Value Problems**

bvp4c solves a class of singular boundary value problems, including problems with unknown parameters p, of the form

$$y' = S \cdot y/x + f(x, y, p)$$
$$0 = bc(y(0), y(b), p)$$

The interval is required to be [0, b] with b > 0. Often such problems arise when computing a smooth solution of ODEs that result from partial differential equations (PDEs) due to cylindrical or spherical symmetry. For singular problems, you specify the (constant) matrix S as the value of the 'SingularTerm' option of bvpset, and odefun evaluates only f(x, y, p). The boundary conditions must be consistent with the necessary condition  $\mathbf{S} \cdot \mathbf{y}(\mathbf{0}) = \mathbf{0}$  and the initial guess should satisfy this condition.

### **Multipoint Boundary Value Problems**

bvp4c can solve multipoint boundary value problems where  $a = a_0 < a_1 < a_2 < \ldots < a_n = b$  are boundary points in the interval [a, b] The points  $a_1, a_2, \ldots, a_n - 1$  represent interfaces that divide [a, b] into regions. bvp4c enumerates the regions from left to right (from a to b), with indices starting from 1. In region k,  $[a_k - 1, a_k]$ , bvp4c evaluates the derivative as

yp = odefun(x, y, k)

In the boundary conditions function

bcfun(yleft, yright)

yleft(:, k) is the solution at the left boundary of  $[a_k - 1, a_k]$ . Similarly, yright(:, k) is the solution at the right boundary of region k. In particular,

yleft(:, 1) = y(a)

and

yright(:, end) = y(b)

When you create an initial guess with

solinit = bvpinit(xinit, yinit),

use double entries in xinit for each interface point. See the reference page for bypinit for more information.

If yinit is a function, bvpinit calls y = yinit(x, k) to get an initial guess for the solution at x in region k. In the solution structure sol returned by bpv4c, sol.x has double entries for each interface point. The corresponding columns of sol.y contain the left and right solution at the interface, respectively.

For an example of solving a three-point boundary value problem, type threebvp at the MATLAB command prompt to run a demonstration.

**Note** The bvp5c function is used exactly like bvp4c, with the exception of the meaning of error tolerances between the two solvers. If S(x) approximates the solution y(x), bvp4c controls the residual |S'(x) - f(x,S(x))|. This controls indirectly the true error |y(x) - S(x)|. bvp5c controls the true error directly. bvp5c is more efficient than bvp4c for small error tolerances.

### **Examples** Example 1

Boundary value problems can have multiple solutions and one purpose of the initial guess is to indicate which solution you want. The second-order differential equation

$$y'' + |y| = 0$$

has exactly two solutions that satisfy the boundary conditions

$$y(0) = 0$$
$$y(4) = -2$$

Prior to solving this problem with bvp4c, you must write the differential equation as a system of two first-order ODEs

$$y_1' = y_2$$
$$y_2' = -|y_1|$$

Here  $y_1 = y_{and} y_2 = y'$ . This system has the required form

$$y' = f(x, y)$$
$$bc(y(a), y(b)) = 0$$

The function f and the boundary conditions bc are coded in MATLAB software as functions twoode and twobc.

```
function dydx = twoode(x,y)
    dydx = [ y(2)
        -abs(y(1))];
function res = twobc(ya,yb)
    res = [ ya(1)
            yb(1) + 2];
```

Form a guess structure consisting of an initial mesh of five equally spaced points in [0,4] and a guess of constant values  $y_1(x) \equiv 1$  and  $y_2(x) \equiv 0$  with the command

solinit = bvpinit(linspace(0,4,5),[1 0]);

Now solve the problem with

sol = bvp4c(@twoode,@twobc,solinit);

Evaluate the numerical solution at 100 equally spaced points and plot y(x) with

```
x = linspace(0,4);
y = deval(sol,x);
plot(x,y(1,:));
```

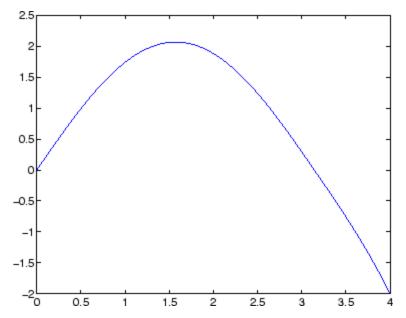

You can obtain the other solution of this problem with the initial guess

solinit = bvpinit(linspace(0,4,5),[-1 0]);

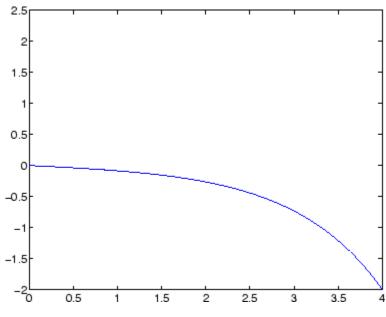

### **Example 2**

This boundary value problem involves an unknown parameter. The task is to compute the fourth (q = 5) eigenvalue  $\lambda$  of Mathieu's equation

$$y'' + (\lambda - 2q\cos 2x)y = 0$$

Because the unknown parameter  $\lambda$  is present, this second-order differential equation is subject to *three* boundary conditions

y'(0) = 0 $y'(\pi) = 0$ y(0) = 1

It is convenient to use subfunctions to place all the functions required by bvp4c in a single M-file.

function mat4bvp

```
lambda = 15;
solinit = bvpinit(linspace(0,pi,10),@mat4init,lambda);
sol = bvp4c(@mat4ode,@mat4bc,solinit);
fprintf('The fourth eigenvalue is approximately %7.3f.\n',...
      sol.parameters)
xint = linspace(0,pi);
Sxint = deval(sol,xint);
plot(xint,Sxint(1,:))
axis([0 pi -1 1.1])
title('Eigenfunction of Mathieu''s equation.')
xlabel('x')
ylabel('solution y')
%
function dydx = mat4ode(x,y,lambda)
q = 5;
dydx = [y(2)]
       -(lambda - 2*q*cos(2*x))*y(1) ];
%
                               function res = mat4bc(ya,yb,lambda)
res = [ya(2)]
       yb(2)
      ya(1)-1 ];
%
function yinit = mat4init(x)
yinit = [\cos(4*x)]
       -4*sin(4*x) ];
```

The differential equation (converted to a first-order system) and the boundary conditions are coded as subfunctions mat4ode and mat4bc, respectively. Because unknown parameters are present, these functions must accept three input arguments, even though some of the arguments are not used.

The guess structure solinit is formed with bvpinit. An initial guess for the solution is supplied in the form of a function mat4init. We chose  $y = \cos 4x$  because it satisfies the boundary conditions and has the correct qualitative behavior (the correct number of sign changes). In the call to bypinit, the third argument (lambda = 15) provides an initial guess for the unknown parameter  $\lambda$ .

After the problem is solved with bvp4c, the field sol.parameters returns the value  $\lambda$  = 17.097, and the plot shows the eigenfunction associated with this eigenvalue.

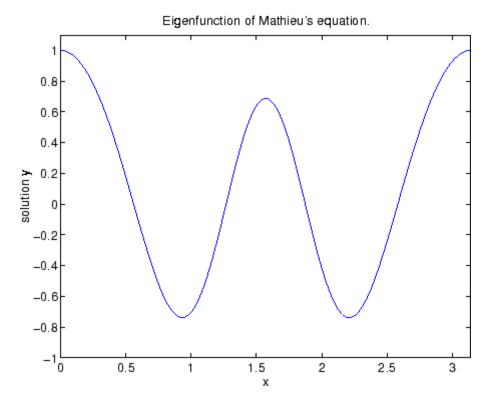

# **Algorithms**

bvp4c is a finite difference code that implements the three-stage Lobatto IIIa formula. This is a collocation formula and the collocation polynomial provides a  $C^1$ -continuous solution that is fourth-order

# bvp4c

|            | accurate uniformly in [a,b]. Mesh selection and error control are based<br>on the residual of the continuous solution.                                                                                    |
|------------|----------------------------------------------------------------------------------------------------|
| References | [1] Shampine, L.F., M.W. Reichelt, and J. Kierzenka, "Solving Boundary<br>Value Problems for Ordinary Differential Equations in MATLAB with<br>bvp4c," available at http://www.mathworks.com/bvp_tutorial |
| See Also   | function_handle(@), bvp5c,bvpget, bvpinit, bvpset, bvpxtend, deval                                                                                                    |

| Purpose   | Solve boundary value problems for ordinary differential equations                                                          |                                                                                                    |  |  |
|-----------|----------------------------------------------------------------------------------------------------|----------------------------------------------------------------------------------------------------|--|--|
| Syntax    | <pre>sol = bvp5c(odefun,bcfun,solinit) sol = bvp5c(odefun,bcfun,solinit,options) solinit = bvpinit(x, yinit, params)</pre> |                                                                                                    |  |  |
| Arguments | odefun                                                                                                    | A function handle that evaluates the differential<br>equations $f(x, y)$ . It can have the form<br>dydx = odefun(x,y)<br>dydx = odefun(x,y,parameters)<br>where x is a scalar corresponding to $x$ , and y is a column<br>vector corresponding to $\mathcal{Y}$ . parameters is a vector of<br>unknown parameters. The output dydx is a column<br>vector.                                                                                                    |  |  |
|           | bcfun                                                                                                    | <ul> <li>A function handle that computes the residual in the boundary conditions. For two-point boundary value conditions of the form bc(y(a), y(b)), bcfun can have the form</li> <li>res = bcfun(ya,yb)</li> <li>res = bcfun(ya,yb,parameters)</li> <li>where ya and yb are column vectors corresponding to y(a) and y(b). parameters is a vector of unknown parameters. The output res is a column vector.</li> <li>t A structure containing the initial guess for a solution. You create solinit using the function bvpinit. solinit has the following fields.</li> </ul> |  |  |
|           | solinit                                                                                                    |                                                                                                    |  |  |
|           |                                                                                                    | x Ordered nodes of the initial mesh.<br>Boundary conditions are imposed at a<br>solinit.x(1) and <b>b</b> = solinit.x(end                                                                                                    |  |  |

|         | У                                                                                                    | Initial guess for the solution such that solinit.y(:,i) is a guess for the solution at the node solinit.x(i). |
|---------|----------------------------------------------------------------------------------------------------|----------------------------------------------------------------------------------------------------|
|         | parameters                                                                                                    | Optional. A vector that provides an initial guess for unknown parameters.                                     |
|         | The structure can have any name, but the fields must be<br>named x, y, and parameters. You can form solinit with<br>the helper function bypinit. See bypinit for details. |                                                                                                    |
| options | Optional integration argument. A structure you create<br>using the bvpset function. See bvpset for details.                                                               |                                                                                                    |

# **Description**

sol = bvp5c(odefun,bcfun,solinit) integrates a system of ordinary
differential equations of the form

y'=f(x,y)

on the interval [a,b] subject to two-point boundary value conditions

bc(y(a), y(b)) = 0

odefun and bcfun are function handles. See "Function Handles" in the MATLAB Programming documentation for more information.

"Parametrizing Functions" in the MATLAB Mathematics documentation, explains how to provide additional parameters to the function odefun, as well as the boundary condition function bcfun, if necessary. You can use the function bvpinit to specify the boundary points, which are stored in the input argument solinit. See the reference page for bvpinit for more information.

The bvp5c solver can also find unknown parameters  ${\it P}$  for problems of the form

$$y' = f(x, y, p)$$
  
$$0 = bc(y(a), y(b), p)$$

where P corresponds to parameters. You provide bvp5c an initial guess for any unknown parameters in solinit.parameters. The bvp5c solver returns the final values of these unknown parameters in sol.parameters.

bvp5c produces a solution that is continuous on [a,b] and has a continuous first derivative there. Use the function deval and the output sol of bvp5c to evaluate the solution at specific points xint in the interval [a,b].

sxint = deval(sol,xint)

The structure sol returned by bvp5c has the following fields:

| sol.x          | Mesh selected by bvp5c                                      |  |
|----------------|-------------------------------------------------------------|--|
| sol.y          | Approximation to $y(x)$ at the mesh points of sol.x         |  |
| sol.parameters | Values returned by bvp5c for the unknown parameters, if any |  |
| sol.solver     | 'bvp5c'                                                     |  |

The structure sol can have any name, and bvp5c creates the fields x, y, parameters, and solver.

sol = bvp5c(odefun, bcfun, solinit, options) solves as above with default integration properties replaced by the values in options, a structure created with the bvpset function. See bvpset for details.

solinit = bvpinit(x, yinit, params) forms the initial guess solinit
with the vector params of guesses for the unknown parameters.

### **Singular Boundary Value Problems**

bvp5c solves a class of singular boundary value problems, including problems with unknown parameters p, of the form

```
y' = S \cdot y/x + f(x, y, p)0 = bc(y(0), y(b), p)
```

The interval is required to be [0, b] with b > 0. Often such problems arise when computing a smooth solution of ODEs that result from partial differential equations (PDEs) due to cylindrical or spherical symmetry. For singular problems, you specify the (constant) matrix S as the value of the 'SingularTerm' option of bvpset, and odefun evaluates only f(x, y, p). The boundary conditions must be consistent with the necessary condition  $\mathbf{S} \cdot \mathbf{y}(\mathbf{0}) = \mathbf{0}$  and the initial guess should satisfy this condition.

#### **Multipoint Boundary Value Problems**

bvp5c can solve multipoint boundary value problems where  $a = a_0 < a_1 < a_2 < ... < a_n = b$  are boundary points in the interval [a, b] The points  $a_1, a_2, ..., a_{n-1}$  represent interfaces that divide [a, b] into regions. bvp5c enumerates the regions from left to right (from a to b), with indices starting from 1. In region k,  $[a_{k-1}, a_k]$ , bvp5c evaluates the derivative as

yp = odefun(x, y, k)

In the boundary conditions function

bcfun(yleft, yright)

yleft(:, k) is the solution at the left boundary of  $[a_k - 1, a_k]$ . Similarly, yright(:, k) is the solution at the right boundary of region k. In particular,

yleft(:, 1) = y(a)

and

yright(:, end) = y(b)

When you create an initial guess with

|            | <pre>solinit = bvpinit(xinit, yinit),</pre>                                                                                                    |  |
|------------|----------------------------------------------------------------------------------------------------|--|
|            | use double entries in xinit for each interface point. See the reference page for bypinit for more information.                                                                                                    |  |
|            | If yinit is a function, bvpinit calls y = yinit(x, k) to get an initial guess for the solution at x in region k. In the solution structure sol returned by bvp5c, sol.x has double entries for each interface point. The corresponding columns of sol.y contain the left and right solution at the interface, respectively.                                                                                                    |  |
|            | For an example of solving a three-point boundary value problem, type threebvp at the MATLAB command prompt to run a demonstration.                                                                                                    |  |
| Algorithms | bvp5c is a finite difference code that implements the four-stage<br>Lobatto IIIa formula. This is a collocation formula and the collocation<br>polynomial provides a C <sup>1</sup> -continuous solution that is fifth-order<br>accurate uniformly in [a,b]. The formula is implemented as an<br>implicit Runge-Kutta formula. bvp5c solves the algebraic equations<br>directly; bvp4c uses analytical condensation. bvp4c handles unknown<br>parameters directly; while bvp5c augments the system with trivial<br>differential equations for unknown parameters. |  |
| References | [1] Shampine, L.F., M.W. Reichelt, and J. Kierzenka "Solving Boundary<br>Value Problems for Ordinary Differential Equations in MATLAB with<br>bvp4c" http://www.mathworks.com/bvp_tutorial. Note that this<br>tutorial uses the bvp4c function, however in most cases the solvers can<br>be used interchangeably.                                                                                                    |  |
| See Also   | function_handle (@), bvp4c, bvpget, bvpinit, bvpset, bvpxtend,<br>deval                                                                                                    |  |

# bvpget

| Purpose     | Extract properties from options structure created with ${\tt bvpset}$                                                                                                    |  |
|-------------|----------------------------------------------------------------------------------------------------|--|
| Syntax      | <pre>val = bvpget(options,'name') val = bvpget(options,'name',default)</pre>                                                                                                    |  |
| Description | <pre>val = bvpget(options, 'name') extracts the value of the named<br/>property from the structure options, returning an empty matrix if<br/>the property value is not specified in options. It is sufficient to type<br/>only the leading characters that uniquely identify the property. Case is<br/>ignored for property names. [] is a valid options argument.</pre> |  |
|             | <pre>val = bvpget(options, 'name', default) extracts the named property as above, but returns val = default if the named property is not specified in options. For example,</pre>                                                                                                    |  |
|             | <pre>val = bvpget(opts,'RelTol',1e-4);</pre>                                                                                                    |  |
|             | returns val = 1e-4 if the RelTol is not specified in opts.                                                                                                    |  |
| See Also    | bvp4c, bvp5c, bvpinit, bvpset, deval                                                                                                    |  |

| Form initial guess for bvp4c                                                                                                    |  |
|----------------------------------------------------------------------------------------------------|--|
| <pre>solinit = bvpinit(x,yinit) solinit = bvpinit(x,yinit,parameters) solinit = bvpinit(sol,[anew bnew]) solinit = bvpinit(sol,[anew bnew],parameters)</pre>                                                                                                    |  |
| <pre>solinit = bvpinit(x,yinit) forms the initial guess for the boundary value problem solver bvp4c.</pre>                                                                                                    |  |
| x is a vector that specifies an initial mesh. If you want to solve the<br>boundary value problem (BVP) on $[a, b]$ , then specify x(1) as $a$ and<br>x(end) as $b$ . The function bvp4c adapts this mesh to the solution, so a<br>guess like xb=nlinspace(a,b,10) often suffices. However, in difficult<br>cases, you should place mesh points where the solution changes rapidly.<br>The entries of x must be in |  |
| <ul> <li>Increasing order if <i>a</i> &lt; <i>b</i></li> </ul>                                                                                                    |  |
| • Decreasing order if $a > b$                                                                                                    |  |
| For two-point boundary value problems, the entries of x must be distinct. That is, if $a < b$ , the entries must satisfy $x(1) < x(2) < < x(end)$ . If $a > b$ , the entries must satisfy $x(1) > x(2) > > x(end)$                                                                                                    |  |
| For multipoint boundary value problem, you can specify the points in $[a, b]$ at which the boundary conditions apply, other than the endpoints $a$ and $b$ , by repeating their entries in x. For example, if you set                                                                                                    |  |
| x = [0, 0.5, 1, 1, 1.5, 2];                                                                                                    |  |
| the boundary conditions apply at three points: the endpoints 0 and 2, and the repeated entry 1. In general, repeated entries represent boundary points between regions in $[a, b]$ . In the preceding example, the repeated entry 1 divides the interval $[0,2]$ into two regions: $[0,1]$ and $[1,2]$ .                                                                                                    |  |
|                                                                                                    |  |

yinit is a guess for the solution. It can be either a vector, or a function:

- Vector For each component of the solution, bvpinit replicates the corresponding element of the vector as a constant guess across all mesh points. That is, yinit(i) is a constant guess for the ith component yinit(i,:) of the solution at all the mesh points in x.
- Function For a given mesh point, the guess function must return a vector whose elements are guesses for the corresponding components of the solution. The function must be of the form

y = guess(x)

where x is a mesh point and y is a vector whose length is the same as the number of components in the solution. For example, if the guess function is an M-file function, bypinit calls

y(:,j) = guess(x(j))

at each mesh point.

For multipoint boundary value problems, the guess function must be of the form

y = guess(x, k)

where y an initial guess for the solution at x in region k. The function must accept the input argument k, which is provided for flexibility in writing the guess function. However, the function is not required to use k.

solinit = bvpinit(x,yinit,parameters) indicates that the boundary value problem involves unknown parameters. Use the vector parameters to provide a guess for all unknown parameters.

solinit is a structure with the following fields. The structure can have any name, but the fields must be named x, y, and parameters.

|          | х                                                                                                    | Ordered nodes of the initial mesh.                                                                    |
|----------|----------------------------------------------------------------------------------------------------|----------------------------------------------------------------------------------------------------|
|          | У                                                                                                    | Initial guess for the solution with solinit.y(:,i) a guess for the solution at the node solinit.x(i). |
|          | parameters                                                                                                    | Optional. A vector that provides an initial guess for unknown parameters.                             |
|          | solinit = bvpinit(sol,[anew bnew]) forms an initial guess on<br>the interval [anew bnew] from a solution sol on an interval $[a, b]$ .<br>The new interval must be larger than the previous one, so either<br>anew <= $a < b <=$ bnew or anew >= $a > b >=$ bnew. The solution sol is<br>extrapolated to the new interval. If sol contains parameters, they are<br>copied to solinit. |                                                                                                    |
|          | <pre>solinit = bvpinit(sol,[anew bnew],parameters) forms solinit<br/>as described above, but uses parameters as a guess for unknown<br/>parameters in solinit.</pre>                                                                                                    |                                                                                                    |
| See Also | <pre>@ (function_handle), bvp4c,bvp5c, bvpget, bvpset, bvpxtend, deval</pre>                                                                                                    |                                                                                                    |

# bvpset

| Purpose           | Create or alter options structure of boundary value problem                                                                                                    |
|-------------------|----------------------------------------------------------------------------------------------------|
| Syntax            | <pre>options = bvpset('name1',value1,'name2',value2,) options = bvpset(oldopts,'name1',value1,) options = bvpset(oldopts,newopts) bvpset</pre>                                                                                                    |
| Description       | options = bvpset('name1',value1,'name2',value2,) creates a<br>structure options that you can supply to the boundary value problem<br>solver bvp4c, in which the named properties have the specified<br>values. Any unspecified properties retain their default values. For<br>all properties, it is sufficient to type only the leading characters that<br>uniquely identify the property. bvpset ignores case for property names. |
|                   | options = bvpset(oldopts, 'name1', value1,) alters an existing<br>options structure oldopts. This overwrites any values in oldopts that<br>are specified using name/value pairs and returns the modified structure<br>as the output argument.                                                                                                    |
|                   | options = bvpset(oldopts,newopts) combines an existing options<br>structure oldopts with a new options structure newopts. Any values<br>set in newopts overwrite the corresponding values in oldopts.                                                                                                    |
|                   | bvpset with no input arguments displays all property names and their possible values, indicating defaults with braces {}.                                                                                                    |
|                   | You can use the function bvpget to query the options structure for the value of a specific property.                                                                                                    |
| BVP<br>Properties | bvpset enables you to specify properties for the boundary value problem solver bvp4c. There are several categories of properties that you can set:                                                                                                    |
|                   | • "Error Tolerance Properties" on page 2-477                                                                                                    |
|                   | • "Vectorization" on page 2-478                                                                                                    |
|                   | <ul> <li>"Analytical Partial Derivatives" on page 2-479</li> </ul>                                                                                                    |
|                   | • "Singular BVPs" on page 2-482                                                                                                    |
|                   |                                                                                                    |

- "Mesh Size Property" on page 2-482
- "Solution Statistic Property" on page 2-483

### **Error Tolerance Properties**

Because bvp4c uses a collocation formula, the numerical solution is based on a mesh of points at which the collocation equations are satisfied. Mesh selection and error control are based on the residual of this solution, such that the computed solution S(x) is the exact solution of a perturbed problem S'(x) = f(x, S(x)) + res(x). On each subinterval of the mesh, a norm of the residual in the ith component of the solution, res(i), is estimated and is required to be less than or equal to a tolerance. This tolerance is a function of the relative and absolute tolerances, RelTol and AbsTol, defined by the user.

 $|(res(i)/max(abs(f(i)),AbsTol(i)/RelTol))|| \le RelTol$ 

The following table describes the error tolerance properties.

| Property | Value                                     | Description                                                                                                    |  |
|----------|-------------------------------------------|----------------------------------------------------------------------------------------------------|--|
| RelTol   | Positive<br>scalar<br>{1e-3}              | A relative error tolerance that applies to all<br>components of the residual vector. It is a<br>measure of the residual relative to the size<br>of $f(x, y)$ . The default, 1e-3, corresponds<br>to 0.1% accuracy.<br>The computed solution $S(x)$ is the exact<br>solution of $S'(x) = F(x, S(x)) + \text{tes}(x)$ .<br>On each subinterval of the mesh, the<br>residual $\text{tes}(x)$ satisfies |  |
|          |                                           | $\ (res(i)/max(abs(F(i)),AbsTol(i)/RelTol))\  \leq RelTol$                                                                                                    |  |
| AbsTol   | Positive<br>scalar or<br>vector<br>{1e-6} | Absolute error tolerances that apply to the<br>corresponding components of the residual<br>vector. AbsTol(i) is a threshold below<br>which the values of the corresponding<br>components are unimportant. If a<br>scalar value is specified, it applies to all<br>components.                                                                                                    |  |

#### **BVP Error Tolerance Properties**

### Vectorization

The following table describes the BVP vectorization property. Vectorization of the ODE function used by bvp4c differs from the vectorization used by the ODE solvers:

- For bvp4c, the ODE function must be vectorized with respect to the first argument as well as the second one, so that F([x1 x2 ...],[y1 y2 ...]) returns [F(x1,y1) F(x2,y2)...].
- bvp4c benefits from vectorization even when analytical Jacobians are provided. For stiff ODE solvers, vectorization is ignored when analytical Jacobians are used.

| Property   | Value      | Description                                                                                                    |
|------------|------------|----------------------------------------------------------------------------------------------------|
| Vectorized | on   {off} | Set on to inform bvp4c that you have<br>coded the ODE function F so that<br>F([x1 x2], [y1 y2]) returns<br>[F(x1,y1) F(x2,y2)]. That<br>is, your ODE function can pass to<br>the solver a whole array of column<br>vectors at once. This enables the<br>solver to reduce the number of function<br>evaluations and may significantly<br>reduce solution time. |
|            |            | With the MATLAB array notation, it<br>is typically an easy matter to vectorize<br>an ODE function. In the shockbvp<br>example shown previously, the<br>shockODE function has been vectorized<br>using colon notation into the subscripts<br>and by using the array multiplication<br>(.*) operator.                                                           |
|            |            | <pre>function dydx = shockODE(x,y,e) pix = pi*x; dydx = [ y(2,:)x/e.*y(2,:)-pi^2*cos(pix)- pix/e.*sin(pix)];</pre>                                                                                                    |

### **Vectorization Properties**

# **Analytical Partial Derivatives**

By default, the bvp4c solver approximates all partial derivatives with finite differences. bvp4c can be more efficient if you provide analytical partial derivatives  $\partial f / \partial y$  of the differential equations, and analytical

partial derivatives,  $\partial bc/\partial ya$  and  $\partial bc/\partial yb$ , of the boundary conditions. If the problem involves unknown parameters, you must also provide partial derivatives,  $\partial f/\partial p$  and  $\partial bc/\partial p$ , with respect to the parameters.

The following table describes the analytical partial derivatives properties.

| Property   | Value              | Description                                                                                                    |
|------------|--------------------|----------------------------------------------------------------------------------------------------|
| FJacobian  | Function<br>handle | Handle to a function that computes<br>the analytical partial derivatives<br>of $f(x, y)$ . When solving<br>y' = f(x, y), set this property<br>to @fjac if dfdy = fjac(x,y)<br>evaluates the Jacobian $\partial f/\partial y$ .<br>If the problem involves unknown<br>parameters $P$ , [dfdy,dfdp] =<br>fjac(x,y,p) must also return<br>the partial derivative $\partial f/\partial p$ . For<br>problems with constant partial<br>derivatives, set this property to<br>the value of dfdy or to a cell array<br>{dfdy,dfdp}.<br>See "Function Handles" in                                                                                          |
|            |                    | the MATLAB Programming<br>documentation for more<br>information.                                                                                                    |
| BCJacobian | Function<br>handle | <ul> <li>Handle to a function that</li> <li>computes the analytical partial</li> <li>derivatives of bc(ya, yb).</li> <li>For boundary conditions</li> <li>bc(ya, yb), set this property</li> <li>to @bcjac if [dbcdya,dbcdyb]</li> <li>= bcjac(ya,yb) evaluates the</li> <li>partial derivatives dbc/dya,</li> <li>and dbc/dyb. If the problem</li> <li>involves unknown parameters</li> <li>P, [dbcdya,dbcdyb,dbcdp] =</li> <li>bcjac(ya,yb,p) must also return</li> <li>the partial derivative dbc/dp.</li> <li>For problems with constant partial</li> <li>derivatives, set this property to</li> <li>a cell array {dbcdyb,dbcdp}.</li> </ul> |

| <b>BVP Analytical Partial</b> | <b>Derivative Properties</b> |
|-------------------------------|------------------------------|
|-------------------------------|------------------------------|

### **Singular BVPs**

bvp4c can solve singular problems of the form

$$y' = S\frac{y}{x} + f(x, y, p)$$

posed on the interval [0, b] where b > 0. For such problems, specify the constant matrix S as the value of SingularTerm. For equations of this form, odefun evaluates only the f(x, y, p) term, where prepresents unknown parameters, if any.

#### **Singular BVP Property**

| Property     | Value              | Description                                                                                                    |
|--------------|--------------------|----------------------------------------------------------------------------------------------------|
| SingularTerm | Constant<br>matrix | Singular term of singular BVPs.<br>Set to the constant matrix $S$ for<br>equations of the form<br>$y' = S\frac{y}{x} + f(x, y, p)$<br>posed on the interval $[0, b]$<br>where $b > 0$ . |

### **Mesh Size Property**

bvp4c solves a system of algebraic equations to determine the numerical solution to a BVP at each of the mesh points. The size of the algebraic system depends on the number of differential equations (n) and the number of mesh points in the current mesh (N). When the allowed number of mesh points is exhausted, the computation stops, bvp4c displays a warning message and returns the solution it found so far. This solution does not satisfy the error tolerance, but it may provide an

excellent initial guess for computations restarted with relaxed error tolerances or an increased value of  $\mathsf{NMax}.$ 

The following table describes the mesh size property.

| BVP Mesh Size Prope | rty |
|---------------------|-----|
|---------------------|-----|

| Property | Value                                       | Description                                                                                                    |
|----------|---------------------------------------------|----------------------------------------------------------------------------------------------------|
| NMax     | <pre>positive integer {floor(1000/n)}</pre> | Maximum number of mesh<br>points allowed when solving<br>the BVP, where n is the number<br>of differential equations in the<br>problem. The default value<br>of NMax limits the size of the<br>algebraic system to about 1000<br>equations. For systems of a<br>few differential equations, the<br>default value of NMax should be<br>sufficient to obtain an accurate<br>solution. |

#### **Solution Statistic Property**

The Stats property lets you view solution statistics.

The following table describes the solution statistics property.

## **BVP Solution Statistic Property**

| Property | Value      | Description                                                                                                    |
|----------|------------|----------------------------------------------------------------------------------------------------|
| Stats    | on   {off} | <ul> <li>Specifies whether statistics about<br/>the computations are displayed.<br/>If the stats property is on, after<br/>solving the problem, bvp4c displays:</li> <li>The number of points in the mesh</li> <li>The maximum residual of the<br/>solution</li> </ul> |
|          |            | • The number of times it called<br>the differential equation function<br>odefun to evaluate $f(x, y)$                                                                                                    |
|          |            | <ul> <li>The number of times it called<br/>the boundary condition<br/>function bcfun to evaluate<br/>bc(y(a), y(b))</li> </ul>                                                                                                    |

| Example  | To create an options structure that changes the relative error tolerance<br>of bvp4c from the default value of 1e-3 to 1e-4, enter |  |  |  |  |
|----------|----------------------------------------------------------------------------------------------------|--|--|--|--|
|          | <pre>options = bvpset('RelTol', 1e-4);</pre>                                                                                       |  |  |  |  |
|          | To recover the value of 'RelTol' from options, enter                                                                               |  |  |  |  |
|          | <pre>bvpget(options, 'RelTol')</pre>                                                                                               |  |  |  |  |
|          | ans =                                                                                                    |  |  |  |  |
|          | 1.0000e-004                                                                                                    |  |  |  |  |
| See Also | @ (function_handle), bvp4c,bvp5c, bvpget, bvpinit, deval                                                                           |  |  |  |  |

| Purpose     | Form guess structure for extending boundary value solutions                                                                                                    |
|-------------|----------------------------------------------------------------------------------------------------|
| Syntax      | <pre>solinit = bvpxtend(sol,xnew,ynew) solinit = bvpxtend(sol,xnew,extrap) solinit = bvpxtend(sol,xnew) solinit = bvpxtend(sol,xnew,ynew,pnew) solinit = bvpxtend(sol,xnew,extrap,pnew)</pre>                                                                                                    |
| Description | <pre>solinit = bvpxtend(sol,xnew,ynew) uses solution sol computed on<br/>[a,b] to form a solution guess for the interval extended to xnew. The<br/>extension point xnew must be outside the interval [a,b], but on either<br/>side. The vector ynew provides an initial guess for the solution at xnew.<br/>solinit = bvpxtend(sol,xnew,extrap) forms the guess at xnew by<br/>extrapolating the solution sol. extrap is a string that determines the<br/>extrapolation method. extrap has three possible values:<br/>• 'constant' — ynew is a value nearer to end point of solution in sol.<br/>• 'linear' — ynew is a value at xnew of linear interpolant to the value<br/>and slope at the nearer end point of solution in sol.<br/>• 'solution' — ynew is the value of (cubic) solution in sol at xnew.<br/>The value of extrap is case-insensitive and only the leading, unique<br/>portion needs to be specified.<br/>solinit = bvpxtend(sol,xnew) uses the extrapolating solution where<br/>extrap is 'constant'. If there are unknown parameters, values<br/>present in sol are used as the initial guess for parameters in solinit.<br/>solinit = bvpxtend(sol,xnew,ynew,pnew) specifies a different guess<br/>pnew. pnew can be used with extrapolation, using the syntax solinit<br/>= bvpxtend(sol,xnew,extrap,pnew). To modify parameters without<br/>changing the interval, use [] as place holder for xnew and ynew.</pre> |
| See Also    | bvp4c, bvp5c, bvpinit                                                                                                    |

# calendar

| Purpose     | Calendar for                              | • specifi | ed mon   | th       |          |          |            |                 |
|-------------|-------------------------------------------|-----------|----------|----------|----------|----------|------------|-----------------|
| Syntax      | c = calenda<br>c = calenda<br>c = calenda | ar(d)     | n )      |          |          |          |            |                 |
| Description | c = calenda<br>current mon                |           |          | -        |          |          | -          |                 |
|             | c = calenda<br>returns a ca               |           |          |          |          |          | ber or a o | late string,    |
|             | c = calenda<br>for the speci              |           | -        | -        |          | -        | rs, return | as a calendar   |
| Examples    | The commar                                | nd        |          |          |          |          |            |                 |
|             | calendar                                  | (1957,    | 10)      |          |          |          |            |                 |
|             | reveals that<br>Sputnik 1 w               | -         | -        | began    | on a Fri | iday (or | n October  | r 4, 1957, when |
|             |                                           |           |          | 0ct 19   | 57       |          |            |                 |
|             | S                                         | М         | Tu       | W        | Th       | F        | S          |                 |
|             | 0                                         | 0         | 1        | 2        | 3        | 4        | 5          |                 |
|             | 6                                         | 7         | 8        | 9        | 10       | 11       | 12         |                 |
|             | 13<br>20                                  | 14<br>21  | 15<br>22 | 16<br>23 | 17       | 18<br>25 | 19<br>26   |                 |
|             | 20                                        | 21        | 22<br>29 | 23<br>30 | 24<br>31 | 25<br>0  | 20         |                 |
|             | 0                                         | 0         | 0        | 0        | 0        | 0        | 0          |                 |
| See Also    | datenum                                   |           |          |          |          |          |            |                 |

| Purpose           | Call function in shared library                                                                                                    |  |
|-------------------|----------------------------------------------------------------------------------------------------|--|
| Syntax            | <pre>[x1,, xN] = calllib('libname', 'funcname', arg1,,<br/>argN)</pre>                                                                                                    |  |
| Description       | <pre>[x1,, xN] = calllib('libname', 'funcname', arg1,,<br/>argN) calls the function funcname in library libname, passing input<br/>arguments arg1 through argN. calllib returns output values obtained<br/>from function funcname in x1 through XN.</pre> |  |
|                   | All scalar values returned by MATLAB are of type double.                                                                                                    |  |
|                   | If you used an alias when initially loading the library, then you must<br>use that alias for the libname argument.                                                                                                    |  |
|                   | Ways to Call calllib                                                                                                    |  |
|                   | The following examples show ways calls to calllib. By using libfunctionsview, you determined that the addStructByRef function in the shared library shrlibsample requires a pointer to a c_struct data type as its argument.                              |  |
| Load the library: |                                                                                                    |  |
|                   | addpath([matlabroot '\extern\examples\shrlib'])<br>loadlibrary shrlibsample shrlibsample.h                                                                                                    |  |
|                   | Create a MATLAB structure:                                                                                                    |  |
|                   | struct.p1 = 4; struct.p2 = 7.3; struct.p3 = -290;                                                                                                    |  |
|                   | Use libstruct to create a C structure of the proper type (c_struct):                                                                                                    |  |
|                   | [res,st] = calllib('shrlibsample','addStructByRef',<br>libstruct('c_struct',struct));                                                                                                    |  |
|                   | Let MATLAB convert struct to the proper type of C structure:                                                                                                    |  |
|                   | <pre>[res,st] = calllib('shrlibsample','addStructByRef',struct);</pre>                                                                                                    |  |

|          | Pass an empty array to libstruct and assign the values from your C function:                             |
|----------|----------------------------------------------------------------------------------------------------|
|          | <pre>[res,st] = calllib('shrlibsample','addStructByRef', libstruct('c_struct',[]));</pre>                |
|          | Let MATLAB create the proper type of structure and assign values from your C function:                   |
|          | <pre>[res,st] = calllib('shrlibsample','addStructByRef',[]);</pre>                                       |
|          | Remove the library from memory:                                                                          |
|          | unloadlibrary shrlibsample                                                                               |
| Examples | To call functions in the MATLAB libmx library, see "Invoking Library Functions".                         |
| See Also | loadlibrary, libfunctions, libfunctionsview, unloadlibrary                                               |
|          | See Passing Arguments for information on defining the correct data types for library function arguments. |

| Purpose     | Send SOAP message to endpoint                                                                                                    |
|-------------|----------------------------------------------------------------------------------------------------|
| Syntax      | response = callSoapService(endpoint, soapAction, message)                                                                                                    |
| Description | response = callSoapService(endpoint, soapAction, message)<br>sends message, a Sun Java document object model (DOM), to<br>the soapAction service at endpoint. Create message using<br>createSoapMessage, and extract results from response using<br>parseSoapResponse.                                                                                                    |
| Examples    | This example uses callSoapService in conjunction with other SOAP functions to retrieve information about books from a library database, specifically, the author's name for a given book title.                                                                                                    |
|             | <b>Note</b> The example does not use an actual endpoint; therefore, you cannot run it. The example only illustrates how to use the SOAP functions.                                                                                                    |
|             | <pre>% Create the message:<br/>message = createSoapMessage(<br/>'urn:LibraryCatalog',<br/>'getAuthor',<br/>{'In the Fall'},<br/>{'In the Fall'},<br/>{'nameToLookUp'},<br/>{'{http://www.w3.org/2001/XMLSchema}string'},<br/>'rpc');<br/>%<br/>% Send the message to the service and get the response:<br/>response = callSoapService(<br/>'http://test/soap/services/LibraryCatalog',<br/>'urn:LibraryCatalog#getAuthor',<br/>message)<br/>%<br/>% Extract MATLAB data from the response</pre> |

 author = parseSoapResponse(response)

 MATLAB returns:

 author = Kate Alvin

 where author is a char class (type).

 See Also

 createClassFromWsdl, createSoapMessage, parseSoapResponse, urlread, xmlread

 "Using Web Services with MATLAB" in the MATLAB External Interfaces documentation

| Purpose     | Move camera position and target                                                                                                    |
|-------------|----------------------------------------------------------------------------------------------------|
| Syntax      | <pre>camdolly(dx,dy,dz) camdolly(dx,dy,dz,'targetmode') camdolly(dx,dy,dz,'targetmode','coordsys') camdolly(axes_handle,)</pre>                                                      |
| Description | camdolly moves the camera position and the camera target by the specified amounts.                                                                                                   |
|             | <pre>camdolly(dx,dy,dz) moves the camera position and the camera target by the specified amounts (see Coordinate Systems).</pre>                                                     |
|             | camdolly(dx,dy,dz,' <i>targetmode</i> ') The <i>targetmode</i> argument can take on two values that determine how the camera moves:                                                  |
|             | • movetarget (default) — Move both the camera and the target.                                                                                                    |
|             | • fixtarget — Move only the camera.                                                                                                    |
|             | camdolly(dx,dy,dz,' <i>targetmode</i> ',' <i>coordsys</i> ') The <i>coordsys</i> argument can take on three values that determine how the MATLAB software interprets dx, dy, and dz: |

### **Coordinate Systems**

• camera (default) — Move in the camera's coordinate system. dx moves left/right, dy moves down/up, and dz moves along the viewing axis. The units are normalized to the scene.

For example, setting dx to 1 moves the camera to the right, which pushes the scene to the left edge of the box formed by the axes position rectangle. A negative value moves the scene in the other direction. Setting dz to 0.5 moves the camera to a position halfway between the camera position and the camera target.

- pixels Interpret dx and dy as pixel offsets. dz is ignored.
- data Interpret dx, dy, and dz as offsets in axes data coordinates.

# camdolly

camdolly(axes\_handle,...) operates on the axes identified by the first argument, axes\_handle. When you do not specify an axes handle, camdolly operates on the current axes.

# **Remarks** camdolly sets the axes CameraPosition andCameraTarget properties, which in turn causes the CameraPositionMode and CameraTargetMode properties to be set to manual.

**Examples** This example moves the camera along the *x*- and *y*-axes in a series of steps.

```
surf(peaks)
axis vis3d
t = 0:pi/20:2*pi;
dx = sin(t)./40;
dy = cos(t)./40;
for i = 1:length(t);
        camdolly(dx(i),dy(i),0)
        drawnow
end
```

## See Also axes, campos, camproj, camtarget, camup, camva

The axes properties CameraPosition, CameraTarget, CameraUpVector, CameraViewAngle, Projection

"Camera Viewpoint" on page 1-106 for related functions

See "Defining Scenes with Camera Graphics" for more information on camera properties.

| Purpose     | Control camera toolbar programmatically                                                                                                    |
|-------------|----------------------------------------------------------------------------------------------------|
| Syntax      | <pre>cameratoolbar<br/>cameratoolbar('NoReset')<br/>cameratoolbar('SetMode',mode)<br/>cameratoolbar('SetCoordSys',coordsys)<br/>cameratoolbar('Show')<br/>cameratoolbar('Hide')<br/>cameratoolbar('Toggle')<br/>cameratoolbar('Toggle')<br/>cameratoolbar('ResetCameraAndSceneLight')<br/>cameratoolbar('ResetCamera')<br/>cameratoolbar('ResetSceneLight')<br/>cameratoolbar('ResetSceneLight')<br/>cameratoolbar('ResetTarget')<br/>mode = cameratoolbar('GetMode')<br/>paxis = cameratoolbar('GetVoisible')<br/>cameratoolbar(fig,)<br/>h = cameratoolbar<br/>cameratoolbar('Close')</pre>                                                                                                    |
| Description | <pre>cameratoolbar creates a new toolbar that enables interactive<br/>manipulation of the axes camera and light when users drag the mouse<br/>on the figure window. Several axes camera properties are set when<br/>the toolbar is initialized.<br/>cameratoolbar('NoReset') creates the toolbar without setting any<br/>camera properties.<br/>cameratoolbar('SetMode',mode) sets the toolbar mode (depressed<br/>button). mode can be 'orbit', 'orbitscenelight', 'pan', 'dollyhv',<br/>'dollyfb', 'zoom', 'roll', 'nomode'. For descriptions of the various<br/>modes, see "Camera Toolbar" in the MATLAB 3-D Visualization User's<br/>Guide. You can also set these modes using the toolbar, by clicking on<br/>the respective buttons.<br/>cameratoolbar('SetCoordSys',coordsys) sets the principal axis of<br/>the camera motion. coordsys can be: 'x', 'y', 'z', 'none'.<br/>cameratoolbar('Show') shows the toolbar on the current figure.</pre> |

|          | cameratoolbar('Hide') hides the toolbar on the current figure.                                             |
|----------|----------------------------------------------------------------------------------------------------|
|          | cameratoolbar('Toggle') toggles the visibility of the toolbar.                                             |
|          | <pre>cameratoolbar('ResetCameraAndSceneLight') resets the current camera and scenelight.</pre>             |
|          | cameratoolbar('ResetCamera') resets the current camera.                                                    |
|          | <pre>cameratoolbar('ResetSceneLight') resets the current scenelight.</pre>                                 |
|          | cameratoolbar('ResetTarget') resets the current camera target.                                             |
|          | <pre>mode = cameratoolbar('GetMode') returns the current mode.</pre>                                       |
|          | <pre>paxis = cameratoolbar('GetCoordsys') returns the current principal axis.</pre>                        |
|          | vis = cameratoolbar('GetVisible') returns the visibility of the toolbar (1 if visible, 0 if not visible).  |
|          | cameratoolbar(fig,) specifies the figure to operate on by passing the figure handle as the first argument. |
|          | h = cameratoolbar returns the handle to the toolbar.                                                       |
|          | $\verb cameratoolbar('Close') $ removes the toolbar from the current figure.                               |
|          | Note that, in general, the use of OpenGL hardware improves rendering performance.                          |
| See Also | rotate3d, zoom                                                                                             |
|          | "Camera Toolbar"                                                                                           |
|          |                                                                                                    |

| Purpose     | Create or move light object in camera coordinates                                                                                                    |
|-------------|----------------------------------------------------------------------------------------------------|
| Syntax      | <pre>camlight('headlight') camlight('right') camlight('left') camlight camlight(az,el) camlight(,'style') camlight(light_handle,) light_handle = camlight()</pre>                                                                                                  |
| Description | camlight('headlight') creates a light at the camera position.                                                                                                    |
|             | camlight('right') creates a light right and up from camera.                                                                                                    |
|             | camlight('left') creates a light left and up from camera.                                                                                                    |
|             | camlight with no arguments is the same as camlight('right').                                                                                                    |
|             | <pre>camlight(az,el) creates a light at the specified azimuth (az) and<br/>elevation (el) with respect to the camera position. The camera target is<br/>the center of rotation and az and el are in degrees.</pre>                                                 |
|             | ${\tt camlight(\ldots, 'style')}$ The style argument can take on two values:                                                                                                    |
|             | • local (default) — The light is a point source that radiates from the location in all directions.                                                                                                    |
|             | <ul> <li>infinite — The light shines in parallel rays.</li> </ul>                                                                                                    |
|             | <pre>camlight(light_handle,) uses the light specified in<br/>light_handle.</pre>                                                                                                    |
|             | <pre>light_handle = camlight() returns the light's handle.</pre>                                                                                                    |
| Remarks     | camlight sets the light object Position and Style properties. A light<br>created with camlight will not track the camera. In order for the light<br>to stay in a constant position relative to the camera, you must call<br>camlight whenever you move the camera. |

# camlight

| Examples | This example creates a light positioned to the left of the camera and<br>then repositions the light each time the camera is moved: |
|----------|----------------------------------------------------------------------------------------------------|
|          | surf(peaks)<br>axis vis3d                                                                                                    |
|          | <pre>h = camlight('left');</pre>                                                                                                   |
|          | <pre>for i = 1:20;<br/>camorbit(10,0)<br/>camlight(h,'left')<br/>drawnow;<br/>end</pre>                                            |
| See Also | light, lightangle                                                                                                    |
|          | "Lighting" on page 1-108 for related functions                                                                                     |
|          | "Lighting as a Visualization Tool" for more information on using lights                                                            |

| Purpose     | Position camera to view object or group of objects                                                                                                    |
|-------------|----------------------------------------------------------------------------------------------------|
| Syntax      | camlookat(object_handles)<br>camlookat(axes_handle)<br>camlookat                                                                                                    |
| Description | camlookat(object_handles) views the objects identified in the vector object_handles. The vector can contain the handles of axes children.                                                                                                    |
|             | <pre>camlookat(axes_handle) views the objects that are children of the<br/>axes identified by axes_handle.</pre>                                                                                                    |
|             | camlookat views the objects that are in the current axes.                                                                                                    |
| Remarks     | camlookat moves the camera position and camera target while<br>preserving the relative view direction and camera view angle. The<br>object (or objects) being viewed roughly fill the axes position rectangle.                                                                                                    |
|             | camlookat sets the axes CameraPosition and CameraTarget properties.                                                                                                    |
| Examples    | This example creates three spheres at different locations and then<br>progressively positions the camera so that each sphere is the object<br>around which the scene is composed:                                                                                                    |
|             | <pre>[x y z] = sphere;<br/>s1 = surf(x,y,z);<br/>hold on<br/>s2 = surf(x+3,y,z+3);<br/>s3 = surf(x,y,z+6);<br/>daspect([1 1 1])<br/>view(30,10)<br/>camproj perspective<br/>camlookat(gca) % Compose the scene around the current axes<br/>pause(2)<br/>camlookat(s1) % Compose the scene around sphere s1<br/>pause(2)<br/>camlookat(s2) % Compose the scene around sphere s2<br/>pause(2)</pre> |

# camlookat

camlookat(s3) % Compose the scene around sphere s3
pause(2)
camlookat(gca)

See Also campos, camtarget

"Camera Viewpoint" on page 1-106 for related functions "Defining Scenes with Camera Graphics" for more information

| Purpose     | Rotate camera position around camera target                                                                                                    |
|-------------|----------------------------------------------------------------------------------------------------|
| Syntax      | <pre>camorbit(dtheta,dphi) camorbit(dtheta,dphi,'coordsys') camorbit(dtheta,dphi,'coordsys','direction') camorbit(axes_handle,)</pre>                                                                                                    |
| Description | <ul> <li>camorbit(dtheta,dphi) rotates the camera position around the camera target by the amounts specified in dtheta and dphi (both in degrees). dtheta is the horizontal rotation and dphi is the vertical rotation.</li> <li>camorbit(dtheta,dphi,'coordsys') The coordsys argument determines the center of rotation. It can take on two values:</li> <li>data (default) — Rotate the camera around an axis defined by the camera target and the direction (default is the positive z direction).</li> <li>camera — Rotate the camera about the point defined by the camera target.</li> </ul> |
|             | <pre>camorbit(dtheta,dphi,'coordsys','direction') The direction argument, in conjunction with the camera target, defines the axis of rotation for the data coordinate system. Specify direction as a three-element vector containing the x, y, and z components of the direction or one of the characters, x, y, or z, to indicate [1 0 0], [0 1 0], or [0 0 1] respectively. camorbit(axes_handle,) operates on the axes identified by the first argument, axes_handle. When you do not specify an axes handle,</pre>                                                                              |
| Examples    | camorbit operates on the current axes.<br>Compare rotation in the two coordinate systems with these for loops.<br>The first rotates the camera horizontally about a line defined by the                                                                                                    |
|             | camera target point and a direction that is parallel to the y-axis.<br>Visualize this rotation as a cone formed with the camera target at the<br>apex and the camera position forming the base:<br>surf(peaks)                                                                                                    |

```
axis vis3d
for i=1:36
  camorbit(10,0,'data',[0 1 0])
  drawnow
end
```

Rotation in the camera coordinate system orbits the camera around the axes along a circle while keeping the center of a circle at the camera target.

```
surf(peaks)
axis vis3d
for i=1:36
  camorbit(10,0,'camera')
  drawnow
end
```

| Remarks  | The behavior of cameraorbit differs from the rotate3d function in<br>that while the rotate3d tool modifies the View property of the axes,<br>the cameraorbit function fixes the aspect ratio and modifies the<br>CameraTarget, CameraPosition and CameraUpVector properties of the<br>axes. See Axes Propertiesfor more information. |
|----------|----------------------------------------------------------------------------------------------------|
|          | You can also enable 3-D rotation from the figure <b>Tools</b> menu or the figure toolbar.                                                                                                    |
| See Also | axes, axis('vis3d'), camdolly, campan, camzoom, camroll<br>"Camera Viewpoint" on page 1–106 for related functions                                                                                                    |
|          | "Defining Scenes with Camera Graphics" for more information                                                                                                    |
|          | Axes Properties for related properties                                                                                                    |

| Purpose     | Rotate camera target around camera position                                                                                                    |
|-------------|----------------------------------------------------------------------------------------------------|
| Syntax      | campan(dtheta,dphi)<br>campan(dtheta,dphi,' <i>coordsys</i> ')<br>campan(dtheta,dphi,' <i>coordsys</i> ','direction')<br>campan(axes_handle,)                                                                                                    |
| Description | campan(dtheta,dphi) rotates the camera target around the camera position by the amounts specified in dtheta and dphi (both in degrees). dtheta is the horizontal rotation and dphi is the vertical rotation.                                                                                                    |
|             | campan(dtheta,dphi,' <i>coordsys</i> ') The coordsys argument determines the center of rotation. It can take on two values:                                                                                                    |
|             | <ul> <li>data (default) — Rotate the camera target around an axis defined<br/>by the camera position and the direction (default is the positive<br/>z direction)</li> </ul>                                                                                                    |
|             | • camera — Rotate the camera about the point defined by the camera target.                                                                                                    |
|             | campan(dtheta,dphi,'coordsys','direction') The direction argument, in conjunction with the camera position, defines the axis of rotation for the data coordinate system. Specify direction as a three-element vector containing the x, y, and z components of the direction or one of the characters, x, y, or z, to indicate $[1 \ 0 \ 0]$ , $[0 \ 1 \ 0]$ , or $[0 \ 0 \ 1]$ respectively. |
|             | <pre>campan(axes_handle,) operates on the axes identified by the first<br/>argument, axes_handle. When you do not specify an axes handle,<br/>campan operates on the current axes.</pre>                                                                                                    |
| See Also    | axes, camdolly, camorbit, camtarget, camzoom, camroll                                                                                                    |
|             | "Camera Viewpoint" on page 1-106 for related functions                                                                                                    |
|             | "Defining Scenes with Camera Graphics" for more information                                                                                                    |

## campos

| Purpose     | Set or query camera position                                                                                                    |
|-------------|----------------------------------------------------------------------------------------------------|
| Syntax      | <pre>campos<br/>campos([camera_position])<br/>campos('mode')<br/>campos('auto')<br/>campos('manual')<br/>campos(axes_handle,)</pre>                                                                                                    |
| Description | campos with no arguments returns the camera position in the current axes.                                                                                                    |
|             | campos([camera_position]) sets the position of the camera in<br>the current axes to the specified value. Specify the position as a<br>three-element vector containing the <i>x</i> -, <i>y</i> -, and <i>z</i> -coordinates of the<br>desired location in the data units of the axes. |
|             | <pre>campos('mode') returns the value of the camera position mode, which<br/>can be either auto (the default) or manual.</pre>                                                                                                    |
|             | campos('auto') sets the camera position mode to auto.                                                                                                    |
|             | campos('manual') sets the camera position mode to manual.                                                                                                    |
|             | <pre>campos(axes_handle,) performs the set or query on the axes<br/>identified by the first argument, axes_handle. When you do not specify<br/>an axes handle, campos operates on the current axes.</pre>                                                                             |
| Remarks     | campos sets or queries values of the axes CameraPosition and<br>CameraPositionMode properties. The camera position is the point in the<br>Cartesian coordinate system of the axes from which you view the scene.                                                                      |
| Examples    | This example moves the camera along the <i>x</i> -axis in a series of steps:                                                                                                    |
|             | <pre>surf(peaks) axis vis3d off for x = -200:5:200     campos([x,5,10])     drawnow</pre>                                                                                                    |

end

See Also axis, camproj, camtarget, camup, camva The axes properties CameraPosition, CameraTarget, CameraUpVector, CameraViewAngle, Projection "Camera Viewpoint" on page 1-106 for related functions "Defining Scenes with Camera Graphics" for more information

# camproj

| Purpose     | Set or query projection type                                                                                                    |
|-------------|----------------------------------------------------------------------------------------------------|
| Syntax      | camproj<br>camproj(' <i>projection_type</i> ')<br>camproj(axes_handle,)                                                                                                    |
| Description | The projection type determines whether MATLAB 3-D views use a perspective or orthographic projection.                                                                                                    |
|             | camproj with no arguments returns the projection type setting in the current axes.                                                                                                    |
|             | <pre>camproj('projection_type') sets the projection type in the current<br/>axes to the specified value. Possible values for projection_type are<br/>orthographic and perspective.</pre>                    |
|             | <pre>camproj(axes_handle,) performs the set or query on the axes<br/>identified by the first argument, axes_handle. When you do not specify<br/>an axes handle, camproj operates on the current axes.</pre> |
| Remarks     | camproj sets or queries values of the axes object Projection property.                                                                                                    |
| See Also    | campos, camtarget, camup, camva                                                                                                    |
|             | The axes properties CameraPosition, CameraTarget, CameraUpVector,<br>CameraViewAngle, Projection                                                                                                    |
|             | "Camera Viewpoint" on page 1-106 for related functions                                                                                                    |
|             | "Defining Scenes with Camera Graphics" for more information                                                                                                    |

| Purpose     | Rotate camera about view axis                                                                                                    |
|-------------|----------------------------------------------------------------------------------------------------|
| Syntax      | camroll(dtheta)<br>camroll(axes_handle,dtheta)                                                                                                    |
| Description | camroll(dtheta) rotates the camera around the camera viewing axis<br>by the amounts specified in dtheta (in degrees). The viewing axis is<br>defined by the line passing through the camera position and the camera<br>target. |
|             | <pre>camroll(axes_handle,dtheta) operates on the axes identified by the<br/>first argument, axes_handle. When you do not specify an axes handle,<br/>camroll operates on the current axes.</pre>                               |
| Remarks     | camroll sets the axes CameraUpVector property and thereby also sets the CameraUpVectorMode property to manual.                                                                                                    |
| See Also    | axes, axis('vis3d'), camdolly, camorbit, camzoom, campan<br>"Camera Viewpoint" on page 1-106 for related functions<br>"Defining Scenes with Camera Graphics" for more information                                              |

# camtarget

| Purpose     | Set or query location of camera target                                                                                                    |
|-------------|----------------------------------------------------------------------------------------------------|
| Syntax      | <pre>camtarget camtarget([camera_target]) camtarget('mode') camtarget('auto') camtarget('manual') camtarget(axes_handle,)</pre>                                                                                                    |
| Description | The camera target is the location in the axes that the camera points<br>to. The camera remains oriented toward this point regardless of its<br>position.                                                                                            |
|             | camtarget with no arguments returns the location of the camera target in the current axes.                                                                                                    |
|             | camtarget([camera_target]) sets the camera target in the current axes<br>to the specified value. Specify the target as a three-element vector<br>containing the x-, y-, and z-coordinates of the desired location in the<br>data units of the axes. |
|             | <pre>camtarget('mode') returns the value of the camera target mode, which<br/>can be either auto (the default) or manual.</pre>                                                                                                    |
|             | <pre>camtarget('auto') sets the camera target mode to auto.</pre>                                                                                                    |
|             | <pre>camtarget('manual') sets the camera target mode to manual.</pre>                                                                                                    |
|             | camtarget(axes_handle,) performs the set or query on the axes<br>identified by the first argument, axes_handle. When you do not specify<br>an axes handle, camtarget operates on the current axes.                                                  |
| Remarks     | camtarget sets or queries values of the axes object CameraTarget and CameraTargetMode properties.                                                                                                    |
|             | When the camera target mode is auto, the camera target is the center of the axes plot box.                                                                                                    |
| Examples    | This example moves the camera position and the camera target along the <i>x</i> -axis in a series of steps:                                                                                                    |

See Also axis, camproj, campos, camup, camva The axes properties CameraPosition, CameraTarget, CameraUpVector, CameraViewAngle, Projection "Camera Viewpoint" on page 1-106 for related functions "Defining Scenes with Camera Graphics" for more information

# camup

| Purpose     | Set or query camera up vector                                                                                                    |
|-------------|----------------------------------------------------------------------------------------------------|
| Syntax      | <pre>camup camup([up_vector]) camup('mode') camup('auto') camup('manual') camup(axes_handle,)</pre>                                                                                                    |
| Description | The camera up vector specifies the direction that is oriented up in the scene.                                                                                                    |
|             | camup with no arguments returns the camera up vector setting in the current axes.                                                                                                    |
|             | <pre>camup([up_vector]) sets the up vector in the current axes to the<br/>specified value. Specify the up vector as x, y, and z components. See<br/>Remarks.</pre>                                                                                        |
|             | <pre>camup('mode') returns the current value of the camera up vector mode,<br/>which can be either auto (the default) or manual.</pre>                                                                                                    |
|             | <pre>camup('auto') sets the camera up vector mode to auto. In auto mode,<br/>[0 1 0] is the up vector of for 2-D views. This means the z-axis points<br/>up.</pre>                                                                                        |
|             | <pre>camup('manual') sets the camera up vector mode to manual. In manual<br/>mode, the value of the camera up vector does not change unless you<br/>set it.</pre>                                                                                         |
|             | <pre>camup(axes_handle,) performs the set or query on the axes<br/>identified by the first argument, axes_handle. When you do not specify<br/>an axes handle, camup operates on the current axes.</pre>                                                   |
| Remarks     | camup sets or queries values of the axes object CameraUpVector and CameraUpVectorMode properties.                                                                                                    |
|             | Specify the camera up vector as the <i>x</i> -, <i>y</i> -, and <i>z</i> -coordinates of a point in the axes coordinate system that forms the directed line segment PQ, where P is the point $(0,0,0)$ and Q is the specified <i>x</i> -, <i>y</i> -, and |

*z*-coordinates. This line always points up. The length of the line PQ has no effect on the orientation of the scene. This means a value of  $[0 \ 0 \ 1]$  produces the same results as  $[0 \ 0 \ 25]$ .

See Also axis, camproj, campos, camtarget, camva

The axes properties CameraPosition, CameraTarget, CameraUpVector, CameraViewAngle, Projection

"Camera Viewpoint" on page 1-106 for related functions

"Defining Scenes with Camera Graphics" for more information

## camva

| Purpose     | Set or query camera view angle                                                                                                    |
|-------------|----------------------------------------------------------------------------------------------------|
| Syntax      | <pre>camva camva(view_angle) camva('mode') camva('auto') camva('manual') camva(axes_handle,)</pre>                                                                                                    |
| Description | The camera view angle determines the field of view of the camera.<br>Larger angles produce a smaller view of the scene. You can implement<br>zooming by changing the camera view angle.                                                                                                    |
|             | camva with no arguments returns the camera view angle setting in the current axes.                                                                                                    |
|             | camva(view_angle) sets the view angle in the current axes to the specified value. Specify the view angle in degrees.                                                                                                    |
|             | camva('mode') returns the current value of the camera view angle mode, which can be either auto (the default) or manual. See Remarks.                                                                                                    |
|             | camva('auto') sets the camera view angle mode to auto.                                                                                                    |
|             | camva('manual') sets the camera view angle mode to manual. See Remarks.                                                                                                    |
|             | <pre>camva(axes_handle,) performs the set or query on the axes<br/>identified by the first argument, axes_handle. When you do not specify<br/>an axes handle, camva operates on the current axes.</pre>                                                                                                  |
| Remarks     | camva sets or queries values of the axes object CameraViewAngle and CameraViewAngleMode properties.                                                                                                    |
|             | When the camera view angle mode is auto, the camera view angle<br>adjusts so that the scene fills the available space in the window. If<br>you move the camera to a different position, the camera view angle<br>changes to maintain a view of the scene that fills the available area<br>in the window. |

Setting a camera view angle or setting the camera view angle to manual disables the MATLAB stretch-to-fill feature (stretching of the axes to fit the window). This means setting the camera view angle to its current value,

```
camva(camva)
```

can cause a change in the way the graph looks. See the Remarks section of the **axes** reference page for more information.

```
Examples This example creates two pushbuttons, one that zooms in and another that zooms out.
```

```
uicontrol('Style', 'pushbutton',...
'String','Zoom In',...
'Position',[20 20 60 20],...
'Callback','if camva <= 1;return;else;camva(camva-1);end');
uicontrol('Style', 'pushbutton',...
'String','Zoom Out',...
'Position',[100 20 60 20],...
'Callback','if camva >= 179;return;else;camva(camva+1);end');
```

Now create a graph to zoom in and out on:

surf(peaks);

Note the range checking in the callback statements. This keeps the values for the camera view angle in the range greater than zero and less than 180.

See Also axis, camproj, campos, camup, camtarget

The axes properties CameraPosition, CameraTarget, CameraUpVector, CameraViewAngle, Projection

"Camera Viewpoint" on page 1-106 for related functions

"Defining Scenes with Camera Graphics" for more information

## camzoom

| Purpose     | Zoom in and out on scene                                                                                                    |
|-------------|----------------------------------------------------------------------------------------------------|
| Syntax      | camzoom(zoom_factor)<br>camzoom(axes_handle,)                                                                                                    |
| Description | <pre>camzoom(zoom_factor) zooms in or out on the scene depending on the<br/>value specified by zoom_factor. If zoom_factor is greater than 1, the<br/>scene appears larger; if zoom_factor is greater than zero and less than<br/>1, the scene appears smaller.</pre>                                                                                                    |
|             | <pre>camzoom(axes_handle,) operates on the axes identified by the<br/>first argument, axes_handle. When you do not specify an axes handle,<br/>camzoom operates on the current axes.</pre>                                                                                                    |
| Remarks     | camzoom sets the axes CameraViewAngle property, which in turn<br>causes the CameraViewAngleMode property to be set to manual. Note<br>that setting the CameraViewAngle property disables the MATLAB<br>stretch-to-fill feature (stretching of the axes to fit the window). This<br>may result in a change to the aspect ratio of your graph. See the axes<br>function for more information on this behavior. |
| See Also    | axes, camdolly, camorbit, campan, camroll, camva<br>"Camera Viewpoint" on page 1-106 for related functions<br>"Defining Scenes with Camera Graphics" for more information                                                                                                    |

| Purpose     | Convert poin         | t coordinates from cartesian to barycentric                                                                                                    |
|-------------|----------------------|----------------------------------------------------------------------------------------------------|
| Syntax      | B = cartToB          | ary(TR, SI, XC)                                                                                                    |
| Description |                      | ary(TR, SI, XC) returns the barycentric coordinates of XC with respect to its associated simplex SI.                                                                                                    |
| Inputs      | TR                   | Triangulation representation.                                                                                                    |
|             | SI                   | Column vector of simplex indices that index into the triangulation matrix TR.Triangulation.                                                                                                    |
|             | XC                   | Matrix that represents the Cartesian coordinates of the points to be converted. XC is of size m-by-n, where m is of length(SI), the number of points to convert, and n is the dimension of the space where the triangulation resides. |
| Outputs     | В                    | Matrix of dimension m-by-k where k is the number of vertices per simplex.                                                                                                    |
| Definitions | A simplex is         | a triangle/tetrahedron or higher dimensional equivalent.                                                                                                    |
| Examples    | Compute the          | Delaunay triangulation of a set of points.                                                                                                    |
|             | y = [0 0             | 8 12 0 4 8 12]';<br>0 0 8 8 8 8]';<br>aunayTri(x,y)                                                                                                    |
|             | Compute the          | barycentric coordinates of the incenters.                                                                                                    |
|             | tri = dt<br>subplot( |                                                                                                    |

```
plot(cc(:,1), cc(:,2), '*r');
hold off;
axis equal;
title(sprintf('Original triangulation and reference ...
        points.\n'));
```

Stretch the triangulation and compute the mapped locations of the incenters on the deformed triangulation.

```
b = cartToBary(dt,[1:length(tri)]',cc);
y = [0 0 0 0 16 16 16 16]';
tr = TriRep(tri,x,y)
xc = baryToCart(tr, [1:length(tri)]', b);
subplot(1,2,2);
triplot(tr);
hold on;
plot(xc(:,1), xc(:,2), '*r');
hold off;
axis equal;
title(sprintf('Deformed triangulation and mapped\n ...
locations of the reference points.\n'));
```

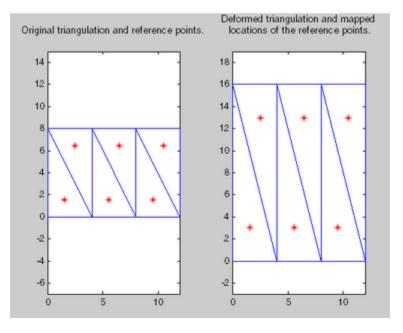

See Also

baryToCart pointLocation

## cart2pol

| Purpose     | Transform Cartesian coordinates to polar or cylindrical                                                                                                    |
|-------------|----------------------------------------------------------------------------------------------------|
| Syntax      | [THETA,RHO,Z] = cart2pol(X,Y,Z)<br>[THETA,RHO] = cart2pol(X,Y)                                                                                                    |
| Description | [THETA,RHO,Z] = cart2pol(X,Y,Z) transforms three-dimensional<br>Cartesian coordinates stored in corresponding elements of arrays X, Y,<br>and Z, into cylindrical coordinates. THETA is a counterclockwise angular<br>displacement in radians from the positive <i>x</i> -axis, RHO is the distance<br>from the origin to a point in the <i>x</i> - <i>y</i> plane, and Z is the height above<br>the <i>x</i> - <i>y</i> plane. Arrays X, Y, and Z must be the same size (or any can be<br>scalar). |
|             | [THETA,RHO] = cart2pol(X,Y) transforms two-dimensional Cartesian coordinates stored in corresponding elements of arrays X and Y into polar coordinates.                                                                                                    |
| Algorithm   | The menuing from two dimensional Contacion coordinates to relar                                                                                                    |

**Algorithm** The mapping from two-dimensional Cartesian coordinates to polar coordinates, and from three-dimensional Cartesian coordinates to cylindrical coordinates is

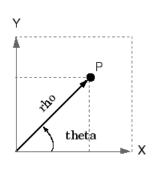

Two-Dimensional Mapping
theta = atan2(y,x)
rho = sqrt(x.^2 + y.^2)

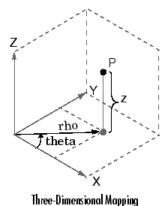

theta = atan2(y,x) rho = sqrt(x.^2 + y.^2) z = z

See Also cart2sph, pol2cart, sph2cart

## cart2sph

| Purpose     | Transform Cartesian coordinates to spherical                                                                                                    |  |  |
|-------------|----------------------------------------------------------------------------------------------------|--|--|
| Syntax      | [THETA,PHI,R] = cart2sph(X,Y,Z)                                                                                                    |  |  |
| Description | [THETA, PHI, R] = cart2sph(X, Y, Z) transforms Cartesian coordinates<br>stored in corresponding elements of arrays X, Y, and Z into spherical<br>coordinates. Azimuth THETA and elevation PHI are angular<br>displacements in radians measured from the positive <i>x</i> -axis, and the <i>x-y</i><br>plane, respectively; and R is the distance from the origin to a point. |  |  |
|             | Arrays X, Y, and Z must be the same size (or any of them can be scalar).                                                                                                    |  |  |
| Algorithm   | The mapping from three-dimensional Cartesian coordinates to spherical coordinates is                                                                                                    |  |  |
|             | Z theta = $atan2(y,x)$<br>phi = $atan2(z, sort(x, 2 + y, 2))$                                                                                                    |  |  |

```
phi = atan2(z, sqrt(x.^2 + y.^2))
r = sqrt(x.^2+y.^2+z.^2)
```

The notation for spherical coordinates is not standard. For the cart2sph function, the angle PHI is measured from the *x*-*y* plane. Notice that if PHI = 0 then the point is in the *x*-*y* plane and if PHI = pi/2 then the point is on the positive *z*-axis.

See Also cart2pol, pol2cart, sph2cart

phì

theta

```
Purpose
                   Execute block of code if condition is true
Syntax
                   switch switch expr
                     case case expr
                        statement, ..., statement
                      case {case expr1, case expr2, case expr3, ...}
                        statement, ..., statement
                      otherwise
                        statement, ..., statement
                   end
Description
                   case is part of the switch statement syntax which allows for conditional
                   execution. A particular case consists of the case statement itself
                   followed by a case expression and one or more statements.
                   case case expr compares the value of the expression switch expr
                   declared in the preceding switch statement with one or more values
                   in case expr, and executes the block of code that follows if any of the
                   comparisons yield a true result.
                   You typically use multiple case statements in the evaluation of a single
                   switch statement. The block of code associated with a particular case
                   statement is executed only if its associated case expression (case expr)
                   is the first to match the switch expression (switch expr).
                   To enter more than one case expression in a switch statement, put the
                   expressions in a cell array, as shown above.
Examples
                   To execute a certain block of code based on what the string, method,
                   is set to.
                      method = 'Bilinear';
                      switch lower(method)
                          case {'linear','bilinear'}
                             disp('Method is linear')
                          case 'cubic'
```

```
disp('Method is cubic')
case 'nearest'
disp('Method is nearest')
otherwise
disp('Unknown method.')
end
Method is linear
```

See Also switch, otherwise, end, if, else, elseif, while

| Purpose     | Cast variable to different data type                                                                                                    |  |
|-------------|----------------------------------------------------------------------------------------------------|--|
| Syntax      | B = cast(A, newclass)                                                                                                    |  |
| Description | <pre>B = cast(A, newclass) casts A to class newclass. A must be<br/>convertible to class newclass. newclass must be the name of one of the<br/>built in data types.</pre> |  |
| Examples    | <pre>a = int8(5);<br/>b = cast(a,'uint8');<br/>class(b)<br/>ans =<br/>uint8</pre>                                                                                         |  |
| See Also    | class                                                                                                    |  |

| Purpose                  | Concatenate arrays along specified dimension                                                                                                    |  |
|--------------------------|----------------------------------------------------------------------------------------------------|--|
| Syntax                   | C = cat(dim, A, B)<br>C = cat(dim, A1, A2, A3, A4,)                                                                                                    |  |
| Description              | <ul> <li>C = cat(dim, A, B)concatenates the arrays A and B along dim.</li> <li>C = cat(dim, A1, A2, A3, A4,)concatenates all the input arrays (A1, A2, A3, A4, and so on) along dim.</li> <li>cat(2, A, B) is the same as [A, B], and cat(1, A, B) is the same as [A; B].</li> </ul> |  |
| Remarks                  | When used with comma-separated list syntax, cat(dim, C{:}) or cat(dim, C.field) is a convenient way to concatenate a cell or structure array containing numeric matrices into a single matrix.                                                                                       |  |
| Examples                 | Given                                                                                                    |  |
|                          | A = B = $1 2 5 6$ $3 4 7 8$ concatenating along different dimensions produces                                                                                                    |  |
| 1 2<br>3 4<br>5 6<br>7 8 | 1       2       5       6         3       4       7       8         1       2       3       4                                                                                                    |  |

C = cat(1,A,B) C = cat(2,A,B) C = cat(3,A,B)

The commands

A = magic(3); B = pascal(3); C = cat(4, A, B);

produce a 3-by-3-by-1-by-2 array.

**See Also** vertcat, horzcat, strcat, strvcat, num2cell, special character []

### catch

| Purpose     | Specify how to respond to error in try statement                                                                                                    |  |
|-------------|----------------------------------------------------------------------------------------------------|--|
| Syntax      | catch ME<br>catch                                                                                                    |  |
| Description | catch ME marks the start of a <i>catch block</i> in a try-catch statement.<br>It returns object ME, which is an instance of the MATLAB class<br>MException. This object contains information about an error caught<br>in the preceding <i>try block</i> and can be useful in helping your program<br>respond to the error appropriately.                                             |  |
|             | A try-catch statement is a programming device that enables you to define how certain errors are to be handled in your program. This bypasses the default MATLAB error-handling mechanism when these errors are detected. The try-catch statement consists of two blocks of MATLAB code, a <i>try block</i> and a <i>catch block</i> , delimited by the keywords try, catch, and end: |  |
|             | try<br>MATLAB commands % Try block<br>catch ME                                                                                                    |  |

catch ME MATLAB commands % Catch block end

Each of these blocks consists of one or more MATLAB commands. The try block is just another piece of your program code; the commands in this block execute just like any other part of your program. Any errors MATLAB encounters in the try block are dealt with by the respective catch block. This is where you write your error-handling code. If the try block executes without error, MATLAB skips the catch block entirely. If an error occurs while executing the catch block, the program terminates unless this error is caught by another try-catch block.

catch marks the start of a catch block but does not return an MException object. You can obtain the error string that was generated by calling the lasterror function.

Specifying the try, catch, and end commands, as well as the commands that make up the try and catch blocks, on separate lines is recommended. If you combine any of these components on the same line, separate them with commas:

```
try, surf, catch ME, ME.stack, end
ans =
   file: 'matlabroot\toolbox\matlab\graph3d\surf.m'
   name: 'surf'
   line: 54
```

the term *matlabroot* represents the string returned by the **matlabroot** function.

**Examples** The catch block in this example checks to see if the specified file could not be found. If this is the case, the program allows for the possibility that a common variation of the filename extension (e.g., jpeg instead of jpg) was used by retrying the operation with a modified extension. This is done using a try-catch statement that is nested within the original try-catch.

```
case '.jpg' % Change jpg to jpeg
                              filename = strrep(filename, '.jpg', '.jpeg')
                          case '.jpeg' % Change jpeg to jpg
                              filename = strrep(filename, '.jpeg', '.jpg')
                          case '.tif'
                                        % Change tif to tiff
                              filename = strrep(filename, '.tif', '.tiff')
                          case '.tiff' % Change tiff to tif
                              filename = strrep(filename, '.tiff', '.tif')
                          otherwise
                             fprintf('File %s not found\n', filename);
                             rethrow(ME1);
                          end
                          % Try again, with modifed filenames.
                          try
                             fid = fopen(filename, 'r');
                             d in = fread(fid);
                          catch ME2
                             fprintf('Unable to access file %s\n', filename);
                             ME2 = addCause(ME2, ME1);
                             rethrow(ME2)
                          end
                       end
                    end
See Also
                 try, rethrow, end, lasterror, eval, evalin
```

| Purpose     | Color axis scaling                                                                                                    |
|-------------|----------------------------------------------------------------------------------------------------|
| Syntax      | <pre>caxis([cmin cmax]) caxis auto caxis manual caxis(caxis) freeze v = caxis caxis(axes_handle,)</pre>                                                                                                    |
| Description | caxis controls the mapping of data values to the colormap. It affects any surfaces, patches, and images with indexed CData and CDataMapping set to scaled. It does not affect surfaces, patches, or images with true color CData or with CDataMapping set to direct.                                  |
|             | caxis([cmin cmax]) sets the color limits to specified minimum and<br>maximum values. Data values less than cmin or greater than cmax map<br>to cmin and cmax, respectively. Values between cmin and cmax linearly<br>map to the current colormap.                                                     |
|             | caxis auto computes the color limits automatically using the minimum<br>and maximum data values. This is the default behavior. Color values<br>set to Inf map to the maximum color, and values set to -Inf map to<br>the minimum color. Faces or edges with color values set to NaN are<br>not drawn. |
|             | caxis manual and caxis(caxis) freeze the color axis scaling at the current limits. This enables subsequent plots to use the same limits when hold is on.                                                                                                    |
|             | <pre>v = caxis returns a two-element row vector containing the [cmin<br/>cmax] currently in use.</pre>                                                                                                    |
|             | caxis(axes_handle,) uses the axes specified by axes_handle instead of the current axes.                                                                                                    |
| Remarks     | caxis changes the CLim and CLimMode properties of axes graphics objects.                                                                                                    |

#### **How Color Axis Scaling Works**

Surface, patch, and image graphics objects having indexed CData and CDataMapping set to scaled map CData values to colors in the figure colormap each time they render. CData values equal to or less than cmin map to the first color value in the colormap, and CData values equal to or greater than cmax map to the last color value in the colormap. The following linear transformation is performed on the intermediate values (referred to as C below) to map them to an entry in the colormap (whose length is m, and whose row index is referred to as index below).

```
index = fix((C-cmin)/(cmax-cmin)*(m-1))+1
```

#### **Examples**

Create (X,Y,Z) data for a sphere and view the data as a surface.

[X,Y,Z] = sphere; C = Z; surf(X,Y,Z,C)

Values of C have the range [-1 1]. Values of C near -1 are assigned the lowest values in the colormap; values of C near 1 are assigned the highest values in the colormap.

To map the top half of the surface to the highest value in the color table, use

caxis([-1 0])

To use only the bottom half of the color table, enter

```
caxis([-1 3])
```

which maps the lowest CData values to the bottom of the colormap, and the highest values to the middle of the colormap (by specifying a cmax whose value is equal to cmin plus twice the range of the CData).

The command

caxis auto

resets axis scaling back to autoranging and you see all the colors in the surface. In this case, entering

caxis

returns

[-1 1]

Adjusting the color axis can be useful when using images with scaled color data. For example, load the image data and colormap for Cape Cod, Massachusetts.

load cape

This command loads the image's data X and the image's colormap map into the workspace. Now display the image with CDataMapping set to scaled and install the image's colormap.

```
image(X,'CDataMapping','scaled')
colormap(map)
```

This adjusts the color limits to span the range of the image data, which is 1 to 192:

```
caxis
ans =
1 192
```

The blue color of the ocean is the first color in the colormap and is mapped to the lowest data value (1). You can effectively move sea level by changing the lower color limit value. For example,

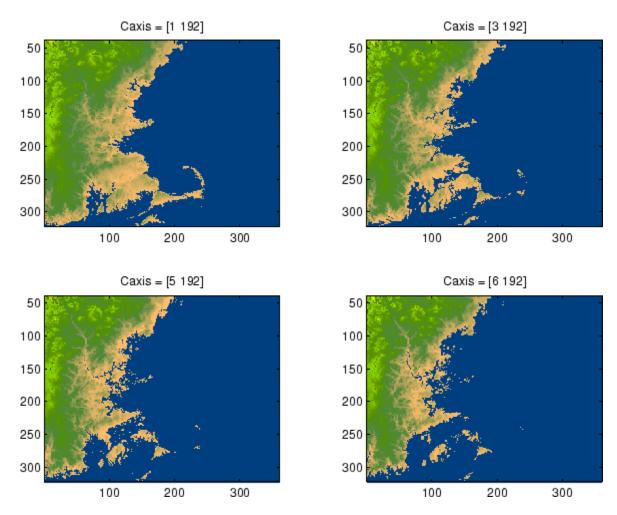

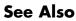

axes, axis, colormap, get, mesh, pcolor, set, surfThe CLim and CLimMode properties of axes graphics objectsThe Colormap property of figure graphics objects"Color Operations" on page 1-105 for related functions

"Axes Color Limits — the CLim Property" for more examples

| Purpose             | Change working directory                                                                                                    |
|---------------------|----------------------------------------------------------------------------------------------------|
| GUI<br>Alternatives | As an alternative to the cd function, you can change the current<br>directory using the current directory field on the desktop toolbar or<br>using the Current Directory browser.     |
| Syntax              | cd<br>w = cd<br>cd('directory')<br>cd('')<br>cd directory                                                                                                    |
| Description         | cd displays the current working directory.                                                                                                    |
|                     | w = cd assigns the current working directory to w.                                                                                                    |
|                     | cd('directory') sets the current working directory to directory. Use the full path for directory. On $UNIX^1$ platforms, the character ~ is interpreted as the user's root directory. |
|                     | cd('') changes the current working directory to the directory above it.                                                                                                    |
|                     | cd directory or cd is the unquoted form of the syntax.                                                                                                    |
| Examples            | UNIX Platforms                                                                                                    |
|                     | On UNIX platforms, to change the current working directory to ctrldemos for the Control System Toolbox™ software, run                                                                 |
|                     | cd('/usr/local/matlab/toolbox/control/ctrldemos')                                                                                                    |
|                     | Windows Platforms                                                                                                    |
|                     | On Microsoft Windows platforms, to change the current working directory to ctrldemos for the Control System Toolbox software, run                                                     |
|                     | UNIX is a registered trademark of The Open Group in the United States and other countries.                                                                                            |

cd('c:/matlab/toolbox/control/ctrldemos')

Then change the current working directory to control by running

cd ..

Then change the current working directory to toolbox by running

cd ..

#### **Change to matlabroot Directory**

On any platform, use cd with the matlabroot function to change to a directory relative to the directory in which the MATLAB executable is installed. For example,

cd([matlabroot '/toolbox/control/ctrldemos'])

changes the current working directory to ctrldemos for the Control System Toolbox software.

See Also dir, fileparts, mfilename, path, pwd, what

"Managing Files and Working with the Current Directory"

## DelaunayTri.convexHull

| Purpose     | Convex hull                                                                                                    |                                                                                                    |  |
|-------------|----------------------------------------------------------------------------------------------------|----------------------------------------------------------------------------------------------------|--|
| Syntax      | K = convexHull(DT)<br>[K AV] = convexHull(DT)                                                                                                    |                                                                                                    |  |
| Description | K = convexHull(DT) returns the indices into the array of points DT.X that correspond to the vertices of the convex hull.                            |                                                                                                    |  |
|             | [K AV] = convexHull(DT) returns the convex hull and the area or volume bounded by the convex hull.                                                  |                                                                                                    |  |
| Inputs      | DT                                                                                                    | Delaunay triangulation.                                                                                                    |  |
| Outputs     | К                                                                                                    | If the points lie in 2-D space, K is a column vector<br>of length numf. Otherwise K is a matrix of size<br>numf-by-ndim, numf being the number of facets in the<br>convex hull, and ndim the dimension of the space<br>where the points reside. |  |
|             | AV                                                                                                    | The area or volume of the convex hull.                                                                                                    |  |
| Definitions | The convex hull of a set of points X is the smallest convex polygon (or polyhedron in higher dimensions) containing all of the points of X.         |                                                                                                    |  |
| Examples    | Example 1                                                                                                    |                                                                                                    |  |
|             | Compute the convex hull of a set of random points located within a unit square in 2-D space.                                                        |                                                                                                    |  |
|             | <pre>x = rand(10,1);<br/>y = rand(10,1);<br/>dt = DelaunayTri(x,y);<br/>k = convexHull(dt);<br/>plot(x,y, '.', 'markersize',10);<br/>hold on;</pre> |                                                                                                    |  |

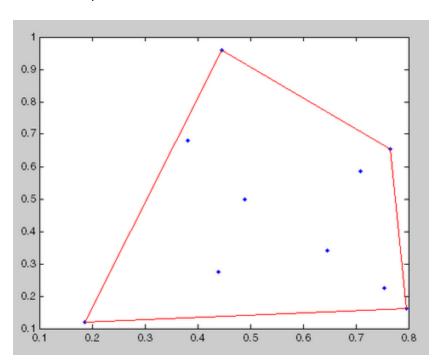

plot(x(k), y(k), 'r'); hold off;

### Example 2

Compute the convex hull of a set of random points located within a unit cube in 3-D space and the volume bounded by the convex hull.

```
X = rand(25,3);
dt = DelaunayTri(X);
[ch v] = convexHull(dt);
trisurf(ch, X(:,1),X(:,2),X(:,3), 'FaceColor', 'cyan')
```

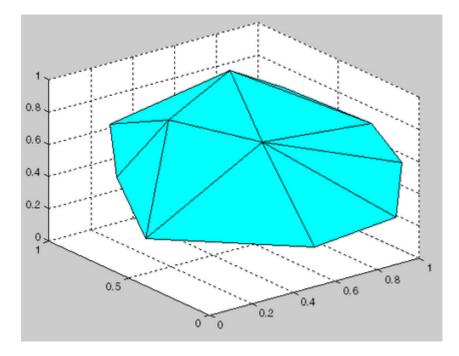

See Also

DelaunayTri.voronoiDiagram TriRep convhull convhulln

| Purpose                                              | Change current directory on FTP server                                                                                                    |  |
|------------------------------------------------------|----------------------------------------------------------------------------------------------------|--|
| Syntax                                               | cd(f)<br>cd(f,'dirname')<br>cd(f,'')                                                                                                    |  |
| Description                                          | cd(f) Displays the current directory on the FTP server f, where f was created using ftp.                                                                                                    |  |
|                                                      | cd(f, 'dirname') Changes the current directory on the FTP server<br>f to dirname, where f was created using ftp. After running cd, the<br>object f remembers the current directory on the FTP server. You can<br>then perform file operations functions relative to f using the methods<br>delete, dir, mget, mkdir, mput, rename, and rmdir. |  |
|                                                      | cd(f, '') changes the current directory on the FTP server f to the directory above the current one.                                                                                                    |  |
| <b>Examples</b> Connect to the MathWorks FTP server. |                                                                                                    |  |
| <pre>tmw=ftp('ftp.mathworks.com');</pre>             |                                                                                                    |  |
| View the contents.                                   |                                                                                                    |  |
|                                                      | dir(tmw)                                                                                                    |  |
|                                                      | Change the current directory to pub.                                                                                                    |  |
|                                                      | cd(tmw,'pub');                                                                                                    |  |
|                                                      | View the contents of pub.                                                                                                    |  |
|                                                      | dir(tmw)                                                                                                    |  |
| See Also                                             | dir (ftp), ftp                                                                                                    |  |

### cdf2rdf

| Purpose     | Convert complex diagonal form to real block diagonal form                                                                                                    |  |
|-------------|----------------------------------------------------------------------------------------------------|--|
| Syntax      | <pre>[V,D] = cdf2rdf(V,D) [V,D] = cdf2rdf(V,D)</pre>                                                                                                    |  |
| Description | If the eigensystem $[V,D] = eig(X)$ has complex eigenvalues appearing<br>in complex-conjugate pairs, cdf2rdf transforms the system so D is in<br>real diagonal form, with 2-by-2 real blocks along the diagonal replacing<br>the complex pairs originally there. The eigenvectors are transformed<br>so that |  |
|             | X = V * D / V                                                                                                    |  |
|             | continues to hold. The individual columns of V are no longer<br>eigenvectors, but each pair of vectors associated with a 2-by-2 block in<br>D spans the corresponding invariant vectors.                                                                                                    |  |
| Examples    | The matrix                                                                                                    |  |
|             | <pre>X =     1    2    3     0    4    5     0    -5    4  has a pair of complex eigenvalues.   [V,D] = eig(X)     V =</pre>                                                                                                    |  |
|             | 1.0000       -0.0191 - 0.4002i       -0.0191 + 0.4002i         0       0 - 0.6479i       0 + 0.6479i         0       0.6479       0.6479                                                                                                    |  |
|             | D =                                                                                                    |  |
|             | 1.0000 0 0                                                                                                    |  |
|             |                                                                                                    |  |

|           | 0                                   | 4.0000         | + 5.0000i       | 0                                       |
|-----------|-------------------------------------|----------------|-----------------|-----------------------------------------|
|           | 0                                   | 0              |                 | 4.0000 - 5.0000i                        |
|           | Converting this t                   | o real block d | iagonal form pr | oduces                                  |
|           | [V,D] = cdf2                        | rdf(V,D)       |                 |                                         |
|           | V =                                 |                |                 |                                         |
|           | 1.0000                              | -0.0191        | -0.4002         |                                         |
|           | 0                                   | 0              | -0.6479         |                                         |
|           | 0                                   | 0.6479         | 0               |                                         |
|           | D =                                 |                |                 |                                         |
|           | 1.0000                              | 0              | 0               |                                         |
|           | 0                                   | 4.0000         | 5.0000          |                                         |
|           | 0                                   | -5.0000        | 4.0000          |                                         |
| Algorithm | The real diagonal form using a spec |                | -               | btained from the complex ransformation. |
| See Also  | eig, rsf2csf                        |                |                 |                                         |

## cdfepoch

| Purpose     | Construct ${\tt cdfepoch}$ object for Common Data Format (CDF) export                                                                                                    |  |  |
|-------------|----------------------------------------------------------------------------------------------------|--|--|
| Syntax      | E = cdfepoch(date)                                                                                                    |  |  |
| Description | E = cdfepoch(date) constructs a cdfepoch object, where date is a valid string (datestr), a number (datenum) representing a date, or a cdfepoch object.                                            |  |  |
|             | When writing data to a CDF using cdfwrite, use cdfepoch to convert<br>MATLAB formatted dates to CDF formatted dates. The MATLAB<br>cdfepoch object simulates the CDFEPOCH data type in CDF files. |  |  |
|             | Use the todatenum function to convert a cdfepoch object into a MATLAB serial date number.                                                                                                    |  |  |
|             | <b>Note</b> A CDF epoch is the number of milliseconds since 1-Jan-0000.<br>MATLAB datenums are the number of days since 0-Jan-0000.                                                               |  |  |
| See Also    | cdfinfo, cdfread, cdfwrite, datenum                                                                                                    |  |  |

| Purpose     | Information about Common Data Format (CDF) file                                                                                   |  |
|-------------|----------------------------------------------------------------------------------------------------|--|
| Syntax      | <pre>info = cdfinfo(filename)</pre>                                                                                               |  |
| Description | <pre>info = cdfinfo(filename) returns information about the Common Data Format (CDF) file specified in the string filename.</pre> |  |

**Note** Because cdfinfo creates temporary files, the current working directory must be writeable.

The return value, info, is a structure that contains the fields listed alphabetically in the following table.

| Field            | Description                                                                                                    |
|------------------|----------------------------------------------------------------------------------------------------|
| FileModDate      | Text string indicating the date the file was last modified                                                                                                    |
| Filename         | Text string specifying the name of the file                                                                                                    |
| FileSettings     | Structure array containing library settings used to create the file                                                                                                    |
| FileSize         | Double scalar specifying the size of the file,<br>in bytes                                                                                                    |
| Format           | Text string specifying the file format                                                                                                    |
| FormatVersion    | Text string specifying the version of the CDF library used to create the file                                                                                                    |
| GlobalAttributes | Structure array that contains one field for<br>each global attribute. The name of each field<br>corresponds to the name of an attribute. The<br>data in each field, contained in a cell array,<br>represents the entry values for that attribute. |

| Field              | Description                                                                                                    |
|--------------------|----------------------------------------------------------------------------------------------------|
| Subfiles           | Filenames containing the CDF file's data, if it is a multifile CDF                                                                                                    |
| VariableAttributes | Structure array that contains one field for<br>each variable attribute. The name of each<br>field corresponds to the name of an attribute.<br>The data in each field is contained in a $n$ -by-2<br>cell array, where $n$ is the number of variables.<br>The first column of this cell array contains the<br>variable names associated with the entries.<br>The second column contains the entry values. |

| Field     | Descripti                             | on                                                                                                    |
|-----------|---------------------------------------|----------------------------------------------------------------------------------------------------|
| Variables | N-by-6 cel<br>variables,<br>variables | ll array, where N is the number of<br>containing information about the<br>in the file. The columns present the<br>information:                                                                                                    |
|           | Column<br>1                           | Text string specifying name of variable                                                                                                    |
|           | Column<br>2                           | Double array specifying the dimensions of the variable, as returned by the size function                                                                                                    |
|           | Column<br>3                           | Double scalar specifying the<br>number of records assigned for the<br>variable                                                                                                    |
|           | Column<br>4                           | Text string specifying the data<br>type of the variable, as stored in<br>the CDF file                                                                                                    |
|           | Column<br>5                           | Text string specifying the record<br>and dimension variance settings<br>for the variable. The single<br>T or F to the left of the slash<br>designates whether values vary<br>by record. The zero or more T or<br>F letters to the right of the slash<br>designate whether values vary at<br>each dimension. Here are some<br>examples.<br>T/ (scalar variable<br>F/T (one-dimensional variable)<br>T/TFF (three-dimensional variable) |
|           | Column<br>6                           | Text string specifying the sparsity<br>of the variable's records, with these<br>possible values:                                                                                                    |
|           |                                       | 'Full' 'Sparse (padded)'<br>'Sparse (nearest)'                                                                                                    |

**Note** Attribute names returned by cdfinfo might not match the names of the attributes in the CDF file exactly. Attribute names can contain characters that are illegal in MATLAB field names. cdfinfo removes illegal characters that appear at the beginning of attributes and replaces other illegal characters with underscores ('\_). When cdfinfo modifies an attribute name, it appends the attribute's internal number to the end of the field name. For example, the attribute name Variable%Attribute becomes Variable\_Attribute\_013.

#### **Examples**

```
info = cdfinfo('example.cdf')
info =
              Filename: 'example.cdf'
           FileModDate: '09-Mar-2001 15:45:22'
              FileSize: 1240
                Format: 'CDF'
         FormatVersion: '2.7.0'
          FileSettings: [1x1 struct]
              Subfiles: {}
             Variables: {5x6 cell}
      GlobalAttributes: [1x1 struct]
    VariableAttributes: [1x1 struct]
info.Variables
ans =
  'Time'
                  [1x2 double] [24] 'epoch'
                                              'T/'
                                                        'Full'
  'Longitude'
                  [1x2 double] [ 1]
                                    'int8'
                                              'F/FT'
                                                        'Full'
  'Latitude'
                  [1x2 double] [ 1] 'int8'
                                              'F/TF'
                                                        'Full'
  'Data'
                  [1x3 double] [ 1] 'double' 'T/TTT'
                                                        'Full'
                  [1x4 double] [ 1] 'uint8'
  'multidim'
                                              'T/TTTT' 'Full'
```

### See Also

cdfread

| Purpose     | Read data from Common Data Format (CDF) file                                                                                                    |
|-------------|----------------------------------------------------------------------------------------------------|
| Syntax      | data = cdfread(filename)<br>data = cdfread(filename, param1, val1, param2, val2,)<br>[data, info] = cdfread(filename,)                                                                                                    |
| Description | data = cdfread( <i>filename</i> ) reads all the data from the Common<br>Data Format (CDF) file specified in the string filename. CDF data<br>sets typically contain a set of variables, of a specific data type, each<br>with an associated set of records. The variable might represent time<br>values with each record representing a specific time that an observation<br>was recorded. cdfread returns all the data in a cell array where<br>each column represents a variable and each row represents a record<br>associated with a variable. If the variables have varying numbers of<br>associated records, cdfread pads the rows to create a rectangular cell<br>array, using pad values defined in the CDF file. |
|             | <b>Note</b> Because cdfread creates temporary files, the current working directory must be writeable.                                                                                                    |
|             | data = cdfread( <i>filename</i> , <i>param1</i> , <i>val1</i> , param2, val2,) reads data from the file, where <i>param1</i> , <i>param2</i> , and so on, can be any of the following parameters.                                                                                                    |
|             | <b>Note</b> Note: When working with large data files, use of the 'ConvertEpochToDatenum' and 'CombineRecords' options can significantly improve performance.                                                                                                    |

### cdfread

| Parameter   | Value                                                                                                    |
|-------------|----------------------------------------------------------------------------------------------------|
| 'Records'   | A vector specifying which records to read. Record numbers<br>are zero-based. cdfread returns a cell array with the<br>same number of rows as the number of records read and<br>as many columns as there are variables.                                                                                                    |
| 'Variables' | A 1-by- <i>n</i> or <i>n</i> -by-1 cell array specifying the names of the variables to read from the file. <i>n</i> must be less than or equal to the total number of variables in the file. cdfread returns a cell array with the same number of columns as the number of variables read, and a row for each record read.                                                                                                    |
| 'Slices'    | An <i>m</i> -by-3 array, where each row specifies where to start<br>reading along a particular dimension of a variable, the<br>skip interval to use on that dimension (every item, every<br>other item, etc.), and the total number of values to read<br>on that dimension. <i>m</i> must be less than or equal to the<br>number of dimensions of the variable. If <i>m</i> is less than the<br>total number of dimensions, cdfread reads every value<br>from the unspecified dimensions ( $[0 \ 1 \ n]$ , where <i>n</i> is the<br>total number of elements in the dimension.<br>Note: Because the 'Slices' parameter describes how to<br>process a single variable, it must be used in conjunction<br>with the 'Variables' parameter. |

| Parameter               | Value                                                                                                    |
|-------------------------|----------------------------------------------------------------------------------------------------|
| 'ConvertEpochToDatenum' | A Boolean value that determines whether cdfread<br>automatically converts CDF epoch data types to MATLAB<br>serial date numbers. If set to false (the default), cdfread<br>wraps epoch values in MATLAB cdfepoch objects.<br>Note: For better performance when reading large data<br>sets, set this parameter to true.                                                                                                    |
| 'CombineRecords'        | A Boolean value that determines how cdfread returns<br>the CDF data sets read from the file. If set to false (the<br>default), cdfread stores the data in an <i>m</i> -by- <i>n</i> cell array,<br>where <i>m</i> is the number of records and <i>n</i> is the number<br>of variables requested. If set to true, cdfread combines<br>all records for a particular variable into one cell in the<br>output cell array. In this cell, cdfread stores scalar data<br>as a column array. cdfread extends the dimensionality<br>of nonscalar and string data. For example, instead of<br>creating 1000 elements containing 20-by-30 arrays for<br>each record, cdfread stores all the records in one cell as a<br>1000-by-20-by-30 array<br>Note: If you use the 'Records' parameter to specify which<br>records to read, you cannot use the 'CombineRecords'<br>parameter.<br>Note: When using the 'Variable' parameter to read<br>one variable, if the 'CombineRecords' parameter is<br>true, cdfread returns the data as an M-by-N numeric or<br>character array; it does not put the data into a cell array. |
|                         | <pre>info] = cdfread(filename,) returns details about the e in the info structure.</pre>                                                                                                    |
| •                       | <pre>the data from a CDF file. = cdfread('example.cdf');</pre>                                                                                                    |
| Read th                 | e data from the variable 'Time'.                                                                                                    |

### cdfread

```
data = cdfread('example.cdf', 'Variable', {'Time'});
```

Read the first value in the first dimension, the second value in the second dimension, the first and third values in the third dimension, and all values in the remaining dimension of the variable 'multidimensional'.

This is similar to reading the whole variable into data and then using matrix indexing, as in the following.

```
data{1}(1, 2, [1 3], :)
```

Collapse the records from a data set and convert CDF epoch data types to MATLAB serial date numbers.

See Also cdfepoch, cdfinfo, cdfwrite

For more information about using this function, see "Common Data Format (CDF) Files".

| Purpose     | Write data to Common Data Format (CDF) file                                                                                                    |
|-------------|----------------------------------------------------------------------------------------------------|
| Syntax      | <pre>cdfwrite(filename,variablelist)<br/>cdfwrite(,'PadValues',padvals)<br/>cdfwrite(,'GlobalAttributes',gattrib)<br/>cdfwrite(, 'VariableAttributes', vattrib)<br/>cdfwrite(,'WriteMode',mode)<br/>cdfwrite(,'Format',format)</pre>                                                                                                    |
| Description | cdfwrite(filename, variablelist) writes out a Common Data<br>Format (CDF) file, specified in filename. The filename input is a<br>string enclosed in single quotes. The variablelist argument is a cell<br>array of ordered pairs, each of which comprises a CDF variable name<br>(a string) and the corresponding CDF variable value. To write out<br>multiple records for a variable, put the values in a cell array where each<br>element in the cell array represents a record. |
|             | <b>Note</b> Because cdfwrite creates temporary files, both the destination directory for the file and the current working directory must be writeable.                                                                                                    |
|             | cdfwrite(, 'PadValues', padvals) writes out pad values for given<br>variable names. padvals is a cell array of ordered pairs, each of which<br>comprises a variable name (a string) and a corresponding pad value.<br>Pad values are the default values associated with the variable when<br>an out-of-bounds record is accessed. Variable names that appear in<br>padvals must appear in variablelist.                                                                             |
|             | cdfwrite(, 'GlobalAttributes', gattrib) writes the structure<br>gattrib as global metadata for the CDF file. Each field of the structure<br>is the name of a global attribute. The value of each field contains the<br>value of the attribute. To write out multiple values for an attribute,<br>put the values in a cell array where each element in the cell array                                                                                                    |

represents a record.

**Note** To specify a global attribute name that is invalid in your MATLAB application, create a field called 'CDFAttributeRename' in the attribute structure. The value of this field must have a value that is a cell array of ordered pairs. The ordered pair consists of the name of the original attribute, as listed in the GlobalAttributes structure, and the corresponding name of the attribute to be written to the CDF file.

cdfwrite(..., 'VariableAttributes', vattrib) writes the structure vattrib as variable metadata for the CDF. Each field of the struct is the name of a variable attribute. The value of each field should be an M-by-2 cell array where M is the number of variables with attributes. The first element in the cell array should be the name of the variable and the second element should be the value of the attribute for that variable.

**Note** To specify a variable attribute name that is illegal in MATLAB, create a field called 'CDFAttributeRename' in the attribute structure. The value of this field must have a value that is a cell array of ordered pairs. The ordered pair consists of the name of the original attribute, as listed in the VariableAttributes struct, and the corresponding name of the attribute to be written to the CDF file. If you are specifying a variable attribute of a CDF variable that you are renaming, the name of the variable in the VariableAttributes structure must be the same as the renamed variable.

cdfwrite(..., 'WriteMode', mode), where mode is either 'overwrite' or 'append', indicates whether or not the specified variables should be appended to the CDF file if the file already exists. By default, cdfwrite overwrites existing variables and attributes.

cdfwrite(..., 'Format', *format*), where *format* is either 'multifile' or 'singlefile', indicates whether or not the data is written out as a multifile CDF. In a multifile CDF, each variable is stored in a separate

file with the name  $\star$ .vN, where N is the number of the variable that is written out to the CDF. By default, cdfwrite writes out a single file CDF. When 'WriteMode' is set to 'Append', the 'Format' option is ignored, and the format of the preexisting CDF is used.

# **Examples** Write out a file 'example.cdf' containing a variable 'Longitude' with the value [0:360].

```
cdfwrite('example', {'Longitude', 0:360});
```

Write out a file 'example.cdf' containing variables 'Longitude' and 'Latitude' with the variable 'Latitude' having a pad value of 10 for all out-of-bounds records that are accessed.

cdfwrite('example', {'Longitude', 0:360, 'Latitude', 10:20}, ...
'PadValues', {'Latitude', 10});

Write out a file 'example.cdf', containing a variable 'Longitude' with the value [0:360], and with a variable attribute of 'validmin' with the value 10.

```
varAttribStruct.validmin = {'longitude' [10]};
cdfwrite('example', {'Longitude' 0:360}, 'VarAttribStruct', ...
varAttribStruct);
```

See Also cdfread, cdfinfo, cdfepoch

| Purpose     | Round toward positive infinity                                                                                                    |
|-------------|----------------------------------------------------------------------------------------------------|
| Syntax      | B = ceil(A)                                                                                                    |
| Description | B = ceil(A) rounds the elements of A to the nearest integers greater than or equal to A. For complex A, the imaginary and real parts are rounded independently. |
| Examples    | a = [-1.9, -0.2, 3.4, 5.6, 7, 2.4+3.6i]                                                                                                    |
|             | a =<br>Columns 1 through 4<br>-1.9000 -0.2000 3.4000 5.6000<br>Columns 5 through 6<br>7.0000 2.4000 + 3.6000i<br>ceil(a)                                        |
|             | ans =<br>Columns 1 through 4<br>-1.0000 0 4.0000 6.0000<br>Columns 5 through 6<br>7.0000 3.0000 + 4.0000i                                                       |
| See Also    | fix, floor, round                                                                                                    |

| Purpose     | Construct cell array                                                                                                    |
|-------------|----------------------------------------------------------------------------------------------------|
| Syntax      | <pre>c = cell(n)<br/>c = cell(m, n)<br/>c = cell([m, n])<br/>c = cell(m, n, p,)<br/>c = cell([m n p])<br/>c = cell(size(A))<br/>c = cell(javaobj)</pre>                                                                    |
| Description | c = cell(n) creates an n-by-n cell array of empty matrices. An error message appears if n is not a scalar.                                                                                                    |
|             | <pre>c = cell(m, n) or c = cell([m, n]) creates an m-by-n cell array of<br/>empty matrices. Arguments m and n must be scalars.</pre>                                                                                       |
|             | <pre>c = cell(m, n, p,) or c = cell([m n p]) creates an<br/>m-by-n-by-p cell array of empty matrices. Arguments m, n, p, must<br/>be scalars.</pre>                                                                        |
|             | <pre>c = cell(size(A)) creates a cell array the same size as A containing all empty matrices.</pre>                                                                                                    |
|             | c = cell(javaobj) converts a Java array or Java object javaobj into<br>a MATLAB cell array. Elements of the resulting cell array will be of the<br>MATLAB type (if any) closest to the Java array elements or Java object. |
| Remarks     | This type of cell is not related to "cell mode", a MATLAB feature used in debugging and publishing.                                                                                                    |
| Examples    | This example creates a cell array that is the same size as another array, A.                                                                                                    |
|             | A = ones(2,2)                                                                                                    |
|             | A =<br>1 1<br>1 1                                                                                                    |

```
c = cell(size(A))
c =
   [] []
   []
   []
```

The next example converts an array of java.lang.String objects into a MATLAB cell array.

```
strArray = java_array('java.lang.String', 3);
strArray(1) = java.lang.String('one');
strArray(2) = java.lang.String('two');
strArray(3) = java.lang.String('three');
cellArray = cell(strArray)
cellArray =
    'one'
    'two'
    'three'
```

See Also num2cell, ones, rand, randn, zeros

- **Purpose** Convert cell array of matrices to single matrix
- **Syntax** m = cell2mat(c)

**Description** m = cell2mat(c) converts a multidimensional cell array c with contents of the same data type into a single matrix, m. The contents of c must be able to concatenate into a hyperrectangle. Moreover, for each pair of neighboring cells, the dimensions of the cells' contents must match, excluding the dimension in which the cells are neighbors.

The example shown below combines matrices in a 3-by-2 cell array into a single 60-by-50 matrix:

cell2mat(c)

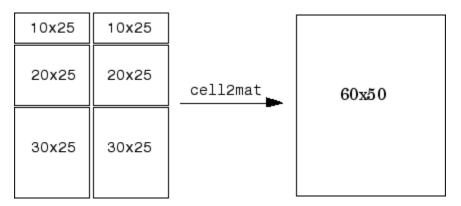

**Remarks** The dimensionality (or number of dimensions) of m will match the highest dimensionality contained in the cell array.

cell2mat is not supported for cell arrays containing cell arrays or objects.

**Examples** Combine the matrices in four cells of cell array C into the single matrix, M:

 $C = \{[1] [2 3 4]; [5; 9] [6 7 8; 10 11 12]\}$ 

# cell2mat

| C =   |      |        |    |         |         |    |    |
|-------|------|--------|----|---------|---------|----|----|
|       | [    |        | 1] | [1x3    | double] |    |    |
|       | -    |        | -  | -       | double] |    |    |
|       | [=/  | 40461  | •1 | [ = //0 | 000010] |    |    |
| C{1   | ,1}  |        |    |         | C{1,2}  |    |    |
| ans   |      |        |    |         | ans =   |    |    |
| ano   | 1    |        |    |         | 2       | 3  | 4  |
|       | 1    |        |    |         | 2       | 3  | 4  |
| 010   | 41   |        |    |         |         |    |    |
| C{2   |      |        |    |         | C{2,2}  |    |    |
| ans   | =    |        |    |         | ans =   |    |    |
|       | 5    |        |    |         | 6       | 7  | 8  |
|       | 9    |        |    |         | 10      | 11 | 12 |
|       |      |        |    |         |         |    |    |
| М =   | cell | 2mat(C | )  |         |         |    |    |
| M =   |      |        | ,  |         |         |    |    |
| 101 - |      | 0      | 0  |         |         |    |    |
|       | 1    | 2      | 3  | 4       |         |    |    |
|       | 5    | 6      | 7  | 8       |         |    |    |
|       | 9    | 10     | 11 | 12      |         |    |    |
|       |      |        |    |         |         |    |    |
|       |      |        |    |         |         |    |    |

See Also

mat2cell, num2cell

| Purpose     | Convert cell array to structure array                                                                                                    |  |  |
|-------------|----------------------------------------------------------------------------------------------------|--|--|
| Syntax      | <pre>s = cell2struct(c, fields, dim)</pre>                                                                                                    |  |  |
| Description | s = cell2struct(c, fields, dim) creates a structure array $s$ from the information contained within cell array $c$ .                                                                                                    |  |  |
|             | The fields argument specifies field names for the structure array. fields can be a character array or a cell array of strings.                                                                                                    |  |  |
|             | The dim argument controls which axis of the cell array is to be used<br>in creating the structure array. The length of c along the specified<br>dimension must match the number of fields named in fields. In other<br>words, the following must be true. |  |  |
|             | <pre>size(c,dim) == length(fields) % If fields is a cell array<br/>size(c,dim) == size(fields,1) % If fields is a char array</pre>                                                                                                    |  |  |
| Examples    | The cell array <b>c</b> in this example contains information on trees. The three columns of the array indicate the common name, genus, and average height of a tree.                                                                                      |  |  |
|             | c = {'birch', 'betula', 65; 'maple', 'acer', 50}<br>c =                                                                                                    |  |  |
|             | 'birch' 'betula' [65]<br>'maple' 'acer' [50]                                                                                                    |  |  |
|             | To put this information into a structure with the fields name, genus, and height, use cell2struct along the second dimension of the 2-by-3 cell array.                                                                                                    |  |  |
|             | fields = {'name', 'genus', 'height'};<br>s = cell2struct(c, fields, 2);                                                                                                    |  |  |
|             | This yields the following 2-by-1 structure array.                                                                                                    |  |  |
|             | s(1) s(2)<br>ans = ans =<br>name: 'birch' name: 'maple'                                                                                                    |  |  |

genus: 'betula' height: 65 genus: 'acer' height: 50

See Also struct2cell, cell, iscell, struct, isstruct, fieldnames, dynamic field names

# celldisp

| Purpose     | Cell array contents                                                                                                    |
|-------------|----------------------------------------------------------------------------------------------------|
| Syntax      | <pre>celldisp(C) celldisp(C, name)</pre>                                                                                                    |
| Description | <pre>celldisp(C) recursively displays the contents of a cell array. celldisp(C, name) uses the string name for the display instead of the name of the first input (or ans).</pre>                                                                              |
| Examples    | Use celldisp to display the contents of a 2-by-3 cell array:<br>C = {[1 2] 'Tony' 3+4i; [1 2;3 4] -5 'abc'};<br>celldisp(C)<br>C{1,1} =<br>1 2<br>C{2,1} =<br>1 2<br>C{2,1} =<br>C{1,2} =<br>Tony<br>C{2,2} =<br>-5<br>C{1,3} =<br>3.0000+ 4.0000i<br>C{2,3} = |
| See Also    | abc<br>cellplot                                                                                                    |

# cellfun

| Purpose     | Apply function to each cell in cell array                                                                                                    |
|-------------|----------------------------------------------------------------------------------------------------|
| Syntax      | <pre>A = cellfun(fun, C)<br/>A = cellfun(fun, C, D,)<br/>[A, B,] = cellfun(fun, C,)<br/>[A,] = cellfun(fun, C,, 'param1', value1,)<br/>A = cellfun('fname', C)<br/>A = cellfun('size', C, k)<br/>A = cellfun('isclass', C, 'classname')</pre>                                                                                                    |
| Description | A = cellfun(fun, C) applies the function specified by fun to the contents of each cell of cell array C, and returns the results in array A. The value A returned by cellfun is the same size as C, and the $(I,J,)$ th element of A is equal to fun(C{I,J,}). The first input argument fun is a function handle to a function that takes one input argument and returns a scalar value. fun must return values of the same class each time it is called. The order in which cellfun computes elements of A is not specified and should not be relied upon. |
|             | If fun is bound to more than one built-in or M-file (that is, if it<br>represents a set of overloaded functions), then the class of the values<br>that cellfun actually provides as input arguments to fun determines<br>which functions are executed.                                                                                                    |
|             | A = cellfun(fun, C, D,) evaluates fun using the contents of<br>the cells of cell arrays C, D, as input arguments. The $(I,J,)$ th<br>element of A is equal to fun(C{I,J,}, D{I,J,},). All<br>input arguments must be of the same size and shape.                                                                                                    |
|             | $[A, B, \ldots] = cellfun(fun, C, \ldots)$ evaluates fun, which is a function handle to a function that returns multiple outputs, and returns arrays A, B,, each corresponding to one of the output arguments of fun. cellfun calls fun each time with as many outputs as there are in the call to cellfun. fun can return output arguments having different classes, but the class of each output must be the same each time fun is called.                                                                                                    |
|             | <pre>[A,] = cellfun(fun, C,, 'param1', value1,) enables you to specify optional parameter name and value pairs.</pre>                                                                                                    |

| Parameter Name | Parameter Value                                                                                                    |
|----------------|----------------------------------------------------------------------------------------------------|
| UniformOutput  | Logical 1 (true) or 0 (false), indicating<br>whether or not the outputs of fun can be<br>returned without encapsulation in a cell<br>array. See "UniformOutput Parameter" on<br>page 2-561 below. |
| ErrorHandler   | Function handle, specifying the function that<br>cellfun is to call if the call to fun fails. See<br>"ErrorHandler Parameter" on page 2-561<br>below.                                             |

Parameters recognized by cellfun are shown below. Enclose each parameter name with single quotes.

#### **UniformOutput Parameter**

If you set the UniformOutput parameter to true (the default), fun must return scalar values that can be concatenated into an array. These values can also be a cell array.

If UniformOutput is false, cellfun returns a cell array (or multiple cell arrays), where the (I,J,...)th cell contains the value

fun(C{I,J,...}, ...)

### **ErrorHandler Parameter**

The MATLAB software calls the function represented by the ErrorHandler parameter with two input arguments:

- A structure having three fields, named identifier, message, and index, respectively containing the identifier of the error that occurred, the text of the error message, and a linear index into the input array or arrays for which the error occurred
- The set of input arguments for which the call to the function failed

The error handling function must either rethrow the error that was caught, or it must return the output values from the call to fun. Error

handling functions that do not rethrow the error must have the same number of outputs as fun. MATLAB places these output values in the output variables used in the call to arrayfun.

Shown here is an example of a simple error handling function, errorfun:

```
function [A, B] = errorfun(S, varargin)
warning(S.identifier, S.message);
A = NaN; B = NaN;
```

If 'UniformOutput' is set to logical 1 (true), the outputs of the error handler must be scalars and of the same data type as the outputs of function fun.

If you do not specify an error handler, cellfun rethrows the error.

### **Backward Compatibility**

The following syntaxes are also accepted for backward compatibility:

A = cellfun('fname', C) applies the function fname to the elements of cell array C and returns the results in the double array A. Each element of A contains the value returned by fname for the corresponding element in C. The output array A is the same size as the cell array C.

| Function   | Return Value                             |
|------------|------------------------------------------|
| isempty    | true for an empty cell element           |
| islogical  | true for a logical cell element          |
| isreal     | true for a real cell element             |
| length     | Length of the cell element               |
| ndims      | Number of dimensions of the cell element |
| prodofsize | Number of elements in the cell element   |

These functions are supported:

A = cellfun('size', C, k) returns the size along the kth dimension of each element of C.

|          | A = cellfun('isclass', C, 'classname') returns logical 1 (true) for each element of C that matches classname. This function syntax returns logical 0 (false) for objects that are a subclass of classname.                                                                                                    |  |  |  |
|----------|----------------------------------------------------------------------------------------------------|--|--|--|
|          | <b>Note</b> For the previous three syntaxes, if C contains objects, cellfun does not call any overloaded versions of MATLAB functions corresponding to the above strings.                                                                                                    |  |  |  |
| Examples | Compute the mean of several data sets:<br>C = {1:10, [2; 4; 6], []};                                                                                                    |  |  |  |
|          | Cmeans = cellfun(@mean, C)<br>Cmeans =<br>5.5000 4.0000 NaN<br>Compute the size of these data sets:<br>[Cnrows, Cncols] = cellfun(@size, C)<br>Cnrows =<br>1 3 0<br>Cncols =<br>10 1 0<br>Again compute the size, but with UniformOutput set to false:<br>Csize = cellfun(@size, C, 'UniformOutput', false)<br>Csize =<br>[1x2 double] [1x2 double] [1x2 double]<br>Csize{:}<br>ans =<br>1 10 |  |  |  |
|          | 1 	 10<br>ans =<br>3 	 1<br>ans =                                                                                                    |  |  |  |

0

0

Find the positive values in several data sets.

```
C = \{randn(10,1), randn(20,1), randn(30,1)\};
Cpositives = cellfun(@(x) x(x>0), C, 'UniformOutput', false)
Cpositives =
    [6x1 double] [11x1 double]
                                      [15x1 double]
Cpositives{:}
ans =
    0.1253
    0.2877
    1.1909
     etc.
ans =
    0.7258
    2.1832
    0.1139
     etc.
ans =
    0.6900
    0.8156
    0.7119
     etc.
```

Compute the covariance between several pairs of data sets:

```
C = {randn(10,1), randn(20,1), randn(30,1)};
D = {randn(10,1), randn(20,1), randn(30,1)};
CDcovs = cellfun(@cov, C, D, 'UniformOutput', false)
CDcovs = [2x2 double] [2x2 double] [2x2 double]
CDcovs{:}
ans =
```

| 0.7353  | -0.2148 |
|---------|---------|
| -0.2148 | 0.6080  |
| ans =   |         |
| 0.5743  | -0.2912 |
| -0.2912 | 0.8505  |
| ans =   |         |
| 0.7130  | 0.1750  |
| 0.1750  | 0.6910  |

See Also

arrayfun, spfun, function\_handle, cell2mat

# cellplot

| Purpose     | Graphically display structure of cell array                                                                                                    |  |
|-------------|----------------------------------------------------------------------------------------------------|--|
| Syntax      | <pre>cellplot(c) cellplot(c, 'legend') handles = cellplot(c)</pre>                                                                                                    |  |
| Description | <pre>cellplot(c) displays a figure window that graphically represents<br/>the contents of c. Filled rectangles represent elements of vectors and<br/>arrays, while scalars and short text strings are displayed as text.</pre> |  |
|             | <pre>cellplot(c, 'legend') places a colorbar next to the plot labelled to identify the data types in c.</pre>                                                                                                    |  |
|             | <pre>handles = cellplot(c) displays a figure window and returns a vector of surface handles.</pre>                                                                                                    |  |
| Limitations | The cellplot function can display only two-dimensional cell arrays.                                                                                                    |  |
| Examples    | Consider a 2-by-2 cell array containing a matrix, a vector, and two text strings:                                                                                                    |  |
|             | <pre>c{1,1} = '2-by-2';<br/>c{1,2} = 'eigenvalues of eye(2)';<br/>c{2,1} = eye(2);<br/>c{2,2} = eig(eye(2));</pre>                                                                                                    |  |

The command cellplot(c) produces

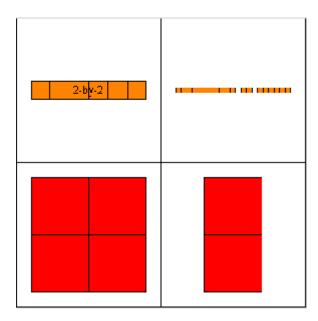

# cellstr

| Purpose     | Create cell array of strings from character array                                                                                                    |
|-------------|----------------------------------------------------------------------------------------------------|
| Syntax      | c = cellstr(S)                                                                                                    |
| Description | <ul><li>c = cellstr(S) places each row of the character array S into separate cells of c. Any trailing spaces in the rows of S are removed.</li><li>Use the char function to convert back to a string matrix.</li></ul> |
| Examples    | <pre>Given the string matrix S = ['abc '; 'defg'; 'hi '] S =</pre>                                                                                                    |
| See Also    | whos c<br>Name Size Bytes Class<br>c 3x1 294 cell array<br>iscellstr, strings, char, isstrprop                                                                                                    |

| Purpose     | Conjugate gradients squared method                                                                                                    |
|-------------|----------------------------------------------------------------------------------------------------|
| Syntax      | <pre>x = cgs(A,b)<br/>cgs(A,b,tol)<br/>cgs(A,b,tol,maxit)<br/>cgs(A,b,tol,maxit,M)<br/>cgs(A,b,tol,maxit,M1,M2)<br/>cgs(A,b,tol,maxit,M1,M2,x0)<br/>[x,flag] = cgs(A,b,)<br/>[x,flag,relres] = cgs(A,b,)<br/>[x,flag,relres,iter] = cgs(A,b,)<br/>[x,flag,relres,iter,resvec] = cgs(A,b,)</pre>                                                                                                    |
| Description | <ul> <li>x = cgs(A,b) attempts to solve the system of linear equations A*x = b<br/>for x. The n-by-n coefficient matrix A must be square and should be large<br/>and sparse. The column vector b must have length n. A can be a function<br/>handle afun such that afun(x) returns A*x. See "Function Handles" in<br/>the MATLAB Programming documentation for more information.</li> <li>"Parametrizing Functions", in the MATLAB Mathematics<br/>documentation, explains how to provide additional parameters to the<br/>function afun, as well as the preconditioner function mfun described<br/>below, if necessary.</li> <li>If cgs converges, a message to that effect is displayed. If cgs fails to<br/>converge after the maximum number of iterations or halts for any</li> </ul> |
|             | <pre>reason, a warning message is printed displaying the relative residual<br/>norm(b-A*x)/norm(b) and the iteration number at which the method<br/>stopped or failed.<br/>cgs(A,b,tol) specifies the tolerance of the method, tol. If tol is [],<br/>then cgs uses the default, 1e-6.</pre>                                                                                                    |
|             | cgs(A,b,tol,maxit) specifies the maximum number of iterations,<br>maxit. If maxit is [] then cgs uses the default, min(n,20).                                                                                                    |
|             | cgs(A,b,tol,maxit,M) and $cgs(A,b,tol,maxit,M1,M2)$ use the<br>preconditioner M or M = M1*M2 and effectively solve the system<br>inv(M)*A*x = inv(M)*b for x. If M is [] then cgs applies no                                                                                                    |
|             |                                                                                                    |

preconditioner. M can be a function handle mfun such that mfun(x) returns  $M \setminus x$ .

cgs(A,b,tol,maxit,M1,M2,x0) specifies the initial guess x0. If x0 is
[], then cgs uses the default, an all-zero vector.

[x,flag] = cgs(A,b,...) returns a solution x and a flag that describes the convergence of cgs.

| Flag | Convergence                                                                                                    |
|------|----------------------------------------------------------------------------------------------------|
| 0    | cgs converged to the desired tolerance tol within maxit iterations.                                            |
| 1    | cgs iterated maxit times but did not converge.                                                                 |
| 2    | Preconditioner M was ill-conditioned.                                                                          |
| 3    | cgs stagnated. (Two consecutive iterates were the same.)                                                       |
| 4    | One of the scalar quantities calculated during <b>cgs</b> became too small or too large to continue computing. |

Whenever flag is not 0, the solution x returned is that with minimal norm residual computed over all the iterations. No messages are displayed if the flag output is specified.

[x,flag,relres] = cgs(A,b,...) also returns the relative residual norm(b-A\*x)/norm(b). If flag is 0, then relres <= tol.</pre>

[x,flag,relres,iter] = cgs(A,b,...) also returns the iteration
number at which x was computed, where 0 <= iter <= maxit.</pre>

[x,flag,relres,iter,resvec] = cgs(A,b,...) also returns a vector of the residual norms at each iteration, including norm(b-A\*x0).

### **Examples** Example

A = gallery('wilk',21); b = sum(A,2);

```
tol = 1e-12; maxit = 15;
M1 = diag([10:-1:1 1 1:10]);
x = cgs(A,b,tol,maxit,M1);
```

displays the message

```
cgs converged at iteration 13 to a solution with relative residual 1.3e-016
```

#### Example 2

This example replaces the matrix A in Example 1 with a handle to a matrix-vector product function afun, and the preconditioner M1 with a handle to a backsolve function mfun. The example is contained in an M-file run\_cgs that

- Calls cgs with the function handle @afun as its first argument.
- Contains afun as a nested function, so that all variables in run\_cgs are available to afun and myfun.

The following shows the code for run\_cgs:

```
function x1 = run_cgs
n = 21;
A = gallery('wilk',n);
b = sum(A,2);
tol = 1e-12; maxit = 15;
x1 = cgs(@afun,b,tol,maxit,@mfun);
function y = afun(x)
    y = [0; x(1:n-1)] + ...
        [((n-1)/2:-1:0)'; (1:(n-1)/2)'].*x + ...
        [x(2:n); 0];
end
function y = mfun(r)
    y = r ./ [((n-1)/2:-1:1)'; 1; (1:(n-1)/2)'];
end
```

end

When you enter

```
x1 = run_cgs
```

MATLAB software returns

cgs converged at iteration 13 to a solution with relative residual 1.3e-016

#### **Example 3**

load west0479
A = west0479
b = sum(A,2)
[x,flag] = cgs(A,b)

flag is 1 because cgs does not converge to the default tolerance 1e-6 within the default 20 iterations.

[L1,U1] = luinc(A,1e-5)
[x1,flag1] = cgs(A,b,1e-6,20,L1,U1)

flag1 is 2 because the upper triangular U1 has a zero on its diagonal, and cgs fails in the first iteration when it tries to solve a system such as U1\*y = r for y with backslash.

```
[L2,U2] = luinc(A,1e-6)
[x2,flag2,relres2,iter2,resvec2] = cgs(A,b,1e-15,10,L2,U2)
```

flag2 is 0 because cgs converges to the tolerance of 6.344e-16 (the value of relres2) at the fifth iteration (the value of iter2) when preconditioned by the incomplete LU factorization with a drop tolerance of 1e-6. resvec2(1) = norm(b) and resvec2(6) = norm(b-A\*x2). You can follow the progress of cgs by plotting the relative residuals at each iteration starting from the initial estimate (iterate number 0) with

```
semilogy(0:iter2,resvec2/norm(b),'-o')
xlabel('iteration number')
```

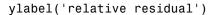

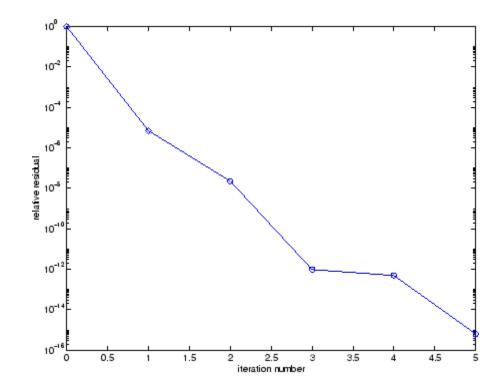

- See Also bicg, bicgstab, gmres, lsqr, luinc, minres, pcg, qmr, symmlq function handle (@), mldivide (\)
- **References** [1] Barrett, R., M. Berry, T. F. Chan, et al., *Templates for the Solution of Linear Systems: Building Blocks for Iterative Methods*, SIAM, Philadelphia, 1994.

[2] Sonneveld, Peter, "CGS: A fast Lanczos-type solver for nonsymmetric linear systems," *SIAM J. Sci. Stat. Comput.*, January 1989, Vol. 10, No. 1, pp. 36-52.

# char

| Purpose     | Convert to character array (string)                                                                                                    |  |  |  |
|-------------|----------------------------------------------------------------------------------------------------|--|--|--|
| Syntax      | S = char(X)<br>S = char(C)<br>S = char(t1, t2, t3,)                                                                                                    |  |  |  |
| Description | S = char(X) converts the array X that contains nonnegative integers<br>representing character codes into a MATLAB character array. The<br>actual characters displayed depend on the character encoding scheme<br>for a given font. The result for any elements of X outside the range from<br>0 to 65535 is not defined (and can vary from platform to platform). Use<br>double to convert a character array into its numeric codes. |  |  |  |
|             | S = char(C), when C is a cell array of strings, places each element of C into the rows of the character array s. Use cellstr to convert back.                                                                                                    |  |  |  |
|             | S = char(t1, t2, t3,) forms the character array S containing<br>the text strings T1, T2, T3, as rows, automatically padding each<br>string with blanks to form a valid matrix. Each text parameter, T <i>i</i> , can<br>itself be a character array. This allows the creation of arbitrarily large<br>character arrays. Empty strings are significant.                                                                               |  |  |  |
| Examples    | To print a 3-by-32 display of the printable ASCII characters,                                                                                                    |  |  |  |
|             | <pre>ascii = char(reshape(32:127, 32, 3)') ascii =     !"#\$%&amp;'()*+,/0123456789:;&lt;=&gt;?     @ABCDEFGHIJKLMNOPQRSTUVWXYZ[\]^_     'abcdefghijklmnopqrstuvwxyz{ }~</pre>                                                                                                    |  |  |  |
| See Also    | ischar, isletter, isspace, isstrprop, cellstr, iscellstr, get, set,<br>strings, strvcat, text                                                                                                    |  |  |  |

| Purpose             | Check files into source control system (UNIX platforms)                                                                                                    |                   |                                                                                 |
|---------------------|----------------------------------------------------------------------------------------------------|-------------------|---------------------------------------------------------------------------------|
| GUI<br>Alternatives | As an alternative to the checkin function, use <b>File &gt; Source</b><br><b>Control &gt; Check In</b> in the Editor, the Simulink <sup>®</sup> product, or the<br>Stateflow <sup>®</sup> product, or in the context menu of the Current Directory<br>browser. For more information, see "Checking Files Into the Source<br>Control System on UNIX Platforms".                                                                                                    |                   |                                                                                 |
| Syntax              | <pre>checkin('filename','comments','comment_text') checkin({'filename1','filename2'},'comments','comment_text') checkin('filename','comments', 'comment_text','option',</pre>                                                                                                    |                   |                                                                                 |
| Description         | <pre>checkin('filename', 'comments', 'comment_text') checks in the file<br/>named filename to the source control system. Use the full path for<br/>filename and include the file extension. You must save the file befor<br/>checking it in, but the file can be open or closed. The comment_text<br/>argument is a MATLAB string containing checkin comments for the<br/>source control system. You must supply comments and comment_text<br/>checkin({'filename1','filename2'},'comments','comment_text<br/>checks in the files filename1 through filenamen to the source control<br/>system. Use the full paths for the files and include file extensions.<br/>Comments apply to all files checked in.<br/>checkin('filename','comments',<br/>'comment_text','option','value') provides additional checkin<br/>options. For multiple file names, use an array of strings instead of<br/>filename, that is, {'filename1', 'filename2',}. Options apply<br/>all file names. The option and value arguments are shown in the<br/>following table.</pre> |                   |                                                                                 |
|                     |                                                                                                    |                   |                                                                                 |
|                     |                                                                                                    |                   |                                                                                 |
|                     | option<br>Argument                                                                                                    | value<br>Argument | Purpose                                                                         |
|                     | 'force'                                                                                                    | 'on'              | filename is checked in even if the file<br>has not changed since it was checked |

out.

| option<br>Argument | value<br>Argument  | Purpose                                                                       |
|--------------------|--------------------|-------------------------------------------------------------------------------|
| 'force'            | 'off'<br>(default) | filename is not checked in if there were no changes since checkout.           |
| 'lock'             | ' on '             | filename is checked in with<br>comments, and is automatically<br>checked out. |
| 'lock'             | 'off'<br>(default) | filename is checked in with<br>comments but does not remain<br>checked out.   |

## Examples

#### **Check In a File**

Typing

```
checkin('/myserver/mymfiles/clock.m','comments',...
'Adjustment for leapyear')
```

checks the file /myserver/mymfiles/clock.m into the source control system, with the comment Adjustment for leapyear.

## **Check In Multiple Files**

Typing

```
checkin({'/myserver/mymfiles/clock.m', ...
'/myserver/mymfiles/calendar.m'},'comments',...
'Adjustment for leapyear')
```

checks the two files into the source control system, using the same comment for each.

#### Check In a File and Keep It Checked Out

Typing

```
checkin('/myserver/mymfiles/clock.m','comments',...
'Adjustment for leapyear','lock','on')
```

checks the file /myserver/mymfiles/clock.m into the source control system and keeps the file checked out.

See Also checkout, cmopts, undocheckout

For Microsoft Windows platforms, use verctrl.

# checkout

| Purpose             | Check files out of source control system (UNIX platforms)                                                                                                    |                |                                                                                 |
|---------------------|----------------------------------------------------------------------------------------------------|----------------|---------------------------------------------------------------------------------|
| GUI<br>Alternatives | As an alternative to the checkout function, select <b>Source</b><br><b>Control &gt; Check Out</b> from the <b>File</b> menu in the MATLAB Editor, the<br>Simulink product, or the Stateflow product, or in the context menu of<br>the Current Directory browser. For details, see "Checking Files Out of<br>the Source Control System on UNIX". |                |                                                                                 |
| Syntax              | <pre>checkout('filename') checkout({'filename1','filename2',}) checkout('filename','option','value',)</pre>                                                                                                    |                |                                                                                 |
| Description         | checkout('filename') checks out the file named filename from the source control system. Use the full path for filename and include the file extension. The file can be open or closed when you use checkout.                                                                                                    |                |                                                                                 |
|                     | checkout({'filename1','filename2',}) checks out the files<br>named filename1 through filenamen from the source control system.<br>Use the full paths for the files and include the file extensions.                                                                                                    |                |                                                                                 |
|                     | checkout('filename','option','value',) provides additional checkout options. For multiple file names, use an array of strings instead of filename, that is, {'filename1','filename2',}. Options apply to all file names. The option and value arguments are shown in the following table.                                                       |                |                                                                                 |
|                     | option Argument                                                                                                    | value Argument | Purpose                                                                         |
|                     | 'force'                                                                                                    | ' on '         | The checkout is<br>forced, even if you<br>already have the<br>file checked out. |

This is effectively an undocheckout followed by a checkout.

| option Argument | value Argument  | Purpose                                                                                                    |
|-----------------|-----------------|----------------------------------------------------------------------------------------------------|
| 'force'         | 'off' (default) | Prevents you from<br>checking out the file<br>if you already have it<br>checked out.                                                                                                    |
| 'lock'          | 'on' (default)  | The checkout gets<br>the file, allows you to<br>write to it, and locks<br>the file so that access<br>to the file for others is<br>read only.                                                                      |
| 'lock'          | 'off'           | The checkout gets a<br>read-only version of<br>the file, allowing<br>another user to<br>check out the file<br>for updating. You do<br>not have to check the<br>file in after checking<br>it out with this option. |
| 'revision'      | 'version_num'   | Checks out the specified revision of the file.                                                                                                    |

If you end the MATLAB session, the file remains checked out. You can check in the file from within the MATLAB desktop during a later session, or directly from your source control system.

## **Examples** Check Out a File

Typing

```
checkout('/myserver/mymfiles/clock.m')
```

checks out the file  $\verb/myserver/mymfiles/clock.m$  from the source control system.

### **Check Out Multiple Files**

Typing

```
checkout({'/myserver/mymfiles/clock.m',...
'/myserver/mymfiles/calendar.m'})
```

checks out /matlab/mymfiles/clock.m and /matlab/mymfiles/calendar.m from the source control system.

### Force a Checkout, Even If File Is Already Checked Out

Typing

```
checkout('/myserver/mymfiles/clock.m','force','on')
```

checks out /matlab/mymfiles/clock.m even if clock.m is already checked out to you.

#### **Check Out Specified Revision of File**

Typing

```
checkout('/matlab/mymfiles/clock.m','revision','1.1')
```

checks out revision 1.1 of clock.m.

See Also checkin, cmopts, undocheckout, customverctrl

For Microsoft Windows platforms, use verctrl.

| Purpose | Cholesky factorization                                                                                                    |  |  |
|---------|----------------------------------------------------------------------------------------------------|--|--|
| Syntax  | <pre>R = chol(A) L = chol(A,'lower') [R,p] = chol(A) [L,p] = chol(A,'lower') [R,p,S] = chol(A) [R,p,S] = chol(A,'vector') [L,p,S] = chol(A,'lower','vector')</pre> |  |  |
|         | <pre>[L,p,s] = chol(A,'lower','vector')</pre>                                                                                                    |  |  |

**Description** R = chol(A) produces an upper triangular matrix R from the diagonal and upper triangle of matrix A, satisfying the equation R'\*R=A. The lower triangle is assumed to be the (complex conjugate) transpose of the upper triangle. Matrix A must be positive definite; otherwise, MATLAB software displays an error message.

L = chol(A, 'lower') produces a lower triangular matrix L from the diagonal and lower triangle of matrix A, satisfying the equation L\*L'=A. When A is sparse, this syntax of chol is typically faster. Matrix A must be positive definite; otherwise MATLAB displays an error message.

[R,p] = chol(A) for positive definite A, produces an upper triangular matrix R from the diagonal and upper triangle of matrix A, satisfying the equation R'\*R=A and p is zero. If A is not positive definite, then p is a positive integer and MATLAB does not generate an error. When A is full, R is an upper triangular matrix of order q=p-1 such that R'\*R=A(1:q,1:q). When A is sparse, R is an upper triangular matrix of size q-by-n so that the L-shaped region of the first q rows and first q columns of R'\*R agree with those of A.

[L,p] = chol(A, 'lower') for positive definite A, produces a lower triangular matrix L from the diagonal and lower triangle of matrix A, satisfying the equation L\*L'=A and p is zero. If A is not positive definite, then p is a positive integer and MATLAB does not generate an error. When A is full, L is a lower triangular matrix of order q=p-1 such that L\*L'=A(1:q,1:q). When A is sparse, L is a lower triangular matrix of size q-by-n so that the L-shaped region of the first q rows and first q columns of L\*L' agree with those of A.

[R,p,S] = chol(A), when A is sparse, returns a permutation matrix S. Note that the preordering S may differ from that obtained from amd since chol will slightly change the ordering for increased performance. When p=0, R is an upper triangular matrix such that R'\*R=S'\*A\*S. When p is not zero, R is an upper triangular matrix of size q-by-n so that the L-shaped region of the first q rows and first q columns of R'\*R agree with those of S'\*A\*S. The factor of S'\*A\*S tends to be sparser than the factor of A.

[R,p,s] = chol(A, 'vector') returns the permutation information as a vector s such that A(s,s)=R'\*R, when p=0. You can use the 'matrix' option in place of 'vector' to obtain the default behavior.

[L,p,s] = chol(A, 'lower', 'vector') uses only the diagonal and the lower triangle of A and returns a lower triangular matrix L and a permutation vector s such that A(s,s)=L\*L', when p=0. As above, you can use the 'matrix' option in place of 'vector' to obtain a permutation matrix.

For sparse A, CHOLMOD is used to compute the Cholesky factor.

**Note** Using chol is preferable to using eig for determining positive definiteness.

### **Examples** Example 1

The gallery function provides several symmetric, positive, definite matrices.

A=gallery('moler',5)

A =

| 1   | - 1 | - 1 | - 1 | - 1 |
|-----|-----|-----|-----|-----|
| - 1 | 2   | 0   | 0   | 0   |
| - 1 | 0   | 3   | 1   | 1   |
| - 1 | 0   | 1   | 4   | 2   |

```
- 1
             0
                    1
                            2
                                   5
C=chol(A)
ans =
      1
            - 1
                    - 1
                           - 1
                                  - 1
      0
             1
                   - 1
                           - 1
                                  - 1
      0
             0
                    1
                           - 1
                                  - 1
      0
             0
                    0
                           1
                                  - 1
      0
             0
                     0
                            0
                                   1
isequal(C'*C,A)
ans =
      1
```

For sparse input matrices, chol returns the Cholesky factor.

N = 100; A = gallery('poisson', N);

N represents the number of grid points in one direction of a square N-by-N grid. Therefore, A is  $\,N^2\,$  by  $\,N^2$  .

L = chol(A, 'lower'); D = norm(A - L\*L', 'fro');

The value of D will vary somewhat among different versions of MATLAB but will be on order of  $10^{-14}\,.$ 

#### Example 2

The binomial coefficients arranged in a symmetric array create a positive definite matrix.

n = 5; X = pascal(n)

| X = |   |   |    |    |    |
|-----|---|---|----|----|----|
|     | 1 | 1 | 1  | 1  | 1  |
|     | 1 | 2 | 3  | 4  | 5  |
|     | 1 | 3 | 6  | 10 | 15 |
|     | 1 | 4 | 10 | 20 | 35 |
|     | 1 | 5 | 15 | 35 | 70 |

This matrix is interesting because its Cholesky factor consists of the same coefficients, arranged in an upper triangular matrix.

| R | = | chol(X) |   |   |   |   |
|---|---|---------|---|---|---|---|
| R | = |         |   |   |   |   |
|   |   | 1       | 1 | 1 | 1 | 1 |
|   |   | 0       | 1 | 2 | 3 | 4 |
|   |   | 0       | 0 | 1 | 3 | 6 |
|   |   | 0       | 0 | 0 | 1 | 4 |
|   |   | 0       | 0 | 0 | 0 | 1 |

Destroy the positive definiteness (and actually make the matrix singular) by subtracting 1 from the last element.

| X(n,n) = X(n,n) - 1 |   |    |    |    |
|---------------------|---|----|----|----|
| X =                 |   |    |    |    |
| 1                   | 1 | 1  | 1  | 1  |
| 1                   | 2 | 3  | 4  | 5  |
| 1                   | 3 | 6  | 10 | 15 |
| 1                   | 4 | 10 | 20 | 35 |
| 1                   | 5 | 15 | 35 | 69 |

Now an attempt to find the Cholesky factorization of X fails.

chol(X)
??? Error using ==> chol
Matrix must be positive definite.

**Algorithm** For full matrices X, chol uses the LAPACK routines listed in the following table.

|          | Real   | Complex |
|----------|--------|---------|
| X double | DPOTRF | ZPOTRF  |
| X single | SPOTRF | CPOTRF  |

For sparse matrices, MATLAB software uses CHOLMOD to compute the Cholesky factor.

References [1] Anderson, E., Z. Bai, C. Bischof, S. Blackford, J. Demmel, J. Dongarra, J. Du Croz, A. Greenbaum, S. Hammarling, A. McKenney, and D. Sorensen, *LAPACK User's Guide* (http://www.netlib.org/lapack/lug/lapack\_lug.html), Third Edition, SIAM, Philadelphia, 1999.

> [2] Davis, T. A., CHOLMOD Version 1.0 User Guide (http://www.cise.ufl.edu/research/sparse/cholmod), Dept. of Computer and Information Science and Engineering, Univ. of Florida, Gainesville, FL, 2005.

See Also cholinc, cholupdate

# cholinc

| Purpose     | Sparse incomplete Cholesky and Cholesky-Infinity factorizations                                                                                                    |                                                                                                    |  |  |
|-------------|----------------------------------------------------------------------------------------------------|----------------------------------------------------------------------------------------------------|--|--|
| Syntax      | <pre>R = cholinc(X,droptol) R = cholinc(X,options) R = cholinc(X,'0') [R,p] = cholinc(X,'0') R = cholinc(X,'inf')</pre>                                                                                                    |                                                                                                    |  |  |
| Description | cholinc produces two different kinds of incomplete Cholesky<br>factorizations: the drop tolerance and the 0 level of fill-in factorizations.<br>These factors may be useful as preconditioners for a symmetric positive<br>definite system of linear equations being solved by an iterative method<br>such as pcg (Preconditioned Conjugate Gradients). cholinc works only<br>for sparse matrices. |                                                                                                    |  |  |
|             |                                                                                                    | ol) performs the incomplete Cholesky<br>drop tolerance droptol.                                                                                                    |  |  |
|             | R = cholinc(X, options) allows additional options to the incomp<br>Cholesky factorization. options is a structure with up to three fie                                                                                                    |                                                                                                    |  |  |
|             | droptol                                                                                                    | Drop tolerance of the incomplete factorization                                                                                                    |  |  |
|             | michol                                                                                                    | Modified incomplete Cholesky                                                                                                    |  |  |
|             | rdiag                                                                                                    | Replace zeros on the diagonal of $\boldsymbol{R}$                                                                                                    |  |  |
|             | Only the fields of interest need to be set.                                                                                                    |                                                                                                    |  |  |
|             | incomplete Cholesky fa<br>performing the incomp<br>option set to 0 (which f<br>rows of the incomplete<br>of the diagonal entries                                                                                                    | tive scalar used as the drop tolerance for the<br>actorization. This factorization is computed by<br>lete LU factorization with the pivot threshold<br>forces diagonal pivoting) and then scaling the<br>upper triangular factor, U, by the square root<br>in that column. Since the nonzero entries |  |  |

U(i,j) are bounded below by droptol\*norm(X(:,j)) (see luinc), the nonzero entries R(i,j) are bounded below by the local drop tolerance droptol\*norm(X(:,j))/R(i,i).

Setting droptol = 0 produces the complete Cholesky factorization, which is the default.

michol stands for modified incomplete Cholesky factorization. Its value is either 0 (unmodified, the default) or 1 (modified). This performs the modified incomplete LU factorization of X and scales the returned upper triangular factor as described above.

rdiag is either 0 or 1. If it is 1, any zero diagonal entries of the upper triangular factor R are replaced by the square root of the local drop tolerance in an attempt to avoid a singular factor. The default is 0.

R = cholinc(X, '0') produces the incomplete Cholesky factor of a real sparse matrix that is symmetric and positive definite using no fill-in. The upper triangular R has the same sparsity pattern as triu(X), although R may be zero in some positions where X is nonzero due to cancellation. The lower triangle of X is assumed to be the transpose of the upper. Note that the positive definiteness of X does not guarantee the existence of a factor with the required sparsity. An error message results if the factorization is not possible. If the factorization is successful, R'\*R agrees with X over its sparsity pattern.

[R,p] = cholinc(X, '0') with two output arguments, never produces an error message. If R exists, p is 0. If R does not exist, then p is a positive integer and R is an upper triangular matrix of size q-by-n where q = p-1. In this latter case, the sparsity pattern of R is that of the q-by-n upper triangle of X. R'\*R agrees with X over the sparsity pattern of its first q rows and first q columns.

R = cholinc(X, 'inf') produces the Cholesky-Infinity factorization. This factorization is based on the Cholesky factorization, and additionally handles real positive semi-definite matrices. It may be useful for finding a solution to systems which arise in interior-point methods. When a zero pivot is encountered in the ordinary Cholesky factorization, the diagonal of the Cholesky-Infinity factor is set to Inf and the rest of that row is set to 0. This forces a 0 in the corresponding entry of the solution vector in the associated system of linear equations. In practice, X is assumed to be positive semi-definite so even negative pivots are replaced with a value of Inf.

| Remarks | The incomplete factorizations may be useful as preconditioners             |
|---------|----------------------------------------------------------------------------|
|         | for solving large sparse systems of linear equations. A single 0 on        |
|         | the diagonal of the upper triangular factor makes it singular. The         |
|         | incomplete factorization with a drop tolerance prints a warning message    |
|         | if the upper triangular factor has zeros on the diagonal. Similarly, using |
|         | the rdiag option to replace a zero diagonal only gets rid of the symptoms  |
|         | of the problem, but it does not solve it. The preconditioner may not be    |
|         | singular, but it probably is not useful, and a warning message is printed. |

The Cholesky-Infinity factorization is meant to be used within interior-point methods. Otherwise, its use is not recommended.

### **Examples** Example 1

Start with a symmetric positive definite matrix, S.

S = delsq(numgrid('C',15));

S is the two-dimensional, five-point discrete negative Lapacian on the grid generated by numgrid('C',15).

Compute the Cholesky factorization and the incomplete Cholesky factorization of level 0 to compare the fill-in. Make S singular by zeroing out a diagonal entry and compute the (partial) incomplete Cholesky factorization of level 0.

C = chol(S); R0 = cholinc(S,'0'); S2 = S; S2(101,101) = 0; [R,p] = cholinc(S2,'0');

Fill-in occurs within the bands of S in the complete Cholesky factor, but none in the incomplete Cholesky factor. The incomplete factorization of the singular S2 stopped at row p = 101 resulting in a 100-by-139 partial factor.

D1 = (R0'\*R0).\*spones(S)-S; D2 = (R'\*R).\*spones(S2)-S2; D1 has elements of the order of eps, showing that RO'\*RO agrees with S over its sparsity pattern. D2 has elements of the order of eps over its first 100 rows and first 100 columns, D2(1:100,:) and D2(:,1:100).

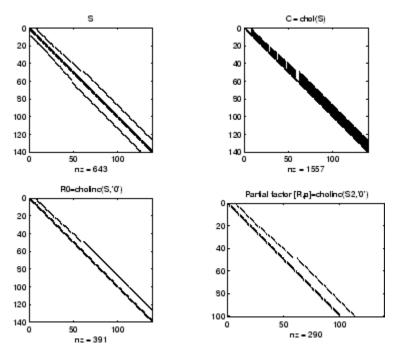

### **Example 2**

The first subplot below shows that cholinc(S,0), the incomplete Cholesky factor with a drop tolerance of 0, is the same as the Cholesky factor of S. Increasing the drop tolerance increases the sparsity of the incomplete factors, as seen below.

# cholinc

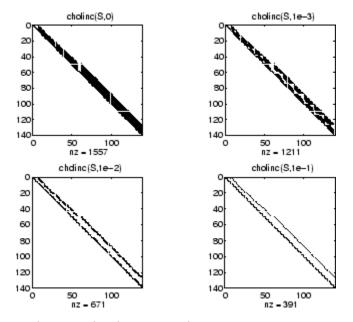

Unfortunately, the sparser factors are poor approximations, as is seen by the plot of drop tolerance versus norm(R'\*R-S,1)/norm(S,1) in the next figure.

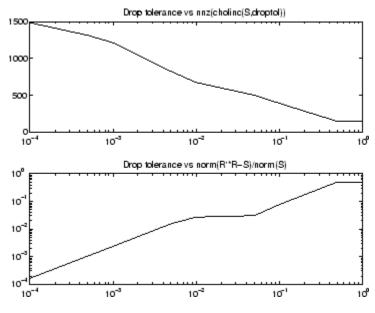

#### Example 3

The Hilbert matrices have (i,j) entries 1/(i+j-1) and are theoretically positive definite:

```
H3 = hilb(3)
H3 =
    1.0000
               0.5000
                          0.3333
    0.5000
               0.3333
                          0.2500
    0.3333
               0.2500
                         0.2000
R3 = chol(H3)
R3 =
    1.0000
               0.5000
                          0.3333
               0.2887
         0
                          0.2887
         0
                          0.0745
                    0
```

In practice, the Cholesky factorization breaks down for larger matrices:

H20 = sparse(hilb(20));

```
[R,p] = chol(H2O);
p =
14
```

For hilb(20), the Cholesky factorization failed in the computation of row 14 because of a numerically zero pivot. You can use the Cholesky-Infinity factorization to avoid this error. When a zero pivot is encountered, cholinc places an Inf on the main diagonal, zeros out the rest of the row, and continues with the computation:

Rinf = cholinc(H20, 'inf');

In this case, all subsequent pivots are also too small, so the remainder of the upper triangular factor is:

```
full(Rinf(14:end,14:end))
ans =
   Inf
             0
                     0
                             0
                                    0
                                                   0
                                            0
      0
                            0
                                    0
           Inf
                     0
                                            0
                                                   0
      0
             0
                   Inf
                            0
                                    0
                                            0
                                                   0
      0
             0
                     0
                          Inf
                                    0
                                            0
                                                   0
      0
             0
                     0
                            0
                                  Inf
                                            0
                                                   0
      0
             0
                     0
                            0
                                    0
                                         Inf
                                                   0
      0
             0
                     0
                            0
                                    0
                                            0
                                                 Inf
```

- **Limitations** cholinc works on square sparse matrices only. For cholinc(X, '0') and cholinc(X, 'inf'), X must be real.
- Algorithm R = cholinc(X,droptol) is obtained from [L,U] = luinc(X,options), where options.droptol = droptol and options.thresh = 0. The rows of the uppertriangular U are scaled by the square root of the diagonal in that row, and this scaled factor becomes R.

R = cholinc(X, options) is produced in a similar manner, except the rdiag option translates into the udiag option and the milu option takes the value of the michol option.

R = cholinc(X, '0') is based on the "KJI" variant of the Cholesky factorization. Updates are made only to positions which are nonzero in the upper triangle of X.
R = cholinc(X, 'inf') is based on the algorithm in Zhang [2].
See Also chol, ilu, luinc, pcg
References [1] Saad, Yousef, *Iterative Methods for Sparse Linear Systems*, PWS Publishing Company, 1996. Chapter 10, "Preconditioning Techniques"
[2] Zhang, Yin, *Solving Large-Scale Linear Programs by Interior-Point Methods Under the MATLAB Environment*, Department of Mathematics and Statistics, University of Maryland Baltimore County, Technical Report TR96-01

# cholupdate

| Purpose     | Rank 1 update to Cholesky factorization                                                                                                    |
|-------------|----------------------------------------------------------------------------------------------------|
| Syntax      | <pre>R1 = cholupdate(R,x) R1 = cholupdate(R,x,'+') R1 = cholupdate(R,x,'-') [R1,p] = cholupdate(R,x,'-')</pre>                                                                                                    |
| Description | R1 = cholupdate(R,x) where $R = chol(A)$ is the original Cholesky<br>factorization of A, returns the upper triangular Cholesky factor of A +<br>x*x', where x is a column vector of appropriate length. cholupdate<br>uses only the diagonal and upper triangle of R. The lower triangle of R<br>is ignored.                                                                |
|             | R1 = cholupdate(R,x, +) is the same as R1 = cholupdate(R,x).                                                                                                    |
|             | R1 = cholupdate(R,x, '-') returns the Cholesky factor of A - $x*x'$ .<br>An error message reports when R is not a valid Cholesky factor or when<br>the downdated matrix is not positive definite and so does not have<br>a Cholesky factorization.                                                                                                    |
|             | [R1,p] = cholupdate(R,x, '-') will not return an error message. If p is 0, R1 is the Cholesky factor of A - $x*x'$ . If p is greater than 0, R1 is the Cholesky factor of the original A. If p is 1, cholupdate failed because the downdated matrix is not positive definite. If p is 2, cholupdate failed because the upper triangle of R was not a valid Cholesky factor. |
| Remarks     | cholupdate works only for full matrices.                                                                                                    |
| Example     | A = pascal(4)<br>A =                                                                                                    |
|             | 1 1 1 1                                                                                                    |
|             | 1 2 3 4                                                                                                    |
|             | 1 3 6 10                                                                                                    |
|             | 1 4 10 20                                                                                                    |
|             | R = chol(A)                                                                                                    |
|             | R =                                                                                                    |
|             |                                                                                                    |

```
1
              1
                     1
                             1
      0
              1
                     2
                             3
      0
              0
                     1
                             3
      0
              0
                     0
                             1
x = [0 \ 0 \ 0 \ 1]';
```

This is called a rank one update to A since rank(x\*x') is 1:

A + x\*x' ans =

| 1 | 1 | 1  | 1  |
|---|---|----|----|
| 1 | 2 | 3  | 4  |
| 1 | 3 | 6  | 10 |
| 1 | 4 | 10 | 21 |

Instead of computing the Cholesky factor with R1 = chol(A + x\*x'), we can use cholupdate:

| R1 | = cholupd | ate(R,x) |        |        |
|----|-----------|----------|--------|--------|
| R1 | =         |          |        |        |
|    |           |          |        |        |
|    | 1.0000    | 1.0000   | 1.0000 | 1.0000 |
|    | 0         | 1.0000   | 2.0000 | 3.0000 |
|    | 0         | 0        | 1.0000 | 3.0000 |
|    | 0         | 0        | 0      | 1.4142 |

Next destroy the positive definiteness (and actually make the matrix singular) by subtracting 1 from the last element of A. The downdated matrix is:

```
A - x*x'
ans =
1 1 1 1
1 2 3 4
```

## cholupdate

| 1 | 3 | 6  | 10 |
|---|---|----|----|
| 1 | 4 | 10 | 19 |

Compare chol with cholupdate:

```
R1 = chol(A-x*x')
??? Error using ==> chol
Matrix must be positive definite.
R1 = cholupdate(R,x,'-')
??? Error using ==> cholupdate
Downdated matrix must be positive definite.
```

However, subtracting 0.5 from the last element of A produces a positive definite matrix, and we can use cholupdate to compute its Cholesky factor:

| x = [0 0 0 1 | /sqrt(2)]' | ;      |        |
|--------------|------------|--------|--------|
| R1 = cholupd | ate(R,x,'- | ')     |        |
| R1 =         |            |        |        |
| 1.0000       | 1.0000     | 1.0000 | 1.0000 |
| 0            | 1.0000     | 2.0000 | 3.0000 |
| 0            | 0          | 1.0000 | 3.0000 |
| 0            | 0          | 0      | 0.7071 |

**Algorithm** cholupdate uses the algorithms from the LINPACK subroutines ZCHUD and ZCHDD. cholupdate is useful since computing the new Cholesky factor from scratch is an  $O(N^3)$  algorithm, while simply updating the existing factor in this way is an  $O(N^2)$  algorithm.

See Also chol, grupdate

**References** [1] Dongarra, J.J., J.R. Bunch, C.B. Moler, and G.W. Stewart, *LINPACK Users' Guide*, SIAM, Philadelphia, 1979.

| Purpose     | Shift array circularly                                                                                                    |
|-------------|----------------------------------------------------------------------------------------------------|
| Syntax      | <pre>B = circshift(A,shiftsize)</pre>                                                                                                    |
| Description | B = circshift(A, shiftsize) circularly shifts the values in the array, A,<br>by shiftsize elements. shiftsize is a vector of integer scalars where<br>the n-th element specifies the shift amount for the n-th dimension of<br>array A. If an element in shiftsize is positive, the values of A are<br>shifted down (or to the right). If it is negative, the values of A are shifted<br>up (or to the left). If it is 0, the values in that dimension are not shifted. |
| Example     | Circularly shift first dimension values down by 1.                                                                                                    |
|             | A = [ 1 2 3;4 5 6; 7 8 9]<br>A =                                                                                                    |
|             | 1 2 3                                                                                                    |
|             | 4 5 6                                                                                                    |
|             | 7 8 9                                                                                                    |
|             | B = circshift(A,1)<br>B =                                                                                                    |
|             | 7 8 9                                                                                                    |
|             | 1 2 3                                                                                                    |
|             | 4 5 6                                                                                                    |
|             | Circularly shift first dimension values down by 1 and second dimension values to the left by 1.                                                                                                    |
|             | B = circshift(A,[1 -1]);                                                                                                    |
|             | B =                                                                                                    |
|             | 8 9 7                                                                                                    |
|             | 2 3 1                                                                                                    |
|             | 5 6 4                                                                                                    |
|             |                                                                                                    |

**See Also** fftshift, shiftdim, permute, reshape

# TriRep.circumcenters

| Purpose     | Circumcenters                      | of specified simplices                                                                                                    |
|-------------|------------------------------------|----------------------------------------------------------------------------------------------------|
| Syntax      |                                    | enters(TR, SI)<br>ircumcenters(TR, SI)                                                                                                    |
| Description | circumcenter o<br>m is of length 1 | enters(TR, SI) returns the coordinates of the<br>f each specified simplex SI. CC is an m-by-n matrix, where<br>ength(SI), the number of specified simplices, and n is<br>of the space where the triangulation resides.                                            |
|             |                                    | ircumcenters(TR, SI) returns the circumcenters and ing radii of the circumscribed circles or spheres.                                                                                                    |
| Inputs      | TR                                 | Triangulation object.                                                                                                    |
|             | SI                                 | Column vector of simplex indices that index into the triangulation matrix TR.Triangulation. If SI is not specified the circumcenter information for the entire triangulation is returned, where the circumcenter associated with simplex i is the i'th row of CC. |
| Outputs     | CC                                 | m-by-n matrix. m is the number of specified simplices<br>and n is the dimension of the space where the<br>triangulation resides Each row CC(i,:) represents<br>the coordinates of the circumcenter of simplex SI(i).                                              |
|             | RCC                                | Vector of length length(SI), the number of specified simplices containing radii of the circumscribed circles or spheres.                                                                                                    |
| Definitions | A simplex is a                     | triangle/tetrahedron or higher-dimensional equivalent.                                                                                                    |
| Examples    | Example 1                          |                                                                                                    |
|             | Load a 2-D tria                    | angulation.                                                                                                    |

load trimesh2d
trep = TriRep(tri, x,y)

Compute the circumcenters.

```
cc = circumcenters(trep);
triplot(trep);
axis([-50 350 -50 350]);
axis equal;
hold on;
plot(cc(:,1),cc(:,2),'*r');
hold off;
```

The circumcenters represent points on the medial axis of the polygon.

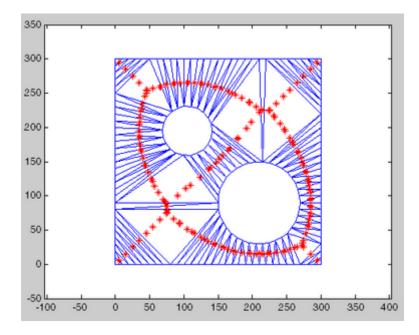

#### Example 2

Query a 3-D triangulation created with DelaunayTri. Compute the circumcenters of the first five tetrahedra.

X = rand(10,3); dt = DelaunayTri(X); cc = circumcenters(dt, [1:5]')

#### See Also

incenters DelaunayTri

| Purpose             | Clear current axes                                                                                                    |
|---------------------|----------------------------------------------------------------------------------------------------|
| GUI<br>Alternatives | Remove axes and clear objects from them in <i>plot edit</i> mode. For details, see "Working in Plot Edit Mode" in the MATLAB Graphics documentation.                                                                                                    |
| Syntax              | cla<br>cla reset<br>cla(ax)<br>cla(ax,'reset')                                                                                                    |
| Description         | cla deletes from the current axes all graphics objects whose handles are not hidden (i.e., their HandleVisibility property is set to on).                                                                                                    |
|                     | cla reset deletes from the current axes all graphics objects regardless<br>of the setting of their HandleVisibility property and resets all axes<br>properties, except Position and Units, to their default values.                                                                                                    |
|                     | <pre>cla(ax) or cla(ax, 'reset') clears the single axes with handle ax.</pre>                                                                                                    |
| Remarks             | The cla command behaves the same way when issued on the command<br>line as it does in callback routines — it does not recognize the<br>HandleVisibility setting of callback. This means that when issued<br>from within a callback routine, cla deletes only those objects whose<br>HandleVisibility property is set to on. |
| See Also            | clf, hold, newplot, reset                                                                                                    |
|                     | "Axes Operations" on page 1-103 for related functions                                                                                                    |

# clabel

| Purpose     | Contour plot elevation labels                                                                                                    |
|-------------|----------------------------------------------------------------------------------------------------|
| Syntax      | <pre>clabel(C,h)<br/>clabel(C,h,v)<br/>clabel(C,h,'manual')<br/>clabel(C)<br/>clabel(C,v)<br/>clabel(C,'manual')<br/>text_handles = clabel()<br/>clabel(,'PropertyName',propertyvalue,)<br/>clabel('LabelSpacing',points)</pre>                                                                                                    |
| Description | The clabel function adds height labels to a 2-D contour plot.                                                                                                    |
|             | <pre>clabel(C,h) rotates the labels and inserts them in the contour lines.<br/>The function inserts only those labels that fit within the contour,<br/>depending on the size of the contour.</pre>                                                                                                    |
|             | clabel(C,h,v) creates labels only for those contour levels given in vector v, then rotates the labels and inserts them in the contour lines.                                                                                                    |
|             | <pre>clabel(C,h, 'manual') places contour labels at locations you select<br/>with a mouse. Press the left mouse button (the mouse button on a<br/>single-button mouse) or the space bar to label a contour at the closest<br/>location beneath the center of the cursor. Press the <b>Return</b> key while<br/>the cursor is within the figure window to terminate labeling. The labels<br/>are rotated and inserted in the contour lines.</pre> |
|             | clabel(C) adds labels to the current contour plot using the contour array C output from contour. The function labels all contours displayed and randomly selects label positions.                                                                                                    |
|             | clabel(C,v) labels only those contour levels given in vector v.                                                                                                    |
|             | clabel(C, 'manual') places contour labels at locations you select with a mouse.                                                                                                    |
|             | <pre>text_handles = clabel() returns the handles of text objects<br/>created by clabel. The UserData properties of the text objects contain<br/>the contour values displayed. If you call clabel without the h argument,</pre>                                                                                                    |
|             | the contour values displayed. If you can <b>craber</b> without the flargument,                                                                                                    |

|          | text_handles also contains the handles of line objects used to create the '+' symbols.                                                                                                    |
|----------|----------------------------------------------------------------------------------------------------|
|          | clabel(,' <i>PropertyName</i> ',propertyvalue,) enables you to specify text object property/value pairs for the label strings. (See Text Properties.)                                                                                       |
|          | clabel('LabelSpacing', <i>points</i> ) specifies the spacing between<br>labels on the same contour line, in units of points (72 points equal one<br>inch).                                                                                  |
| Remarks  | When the syntax includes the argument h, this function rotates the labels and inserts them in the contour lines (see Examples). Otherwise, the labels are displayed upright and a '+' indicates which contour line the label is annotating. |
| Examples | Generate, draw, and label a simple contour plot.                                                                                                    |
|          | <pre>[x,y] = meshgrid(-2:.2:2);<br/>z = x.^exp(-x.^2-y.^2);<br/>[C,h] = contour(x,y,z);<br/>clabel(C,h);</pre>                                                                                                    |

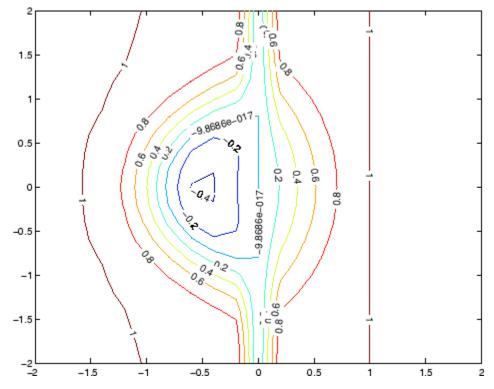

Label a contour plot with label spacing set to 72 points (one inch).

[x,y,z] = peaks; [C,h] = contour(x,y,z); clabel(C,h,'LabelSpacing',72)

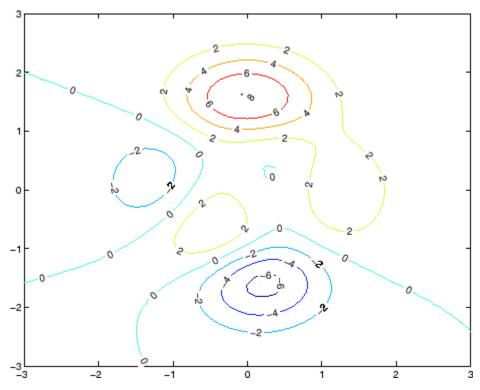

Label a contour plot with 15 point red text.

[x,y,z] = peaks; [C,h] = contour(x,y,z); clabel(C,h,'FontSize',15,'Color','r','Rotation',0)

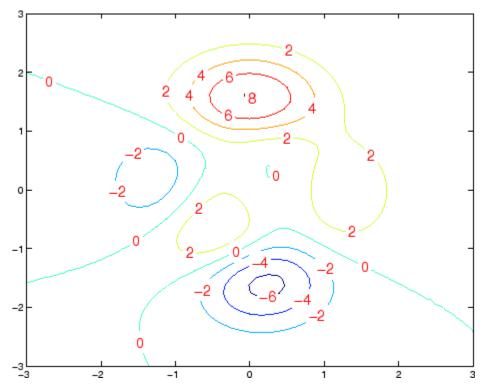

Label a contour plot with upright text and '+' symbols indicating which contour line each label annotates.

[x,y,z] = peaks; C = contour(x,y,z); clabel(C)

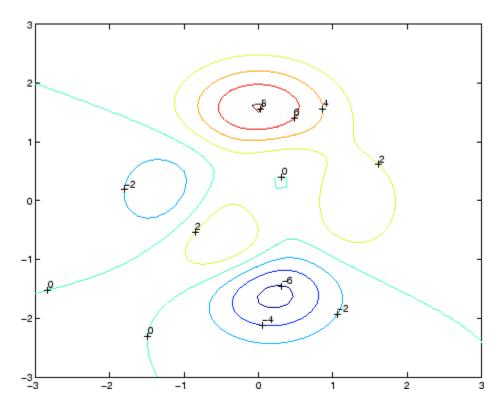

### See Also

contour, contourc, contourf

"Annotating Plots" on page 1-94 for related functions

"Drawing Text in a Box" for an example that illustrates the use of contour labels

## class

| Purpose     | Create object or retu | rn class of object                                                                                                    |
|-------------|-----------------------|----------------------------------------------------------------------------------------------------|
| Syntax      | obj = class(struc     |                                                                                                    |
| Description |                       | t) returns a string specifying the class of object.<br>ists the class names that can be returned. All<br>re MATLAB classes. |
|             | logical               | Logical array of true and false values                                                                                      |
|             | char                  | Character array                                                                                                    |
|             | int8                  | 8-bit signed integer array                                                                                                  |
|             | uint8                 | 8-bit unsigned integer array                                                                                                |
|             | int16                 | 16-bit signed integer array                                                                                                 |
|             | uint16                | 16-bit unsigned integer array                                                                                               |
|             | int32                 | 32-bit signed integer array                                                                                                 |
|             | uint32                | 32-bit unsigned integer array                                                                                               |
|             | int64                 | 64-bit signed integer array                                                                                                 |
|             | uint64                | 64-bit unsigned integer array                                                                                               |
|             | single                | Single-precision floating-point number array                                                                                |
|             | double                | Double-precision floating-point number array                                                                                |
|             | cell                  | Cell array                                                                                                    |
|             | struct                | Structure array                                                                                                    |
|             | function_handle       | Array of values for calling functions indirectly                                                                            |

'class\_name'

#### User-defined MATLAB class

'Java\_class\_name' Java class

# Using the class function within a class constructor (prior to MATLAB Version 7.6)

The following usage of the class function is restricted to pre MATLAB Version 7.6 class constructors (classes defined without a classdef statement). It can be used only within a function named class\_name.m, which is in a directory named @class\_name (where class\_name is the same as the string passed to class and is the name of the class being constructed).

See "Class Constructor Methods" for information on implementing class constructor methods in MATLAB Version 7.6 and after.

obj = class(s, 'class\_name') creates an array of class class\_name
objects using the struct s as a pattern to determine the size of obj.

obj = class(s, 'class\_name', parent1, parent2,...) creates an array of class class\_name objects that inherit the methods and fields of the parent objects parent1, parent2, and so on. The struct s is used as a pattern to determine the size of obj. The size of the parent objects must match the size of s or be a scalar (1-by-1), in which case, MATLAB performs scalar expansion.

obj = class(struct([]), 'class\_name', parent1, parent2,...)
creates an array of class class\_name objects that inherits the methods
and fields of the parent objects parent1, parent2, and so on. Specifying
the empty structure struct([]) as the first argument ensures that the
object created contains no fields other than those that are inherited
from the parent objects. All parents must have the same, nonzero size,
which determines the size of the returned object obj.

#### Arrays of objects

obj\_struct = class(struct\_array, 'class\_name', parent\_array)
struct\_array is an array of structs and parent\_array is an array

|          | of parent objects. Every element of the parent_array is mapped to<br>a corresponding element in the struct_array to produce the output<br>array of objects, obj_struct. All arrays must be of the same size or,<br>if either the struct_array or the parent_array is of size 1-by1, then<br>MATLAB performs scalar expansion to match the array sizes. |
|----------|----------------------------------------------------------------------------------------------------|
|          | Note that you can create an object array of size 0-by-0 by setting the size of the struct_array and parent_array to 0-by-0.                                                                                                    |
| Examples | <pre>To return in nameStr the class of Java object j,<br/>nameStr = class(j)<br/>Obtain the full name of a package-based Java class,<br/>import java.lang.*;<br/>obj = String('mystring');<br/>class(obj)</pre>                                                                                                    |
| See Also | inferiorto, isa, struct, superiorto<br><i>Object-Oriented Programming</i>                                                                                                    |

## classdef

| Purpose | Class definition key words |
|---------|----------------------------|
|---------|----------------------------|

Syntax classdef properties methods events

**Description** classdef begins the class definition, which is terminated by an end key word. Only blank lines and comments can precede classdef. You must place a class definition in a file having the same name as the class, with a filename extension of .m. Class definition M-files can be in directories on the MATLAB path or in @ directories whose parent directory is on the MATLAB path. See "Class Directories" for more information.

See "The Classdef Block" and "Defining Classes — Syntax" for more information on classes.

properties begins a property definition block, which is terminated by an end key word. Class definitions can contain multiple property definition blocks, each specifying different attribute settings that apply to the properties in that particular block.

See "Defining Properties" for more information.

methods begins a methods definition block, which is terminated by an end key word. This block contains functions that implement class methods. Class definitions can contain multiple method blocks, each specifying different attribute settings that apply to the methods in that particular block. It is possible for method functions to be defined in separate files.

See "Class Methods" for more information.

events begins an events definition block, which is terminated by an end key word. This block contains event names defined by the class. Class definitions can contain multiple event blocks, each specifying different attribute settings that apply to the events in that particular block.

See "Defining Events and Listeners — Syntax and Techniques" for more information.

properties, methods, and events are also the names of MATLAB functions used to query the respective class members for a given object or class name.

#### **Table of Attributes**

Display the attributes of all class component in a popup window, click this link: Attribute Tables

**Examples** Here is the basic structure of a class definition.

```
classdef class_name
    properties
    PropertyName
    end
    methods
    function obj = methodName(obj,arg2,...)
        ...
    end
    end
    end
    events
        EventName
    end
end
end
```

See Also Object-Oriented Programming

| Purpose             | Clear Command Window                                                                                                    |
|---------------------|----------------------------------------------------------------------------------------------------|
| GUI<br>Alternatives | As an alternative to the clc function, select <b>Edit &gt; Clear Command</b><br><b>Window</b> in the MATLAB desktop.                                              |
| Syntax              | clc                                                                                                    |
| Description         | clc clears all input and output from the Command Window display, giving you a "clean screen."                                                                     |
|                     | After using clc, you cannot use the scroll bar to see the history of functions, but you still can use the up arrow to recall statements from the command history. |
| Examples            | Use clc in an M-file to always display output in the same starting position on the screen.                                                                        |
| See Also            | clear, clf, close, home                                                                                                    |

## clear

| Purpose                | Remove items from workspace, freeing up system memory                                                                                                    |
|------------------------|----------------------------------------------------------------------------------------------------|
| Graphical<br>Interface | As an alternative to the clear function, use <b>Edit &gt; Clear Workspace</b><br>in the MATLAB desktop.                                                                                                    |
| Syntax                 | clear<br>clear name<br>clear name1 name2 name3<br>clear <b>global</b> name<br>clear <b>-regexp</b> expr1 expr2<br>clear <b>global -regexp</b> expr1 expr2<br>clear <i>keyword</i><br>clear('name1','name2','name3',)                                                                                                    |
| Description            | <pre>clear removes all variables from the workspace. This frees up system memory. clear name removes just the M-file or MEX-file function or variable name from the workspace. You can use wildcards (*) to remove items selectively. For example, clear my* removes any variables whose names begin with the string my. It removes debugging breakpoints in M-files and reinitializes persistent variables, since the breakpoints for a function and persistent variables are cleared whenever the M-file is changed or cleared. If name is global, it is removed from the current workspace, but left accessible to any functions declaring it global. If name has been locked by mlock, it remains in memory. Use a partial path to distinguish between different overloaded versions of a function. For example, clear polynom/display clears only the display method for polynom objects, leaving any other implementations in memory. clear name1 name2 name3 removes name1, name2, and name3 from the workspace.</pre> |
|                        | clear <b>global</b> name removes the global variable name. If name is global, clear name removes name from the current workspace, but leaves it                                                                                                    |

accessible to any functions declaring it global. Use clear global name to completely remove a global variable.

clear -regexp expr1 expr2 ... clears all variables that match any of the regular expressions expr1, expr2, etc. This option only clears variables.

clear global -regexp expr1 expr2 ... clears all global variables that match any of the regular expressions expr1, expr2, etc.

| Keyword | Items Cleared                                                                                                    |
|---------|----------------------------------------------------------------------------------------------------|
| all     | Removes all variables, functions, and MEX-files<br>from memory, leaving the workspace empty.<br>Using clear all removes debugging breakpoints<br>in M-files and reinitializes persistent variables,<br>since the breakpoints for a function and persistent<br>variables are cleared whenever the M-file is<br>changed or cleared. When issued from the<br>Command Window prompt, also removes the Sun<br>Microsystems Java packages import list.      |
| classes | The same as clear all, but also clears MATLAB<br>class definitions. If any objects exist outside the<br>workspace (for example, in user data or persistent<br>variables in a locked M-file), a warning is issued<br>and the class definition is not cleared. You should<br>call clear classeswhenever you change a class<br>definition, including when the number or names<br>of properties, methods, or events or any of their<br>attributes change. |

clear keyword clears the items indicated by keyword.

| Keyword   | Items Cleared                                                                                                    |
|-----------|----------------------------------------------------------------------------------------------------|
| functions | Clears all the currently compiled M-functions<br>and MEX-functions from memory. Using clear<br>function removes debugging breakpoints in<br>the function M-file and reinitializes persistent<br>variables, since the breakpoints for a function<br>and persistent variables are cleared whenever the<br>M-file is changed or cleared.                                                                                                    |
| global    | Clears all global variables from the workspace.                                                                                                    |
| import    | Removes the Java packages import list. It can only<br>be issued from the Command Window prompt. It<br>cannot be used in a function.                                                                                                    |
| java      | The same as clear all, but also clears the<br>definitions of all Java classes defined by files on<br>the Java dynamic class path (see "The Java Class<br>Path" in the External Interfaces documentation).<br>If any Java objects exist outside the workspace (for<br>example, in user data or persistent variables in a<br>locked M-file), a warning is issued and the Java<br>class definition is not cleared. Issue a clear java<br>command after modifying any files on the Java<br>dynamic class path. |
| variables | Clears all variables from the workspace.                                                                                                    |

clear('name1', 'name2', 'name3',...) is the function form of the syntax. Use this form when the variable name or function name is stored in a string.

# **Remarks** When you use clear in a function, it has the following effect on items in your function and base workspaces:

• clear name — If name is the name of a function, the function is cleared in both the function workspace and in your base workspace.

- clear functions All functions are cleared in both the function workspace and in your base workspace.
- clear **global** All global variables are cleared in both the function workspace and in your base workspace.
- clear **all** All functions and global variables are cleared in both the function workspace and in your base workspace.

| Limitations                                                                                   | On UNIX <sup>2</sup> sys<br>allocated to th          |                 |                                | t the amount of memory        |
|-----------------------------------------------------------------------------------------------|------------------------------------------------------|-----------------|--------------------------------|-------------------------------|
|                                                                                               | The clear fun                                        | ction does not  | clear Simuli                   | nk models. Use close instead. |
| Examples                                                                                      | Given a workspace containing the following variables |                 |                                |                               |
|                                                                                               | Name                                                 | Size            | Bytes                          | Class                         |
|                                                                                               | c<br>frame                                           | 3x4<br>1x1      | 1200                           | cell array<br>java.awt.Frame  |
|                                                                                               | gbl1                                                 | 1x1             | 8                              | double array (global)         |
|                                                                                               | gbl2                                                 | 1x1             | 8                              | double array (global)         |
|                                                                                               | xint                                                 | 1x1             | 1                              | int8 array                    |
|                                                                                               | you can clear a                                      | a single variat | ole, xint, by                  | typing                        |
|                                                                                               | clear xint                                           | t               |                                |                               |
|                                                                                               | To clear all global variables, type                  |                 |                                |                               |
|                                                                                               | clear glob                                           | bal             |                                |                               |
|                                                                                               | whos                                                 |                 |                                |                               |
|                                                                                               | Name                                                 | Size            | Bytes                          | Class                         |
|                                                                                               | С                                                    | 3x4             | 1200                           | cell array                    |
|                                                                                               | frame                                                | 1x1             |                                | java.awt.Frame                |
| Using regular expressions, clear those variables with names that begin with Mon, Tue, or Wed: |                                                      |                 | ariables with names that begin |                               |
|                                                                                               | clear('-re                                           | egexp', '^Mo    | n ^Tue ^Wec                    | 1');                          |
|                                                                                               | To clear all co                                      | mpiled M- and   | l MEX-functi                   | ons from memory, type clear   |

To clear all compiled M- and MEX-functions from memory, type clear functions. In the case shown below, clear functions was unable to

2. is a registered trademark of The Open Group in the United States and other countries

clear one M-file function from memory,  ${\tt testfun},$  because the function is locked.

clear functions % Attempt to clear all functions. inmem ans = 'testfun' % One M-file function remains in memory. mislocked testfun ans = 1 % This function is locked in memory.

Once you unlock the function from memory, you can clear it.

munlock testfun clear functions inmem ans = Empty cell array: 0-by-1

See Also clc, clearvars, close, import, inmem, load, mlock, munlock, pack, persistent, save, who, whos, workspace

"MATLAB Workspace" in the Desktop Tools and Development Environment documentation

## clearvars

| Purpose                | Clear variables from memory                                                                                                    |
|------------------------|----------------------------------------------------------------------------------------------------|
| Graphical<br>Interface | As an alternative to the clearvars function, in the Workspace browser, select variables to clear and then press <b>Delete</b> .                                                                                                    |
| Syntax                 | clearvars v1 v2<br>clearvars -global<br>clearvars -global v1 v2<br>clearvars -regexp p1 p2<br>clearvars -except v1 v2<br>clearvars -except -regexp p1 p2<br>clearvars v1 v2except -regexp p1 p2<br>clearvars -regexp p1 p2                                                                                                    |
| Description            | clearvars v1 v2 clears variables v1, v2, and so on from the currently active workspace. Each input must be an unquoted string specifying the variable to be cleared. This string may include the wildcard character (*) to clear all variables that match a pattern. For example, clearvars X* clears all the variables in the current workspace that start with the letter X. |
|                        | If any of the variables v1, v2, and so on, are global, clearvars<br>removes these variables from the current workspace only, leaving them<br>accessible to any functions that declare them as global.                                                                                                    |
|                        | clearvars -global removes all global variables, including those made global within functions.                                                                                                    |
|                        | clearvars -global v1 v2 completely removes the specified global variables.                                                                                                    |
|                        | The <b>-global</b> flag may be used with any of the following syntaxes. When used in this way, it must immediately follow the function name.                                                                                                    |
|                        | clearvars -regexp p1 p2 clears all variables that match regular expression patterns p1, p2, and so on.                                                                                                    |
|                        | clearvars -except v1 v2 clears all variables except for those specified following the -except flag. Use the wildcard character '*'                                                                                                    |

| in a variable name to exclude variables that match a pattern from        |
|--------------------------------------------------------------------------|
| being cleared. clearvars -except X* clears all the variables in the      |
| current workspace, except for those that start with X, for instance. Use |
| clearvars -except to keep the variables you want and remove all          |
| others.                                                                  |

clearvars -except -regexp p1 p2 ... clears all variables except those that regular expression patterns p1, p2. If used in this way, the -regexp flag must immediately follow the -except flag.

clearvars v1 v2 ... -except -regexp p1 p2 ... can be used to specify variables to clear that do not match specified regular expression patterns.

clearvars -regexp p1 p2 ... -except v1 v2 ... clears variables that match p1, p2, ..., except for variables v1, v2, ...

**Examples** Clear variables starting with a, except for the variable ab:

clearvars a\* -except ab

Clear all global variables except those starting with x:

clearvars -global -except x\*

Clear variables that start with b and are followed by 3 digits, for the variable b106:

clearvars -regexp ^b\d{3}\$ -except b106

Clear variables that start with a, except those ending with a:

clearvars a\* -except -regexp a\$

See Also clear, exist, global, persistent, save, who, whos "MATLAB Workspace" in the Desktop Tools and Development Environment documentation

# serial.clear

| Purpose     | Remove serial port object from MATLAB workspace                                                                                                    |
|-------------|----------------------------------------------------------------------------------------------------|
| Syntax      | clear obj                                                                                                    |
| Description | clear obj removes obj from the MATLAB workspace, where obj is a serial port object or an array of serial port objects.                                                                                                    |
| Remarks     | If obj is connected to the device and it is cleared from the workspace,<br>then obj remains connected to the device. You can restore obj to the<br>workspace with the instrfind function. A serial port object connected<br>to the device has a Status property value of open.       |
|             | To disconnect obj from the device, use the fclose function. To remove<br>obj from memory, use the delete function. You should remove invalid<br>serial port objects from the workspace with clear.                                                                                   |
| Example     | This example creates the serial port object <b>s</b> on a Windows platform, copies <b>s</b> to a new variable <b>scopy</b> , and clears <b>s</b> from the MATLAB workspace. <b>s</b> is then restored to the workspace with instrfind and is shown to be identical to <b>scopy</b> . |
|             | <pre>s = serial('COM1');<br/>scopy = s;<br/>clear s<br/>s = instrfind;<br/>isequal(scopy,s)<br/>ans =<br/>1</pre>                                                                                                    |
| See Also    | Functions                                                                                                    |
|             | delete, fclose, instrfind, isvalid                                                                                                    |
|             | Properties                                                                                                    |
|             | Status                                                                                                    |

| Purpose             | Clear current figure window                                                                                                    |
|---------------------|----------------------------------------------------------------------------------------------------|
| GUI<br>Alternatives | Use <b>Clear Figure</b> from the figure window's <b>File</b> menu to clear the contents of a figure. You can also create a <i>desktop shortcut</i> to clear the current figure with one mouse click. See "Using MATLAB Shortcuts to Easily Run a Group of Statements" in the MATLAB Desktop Environment documentation.      |
| Syntax              | <pre>clf('reset') clf(fig) clf(fig,'reset') figure_handle = clf()</pre>                                                                                                    |
| Description         | clf deletes from the current figure all graphics objects whose handles are not hidden (i.e., their HandleVisibility property is set to on).                                                                                                    |
|                     | clf('reset') deletes from the current figure all graphics objects<br>regardless of the setting of their HandleVisibility property and resets<br>all figure properties except Position, Units, PaperPosition, and<br>PaperUnits to their default values.                                                                     |
|                     | clf(fig) or clf(fig, 'reset') clears the single figure with handle fig.                                                                                                    |
|                     | figure_handle = $clf()$ returns the handle of the figure. This<br>is useful when the figure IntegerHandle property is off because the<br>noninteger handle becomes invalid when the reset option is used (i.e.,<br>IntegerHandle is reset to on, which is the default).                                                     |
| Remarks             | The clf command behaves the same way when issued on the command<br>line as it does in callback routines — it does not recognize the<br>HandleVisibility setting of callback. This means that when issued<br>from within a callback routine, clf deletes only those objects whose<br>HandleVisibility property is set to on. |
| See Also            | cla, clc, hold, reset                                                                                                    |
|                     | "Figure Windows" on page 1-102 for related functions                                                                                                    |

# clipboard

| Purpose                | Copy and paste strings to and from system clipboard                                                                                                    |
|------------------------|----------------------------------------------------------------------------------------------------|
| Graphical<br>Interface | As an alternative to clipboard, use the Import Wizard. To use the<br>Import Wizard to copy data from the clipboard, select <b>Paste to</b><br><b>Workspace</b> from the <b>Edit</b> menu.             |
| Syntax                 | clipboard('copy', data)<br>str = clipboard('paste')<br>data = clipboard('pastespecial')                                                                                                    |
| Description            | <pre>clipboard('copy', data) sets the clipboard contents to data. If data is not a character array, the clipboard uses mat2str to convert it to a string.</pre>                                       |
|                        | <pre>str = clipboard('paste') returns the current contents of the<br/>clipboard as a string or as an empty string (' '), if the current clipboard<br/>contents cannot be converted to a string.</pre> |
|                        | <pre>data = clipboard('pastespecial') returns the current contents of<br/>the clipboard as an array using uiimport.</pre>                                                                             |
|                        | <b>Note</b> The clipboard function requires Sun Microsystems Java software.                                                                                                    |
| See Also               | load, uiimport                                                                                                    |

| Purpose     | Current time as date vector                                                                                                    |
|-------------|----------------------------------------------------------------------------------------------------|
| Syntax      | c = clock                                                                                                    |
| Description | c = clock returns a 6-element date vector containing the current date and time in decimal form:                                                                                                    |
|             | [year month day hour minute seconds]                                                                                                    |
|             | The sixth element of the date vector output (seconds) is accurate to several digits beyond the decimal point. The statement fix(clock) rounds to integer display format.                                                                                                    |
| Remarks     | When timing the duration of an event, use the tic and toc functions instead of clock or etime. These latter two functions are based on the system time which can be adjusted periodically by the operating system and thus might not be reliable in time comparison operations. |
| See Also    | cputime, datenum, datevec, now, etime, tic, toc                                                                                                    |

## close

| Purpose     | Remove specified figure                                                                                                    |
|-------------|----------------------------------------------------------------------------------------------------|
| Syntax      | close<br>close(h)<br>close name<br>close all<br>close all hidden<br>status = close()                                                                                                    |
| Description | <b>close</b> deletes the current figure or the specified figure(s). It optionally returns the status of the close operation.                                                                                                    |
|             | close deletes the current figure (equivalent to close(gcf)).                                                                                                    |
|             | close(h) deletes the figure identified by h. If h is a vector or matrix, close deletes all figures identified by h.                                                                                                    |
|             | close name deletes the figure with the specified name.                                                                                                    |
|             | close all deletes all figures whose handles are not hidden.                                                                                                    |
|             | close all hidden deletes all figures including those with hidden handles.                                                                                                    |
|             | status = $close()$ returns 1 if the specified windows have been deleted and 0 otherwise.                                                                                                    |
| Remarks     | The close function works by evaluating the specified figure's CloseRequestFcn property with the statement                                                                                                    |
|             | <pre>eval(get(h,'CloseRequestFcn'))</pre>                                                                                                    |
|             | The default CloseRequestFcn, closereq, deletes the current figure<br>using delete(get(0, 'CurrentFigure')). If you specify multiple figure<br>handles, close executes each figure's CloseRequestFcn in turn. If an<br>error that terminates the execution of a CloseRequestFcn occurs, the<br>figure is not deleted. Note that using your computer's window manager |

figure is not deleted. Note that using your computer's window manage (i.e., the **Close** menu item) also calls the figure's **CloseRequestFcn**. If a figure's handle is hidden (i.e., the figure's HandleVisibility property is set to callback or off and the root ShowHiddenHandles property is set to on), you must specify the hidden option when trying to access a figure using the all option.

To delete all figures unconditionally, use the statements

```
set(0,'ShowHiddenHandles','on')
delete(get(0,'Children'))
```

The figure CloseRequestFcn allows you to either delay or abort the closing of a figure once the close function has been issued. For example, you can display a dialog box to see if the user really wants to delete the figure or save and clean up before closing.

When coding a CloseRequestFcn callback, make sure that it does not call close, because this sets up a recursion that results in a MATLAB warning. Instead, the callback should destroy the figure with delete. The delete function does not execute the figure's CloseRequestFcn; it simply deletes the specified figure.

See Also delete, figure, gcf The figure HandleVisibility property The root ShowHiddenHandles property "Figure Windows" on page 1-102 for related functions

# close (avifile)

| Purpose     | Close Audio/Video Interleaved (AVI) file                                                                                                    |
|-------------|----------------------------------------------------------------------------------------------------|
| Syntax      | aviobj = close(aviobj)                                                                                                    |
| Description | <pre>aviobj = close(aviobj) finishes writing and closes the AVI file<br/>associated with aviobj, which is an AVI file object created using the<br/>avifile function.</pre> |
| See Also    | avifile, addframe, movie2avi                                                                                                    |

| Purpose     | Close connection to FTP server                                                                                                    |
|-------------|----------------------------------------------------------------------------------------------------|
| Syntax      | close(f)                                                                                                    |
| Description | close(f) closes the connection to the FTP server, represented by object f, which was created using ftp. Be sure to use close after completing work on the server. If you do not run close, the connection will be terminated automatically either because of the server's time-out feature or by exiting MATLAB. |
| Examples    | <pre>Connect to the MathWorks FTP server and then disconnect.   tmw=ftp('ftp.mathworks.com');   close(tmw)</pre>                                                                                                    |
| See Also    | ftp                                                                                                    |

# closereq

| Purpose     | Default figure close request function                |  |
|-------------|------------------------------------------------------|--|
| Syntax      | closereq                                             |  |
| Description | closereq deletes the current figure.                 |  |
| See Also    | The figure CloseRequestFcn property                  |  |
|             | "Figure Windows" on page 1-102 for related functions |  |

| Purpose             | Name of source control system                                                                                                    |
|---------------------|----------------------------------------------------------------------------------------------------|
| GUI<br>Alternatives | As an alternative to cmopts, select<br>File > Preferences > General > Source Control to view the<br>currently selected source control system.                                                                                                    |
| Syntax              | cmopts                                                                                                    |
| Description         | cmopts displays the name of the source control system you selected using preferences, which is one of the following:                                                                                                    |
|                     | • clearcase (UNIX platforms only)                                                                                                    |
|                     | • customverctrl (UNIX platforms only)                                                                                                    |
|                     | • cvs (UNIX platforms only)                                                                                                    |
|                     | <ul> <li>pvcs (UNIX platforms only, used for PVCS<sup>®</sup> and ChangeMan<sup>®</sup><br/>software)</li> </ul>                                                                                                    |
|                     | <ul> <li>rcs (UNIX platforms only)</li> </ul>                                                                                                    |
|                     | <ul> <li>sourcesafe (Windows platforms only)</li> </ul>                                                                                                    |
|                     | If you have not selected a source control system, cmopts displays                                                                                                    |
|                     | none                                                                                                    |
|                     | For more information, see "Specify Source Control System with<br>MATLAB Software" for PC platforms, and "Specifying the Source<br>Control System on UNIX Platforms" for UNIX platforms in the<br>MATLAB Desktop Tools and Development Environment documentation. |
| Examples            | Туре                                                                                                    |
|                     | cmopts                                                                                                    |
|                     | and MATLAB returns                                                                                                    |
|                     | ans =                                                                                                    |

Microsoft Visual SourceSafe

which is the source control system specified in preferences.

See Also checkin, checkout, customverctrl, verctrl

| Purpose          | Rearrange colors in colormap                                                                                                    |  |
|------------------|----------------------------------------------------------------------------------------------------|--|
| Syntax           | [Y,newmap] = cmpermute(X,map)<br>[Y,newmap] = cmpermute(X,map,index)                                                                                                    |  |
| Description      | [Y,newmap] = cmpermute(X,map) randomly reorders the colors in<br>map to produce a new colormap, newmap. The cmpermute function also<br>modifies the values in X to maintain correspondence between the<br>indices and the colormap, and returns the result in Y. The image Y and<br>associated colormap, newmap, produce the same image as X and map. |  |
|                  | [Y,newmap] = cmpermute(X,map,index) uses an ordering matrix<br>(such as the second output of sort) to define the order of colors in the<br>new colormap.                                                                                                    |  |
| Class<br>Support | The input image X can be of class uint8 or double. Y is returned as an array of the same class as X.                                                                                                    |  |
| Examples         | <pre>Order a colormap by luminance.     load trees     ntsc = rgb2ntsc(map);     [dum,index] = sort(ntsc(:,1));     [Y,newmap] = cmpermute(X,map,index);     figure, imshow(X,map)     figure, imshow(Y,newmap)</pre>                                                                                                    |  |
| See Also         | randperm, sort                                                                                                    |  |

# cmunique

| Purpose          | Eliminate duplicate colors in colormap; convert grayscale or truecolor image to indexed image                                                                                                    |
|------------------|----------------------------------------------------------------------------------------------------|
| Syntax           | [Y,newmap] = cmunique(X,map)<br>[Y,newmap] = cmunique(RGB)<br>[Y,newmap] = cmunique(I)                                                                                                    |
| Description      | [Y,newmap] = cmunique(X,map) returns the indexed image Y and<br>associated colormap, newmap, that produce the same image as (X,map)<br>but with the smallest possible colormap. The cmunique function<br>removes duplicate rows from the colormap and adjusts the indices in<br>the image matrix accordingly. |
|                  | [Y,newmap] = cmunique(RGB) converts the truecolor image RGB to the indexed image Y and its associated colormap, newmap. The return value newmap is the smallest possible colormap for the image, containing one entry for each unique color in RGB.                                                           |
|                  | <b>Note</b> newmap might be very large, because the number of entries can be as many as the number of pixels in RGB.                                                                                                    |
|                  | [Y,newmap] = cmunique(I) converts the grayscale image I to an<br>indexed image Y and its associated colormap, newmap. The return value,<br>newmap, is the smallest possible colormap for the image, containing one<br>entry for each unique intensity level in I.                                             |
| Class<br>Support | The input image can be of class uint8, uint16, or double. The class of the output image Y is uint8 if the length of newmap is less than or equal to 256. If the length of newmap is greater than 256, Y is of class double.                                                                                   |
| Examples         | <b>1</b> Use the magic function to create a sample 4-by-4 image that uses every value in the range between 1 and 16.                                                                                                    |
|                  | X = magic(4)                                                                                                    |

Χ =

| 16 | 2  | 3  | 13 |
|----|----|----|----|
| 5  | 11 | 10 | 8  |
| 9  | 7  | 6  | 12 |
| 4  | 14 | 15 | 1  |

2 Concatenate two 8-entry grayscale colormaps created using the gray function. The resultant colormap, map, has 16 entries. Entries 9 through 16 are duplicates of entries 1 through 8.

```
map = [gray(8); gray(8)]
size(map)
ans =
    16    3
```

**3** Use cmunique to eliminate duplicate entries in the colormap.

cmunique adjusts the values in the original image X to index the new colormap.

| Y = |   |   |   |   |
|-----|---|---|---|---|
|     | 7 | 1 | 2 | 4 |
|     | 4 | 2 | 1 | 7 |
|     | 0 | 6 | 5 | 3 |
|     | 3 | 5 | 6 | 0 |

**4** View both images to verify that their appearance is the same.

## cmunique

figure, imshow(X, map, 'InitialMagnification', 'fit')
figure, imshow(Y, newmap, 'InitialMagnification', 'fit')

See Also rgb2ind

| Purpose     | Column approximate                                                                                                    | minimum degree permutation                                                                                                    |
|-------------|----------------------------------------------------------------------------------------------------|----------------------------------------------------------------------------------------------------|
| Syntax      | <pre>p = colamd(S)</pre>                                                                                                    |                                                                                                    |
| Description | p = colamd(S) returns the column approximate minimum degree<br>permutation vector for the sparse matrix S. For a non-symmetric matrix<br>S, S(:,p) tends to have sparser LU factors than S. The Cholesky<br>factorization of S(:,p)' * S(:,p) also tends to be sparser than that<br>of S'*S. |                                                                                                    |
|             | than (knobs(1))*n e<br>(knobs(2))*m entries<br>the output permutation                                                                                                    | <pre>nt vector. If S is m-by-n, then rows with more ntries are ignored. Columns with more than s are removed prior to ordering, and ordered last in on p. If the knobs parameter is not present, then = spparms('wh_frac').</pre> |
|             | stats is an optional v<br>the validity of the ma                                                                                                    | vector that provides data about the ordering and atrix <b>S</b> .                                                                                                    |
|             | stats(1)                                                                                                    | Number of dense or empty rows ignored by colamd                                                                                                    |
|             | stats(2)                                                                                                    | Number of dense or empty columns ignored by colamd                                                                                                    |
|             | stats(3)                                                                                                    | Number of garbage collections performed on the<br>internal data structure used by colamd (roughly<br>of size 2.2*nnz(S) + 4*m + 7*n integers)                                                                                     |
|             | stats(4)                                                                                                    | 0 if the matrix is valid, or 1 if invalid                                                                                                    |
|             | stats(5)                                                                                                    | Rightmost column index that is unsorted or contains duplicate entries, or 0 if no such column exists                                                                                                    |

|          | stats(6)                                                        | Last seen duplicate or out-of-order row index in<br>the column index given by stats(5), or 0 if no<br>such row index exists                                                                                                    |
|----------|-----------------------------------------------------------------|----------------------------------------------------------------------------------------------------|
|          | stats(7)                                                        | Number of duplicate and out-of-order row indices                                                                                                    |
|          | a user may constr                                               | B built-in functions generate valid sparse matrices,<br>uct an invalid sparse matrix using the MATLAB C<br>nd pass it to colamd. For this reason, colamd verifies                                                                                        |
|          | ignores the dup                                                 | ppears two or more times in the same column, colamd<br>licate entries, continues processing, and provides<br>out the duplicate entries in stats(4:7).                                                                                                    |
|          | of its internal c<br>matrix S), conti                           | a column are out of order, colamd sorts each column<br>opy of the matrix S (but does not repair the input<br>nues processing, and provides information about the<br>cries in stats(4:7).                                                                 |
|          |                                                                 | any other way, colamd cannot continue. It prints an and returns no output arguments (p or stats) .                                                                                                    |
|          | The ordering is fol                                             | lowed by a column elimination tree post-ordering.                                                                                                    |
| Examples | demos directory in<br>479 resulting from<br>distillation column | ng collection of sparse matrices and the MATLAB<br>aclude a test matrix west0479. It is a matrix of order<br>a model due to Westerberg of an eight-stage chemical<br>h. The spy plot shows evidence of the eight stages.<br>ng scrambles this structure. |
|          |                                                                 |                                                                                                    |

## colamd

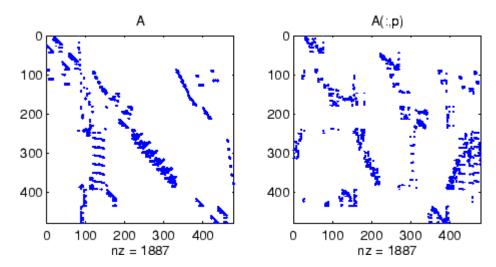

Comparing the spy plot of the LU factorization of the original matrix with that of the reordered matrix shows that minimum degree reduces the time and storage requirements by better than a factor of 2.8. The nonzero counts are 16777 and 5904, respectively.

spy(lu(A),4)
spy(lu(A(:,p)),4)

## colamd

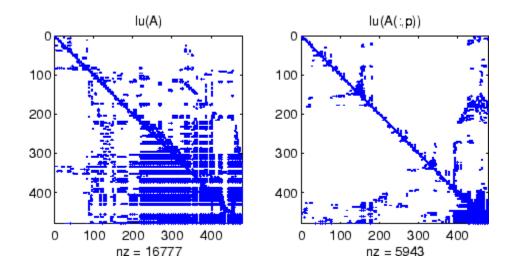

#### See Also colperm, spparms, symamd, symrcm

**References** [1] The authors of the code for "colamd" are Stefan I. Larimore and Timothy A. Davis (davis@cise.ufl.edu), University of Florida. The algorithm was developed in collaboration with John Gilbert, Xerox PARC, and Esmond Ng, Oak Ridge National Laboratory. Sparse Matrix Algorithms Research at the University of Florida: http://www.cise.ufl.edu/research/sparse/

| Purpose             | Colorbar showing color scale                                                                                                    |
|---------------------|----------------------------------------------------------------------------------------------------|
| GUI<br>Alternatives | Add a colorbar to a plot with the colorbar tool on the figure toolbar,<br>or use <b>Insert</b> —> <b>Colorbar</b> from the figure menu. Use the Property<br>Editor to modify the position, font and other properties of a legend<br>For details, see "Working in Plot Edit Mode" in the MATLAB Graphics<br>documentation.                                                                                                    |
| Syntax (1997)       | <pre>colorbar<br/>colorbar('off')<br/>colorbar('hide')<br/>colorbar('delete')<br/>colorbar(,'peer',axes_handle)<br/>colorbar(,'<i>location</i>')<br/>colorbar(,'<i>PropertyName</i>',propertyvalue)<br/>cbar_axes = colorbar()<br/>colorbar(cbar_handle,'off')<br/>colorbar(cbar_handle,'hide')<br/>colorbar(cbar_handle,'delete')<br/>colorbar(cbar_handle, <i>PropertyName</i>',propertyvalue,)</pre>                                                                                                    |
| Description         | <pre>The colorbar function displays the current colormap in the current figure and resizes the current axes to accommodate the colorbar. Colorbar adds a new vertical colorbar on the right side of the current axes. If a colorbar exists in that location, colorbar replaces it with a new one. If a colorbar exists at a nondefault location, it is retained along with the new colorbar. Colorbar('off'), colorbar('hide'), and colorbar('delete') delete all colorbars associated with the current axes. Colorbar(,'peer',axes_handle) creates a colorbar associated with the axes axes_handle instead of the current axes. Colorbar(,'location') adds a colorbar in the specified orientation with respect to the axes. If a colorbar exists at the location specified,</pre> |

| North        | Inside plot box near top  |
|--------------|---------------------------|
| South        | Inside bottom             |
| East         | Inside right              |
| West         | Inside left               |
| NorthOutside | Outside plot box near top |
| SouthOutside | Outside bottom            |
| EastOutside  | Outside right             |
| WestOutside  | Outside left              |

it is replaced. Any colorbars not occupying the specified location are retained. Possible values for *location* are

Using one of the ...Outside values for *location* ensures that the colorbar does not overlap the plot, whereas overlaps can occur when you specify any of the other four values.

colorbar(..., '*PropertyName*', propertyvalue) specifies property names and values for the axes object used to create the colorbar. See Axes Properties for a description of the properties you can set. The *location* property applies only to colorbars and legends, not to axes.

cbar\_axes = colorbar(...) returns a handle to a new colorbar object, which is a child of the current figure. If a colorbar exists, a new one is still created.

colorbar(cbar\_handle,'off'), colorbar(cbar\_handle,'hide'), and colorbar(cbar\_handle,'delete') delete the colorbar specified by cbar\_handle.

colorbar(cbar\_handle, *PropertyName'*, propertyvalue,...) sets properties for the existing colorbar having the handle cbar\_handle. To obtain the handle to an existing colorbar, use the command

cbar\_handle = findobj(figure\_handle,'tag','Colorbar')

where figure\_handle is the handle of the figure containing the colorbar you want to modify. If the figure contains more than one colorbar, cbar\_handle is returned as a vector, and you must choose which of the handles to specify to colorbar.

#### **Backward-Compatible Version**

h = colorbar('v6',...) creates a colorbar compatible with MATLAB 6.5 and earlier. It returns the handles of patch objects instead of a colorbar object.

**Note** The v6 option enables MATLAB Version 7.x users to create FIG-files that previous versions can open. It is obsolete and will be removed in a future version of MATLAB.

See Plot Objects and Backward Compatibility for more information.

**Remarks** You can use colorbar with 2-D and 3-D plots.

#### **Examples** Example 1

Display a colorbar beside the axes and use descriptive text strings as *y*-tick labels. Note that labels will repeat cyclically when the number of *y*-ticks is greater than the number of labels, and not all labels will appear if there are fewer *y*-ticks than labels you have specified. Also note that when colorbars are horizontal, their ticks and labels are governed by the XTick property rather than the YTick property. For more information, see "Labeling Colorbar Ticks".

```
surf(peaks(30))
colorbar('YTickLabel',...
{'Freezing','Cold','Cool','Neutral',...
'Warm','Hot','Burning','Nuclear'})
```

## colorbar

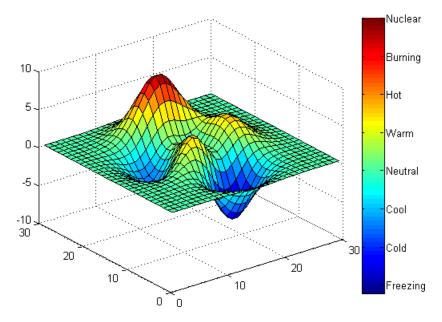

#### Example 2

Display a horizontal colorbar beneath the axes of a filled contour plot:

```
contourf(peaks(60))
colormap cool
colorbar('location','southoutside')
```

## colorbar

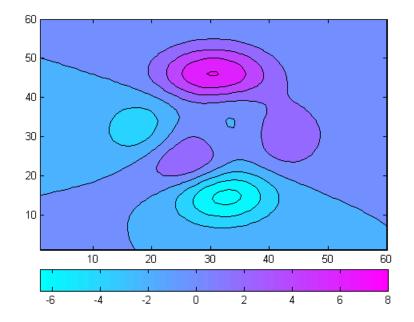

### See Also

colormap

"Color Operations" on page 1-105 for related functions

# colordef

| Purpose     | Set default property values to display different color schemes                                                                                                    |
|-------------|----------------------------------------------------------------------------------------------------|
| Syntax      | <pre>colordef white<br/>colordef black<br/>colordef none<br/>colordef(fig,color_option)<br/>h = colordef('new',color_option)</pre>                                                                                                    |
| Description | <b>colordef</b> enables you to select either a white or black background for graphics display. It sets axis lines and labels so that they contrast with the background color.                                                                                                    |
|             | colordef white sets the axis background color to white, the axis lines and labels to black, and the figure background color to light gray.                                                                                                    |
|             | colordef black sets the axis background color to black, the axis lines and labels to white, and the figure background color to dark gray.                                                                                                    |
|             | <b>colordef none</b> sets the figure coloring to that used by MATLAB<br>Version 4. The most noticeable difference is that the axis background<br>is set to 'none', making the axis background and figure background<br>colors the same. The figure background color is set to black.                                                                                              |
|             | <pre>colordef(fig,color_option) sets the color scheme of the figure<br/>identified by the handle fig to one of the color options 'white',<br/>'black', or 'none'. When you use this syntax to apply colordef to an<br/>existing figure, the figure must have no graphic content. If it does, you<br/>should first clear it (via clf) before using this form of the command.</pre> |
|             | <pre>h = colordef('new', color_option) returns the handle to a new<br/>figure created with the specified color options (i.e., 'white', 'black', or<br/>'none'). This form of the command is useful for creating GUIs when<br/>you may want to control the default environment. The figure is created<br/>with 'visible', 'off' to prevent flashing.</pre>                         |
| Remarks     | <b>colordef</b> affects only subsequently drawn figures, not those currently<br>on the display. This is because <b>colordef</b> works by setting default<br>property values (on the root or figure level). You can list the currently<br>set default values on the root level with the statement                                                                                  |

|          | <pre>get(0,'defaults')</pre>                                           |
|----------|------------------------------------------------------------------------|
|          | You can remove all default values using the reset command:             |
|          | reset(0)                                                               |
|          | See the get and reset references pages for more information.           |
| See Also | whitebg, clf<br>"Color Operations" on page 1-105 for related functions |

## colormap

| Purpose             | Set and get current colormap                                                                                                    |  |  |  |
|---------------------|----------------------------------------------------------------------------------------------------|--|--|--|
| GUI<br>Alternatives | Select a built-in colormap with the Property Editor. To modify the current colormap, use the Colormap Editor, accessible from <b>Edit</b> > <b>Colormap</b> on the figure menu.                                                                                                    |  |  |  |
| Syntax              | <pre>colormap(map) colormap('default') cmap = colormap colormap(ax,)</pre>                                                                                                    |  |  |  |
| Description         | A colormap is an <i>m</i> -by-3 matrix of real numbers between 0.0 and 1.0.<br>Each row is an RGB vector that defines one color. The <i>k</i> th row of the colormap defines the <i>k</i> th color, where $map(k,:) = [r(k) g(k) b(k)])$ specifies the intensity of red, green, and blue. |  |  |  |
|                     | colormap(map) sets the colormap to the matrix map. If any values in map are outside the interval [0 1], you receive the error Colormap must have values in [0,1].                                                                                                    |  |  |  |
|                     | <pre>colormap('default') sets the current colormap to the default colormap.</pre>                                                                                                    |  |  |  |
|                     | <pre>cmap = colormap retrieves the current colormap. The values returned<br/>are in the interval [0 1].</pre>                                                                                                    |  |  |  |
|                     | colormap(ax,) uses the figure corresponding to axes ax instead of the current figure.                                                                                                    |  |  |  |
|                     | Specifying Colormaps                                                                                                    |  |  |  |
|                     | M-files in the color directory generate a number of colormaps. Each M-file accepts the colormap size as an argument. For example,                                                                                                    |  |  |  |
|                     | colormap(hsv(128))                                                                                                    |  |  |  |
|                     | creates an hsv colormap with 128 colors. If you do not specify a size, a                                                                                                    |  |  |  |

creates an hsv colormap with 128 colors. If you do not specify a size, a colormap the same size as the current colormap is created.

#### **Supported Colormaps**

The built-in MATLAB colormaps are illustrated and described below. In addition to specifying built-in colormaps programmatically, you can use the **Colormap** menu in the **Figure Properties** pane of the Plot Tools GUI to select one interactively.

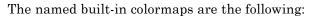

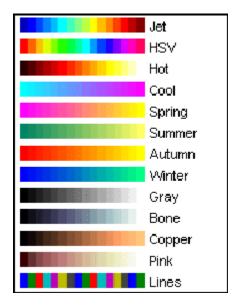

- autumn varies smoothly from red, through orange, to yellow.
- bone is a grayscale colormap with a higher value for the blue component. This colormap is useful for adding an "electronic" look to grayscale images.
- colorcube contains as many regularly spaced colors in RGB color space as possible, while attempting to provide more steps of gray, pure red, pure green, and pure blue.
- **cool** consists of colors that are shades of cyan and magenta. It varies smoothly from cyan to magenta.

- copper varies smoothly from black to bright copper.
- flag consists of the colors red, white, blue, and black. This colormap completely changes color with each index increment.
- gray returns a linear grayscale colormap.
- hot varies smoothly from black through shades of red, orange, and yellow, to white.
- hsv varies the hue component of the hue-saturation-value color model. The colors begin with red, pass through yellow, green, cyan, blue, magenta, and return to red. The colormap is particularly appropriate for displaying periodic functions. hsv(m) is the same as hsv2rgb([h ones(m,2)]) where h is the linear ramp, h = (0:m 1)'/m.
- jet ranges from blue to red, and passes through the colors cyan, yellow, and orange. It is a variation of the hsv colormap. The jet colormap is associated with an astrophysical fluid jet simulation from the National Center for Supercomputer Applications. See "Examples" on page 2-650 on page -3.
- lines produces a colormap of colors specified by the axes ColorOrder property and a shade of gray.
- pink contains pastel shades of pink. The pink colormap provides sepia tone colorization of grayscale photographs.
- prism repeats the six colors red, orange, yellow, green, blue, and violet.
- spring consists of colors that are shades of magenta and yellow.
- summer consists of colors that are shades of green and yellow.
- white is an all white monochrome colormap.
- winter consists of colors that are shades of blue and green.

# **Examples** The images and colormaps demo, imagedemo, provides an introduction to colormaps. Select Color Spiral from the menu. This uses the pcolor function to display a 16-by-16 matrix whose elements vary from 0 to 255

in a rectilinear spiral. The hsv colormap starts with red in the center, then passes through yellow, green, cyan, blue, and magenta before returning to red at the outside end of the spiral. Selecting **Colormap Menu** gives access to a number of other colormaps.

The rgbplot function plots colormap values. Try rgbplot(hsv), rgbplot(gray), and rgbplot(hot).

The following commands display the flujet data using the jet colormap:

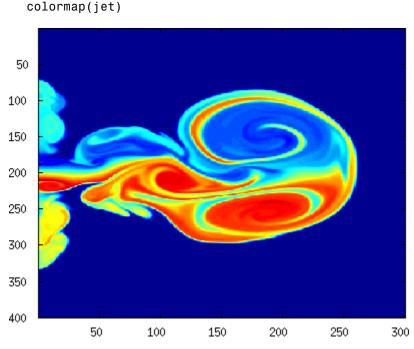

The demos directory contains a CAT scan image of a human spine. To view the image, type the following commands:

load spine

load flujet
image(X)

## colormap

image(X) colormap bone

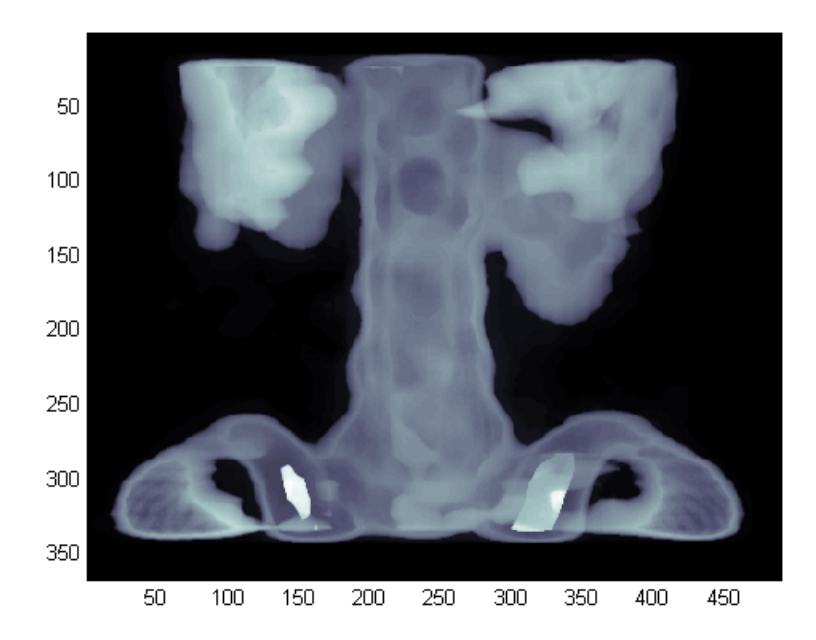

**Algorithm** Each figure has its own colormap property. colormap is an M-file that sets and gets this property.

See Also brighten, caxis, colorbar, colormapeditor, contrast, hsv2rgb, pcolor, rgbplot, rgb2hsv

The Colormap property of figure graphics objects

"Color Operations" on page 1-105 for related functions

"Coloring Mesh and Surface Plots" for information about colormaps and other coloring methods

## colormapeditor

- **Purpose** Start colormap editor
- Syntax colormapeditor

**Description** colormapeditor displays the current figure's colormap as a strip of rectangular cells in the colormap editor. Node pointers are colored cells below the colormap strip that indicate points in the colormap where the rate of the variation of R, G, and B values changes. You can also work in the HSV colorspace by setting the **Interpolating Colorspace** selector to HSV.

You can also start the colormap editor by selecting **Colormap** from the **Edit** menu.

#### **Node Pointer Operations**

You can select and move node pointers to change a range of colors in the colormap. The color of a node pointer remains constant as you move it, but the colormap changes by linearly interpolating the RGB values between nodes.

Change the color at a node by double-clicking the node pointer. A color picker box appears, from which you can select a new color. After you select a new color at a node, the colors between nodes are reinterpolated.

| Operation             | How to Perform                                                                        |  |  |
|-----------------------|---------------------------------------------------------------------------------------|--|--|
| Add a node            | Click below the corresponding cell in the colormap strip.                             |  |  |
| Select a node         | Left-click the node.                                                                  |  |  |
| Select multiple nodes | Adjacent: left-click first node, <b>Shift+click</b> the last node.                    |  |  |
|                       | Nonadjacent: left-click first node,<br><b>Ctrl+click</b> subsequent nodes.            |  |  |
| Move a node           | Select and drag with the mouse or<br>select and use the left and right arrow<br>keys. |  |  |

| Operation                       | How to Perform                                                                                                    |
|---------------------------------|----------------------------------------------------------------------------------------------------|
| Move multiple nodes             | Select multiple nodes and use the left<br>and right arrow keys to move nodes as<br>a group. Movement stops when one of<br>the selected nodes hits an unselected<br>node or an end node. |
| Delete a node                   | Select the node and then press the <b>Delete</b> key, or select <b>Delete</b> from the <b>Edit</b> menu, or type <b>Ctrl+x</b> .                                                        |
| Delete multiple nodes           | Select the nodes and then press the <b>Delete</b> key, or select <b>Delete</b> from the <b>Edit</b> menu, or type <b>Ctrl+x</b> .                                                       |
| Display color picker for a node | Double-click the node pointer.                                                                                                    |

#### **Current Color Info**

When you put the mouse over a color cell or node pointer, the colormap editor displays the following information about that colormap element:

- The element's index in the colormap
- The value from the graphics object color data that is mapped to the node's color (i.e., data from the CData property of any image, patch, or surface objects in the figure)
- The color's RGB and HSV color value

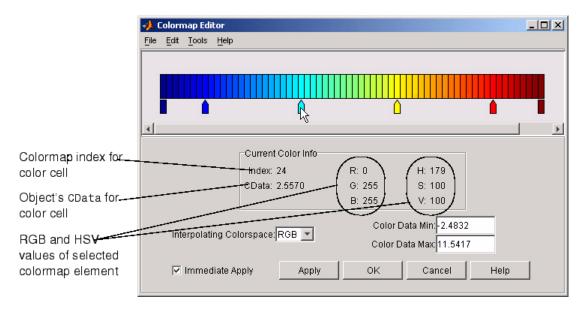

#### **Interpolating Colorspace**

The colorspace determines what values are used to calculate the colors of cells between nodes. For example, in the RGB colorspace, internode colors are calculated by linearly interpolating the red, green, and blue intensity values from one node to the next. Switching to the HSV colorspace causes the colormap editor to recalculate the colors between nodes using the hue, saturation, and value components of the color definition.

Note that when you switch from one colorspace to another, the color editor preserves the number, color, and location of the node pointers, which can cause the colormap to change. **Interpolating in HSV.** Since hue is conceptually mapped about a color circle, the interpolation between hue values can be ambiguous. To minimize this ambiguity, the interpolation uses the shortest distance around the circle. For example, interpolating between two nodes, one with hue of 2 (slightly orange red) and another with a hue of 356 (slightly magenta red), does not result in hues 3,4,5...353,354,355 (orange/red-yellow-green-cyan-blue-magenta/red). Taking the shortest distance around the circle gives 357,358,1,2 (orange/red-red-magenta/red).

#### Color Data Min and Max

The **Color Data Min** and **Color Data Max** text fields enable you to specify values for the axes CLim property. These values change the mapping of object color data (the **CData** property of images, patches, and surfaces) to the colormap. See "Axes Color Limits — the CLim Property" for discussion and examples of how to use this property.

#### **Examples**

This example modifies a default MATLAB colormap so that ranges of data values are displayed in specific ranges of color. The graph is a slice plane illustrating a cross section of fluid flow through a jet nozzle. See the slice reference page for more information on this type of graph.

#### **Example Objectives**

The objectives are as follows:

- Regions of flow from left to right (positive data) are mapped to colors from yellow through orange to dark red. Yellow is slowest and dark red is the fastest moving fluid.
- Regions that have a speed close to zero are colored green.
- Regions where the fluid is actually moving right to left (negative data) are shades of blue (darker blue is faster).

The following picture shows the desired coloring of the slice plane. The colorbar shows the data to color mapping.

## colormapeditor

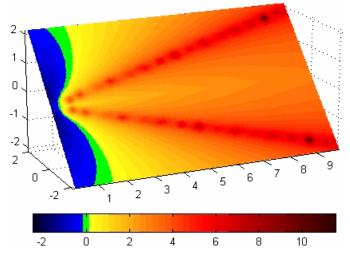

#### **Running the Example**

**Note** If you are viewing this documentation in the MATLAB help browser, you can display the graph used in this example by running this M-file from the MATLAB editor (select **Run** from the **Debug** menu).

Initially, the default colormap (jet) colored the slice plane, as illustrated in the following picture. Note that this example uses a colormap that is 48 elements to display wider bands of color (the default is 64 elements).

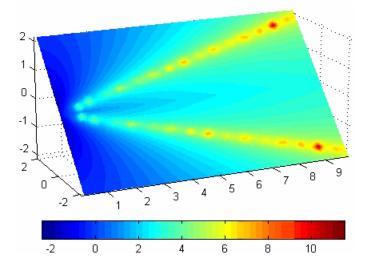

1 Start the colormap editor using the colormapeditor command. The color map editor displays the current figure's colormap, as shown in the following picture.

| 📣 Colormap Editor                    |                    |          |        | _ O × |
|--------------------------------------|--------------------|----------|--------|-------|
| <u>File Edit T</u> ools <u>H</u> elp |                    |          |        |       |
|                                      |                    |          |        |       |
|                                      |                    |          |        |       |
|                                      |                    |          |        |       |
|                                      | R                  | <u> </u> |        |       |
|                                      | 45                 |          |        |       |
|                                      |                    |          |        |       |
|                                      | Current color info |          |        |       |
|                                      | Index: 18          | R: 0     | H: 179 |       |
|                                      | CData: 2.4839      | G: 255   | S: 100 |       |
|                                      |                    | B: 255   | V: 100 |       |
| Color data min: -2.4832              |                    |          |        |       |
| Interpolating co                     |                    |          |        |       |
| Color data max: 11.5417              |                    |          |        |       |
| 🔽 Immediate a                        | pply OK            | Cancel   | Apply  | Help  |
|                                      |                    |          |        |       |

2 Since we want the regions of left-to-right flow (positive speed) to range from yellow to dark red, we can delete the cyan node pointer. To do this, first select it by clicking with the left mouse button and press **Delete**. The colormap now looks like this.

| 📣 Colormap Editor                    |                    |          |          | <u>_                                    </u> |
|--------------------------------------|--------------------|----------|----------|----------------------------------------------|
| <u>File Edit T</u> ools <u>H</u> elp |                    |          |          |                                              |
|                                      |                    |          |          |                                              |
|                                      |                    |          |          |                                              |
|                                      |                    |          |          |                                              |
|                                      |                    | $\wedge$ |          |                                              |
|                                      |                    |          |          |                                              |
|                                      |                    |          |          |                                              |
|                                      | Current Color Info |          |          |                                              |
|                                      | Index: 10          | R: 42    | H: 238   |                                              |
|                                      | CData: 0.1464      | G: 42    | S: 80    |                                              |
|                                      |                    | B: 212   | V: 84    |                                              |
|                                      |                    |          |          |                                              |
| Color Data Min: -2.4832              |                    |          |          |                                              |
| Color Data Max 11.5417               |                    |          |          |                                              |
| Lucrossiste 0                        | nahi Anahi         |          | 1 000001 | Linin                                        |
| 🗹 Immediate A                        | pply Apply         | OK       | Cancel   | Help                                         |
|                                      |                    |          |          |                                              |

The **Immediate Apply** box is checked, so the graph displays the results of the changes made to the colormap.

## colormapeditor

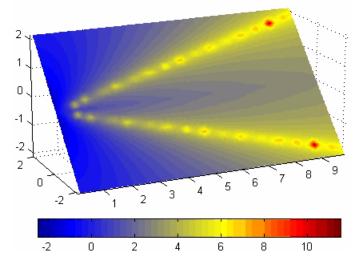

**3** We want the fluid speed values around zero to stand out, so we need to find the color cell where the negative-to-positive transition occurs. Dragging the cursor over the color strip enables you to read the data values in the **Current Color Info** panel.

In this case, cell 10 is the first positive value, so we click below that cell and create a node pointer. Double-clicking the node pointer displays the color picker. Set the color of this node to green.

| 📣 Colormap Editor                                    |                    |         |        | _    |  |
|------------------------------------------------------|--------------------|---------|--------|------|--|
| <u>File Edit T</u> ools <u>H</u> elp                 |                    |         |        |      |  |
|                                                      |                    |         |        |      |  |
|                                                      |                    |         |        |      |  |
|                                                      |                    |         |        |      |  |
|                                                      |                    | $\land$ |        |      |  |
|                                                      |                    |         |        |      |  |
|                                                      |                    |         |        |      |  |
|                                                      | Current Color Info |         |        |      |  |
|                                                      | Index: 10          | R: 0    | H: 119 |      |  |
|                                                      | CData: 0.1464      | G: 255  | S: 100 |      |  |
|                                                      | 0.004              | B: 0    | V: 100 |      |  |
|                                                      |                    | 2. 0    |        |      |  |
| Color Data Min: -2.4832                              |                    |         |        |      |  |
| Interpolating Colorspace: RGB Color Data Max 11.5417 |                    |         |        |      |  |
|                                                      |                    | 1       |        |      |  |
| 🔽 Immediate A                                        | pply Apply         | ок      | Cancel | Help |  |
|                                                      |                    |         |        |      |  |

The graph continues to update to the modified colormap.

## colormapeditor

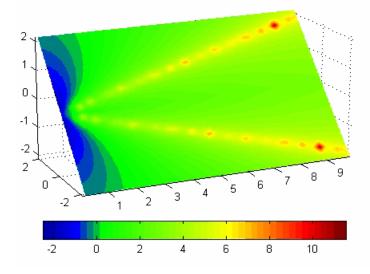

**4** In the current state, the colormap colors are interpolated from the green node to the yellowish node about 20 cells away. We actually want only the single cell that is centered around zero to be colored green. To limit the color green to one cell, move the blue and yellow node pointers next to the green pointer.

| 📣 Colormap Editor                            |                    |         |                                |      |
|----------------------------------------------|--------------------|---------|--------------------------------|------|
| <u>File E</u> dit <u>T</u> ools <u>H</u> elp |                    |         |                                |      |
|                                              |                    |         |                                |      |
|                                              |                    |         |                                |      |
|                                              |                    |         |                                |      |
|                                              |                    |         |                                |      |
| 1                                            |                    |         |                                |      |
|                                              |                    |         |                                |      |
|                                              | Current Color Info |         |                                |      |
|                                              | Index: 10          | R: 0    | H: 119                         |      |
|                                              | CData: 0.1464      | G: 255  | S: 100                         |      |
|                                              |                    | B: 0    | V: 100                         |      |
|                                              |                    |         |                                |      |
| Interpolating Co                             | olorspace: RGB 💌   |         | Data Min: <mark>-2.4832</mark> |      |
|                                              | ,                  | Color I | Data Max: 11.5417              |      |
| 🔽 Immediate /                                | Apply Apply        | ок      | Cancel                         | Help |
| i≊ innrediate≯                               | while while        |         |                                |      |
|                                              |                    |         |                                |      |

**5** Before making further adjustments to the colormap, we need to move the green cell so that it is centered around zero. Use the colorbar to locate the green cell.

## colormapeditor

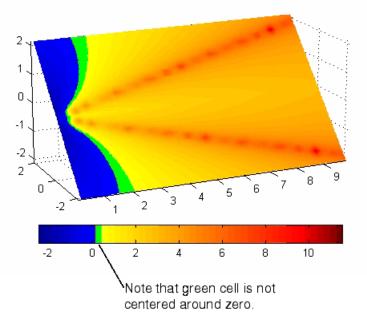

To recenter the green cell around zero, select the blue, green, and yellow node pointers (left-click blue, **Shift+click** yellow) and move them as a group using the left arrow key. Watch the colorbar in the figure window to see when the green color is centered around zero.

| 📣 Colormap Editor            |                    |        |                      | <u>_                                    </u> |
|------------------------------|--------------------|--------|----------------------|----------------------------------------------|
| <u>File Edit Tools H</u> elp |                    |        |                      |                                              |
|                              |                    |        |                      |                                              |
|                              |                    |        |                      |                                              |
|                              |                    |        |                      |                                              |
|                              |                    |        |                      |                                              |
| 1 10                         |                    |        |                      |                                              |
|                              |                    |        |                      |                                              |
|                              | Current Color Info |        |                      |                                              |
|                              | Index: 9           | R: 0   | H: 119               |                                              |
|                              | CData: -0.1458     | G: 255 | S: 100               |                                              |
|                              |                    | B: 0   | V: 100               |                                              |
|                              |                    | Col    | or Data Min:-2.4832  | ,                                            |
| Interpolating Col            | orspace: RGB 💌     |        | or Data Max 11.541   |                                              |
|                              |                    | Con    | Di Data Max. [11.541 |                                              |
| 🔽 Immediate Ap               | ply Apply          | ок     | Cancel               | Help                                         |
|                              |                    |        |                      |                                              |

The slice plane now has the desired range of colors for negative, zero, and positive data.

## colormapeditor

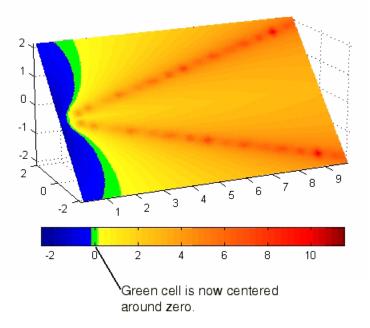

**6** Increase the orange-red coloring in the slice by moving the red node pointer toward the yellow node.

| ۵ 🥠  | olorm | nap Edi             | tor      |                    |        |                                    |      |
|------|-------|---------------------|----------|--------------------|--------|------------------------------------|------|
| File | Edit  | $\underline{T}ools$ | Help     |                    |        |                                    |      |
|      |       |                     |          |                    |        |                                    |      |
|      |       |                     |          |                    |        |                                    |      |
|      |       |                     |          |                    |        |                                    |      |
|      |       | 1 M                 | ń        |                    |        |                                    |      |
| '    |       |                     |          | น                  | 5      |                                    |      |
| -    |       |                     |          |                    |        |                                    |      |
|      |       |                     |          | Current Color Info |        |                                    |      |
|      |       |                     |          | Index: 28          | R: 255 | H: 0                               |      |
|      |       |                     |          | CData: 5.4058      | G: 0   | S: 100                             |      |
|      |       |                     |          |                    | B: 0   | V: 100                             |      |
|      |       |                     |          |                    |        |                                    |      |
|      | Inte  | rpolati             | ng Colo  | orspace: RGB 💌     |        | Color Data Min:-2.483              |      |
|      |       |                     |          |                    |        | Color Data Max: <mark>11.54</mark> | 17   |
|      |       | Immed               | liate Ap | ply Apply          | 1 0    | K Cancel                           | Help |
|      |       |                     |          |                    |        |                                    |      |
|      |       |                     |          |                    |        |                                    |      |

**7** Darken the endpoints to bring out more detail in the extremes of the data. Double-click the end nodes to display the color picker. Set the red endpoint to the RGB value [50 0 0] and set the blue endpoint to the RGB value [0 0 50].

The slice plane coloring now matches the example objectives.

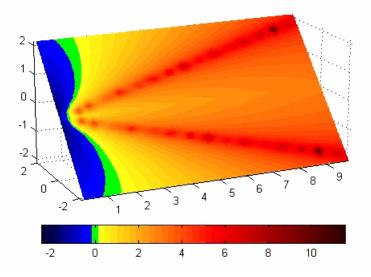

### Saving the Modified Colormap

You can save the modified colormap using the colormap function or the figure Colormap property.

After you have applied your changes, save the current figure colormap in a variable:

```
mycmap = get(fig, 'Colormap'); % fig is figure
handle or use gcf
```

To use this colormap in another figure, set that figure's Colormap property:

set(new\_fig,'Colormap',mycmap)

To save your modified colormap in a MAT-file, use the **save** command to save the **mycmap** workspace variable:

```
save('MyColormaps','mycmap')
```

To use your saved colormap in another MATLAB session, load the variable into the workspace and assign the colormap to the figure:

```
load('MyColormaps','mycmap')
set(fig,'Colormap',mycmap)
```

See Alsocolormap, get, load, save, setColor Operations for related functions

See "Colormaps" for more information on using MATLAB colormaps.

#### Purpose Color specification

# **Description** ColorSpec is not a function; it refers to the three ways in which you specify color for MATLAB graphics:

- RGB triple
- Short name
- Long name

The short names and long names are MATLAB strings that specify one of eight predefined colors. The RGB triple is a three-element row vector whose elements specify the intensities of the red, green, and blue components of the color; the intensities must be in the range [0 1]. The following table lists the predefined colors and their RGB equivalents.

| RGB Value | Short Name | Long Name |
|-----------|------------|-----------|
| [1 1 0]   | У          | yellow    |
| [1 0 1]   | m          | magenta   |
| [0 1 1]   | С          | cyan      |
| [1 0 0]   | r          | red       |
| [0 1 0]   | g          | green     |
| [0 0 1]   | b          | blue      |
| [1 1 1]   | W          | white     |
| [0 0 0]   | k          | black     |

### Remarks

The eight predefined colors and any colors you specify as RGB values are not part of a figure's colormap, nor are they affected by changes to the figure's colormap. They are referred to as *fixed* colors, as opposed to *colormap* colors.

Some high-level functions (for example, scatter) accept a colorspec as an input argument and use it to set the CData of graphic objects they

|          | create. When using such functions, take care not to specify a colorspec<br>in a property/value pair that sets CData; values for CData are always<br>n-length vectors or n-by-3 matrices, where n is the length of XData and<br>YData, never strings. |
|----------|----------------------------------------------------------------------------------------------------|
| Examples | To change the background color of a figure to green, specify the color<br>with a short name, a long name, or an RGB triple. These statements<br>generate equivalent results:                                                                         |
|          | whitebg('g')<br>whitebg('green')<br>whitebg([0 1 0]);                                                                                                    |
|          | You can use ColorSpec anywhere you need to define a color. For example, this statement changes the figure background color to pink:                                                                                                    |
|          | set(gcf,'Color',[1,0.4,0.6])                                                                                                    |
| See Also | bar, bar3, colordef, colormap, fill, fill3, whitebg                                                                                                    |
|          | "Color Operations" on page 1-105 for related functions                                                                                                    |

| Purpose     | Sparse column permutation based on nonzero count                                                                                                    |  |
|-------------|----------------------------------------------------------------------------------------------------|--|
| Syntax      | j = colperm(S)                                                                                                    |  |
| Description | <pre>j = colperm(S) generates a permutation vector j such that the<br/>columns of S(:,j) are ordered according to increasing count of nonzero<br/>entries. This is sometimes useful as a preordering for LU factorization;<br/>in this case use lu(S(:,j)).</pre>                                                              |  |
|             | If S is symmetric, then $j = colperm(S)$ generates a permutation j so<br>that both the rows and columns of $S(j,j)$ are ordered according to<br>increasing count of nonzero entries. If S is positive definite, this is<br>sometimes useful as a preordering for Cholesky factorization; in this<br>case use chol( $S(j,j)$ ). |  |
| Algorithm   | The algorithm involves a sort on the counts of nonzeros in each column.                                                                                                    |  |
| Examples    | The n-by-n arrowhead matrix                                                                                                    |  |
|             | A = [ones(1,n); ones(n-1,1) speye(n-1,n-1)]                                                                                                    |  |
|             | has a full first row and column. Its LU factorization, lu(A), is almost completely full. The statement                                                                                                    |  |
|             | j = colperm(A)                                                                                                    |  |
|             | returns $j = [2:n 1]$ . So A(j,j) sends the full row and column to the bottom and the rear, and $lu(A(j,j))$ has the same nonzero structure as A itself.                                                                                                    |  |
|             | On the other hand, the Bucky ball example,                                                                                                    |  |
|             | B = bucky                                                                                                    |  |
|             | has exactly three nonzero elements in each row and column, so j = colperm(B) is the identity permutation and is no help at all for reducing fill-in with subsequent factorizations.                                                                                                    |  |

## colperm

See Also chol, colamd, lu, spparms, symamd, symrcm

| Purpose             | 2-D comet plot                                                                                                    |
|---------------------|----------------------------------------------------------------------------------------------------|
|                     |                                                                                                    |
| GUI<br>Alternatives | To graph selected variables, use the Plot Selector $\boxed{\mathbb{M}}$ • in the Workspace<br>Browser, or use the Figure Palette Plot Catalog. Manipulate graphs<br>in <i>plot edit</i> mode with the Property Editor. For details, see Plotting<br>Tools — Interactive Plotting in the MATLAB Graphics documentation<br>and Creating Graphics from the Workspace Browser in the MATLAB<br>Desktop Tools and Development Environment documentation. |
| Syntax              | <pre>comet(y) comet(x,y) comet(x,y,p) comet(axes_handle,)</pre>                                                                                                    |
| Description         | A comet graph is an animated graph in which a circle (the comet <i>head</i> ) traces the data points on the screen. The comet <i>body</i> is a trailing segment that follows the head. The <i>tail</i> is a solid line that traces the entire function.                                                                                                    |
|                     | comet(y) displays a comet graph of the vector y.                                                                                                    |
|                     | <pre>comet(x,y) displays a comet graph of vector y versus vector x.</pre>                                                                                                    |
|                     | <pre>comet(x,y,p) specifies a comet body of length p*length(y). p defaults to 0.1.</pre>                                                                                                    |
|                     | <pre>comet(axes_handle,) plots into the axes with the handle<br/>axes_handle instead of into the current axes (gca).</pre>                                                                                                    |
| Remarks             | The trace left by <b>comet</b> is created by using an <b>EraseMode</b> of <b>none</b> , which means you cannot print the graph (you get only the comet head), and it disappears if you cause a redraw (e.g., by resizing the window).                                                                                                    |

| Examples | Create a simple comet graph:                                                                             |
|----------|----------------------------------------------------------------------------------------------------|
|          | <pre>t = 0:.01:2*pi;<br/>x = cos(2*t).*(cos(t).^2);<br/>y = sin(2*t).*(sin(t).^2);<br/>comet(x,y);</pre> |
| See Also | comet3                                                                                                   |

"Direction and Velocity Plots" on page 1-96 for related functions

| Purpose             | 3-D comet plot                                                                                                    |
|---------------------|----------------------------------------------------------------------------------------------------|
|                     |                                                                                                    |
| GUI<br>Alternatives | To graph selected variables, use the Plot Selector $\boxed{\mathbb{M}}$ in the Workspace<br>Browser, or use the Figure Palette Plot Catalog. Manipulate graphs<br>in <i>plot edit</i> mode with the Property Editor. For details, see Plotting<br>Tools — Interactive Plotting in the MATLAB Graphics documentation<br>and Creating Graphics from the Workspace Browser in the MATLAB<br>Desktop Tools and Development Environment documentation. |
| Syntax              | <pre>comet3(z) comet3(x,y,z) comet3(x,y,z,p) comet3(axes_handle,)</pre>                                                                                                    |
| Description         | A comet plot is an animated graph in which a circle (the comet <i>head</i> ) traces the data points on the screen. The comet <i>body</i> is a trailing segment that follows the head. The <i>tail</i> is a solid line that traces the entire function.                                                                                                    |
|                     | comet3(z) displays a 3-D comet graph of the vector z.                                                                                                    |
|                     | <pre>comet3(x,y,z) displays a comet graph of the curve through the points [x(i),y(i),z(i)].</pre>                                                                                                    |
|                     | <pre>comet3(x,y,z,p) specifies a comet body of length p*length(y).</pre>                                                                                                    |
|                     | comet3(axes_handle,) plots into the axes with the handle axes_handle instead of into the current axes (gca).                                                                                                    |
| Remarks             | The trace left by comet3 is created by using an EraseMode of none,<br>which means you cannot print the graph (you get only the comet head),<br>and it disappears if you cause a redraw (e.g., by resizing the window).                                                                                                    |

| Examples | Create a 3-D comet graph.                                                          |
|----------|------------------------------------------------------------------------------------|
|          | t = -10*pi:pi/250:10*pi;<br>comet3((cos(2*t).^2).*sin(t),(sin(2*t).^2).*cos(t),t); |
| See Also | comet                                                                              |
|          | "Direction and Velocity Plots" on page 1-96 for related functions                  |

| Purpose             | Open Command History window, or select it if already open                                                                                                    |  |  |
|---------------------|----------------------------------------------------------------------------------------------------|--|--|
| GUI<br>Alternatives | As an alternative to commandhistory, select <b>Desktop &gt; Command</b><br><b>History</b> to open it, or <b>Window &gt; Command History</b> to select it.                                                                                       |  |  |
| Syntax              | commandhistory                                                                                                    |  |  |
| Description         | commandhistory opens the MATLAB Command History window when<br>it is closed, and selects the Command History window when it is open.<br>The Command History window presents a log of the statements most<br>recently run in the Command Window. |  |  |
|                     | Timestamp marks the start of each session. Select it to select all entries in the history for that session.                                                                                                    |  |  |
|                     | Click - to hide<br>history for that<br>session. Click +<br>to expand.<br>Select one or more<br>lines and<br>right-click to copy,<br>evaluate, or create<br>a shortcut or an<br>M-file from the<br>selection.                                    |  |  |
| See Also            | diary, prefdir, startup                                                                                                    |  |  |

diary, prefdir, startup Jee Also

MATLAB Desktop Tools and Development Environment Documentation

- "Recalling Previous Lines in the Command Window"
- "Command History Window"

## commandwindow

| Purpose             | Open Command Window, or select it if already open                                                                                                    |
|---------------------|----------------------------------------------------------------------------------------------------|
| GUI<br>Alternatives | As an alternative to commandwindow, select <b>Desktop &gt; Command</b><br><b>Window</b> to open it, or <b>Window &gt; Command Window</b> to select it.                   |
| Syntax              | commandwindow                                                                                                    |
| Description         | commandwindow opens the MATLAB Command Window when it is closed, and selects the Command Window when it is open.                                                         |
| Remarks             | To determine the number of columns and rows that display in the<br>Command Window, given its current size, use                                                           |
|                     | get(0,'CommandWindowSize')                                                                                                    |
|                     | The number of columns is based on the width of the Command Window.<br>With the matrix display width preference set to 80 columns, the number<br>of columns is always 80. |
| See Also            | commandhistory, input, inputdlg                                                                                                    |
|                     | MATLAB Desktop Tools and Development Environment documentation                                                                                                    |
|                     | •                                                                                                    |
|                     | • "Running Functions and Programs, and Entering Variables"                                                                                                    |
|                     | "Preferences for the Command Window"                                                                                                    |

| Purpose     | Companion matrix                                                                                                    |  |  |
|-------------|----------------------------------------------------------------------------------------------------|--|--|
| Syntax      | A = compan(u)                                                                                                    |  |  |
| Description | A = $compan(u)$ returns the corresponding companion matrix whose<br>first row is $-u(2:n)/u(1)$ , where u is a vector of polynomial coefficients.<br>The eigenvalues of $compan(u)$ are the roots of the polynomial. |  |  |
| Examples    | The polynomial $(x-1)(x-2)(x+3) = x^3 - 7x + 6$ has a companion matrix given by                                                                                                    |  |  |
|             | $u = [1 \ 0 \ -7 \ 6]$ $A = compan(u)$ $A = $ $0 \ 7 \ -6$ $1 \ 0 \ 0$ $0 \ 1 \ 0$ $TT = t = b = t = b = t = b = t = b$                                                                                              |  |  |
|             | The eigenvalues are the polynomial roots:<br>eig(compan(u))                                                                                                    |  |  |
|             | ans =<br>-3.0000<br>2.0000<br>1.0000                                                                                                    |  |  |
|             | This is also roots(u).                                                                                                    |  |  |
| See Also    | eig, poly, polyval, roots                                                                                                    |  |  |

### compass

**Purpose** Plot arrows emanating from origin To graph selected variables, use the Plot Selector 🔽 🔹 in the Workspace GUI **Alternatives** Browser, or use the Figure Palette Plot Catalog. Manipulate graphs in *plot edit* mode with the Property Editor. For details, see Plotting Tools — Interactive Plotting in the MATLAB Graphics documentation and Creating Graphics from the Workspace Browser in the MATLAB Desktop Tools and Development Environment documentation. **Syntax** compass(U,V) compass(Z) compass(...,LineSpec) compass(axes\_handle,...) h = compass(...)**Description** A compass graph displays the vectors with components (U, V) as arrows emanating from the origin. U, V, and Z are in Cartesian coordinates and plotted on a circular grid. compass(U,V) displays a compass graph having *n* arrows, where *n* is the number of elements in U or V. The location of the base of each arrow is the origin. The location of the tip of each arrow is a point relative to the base and determined by [U(i),V(i)]. compass(Z) displays a compass graph having n arrows, where n is the number of elements in Z. The location of the base of each arrow is the origin. The location of the tip of each arrow is relative to the base as determined by the real and imaginary components of Z. This syntax is equivalent to compass(real(Z),imag(Z)). compass(...,LineSpec) draws a compass graph using the line type, marker symbol, and color specified by LineSpec. compass(axes handle,...) plots into the axes with the handle axes handle instead of into the current axes (gca).

h = compass(...) returns handles to line objects.

**Examples** Draw a compass graph of the eigenvalues of a matrix.

Z = eig(randn(20,20)); compass(Z)

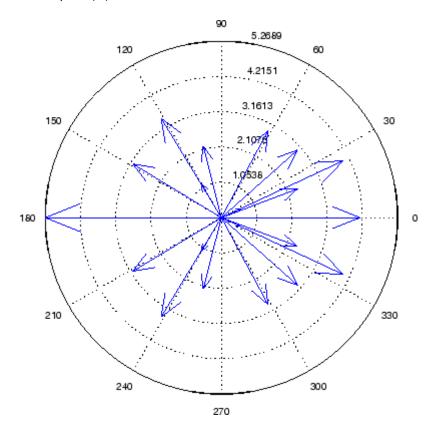

See Also feather, LineSpec, quiver, rose "Direction and Velocity Plots" on page 1-96 for related functions "Compass Plots" for another example

## complex

| Purpose     | Construct complex data from real and imaginary components                                                                                                    |  |  |  |  |  |
|-------------|----------------------------------------------------------------------------------------------------|--|--|--|--|--|
| Syntax      | c = complex(a,b)                                                                                                    |  |  |  |  |  |
| Description | <pre>c = complex(a,b) creates a complex output, c, from the two real<br/>inputs.</pre>                                                                                                    |  |  |  |  |  |
|             | c = a + bi                                                                                                    |  |  |  |  |  |
|             | The output is the same size as the inputs, which must be scalars or<br>equally sized vectors, matrices, or multi-dimensional arrays.                                                                                                    |  |  |  |  |  |
|             | <b>Note</b> If b is all zeros, c is complex and the value of all its imaginary components is 0. In contrast, the result of the addition a+0i returns a strictly real result.                                                                     |  |  |  |  |  |
|             | The following describes when <b>a</b> and <b>b</b> can have different data types, and the resulting data type of the output <b>c</b> :                                                                                                    |  |  |  |  |  |
|             | • If either of a or b has type single, c has type single.                                                                                                    |  |  |  |  |  |
|             | • If either of a or b has an integer data type, the other must have the same integer data type or type scalar double, and c has the same integer data type.                                                                                      |  |  |  |  |  |
|             | <pre>c = complex(a) for real a returns the complex result c with real part<br/>a and 0 as the value of all imaginary components. Even though the<br/>value of all imaginary components is 0, c is complex and isreal(c)<br/>returns false.</pre> |  |  |  |  |  |
|             | The complex function provides a useful substitute for expressions such as                                                                                                    |  |  |  |  |  |
|             | a + i*b or a + j*b                                                                                                    |  |  |  |  |  |

in cases when the names "i" and "j" may be used for other variables (and do not equal  $\sqrt{-1}$ ), when a and b are not single or double, or when b is all zero.

**Example** Create complex uint8 vector from two real uint8 vectors.

| a = uint8([1;2;3;4]) |
|----------------------|
| b = uint8([2;2;7;7]) |
| c = complex(a,b)     |
| c =                  |
| 1.0000 + 2.0000i     |
| 2.0000 + 2.0000i     |
| 3.0000 + 7.0000i     |
| 4.0000 + 7.0000i     |
|                      |

See Also abs, angle, conj, i, imag, isreal, j, real

### computer

| Purpose     | Information about computer on which MATLAB software is running                                                                                                    |
|-------------|----------------------------------------------------------------------------------------------------|
| Syntax      | str = computer<br>archstr = computer(' <b>arch</b> ')<br>[str,maxsize] = computer<br>[str,maxsize, <b>endian</b> ] = computer                                             |
| Description | <pre>str = computer returns the string str with the computer type on which MATLAB is running.</pre>                                                                       |
|             | archstr = computer('arch') returns the string archstr which is the architecture of the build platform. Use this string for the term arch in the mex command switch -arch. |
|             | [str,maxsize] = computer returns the integer maxsize, the maximum number of elements allowed in an array with this version of MATLAB.                                     |

[str,maxsize,endian] = computer returns either 'L' for little-endian byte ordering or 'B' for big-endian byte ordering.

| Platform             | Wor <b>d</b> <sup>tr</sup><br>Size | archstr   | maxsiz       | ændian | ispc | isuni | xismac |
|----------------------|------------------------------------|-----------|--------------|--------|------|-------|--------|
| Microsoft<br>Windows | 32-bi <b>PC</b> WIN                | win32     | 2^31<br>- 1  | L      | 1    | 0     | 0      |
|                      | 64-bi <b>P</b> CWIN6               | 4 win64   | 2^48<br>- 1  | L      | 1    | 0     | 0      |
| Linux®               | 32-biGLNX86                        | glnx86    | 2^31<br>- 1  | L      | 0    | 1     | 0      |
|                      | 64-biGLNXA6                        | 4 glnxa64 | 42^48<br>- 1 | L      | 0    | 1     | 0      |

### (Continued)

| Platform                        | Wo<br>Size | -               | archstr | maxsiz      | ændian | ispc | isuni | xismac |
|---------------------------------|------------|-----------------|---------|-------------|--------|------|-------|--------|
| Apple <sup>®</sup><br>Macintosh | 32-b       | itMACI          | maci    | 2^31<br>- 1 | L      | 0    | 1     | 1      |
|                                 | 64-b       | iMACI64         | maci64  | 2^48<br>- 1 | L      | 0    | 1     | 1      |
| Sun<br>Solaris™                 | 64-b       | i <b>S</b> 0L64 | sol64   | 2^48<br>- 1 | В      | 0    | 1     | 0      |

**Remarks** In some cases, both 32-bit and 64-bit versions of MATLAB can run on the same platform. In this case, the value returned by computer reflects which of these is running. For example, if you run a 32-bit version of MATLAB on a Windows x64 platform, computer returns PCWIN, indicating that the 32-bit version is running.

See Also getenv, setenv, ispc, isunix, ismac

| Purpose     | Condition number with respect to inversion                                                                                                    |
|-------------|----------------------------------------------------------------------------------------------------|
| Syntax      | c = cond(X)<br>c = cond(X,p)                                                                                                    |
| Description | The condition number of a matrix measures the sensitivity of the solution of a system of linear equations to errors in the data. It gives an indication of the accuracy of the results from matrix inversion and the linear equation solution. Values of $cond(X)$ and $cond(X,p)$ near 1 indicate a well-conditioned matrix. |
|             | c = cond(X) returns the 2-norm condition number, the ratio of the largest singular value of X to the smallest.                                                                                                    |
|             | c = cond(X,p) returns the matrix condition number in p-norm:                                                                                                    |
|             | norm(X,p) * norm(inv(X),p                                                                                                    |

| If p is | Then cond(X,p) returns the      |
|---------|---------------------------------|
| 1       | 1-norm condition number         |
| 2       | 2-norm condition number         |
| 'fro'   | Frobenius norm condition number |
| inf     | Infinity norm condition number  |

- **Algorithm** The algorithm for cond (when p = 2) uses the singular value decomposition, svd.
- See Also condeig, condest, norm, normest, rank, rcond, svd
- References [1] Anderson, E., Z. Bai, C. Bischof, S. Blackford, J. Demmel, J. Dongarra, J. Du Croz, A. Greenbaum, S. Hammarling, A. McKenney, and D. Sorensen, *LAPACK User's Guide* (http://www.netlib.org/lapack/lug/lapack\_lug.html), Third Edition, SIAM, Philadelphia, 1999.

| Purpose     | Condition number with respect to eigenvalues                                                                                                    |
|-------------|----------------------------------------------------------------------------------------------------|
| Syntax      | c = condeig(A)<br>[V,D,s] = condeig(A)                                                                                                    |
| Description | c = condeig(A) returns a vector of condition numbers for the eigenvalues of A. These condition numbers are the reciprocals of the cosines of the angles between the left and right eigenvectors. |
|             | <pre>[V,D,s] = condeig(A) is equivalent to [V,D] = eig(A); s = condeig(A);</pre>                                                                                                    |
|             | Large condition numbers imply that A is near a matrix with multiple eigenvalues.                                                                                                    |
| See Also    | balance, cond, eig                                                                                                    |

## condest

| Purpose     | 1-norm condition number estimate                                                                                                    |
|-------------|----------------------------------------------------------------------------------------------------|
| Syntax      | <pre>c = condest(A) c = condest(A,t) [c,v] = condest(A)</pre>                                                                                                    |
| Description | c = condest(A) computes a lower bound C for the 1-norm condition number of a square matrix A.                                                                                                    |
|             | c = condest(A,t) changes t, a positive integer parameter equal to<br>the number of columns in an underlying iteration matrix. Increasing<br>the number of columns usually gives a better condition estimate but<br>increases the cost. The default is $t = 2$ , which almost always gives an<br>estimate correct to within a factor 2.                                                                                 |
|             | <pre>[c,v] = condest(A) also computes a vector v which is an<br/>approximate null vector if c is large. v satisfies norm(A*v,1) =<br/>norm(A,1)*norm(v,1)/c.</pre>                                                                                                    |
|             | <b>Note</b> condest invokes rand. If repeatable results are required then invoke rand('state',j), for some j, before calling this function.                                                                                                    |
|             | This function is particularly useful for sparse matrices.                                                                                                    |
| Algorithm   | condest is based on the 1-norm condition estimator of Hager [1] and a block oriented generalization of Hager's estimator given by Higham and Tisseur [2]. The heart of the algorithm involves an iterative search to estimate $\ A^{-1}\ _1$ without computing $A^{-1}$ . This is posed as the convex, but nondifferentiable, optimization problem<br>$\max \ A^{-1} \mathbf{x}\ _1$ subject to $\ \mathbf{x}\ _1 = 1$ |
| See Also    | cond, norm, normest                                                                                                    |

# **Reference** [1] William W. Hager, "Condition Estimates," *SIAM J. Sci. Stat. Comput.* 5, 1984, 311-316, 1984.

[2] Nicholas J. Higham and Françoise Tisseur, "A Block Algorithm for Matrix 1-Norm Estimation with an Application to 1-Norm Pseudospectra, "*SIAM J. Matrix Anal. Appl.*, Vol. 21, 1185-1201, 2000.

## coneplot

| Purpose             | Plot velocity vectors as cones in 3-D vector field                                                                                                    |
|---------------------|----------------------------------------------------------------------------------------------------|
|                     |                                                                                                    |
| GUI<br>Alternatives | To graph selected variables, use the Plot Selector $\bigwedge$ in the Workspace<br>Browser, or use the Figure Palette Plot Catalog. Manipulate graphs<br>in <i>plot edit</i> mode with the Property Editor. For details, see Plotting<br>Tools — Interactive Plotting in the MATLAB Graphics documentation<br>and Creating Graphics from the Workspace Browser in the MATLAB<br>Desktop Tools and Development Environment documentation.                                                                                                    |
| Syntax              | <pre>coneplot(X,Y,Z,U,V,W,Cx,Cy,Cz)<br/>coneplot(U,V,W,Cx,Cy,Cz)<br/>coneplot(,s)<br/>coneplot(,color)<br/>coneplot(,'quiver')<br/>coneplot(,'method')<br/>coneplot(X,Y,Z,U,V,W,'nointerp')<br/>coneplot(axes_handle,)<br/>h = coneplot()</pre>                                                                                                    |
| Description         | <ul> <li>coneplot(X,Y,Z,U,V,W,Cx,Cy,Cz) plots velocity vectors as cones pointing in the direction of the velocity vector and having a length proportional to the magnitude of the velocity vector.</li> <li>X, Y, Z define the coordinates for the vector field.</li> <li>U, V, W define the vector field. These arrays must be the same size, monotonic, and 3-D plaid (such as the data produced by meshgrid).</li> <li>Cx, Cy, Cz define the location of the cones in the vector field. The section "Specifying Starting Points for Stream Plots" in Visualization Techniques provides more information on defining starting points.</li> </ul> |

coneplot(U,V,W,Cx,Cy,Cz) (omitting the X, Y, and Z arguments)
assumes [X,Y,Z] = meshgrid(1:n,1:m,1:p), where [m,n,p]=
size(U).

coneplot  $(\ldots, s)$  automatically scales the cones to fit the graph and then stretches them by the scale factor s. If you do not specify a value for s, a value of 1 is used. Use s = 0 to plot the cones without automatic scaling.

coneplot(...,color) interpolates the array color onto the vector field and then colors the cones according to the interpolated values. The size of the color array must be the same size as the U, V, W arrays. This option works only with cones (i.e., not with the quiver option).

coneplot(..., 'quiver') draws arrows instead of cones (see quiver3 for an illustration of a quiver plot).

coneplot(..., 'method') specifies the interpolation method to use. method can be linear, cubic, or nearest. linear is the default. (See interp3 for a discussion of these interpolation methods.)

coneplot(X,Y,Z,U,V,W, 'nointerp') does not interpolate the positions of the cones into the volume. The cones are drawn at positions defined by X, Y, Z and are oriented according to U, V, W. Arrays X, Y, Z, U, V, W must all be the same size.

coneplot(axes\_handle,...) plots into the axes with the handle axes\_handle instead of into the current axes (gca).

h = coneplot(...) returns the handle to the patch object used to draw the cones. You can use the set command to change the properties of the cones.

# **Remarks** coneplot automatically scales the cones to fit the graph, while keeping them in proportion to the respective velocity vectors.

It is usually best to set the data aspect ratio of the axes before calling coneplot. You can set the ratio using the daspect command.

daspect([1,1,1])

### **Examples**

This example plots the velocity vector cones for vector volume data representing the motion of air through a rectangular region of space. The final graph employs a number of enhancements to visualize the data more effectively:

- Cone plots indicate the magnitude and direction of the wind velocity.
- Slice planes placed at the limits of the data range provide a visual context for the cone plots within the volume.
- Directional lighting provides visual cues to the orientation of the cones.
- View adjustments compose the scene to best reveal the information content of the data by selecting the view point, projection type, and magnification.

### 1. Load and Inspect Data

The winds data set contains six 3-D arrays: u, v, and w specify the vector components at each of the coordinates specified in x, y, and z. The coordinates define a lattice grid structure where the data is sampled within the volume.

It is useful to establish the range of the data to place the slice planes and to specify where you want the cone plots (min, max).

```
load wind
xmin = min(x(:));
xmax = max(x(:));
ymin = min(y(:));
ymax = max(y(:));
zmin = min(z(:));
```

#### 2. Create the Cone Plot

• Decide where in data space you want to plot cones. This example selects the full range of x and y in eight steps and the range 3 to 15 in four steps in z (linspace, meshgrid).

- Use daspect to set the data aspect ratio of the axes before calling coneplot to automatically determine the proper size of the cones.
- Draw the cones, setting the scale factor to 5 to make the cones larger than the default size.
- Set the coloring of each cone (FaceColor, EdgeColor).

```
daspect([2,2,1])
xrange = linspace(xmin,xmax,8);
yrange = linspace(ymin,ymax,8);
zrange = 3:4:15;
[cx cy cz] = meshgrid(xrange,yrange,zrange);
hcones = coneplot(x,y,z,u,v,w,cx,cy,cz,5);
set(hcones,'FaceColor','red','EdgeColor','none')
```

### 3. Add the Slice Planes

- Calculate the magnitude of the vector field (which represents wind speed) to generate scalar data for the slice command.
- Create slice planes along the *x*-axis at xmin and xmax, along the *y*-axis at ymax, and along the *z*-axis at zmin.
- Specify interpolated face color so the slice coloring indicates wind speed, and do not draw edges (hold, slice, FaceColor, EdgeColor).

```
hold on
wind_speed = sqrt(u.^2 + v.^2 + w.^2);
hsurfaces = slice(x,y,z,wind_speed,[xmin,xmax],ymax,zmin);
set(hsurfaces,'FaceColor','interp','EdgeColor','none')
hold off
```

### 4. Define the View

- Use the axis command to set the axis limits equal to the range of the data.
- Orient the view to azimuth = 30 and elevation = 40. (rotate3d is a useful command for selecting the best view.)

- Select perspective projection to provide a more realistic looking volume (camproj).
- Zoom in on the scene a little to make the plot as large as possible (camzoom).

```
axis tight; view(30,40); axis off
camproj perspective; camzoom(1.5)
```

#### 5. Add Lighting to the Scene

The light source affects both the slice planes (surfaces) and the cone plots (patches). However, you can set the lighting characteristics of each independently:

- Add a light source to the right of the camera and use Phong lighting to give the cones and slice planes a smooth, three-dimensional appearance (camlight, lighting).
- Increase the value of the AmbientStrength property for each slice plane to improve the visibility of the dark blue colors. (Note that you can also specify a different colormap to change the coloring of the slice planes.)
- Increase the value of the DiffuseStrength property of the cones to brighten particularly those cones not showing specular reflections.

```
camlight right; lighting phong
set(hsurfaces,'AmbientStrength',.6)
set(hcones,'DiffuseStrength',.8)
```

## coneplot

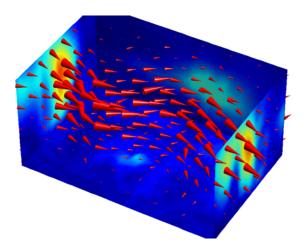

See Also isosurface, patch, reducevolume, smooth3, streamline, stream2, stream3, subvolume

"Volume Visualization" on page 1-108 for related functions

## conj

| Purpose     | Complex conjugate                                                |  |
|-------------|------------------------------------------------------------------|--|
| Syntax      | ZC = conj(Z)                                                     |  |
| Description | ZC = conj(Z) returns the complex conjugate of the elements of Z. |  |
| Algorithm   | If Z is a complex array:                                         |  |
|             | conj(Z) = real(Z) - i*imag(Z)                                    |  |
| See Also    | i, j, imag, real                                                 |  |

Syntax continue

**Description** continue passes control to the next iteration of the for or while loop in which it appears, skipping any remaining statements in the body of the loop. The same holds true for continue statements in nested loops. That is, execution continues at the beginning of the loop in which the continue statement was encountered.

**Examples** The example below shows a continue loop that counts the lines of code in the file magic.m, skipping all blank lines and comments. A continue statement is used to advance to the next line in magic.m without incrementing the count whenever a blank line or comment line is encountered.

```
fid = fopen('magic.m','r');
count = 0;
while ~feof(fid)
    line = fgetl(fid);
    if isempty(line) || strncmp(line,'%',1) || ~ischar(line)
        continue
    end
    count = count + 1;
end
fprintf('%d lines\n',count);
fclose(fid);
```

See Also for, while, end, break, return

## contour

Purpose Contou

Contour plot of matrix

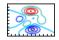

## GUI Alternatives

To graph selected variables, use the Plot Selector  $\boxed{\mathbb{M}}$  in the Workspace Browser, or use the Figure Palette Plot Catalog. Manipulate graphs in *plot edit* mode with the Property Editor. For details, see "Plotting Tools — Interactive Plotting" in the MATLAB Graphics documentation and "Creating Graphics from the Workspace Browser" in the MATLAB Desktop Tools and Development Environment documentation.

## **Syntax**

| contour(Z)                        |
|-----------------------------------|
| contour(Z,n)                      |
| contour(Z,v)                      |
| contour(X,Y,Z)                    |
| contour(X,Y,Z,n)                  |
| contour(X,Y,Z,v)                  |
| contour(,LineSpec)                |
| <pre>contour(axes_handle,)</pre>  |
| [C,h] = contour()                 |
| <pre>[C,h] = contour('v6',)</pre> |
|                                   |

# **Description** A contour plot displays isolines of matrix Z. Label the contour lines using clabel.

contour (Z) draws a contour plot of matrix Z, where Z is interpreted as heights with respect to the *x*-*y* plane. Z must be at least a 2-by-2 matrix that contains at least two different values. The number of contour lines and the values of the contour lines are chosen automatically based on the minimum and maximum values of Z. The ranges of the *x*- and *y*-axis are [1:n] and [1:m], where [m,n] = size(Z).

contour(Z,n) draws a contour plot of matrix Z with n contour levels.

contour(Z,v) draws a contour plot of matrix Z with contour lines at the data values specified in the monotonically increasing vector v. The number of contour levels is equal to length(v). To draw a single contour of level i, use contour(Z,[i i]). Specifying the vector v sets the LevelListMode to manual to allow user control over contour levels. See contourgroup properties for more information.

contour (X,Y,Z), contour (X,Y,Z,n), and contour (X,Y,Z,v) draw contour plots of Z using X and Y to determine the x- and y-axis limits. When X and Y are matrices, they must be the same size as Z and must be monotonically increasing.

contour(...,LineSpec) draws the contours using the line type and color specified by LineSpec. contour ignores marker symbols.

 $\tt contour(axes\_handle,\ldots)$  plots into axes gerkaxes\\_handle instead of gca.

[C,h] = contour(...) returns a contour matrix, C, derived from the matrix returned by the low-level contourc function, and a handle, h, to a contourgroup object. clabel uses the contour matrix C to create the labels. (See descriptions of contourgroup properties.)

#### **Backward Compatibility**

[C,h] = contour('v6',...) returns the contour matrix C, as calculated by the function contourc and used by clabel, a vector of handles h to patch graphics objects instead of a contourgroup object, for compatibility with MATLAB Version 6.5 and earlier. When called with the 'v6' flag, contour creates patch graphics objects, unless you specify a LineSpec, in which case contour creates line graphics objects. In this case, contour lines are not mapped to colors in the figure colormap, but are colored using the colors defined in the axes ColorOrder property. If you do not specify a LineSpec argument, the figure colormap and the color limits (caxis) control the color of the contour lines (patch objects).

**Note** The v6 option enables users of MATLAB Version 7.x to create FIG-files that previous versions can open. It is obsolete and will be removed in a future version of MATLAB.

See Plot Objects and Backward Compatibility for more information.

# **Remarks** Use contourgroup object properties to control the contour plot appearance.

If X or Y is irregularly spaced, contour calculates contours using a regularly spaced contour grid, and then transforms the data to X or Y.

#### **Examples** Contour Plot of a Function

Create a contour plot of the peaks function using the contour matrix and contourgroup object handle as output.

[C,h] = contour(peaks(20),10); colormap autumn

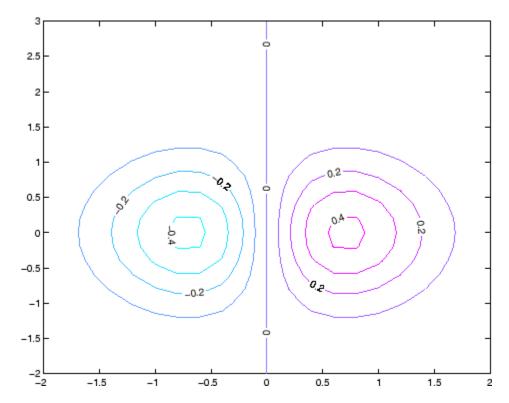

#### **Smoothing Contour Data**

Use interp2 to create smoother contours. Also set the contour label text BackgroundColor to a light yellow and the EdgeColor to light gray.

```
Z = peaks;
[C,h] = contour(interp2(Z,4));
text_handle = clabel(C,h);
set(text_handle,'BackgroundColor',[1 1 .6],...
'Edgecolor',[.7 .7 .7])
```

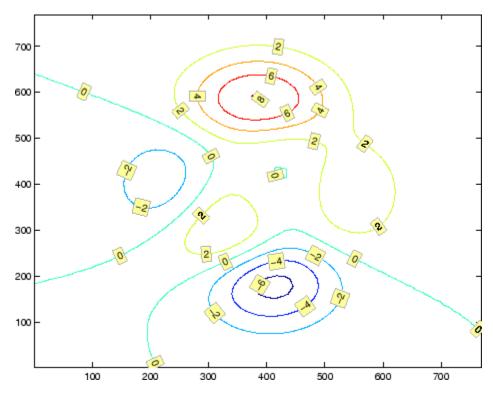

For more examples using contour, see "Contour Plots".

See Also clabel, contourf, contour3, contourc, quiver

"Contour Plots" for related functions and more examples contourgroup properties for related properties

# contour3

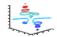

#### GUI Alternatives

To graph selected variables, use the Plot Selector  $\boxed{M}$  in the Workspace Browser, or use the Figure Palette Plot Catalog. Manipulate graphs in *plot edit* mode with the Property Editor. For details, see "Plotting Tools — Interactive Plotting" in the MATLAB Graphics documentation and "Creating Graphics from the Workspace Browser" in the MATLAB Desktop Tools and Development Environment documentation.

# Syntax contour3(Z) contour3(Z,n) contour3(Z,v) contour3(X,Y,Z) contour3(X,Y,Z,n) contour3(X,Y,Z,v) contour3(...,LineSpec) contour3(axes\_handle,...) [C,h] = contour3(...)

#### Description

contour3 creates a 3-D contour plot of a surface defined on a rectangular grid.

contour3(Z) draws a contour plot of matrix Z in a 3-D view. Z is interpreted as heights with respect to the x-y plane. Z must be at least a 2-by-2 matrix that contains at least two different values. The number of contour levels and the values of contour levels are chosen automatically based on the minimum and maximum values of Z. The ranges of the xand y-axis are [1:n] and [1:m], where [m,n] = size(Z).

contour3(Z,n) draws a contour plot of matrix Z with n contour levels in a 3-D view.

contour3(Z,v) draws a contour plot of matrix Z with contour lines at the values specified in vector v. The number of contour levels is equal to length(v). To draw a single contour of level i, use contour(Z,[i

i]). Specifying the vector v sets the LevelListMode to manual to allow user control over contour levels. See contourgroup properties for more information.

contour3(X,Y,Z), contour3(X,Y,Z,n), and contour3(X,Y,Z,v) draw contour plots of Z using X and Y to determine the x- and y-axis limits. If X is a matrix, X(1,:) defines the x-axis. If Y is a matrix, Y(:,1) defines the y-axis. When X and Y are matrices, they must be the same size as Z and must be monotonically increasing.

contour3(...,LineSpec) draws the contour lines using the line type and color specified by LineSpec. contour3 ignores marker symbols.

contour3(axes\_handle,...) plots into the axes with the handle axes\_handle instead of into the current axes (gca).

[C,h] = contour3(...) returns a contour matrix C, derived from the matrix returned by the low-level contourc function, and a handle, h, to a contourgroup object containing handles to graphics objects. contour3 creates patch graphics objects unless you specify LineSpec, in which case contour3 creates line graphics objects.

# **Remarks** If X or Y is irregularly spaced, contour3 calculates contours using a regularly spaced contour grid, and then transforms the data to X or Y.

If you do not specify LineSpec, the functions colormap and caxis control the color.

Label the contour lines using clabel.

contour3(...) works the same as contour(...) with these exceptions:

- The contours are drawn at their corresponding Z level.
- Multiple patch objects are created instead of a contourgroup.
- Calling contour3 with trailing property-value pairs is not allowed.

# **Examples** Plot the three-dimensional contour of a function and superimpose a surface plot to enhance visualization of the function.

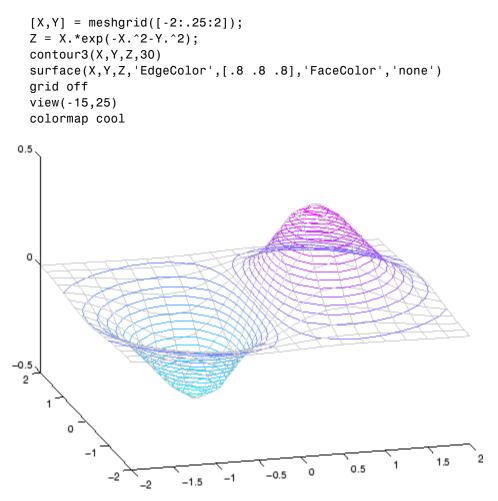

For more examples using contour3, see "Contour Plots".

See Also contour, contourc, contourf, meshc, meshgrid, surfc "Contour Plots" section for more examples contourgroup properties for related properties

# contourc

| Purpose     | Low-level contour plot computation                                                                                                    |
|-------------|----------------------------------------------------------------------------------------------------|
| Syntax      | <pre>C = contourc(Z)<br/>C = contourc(Z,n)<br/>C = contourc(Z,v)<br/>C = contourc(x,y,Z)<br/>C = contourc(x,y,Z,n)<br/>C = contourc(x,y,Z,v)</pre>                                                                                                    |
| Description | contourc calculates the contour matrix C used by contour, contour3,<br>and contourf. The values in Z determine the heights of the contour<br>lines with respect to a plane. The contour calculations use a regularly<br>spaced grid determined by the dimensions of Z.                                               |
|             | C = contourc(Z) computes the contour matrix from data in matrix Z,<br>where Z must be at least a 2-by-2 matrix. The contours are isolines<br>in the units of Z. The number of contour lines and the corresponding<br>values of the contour lines are chosen automatically.                                           |
|             | C = contourc(Z,n) computes contours of matrix Z with n contour levels.                                                                                                    |
|             | <pre>C = contourc(Z,v) computes contours of matrix Z with contour lines<br/>at the values specified in vector v. The length of v determines the<br/>number of contour levels. To compute a single contour of level i, use<br/>contourc(Z,[i i]).</pre>                                                               |
|             | C = contourc(x,y,Z), C = contourc(x,y,Z,n), and C = contourc(x,y,Z,v) compute contours of Z using vectors x and y to determine the x- and y-axis limits. x and y must be monotonically increasing.                                                                                                    |
| Remarks     | C is a two-row matrix specifying all the contour lines. Each contour line defined in matrix C begins with a column that contains the value of the contour (specified by v and used by clabel), and the number of $(x,y)$ vertices in the contour line. The remaining columns contain the data for the $(x,y)$ pairs. |
|             | C = [value1 xdata(1) xdata(2) xdata(dim1) value2 xdata(1) xdata(2)                                                                                                    |

|          | dim1 ydata(1) ydata(2) ydata(dim1) dim2 ydata(1) ydata(2)                                                                                                    |
|----------|----------------------------------------------------------------------------------------------------|
|          | Specifying irregularly spaced x and y vectors is not the same as contouring irregularly spaced data. If x or y is irregularly spaced, contourc calculates contours using a regularly spaced contour grid, then transforms the data to x or y. |
| See Also | clabel, contour, contour3, contourf                                                                                                    |
|          | "Contour Plots" on page 1-96 for related functions                                                                                                    |
|          | "The Contouring Algorithm" for more information                                                                                                    |

# contourf

Purpose

Filled 2-D contour plot

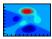

## GUI Alternatives

To graph selected variables, use the Plot Selector  $\boxed{\mathbb{N}}$  in the Workspace Browser, or use the Figure Palette Plot Catalog. Manipulate graphs in *plot edit* mode with the Property Editor. For details, see "Plotting Tools — Interactive Plotting" in the MATLAB Graphics documentation and "Creating Graphics from the Workspace Browser" in the MATLAB Desktop Tools and Development Environment documentation.

## **Syntax**

| contourf(Z)                           |
|---------------------------------------|
| contourf(Z,n)                         |
| contourf(Z,v)                         |
| contourf(X,Y,Z)                       |
| contourf(X,Y,Z,n)                     |
| contourf(X,Y,Z,v)                     |
| <pre>contourf(,LineSpec)</pre>        |
| <pre>contourf(axes_handle,)</pre>     |
| [C,h] = contourf()                    |
| <pre>[C,h,CF] = contourf('v6',)</pre> |
|                                       |

## Description

A filled contour plot displays isolines calculated from matrix Z and fills the areas between the isolines using constant colors corresponding to the current figure's colormap.

contourf (Z) draws a filled contour plot of matrix Z, where Z is interpreted as heights with respect to the x-y plane. Z must be at least a 2-by-2 matrix that contains at least two different values. The number of contour lines and the values of the contour lines are chosen automatically based on the minimum and maximum values of Z. The ranges of the x- and y-axis are [1:n] and [1:m], where [m,n] = size(Z).

contourf(Z,n) draws a filled contour plot of matrix Z with n contour levels.

contourf(Z, v) draws a filled contour plot of matrix Z with contour lines at the data values specified in the monotonically increasing vector v. The number of contour levels is equal to length(v). To draw a single contour of level i, use contour(Z,[i i]). Specifying the vector v sets the LevelListMode to manual to allow user control over contour levels. See contourgroup properties for more information.

contourf (X,Y,Z), contourf (X,Y,Z,n), and contourf (X,Y,Z,v) draw filled contour plots of Z using X and Y to determine the x- and y-axis limits. When X and Y are matrices, they must be the same size as Z and must be monotonically increasing.

contourf(...,LineSpec) draws the contour lines using the line type and color specified by LineSpec. contourf ignores marker symbols.

contourf(axes\_handle,...) plots into the axes with the handle axes\_handle instead of into the current axes (gca).

[C,h] = contourf(...) returns a contour matrix C, derived from the matrix returned by the low-level contourc function, and a handle, h, to a contourgroup object containing the filled contours. clabel uses the contour matrix C to create the labels. (See descriptions of contourgroup properties.)

#### **Backward Compatibility**

[C,h,CF] = contourf('v6',...) returns the contour matrix C, as calculated by the function contourc and used by clabel, a vector of handles h to patch graphics objects (instead of a contourgroup object, for compatibility with MATLAB Version 6.5 and earlier) and a contour matrix CF for the filled areas. When called with the 'v6' flag, contourf creates patch graphics objects, unless you specify a LineSpec. In this case, contour creates line graphics objects and colors them using the colors defined in the axes ColorOrder property. If you do not specify a LineSpec argument, the figure colormap and the color limits (caxis) control the color of the contour lines (patch objects).

# contourf

|          | <b>Note</b> The v6 option enables users of MATLAB Version 7.x to cre FIG-files that previous versions can open. It is obsolete and will b removed in a future version of MATLAB. |  |  |
|----------|----------------------------------------------------------------------------------------------------|--|--|
|          | See Plot Objects and Backward Compatibility for more information.                                                                                                    |  |  |
| Remarks  | Use contourgroup object properties to control the filled contour plot appearance.                                                                                                |  |  |
|          | Label the contour lines using clabel.                                                                                                    |  |  |
|          | NaNs in the Z-data leave white holes with black borders in the contour plot.                                                                                                    |  |  |
|          | If X or Y is irregularly spaced, contourf calculates contours using a regularly spaced contour grid, and then transforms the data to X or Y.                                     |  |  |
| Examples | Create a filled contour plot of the peaks function with contour matrix and contourgroup object handle as output and autumn colormap.                                             |  |  |
|          | <pre>[C,h] = contourf(peaks(20),10);</pre>                                                                                                    |  |  |

colormap autumn

# contourf

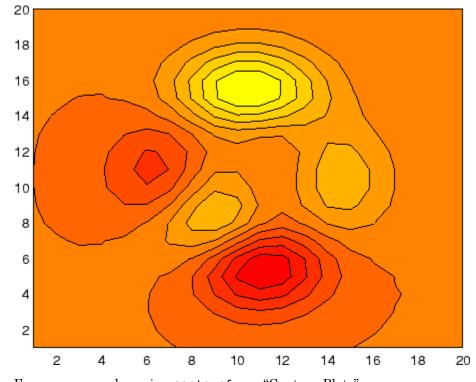

For more examples using contourf, see "Contour Plots".

See Also clabel, contour, contour3, contourc, quiver "Contour Plots" for related functions and more examples contourgroup properties for related properties

# **Contourgroup Properties**

| Purpose                  | Define contourgroup pro                      | operties                                                                                                    |
|--------------------------|----------------------------------------------|----------------------------------------------------------------------------------------------------|
| Modifying<br>Properties  |                                              | raphics object properties using the set and get<br>ty Editor (propertyeditor).                                                          |
| -                        | Note that you cannot de                      | fine default properties for contourgroup objects.                                                                                       |
|                          | See "Plot Objects" for me                    | ore information on contourgroup objects.                                                                                                |
| Contourgroup<br>Property | This section provides a c<br>default values. | lescription of properties. Curly braces {} enclose                                                                                      |
| Descriptions             | Annotation<br>hg.Annotation ob               | ject Read Only                                                                                                    |
|                          | Annotation prope                             | y of contourgroup objects in legends. The<br>rty enables you to specify whether this<br>ct is represented in a figure legend.           |
|                          | hg.Annotation ob                             | otation property returns the handle of an<br>ject. The hg.Annotation object has a property<br>rmation, which contains an hg.LegendEntry |
|                          | set its IconDispla                           | ained the hg.LegendEntry object, you can<br>ayStyle property to control whether the<br>ct is displayed in a figure legend:              |
|                          | IconDisplayStyl<br>Value                     | e Purpose                                                                                                    |
|                          | on                                           | Include the contourgroup object in a legend<br>as one entry, but not its children objects                                               |
|                          | off                                          | Do not include the contourgroup or its<br>children in a legend (default)                                                                |
|                          | children                                     | Include only the children of the contourgroup<br>as separate entries in the legend                                                      |

#### Setting the IconDisplayStyle Property

These commands set the IconDisplayStyle of a graphics object with handle hobj to children, which causes each child object to have an entry in the legend:

```
hAnnotation = get(hobj,'Annotation');
hLegendEntry = get(hAnnotation,'LegendInformation');
set(hLegendEntry,'IconDisplayStyle','children')
```

#### Using the IconDisplayStyle Property

See "Controlling Legends" for more information and examples.

#### BeingDeleted

on | {off} Read Only

This object is being deleted. The BeingDeleted property provides a mechanism that you can use to determine if objects are in the process of being deleted. MATLAB sets the BeingDeleted property to on when the object's delete function callback is called (see the DeleteFcn property). It remains set to on while the delete function executes, after which the object no longer exists.

For example, an object's delete function might call other functions that act on a number of different objects. These functions might not need to perform actions on objects if the objects are going to be deleted, and therefore, can check the object's BeingDeleted property before acting.

#### BusyAction

cancel | {queue}

*Callback routine interruption.* The BusyAction property enables you to control how MATLAB handles events that potentially interrupt executing callbacks. If there is a callback function executing, callbacks invoked subsequently always attempt to interrupt it. If the Interruptible property of the object whose callback is executing is set to on (the default), then interruption occurs at the next point where the event queue is processed. If the Interruptible property is off, the BusyAction property (of the object owning the executing callback) determines how MATLAB handles the event. The choices are

- cancel Discard the event that attempted to execute a second callback routine.
- queue Queue the event that attempted to execute a second callback routine until the current callback finishes.

#### ButtonDownFcn

string or function handle

Button press callback function. A callback that executes whenever you press a mouse button while the pointer is over this object, but not over another graphics object. See the HitTestArea property for information about selecting objects of this type.

See the figure's SelectionType property to determine if modifier keys were also pressed.

This property can be

- A string that is a valid MATLAB expression
- The name of an M-file
- A function handle

Set this property to a function handle that references the callback. The expressions execute in the MATLAB workspace.

See "Function Handle Callbacks" for information on how to use function handles to define the callbacks.

#### Children

array of graphics object handles

*Children of this object*. The handle of a patch object that is the child of this object (whether visible or not).

Note that if a child object's HandleVisibility property is set to callback or off, its handle does not show up in this object's Children property unless you set the root ShowHiddenHandles property to on:

```
set(0,'ShowHiddenHandles','on')
```

#### Clipping

{on} | off

*Clipping mode.* MATLAB clips graphs to the axes plot box by default. If you set Clipping to off, portions of graphs can be displayed outside the axes plot box. This can occur if you create a plot object, set hold to on, freeze axis scaling (axis manual), and then create a larger plot object.

#### ContourMatrix

2-by-n matrix Read Only

A two-row matrix specifying all the contour lines. Each contour line defined in the ContourMatrix begins with a column that contains the value of the contour (specified by the LevelList property and is used by clabel), and the number of (x,y) vertices in the contour line. The remaining columns contain the data for the (x,y) pairs:

That is,

 $C = [C(1) \ C(2) \dots C(I) \dots C(N)]$ 

where N is the number of contour levels, and

C(i) = [level(i) x(1) x(2)...x(numel(i));

numel(i) y(1) y(2)...y( numel(i))];

For further information, see The Contouring Algorithm.

#### CreateFcn

string or function handle

*Callback routine executed during object creation.* This property defines a callback that executes when MATLAB creates an object. You must specify the callback during the creation of the object. For example,

```
area(y, 'CreateFcn',@CallbackFcn)
```

where @CallbackFcn is a function handle that references the callback function.

MATLAB executes this routine after setting all other object properties. Setting this property on an existing object has no effect.

The handle of the object whose CreateFcn is being executed is accessible only through the root CallbackObject property, which you can query using gcbo.

See "Function Handle Callbacks" for information on how to use function handles to define the callback function.

#### DeleteFcn

string or function handle

*Callback executed during object deletion*. A callback that executes when this object is deleted (e.g., this might happen when you issue a delete command on the object, its parent axes, or the figure containing it). MATLAB executes the callback before destroying the object's properties so the callback routine can query these values.

The handle of the object whose DeleteFcn is being executed is accessible only through the root CallbackObject property, which can be queried using gcbo.

See "Function Handle Callbacks" for information on how to use function handles to define the callback function.

See the BeingDeleted property for related information.

#### DisplayName

string (default is empty string)

String used by legend for this contourgroup object. The legend function uses the string defined by the DisplayName property to label this contourgroup object in the legend.

- If you specify string arguments with the legend function, DisplayName is set to this contourgroup object's corresponding string and that string is used for the legend.
- If DisplayName is empty, legend creates a string of the form, ['data' n], where n is the number assigned to the object based on its location in the list of legend entries. However, legend does not set DisplayName to this string.
- If you edit the string directly in an existing legend, DisplayName is set to the edited string.
- If you specify a string for the DisplayName property and create the legend using the figure toolbar, then MATLAB uses the string defined by DisplayName.
- To add programmatically a legend that uses the DisplayName string, call legend with the toggle or show option.

See "Controlling Legends" for more examples.

#### EraseMode

{normal} | none | xor | background

*Erase mode.* This property controls the technique MATLAB uses to draw and erase objects and their children. Alternative erase modes are useful for creating animated sequences, where control of the way individual objects are redrawn is necessary to improve performance and obtain the desired effect.

- normal Redraw the affected region of the display, performing the three-dimensional analysis necessary to ensure that all objects are rendered correctly. This mode produces the most accurate picture, but is the slowest. The other modes are faster, but do not perform a complete redraw and are therefore less accurate.
- none Do not erase objects when they are moved or destroyed. While the objects are still visible on the screen after erasing with EraseMode none, you cannot print these objects because MATLAB stores no information about their former locations.
- xor Draw and erase the object by performing an exclusive OR (XOR) with each pixel index of the screen behind it. Erasing the object does not damage the color of the objects behind it. However, the color of the erased object depends on the color of the screen behind it and it is correctly colored only when it is over the axes background color (or the figure background color if the axes Color property is set to none). That is, it isn't erased correctly if there are objects behind it.
- background Erase the graphics objects by redrawing them in the axes background color, (or the figure background color if the axes Color property is set to none). This damages other graphics objects that are behind the erased object, but the erased object is always properly colored.

#### Printing with Nonnormal Erase Modes

MATLAB always prints figures as if the EraseMode of all objects is normal. This means graphics objects created with EraseMode set to none, xor, or background can look different on screen than on paper. On screen, MATLAB can mathematically combine layers of colors (e.g., performing an XOR on a pixel color with that of the pixel behind it) and ignore three-dimensional sorting to obtain greater rendering speed. However, these techniques are not applied to the printed output.

Set the axes background color with the axes Color property. Set the figure background color with the figure Color property.

You can use the MATLAB getframe command or other screen capture applications to create an image of a figure containing nonnormal mode objects.

#### Fill

{off} | on

*Color spaces between contour lines.* By default, contour draws only the contour lines of the surface. If you set Fill to on, contour colors the regions in between the contour lines according to the Z-value of the region and changes the contour lines to black.

#### HandleVisibility

{on} | callback | off

Control access to object's handle by command-line users and GUIs. This property determines when an object's handle is visible in its parent's list of children. HandleVisibility is useful for preventing command-line users from accidentally accessing objects that you need to protect for some reason.

- on Handles are always visible when HandleVisibility is on.
- callback Setting HandleVisibility to callback causes handles to be visible from within callback routines or functions invoked by callback routines, but not from within functions invoked from the command line. This provides a means to protect GUIs from command-line users, while allowing callback routines to have access to object handles.

• off — Setting HandleVisibility to off makes handles invisible at all times. This might be necessary when a callback invokes a function that might potentially damage the GUI (such as evaluating a user-typed string) and so temporarily hides its own handles during the execution of that function.

#### Functions Affected by Handle Visibility

When a handle is not visible in its parent's list of children, it cannot be returned by functions that obtain handles by searching the object hierarchy or querying handle properties. This includes get, findobj, gca, gcf, gco, newplot, cla, clf, and close.

#### **Properties Affected by Handle Visibility**

When a handle's visibility is restricted using callback or off, the object's handle does not appear in its parent's Children property, figures do not appear in the root's CurrentFigure property, objects do not appear in the root's CallbackObject property or in the figure's CurrentObject property, and axes do not appear in their parent's CurrentAxes property.

#### **Overriding Handle Visibility**

You can set the root ShowHiddenHandles property to on to make all handles visible regardless of their HandleVisibility settings (this does not affect the values of the HandleVisibility properties). See also findall.

#### Handle Validity

Handles that are hidden are still valid. If you know an object's handle, you can set and get its properties and pass it to any function that operates on handles.

**Note** If you change one data source property to a variable that contains data of a different dimension, you might cause the function to generate a warning and not render the graph until you have changed all data source properties to appropriate values.

#### HitTest

{on} | off

Selectable by mouse click. HitTest determines whether this object can become the current object (as returned by the gco command and the figure CurrentObject property) as a result of a mouse click on the objects that compose the area graph. If HitTest is off, clicking this object selects the object below it (which is usually the axes containing it).

#### HitTestArea

on | {off}

Select the object by clicking lines or area of extent. This property enables you to select plot objects in two ways:

- Select by clicking lines or markers (default).
- Select by clicking anywhere in the extent of the plot.

When HitTestArea is off, you must click the object's lines or markers (excluding the baseline, if any) to select the object. When HitTestArea is on, you can select this object by clicking anywhere within the extent of the plot (i.e., anywhere within a rectangle that encloses it).

#### Interruptible

{on} | off

*Callback routine interruption mode.* The Interruptible property controls whether an object's callback can be interrupted by callbacks invoked subsequently.

Only callbacks defined for the ButtonDownFcn property are affected by the Interruptible property. MATLAB checks for events that can interrupt a callback only when it encounters a drawnow, figure, getframe, or pause command in the routine. See the BusyAction property for related information.

Setting Interruptible to on allows any graphics object's callback to interrupt callback routines originating from a bar property. Note that MATLAB does not save the state of variables or the display (e.g., the handle returned by the gca or gcf command) when an interruption occurs.

#### LabelSpacing

distance in points (default = 144)

Spacing between labels on each contour line. When you display contour line labels using either the ShowText property or the clabel command, the labels are spaced 144 points (2 inches) apart on each line. You can specify the spacing by setting the LabelSpacing property to a value in points. If the length of an individual contour line is less than the specified value, MATLAB displays only one contour label on that line.

#### LevelList

vector of ZData-values

Values at which contour lines are drawn. When the LevelListMode property is auto, the contour function automatically chooses contour values that span the range of values in ZData (the input argument Z). You can set this property to the values at which you want contour lines drawn.

To specify the contour interval (space between contour lines) use the LevelStep property.

#### LevelListMode

{auto} | manual

User-specified or autogenerated LevelList values. By default, the contour function automatically generates the values at which contours are drawn. If you set this property to manual, contour does not change the values in LevelList as you change the values of ZData.

#### LevelStep

scalar

Spacing of contour lines. The contour function draws contour lines at regular intervals determined by the value of LevelStep. When the LevelStepMode property is set to auto, contour determines the contour interval automatically based on the ZData.

#### LevelStepMode

{auto} | manual

User-specified or autogenerated LevelStep values. By default, the contour function automatically determines a value for the LevelStep property. If you set this property to manual, contour does not change the value of LevelStep as you change the values of ZData.

#### LineColor

{auto} | ColorSpec | none

*Color of the contour lines*. This property determines how MATLAB colors the contour lines.

- auto— Each contour line is a single color determined by its contour value, the figure colormap, and the color axis (caxis).
- ColorSpec A three-element RGB vector or one of the MATLAB predefined names, specifying a single color for edges. The default edge color is black. See ColorSpec for more information on specifying color.
- none No contour lines are drawn.

LineStyle {-} | - | : | -. | none

*Line style*. This property specifies the line style of the object. Available line styles are shown in the following table.

| Specifier<br>String | Line Style           |
|---------------------|----------------------|
| -                   | Solid line (default) |
|                     | Dashed line          |
| :                   | Dotted line          |
|                     | Dash-dot line        |
| none                | No line              |

#### LineWidth

scalar

The width of linear objects and edges of filled areas. Specify this value in points (1 point =  $1/_{72}$  inch). The default LineWidth is 0.5 points.

#### Parent

handle of parent axes, hggroup, or hgtransform

*Parent of this object*. This property contains the handle of the object's parent. The parent is normally the axes, hggroup, or hgtransform object that contains the object.

See "Objects That Can Contain Other Objects" for more information on parenting graphics objects.

#### Selected

on | {off}

*Is object selected*? When you set this property to on, MATLAB displays selection "handles" at the corners and midpoints if the

SelectionHighlight property is also on (the default). You can, for example, define the ButtonDownFcn callback to set this property to on, thereby indicating that this particular object is selected. This property is also set to on when an object is manually selected in plot edit mode.

#### SelectionHighlight

{on} | off

Objects are highlighted when selected. When the Selected property is on, MATLAB indicates the selected state by drawing four edge handles and four corner handles. When SelectionHighlight is off, MATLAB does not draw the handles except when in plot edit mode and objects are selected manually.

#### ShowText

on | {off}

Display labels on contour lines. When you set this property to on, MATLAB displays text labels on each contour line indicating the contour value. See also LevelList, clabel, and the example "Contour Plot of a Function" on page 2-702.

#### Тад

string

*User-specified object label.* The Tag property provides a means to identify graphics objects with a user-specified label. This is particularly useful when you are constructing interactive graphics programs that would otherwise need to define object handles as global variables or pass them as arguments between callbacks. You can define Tag as any string.

For example, you might create an areaseries object and set the Tag property.

t = area(Y, 'Tag', 'area1')

When you want to access objects of a given type, you can use findobj to find the object's handle. The following statement changes the FaceColor property of the object whose Tag is area1.

```
set(findobj('Tag', 'area1'), 'FaceColor', 'red')
```

TextList

vector of contour values

*Contour values to label.* This property contains the contour values where text labels are placed. By default, these values are the same as those contained in the LevelList property, which define where the contour lines are drawn. Note that there must be an equivalent contour line to display a text label.

For example, the following statements create and label a contour plot:

```
[c,h]=contour(peaks);
clabel(c,h)
```

You can get the LevelList property to see the contour line values:

```
get(h, 'LevelList')
```

Suppose you want to view the contour value 4.375 instead of the value of 4 that the contour function used. To do this, you need to set both the LevelList and TextList properties:

```
set(h, 'LevelList', [-6 -4 -2 0 2 4.375 6 8],...
'TextList', [-6 -4 -2 0 2 4.375 6 8])
```

See the example "Contour Plot of a Function" on page 2-702 for additional information.

```
TextListMode
{auto} | manual
```

User-specified or auto TextList values. When this property is set to auto, MATLAB sets the TextList property equal to the values of the LevelList property (i.e., a text label for each contour line). When this property is set to manual, MATLAB does not set the values of the TextList property. Note that specifying values for the TextList property causes the TextListMode property to be set to manual.

#### TextStep

scalar

Determines which contour line have numeric labels. The contour function labels contour lines at regular intervals which are determined by the value of the TextStep property. When the TextStepMode property is set to auto, contour labels every contour line when the ShowText property is on. See "Contour Plot of a Function" on page 2-702 for an example that uses the TextStep property.

#### TextStepMode

{auto} | manual

User-specified or autogenerated TextStep values. By default, the contour function automatically determines a value for the TextStep property. If you set this property to manual, contour does not change the value of TextStep as you change the values of ZData.

#### Туре

string (read only)

*Type of graphics object.* This property contains a string that identifies the class of graphics object. For contourgroup objects, Type is 'hggroup'. This statement finds all the hggroup objects in the current axes.

t = findobj(gca,'Type','hggroup');

#### UIContextMenu

handle of a uicontextmenu object

Associate a context menu with this object. Assign this property the handle of a uicontextmenu object created in the object's parent figure. Use the uicontextmenu function to create the context menu. MATLAB displays the context menu whenever you right-click over the object.

#### UserData

array

*User-specified data*. This property can be any data you want to associate with this object (including cell arrays and structures). The object does not set values for this property, but you can access it using the set and get functions.

#### Visible

{on} | off

*Visibility of this object and its children.* By default, a new object's visibility is on. This means all children of the object are visible unless the child object's Visible property is set to off. Setting an object's Visible property to off prevents the object from being displayed. However, the object still exists and you can set and query its properties.

#### XData

vector or matrix

The x-axis values for a graph. The x-axis values for graphs are specified by the X input argument. If XData is a vector, length(XData) must equal length(YData) and must be monotonic. If XData is a matrix, size(XData) must equal size(YData) and each column must be monotonic. You can use XData to define meaningful coordinates for an underlying surface whose topography is being mapped. See for more information.

#### XDataMode

{auto} | manual

Use automatic or user-specified x-axis values. If you specify XData (by setting the XData property or specifying the x input argument), MATLAB sets this property to manual and uses the specified values to label the x-axis.

If you set XDataMode to auto after having specified XData, MATLAB resets the *x*-axis ticks to 1:size(YData,1) or to the column indices of the ZData, overwriting any previous values for XData.

#### XDataSource

string (MATLAB variable)

*Link XData to MATLAB variable*. Set this property to a MATLAB variable that is evaluated in the base workspace to generate the XData.

MATLAB reevaluates this property only when you set it. Therefore, a change to workspace variables appearing in an expression does not change XData.

You can use the refreshdata function to force an update of the object's data. refreshdata also enables you to specify that the data source variable be evaluated in the workspace of a function from which you call refreshdata.

See the refreshdata reference page for more information.

**Note** If you change one data source property to a variable that contains data of a different dimension, you might cause the function to generate a warning and not render the graph until you have changed all data source properties to appropriate values.

#### YData

scalar, vector, or matrix

*Y-axis limits*. This property determines the *y*-axis limits used in the contour plot. If you do not specify a Y argument, the contour function calculates *y*-axis limits based on the size of the input argument Z.

YData can be either a matrix equal in size to ZData or a vector equal in length to the number of columns in ZData.

Use YData to define meaningful coordinates for the underlying surface whose topography is being mapped. See for more information.

#### YDataMode

{auto} | manual

Use automatic or user-specified y-axis values. In auto mode (the default) the contour function automatically determines the y-axis limits. If you set this property to manual, specify a value for YData, or specify a Y argument, then contour sets this property to manual and does not change the axis limits.

#### YDataSource

string (MATLAB variable)

*Link YData to MATLAB variable*. Set this property to a MATLAB variable that is evaluated in the base workspace to generate the YData.

MATLAB reevaluates this property only when you set it. Therefore, a change to workspace variables appearing in an expression does not change YData.

You can use the refreshdata function to force an update of the object's data. refreshdata also enables you to specify that the data source variable be evaluated in the workspace of a function from which you call refreshdata.

See the refreshdata reference page for more information.

**Note** If you change one data source property to a variable that contains data of a different dimension, you might cause the function to generate a warning and not render the graph until you have changed all data source properties to appropriate values.

#### ZData

matrix

Contour data. This property contains the data from which the contour lines are generated (specified as the input argument Z). ZData must be at least a 2-by-2 matrix. The number of contour levels and the values of the contour levels are chosen automatically based on the minimum and maximum values of ZData. The limits of the x- and y-axis are [1:n] and [1:m], where [m,n] = size(ZData).

#### ZDataSource

string (MATLAB variable)

*Link ZData to MATLAB variable*. Set this property to a MATLAB variable that is evaluated in the base workspace to generate the ZData.

MATLAB reevaluates this property only when you set it. Therefore, a change to workspace variables appearing in an expression does not change ZData.

You can use the refreshdata function to force an update of the object's data. refreshdata also enables you to specify that the data source variable be evaluated in the workspace of a function from which you call refreshdata.

See the refreshdata reference page for more information.

**Note** If you change one data source property to a variable that contains data of a different dimension, you might cause the function to generate a warning and not render the graph until you have changed all data source properties to appropriate values.

# contourslice

#### Purpose Draw contours in volume slice planes

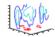

| GUI<br>Alternatives | To graph selected variables, use the Plot Selector $\boxed{\boxtimes}$ in the Workspace<br>Browser, or use the Figure Palette Plot Catalog. Manipulate graphs<br>in <i>plot edit</i> mode with the Property Editor. For details, see Plotting<br>Tools — Interactive Plotting in the MATLAB Graphics documentation<br>and Creating Graphics from the Workspace Browser in the MATLAB<br>Desktop Tools and Development Environment documentation.                                                                                                    |
|---------------------|----------------------------------------------------------------------------------------------------|
| Syntax              | <pre>contourslice(X,Y,Z,V,Sx,Sy,Sz)<br/>contourslice(X,Y,Z,V,Xi,Yi,Zi)<br/>contourslice(V,Sx,Sy,Sz)<br/>contourslice(V,Xi,Yi,Zi)<br/>contourslice(,n)<br/>contourslice(,cvals)<br/>contourslice(,[cv cv])<br/>contourslice(,'method')<br/>contourslice(axes_handle,)<br/>h = contourslice()</pre>                                                                                                    |
| Description         | <pre>contourslice(X,Y,Z,V,Sx,Sy,Sz) draws contours in the x-, y-, and<br/>z-axis aligned planes at the points in the vectors Sx, Sy, Sz. The<br/>arrays X, Y, and Z define the coordinates for the volume V and must<br/>be monotonic and 3-D plaid (such as the data produced by meshgrid).<br/>The color at each contour is determined by the volume V, which must<br/>be an m-by-n-by-p volume array.<br/>contourslice(X,Y,Z,V,Xi,Yi,Zi) draws contours through the volume<br/>V along the surface defined by the 2-D arrays Xi,Yi,Zi. The surface<br/>should lie within the bounds of the volume.<br/>contourslice(V,Sx,Sy,Sz) and contourslice(V,Xi,Yi,Zi)<br/>(omitting the X, Y, and Z arguments) assume [X,Y,Z] =<br/>meshgrid(1:n,1:m,1:p), where [m,n,p]= size(v).</pre> |

contourslice(...,n) draws n contour lines per plane, overriding the automatic value.

contourslice(...,cvals) draws length(cval) contour lines per plane at the values specified in vector cvals.

contourslice(..., [cv cv]) computes a single contour per plane at the level cv.

contourslice(..., 'method') specifies the interpolation method to
use. method can be linear, cubic, or nearest. nearest is the default
except when the contours are being drawn along the surface defined
by Xi, Yi, Zi, in which case linear is the default. (See interp3 for a
discussion of these interpolation methods.)

contourslice(axes\_handle,...) plots into the axes with the handle axes\_handle instead of into the current axes (gca).

h = contourslice(...) returns a vector of handles to patch objects that are used to implement the contour lines.

#### **Examples**

This example uses the flow data set to illustrate the use of contoured slice planes. (Type doc flow for more information on this data set.) Notice that this example

- Specifies a vector of length = 9 for Sx, an empty vector for the Sy, and a scalar value (0) for Sz. This creates nine contour plots along the x direction in the y-z plane, and one in the x-y plane at z = 0.
- Uses linspace to define a 10-element vector of linearly spaced values from -8 to 2. This vector specifies that 10 contour lines be drawn, one at each element of the vector.
- Defines the view and projection type (camva, camproj, campos).
- Sets figure (gcf) and axes (gca) characteristics.

```
[x y z v] = flow;
h = contourslice(x,y,z,v,[1:9],[],[0],linspace(-8,2,10));
axis([0,10,-3,3,-3,3]); daspect([1,1,1])
camva(24); camproj perspective;
```

# contourslice

```
campos([-3,-15,5])
set(gcf,'Color',[.5,.5],'Renderer','zbuffer')
set(gca,'Color','black','XColor','white', ...
'YColor','white','ZColor','white')
box on
```

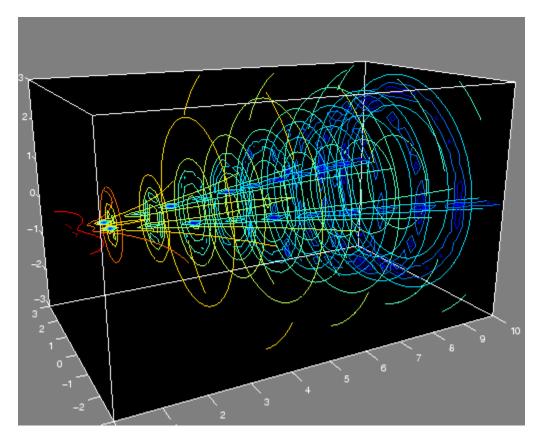

This example draws contour slices along a spherical surface within the volume.

|          | [xi,yi,zi] = sphere; % Plane to contour<br>contourslice(x,y,z,v,xi,yi,zi)<br>view(3) |
|----------|--------------------------------------------------------------------------------------|
| See Also | isosurface, slice, smooth3, subvolume, reducevolume                                  |
|          | "Volume Visualization" on page 1-108 for related functions                           |

## contrast

| Purpose     | Grayscale colormap for contrast enhancement                                                                                                    |
|-------------|----------------------------------------------------------------------------------------------------|
| Syntax      | <pre>cmap = contrast(X) cmap = contrast(X,m)</pre>                                                                                                    |
| Description | The contrast function enhances the contrast of an image. It creates a<br>new gray colormap, cmap, that has an approximately equal intensity<br>distribution. All three elements in each row are identical. |
|             | <pre>cmap = contrast(X) returns a gray colormap that is the same length as the current colormap.</pre>                                                                                                    |
|             | <pre>cmap = contrast(X,m) returns an m-by-3 gray colormap.</pre>                                                                                                    |
| Examples    | Add contrast to the clown image defined by X.                                                                                                    |
|             | <pre>load clown;<br/>cmap = contrast(X);<br/>image(X);<br/>colormap(cmap);</pre>                                                                                                    |
| See Also    | brighten, colormap, image                                                                                                    |
|             | for related functions                                                                                                    |

#### conv

| Purpose     | Convolution and polynomial multiplication                                                                                                    |                                                                                                    |
|-------------|----------------------------------------------------------------------------------------------------|----------------------------------------------------------------------------------------------------|
| Syntax      | <pre>w = conv(u,v) C = conv(,'shape')</pre>                                                                                                    |                                                                                                    |
| Description | w = conv(u,v) convolves vectors u and v. Algebraically, convolution is<br>the same operation as multiplying the polynomials whose coefficients<br>are the elements of u and v. |                                                                                                    |
|             | C = conv(, 'shape') returns a subsection of the two-dimensional convolution, as specified by the shape parameter:                                                              |                                                                                                    |
|             | full                                                                                                    | Returns the full two-dimensional convolution (default).                                                                                                    |
|             | same                                                                                                    | Returns the central part of the convolution of the same size as A.                                                                                                    |
|             | valid                                                                                                    | Returns only those parts of the convolution<br>that are computed without the zero-padded<br>edges. Using this option, C has size<br>[ma-mb+1,na-nb+1] when length(c) is<br>max(length(a)-max(0,length(b)-1),0) |

# **Definition** Let m = length(u) and n = length(v). Then w is the vector of length m+n-1 whose kth element is

$$w(k) = \sum_j u(j)v(k-j)$$

The sum is over all the values of j which lead to legal subscripts for u(j) and v(k+1-j), specifically j = max(1,k+1-n): min(k,m). When m = n, this gives

w(1) = u(1)\*v(1) w(2) = u(1)\*v(2)+u(2)\*v(1)w(3) = u(1)\*v(3)+u(2)\*v(2)+u(3)\*v(1)

|           | $w(n) = u(1)*v(n)+u(2)*v(n-1)+ \dots +u(n)*v(1)$                                                                                                    |
|-----------|----------------------------------------------------------------------------------------------------|
|           | w(2*n-1) = u(n)*v(n)                                                                                                    |
| Algorithm | The convolution theorem says, roughly, that convolving two sequences<br>is the same as multiplying their Fourier transforms. In order to make<br>this precise, it is necessary to pad the two vectors with zeros and ignore<br>roundoff error. Thus, if |
|           | <pre>X = fft([x zeros(1,length(y)-1)])</pre>                                                                                                    |
|           | and                                                                                                    |
|           | Y = fft([y zeros(1, length(x)-1)])                                                                                                    |
|           | then $conv(x,y) = ifft(X.*Y)$                                                                                                    |
| See Also  | conv2, convn, deconv, filter<br>convmtx and xcorr in the Signal Processing Toolbox                                                                                                    |

| Purpose                                                                                                    | 2-D convolution                                                                                                    |                                                                                                    |  |
|----------------------------------------------------------------------------------------------------|----------------------------------------------------------------------------------------------------|----------------------------------------------------------------------------------------------------|--|
| Syntax                                                                                                    | C = conv2(A,B)<br>C = conv2(hcol,h<br>C = conv2(,'s                                                                |                                                                                                    |  |
| Description                                                                                                    | A and B. If one of the                                                                                             | omputes the two-dimensional convolution of matrices<br>nese matrices describes a two-dimensional finite<br>FIR) filter, the other matrix is filtered in two                                                        |  |
| The size of C in each dimension is equal to the sum of the corresponding<br>dimensions of the input matrices, minus one. That is, if the size<br>of A is [ma,na] and the size of B is [mb,nb], then the size of C is<br>[ma+mb-1,na+nb-1]. |                                                                                                    | nput matrices, minus one. That is, if the size<br>I the size of B is [mb,nb], then the size of C is                                                                                                    |  |
|                                                                                                    | The indices of the center element of B are defined as floor(([mb $nb]+1)/2$ ).                                     |                                                                                                    |  |
|                                                                                                    | the rows and then                                                                                                  | row,A) convolves A first with the vector hcol along<br>with the vector hrow along the columns. If hcol is<br>d hrow is a row vector, this case is the same as C<br>w,A).                                           |  |
|                                                                                                    | C = conv2(, 'shape') returns a subsection of the two-dimensional convolution, as specified by the shape parameter: |                                                                                                    |  |
|                                                                                                    | full                                                                                                    | Returns the full two-dimensional convolution (default).                                                                                                    |  |
|                                                                                                    | same                                                                                                    | Returns the central part of the convolution of the same size as A.                                                                                                    |  |
|                                                                                                    | valid                                                                                                    | Returns only those parts of the convolution that<br>are computed without the zero-padded edges.<br>Using this option, C has size [ma-mb+1,na-nb+1]<br>when all(size(A) >= size(B)). Otherwise conv2<br>returns []. |  |

**Note** If any of A, B, hcol, and hrow are empty, then C is an empty matrix [].

**Algorithm** conv2 uses a straightforward formal implementation of the two-dimensional convolution equation in spatial form. If a and b are functions of two discrete variables,  $n_1$  and  $n_2$ , then the formula for the two-dimensional convolution of a and b is

$$c(n_1, n_2) = \sum_{k_1 = -\infty}^{\infty} \sum_{k_2 = -\infty}^{\infty} a(k_1, k_2) \ b(n_1 - k_1, n_2 - k_2)$$

In practice however, conv2 computes the convolution for finite intervals.

Note that matrix indices in MATLAB software always start at 1 rather than 0. Therefore, matrix elements A(1,1), B(1,1), and C(1,1) correspond to mathematical quantities a(0,0), b(0,0), and c(0,0).

#### **Examples** Example 1

For the 'same' case, conv2 returns the central part of the convolution. If there are an odd number of rows or columns, the "center" leaves one more at the beginning than the end.

This example first computes the convolution of A using the default ('full') shape, then computes the convolution using the 'same' shape. Note that the array returned using 'same' corresponds to the underlined elements of the array returned using the default shape.

```
A = rand(3);
B = rand(4);
C = conv2(A,B) % C is 6-by-6
C =
0.1838 0.2374 0.9727 1.2644 0.7890 0.3750
0.6929 1.2019 1.5499 2.1733 1.3325 0.3096
0.5627 1.5150 2.3576 3.1553 2.5373 1.0602
```

```
0.9986 2.3811
                  3.4302 3.5128 2.4489 0.8462
   0.3089
         1.1419
                  1.8229
                          2.1561
                                  1.6364
                                          0.6841
   0.3287
          0.9347
                  1.6464
                          1.7928
                                 1.2422
                                          0.5423
Cs = conv2(A,B, 'same')
                        % Cs is the same size as A: 3-by-3
Cs =
   2.3576 3.1553
                  2.5373
   3.4302
         3.5128
                  2.4489
   1.8229
          2.1561
                  1.6364
```

#### Example 2

In image processing, the Sobel edge finding operation is a two-dimensional convolution of an input array with the special matrix

s = [1 2 1; 0 0 0; -1 -2 -1];

These commands extract the horizontal edges from a raised pedestal.

```
A = zeros(10);
A(3:7,3:7) = ones(5);
H = conv2(A,s);
mesh(H)
```

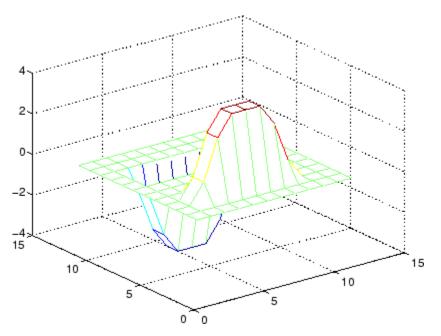

Transposing the filter  $\boldsymbol{s}$  extracts the vertical edges of  $\boldsymbol{A}.$ 

V = conv2(A,s');
figure, mesh(V)

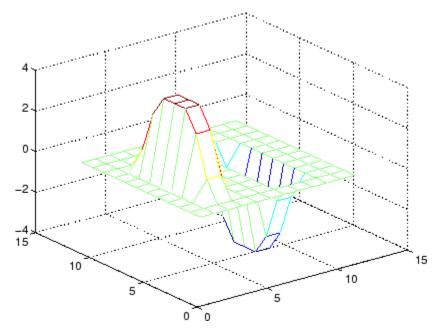

This figure combines both horizontal and vertical edges.

figure
mesh(sqrt(H.^2 + V.^2))

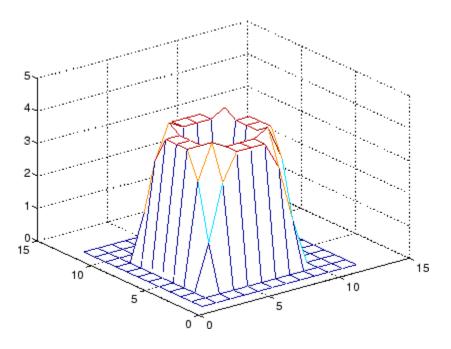

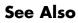

conv, convn, filter2
xcorr2 in the Signal Processing Toolbox

# convhull

| Purpose       | Convex hull                                                                                                    |  |
|---------------|----------------------------------------------------------------------------------------------------|--|
| Syntax        | <pre>K = convhull(x,y) K = convhull(x,y,options) [K,a] = convhull()</pre>                                                                                                    |  |
| Description   | K = convhull(x,y) returns indices into the x and y vectors of the points on the convex hull.                                                                                                |  |
|               | convhull uses Qhull.                                                                                                    |  |
|               | <pre>K = convhull(x,y,options) specifies a cell array of strings options to be used in Qhull via convhulln. The default option is {'Qt'}.</pre>                                             |  |
|               | If options is [], the default options are used. If options is {''}, no options will be used, not even the default. For more information on Qhull and its options, see http://www.qhull.org. |  |
|               | [K,a] = convhull() also returns the area of the convex hull.                                                                                                    |  |
| Visualization | Use plot to plot the output of convhull.                                                                                                    |  |
| Examples      | Example 1                                                                                                    |  |
|               | <pre>xx = -1:.05:1; yy = abs(sqrt(xx)); [x,y] = pol2cart(xx,yy); k = convhull(x,y);</pre>                                                                                                   |  |

plot(x(k),y(k),'r-',x,y,'b+')

# convhull

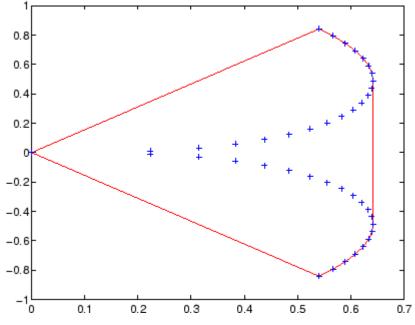

#### Example 2

The following example illustrates the **options** input for **convhull**. The following commands

X = [0 0 0 1]; Y = [0 1e-10 0 1]; K = convhull(X,Y)

return a warning.

Warning: qhull precision warning: The initial hull is narrow (cosine of min. angle is 0.99999999999999999). A coplanar point may lead to a wide facet. Options 'QbB' (scale to unit box) or 'Qbb' (scale last coordinate) may remove this warning. Use 'Pp' to skip this warning.

To suppress this warning, use the option 'Pp'. The following command passes the option 'Pp', along with the default 'Qt', to convhull.

```
K = convhull(X,Y,{'Qt','Pp'})
K =
```

- 2 1 4 2
- **Algorithm** convhull is based on Qhull [1]. For information about Qhull, see http://www.qhull.org/. For copyright information, see http://www.qhull.org/COPYING.txt.
- See Also convhulln, delaunay, plot, polyarea, voronoi

# **Reference** [1] Barber, C. B., D.P. Dobkin, and H.T. Huhdanpaa, "The Quickhull Algorithm for Convex Hulls," *ACM Transactions on Mathematical Software*, Vol. 22, No. 4, Dec. 1996, p. 469-483.

[2] National Science and Technology Research Center for Computation and Visualization of Geometric Structures (The Geometry Center), *University of Minnesota*, 1993.

| Purpose       | N-D convex hull                                                                                                    |
|---------------|----------------------------------------------------------------------------------------------------|
| Syntax        | <pre>K = convhulln(X) K = convulln(X, options) [K, v] = convhulln()</pre>                                                                                                    |
| Description   | K = convhulln(X) returns the indices K of the points in X that comprise<br>the facets of the convex hull of X. X is an m-by-n array representing m<br>points in N-dimensional space. If the convex hull has p facets then<br>K is p-by-n. |
|               | convhulln uses Qhull.                                                                                                    |
|               | K = convulln(X, options) specifies a cell array of strings options to be used as options in Qhull. The default options are:                                                                                                    |
|               | • { 'Qt ' } for 2-, 3 and 4-dimensional input                                                                                                    |
|               | • {'Qt','Qx'} for 5-dimensional input and higher.                                                                                                    |
|               | If options is [], the default options are used. If options is {''}, no options are used, not even the default. For more information on Qhull and its options, see http://www.qhull.org/.                                                  |
|               | [K, v] = convhulln() also returns the volume v of the convex hull.                                                                                                    |
| Visualization | Plotting the output of convhulln depends on the value of n:                                                                                                    |
|               | • For n = 2, use plot as you would for convhull.                                                                                                    |
|               | • For n = 3, you can use trisurf to plot the output. The calling sequence is                                                                                                    |
|               | <pre>K = convhulln(X);<br/>trisurf(K,X(:,1),X(:,2),X(:,3))</pre>                                                                                                    |

# convhulln

For more control over the color of the facets, use patch to plot the output. For an example, see "Convex Hulls" in the MATLAB documentation.

• You cannot plot convhulln output for n > 3.

**Example** The following example illustrates the options input for convhulln. The following commands

```
X = [0 0; 0 1e-10; 0 0; 1 1];
K = convhulln(X)
```

return a warning.

Warning: qhull precision warning: The initial hull is narrow (cosine of min. angle is 0.999999999999999998). A coplanar point may lead to a wide facet. Options 'QbB' (scale to unit box) or 'Qbb' (scale last coordinate) may remove this warning. Use 'Pp' to skip this warning.

To suppress the warning, use the option 'Pp'. The following command passes the option 'Pp', along with the default 'Qt', to convhulln.

```
K = convhulln(X,{'Qt','Pp'})
```

K =

- 1 4 1 2 4 2
- Algorithm convhulln is based on Qhull [1]. For information about Qhull, see http://www.qhull.org/. For copyright information, see http://www.qhull.org/COPYING.txt.

#### See Also convhull, delaunayn, dsearchn, tsearchn, voronoin

**Reference** [1] Barber, C. B., D.P. Dobkin, and H.T. Huhdanpaa, "The Quickhull Algorithm for Convex Hulls," ACM *Transactions on Mathematical Software*, Vol. 22, No. 4, Dec. 1996, p. 469-483.

#### convn

| Purpose     | N-D convolution                                                                                                    |                                                                                                    |
|-------------|----------------------------------------------------------------------------------------------------|----------------------------------------------------------------------------------------------------|
| Syntax      | C = convn(A,B)<br>C = convn(A,B,'                                                                                            | shape')                                                                                                    |
| Description | C = convn(A,B) computes the N-dimensional convolution of the arrays A and B. The size of the result is $size(A)+size(B)-1$ . |                                                                                                    |
|             | C = convn(A,B, 'shape') returns a subsection of the N-dimensional convolution, as specified by the shape parameter:          |                                                                                                    |
|             | 'full'                                                                                                    | Returns the full N-dimensional convolution (default).                                                                                              |
|             | 'same'                                                                                                    | Returns the central part of the result that is the same size as A.                                                                                 |
|             | 'valid'                                                                                                    | Returns only those parts of the convolution that<br>can be computed without assuming that the array<br>A is zero-padded. The size of the result is |
|             |                                                                                                    | <pre>max(size(A)-size(B) + 1, 0)</pre>                                                                                                    |

See Also conv, conv2

| Purpose             | Copy file or directory                                                                                                    |
|---------------------|----------------------------------------------------------------------------------------------------|
| GUI<br>Alternatives | As an alternative to the cd function, you can copy files and directories using the Current Directory browser.                                                                                                    |
| Syntax              | <pre>copyfile('source','destination') copyfile('source','destination','f') [status,message,messageid] = copyfile('source','destination',</pre>                                                                                                    |
| Description         | <pre>copyfile('source', 'destination') copies the file or directory,<br/>source (and all its contents) to the file or directory, destination,<br/>where source and destination are the absolute or relative path<br/>names for the directory or file. If source is a directory, destination<br/>also must be a directory. If source is a directory, copyfile copies the<br/>contents of source, not the directory itself. To rename a file or directory<br/>when copying it, make destination a different name than source. If<br/>destination already exists, copyfile replaces it without warning.<br/>To copy multiple files or directories, you can use one or more wildcard<br/>characters * after the last file separator in source. You cannot use a<br/>wildcard character in destination. You can rename when copying only<br/>when source is a single file. The read-only and archive attributes of<br/>source are not preserved in destination.</pre> |
|                     | copyfile('source','destination',' <b>f</b> ') copies source to destination, regardless of the read-only attribute of destination.                                                                                                    |
|                     | <pre>[status,message,messageid] = copyfile('source','destination','f') copies source to destination, returning the status, a message, and the MATLAB error message ID (see error and lasterror). Here, status is 1 for success and 0 for error. Only one output argument is required and the f input argument is optional.</pre>                                                                                                    |

**Remarks** You can use a \* (wildcard) in a path string. Current behavior of copyfile differs between the UNIX<sup>3</sup> and Windows platforms when using the wildcard (\*) or copying directories.

The timestamp given to the destination file is identical to that taken from the source file.

#### **Examples** Copying and Renaming a File

To make a copy of a file myfun.m in the current directory, assigning it the name myfun2.m, type

```
copyfile('myfun.m','myfun2.m')
```

#### **Copying to Another Directory**

To copy myfun.m to the directory d:/work/myfiles, keeping the same filename, type

copyfile('myfun.m','d:/work/myfiles')

#### **Copying With a Wildcard**

To copy all files in the directory myfiles whose names begin with my to the directory newprojects, where newprojects is at the same level as the current directory, type

```
copyfile('myfiles/my*','../newprojects')
```

#### **Copying and Returning Status**

To copy all files and subdirectories in the current directory's myfiles directory to the directory d:/work/myfiles. :

3. UNIX is a registered trademark of The Open Group in the United States and other countries.

```
messid =
```

т. т

The message returned indicates that copyfile was successful.

Note that before running the copyfile function, d:/work does not contain the directory myfiles. It is created because myfiles is appended to destination in the copyfile function

#### Copying to a Read-Only Directory

Copy myfile.m from the current directory to d:/work/restricted, where restricted is a read-only directory:

copyfile('myfile.m','d:/work/restricted','f')

After the copy, myfile.m exists in d:/work/restricted.

See Also cd, delete, dir, fileattrib, filebrowser, fileparts, mkdir, movefile, rmdir

"Managing Files and Working with the Current Directory"

# copyobj

| Purpose     | Copy graphics objects and their descendants                                                                                                    |
|-------------|----------------------------------------------------------------------------------------------------|
| Syntax      | new_handle = copyobj(h,p)                                                                                                    |
| Description | copyobj creates copies of graphics objects. The copies are identical<br>to the original objects except the copies have different values for<br>their Parent property and a new handle. The new parent must be<br>appropriate for the copied object (e.g., you can copy a line object only to<br>another axes object). |
|             | <pre>new_handle = copyobj(h,p) copies one or more graphics objects<br/>identified by h and returns the handle of the new object or a vector<br/>of handles to new objects. The new graphics objects are children of<br/>the graphics objects specified by p.</pre>                                                    |
| Remarks     | h and p can be scalars or vectors. When both are vectors, they must be<br>the same length, and the output argument, new_handle, is a vector of<br>the same length. In this case, new_handle(i) is a copy of h(i) with<br>its Parent property set to p(i).                                                             |
|             | When h is a scalar and p is a vector, h is copied once to each of the parents in p. Each new_handle(i) is a copy of h with its Parent property set to p(i), and length(new_handle) equals length(p).                                                                                                    |
|             | When h is a vector and p is a scalar, each new_handle(i) is a copy<br>of h(i) with its Parent property set to p. The length of new_handle<br>equals length(h).                                                                                                    |
|             | Graphics objects are arranged as a hierarchy. See "Handle Graphics<br>Objects" for more information.                                                                                                    |
|             | When programming a GUI, do not call copyobj or textwrap (which calls copyobj) inside a CreateFcn. The act of copying the uicontrol object fires the CreateFcn repeatedly, which raises a series of error messages after exceeding the root object's RecursionLimit property.                                          |
| Examples    | Copy a surface to a new axes within a different figure.<br>h = surf(peaks);                                                                                                    |

```
colormap hot
figure % Create a new figure
axes % Create an axes object in the figure
new_handle = copyobj(h,gca);
colormap hot
view(3)
grid on
Note that while the surface is copied, the colormap (figure property),
view, and grid (axes properties) are not copies.
```

See Alsofindobj, gcf, gca, gco, get, setParent property for all graphics objects

"Graphics Object Identification" on page 1-100 for related functions

## corrcoef

| Purpose | Correlation coefficients                                                                                                    |
|---------|----------------------------------------------------------------------------------------------------|
| Syntax  | <pre>R = corrcoef(X) R = corrcoef(x,y) [R,P]=corrcoef() [R,P,RLO,RUP]=corrcoef() []=corrcoef(,'param1',val1,'param2',val2,)</pre> |

**Description** R = corrcoef(X) returns a matrix R of correlation coefficients calculated from an input matrix X whose rows are observations and whose columns are variables. The matrix R = corrcoef(X) is related to the covariance matrix C = cov(X) by

$$R(i, j) = \frac{C(i, j)}{\sqrt{C(i, i)C(j, j)}}$$

corrcoef(X) is the zeroth lag of the normalized covariance function, that is, the zeroth lag of xcov(x, 'coeff') packed into a square array.

R = corrcoef(x, y) where x and y are column vectors is the same as corrcoef([x y]). If x and y are not column vectors, corrcoef converts them to column vectors. For example, in this case R=corrcoef(x,y) is equivalent to R=corrcoef([x(:) y(:)]).

[R,P]=corrcoef(...) also returns P, a matrix of p-values for testing the hypothesis of no correlation. Each p-value is the probability of getting a correlation as large as the observed value by random chance, when the true correlation is zero. If P(i,j) is small, say less than 0.05, then the correlation R(i,j) is significant.

[R,P,RLO,RUP]=corrcoef(...) also returns matrices RLO and RUP, of the same size as R, containing lower and upper bounds for a 95% confidence interval for each coefficient.

[...]=corrcoef(..., 'param1', val1, 'param2', val2,...) specifies additional parameters and their values. Valid parameters are the following.

|          | 'alpha'                                                                                       | level of                                                      |                                                                                 | ) and 1 to specify a confidence<br>ha)%. Default is 0.05 for 95%                                                                                                    |
|----------|-----------------------------------------------------------------------------------------------|---------------------------------------------------------------|---------------------------------------------------------------------------------|----------------------------------------------------------------------------------------------------|
|          | 'rows'                                                                                        | 'comple<br>'pairw:                                            | ete' to use r<br>ise' to comp                                                   | lt) to use all rows,<br>rows with no NaN values, or<br>pute R(i,j) using rows with<br>ner column i or j.                                                                                    |
|          | t statistic having n-<br>rows of X. The confid<br>distribution of 0.5*<br>equal to 1/(n-3). T | 2 degrees<br>lence bou<br>log((1+R<br>hese bour<br>e normal o | of freedom, y<br>nds are base<br>)/(1-R)), wi<br>nds are accur<br>listribution. | the correlation to create a<br>where n is the number of<br>d on an asymptotic normal<br>ith an approximate variance<br>rate for large samples when<br>The 'pairwise' option can<br>efinite. |
| Examples | Generate random da<br>other columns.                                                          | ata having                                                    | g correlation                                                                   | between column 4 and the                                                                                                    |
|          | x = randn(30,4<br>x(:,4) = sum(x<br>[r,p] = corrco<br>[i,j] = find(p<br>[i,j]                 | ,2);  %<br>ef(x) %<br><0.05);                                 | Compute sa<br>% Find sig                                                        | ed data<br>correlation.<br>ample correlation and p-values.<br>gnificant correlations.<br>heir (row,col) indices.                                                                            |
|          | r =                                                                                           |                                                               |                                                                                 |                                                                                                    |
|          |                                                                                               | 0.3566                                                        | 0.1929                                                                          | 0.3457                                                                                                    |
|          |                                                                                               | 1.0000                                                        | -0.1429                                                                         | 0.4461                                                                                                    |
|          |                                                                                               | 0.1429                                                        | 1.0000                                                                          | 0.5183                                                                                                    |
|          | 0.3457                                                                                        | 0.4461                                                        | 0.5183                                                                          | 1.0000                                                                                                    |
|          | p =                                                                                           |                                                               |                                                                                 |                                                                                                    |
|          | •                                                                                             | 0.0531                                                        | 0.3072                                                                          | 0.0613                                                                                                    |
|          |                                                                                               | 1.0000                                                        | 0.4511                                                                          | 0.0135                                                                                                    |
|          | 0.3072                                                                                        | 0.4511                                                        | 1.0000                                                                          | 0.0033                                                                                                    |
|          | 0.0613                                                                                        | 0.0135                                                        | 0.0033                                                                          | 1.0000                                                                                                    |

| ans = |   |
|-------|---|
| 4     | 2 |
| 4     | 3 |
| 2     | 4 |
| 3     | 4 |
|       |   |

See Also

cov, mean, median, std, var

xcorr, xcov in the Signal Processing Toolbox

| Purpose     | Cosine of argument in radians                                                                                                    |
|-------------|----------------------------------------------------------------------------------------------------|
| Syntax      | Y = cos(X)                                                                                                    |
| Description | The <b>cos</b> function operates element-wise on arrays. The function's domains and ranges include complex values. All angles are in radians. |
|             | Y = cos(X) returns the circular cosine for each element of X.                                                                                 |
| Examples    | Graph the cosine function over the domain $-\pi \le x \le \pi$ .                                                                              |
|             | <pre>x = -pi:0.01:pi;<br/>plot(x,cos(x)), grid on</pre>                                                                                       |
|             |                                                                                                    |
|             | 0.8                                                                                                    |
|             | 0.6                                                                                                    |
|             | 0.4                                                                                                    |
|             | 0.2                                                                                                    |
|             |                                                                                                    |
|             | -0.2                                                                                                    |
|             | -0.4                                                                                                    |
|             | -0.6                                                                                                    |
|             |                                                                                                    |
|             | -0.8                                                                                                    |
|             | -1 $-4$ $-3$ $-2$ $-1$ 0 1 2 3 4                                                                                                    |

The expression  $\cos(pi/2)$  is not exactly zero but a value the size of the floating-point accuracy, eps, because pi is only a floating-point approximation to the exact value of  $\pi$ .

| Definition | The cosine can be defined as                      |  |
|------------|---------------------------------------------------|--|
|            | $\cos(x+iy) = \cos(x)\cosh(y) - i\sin(x)\sinh(y)$ |  |
|            | $\cos(z) = \frac{e^{iz} + e^{-iz}}{2}$            |  |

- **Algorithm** cos uses FDLIBM, which was developed at SunSoft, a Sun Microsystems business, by Kwok C. Ng, and others. For information about FDLIBM, see http://www.netlib.org.
- See Also cosd, cosh, acos, acosd, acosh

| Purpose     | Cosine of argument in degrees                                                                                                    |
|-------------|----------------------------------------------------------------------------------------------------|
| Syntax      | Y = cosd(X)                                                                                                    |
| Description | Y = cosd(X) is the cosine of the elements of X, expressed in degrees.<br>For odd integers n, $cosd(n*90)$ is exactly zero, whereas $cos(n*pi/2)$ reflects the accuracy of the floating point value of pi. |
| See Also    | cos, cosh, acos, acosh                                                                                                    |

# cosh

| Purpose     | Hyperbolic cosine                                                                                                    |
|-------------|----------------------------------------------------------------------------------------------------|
| Syntax      | Y = cosh(X)                                                                                                    |
| Description | The cosh function operates element-wise on arrays. The function's domains and ranges include complex values. All angles are in radians.<br>Y = cosh(X) returns the hyperbolic cosine for each element of X. |
| Examples    | Graph the hyperbolic cosine function over the domain $-5 \le x \le 5$ .<br>x = -5:0.01:5;<br>plot(x,cosh(x)), grid on                                                                                       |
|             |                                                                                                    |
|             |                                                                                                    |

#### Definition

The hyperbolic cosine can be defined as

$$\cosh(z) = \frac{e^z + e^{-z}}{2}$$

Algorithm cosh uses FDLIBM, which was developed at SunSoft, a Sun Microsystems business, by Kwok C. Ng, and others. For information about FDLIBM, see http://www.netlib.org.

See Also acos, acosh, cos

| Purpose     | Cotangent of argument in radians                                                                                                    |
|-------------|----------------------------------------------------------------------------------------------------|
| Syntax      | Y = cot(X)                                                                                                    |
| Description | The cot function operates element-wise on arrays. The function's domains and ranges include complex values. All angles are in radians. |
|             | Y = cot(X) returns the cotangent for each element of X.                                                                                |
| Examples    | Graph the cotangent the domains $-\pi < x < 0$ and $0 < x < \pi$ .                                                                     |
|             | <pre>x1 = -pi+0.01:0.01:-0.01;<br/>x2 = 0.01:0.01:pi-0.01;<br/>plot(x1,cot(x1),x2,cot(x2)), grid on</pre>                              |
|             |                                                                                                    |
|             | 80                                                                                                    |
|             | 60                                                                                                    |
|             | 40                                                                                                    |
|             | 20                                                                                                    |
|             | 0                                                                                                    |
|             | -20                                                                                                    |
|             | _40                                                                                                    |
|             | _60                                                                                                    |
|             | -80                                                                                                    |
|             | -100                                                                                                    |
|             | -4 -3 -2 -1 0 1 2 3 4                                                                                                    |

### Definition

The cotangent can be defined as

$$\cot(z) = \frac{1}{\tan(z)}$$

Algorithm cot uses FDLIBM, which was developed at SunSoft, a Sun Microsystems, Inc. business, by Kwok C. Ng, and others. For information about FDLIBM, see http://www.netlib.org.

See Also cotd, coth, acot, acotd, acoth

| Purpose     | Cotangent of argument in degrees                                                                                                    |
|-------------|----------------------------------------------------------------------------------------------------|
| Syntax      | Y = cotd(X)                                                                                                    |
| Description | Y = cotd(X) is the cotangent of the elements of X, expressed in degrees.<br>For integers n, $cotd(n*180)$ is infinite, whereas $cot(n*pi)$ is large but<br>finite, reflecting the accuracy of the floating point value of pi. |
| See Also    | cot, coth, acot, acoth                                                                                                    |

| Purpose     | Hyperbolic cotangent                                                                                                    |  |
|-------------|----------------------------------------------------------------------------------------------------|--|
| Syntax      | Y = coth(X)                                                                                                    |  |
| Description | The coth function operates element-wise on arrays. The function's domains and ranges include complex values. All angles are in radians.                                                                              |  |
| Examples    | Y = coth(X) returns the hyperbolic cotangent for each element of X.<br>Graph the hyperbolic cotangent over the domains $-\pi < x < 0$ and<br>$0 < x < \pi$ .<br>x1 = -pi+0.01:0.01:-0.01;<br>x2 = 0.01:0.01:pi-0.01; |  |
|             | plot(x1,coth(x1),x2,coth(x2)), grid on                                                                                                    |  |
|             | 100                                                                                                    |  |
|             | 50                                                                                                    |  |
|             | 0                                                                                                    |  |
|             | -50                                                                                                    |  |
|             | -100 -4 -3 -2 -1 0 1 2 3 4                                                                                                    |  |

**Definition** The hyperbolic cotangent can be defined as

$$\coth(z) = \frac{1}{\tanh(z)}$$

- Algorithm coth uses FDLIBM, which was developed at SunSoft, a Sun Microsystems, Inc. business, by Kwok C. Ng, and others. For information about FDLIBM, see http://www.netlib.org.
- See Also acot, acoth, cot

| Purpose     | Covariance matrix                                                                                                    |
|-------------|----------------------------------------------------------------------------------------------------|
| Syntax      | cov(x)<br>cov(x) or cov(x,y)<br>cov(x,1) or cov(x,y,1)                                                                                                    |
| Description | cov(x), if X is a vector, returns the variance. For matrices, where each<br>row is an observation, and each column is a variable, $cov(X)$ is the<br>covariance matrix. $diag(cov(X))$ is a vector of variances for each<br>column, and $sqrt(diag(cov(X)))$ is a vector of standard deviations.<br>cov(X,Y), where X and Y are matrices with the same number of<br>elements, is equivalent to $cov([X(:) Y(:)])$ . |
|             | cov(x) or $cov(x,y)$ normalizes by N-1, if N>1, where N is the number<br>of observations. This makes $cov(X)$ the best unbiased estimate of the<br>covariance matrix if the observations are from a normal distribution.<br>For N=1, cov normalizes by N.                                                                                                    |
|             | cov(x,1) or $cov(x,y,1)$ normalizes by N and produces the second moment matrix of the observations about their mean. $cov(X,Y,0)$ is the same as $cov(X,Y)$ and $cov(X,0)$ is the same as $cov(X)$ .                                                                                                    |
| Remarks     | cov removes the mean from each column before calculating the result.                                                                                                    |
|             | The <i>covariance</i> function is defined as                                                                                                    |
|             | $cov(x_1,x_2) = E[(x_1 - \mu_1)(x_2 - \mu_2)]$                                                                                                    |
|             | where $E$ is the mathematical expectation and $\mu_i = E x_i$ .                                                                                                    |
| Examples    | Consider A = $[-1 \ 1 \ 2 \ ; \ -2 \ 3 \ 1 \ ; \ 4 \ 0 \ 3]$ . To obtain a vector of variances for each column of A:                                                                                                    |
|             | <pre>v = diag(cov(A))' v =     10.3333    2.3333    1.0000</pre>                                                                                                    |

Compare vector v with covariance matrix C:

| C =     |         |         |
|---------|---------|---------|
| 10.3333 | -4.1667 | 3.0000  |
| -4.1667 | 2.3333  | -1.5000 |
| 3.0000  | -1.5000 | 1.0000  |

The diagonal elements C(i,i) represent the variances for the columns of A. The off-diagonal elements C(i,j) represent the covariances of columns i and j.

See Also corrcoef, mean, median, std, var xcorr, xcov in the Signal Processing Toolbox

| Purpose     | Sort complex numbers into complex conjugate pairs                                                                                                    |
|-------------|----------------------------------------------------------------------------------------------------|
| Syntax      | <pre>B = cplxpair(A) B = cplxpair(A,tol) B = cplxpair(A,[],dim) B = cplxpair(A,tol,dim)</pre>                                                                                                    |
| Description | B = cplxpair(A) sorts the elements along different dimensions of a complex array, grouping together complex conjugate pairs.                                                                                                    |
|             | The conjugate pairs are ordered by increasing real part. Within a pair, the element with negative imaginary part comes first. The purely real values are returned following all the complex pairs. The complex conjugate pairs are forced to be exact complex conjugates. A default tolerance of $100*eps$ relative to $abs(A(i))$ determines which numbers are real and which elements are paired complex conjugates. |
|             | If A is a vector, cplxpair(A) returns A with complex conjugate pairs grouped together.                                                                                                    |
|             | If A is a matrix, cplxpair(A) returns A with its columns sorted and complex conjugates paired.                                                                                                    |
|             | If A is a multidimensional array, cplxpair(A) treats the values along<br>the first non-singleton dimension as vectors, returning an array of<br>sorted elements.                                                                                                    |
|             | B = cplxpair(A,tol) overrides the default tolerance.                                                                                                    |
|             | B = cplxpair(A,[],dim) sorts A along the dimension specified by scalar dim.                                                                                                    |
|             | B = cplxpair(A,tol,dim) sorts A along the specified dimension and overrides the default tolerance.                                                                                                    |
| Diagnostics | If there are an odd number of complex numbers, or if the complex<br>numbers cannot be grouped into complex conjugate pairs within the<br>tolerance, cplxpair generates the error message                                                                                                    |
|             | Complex numbers can't be paired.                                                                                                    |

## cputime

| Purpose     | Elapsed CPU time                                                                                                    |
|-------------|----------------------------------------------------------------------------------------------------|
| Syntax      | cputime                                                                                                    |
| Description | cputime returns the total CPU time (in seconds) used by your MATLAB application from the time it was started. This number can overflow the internal representation and wrap around.                                                                                                    |
| Remarks     | Although it is possible to measure performance using the cputime<br>function, it is recommended that you use the tic and toc functions<br>for this purpose exclusively. See Using tic and toc Versus the cputime<br>Function in the MATLAB Programming Fundamentals documentation<br>for more information. |
| Examples    | <pre>The following code returns the CPU time used to run surf(peaks(40)). t = cputime; surf(peaks(40)); e = cputime-t e =</pre>                                                                                                    |
| See Also    | clock, etime, tic, toc                                                                                                    |

| Purpose     | Create random number streams                                                                                                    |                                                                                                    |
|-------------|----------------------------------------------------------------------------------------------------|----------------------------------------------------------------------------------------------------|
| Class       | @RandStream                                                                                                    |                                                                                                    |
| Syntax      | <pre>[s1,s2,] = RandStream.creat<br/>s = RandStream.create('gentype<br/>[ ] = RandStream.create(<br/>)</pre>                                                                                                    |                                                                                                    |
| Description | <pre>[s1,s2,] = RandStream.create('gentype', 'NumStreams',n) creates n random number streams that use the uniform pseudorandom number generator algorithm specified by gentype. The streams are independent in a pseudorandom sense. The streams are not necessarily independent from streams created at other times. RandStream.list returns all possible values for gentype.</pre> |                                                                                                    |
|             | The multiplicative lagged Fibonacci generator (mlfg6331_64) and the combined multiple recursive generator (mrg32k3a) need to be active to use multiple stream creation.                                                                                                    |                                                                                                    |
|             | <pre>s = RandStream.create('gentype') creates a single random stream. [ ] = RandStream.create(, 'PARAM1',val1,  'PARAM2',val2,) allows you to specify optional parameter name or value pairs to control creation of the stream(s). The parameters are:</pre>                                                                                                    |                                                                                                    |
|             | NumStreams                                                                                                    | Total number of streams of this<br>type that will be created across<br>sessions or labs. Default is 1.                                   |
|             | StreamIndices                                                                                                    | Stream indices that should be<br>created in this call. Default is 1:N,<br>where N is the value given with<br>the 'NumStreams' parameter. |

| Seed       | Nonnegative scalar integer with<br>which to initialize all streams.<br>Default is 0. Seeds must be an<br>integer between 0 and .              |
|------------|----------------------------------------------------------------------------------------------------|
| RandnAlg   | Algorithm that will be used by<br>randn(S,) to generate<br>normal pseudorandom values.<br>Options are 'Ziggurat',<br>'Polar', or 'Inversion'. |
| CellOutput | Logical flag indicating whether or<br>not to return the stream objects as<br>elements of a cell array. Default<br>is false.                   |

**Examples** Create three independent streams.

```
[s1,s2,s3] = RandStream.create('mrg32k3a','NumStreams',3);
r1 = rand(s1,100000,1); r2 = rand(s2,100000,1); r3 = rand(s3,100000,1)
corrcoef([r1,r2,r3])
```

Create one stream from a set of three independent streams and designate it as the default stream.

```
s2 = RandStream.create('mrg32k3a','NumStreams',3,'StreamIndices',2);
RandStream.setDefaultStream(s2);
```

#### See Also @RandStream, RandStream (RandStream), list (RandStream), getDefaultStream (RandStream), setDefaultStream (RandStream), rand (RandStream), randi (RandStream), randn (RandStream).

#### Purpose Create MATLAB class based on WSDL document

**Syntax** createClassFromWsdl(source)

**Description** createClassFromWsdl(source) creates a MATLAB class based on source, a Web Services Description Language (WSDL) document. The source argument is a string that specifies a URL, full path, or relative path to a WSDL document located on a server. The WSDL document defines the operations, arguments, and transactions for a service. MATLAB is a client, using the WSDL document to access and run APIs on the server via Web services. createClassFromWsdl(source) returns the name of the class it created, servicename.

Based on the WSDL document, the createClassFromWsdl function creates a new class directory, @servicename, in the current directory. The class directory contains a method M-file for each Web service operation you can use. In addition, createClassFromWsdl creates two default M-files: the class's display method (display.m) and its constructor (servicename.m). MATLAB uses the methods to exchange data with the server via SOAP messages.

For example, if myWebService offers two operations (method1 and method2), the createClassFromWsdl function creates the following:

- @myWebService folder in the current directory.
- method1.m M-file for method1, in the @myWebService directory.
- method2.m M-file for method2, in the <code>@myWebService</code> directory.
- display.m Default M-file for display method, in the @myWebService directory. Running display(myWebService) shows the endpoint and WSDL document location for the Web service used to create the class.
- myWebService.m Default M-file that is the constructor method for the myWebService class, in the @myWebService directory.

#### **Examples**

Given the WSDL document for the test scores Web service, http://examplestandardtests.com/scoreswebservice?WSDL, the following statements create the class, show the methods, and then retrieve a student name.

**Note** The example does not use an actual WSDL document; therefore, you cannot run it. The example only illustrates how to use the function.

```
createClassFromWsdl('http://examplestandardtests.com/scoreswebservice?'
obj = TestScoreWebService;
methods(obj)
students = StudentNames(obj);
students.StudentInfo(1)
```

MATLAB returns

StudentNameLast: 'Benjamin' StudentNameFirst: 'Ali'

See Also callSoapService, createSoapMessage, parseSoapResponse, xmlread

"Using Web Services with MATLAB" in the MATLAB External Interfaces documentation

| Purpose     | Create copy of inputParser object                                                                                                    |
|-------------|----------------------------------------------------------------------------------------------------|
| Syntax      | p.createCopy<br>createCopy(p)                                                                                                    |
| Description | p.createCopy creates a copy of inputParser object p. Because the inputParser class uses handle semantics, a normal assignment statement does not create a copy.                                                                                                    |
|             | createCopy(p) is functionally the same as the syntax above.                                                                                                    |
|             | For more information on the inputParser class, see "Parsing Inputs<br>with inputParser" in the MATLAB Programming Fundamentals<br>documentation.                                                                                                    |
| Examples    | Write an M-file function called publish_ip, based on the MATLAB publish function, to illustrate the use of the inputParser class. Construct an instance of inputParser and assign it to variable p:                                                                                                    |
|             | function publish_ip(script, varargin)<br>p = inputParser; % Create an instance of the inputParser class.                                                                                                    |
|             | Add arguments to the schema. See the reference pages for the addRequired, addOptional, and addParamValue methods for help with this:                                                                                                    |
|             | <pre>p.addRequired('script', @ischar);<br/>p.addOptional('format', 'html',<br/>@(x)any(strcmpi(x,{'html','ppt','xml','latex'})));<br/>p.addParamValue('outputDir', pwd, @ischar);<br/>p.addParamValue('maxHeight', [], @(x)x&gt;0 &amp;&amp; mod(x,1)==0);<br/>p.addParamValue('maxWidth', [], @(x)x&gt;0 &amp;&amp; mod(x,1)==0);</pre> |
|             | Make a copy of object p, assigning it to variable x. Use the Parameters property of inputParser to list the arguments belonging to each object:                                                                                                    |
|             | disp(' ')                                                                                                    |

```
disp(p.Parameters')
x = p.createCopy;
disp(' ')
disp 'The input parameters for the copy of object p are'
disp(x.Parameters')
```

Save the M-file using the **Save** option on the MATLAB **File** menu, and then run it:

```
publish_ip('ipscript.m', 'ppt', 'maxWidth', 500, 'MAXHeight', 300);
                    The input parameters for object p are
                         'format'
                         'maxHeight'
                         'maxWidth'
                         'outputDir'
                         'script'
                    The input parameters for the copy of object p are
                         'format'
                         'maxHeight'
                         'maxWidth'
                         'outputDir'
                         'script'
See Also
                  inputParser, addRequired(inputParser),
                  addOptional(inputParser), addParamValue(inputParser),
                  parse(inputParser)
```

| Purpose | Create SOAP message to send to server |
|---------|---------------------------------------|
|---------|---------------------------------------|

**Description** message = createSoapMessage(namespace, method, values, names, types,*style*) creates a SOAP message based on the values you provide for the arguments. message is a Sun Java document object model (DOM). To send message to the Web service, use it with callSoapService.

| Argument  | Description                                                                                                    |
|-----------|----------------------------------------------------------------------------------------------------|
| namespace | Location of the Web service in the form of a valid<br>Uniform Resource Identifier (URI).                                                                                                    |
| method    | Name of the Web service operation you want to run.                                                                                                    |
| values    | Cell array of input you need to provide for the method.                                                                                                    |
| names     | Cell array of parameters for method.                                                                                                    |
| types     | Cell array defining the XML data types for<br>values. Specifying style is optional; when you<br>do not include the argument, MATLAB uses<br>unspecified.                                                                              |
| style     | Style for structuring the SOAP message, either<br>'document' or 'rpc'. Specifying style is<br>optional; when you do not include the argument,<br>MATLAB uses rpc. Use a style supported by the<br>service you specified in namespace. |

# **Examples** This example uses createSoapMessage in conjunction with other SOAP functions to retrieve information about books from a library database, specifically, the author's name for a given book title.

**Note** The example is not based on an actual endpoint; therefore, you cannot run it. The example only illustrates how to use the SOAP functions.

```
% Create the message:
                    message = createSoapMessage(...
                    'urn:LibraryCatalog',...
                     'getAuthor',...
                    {'In the Fall'},...
                    { 'nameToLookUp' },...
                    {'{http://www.w3.org/2001/XMLSchema}string'},...
                    'rpc');
                    %
                    % Send the message to the service and get the response:
                    response = callSoapService(...
                    'http://test/soap/services/LibraryCatalog',...
                    'urn:LibraryCatalog#getAuthor',...
                    message)
                    %
                    % Extract MATLAB data from the response
                    author = parseSoapResponse(response)
                  MATLAB returns:
                    author = Kate Alvin
                  where author is a char class (type).
See Also
                  callSoapService, createClassFromWsdl, parseSoapResponse,
                  urlread. xmlread
                  "Using Web Services with MATLAB" in the MATLAB External
                  Interfaces documentation
```

| Purpose     | Vector cross product                                                                                                    |  |
|-------------|----------------------------------------------------------------------------------------------------|--|
| Syntax      | C = cross(A,B)<br>C = cross(A,B,dim)                                                                                                    |  |
| Description | C = cross(A,B) returns the cross product of the vectors A and B.<br>That is, $C = A \times B$ . A and B must be 3-element vectors. If A and B are<br>multidimensional arrays, cross returns the cross product of A and B<br>along the first dimension of length 3. |  |
|             | C = cross(A,B,dim) where A and B are multidimensional arrays,<br>returns the cross product of A and B in dimension dim. A and B must<br>have the same size, and both size(A,dim) and size(B,dim) must be 3.                                                        |  |
| Remarks     | To perform a dot (scalar) product of two vectors of the same size, use $c = dot(a,b)$ .                                                                                                    |  |
| Examples    | The cross and dot products of two vectors are calculated as shown:<br>a = [1 2 3];<br>b = [4 5 6];<br>c = cross(a,b)<br>c =<br>-3 6 -3<br>d = dot(a,b)<br>d =<br>32                                                                                                |  |
| See Also    | dot                                                                                                    |  |

| Purpose     | Cosecant of argument in radians                                                                                                    |  |
|-------------|----------------------------------------------------------------------------------------------------|--|
| Syntax      | Y = csc(x)                                                                                                    |  |
| Description | The csc function operates element-wise on arrays. The function's domains and ranges include complex values. All angles are in radians. |  |
|             | Y = csc(x) returns the cosecant for each element of x.                                                                                 |  |
| Examples    | Graph the cosecant over the domains $-\pi < x < 0$ and $0 < x < \pi$ .<br>x1 = -pi+0.01:0.01:-0.01;                                    |  |
|             | x2 = 0.01:0.01:pi-0.01;                                                                                                    |  |
|             | <pre>plot(x1,csc(x1),x2,csc(x2)), grid on</pre>                                                                                        |  |
|             | 150                                                                                                    |  |
|             | 100                                                                                                    |  |
|             | 50                                                                                                    |  |
|             | 0                                                                                                    |  |
|             | -50                                                                                                    |  |
|             | -100                                                                                                    |  |
|             | -150-4 -3 -2 -1 0 1 2 3 4                                                                                                    |  |

**Definition** The cosecant can be defined as

$$\csc(z) = \frac{1}{\sin(z)}$$

- **Algorithm** csc uses FDLIBM, which was developed at SunSoft, a Sun Microsystems business, by Kwok C. Ng, and others. For information about FDLIBM, see http://www.netlib.org.
- See Also cscd, csch, acsc, acscd, acsch

| Purpose     | Cosecant of argument in degrees                                                                                                    |
|-------------|----------------------------------------------------------------------------------------------------|
| Syntax      | Y = cscd(X)                                                                                                    |
| Description | Y = cscd(X) is the cosecant of the elements of X, expressed in degrees.<br>For integers n, cscd(n*180) is infinite, whereas csc(n*pi) is large but<br>finite, reflecting the accuracy of the floating point value of pi. |
| See Also    | csc, csch, acsc, acscd, acsch                                                                                                    |

| Purpose     | Hyperbolic cosecant                                                                                                    |
|-------------|----------------------------------------------------------------------------------------------------|
| Syntax      | Y = csch(x)                                                                                                    |
| Description | The csch function operates element-wise on arrays. The function's domains and ranges include complex values. All angles are in radians.                 |
| Examples    | Y = csch(x) returns the hyperbolic cosecant for each element of x.<br>Graph the hyperbolic cosecant over the domains $-\pi < x < 0$ and $0 < x < \pi$ . |
|             | <pre>x1 = -pi+0.01:0.01:-0.01;<br/>x2 = 0.01:0.01:pi-0.01;<br/>plot(x1,csch(x1),x2,csch(x2)), grid on</pre>                                             |
|             |                                                                                                    |
|             | 80                                                                                                    |
|             | 60                                                                                                    |
|             | 40                                                                                                    |
|             | 20                                                                                                    |
|             | 0                                                                                                    |
|             | -20                                                                                                    |
|             | -40                                                                                                    |
|             | -60                                                                                                    |
|             | -80                                                                                                    |
|             | -100 $-4$ $-3$ $-2$ $-1$ 0 1 2 3 4                                                                                                    |
|             |                                                                                                    |

**Definition** The hyperbolic cosecant can be defined as

$$\operatorname{csch}(z) = \frac{1}{\sinh(z)}$$

- Algorithm csch uses FDLIBM, which was developed at SunSoft, a Sun Microsystems, Inc. business, by Kwok C. Ng, and others. For information about FDLIBM, see http://www.netlib.org.
- See Also acsc, acsch, csc

| Purpose     | Read comma-separated value file                                                                                                    |                                                                                                    |  |
|-------------|----------------------------------------------------------------------------------------------------|----------------------------------------------------------------------------------------------------|--|
| Syntax      | <pre>M = csvread(filename) M = csvread(filename, M = csvread(filename,</pre>                                                                                                    |                                                                                                    |  |
| Description | M = csvread(filename) reads a comma-separated value formatted<br>file, filename. The filename input is a string enclosed in single quot<br>The result is returned in M. The file can only contain numeric values.                                                                                                    |                                                                                                    |  |
|             | comma-separated value f                                                                                                    | row, col) reads data from the<br>ormatted file starting at the specified row and<br>umn arguments are zero based, so that row=0<br>at value in the file.                                     |  |
|             | specified. Specify range (R1,C1) is the upper left co                                                                                                    | row, col, range) reads only the range<br>using the notation [R1 C1 R2 C2] where<br>orner of the data to be read and (R2,C2) is the<br>an also specify the range using spreadsheet<br>'A1B7'. |  |
| Remarks     | <ul> <li>csvread fills empty delimited fields with zero. Data files having lines that end with a nonspace delimiter, such as a semicolon, produce a result that has an additional last column of zeros.</li> <li>csvread imports any complex number as a whole into a complex numeric field, converting the real and imaginary parts to the specified numeric type. Valid forms for a complex number are</li> </ul> |                                                                                                    |  |
|             |                                                                                                    |                                                                                                    |  |
|             | Form                                                                                                    | Example                                                                                                    |  |
|             | _ <real>_<imag>i j</imag></real>                                                                                                    | 5.7-3.1i                                                                                                    |  |
|             | - <imag>i j</imag>                                                                                                    | -7j                                                                                                    |  |
|             | Emboddod white areas in                                                                                                    | a complex number is invelid and is regarded                                                                                                    |  |

Embedded white-space in a complex number is invalid and is regarded as a field delimiter.

## csvread

| Examples | Given the file csvlist.dat that contains the comma-separated values |  |  |
|----------|---------------------------------------------------------------------|--|--|
|          | 02, 04, 06, 08, 10, 12                                              |  |  |
|          | 03, 06, 09, 12, 15, 18                                              |  |  |
|          | 05 10 15 20 25 30                                                   |  |  |

05, 10, 15, 20, 25, 30 07, 14, 21, 28, 35, 42 11, 22, 33, 44, 55, 66

To read the entire file, use

csvread('csvlist.dat')

ans =

| 2  | 4  | 6  | 8  | 10 | 12 |
|----|----|----|----|----|----|
| 3  | 6  | 9  | 12 | 15 | 18 |
| 5  | 10 | 15 | 20 | 25 | 30 |
| 7  | 14 | 21 | 28 | 35 | 42 |
| 11 | 22 | 33 | 44 | 55 | 66 |

To read the matrix starting with zero-based row 2, column 0, and assign it to the variable m,

```
m = csvread('csvlist.dat', 2, 0)
m =
     5
           10
                        20
                               25
                                     30
                 15
     7
           14
                 21
                        28
                               35
                                     42
    11
           22
                 33
                        44
                               55
                                     66
```

To read the matrix bounded by zero-based (2,0) and (3,3) and assign it to m,

```
m = csvread('csvlist.dat', 2, 0, [2,0,3,3])
```

m =

| 5 | 10 | 15 | 20 |
|---|----|----|----|
| 7 | 14 | 21 | 28 |

# See Also csvwrite, dlmread, textscan, wk1read, file formats, importdata, uiimport

## csvwrite

| Purpose     | Write comma-separated value file                                                                                                    |  |  |
|-------------|----------------------------------------------------------------------------------------------------|--|--|
| Syntax      | csvwrite(filename,M)<br>csvwrite(filename,M,row,col)                                                                                                    |  |  |
| Description | <pre>csvwrite(filename,M) writes matrix M into filename as<br/>comma-separated values. The filename input is a string enclosed in<br/>single quotes.</pre>                                                                                                    |  |  |
|             | <pre>csvwrite(filename,M,row,col) writes matrix M into filename starting at the specified row and column offset. The row and column arguments are zero based, so that row=0 and C=0 specify the first value in the file.</pre>                                                                                                    |  |  |
| Remarks     | csvwrite terminates each line with a line feed character and no carriage return.                                                                                                    |  |  |
|             | csvwrite writes a maximum of five significant digits. If you need greater precision, use dlmwrite with a precision argument.                                                                                                    |  |  |
|             | csvwrite does not accept cell arrays for the input matrix M. To export<br>a cell array that contains only numeric data, use cell2mat to convert<br>the cell array to a numeric matrix before calling csvwrite. To export<br>cell arrays with mixed alphabetic and numeric data, where each cell<br>contains a single element, you can create an Excel spreadsheet (if your<br>system has Excel installed) using xlswrite. For all other cases, you<br>must use low-level export functions to write your data. |  |  |
| Examples    | The following example creates a comma-separated value file from the matrix $\ensuremath{m}.$                                                                                                    |  |  |
|             | m = [3 6 9 12 15; 5 10 15 20 25;<br>7 14 21 28 35; 11 22 33 44 55];                                                                                                    |  |  |
|             | csvwrite('csvlist.dat',m)<br>type csvlist.dat                                                                                                    |  |  |
|             | 3,6,9,12,15                                                                                                    |  |  |

## csvwrite

5,10,15,20,25 7,14,21,28,35 11,22,33,44,55

The next example writes the matrix to the file, starting at a column offset of 2.

csvwrite('csvlist.dat',m,0,2)
type csvlist.dat
,,3,6,9,12,15
,,5,10,15,20,25
,,7,14,21,28,35
,,11,22,33,44,55

**See Also** csvread, dlmwrite, xlswrite, file formats, importdata, uiimport

| Purpose                                                                                                    | Transpose timeseries object                                                                                                    |                                                                                                    |  |
|----------------------------------------------------------------------------------------------------|----------------------------------------------------------------------------------------------------|----------------------------------------------------------------------------------------------------|--|
| Syntax                                                                                                    | <pre>ts1 = ctranspose(ts)</pre>                                                                                                    |                                                                                                    |  |
| Description                                                                                                    | <pre>ts1 = ctranspose(ts) returns a new timeseries object ts1 with<br/>IsTimeFirst value set to the opposite of what it is for ts. For example,<br/>if ts has the first data dimension aligned with the time vector, ts1<br/>has the last data dimension aligned with the time vector as a result of<br/>this operation.</pre> |                                                                                                    |  |
| Remarks                                                                                                    | The ctranspose function that is overloaded for timeseries object<br>not transpose the data. Instead, this function changes whether the<br>or the last dimension of the data is aligned with the time vector.                                                                                                    |                                                                                                    |  |
| <b>Note</b> To transpose the data, you must transpose the Data profite timeseries object. For example, you can use the syn ctranspose(ts.Data) or (ts.Data)'. Data must be a 2-D ar |                                                                                                    |                                                                                                    |  |
|                                                                                                    | IsTimeFirst = True. Wh                                                                                                    | ject with 10 samples with the property<br>en you transpose this object, the data size is<br>by-1-by-10. Note that the first dimension of<br>a explicitly. |  |
| The following table summarizes the size for Data property of the timeseries object (up to three dimensions) before and after trans                                                  |                                                                                                    |                                                                                                    |  |
|                                                                                                    | Data Size Before and After Transposing                                                                                                    |                                                                                                    |  |
|                                                                                                    | Size of Original Data                                                                                                    | Size of Transposed Data                                                                                                    |  |
|                                                                                                    | N-by-1                                                                                                    | 1-by-1-by-N                                                                                                    |  |

| N-by-1      | 1-by-1-by-in |
|-------------|--------------|
| N-by-M      | M-by-1-by-N  |
| N-by-M-by-L | M-by-L-by-N  |

**Examples** Suppose that a timeseries object ts has ts.data size 10-by-3-by-2 and its time vector has a length of 10. The IsTimeFirst property of ts is set to true, which means that the first dimension of the data is aligned with the time vector. ctranspose(ts) modifies ts such that the last dimension of the data is now aligned with the time vector. This permutes the data such that the size of ts.Data becomes 3-by-2-by-10.

See Also transpose (timeseries), tsprops

## cumprod

| Purpose     | Cumulative product                                                                                                    |  |  |
|-------------|----------------------------------------------------------------------------------------------------|--|--|
| Syntax      | <pre>B = cumprod(A) B = cumprod(A,dim)</pre>                                                                                                    |  |  |
| Description | B = cumprod(A) returns the cumulative product along different dimensions of an array.                                                                                                    |  |  |
|             | If A is a vector, cumprod(A) returns a vector containing the cumulative product of the elements of A.                                                                                                    |  |  |
|             | If A is a matrix, cumprod(A) returns a matrix the same size as A containing the cumulative products for each column of A.                                                                                                    |  |  |
|             | If A is a multidimensional array, cumprod(A) works on the first nonsingleton dimension.                                                                                                    |  |  |
|             | B = cumprod(A, dim) returns the cumulative product of the elements<br>along the dimension of A specified by scalar dim. For example,<br>cumprod(A,1) increments the column index, thus working along the<br>columns of A. Thus, $cumprod(A,1)$ and $cumprod(A)$ will return the same<br>thing. To increment the row index, use $cumprod(A,2)$ . |  |  |
| Examples    | <pre>cumprod(1:5) ans =</pre>                                                                                                    |  |  |
|             |                                                                                                    |  |  |

- ans =
  - 1 2 6 4 20 120

See Also cumsum, prod, sum

### cumsum

| Purpose     | Cumulative sum                                                                                                    |
|-------------|----------------------------------------------------------------------------------------------------|
| Syntax      | B = cumsum(A)<br>B = cumsum(A,dim)                                                                                                    |
| Description | B = cumsum(A) returns the cumulative sum along different dimensions of an array.                                                                                                    |
|             | If A is a vector, $cumsum(A)$ returns a vector containing the cumulative sum of the elements of A.                                                                                                    |
|             | If A is a matrix, cumsum(A) returns a matrix the same size as A containing the cumulative sums for each column of A.                                                                                                    |
|             | If A is a multidimensional array, cumsum(A) works on the first nonsingleton dimension.                                                                                                    |
|             | B = cumsum(A,dim) returns the cumulative sum of the elements along<br>the dimension of A specified by scalar dim. For example, cumsum(A,1)<br>works along the first dimension (the columns); cumsum(A,2) works<br>along the second dimension (the rows). |
| Examples    | cumsum(1:5)<br>ans =<br>[1 3 6 10 15]                                                                                                    |
|             | $A = [1 \ 2 \ 3; \ 4 \ 5 \ 6];$                                                                                                    |
|             | cumsum(A,1)<br>ans =                                                                                                    |
|             | 1 2 3<br>5 7 9                                                                                                    |
|             | cumsum(A,2)                                                                                                    |
|             | ans =<br>1 3 6<br>4 9 15                                                                                                    |

See Also cumprod, prod, sum

## cumtrapz

| Purpose     | Cumulative trapezoidal numerical integration                                                                                                    |
|-------------|----------------------------------------------------------------------------------------------------|
| Syntax      | Z = cumtrapz(Y)<br>Z = cumtrapz(X,Y)<br>Z = cumtrapz(X,Y,dim) or cumtrapz(Y,dim)                                                                                                    |
| Description | Z = cumtrapz(Y) computes an approximation of the cumulative<br>integral of Y via the trapezoidal method with unit spacing. To compute<br>the integral with other than unit spacing, multiply Z by the spacing<br>increment. Input Y can be complex.                                                                                   |
|             | For vectors, $cumtrapz(Y)$ is a vector containing the cumulative integral of Y.                                                                                                    |
|             | For matrices, cumtrapz(Y) is a matrix the same size as Y with the cumulative integral over each column.                                                                                                    |
|             | For multidimensional arrays, cumtrapz(Y) works across the first nonsingleton dimension.                                                                                                    |
|             | Z = cumtrapz(X,Y) computes the cumulative integral of Y with respect<br>to X using trapezoidal integration. X and Y must be vectors of the<br>same length, or X must be a column vector and Y an array whose first<br>nonsingleton dimension is length(X). cumtrapz operates across this<br>dimension. Inputs X and Y can be complex. |
|             | If X is a column vector and Y an array whose first nonsingleton dimension is $length(X)$ , $cumtrapz(X,Y)$ operates across this dimension.                                                                                                    |
|             | Z = cumtrapz(X,Y,dim) or $cumtrapz(Y,dim)$ integrates across the dimension of Y specified by scalar dim. The length of X must be the same as size(Y,dim).                                                                                                    |
| Example     | Example 1                                                                                                    |
|             | $Y = [0 \ 1 \ 2; \ 3 \ 4 \ 5];$                                                                                                    |
|             | cumtrapz(Y,1)<br>ans =<br>0 0 0                                                                                                    |

```
1.5000 2.5000 3.5000

cumtrapz(Y,2)

ans =

0 0.5000 2.0000

0 3.5000 8.0000
```

#### Example 2

This example uses two complex inputs:

z = exp(1i\*pi\*(0:100)/100); ct = cumtrapz(z,1./z); ct(end) ans = 0.0000 + 3.1411i

See Also cumsum, trapz

| Purpose     | Compute curl and angular velocity of vector field                                                                                                    |
|-------------|----------------------------------------------------------------------------------------------------|
| Syntax      | <pre>[curlx,curly,curlz,cav] = curl(X,Y,Z,U,V,W) [curlx,curly,curlz,cav] = curl(U,V,W) [curlz,cav]= curl(X,Y,U,V) [curlz,cav]= curl(U,V) [curlx,curly,curlz] = curl(), [curlx,curly] = curl() cav = curl()</pre>                                                                                                    |
| Description | [curlx,curly,curlz,cav] = curl(X,Y,Z,U,V,W) computes the curl<br>(curlx, curly, curlz) and angular velocity (cav) perpendicular to the<br>flow (in radians per time unit) of a 3-D vector field U, V, W. The arrays X,<br>Y, Z define the coordinates for U, V, W and must be monotonic and 3-D<br>plaid (as if produced by meshgrid). |
|             | [curlx,curly,curlz,cav] = curl(U,V,W) assumes X, Y, and Z are determined by the expression                                                                                                    |
|             | [X Y Z] = meshgrid(1:n,1:m,1:p)                                                                                                    |
|             | where [m,n,p] = size(U).                                                                                                    |
|             | [curlz,cav]= curl(X,Y,U,V) computes the curl z-component and the angular velocity perpendicular to z (in radians per time unit) of a 2-D vector field U, V. The arrays X, Y define the coordinates for U, V and must be monotonic and 2-D plaid (as if produced by meshgrid).                                                          |
|             | [curlz,cav]= curl(U,V) assumes X and Y are determined by the expression                                                                                                    |
|             | <pre>[X Y] = meshgrid(1:n,1:m)</pre>                                                                                                    |
|             | where [m,n] = size(U).                                                                                                    |
|             | <pre>[curlx,curly,curlz] = curl(), [curlx,curly] = curl() returns only the curl.</pre>                                                                                                    |
|             | cav = curl() returns only the curl angular velocity.                                                                                                    |
|             |                                                                                                    |

# **Examples** This example uses colored slice planes to display the curl angular velocity at specified locations in the vector field.

```
load wind
cav = curl(x,y,z,u,v,w);
slice(x,y,z,cav,[90 134],[59],[0]);
shading interp
daspect([1 1 1]); axis tight
colormap hot(16)
camlight
```

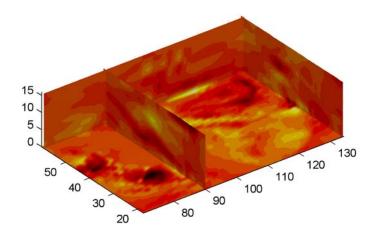

This example views the curl angular velocity in one plane of the volume and plots the velocity vectors (quiver) in the same plane.

```
load wind
k = 4;
x = x(:,:,k); y = y(:,:,k); u = u(:,:,k); v = v(:,:,k);
cav = curl(x,y,u,v);
pcolor(x,y,cav); shading interp
```

```
hold on;
quiver(x,y,u,v,'y')
hold off
colormap copper
```

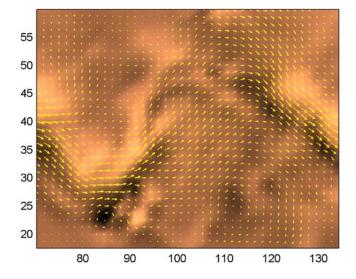

 See Also
 streamribbon, divergence

 "Volume Visualization" on page 1-108 for related functions

 "Example – Displaying Curl with Stream Ribbons" for another example

| Purpose     | Allow custom source control system (UNIX platforms)                                                                                                    |  |  |  |  |  |
|-------------|----------------------------------------------------------------------------------------------------|--|--|--|--|--|
| Syntax      | customerverctrl                                                                                                    |  |  |  |  |  |
| Description | customerverctrl function is for customers who want to integra<br>source control system that is not supported for use with MATL<br>software. When using this function, conform to the structure of<br>of the supported version control systems, for example, RCS. Fo<br>examples, see the files clearcase.m, cvs.m, pvcs.m, and rcs.m<br>matlabroot\toolbox\matlab\verctrl. |  |  |  |  |  |
| See Also    | checkin, checkout, cmopts, undocheckout<br>For MicrosoftWindows platforms, use verctrl.                                                                                                    |  |  |  |  |  |

# cylinder

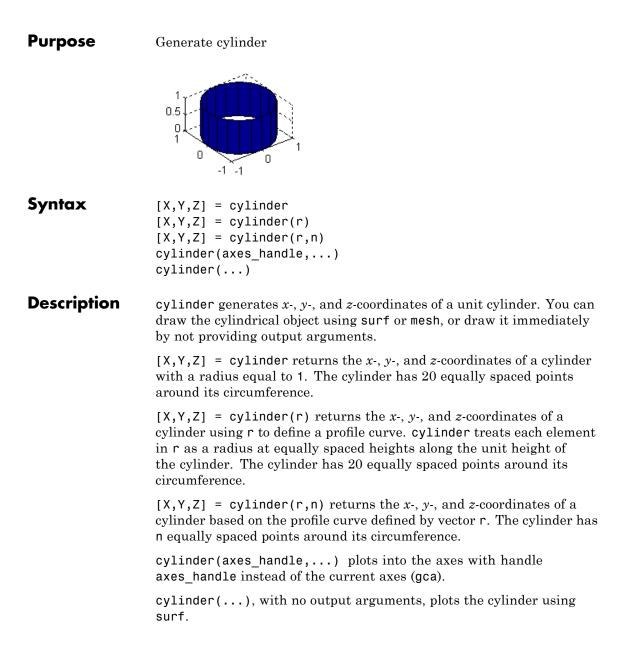

- **Remarks** cylinder treats its first argument as a profile curve. The resulting surface graphics object is generated by rotating the curve about the *x*-axis, and then aligning it with the *z*-axis.
- **Examples** Create a cylinder with randomly colored faces.

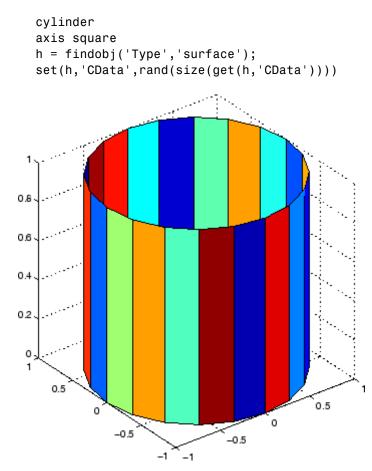

Generate a cylinder defined by the profile function 2+sin(t).

t = 0:pi/10:2\*pi;

# cylinder

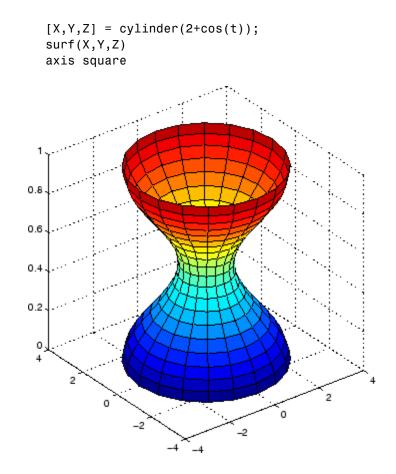

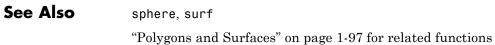

| Purpose     | Read Data Acquisition Toolbox (.daq) file                                                                                                    |  |  |  |  |
|-------------|----------------------------------------------------------------------------------------------------|--|--|--|--|
| Syntax      | <pre>data = daqread('filename') [data, time] = daqread() [data, time, abstime] = daqread() [data, time, abstime, events] = daqread() [data, time, abstime, events, daqinfo] = daqread() data = daqread(,'Param1', Val1,) daqinfo = daqread('filename','<b>info</b>')</pre>                                                                                                    |  |  |  |  |
| Description | data = daqread('filename') reads all the data from the Data<br>Acquisition Toolbox (.daq) file specified by filename. daqread returns<br>data, an $m$ -by- $n$ data matrix, where $m$ is the number of samples and<br>n is the number of channels. If data includes data from multiple<br>triggers, the data from each trigger is separated by a NaN. If you set the<br>OutputFormat property to tscollection, daqread returns a time series<br>collection object. See below for more information. |  |  |  |  |
|             | [data, time] = daqread() returns time/value pairs. time is an $m$ -by-1 vector, the same length as data, that contains the relative time for each sample. Relative time is measured with respect to the first trigger that occurs.                                                                                                    |  |  |  |  |
|             | [data, time, abstime] = daqread() returns the absolute time of the first trigger. abstime is returned as a clock vector.                                                                                                    |  |  |  |  |
|             | <pre>[data, time, abstime, events] = daqread() returns a log of<br/>events. events is a structure containing event information. If you<br/>specify either theSamples, Time, or Triggers parameters (see below),<br/>the events structure contains only the specified events.</pre>                                                                                                    |  |  |  |  |
|             | <pre>[data, time, abstime, events, daqinfo] = daqread() returns a<br/>structure, daqinfo, that contains two fields: ObjInfo and HwInfo.<br/>ObjInfo is a structure containing property name/property value pairs<br/>and HwInfo is a structure containing hardware information. The entire<br/>event log is returned to daqinfo.ObjInfo.EventLog.</pre>                                                                                                    |  |  |  |  |

data = daqread(..., '*Param1*', Val1,...) specifies the amount of data returned and the format of the data, using the following parameters.

| Parameter    | Description                                                                                                    |  |  |
|--------------|----------------------------------------------------------------------------------------------------|--|--|
| Samples      | Specify the sample range.                                                                                                    |  |  |
| Time         | Specify the relative time range.                                                                                                   |  |  |
| Triggers     | Specify the trigger range.                                                                                                    |  |  |
| Channels     | Specify the channel range. Channel names can be specified as a cell array.                                                         |  |  |
| DataFormat   | Specify the data format as doubles (default) or native.                                                                            |  |  |
| TimeFormat   | Specify the time format as vector (default) or matrix.                                                                             |  |  |
| OutputFormat | Specify the output format as matrix (the default)<br>or tscollection. When you specify tscollection,<br>dagread only returns data. |  |  |

The Samples, Time, and Triggers properties are mutually exclusive; that is, either Samples, Triggers or Time can be defined at once.

daqinfo = daqread('filename', 'info') returns metadata from the file
in the daqinfo structure, without incurring the overhead of reading the
data from the file as well. The daqinfo structure contains two fields:

#### daqinfo.ObjInfo

a structure containing parameter/value pairs for the data acquisition object used to create the file, filename. Note: The UserData property value is not restored.

#### daqinfo.HwInfo

a structure containing hardware information. The entire event log is returned to daqinfo.ObjInfo.EventLog.

## Remarks More About .daq Files

- The format used by daqread to return data, relative time, absolute time, and event information is identical to the format used by the getdata function that is part of Data Acquisition Toolbox. For more information, see the Data Acquisition Toolbox documentation.
- If data from multiple triggers is read, then the size of the resulting data array is increased by the number of triggers issued because each trigger is separated by a NaN.
- ObjInfo.EventLog always contains the entire event log regardless of the value specified by Samples, Time, or Triggers.
- The UserData property value is not restored when you return device object (ObjInfo) information.
- When reading a .daq file, the daqread function does not return property values that were specified as a cell array.
- Data Acquisition Toolbox (.daq) files are created by specifying a value for the LogFileName property (or accepting the default value), and configuring the LoggingMode property to Disk or Disk&Memory.

## More About Time Series Collection Object Returned

When OutputFormat is set to tscollection, daqread returns a time series collection object. This times series collection object contains an absolute time series object for each channel in the file. The following describes how daqread sets some of the properties of the times series collection object and the time series objects.

- The time property of the time series collection object is set to the value of the InitialTriggerTime property specified in the file.
- The name property of each time series object is set to the value of the Name property of a channel in the file. If this name cannot be used as a time series object name, daqread sets the name to 'Channel' with the HwChannel property of the channel appended.

|          | • The value of the Units property of the time series object depends on<br>the value of the DataFormat parameter. If the DataFormat parameter<br>is set to 'double', dagread sets the DataInfo property of each time<br>series object in the collection to the value of the Units property of the<br>corresponding channel in the file. If the DataFormat parameter is<br>set to 'native', dagread sets the Units property to 'native'. See<br>the Data Acquisition Toolbox documentation for more information<br>on these properties. |
|----------|----------------------------------------------------------------------------------------------------|
|          | <ul> <li>Each time series object will have tsdata.event objects attached<br/>corresponding to the log of events associated with the channel.</li> </ul>                                                                                                    |
|          | If daqread returns data from multiple triggers, the data from each trigger is separated by a NaN in the time series data. This increases the length of data and time vectors in the time series object by the number of triggers.                                                                                                    |
| Examples | Use Data Acquisition Toolbox to acquire data. The analog input object, ai, acquires one second of data for four channels, and saves the data to the output file data.daq.                                                                                                    |
|          | <pre>ai = analoginput('nidaq','Dev1');<br/>chans = addchannel(ai,0:3);<br/>set(ai,'SampleRate',1000)<br/>ActualRate = get(ai,'SampleRate');<br/>set(ai,'SamplesPerTrigger, ActualRate)<br/>set(ai,'LoggingMode','Disk&amp;Memory')<br/>set(ai,'LogFileName','data.daq')<br/>start(ai)</pre>                                                                                                    |

After the data has been collected and saved to a disk file, you can retrieve the data and other acquisition-related information using dagread. To read all the sample-time pairs from data.dag:

```
[data,time] = daqread('data.daq');
```

To read samples 500 to 1000 for all channels from data.daq:

```
data = daqread('data.daq','Samples',[500 1000]);
```

To read only samples 1000 to 2000 of channel indices 2, 4 and 7 in native format from the file, data.daq:

```
data = daqread('data.daq', 'Samples', [1000 2000],...
'Channels', [2 4 7], 'DataFormat', 'native');
```

To read only the data which represents the first and second triggers on all channels from the file, data.daq:

```
[data, time] = daqread('data.daq', 'Triggers', [1 2]);
```

To obtain the channel property information from data.daq:

daqinfo = daqread('data.daq','info'); chaninfo = daqinfo.ObjInfo.Channel;

To obtain a list of event types and event data contained by data.daq:

```
daqinfo = daqread('data.daq','info');
events = daqinfo.ObjInfo.EventLog;
event_type = {events.Type};
event_data = {events.Data};
```

To read all the data from the file data.daq and return it as a time series collection object:

data = daqread('data.daq','OutputFormat','tscollection');

## See Also Functions

timeseries, tscollection

For more information about using this function, see the Data Acquisition Toolbox documentation.

# daspect

| Purpose     | Set or query axes data aspect ratio                                                                                                    |  |  |  |  |
|-------------|----------------------------------------------------------------------------------------------------|--|--|--|--|
| Syntax      | <pre>daspect daspect([aspect_ratio]) daspect('mode') daspect('auto') daspect('manual') daspect(axes_handle,)</pre>                                                                                                    |  |  |  |  |
| Description | The data aspect ratio determines the relative scaling of the data units along the $x$ -, $y$ -, and $z$ -axes.                                                                                                    |  |  |  |  |
|             | daspect with no arguments returns the data aspect ratio of the current axes.                                                                                                    |  |  |  |  |
|             | daspect([aspect_ratio]) sets the data aspect ratio in the current axes to the specified value. Specify the aspect ratio as three relative values representing the ratio of the x-, y-, and z-axis scaling (e.g., [1 1 3] means one unit in x is equal in length to one unit in y and three units in z).                                  |  |  |  |  |
|             | daspect('mode') returns the current value of the data aspect ratio mode, which can be either auto (the default) or manual. See Remarks.                                                                                                    |  |  |  |  |
|             | daspect('auto') sets the data aspect ratio mode to auto.                                                                                                    |  |  |  |  |
|             | daspect('manual') sets the data aspect ratio mode to manual.                                                                                                    |  |  |  |  |
|             | daspect(axes_handle,) performs the set or query on the axes<br>identified by the first argument, axes_handle. When you do not specify<br>an axes handle, daspect operates on the current axes.                                                                                                    |  |  |  |  |
| Remarks     | daspect sets or queries values of the axes object DataAspectRatio and DataAspectRatioMode properties.                                                                                                    |  |  |  |  |
|             | When the data aspect ratio mode is $auto$ , the data aspect ratio adjusts<br>so that each axis spans the space available in the figure window. If you<br>are displaying a representation of a real-life object, you should set the<br>data aspect ratio to $\begin{bmatrix} 1 & 1 & 1 \end{bmatrix}$ to produce the correct proportions. |  |  |  |  |

Setting a value for data aspect ratio or setting the data aspect ratio mode to manual disables the MATLAB stretch-to-fill feature (stretching of the axes to fit the window). This means setting the data aspect ratio to a value, including its current value,

daspect(daspect)

can cause a change in the way the graphs look. See the Remarks section of the axes description for more information.

**Examples** The following surface plot of the function  $z = xe^{(-x^2 - y^2)}$  is useful to illustrate the data aspect ratio. First plot the function over the range  $-2 \le x \le 2, -2 \le y \le 2$ ,

[x,y] = meshgrid([-2:.2:2]); z = x.\*exp(-x.^2 - y.^2); surf(x,y,z)

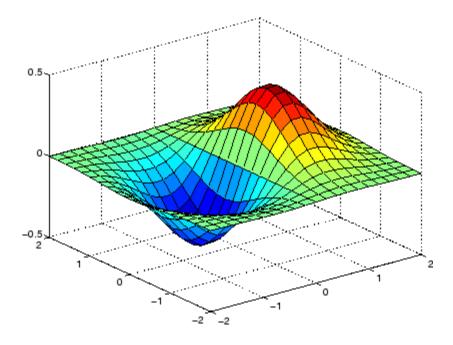

Querying the data aspect ratio shows how the surface is drawn.

```
daspect
ans =
4 4 1
```

Setting the data aspect ratio to  $[1 \ 1 \ 1]$  produces a surface plot with equal scaling along each axis.

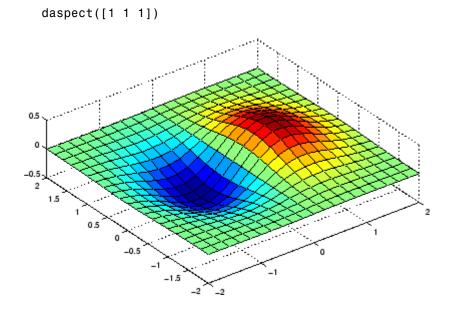

## See Also

axis, pbaspect, xlim, ylim, zlim

The axes properties  ${\tt DataAspectRatio}, {\tt PlotBoxAspectRatio}, {\tt XLim}, {\tt YLim}, {\tt ZLim}$ 

"Aspect Ratio and Axis Limits" on page 1-107 for related functions

"Understanding Axes Aspect Ratio" for more information

| Purpose             | Enable or disable interactive data cursor mode                                                                                                    |  |  |  |  |  |
|---------------------|----------------------------------------------------------------------------------------------------|--|--|--|--|--|
| GUI<br>Alternatives | Use the Data Cursor tool to label x, y, and z values on graphs and surfaces. For details, see Data Cursor — Displaying Data Values Interactively in the MATLAB Graphics documentation.                                                                                                    |  |  |  |  |  |
| Syntax              | datacursormode on<br>datacursormode off<br>datacursormode<br>datacursormode(figure_handle,)<br>dcm_obj = datacursormode(figure_handle)                                                                                                    |  |  |  |  |  |
| Description         | datacursormode on enables data cursor mode on the current figure.                                                                                                    |  |  |  |  |  |
|                     | datacursormode off disables data cursor mode on the current figure.                                                                                                    |  |  |  |  |  |
|                     | datacursormode toggles data cursor mode on the current figure.                                                                                                    |  |  |  |  |  |
|                     | datacursormode(figure_handle,) enables or disables data cursor mode on the specified figure.                                                                                                    |  |  |  |  |  |
|                     | dcm_obj = datacursormode(figure_handle) returns the figure's data<br>cursor mode object, which enables you to customize the data cursor. See<br>"Data Cursor Mode Object" on page 2-820.                                                                                                    |  |  |  |  |  |
|                     | A <i>data cursor</i> is a small black square with a white border that you interactively position on a graph in data cursor mode. When you do this, a <i>datatip</i> ) appears. Datatips are small text boxes or windows that float within an axes that display data values at data cursor locations. The default style is a text box. Datatips list <i>x</i> -, <i>y</i> - and (where appropriate) <i>z</i> -values for one data point at a time. See "Examples" on page 2-822 for an illustration of these two styles. |  |  |  |  |  |
|                     | Most types of graphs support data cursor mode, but several do not<br>(pareto, for example). Polar plots support datatips, but display<br>Cartesian rather than polar coordinates on them. Histograms created<br>with hist display specialized datatips that itemize the observation<br>counts, lower and upper limits and center point for histogram bins.                                                                                                    |  |  |  |  |  |

Data Cursor Mode Object The data cursor mode object has properties that enable you to controls certain aspects of the data cursor. You can use the set and get commands and the returned object (dcm\_obj in the above syntax) to set and query property values.

### **Data Cursor Mode Properties**

```
Enable
```

on | off

Specifies whether this mode is currently enabled on the figure.

#### SnapToDataVertex

on | off

Specifies whether the data cursor snaps to the nearest data value or is located at the actual pointer position.

#### DisplayStyle

datatip | window

Determines how the data is displayed.

- datatip displays cursor information in a yellow text box next to a marker indicating the actual data point being displayed.
- window displays cursor information in a floating window within the figure.

#### Figure

handle

Handle of the figure associated with the data cursor mode object.

#### Updatefcn

function handle

This property references a function that customizes the text appearing in the data cursor. The function handle must reference a function that has two implicit arguments (these arguments are automatically passed to the function when it executes). For example, the following function definition line uses the required arguments:

| function outpu | <pre>it_txt = myfunction(obj,event_obj)</pre>   |
|----------------|-------------------------------------------------|
| % obj          | Currently not used (empty)                      |
| % event_obj    | Object containing event data structure          |
| % output_txt   | Data cursor text (string or cell array of strin |

event\_obj is an object that contains a struct having the following fields.

| Target   | Handle of the object the data cursor is<br>referencing (the object on which the user<br>clicked) |
|----------|--------------------------------------------------------------------------------------------------|
| Position | An array specifying the $x$ , $y$ , (and $z$ for 3-D graphs) coordinates of the cursor           |

You can query these properties within your function. For example,

pos = get(event\_obj, 'Position');

returns the coordinates of the cursor. Another way of accessing that data is to obtain the struct and query its Position field.

```
eventdata = get(event_obj);
pos = eventdata.Position;
```

See Function Handles for more information on creating a function handle.

See "Change Data Cursor Text" on page 2-826 for an example.

#### **Querying Data Cursor Mode**

The getCursorInfo function queries the data cursor mode object (dcm\_obj in the above syntax) to obtain information about the data cursor. For example,

```
info_struct = getCursorInfo(dcm_obj);
```

returns a vector of structures, one for each data cursor on the graph. Each structure has the following fields.

| Target   | The handle of the graphics object containing the data point                 |
|----------|-----------------------------------------------------------------------------|
| Position | An array specifying the $x$ , $y$ , (and $z$ ) coordinates<br>of the cursor |

Line and lineseries objects have an additional field.

| DataIndex | A scalar index into the data arrays that        |  |
|-----------|-------------------------------------------------|--|
|           | correspond to the nearest data point. The value |  |
|           | is the same for each array.                     |  |

#### **Note** Do not change figure callbacks within an interactive

**mode.** While a mode is active (when panning, zooming, etc.), you will receive a warning if you attempt to change any of the figure's callbacks and the operation will not succeed. The one exception to this rule is the figure WindowButtonMotionFcn callback, which can be changed from within a mode. Therefore, if you are creating a GUI that updates a figure's callbacks, the GUI should some keep track of which interactive mode is active, if any, before attempting to do this.

### **Examples**

This example creates a plot and enables data cursor mode from the command line.

surf(peaks)
datacursormode on
% Click mouse on surface to display data cursor

Selecting a point on the surface opens a datatip displaying its *x*-, *y*-, and z-coordinates.

## datacursormode

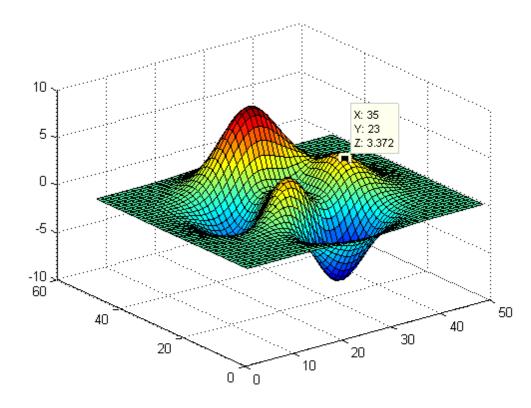

You change the datatip display style to be a window instead of a text box using the **Tools > Options > Display cursor in window**, or use the context menu **Display Style > Window inside figure** to view the datatip in a floating window that you can move around inside the axes.

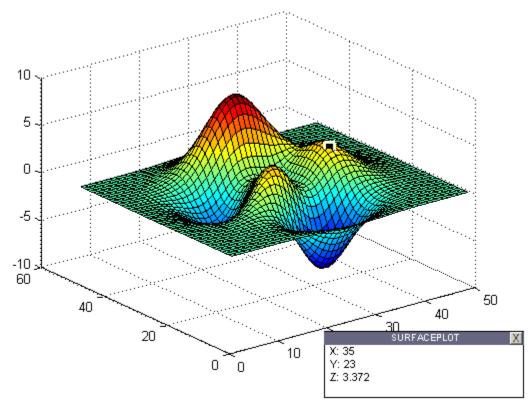

You can position multiple text box datatips on the same graph, the window style of datatip displays only one value at a time. For more information on interacting with data cursors, including point selection options and exporting datatips to the workspace, see "Data Cursor — Displaying Data Values Interactively" in the MATLAB Graphics documentation.

### **Setting Data Cursor Mode Options**

This example enables data cursor mode on the current figure and sets data cursor mode options. The following statements

• Create a graph

- Toggle data cursor mode to on
- Save the data cursor mode object to specify options and get the handle of the line to which the datatip is attached

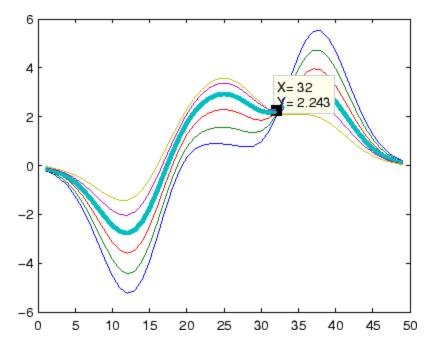

### **Change Data Cursor Text**

This example shows you how to customize the text that is displayed by the data cursor. Suppose you want to replace the text displayed in the datatip and data window with "Time:" and "Amplitude:"

**Note** Save the following functions in you current directory or any writable directory on the MATLAB path before running them. As they are functions, you cannot highlight them and then evaluate the selection to make them work.

```
% After saving both these functions as M-files,
% execute the following one first by typing
% >> doc_datacursormode
function doc_datacursormode
fig = figure;
a = -16; t = 0:60;
plot(t,sin(a*t))
dcm_obj = datacursormode(fig);
set(dcm_obj,'UpdateFcn',@myupdatefcn)
% Now click on line to select data point to use the update function
function txt = myupdatefcn(empt,event_obj)
pos = get(event_obj,'Position');
txt = {['Time: ',num2str(pos(1))],...
['Amplitude: ',num2str(pos(2))]};
```

"Example — Visually Exploring Demographic Statistics" for a further example of a data cursor update function

See Also

| Purpose | Produce sh | ort description | of input variable |
|---------|------------|-----------------|-------------------|
|---------|------------|-----------------|-------------------|

Syntax datatipinfo(var)

**Description** datatipinfo(var) displays a short description of a variable, similar to what is displayed in a datatip in the MATLAB debugger.

**Examples** Get datatip information for a 5-by-5 matrix:

```
A = rand(5);
```

| da | tatipinfo(A | <b>(</b> ) |        |        |        |
|----|-------------|------------|--------|--------|--------|
| A: | 5x5 double  | . =        |        |        |        |
|    | 0.4445      | 0.3567     | 0.7458 | 0.0767 | 0.4400 |
|    | 0.7962      | 0.6575     | 0.3918 | 0.8289 | 0.9746 |
|    | 0.5641      | 0.9808     | 0.0265 | 0.4838 | 0.6722 |
|    | 0.9099      | 0.9653     | 0.2508 | 0.4859 | 0.4054 |
|    | 0.2857      | 0.5198     | 0.7383 | 0.9301 | 0.9604 |

Get datatip information for a 50-by-50 matrix. For this larger matrix, datatipinfo displays just the size and data type:

```
A = rand(50);
datatipinfo(A)
```

```
A: 50x50 double
```

Also for multidimensional matrices, datatipinfo displays just the size and data type:

A = rand(5); A(:,:,2) = A(:,:,1); datatipinfo(A) A: 5x5x2 double

See Also debug

## date

| Purpose     | Current date string                                                               |
|-------------|-----------------------------------------------------------------------------------|
| Syntax      | str = date                                                                        |
| Description | <pre>str = date returns a string containing the date in dd-mmm-yyyy format.</pre> |
| See Also    | clock, datestr, datenum, now                                                      |

| Purpose | Convert date and time to serial date number |
|---------|---------------------------------------------|
| Syntax  | N = datenum(V)                              |
|         | N = datenum(S, F)                           |
|         | N = datenum(S, F, P)                        |
|         | N = datenum([S, P, F])                      |
|         | N = datenum(Y, M, D)                        |
|         | N = datenum(Y, M, D, H, MN, S)              |
|         | N = datenum(S)                              |
|         | N = datenum(S, P)                           |

**Description** datenum is one of three conversion functions that enable you to express dates and times in any of three formats in your MATLAB application: a string (or *date string*), a vector of date and time components (or *date vector*), or as a numeric offset from a known date in time (or *serial date number*). Here is an example of a date and time expressed in the three MATLAB formats:

| Date String:        | '24-0c | t-20 | 03 1 | 2:45 | :07' |     |
|---------------------|--------|------|------|------|------|-----|
| Date Vector:        | [2003  | 10   | 24   | 12   | 45   | 07] |
| Serial Date Number: | 7.3188 | e+00 | 5    |      |      |     |

A serial date number represents the whole and fractional number of days from a specific date and time, where datenum('Jan-1-0000 00:00:00') returns the number 1. (The year 0000 is merely a reference point and is not intended to be interpreted as a real year in time.)

N = datenum(V) converts one or more date vectors V to serial date numbers N. Input V can be an m-by-6 or m-by-3 matrix containing m full or partial date vectors respectively. A full date vector has six elements, specifying year, month, day, hour, minute, and second, in that order. A partial date vector has three elements, specifying year, month, and day, in that order. Each element of V must be a positive double-precision number. datenum returns a column vector of m date numbers, where m is the total number of date vectors in V.

N = datenum(S, F) converts one or more date strings S to serial date numbers N using format string F to interpret each date string. Input S

can be a one-dimensional character array or cell array of date strings. All date strings in S must have the same format, and that format must match one of the date string formats shown in the help for the datestr function. datenum returns a column vector of m date numbers, where m is the total number of date strings in S. MATLAB considers date string years that are specified with only two characters (e.g., '79') to fall within 100 years of the current year.

See the datestr reference page to find valid string values for F. These values are listed in Table 1 in the column labeled "Dateform String." You can use any string from that column except for those that include the letter Q in the string (for example, 'QQ-YYYY'). Certain formats may not contain enough information to compute a date number. In these cases, hours, minutes, seconds, and milliseconds default to 0, the month defaults to January, the day to 1, and the year to the current year.

N = datenum(S, F, P) converts one or more date strings S to date numbers N using format F and pivot year P. The pivot year is used in interpreting date strings that have the year specified as two characters. It is the starting year of the 100-year range in which a two-character date string year resides. The default pivot year is the current year minus 50 years.

N = datenum([S, P, F]) is the same as the syntax shown above, except the order of the last two arguments are switched.

N = datenum(Y, M, D) returns the serial date numbers for corresponding elements of the Y, M, and D (year, month, day) arrays. Y, M, and D must be arrays of the same size (or any can be a scalar) of type double. You can also specify the input arguments as a date vector, [Y M D].

For this and the following syntax, values outside the normal range of each array are automatically carried to the next unit. Values outside the normal range of each array are automatically carried to the next unit. For example, month values greater than 12 are carried to years. Month values less than 1 are set to be 1. All other units can wrap and have valid negative values.

|          | N = datenum(Y, M, D, H, MN, S) returns the serial date numbers<br>for corresponding elements of the Y, M, D, H, MN, and S (year, month,<br>day, hour, minute, and second) array values. datenum does not accept<br>milliseconds in a separate input, but as a fractional part of the seconds<br>(S) input. Inputs Y, M, D, H, MN, and S must be arrays of the same size<br>(or any can be a scalar) of type double. You can also specify the input<br>arguments as a date vector, [Y M D H MN S]. |
|----------|----------------------------------------------------------------------------------------------------|
|          | N = datenum(S) converts date string S into a serial date number.<br>String S must be in one of the date formats 0, 1, 2, 6, 13, 14, 15, 16, or 23, as defined in the reference page for the datestr function. MATLAB considers date string years that are specified with only two characters (e.g., '79') to fall within 100 years of the current year. If the format of date string S is known, use the syntax N = datenum(S, F).                                                                |
|          | <pre>N = datenum(S, P) converts date string S, using pivot year P. If the<br/>format of date string S is known, use the syntax N = datenum(S, F,<br/>P).</pre>                                                                                                    |
|          | <b>Note</b> The last two calling syntaxes are provided for backward compatibility and are significantly slower than the syntaxes that include a format argument F.                                                                                                    |
| Examples | Convert a date string to a serial date number:                                                                                                    |
|          | n = datenum('19-May-2001', 'dd-mmm-yyyy')<br>n =<br>730990                                                                                                    |
|          | Specifying year, month, and day, convert a date to a serial date number:                                                                                                    |
|          | n = datenum(2001, 12, 19)<br>n =                                                                                                    |
|          | 731204                                                                                                    |

## datenum

Convert a date vector to a serial date number:

Convert a date string to a serial date number using the default pivot year:

```
n = datenum('12-jun-17', 'dd-mmm-yy')
n =
736858
```

Convert the same date string to a serial date number using 1400 as the pivot year:

Specify format 'dd.mm.yyyy' to be used in interpreting a nonstandard date string:

```
n = datenum('19.05.2000', 'dd.mm.yyyy')
n =
730625
```

See Also datestr, datevec, date, clock, now, datetick

| Purpose     | Convert date and time to string format                                                                                                    |  |  |  |
|-------------|----------------------------------------------------------------------------------------------------|--|--|--|
| Syntax      | <pre>S = datestr(V) S = datestr(N) S = datestr(D, F) S = datestr(S1, F, P) S = datestr(, 'local')</pre>                                                                                                    |  |  |  |
| Description | datestr is one of three conversion functions that enable you to express<br>dates and times in any of three formats in your MATLAB application:<br>a string (or <i>date string</i> ), a vector of date and time components (or <i>date</i><br><i>vector</i> ), or as a numeric offset from a known date in time (or <i>serial date</i><br><i>number</i> ). Here is an example of a date and time expressed in the three<br>MATLAB formats: |  |  |  |
|             | Data String: '24 Oct 2002 12:45:07'                                                                                                    |  |  |  |

| Date String:        | '24-0c | t-20 | 03 1 | 2:45 | :07' |     |
|---------------------|--------|------|------|------|------|-----|
| Date Vector:        | [2003  | 10   | 24   | 12   | 45   | 07] |
| Serial Date Number: | 7.3188 | e+00 | 5    |      |      |     |

A serial date number represents the whole and fractional number of days from 1-Jan-0000 to a specific date. The year 0000 is merely a reference point and is not intended to be interpreted as a real year in time.

S = datestr(V) converts one or more date vectors V to date strings S. Input V must be an m-by-6 matrix containing m full (six-element) date vectors. Each element of V must be a positive double-precision number. datestr returns a column vector of m date strings, where m is the total number of date vectors in V.

S = datestr(N) converts one or more serial date numbers N to date strings S. Input argument N can be a scalar, vector, or multidimensional array of positive double-precision numbers. datestr returns a column vector of m date strings, where m is the total number of date numbers in N.

S = datestr(D, F) converts one or more date vectors, serial date numbers, or date strings D into the same number of date strings S.

Input argument F is a format number or string that determines the format of the date string output. Valid values for F are given in the table Standard MATLAB Date Format Definitions on page 2-834, below. Input F may also contain a free-form date format string consisting of format tokens shown in the table Free-Form Date Format Specifiers on page 2-837, below.

Date strings with 2-character years are interpreted to be within the 100 years centered around the current year.

S = datestr(S1, F, P) converts date string S1 to date string S, applying format F to the output string, and using pivot year P as the starting year of the 100-year range in which a two-character year resides. The default pivot year is the current year minus 50 years. All date strings in S1 must have the same format.

S = datestr(..., 'local') returns the date string in the localized format that you currently have selected by means of your computer's operating system. You cannot select a nondefault format using the datestr function. The default is US English ('en\_US').

The local argument must come last in the argument sequence. When you specify the **local** keyword with datestr, MATLAB returns the date string in a format

**Note** The vectorized calling syntax can offer significant performance improvement for large arrays.

#### **Standard MATLAB Date Format Definitions**

| dateform<br>(number) | dateform (string)         | Example              |
|----------------------|---------------------------|----------------------|
| 0                    | 'dd-mmm-yyyy<br>HH:MM:SS' | 01-Mar-2000 15:45:17 |

| dateform<br>(number) | dateform (string)         | Example              |
|----------------------|---------------------------|----------------------|
| 1                    | 'dd-mmm-yyyy'             | 01-Mar-2000          |
| 2                    | 'mm/dd/yy'                | 03/01/00             |
| 3                    | 'mmm'                     | Mar                  |
| 4                    | 'm'                       | М                    |
| 5                    | 'mm'                      | 03                   |
| 6                    | 'mm/dd'                   | 03/01                |
| 7                    | 'dd'                      | 01                   |
| 8                    | 'ddd'                     | Wed                  |
| 9                    | 'd'                       | W                    |
| 10                   | 'уууу'                    | 2000                 |
| 11                   | 'уу'                      | 00                   |
| 12                   | 'mmmyy'                   | Mar00                |
| 13                   | 'HH:MM:SS'                | 15:45:17             |
| 14                   | 'HH:MM:SS PM'             | 3:45:17 PM           |
| 15                   | 'HH:MM'                   | 15:45                |
| 16                   | 'HH:MM PM'                | 3:45 PM              |
| 17                   | 'QQ-YY'                   | Q1-01                |
| 18                   | ' QQ '                    | Q1                   |
| 19                   | 'dd/mm'                   | 01/03                |
| 20                   | 'dd/mm/yy'                | 01/03/00             |
| 21                   | 'mmm.dd,yyyy<br>HH:MM:SS' | Mar.01,2000 15:45:17 |
| 22                   | 'mmm.dd,yyyy'             | Mar.01,2000          |

## Standard MATLAB Date Format Definitions (Continued)

| dateform<br>(number) | dateform (string)     | Example             |
|----------------------|-----------------------|---------------------|
| 23                   | 'mm/dd/yyyy'          | 03/01/2000          |
| 24                   | 'dd/mm/yyyy'          | 01/03/2000          |
| 25                   | 'yy/mm/dd'            | 00/03/01            |
| 26                   | 'yyyy/mm/dd'          | 2000/03/01          |
| 27                   | 'QQ-YYYY'             | Q1-2001             |
| 28                   | 'mmmyyyy'             | Mar2000             |
| 29 (ISO<br>8601)     | 'yyyy-mm-dd'          | 2000-03-01          |
| 30 (ISO<br>8601)     | 'yyyymmddTHHMMSS'     | 20000301T154517     |
| 31                   | 'yyyy-mm-dd HH:MM:SS' | 2000-03-01 15:45:17 |

#### Standard MATLAB Date Format Definitions (Continued)

**Note** dateform numbers 0, 1, 2, 6, 13, 14, 15, 16, and 23 produce a string suitable for input to datenum or datevec. Other date string formats do not work with these functions unless you specify a date form in the function call.

**Note** For date formats that specify only a time (i.e., dateform numbers 13, 14, 15, and 16), MATLAB sets the date to January 1 of the current year.

Time formats like 'h:m:s', 'h:m:s.s', 'h:m pm', ... can also be part of the input array S. If you do not specify a format string F, or if you specify F as -1, the date string format defaults to the following:

| 1  | If S contains date information only, e.g., 01-Mar-1995                                                      |
|----|----------------------------------------------------------------------------------------------------|
| 16 | If S contains time information only, e.g., $03:45$ PM                                                       |
| 0  | If S is a date vector, or a string that contains both date<br>and time information, e.g., 01-Mar-1995 03:45 |

The following table shows the string symbols to use in specifying a free-form format for the output date string. MATLAB interprets these symbols according to your computer's language setting and the current MATLAB language setting.

**Note** You cannot use more than one format specifier for any date or time field. For example, datestr(n, 'dddd dd mmmm') specifies two formats for the day of the week, and thus returns an error.

| Symbol | Interpretation                             | Example         |
|--------|--------------------------------------------|-----------------|
| уууу   | Show year in full.                         | 1990, 2002      |
| уу     | Show year in two digits.                   | 90, 02          |
| mmmm   | Show month using full name.                | March, December |
| mmm    | Show month using first three letters.      | Mar, Dec        |
| mm     | Show month in two digits.                  | 03, 12          |
| m      | Show month using capitalized first letter. | M, D            |
| dddd   | Show day using full name.                  | Monday, Tuesday |
| ddd    | Show day using first three letters.        | Mon, Tue        |

#### **Free-Form Date Format Specifiers**

| Symbol   | Interpretation                                                                                                    | Example    |
|----------|----------------------------------------------------------------------------------------------------|------------|
| dd       | Show day in two digits.                                                                                                    | 05, 20     |
| d        | Show day using capitalized first letter.                                                                                         | М, Т       |
| нн       | Show hour in two digits<br>(no leading zeros when<br>free-form specifier AM or<br>PM is used (see last entry<br>in this table)). | 05, 5 AM   |
| MM       | Show minute in two digits.                                                                                                    | 12, 02     |
| SS       | Show second in two digits.                                                                                                    | 07, 59     |
| FFF      | Show millisecond in three digits.                                                                                                | .057       |
| AM or PM | Append AM or PM to date string (see note below).                                                                                 | 3:45:02 PM |

### Free-Form Date Format Specifiers (Continued)

**Note** Free-form specifiers AM and PM from the table above are identical. They do not influence which characters are displayed following the time (AM versus PM), but only whether or not they are displayed. MATLAB selects AM or PM based on the time entered.

## Remarks

A vector of three or six numbers could represent either a single date vector, or a vector of individual serial date numbers. For example, the vector [2000 12 15 11 45 03] could represent either 11:45:03 on December 15, 2000 or a vector of date numbers 2000, 12, 15, etc.. MATLAB uses the following general rule in interpreting vectors associated with dates:

| ٠ | A 3- or 6-element vector having a first element within an approximate |
|---|-----------------------------------------------------------------------|
|   | range of 500 greater than or less than the current year is considered |
|   | by MATLAB to be a date vector. Otherwise, it is considered to be      |
|   | a vector of serial date numbers.                                      |

To specify dates outside of this range as a date vector, first convert the vector to a serial date number using the datenum function as shown here:

**Examples** Return the current date and time in a string using the default format, 0:

```
datestr(now)
```

ans = 28-Mar-2005 15:36:23

Reformat the date and time, and also show milliseconds:

```
dt = datestr(now, 'mmmm dd, yyyy HH:MM:SS.FFF AM')
dt =
    March 28, 2005 3:37:07.952 PM
```

Format the same showing only the date and in the mm/dd/yy format. Note that you can specify this format either by number or by string.

```
datestr(now, 2) -or- datestr(now, 'mm/dd/yy')
ans =
    03/28/05
```

Display the returned date string using your own format made up of symbols shown in the Free-Form Date Format Specifiers on page 2-837 table above.

## datestr

```
datestr(now, 'dd.mm.yyyy')
ans =
    28.03.2005
```

Convert a nonstandard date form into a standard MATLAB date form by first converting to a date number and then to a string:

See Also datenum, datevec, date, clock, now, datetick

| Purpose | Date formatted tick labels |
|---------|----------------------------|
|---------|----------------------------|

```
Syntax datetick(tickaxis)
datetick(tickaxis,dateformat)
datetick(tickaxis,dateformnum)
datetick(...,'keeplimits')
datetick(...,'keepticks')
datetick(axes_handle,...)
```

```
Description datetick(tickaxis) labels the tick lines of an axis using dates, replacing the default numeric labels. tickaxis is the string 'x', 'y', or 'z'. The default is 'x'. datetick selects a label format based on the minimum and maximum limits of the specified axis. The axis data values should be generated by or be compatible with the output of the datenum function.
```

datetick(tickaxis, dateformat) formats the labels according to the string dateformat. A date format string can consist of the following elements (or combinations of them), identified by the format symbols in the left-hand column.

| Date<br>Format | Interpretation of Format Symbol                                                                                         |
|----------------|----------------------------------------------------------------------------------------------------|
| уууу           | Full year, e.g., 1990, 2001, or 2008                                                                                    |
| уу             | Partial year, e.g. 90, 01, or 08                                                                                        |
| mmmm           | Full name of the month, according to the calendar locale,<br>e.g., "March" or "April" in the UK and USA English locales |
| mmm            | First three letters of the month, according to the calendar<br>locale, e.g., "Mar" or "Apr" in the UK and USA English   |
| mm             | Numeric month of year, padded with leading zeros, e.g.,/03/ or/12/                                                      |

| Date<br>Format | Interpretation of Format Symbol                                                                                                    |
|----------------|----------------------------------------------------------------------------------------------------|
| m              | Capitalized first letter of the month, according to the calendar locale; for backwards compatibility, e.g., "D" for December                                                                                                    |
| dddd           | Full name of the weekday, according to the calendar locale,<br>e.g., "Monday" or "Tuesday", for the UK and USA calendar<br>locales                                                                                                    |
| ddd            | First three letters of the weekday, according to the calendar locale, e.g., "Mon" or "Tue", for the UK and USA calendar locales                                                                                                    |
| dd             | Numeric day of the month, padded with leading zeros, e.g., 05// or 20//                                                                                                    |
| d              | Capitalized first letter of the weekday, e.g., "M" for<br>Monday; for backwards compatibility                                                                                                    |
| НН             | Hour of the day, according to the time format. In case the time format AM   PM is set, HH does not pad with leading zeros. If AM   PM is not set, HH displays the hour of the day, padded with leading zeros; e.g., 10:20 PM, which is equivalent to 22:20; 9:00 AM, which is equivalent to 09:00. |
| ММ             | Minutes of the hour, padded with leading zeros, e.g., 10:05 or 10:05 AM                                                                                                    |
| SS             | Second of the minute, padded with leading zeros, e.g., 10:15:30, 10:05:30, 10:05:30 AM                                                                                                    |
| FFF            | Milliseconds field, padded with leading zeros, e.g., 10:15:30.015                                                                                                    |
| РМ             | Setting the time format to morning or afternoon by<br>appending AM or PM to the date string, as appropriate,<br>without separating symbols                                                                                                    |

You can mix format symbols to create customized data symbols. For example:

datetick('x','dd (ddd)')

generates ticks along the x-axis that display the day of the month followed by the three-letter abbreviation of the day of the week in parentheses, for example,  $01 \pmod{2}$ . To preface each date tick with an abbreviated month name, you could specify

```
datetick('x','mmm-dd (ddd)')
```

to yield ticks such as Apr-O1 (Wed).

datetick(tickaxis,*dateformnum*) formats the labels according to the integer *dateformnum*, a date format index (see table). To produce correct results, the data for the specified axis must be serial date numbers (as produced by datenum).

| Date Format<br>Number | dateformat (string)       | Example                 |
|-----------------------|---------------------------|-------------------------|
| 0                     | 'dd-mmm-yyyy<br>HH:MM:SS' | 01-Mar-2008<br>15:45:17 |
| 1                     | 'dd-mmm-yyyy'             | 01-Mar-2008             |
| 2                     | 'mm/dd/yy' 03/01/00       |                         |
| 3                     | 'mmm'                     | Mar                     |
| 4                     | 'm'                       | М                       |
| 5                     | 'mm'                      | 03                      |
| 6                     | 'mm/dd'                   | 03/01                   |
| 7                     | ' dd '                    | 01                      |
| 8                     | 'ddd'                     | Wed                     |
| 9                     | 'd'                       | W                       |
| 10                    | ' уууу'                   | 2000                    |
| 11                    | 'уу'                      | 00                      |
| 12                    | 'mmmyy'                   | Mar00                   |

| Date Format<br>Number | dateformat (string)             | Example                 |
|-----------------------|---------------------------------|-------------------------|
| 13                    | 'HH:MM:SS'                      | 15:45:17                |
| 14                    | 'HH:MM:SS PM'                   | 3:45:17 PM              |
| 15                    | 'HH:MM'                         | 15:45                   |
| 16                    | 'HH:MM PM'                      | 3:45 PM                 |
| 17                    | ' QQ - YY '                     | Q1 01                   |
| 18                    | ' QQ '                          | Q1                      |
| 19                    | 'dd/mm'                         | 01/03                   |
| 20                    | 'dd/mm/yy'                      | 01/03/00                |
| 21                    | 'mmm.dd.yyyy<br>HH:MM:SS'       | Mar.01,2000<br>15:45:17 |
| 22                    | 'mmm.dd.yyyy'                   | Mar.01.2000             |
| 23                    | 'mm/dd/yyyy'                    | 03/01/2000              |
| 24                    | 'dd/mm/yyyy'                    | 01/03/2000              |
| 25                    | 'yy/mm/dd'                      | 00/03/01                |
| 26                    | 'yyyy/mm/dd'                    | 2000/03/01              |
| 27                    | 'QQ-YYYY'                       | Q1-2001                 |
| 28                    | 'mmmyyyy'                       | Mar2000                 |
| 29                    | (ISO 8601)<br>'yyyy-mm-dd'      | 2000-03-01              |
| 30                    | (ISO 8601)<br>'yyyymmddTHHMMSS' | 20000301T154517         |
| 31                    | 'yyyy-mm-dd<br>HH:MM:SS'        | 2000-03-01<br>15:45:17  |

datetick(..., 'keeplimits') changes the tick labels to date-based
labels while preserving the axis limits.

datetick(..., 'keepticks') changes the tick labels to date-based labels without changing their locations.

You can use both keeplimits and keepticks in the same call to datetick.

datetick(axes\_handle,...) uses the axes specified by the handle ax instead of the current axes.

**Remarks** datetick calls datestr to convert date numbers to date strings.

To change the tick spacing and locations, set the appropriate axes property (i.e., XTick, YTick, or ZTick) before calling datetick.

Calling datetick sets the TickMode of the specified axis to 'manual'. This means that after zooming, panning or otherwise changing axis limits, you should call datetick again to update the ticks and labels.

#### **Examples** Example 1 – Plot US Population Across the 20th Century

Graph population data for the 20th Century taken from the 1990 US census.

```
% Create time data by decade
t = (1900:10:1990)';
% Enter total population counts for the USA
p = [75.995 91.972 105.711 123.203 131.669 ...
150.697 179.323 203.212 226.505 249.633]';n
% Convert years to date numbers and plot
plot(datenum(t,1,1),p)
grid on
% Replace x-axis ticks with 2-digit years using date format 11
datetick('x',11)
```

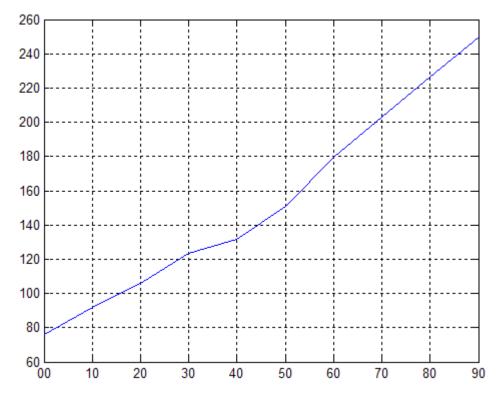

#### Example 2 – Plot Hourly Traffic Counts by AM and PM

Plot traffic count data against date ticks for hours of the day showing AM and PM.

```
% Get traffic count data
load count.dat
% Create arrays for an arbitrary date, here April 18, 1995
n = length(count);
year = 1990 * ones(1,n);
month = 4 * ones(1,n);
day = 18 * ones(1,n);
% Create arrays for each of 24 hours;
```

```
hour = 1:n;
min = zeros(1,n);
% Get the datenums for the data (only hours change)
xdate = datenum(year,month,day,hour,min,min);
% Plot the traffic data against datenums
plot(xdate,count)
% Update the graph's x-axis with date ticks
datetick('x','HHPM')
```

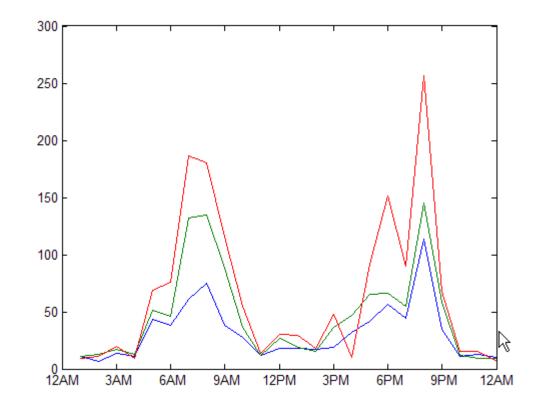

See Also The axes properties: XTick, YTick, and ZTick datenum, datestr

"Annotating Plots" on page 1-94 for related functions

| Purpose | Convert date and time to vector of components                                                                                                    |
|---------|----------------------------------------------------------------------------------------------------|
| Syntax  | <pre>V = datevec(N)<br/>V = datevec(S, F)<br/>V = datevec(S, F, P)<br/>V = datevec(S, P, F)<br/>[Y, M, D, H, MN, S] = datevec()<br/>V = datevec(S)<br/>V = datevec(S, P)</pre> |

**Description** datevec is one of three conversion functions that enable you to express dates and times in any of three formats in your MATLAB application: a string (or *date string*), a vector of date and time components (or *date vector*), or as a numeric offset from a known date in time (or *serial date number*). Here is an example of a date and time expressed in the three MATLAB formats:

| Date String:        | '24-0c | t-20 | 03 1 | 2:45 | :07' |     |
|---------------------|--------|------|------|------|------|-----|
| Date Vector:        | [2003  | 10   | 24   | 12   | 45   | 07] |
| Serial Date Number: | 7.3188 | e+00 | 5    |      |      |     |

A serial date number represents the whole and fractional number of days from 1-Jan-0000 to a specific date. The year 0000 is merely a reference point and is not intended to be interpreted as a real year in time.

V = datevec(N) converts one or more date numbers N to date vectors V. Input argument N can be a scalar, vector, or multidimensional array of positive date numbers. datevec returns an m-by-6 matrix containing m date vectors, where m is the total number of date numbers in N.

V = datevec(S, F) converts one or more date strings S to date vectors V using format string F to interpret the date strings in S. Input argument S can be a cell array of strings or a character array where each row corresponds to one date string. All of the date strings in S must have the same format which must be composed of date format symbols according to the table "Free-Form Date Format Specifiers" in the datestr help. Formats with 'Q' are not accepted by datevec. datevec returns an m-by-6 matrix of date vectors, where m is the number of date strings in S.

Certain formats may not contain enough information to compute a date vector. In those cases, hours, minutes, and seconds default to 0, days default to 1, months default to January, and years default to the current year. Date strings with two character years are interpreted to be within the 100 years centered around the current year.

V = datevec(S, F, P) converts the date string S to a date vector V using date format F and pivot year P. The pivot year is the starting year of the 100-year range in which a two-character year resides. The default pivot year is the current year minus 50 years.

V = datevec(S, P, F) is the same as the syntax shown above, except the order of the last two arguments are switched.

[Y, M, D, H, MN, S] = datevec(...) takes any of the two syntaxes shown above and returns the components of the date vector as individual variables. datevec does not return milliseconds in a separate output, but as a fractional part of the seconds (S) output.

V = datevec(S) converts date string S to date vector V. Input argument S must be in one of the date formats 0, 1, 2, 6, 13, 14, 15, 16, or 23 as defined in the reference page for the datestr function. This calling syntax is provided for backward compatibility, and is significantly slower than the syntax which specifies the format string. If the format is known, the V = datevec(S, F) syntax is recommended.

V = datevec(S, P) converts the date string S using pivot year P. If the format is known, the V = datevec(S, F, P) or V = datevec(S, P, F) syntax should be used.

**Note** If more than one input argument is used, the first argument must be a date string or array of date strings.

When creating your own date vector, you need not make the components integers. Any components that lie outside their conventional ranges

affect the next higher component (so that, for instance, the anomalous June 31 becomes July 1). A zeroth month, with zero days, is allowed.

**Note** The vectorized calling syntax can offer significant performance improvement for large arrays.

**Examples** Obtain a date vector using a string as input:

format short g datevec('March 28, 2005 3:37:07.952 PM') ans = 2005 3 28 15 37 7.952

Obtain a date vector using a serial date number as input:

Assign elements of the returned date vector:

[y, m, d, h, mn, s] = datevec('March 28, 2005 3:37:07.952 PM'); sprintf('Date: %d/%d/%d Time: %d:%d:%2.3f\n', m, d, y, h, mn, s) ans = Date: 3/28/2005 Time: 15:37:7.952

|          | Use free-form date format 'dd.mm.yyyy' to indicate how you want a nonstandard date string interpreted: |
|----------|----------------------------------------------------------------------------------------------------|
|          | datevec('28.03.2005', 'dd.mm.yyyy')                                                                    |
|          | ans = 2005 3 28 0 0 0                                                                                  |
| See Also | datenum, datestr, date, clock, now, datetick                                                           |

| Purpose                 | Clear breal                                                                                                    | kpoints                                                                                                    |
|-------------------------|----------------------------------------------------------------------------------------------------|----------------------------------------------------------------------------------------------------|
| GUI<br>Alternatives     | In the Editor, click 🖻 to clear a breakpoint, or 🐮 to clear all breakpoints.<br>For details, see "Disabling and Clearing Breakpoints".                                                                                                    |                                                                                                    |
| Syntax                  | dbclear <b>i</b>                                                                                                    | n mfile<br>f error<br>f warning<br>f naninf                                                                                                    |
| Description             | <pre>dbclear all removes all breakpoints in all M-files, as well as<br/>breakpoints set for errors, caught errors, caught error identifiers,<br/>warnings, warning identifiers, and naninf/infnan.<br/>dbclear in mfile formats are listed here:</pre> |                                                                                                    |
| Format                  |                                                                                                    | Action                                                                                                    |
| dbclear <b>in</b> mfile | 9                                                                                                    | Removes all breakpoints in mfile. mfile must<br>be the name of an M-file, and can include a<br>MATLAB partialpath. If the command includes the |

| Format                                       | Action                                                                                                    |
|----------------------------------------------|----------------------------------------------------------------------------------------------------|
| dbclear <b>in</b> mfile                      | Removes all breakpoints in mfile. mfile must<br>be the name of an M-file, and can include a<br>MATLAB partialpath. If the command includes the<br>-completenames option, then mfile need not be on the<br>path, as long as it is a fully qualified file name. (On<br>Microsoft Windows platforms, this is a file name that<br>begins with \\ or with a drive % letter followed by a colon.<br>On UNIX platforms, this is a file name that begins with /<br>or ~.) mfile can include a filemarker to specify the path<br>to a particular subfunction or to a nested function within<br>an M-file. |
| dbclear <b>in</b> mfile <b>at</b><br>lineno  | Removes the breakpoint set at line number lineno in mfile.                                                                                                    |
| dbclear <b>in</b> mfile <b>at</b><br>lineno@ | Removes the breakpoint set in the anonymous function at line number lineno in mfile.                                                                                                    |

| Format                                        | Action                                                                                    |
|-----------------------------------------------|-------------------------------------------------------------------------------------------|
| dbclear <b>in</b> mfile <b>at</b><br>lineno@n | Removes the breakpoint set in the nthe anonymous function at line number lineno in mfile. |
| dbclear <b>in</b> mfile <b>at</b><br>subfun   | Removes all breakpoints in subfunction subfun in mfile.                                   |

| Format                                       | Action                                                                                                    |
|----------------------------------------------|----------------------------------------------------------------------------------------------------|
| dbclear <b>if error</b>                      | Removes the breakpoints set using the dbstop if error<br>and dbstop if error identifier statements.                                                                                 |
| dbclear <b>if error</b><br>identifier        | Removes the breakpoint set using dbstop if error<br>identifier for the specified identifier. Running this<br>produces an error if dbstop if error or dbstop if<br>error all is set. |
| dbclear <b>if caught error</b>               | Removes the breakpoints set using the dbstop if caught<br>error and dbstop if caught error identifier<br>statements.                                                                |
| dbclear <b>if caught error</b><br>identifier | Removes the breakpoints set using the dbstop if caught<br>error identifier statement for the specified identifier.                                                                  |

dbclear **if error** ... formats are listed here:

dbclear if warning ... formats are listed here:

| dbclear <b>if warning</b>               | Removes the breakpoints set using the dbstop if warning and dbstop if warning identifier statements.                                                                                      |
|-----------------------------------------|----------------------------------------------------------------------------------------------------|
| dbclear <b>if warning</b><br>identifier | Removes the breakpoint set using dbstop if warning<br>identifier for the specified identifier. Running this<br>produces an error if dbstop if warning or dbstop if<br>warning all is set. |

dbclear if naninf removes the breakpoint set by dbstop if naninf or dbstop if infnan.

Running this produces an error if dbstop if caught error or dbstop if caught error all is set.

|          | dbclear <b>if infnan</b> removes the breakpoint set by dbstop <b>if infnan</b> or dbstop <b>if naninf</b> . |
|----------|----------------------------------------------------------------------------------------------------|
| Remarks  | The <b>at</b> and <b>in</b> keywords are optional.                                                          |
|          | In the syntax, mfile can be an M-file, or the path to a function within a file. For example                 |
|          | dbclear in foo>myfun                                                                                        |
|          | clears the breakpoint at the myfun function in the file foo.m on Windows platforms.                         |
| See Also | dbcont, dbdown, dbquit, dbstack, dbstatus, dbstep, dbstop, dbtype,<br>dbup, filemarker,partialpath          |

## dbcont

| Purpose             | Resume execution                                                                                                    |
|---------------------|----------------------------------------------------------------------------------------------------|
| GUI<br>Alternatives | Select <b>Debug &gt; Continue</b> from most desktop tools, or in the Editor, click $4$                                                                                                    |
| Syntax              | dbcont                                                                                                    |
| Description         | dbcont resumes execution of an M-file from a breakpoint. Execution<br>continues until another breakpoint is encountered, a pause condition<br>is met, an error occurs, or MATLAB software returns to the base<br>workspace prompt.                                                                                  |
|                     | <b>Note</b> If you want to edit an M-file as a result of debugging, it is best to first quit debug mode and then edit and save changes to the M-file. If you edit an M-file while paused in debug mode, you can get unexpected results when you resume execution of the file and the results might not be reliable. |
| See Also            | dbclear, dbdown, dbquit, dbstack, dbstatus, dbstep, dbstop, dbtype,<br>dbup                                                                                                    |

| Purpose             | Reverse workspace shift performed by dbup, while in debug mode                                                                                                    |
|---------------------|----------------------------------------------------------------------------------------------------|
| GUI<br>Alternatives | Use the <b>Stack</b> field Stack: In the Editor or in the Workspace browser.                                                                                                    |
| Syntax              | dbdown                                                                                                    |
| Description         | dbdown changes the current workspace context to the workspace of the called M-file when a breakpoint is encountered. You must have issued the dbup function at least once before you issue this function. dbdown is the opposite of dbup.                                                                   |
|                     | Multiple dbdown functions change the workspace context to each<br>successively executed M-file on the stack until the current workspace<br>context is the current breakpoint. It is not necessary, however, to move<br>back to the current breakpoint to continue execution or to step to the<br>next line. |
| See Also            | dbclear, dbcont, dbquit, dbstack, dbstatus, dbstep, dbstop, dbtype,<br>dbup                                                                                                    |

# dblquad

| Purpose     | Numerically evaluate double integral over a rectangle                                                                                                    |
|-------------|----------------------------------------------------------------------------------------------------|
| Syntax      | <pre>q = dblquad(fun,xmin,xmax,ymin,ymax) q = dblquad(fun,xmin,xmax,ymin,ymax,tol) q = dblquad(fun,xmin,xmax,ymin,ymax,tol,method)</pre>                                                                                                    |
| Description | <pre>q = dblquad(fun,xmin,xmax,ymin,ymax) calls the quad function to<br/>evaluate the double integral fun(x,y) over the rectangle xmin &lt;= x<br/>&lt;= xmax, ymin &lt;= y &lt;= ymax. fun is a function handle. See "Function<br/>Handles" in the MATLAB Programming documentation for more<br/>information. fun(x,y) must accept a vector x and a scalar y and return<br/>a vector of values of the integrand.</pre> |
|             | "Parametrizing Functions", in the MATLAB Mathematics<br>documentation, explains how to provide additional parameters to the<br>function fun, if necessary.                                                                                                    |
|             | <pre>q = dblquad(fun,xmin,xmax,ymin,ymax,tol) uses a tolerance tol instead of the default, which is 1.0e-6.</pre>                                                                                                    |
|             | <pre>q = dblquad(fun,xmin,xmax,ymin,ymax,tol,method) uses the<br/>quadrature function specified as method, instead of the default quad.<br/>Valid values for method are @quadl or the function handle of a<br/>user-defined quadrature method that has the same calling sequence<br/>as quad and quadl.</pre>                                                                                                    |
| Example     | Pass M-file function handle @integrnd to dblquad:                                                                                                    |
|             | <pre>Q = dblquad(@integrnd,pi,2*pi,0,pi);</pre>                                                                                                    |
|             | where the M-file integrnd.m is                                                                                                    |
|             | <pre>function z = integrnd(x, y) z = y*sin(x)+x*cos(y);</pre>                                                                                                    |
|             | Pass anonymous function handle F to dblquad:                                                                                                    |
|             | <pre>F = @(x,y)y*sin(x)+x*cos(y);<br/>Q = dblquad(F,pi,2*pi,0,pi);</pre>                                                                                                    |

The integrand function integrates y\*sin(x)+x\*cos(y) over the square pi <= x <= 2\*pi, 0 <= y <= pi. Note that the integrand can be evaluated with a vector x and a scalar y.

Nonsquare regions can be handled by setting the integrand to zero outside of the region. For example, the volume of a hemisphere is

```
dblquad(@(x,y)sqrt(max(1-(x.^2+y.^2),0)), -1, 1, -1, 1)
```

or

```
dblquad(@(x,y)sqrt(1-(x.^2+y.^2)).*(x.^2+y.^2<=1), -1, 1, -1, 1)
```

See Also quad2d, quad, quadgk, quad1, triplequad, function\_handle (@), "Anonymous Functions"

### dbmex

| Purpose     | Enable MEX-file debugging (on UNIX platforms)                                                                                                    |  |  |
|-------------|----------------------------------------------------------------------------------------------------|--|--|
| Syntax      | dbmex on<br>dbmex off<br>dbmex stop                                                                                                    |  |  |
| Description | dbmex on enables MEX-file debugging for $UNIX^4$ platforms. It is not supported on the Sun Solaris platform.                                                                                    |  |  |
|             | To use this option, first start the MATLAB software from a debugger<br>by typing matlab -Ddebugger, where debugger is the name of the<br>debugger.                                              |  |  |
|             | dbmex off disables MEX-file debugging.                                                                                                    |  |  |
|             | dbmex <b>stop</b> returns to the debugger prompt.                                                                                                    |  |  |
| Remarks     | On Solaris, dbmex is not supported. See<br>the Technical Support solution 1-17ZOR at<br>http://www.mathworks.com/support/solutions/data/1-17ZOR.html<br>for an alternative method of debugging. |  |  |
| See Also    | dbclear, dbcont, dbdown, dbquit, dbstack, dbstatus, dbstep, dbstop,<br>dbtype, dbup                                                                                                    |  |  |
| 4 II        | NIX is a registered trademark of The Open Group in the United States and other                                                                                                    |  |  |

4. UNIX is a registered trademark of The Open Group in the United States and other countries.

| Purpose            | Quit debug mode                                                                                                    |
|--------------------|----------------------------------------------------------------------------------------------------|
| GUI<br>Alternative | From most desktop tools, select <b>Debug &gt; Exit Debug Mode</b> , or in the Editor, click <b>E</b>                                                                                                    |
| Syntax             | dbquit<br>dbquit(' <b>all</b> ')<br>dbquit <b>all</b>                                                                                                    |
| Description        | dbquit terminates debug mode. The Command Window then displays<br>the standard prompt (>>). The M-file being processed is <i>not</i> completed<br>and no results are returned. All breakpoints remain in effect. As an<br>alternative to dbquit, press <b>Shift+F5</b> . |
|                    | If you debug file1 and step into file2, running dbquit terminates<br>debugging for both files. However, if you debug file3 and also debug<br>file4, running dbquit terminates debugging for file4, but file3<br>remains in debug mode until you run dbquit again.        |
|                    | dbquit(' <b>all</b> ') or the command form, dbquit <b>all</b> , ends debugging for all files at once.                                                                                                    |
| Examples           | This example illustrates the use of dbquit relative to dbquit('all').<br>Set breakpoints in and run file1 and file2:                                                                                                    |
|                    | >> dbstop in file1<br>>> dbstop in file2<br>>> file1<br>K>> file2<br>K>> dbstack                                                                                                    |
|                    | MATLAB software returns                                                                                                    |
|                    | K>> dbstack<br>In file1 at 11<br>In file2 at 22                                                                                                    |
|                    | If you use the dbquit syntax                                                                                                    |

### dbquit

K>> dbquit

 $\rm MATLAB$  ends debugging for file2 but file1 is still in debug mode as shown here

```
K>> dbstack
in file1 at 11
```

Run dbquit again to exit debug mode for file1.

Alternatively, dbquit('all') ends debugging for both files at once:

```
K>> dbstack
    In file1 at 11
    In file2 at 22
dbquit('all')
dbstack
```

returns no result.

See Also dbclear, dbcont, dbdown, dbstack, dbstatus, dbstep, dbstop, dbtype, dbup

### dbstack

| Purpose            | Function call stack                                                                                                    |                                                                                             |  |
|--------------------|----------------------------------------------------------------------------------------------------|---------------------------------------------------------------------------------------------|--|
| GUI<br>Alternative | Use the <b>Sta</b><br>browser.                                                                                                    | $\mathbf{ck}$ field Stack in the Editor or in the Workspace                                 |  |
| Syntax             |                                                                                                    | <b>ompletenames</b> ')<br>bstack()                                                          |  |
| Description        | dbstack displays the line numbers and M-file names of the function<br>calls that led to the current breakpoint, listed in the order in which they<br>were executed. The display lists the line number of the most recently<br>executed function call (at which the current breakpoint occurred) first,<br>followed by its calling function, which is followed by its calling function,<br>and so on. This continues until the topmost M-file function is reached.<br>Each line number is a hyperlink you can click to go directly to that line<br>in the Editor. The notation functionname>subfunctionname is used to<br>describe the subfunction location. |                                                                                             |  |
|                    | dbstack(n) omits the first n frames from the display. This is useful when issuing a dbstack from within an error handler, for example.                                                                                                    |                                                                                             |  |
|                    | dbstack('-completenames') outputs the "complete name" (the absolute file name and the entire sequence of functions that nests the function in the stack frame) of each function in the stack.                                                                                                    |                                                                                             |  |
|                    | Either none, one, or both n and '-completenames' can appear. If both appear, the order is irrelevant.                                                                                                    |                                                                                             |  |
|                    | <pre>[ST,I] = dbstack() returns the stack trace information in an<br/>m-by-1 structure, ST, with the fields:</pre>                                                                                                    |                                                                                             |  |
|                    | file                                                                                                    | The file in which the function appears. This field is the empty string if there is no file. |  |
|                    | name                                                                                                    | Function name within the file.                                                              |  |
|                    | line                                                                                                    | Function line number.                                                                       |  |
|                    |                                                                                                    |                                                                                             |  |

|          | The current workspace index is returned in I.                                                                                                    |
|----------|----------------------------------------------------------------------------------------------------|
|          | If you step past the end of an M-file, dbstack returns a negative line<br>number value to identify that special case. For example, if the last line<br>to be executed is line 15, then the dbstack line number is 15 before you<br>execute that line and -15 afterwards.                                                                              |
| Remarks  | In addition to using dbstack while debugging, you can also use dbstack<br>within an M-file outside the context of debugging. In this case, to get<br>and analyze information about the current M-file stack. For example, to<br>get the name of the calling M-file, use dbstack with an output argument<br>within the file being called. For example: |
|          | <pre>st=dbstack;</pre>                                                                                                    |
| Examples | This example shows the information returned when you issue dbstack while debugging an M-file:                                                                                                    |
|          | dbstack                                                                                                    |
|          | In /usr/local/matlab/toolbox/matlab/cond.m at line 13<br>In test1.m at line 2<br>In test.m at line 3                                                                                                    |
|          | This example shows the information returned when you issue dbstack while debugging lengthofline.m to get the complete name of the file, the function name, and line number in which the function appears:                                                                                                    |
|          | [ST,I] = dbstack('-completenames')<br>ST =                                                                                                    |
|          | <pre>file: 'I:\MATLABFiles\mymfiles\lengthofline.m' name: 'lengthofline' line: 28 I = 1</pre>                                                                                                    |
| See Also | dbclear, dbcont, dbdown, dbquit, dbstatus, dbstep, dbstop, dbtype,<br>dbup, evalin, mfilename, whos                                                                                                    |

MATLAB Desktop Tools and Development Environment Documentation

- "Editing and Debugging M-Files"
- "Examining Values"

### dbstatus

| Purpose            | List all breakpoints                                                                                                    |                                                                                                    |  |
|--------------------|----------------------------------------------------------------------------------------------------|----------------------------------------------------------------------------------------------------|--|
| GUI<br>Alternative | Breakpoint line numbers are displayed graphically via the breakpoint<br>icons when the file is open in the Editor.                                                                                                    |                                                                                                    |  |
| Syntax             | dbstatus<br>dbstatus mfile<br>dbstatus(' <b>-completenames</b> ')<br>s = dbstatus()                                                                                                    |                                                                                                    |  |
| Description        | dbstatus lists all the breakpoints in effect including errors, caught errors, warnings, and naninfs.                                                                                                    |                                                                                                    |  |
|                    | dbstatus mfile displays a list of the line numbers for which<br>breakpoints are set in the specified M-file, where mfile is an M-file<br>function name or a MATLAB relative partial path. Each line number is<br>a hyperlink you can click to go directly to that line in the Editor. |                                                                                                    |  |
|                    | dbstatus('-completenames') displays, for each breakpoint, the absolute file name and the sequence of functions that nest the function containing the breakpoint.                                                                                                    |                                                                                                    |  |
|                    | <pre>s = dbstatus() returns breakpoint information in an m-by-1 structure with the fields listed in the following table. Use this syntax to save breakpoint status and restore it at a later time using dbstop(s)—see dbstop for an example.</pre>                                    |                                                                                                    |  |
|                    | name                                                                                                    | Function name.                                                                                                    |  |
|                    | file                                                                                                    | Full path for file containing breakpoints.                                                                                                    |  |
|                    | line                                                                                                    | Vector of breakpoint line numbers.                                                                                                    |  |
|                    | anonymous                                                                                                    | nonymous Vector of integers representing the anonymous<br>functions in the line field. For example, 2 mean<br>the second anonymous function in that line. A<br>value of 0 means the breakpoint is at the start of<br>the line, not in an anonymous function. |  |

|          | expression                                                                                                    | Cell vector of breakpoint conditional expression strings corresponding to lines in the line field.                                                          |  |
|----------|----------------------------------------------------------------------------------------------------|----------------------------------------------------------------------------------------------------|--|
|          | cond                                                                                                    | Condition string ('error', 'caught error', 'warning', or 'naninf').                                                                                         |  |
|          | identifier                                                                                                    | When cond is 'error', 'caught error', or<br>'warning', a cell vector of MATLAB message<br>identifier strings for which the particular cond<br>state is set. |  |
|          | Use dbstatus class/function, dbstatus private/function, or dbstatus class/private/function to determine the status for methods, private functions, or private methods (for a class named class). |                                                                                                    |  |
|          | In all forms you can further qualify the function name with a subfunction name, as in dbstatus function>subfunction.                                                                             |                                                                                                    |  |
| Remarks  | In the syntax, mfile can be an M-file, or the path to a function within a file. For example                                                                                                    |                                                                                                    |  |
|          | Breakpoint for foo>mfun is on line 9<br>means there is a breakpoint at the myfun subfunction, which is line<br>9 in the file foo.m.                                                              |                                                                                                    |  |
|          |                                                                                                    |                                                                                                    |  |
| See Also | dbclear, dbcont, dbdown, dbquit, dbstack, dbstep, dbstop, dbtype,<br>dbup, error, partialpath, warning                                                                                           |                                                                                                    |  |

# dbstep

| Purpose             | Execute one or more lines from current breakpoint                                                                                                    |
|---------------------|----------------------------------------------------------------------------------------------------|
| GUI<br>Alternatives | As an alternative to dbstep, you can select <b>Debug &gt; Step</b> or <b>Step In</b> in most desktop tools, or click the Step or Step In buttons on the Editor toolbar.                                                                                               |
| Syntax              | dbstep<br>dbstep nlines<br>dbstep <b>in</b><br>dbstep <b>out</b>                                                                                                    |
| Description         | This function allows you to debug an M-file by following its execution<br>from the current breakpoint. At a breakpoint, the dbstep function steps<br>through execution of the current M-file one line at a time or at the rate<br>specified by nlines.                |
|                     | dbstep executes the next executable line of the current M-file. dbstep<br>steps over the current line, skipping any breakpoints set in functions<br>called by that line.                                                                                              |
|                     | dbstep nlines executes the specified number of executable lines.                                                                                                    |
|                     | dbstep in steps to the next executable line. If that line contains a call to another M-file function, execution will step to the first executable line of the called M-file function. If there is no call to an M-file on that line, dbstep in is the same as dbstep. |
|                     | dbstep <b>out</b> runs the rest of the function and stops just after leaving the function.                                                                                                    |
|                     | For all forms, MATLAB software also stops execution at any breakpoint it encounters.                                                                                                    |

Note If you want to edit an M-file as a result of debugging, it is best to<br/>first quit debug mode and then edit and save changes to the M-file. If<br/>you edit an M-file while paused in debug mode, you can get unexpected<br/>results when you resume execution of the file and the results might<br/>not be reliable.See Alsodbclear, dbcont, dbdown, dbquit, dbstack, dbstatus, dbstop, dbtype,<br/>dbup

| Purpose            | Set breakpoints                                                                                                    |  |  |
|--------------------|----------------------------------------------------------------------------------------------------|--|--|
| GUI<br>Alternative | Use the <b>Debug</b> menu in most desktop tools, or the context menu in Editor. See "Setting Breakpoints".                         |  |  |
| Syntax             | dbstop in mfile<br>dbstop in nonmfile<br>dbstop if error<br>dbstop if warning<br>dbstop if naninf<br>dbstop if infnan<br>dbstop(s) |  |  |
| Description        | dbstop in mfile formats are listed here:                                                                                           |  |  |

| Format                 | Action                                                                                                    | Additional Information                                                                                                    |
|------------------------|----------------------------------------------------------------------------------------------------|----------------------------------------------------------------------------------------------------|
| dbstop <b>in</b> mfile | Temporarily stops execution<br>of the running mfile at the<br>first executable line, putting<br>MATLAB software in debug<br>mode. mfile must be the name<br>of an M-file, and can include<br>a MATLAB partialpath. If<br>the command includes the<br>-completenames option, then<br>mfile need not be on the path,<br>as long as it is a fully qualified<br>file name. (On Microsoft<br>Windows, this is a file name<br>that begins with \\ or with<br>a drive % letter followed by a<br>colon. On UNIX platforms, this<br>is a file name that begins with<br>/ or ~.) mfile can include a<br>filemarker to specify the path<br>to a particular subfunction or<br>to a nested function within<br>an M-file. The <b>in</b> keyword is<br>optional. | If you have graphical<br>debugging enabled, the<br>MATLAB Debugger opens<br>with a breakpoint at the first<br>executable line of mfile. You<br>can then use the debugging<br>utilities, review the workspace,<br>or issue any valid MATLAB<br>function. Use dbcont or dbstep<br>to resume execution of mfile.<br>Use dbquit to exit from debug<br>mode. |

| Format Action                                |                                                                                                    | Additional Information                                                                                                    |  |
|----------------------------------------------|----------------------------------------------------------------------------------------------------|----------------------------------------------------------------------------------------------------|--|
| dbstop <b>in</b> mfile <b>at</b><br>lineno   | Temporarily stops execution<br>of running mfile just prior<br>to execution of the line whose<br>number is lineno, putting<br>MATLAB in debug mode. If<br>that line is not executable,<br>execution stops and the<br>breakpoint is set at the next<br>executable line following<br>lineno. mfile must be in<br>a directory that is on the<br>search path, or in the current<br>directory. The <b>at</b> keyword is<br>optional. | If you have graphical debugging<br>enabled, MATLAB opens mfile<br>with a breakpoint at line<br>lineno. When execution stops,<br>you can use the debugging<br>utilities, review the workspace,<br>or issue any valid MATLAB<br>function. Use dbcont or dbstep<br>to resume execution of mfile.<br>Use dbquit to exit from debug<br>mode |  |
| dbstop <b>in</b> mfile <b>at</b><br>lineno@  | Stops just after any call to the first anonymous function in the specified line number in mfile.                                                                                                    |                                                                                                    |  |
| dbstop <b>in</b> mfile <b>at</b><br>lineno@n | Stops just after any call to the nthe anonymous function in the specified line number in mfile.                                                                                                    |                                                                                                    |  |
| dbstop <b>in</b> mfile <b>at</b><br>subfun   | Temporarily stops execution<br>of running mfile just prior to<br>execution of the subfunction<br>subfun, putting MATLAB in<br>debug mode. mfile must be<br>in a directory that is on the<br>search path, or in the current<br>directory.                                                                                                    | If you have graphical debugging<br>enabled, MATLAB opens mfile<br>with a breakpoint at the<br>subfunction subfun. You<br>can then use the debugging<br>utilities, review the workspace,<br>or issue any valid MATLAB<br>function. Use dbcont or dbstep<br>to resume execution of mfile.<br>Use dbquit to exit from debug<br>mode.      |  |

| Format                                                               | Action                                                                                                    | Additional Information                                                                                                    |
|----------------------------------------------------------------------|----------------------------------------------------------------------------------------------------|----------------------------------------------------------------------------------------------------|
| dbstop <b>in</b> mfile<br><b>at</b> lineno <b>if</b><br>expression   | Temporarily stops execution<br>of running mfile, just prior<br>to execution of the line<br>whose number is lineno,<br>putting MATLAB in debug<br>mode. Execution stops<br>only if expression evaluates<br>to true. expression is<br>evaluated (as if by eval), in<br>mfile's workspace when the<br>breakpoint is encountered,<br>and must evaluate to a scalar<br>logical value (1 or 0 for true<br>or false). If that line is not<br>executable, execution stops<br>and the breakpoint is set<br>at the next executable line<br>following lineno. mfile must<br>be in a directory that is on the<br>search path, or in the current<br>directory. | If you have graphical debugging<br>enabled, MATLAB opens mfile<br>with a breakpoint at line<br>lineno. When execution stops,<br>you can use the debugging<br>utilities, review the workspace,<br>or issue any valid MATLAB<br>function. Use dbcont or dbstep<br>to resume execution of mfile.<br>Use dbquit to exit from debug<br>mode. |
| dbstop <b>in</b> mfile<br><b>at</b> lineno@ <b>if</b><br>expression  | Stops just after any call to the<br>first anonymous function in<br>the specified line number in<br>mfile if expression evaluates<br>to logical 1 (true).                                                                                                    |                                                                                                    |
| dbstop <b>in</b> mfile<br><b>at</b> lineno@n <b>if</b><br>expression | Stops just after any call to the<br>nthe anonymous function in<br>the specified line number in<br>mfile if expression evaluates<br>to logical 1 (true).                                                                                                    |                                                                                                    |

| Format                                                             | Action                                                                                                    | Additional Information                                                                                                    |
|--------------------------------------------------------------------|----------------------------------------------------------------------------------------------------|----------------------------------------------------------------------------------------------------|
| dbstop <b>in</b> mfile <b>if</b><br>expression                     | Temporarily stops execution<br>of running mfile, at the<br>first executable line, putting<br>MATLAB in debug mode.<br>Execution stops only if<br>expression evaluates to<br>logical 1 (true). expression<br>is evaluated (as if by eval),<br>in mfile's workspace when<br>the breakpoint is encountered,<br>and must evaluate to a scalar<br>logical value (0 or 1 for true<br>or false). mfile must be in a<br>directory on the search path, or<br>in the current directory                      | If you have graphical debugging<br>enabled, MATLAB opens mfile<br>with a breakpoint at the first<br>executable line of mfile. You<br>can then use the debugging<br>utilities, review the workspace,<br>or issue any valid MATLAB<br>function. Use dbcont or dbstep<br>to resume execution of mfile.<br>Use dbquit to exit from debug<br>mode.  |
| dbstop <b>in</b> mfile<br><b>at</b> subfun <b>if</b><br>expression | Temporarily stops execution<br>of running mfile, just prior to<br>execution of the subfunction<br>subfun, putting MATLAB in<br>debug mode. Execution stops<br>only if expression evaluates<br>to logical 1 (true). expression<br>is evaluated (as if by eval),<br>in mfile's workspace when<br>the breakpoint is encountered,<br>and must evaluate to a scalar<br>logical value (0 or 1 for true<br>or false). mfile must be in a<br>directory on the search path, or<br>in the current directory | If you have graphical debugging<br>enabled, MATLAB opens mfile<br>with a breakpoint at the<br>subfunction specified by<br>subfun. You can then use the<br>debugging utilities, review the<br>workspace, or issue any valid<br>MATLAB function. Use dbcont<br>or dbstep to resume execution<br>of mfile. Use dbquit to exit<br>from debug mode. |

dbstop in nonmfile temporarily stops execution of the running M-file at the point where nonmfile is called. This puts MATLAB in debug mode, where nonmfile is, for example, a built-in or MDL-file. MATLAB issues a warning because it cannot actually stop *in* the file;

rather MATLAB stops prior to the file's execution. Once stopped, you can examine values and code around that point in the execution. Use dbstop in nonmfile with caution because the debugger stops in M-files it uses for running and debugging if they contain nonmfile. As a result, some debugging features do not operate as expected, such as typing help functionname at the K>> prompt.

| Format                                             | Action                                                                                                    |
|----------------------------------------------------|----------------------------------------------------------------------------------------------------|
| dbstop <b>if error</b>                             | Stops execution when any M-file you subsequently run produces<br>a run-time error, putting MATLAB in debug mode, paused at the<br>line that generated the error. The errors that stop execution do not<br>include run-time errors that are detected within a trycatch<br>block. You cannot resume execution after an uncaught run-time<br>error. Use dbquit to exit from debug mode.                         |
| dbstop <b>if error</b><br>identifier               | Stops execution when any M-file you subsequently run produces a run-time error whose message identifier is identifier, putting MATLAB in debug mode, paused at the line that generated the error. The errors that stop execution do not include run-time errors that are detected within a trycatch block. You cannot resume execution after an uncaught run-time error. Use dbquit to exit from debug mode. |
| dbstop <b>if caught</b><br>error                   | Stops execution when any M-file you subsequently run produces a run-time error, putting MATLAB in debug mode, paused at the line in the try portion of the block that generated the error. The errors that stop execution are those detected within a trycatch block.                                                                                                    |
| dbstop <b>if caught</b><br><b>error</b> identifier | Stops execution when any M-file you subsequently run produces a run-time error whose message identifier is identifier, putting MATLAB in debug mode, paused at the line in the try portion of the block that generated the error. The errors that stop execution are those detected within a trycatch block.                                                                                                 |

dbstop if error ... formats are listed here:

dbstop if warning ... formats are listed here:

| Format                                 | Action                                                                                                    |
|----------------------------------------|----------------------------------------------------------------------------------------------------|
| dbstop <b>if warning</b>               | Stops execution when any M-file you subsequently run produces<br>a run-time warning, putting MATLAB in debug mode, paused at<br>the line that generated the warning. Use dbcont or dbstep to<br>resume execution.                              |
| dbstop <b>if warning</b><br>identifier | Stops execution when any M-file you subsequently run produces a runtime warning whose message identifier is identifier, putting MATLAB in debug mode, paused at the line that generated the warning. Use dbcont or dbstep to resume execution. |

dbstop if naninf or dbstop if infnan stops execution when any M-file you subsequently run produces an infinite value (Inf) or a value that is not a number (NaN) as a result of an operator, function call, or scalar assignment, putting MATLAB in debug mode, paused immediately after the line where Inf or NaN was encountered. For convenience, you can use either naninf or infnan—they perform in exactly the same manner. Use dbcont or dbstep to resume execution. Use dbquit to exit from debug mode.

dbstop(s) restores breakpoints previously saved to the structure s using s=dbstatus. The files for which the breakpoints have been saved need to be on the search path or in the current directory. In addition, because the breakpoints are assigned by line number, the lines in the file need to be the same as when the breakpoints were saved, or the results are unpredictable. See the example "Restore Saved Breakpoints" on page 2-879 and dbstatus for more information.

# **Remarks** Note that MATLAB could become nonresponsive if it stops at a breakpoint while displaying a modal dialog box or figure that your M-file creates. In that event, use **Ctrl+C** to go the MATLAB prompt.

To open the M-file in the Editor when execution reaches a breakpoint, select **Debug > Open M-Files When Debugging**.

To stop at each pass through a for loop, do not set the breakpoint at the for statement. For example, in

for n = 1:10 m = n+1; end

MATLAB executes the for statement only once, which is efficient. Therefore, when you set a breakpoint at the for statement and step through the file, you only stop at the for statement once. Instead place the breakpoint at the next line, m=n+1 to stop at each pass through the loop.

**Examples** The file buggy, used in these examples, consists of three lines.

function z = buggy(x)
n = length(x);
z = (1:n)./x;

#### Stop at First Executable Line

The statements

dbstop in buggy buggy(2:5)

stop execution at the first executable line in buggy:

n = length(x);

The function

dbstep

advances to the next line, at which point you can examine the value of n.

#### Stop if Error

Because  ${\tt buggy}$  only works on vectors, it produces an error if the input  ${\tt x}$  is a full matrix. The statements

dbstop if error buggy(magic(3)) produce

```
??? Error using ==> ./
Matrix dimensions must agree.
Error in ==> c:\buggy.m
On line 3 ==> z = (1:n)./x;
K>>
```

and put MATLAB in debug mode.

#### Stop if InfNaN

In buggy, if any of the elements of the input  ${\tt x}$  is zero, a division by zero occurs. The statements

dbstop if naninf
buggy(0:2)

produce

```
Warning: Divide by zero.
> In c:\buggy.m at line 3
K>>
```

and put MATLAB in debug mode.

#### Stop at Function in File

In this example, MATLAB stops at the newTemp function in the M-file yearlyAvgs:

dbstop in yearlyAvgs>newTemp

#### Stop at Non M-File

In this example, MATLAB stops at the built-in function clear when you run myfile.m.

dbstop in clear; myfile

MATLAB issues a warning, but permits the stop:

```
Warning: MATLAB debugger can only stop in M-files, and
"m_interpreter>clear" is not an M-file.
Instead, the debugger will stop at the point right before
"m_interpreter>clear" is called.
```

Execution stops in myfile at the point where the clear function is called.

#### **Restore Saved Breakpoints**

1 Set breakpoints in myfile as follows:

dbstop at 12 in myfile dbstop if error

2 Running dbstatus shows

Breakpoint for myfile is on line 12. Stop if error.

**3** Save the breakpoints to the structure **s**, and then save **s** to the MAT-file myfilebrkpnts.

```
s = dbstatus
save myfilebrkpnts s
```

Use s=dbstatus('completenames') to save absolute paths and the breakpoint function nesting sequence.

**4** At this point, you can end the debugging session and clear all breakpoints, or even end the MATLAB session.

When you want to restore the breakpoints, be sure all of the files containing the breakpoints are on the search path or in the current directory. Then load the MAT-file, which adds s to the workspace, and restore the breakpoints as follows:

```
load myfilebrkpnts
dbstop(s)
```

5 Verify the breakpoints by running dbstatus, which shows

dbstop at 12 in myfile dbstop if error

If you made changes to myfile after saving the breakpoints, the results from restoring the breakpoints are not predictable. For example, if you added a new line prior to line 12 in myfile, the breakpoint will now be set at the new line 12.

See Also assignin, break, dbclear, dbcont, dbdown, dbquit, dbstack, dbstatus, dbstep, dbtype, dbup, evalin, filemarker,keyboard, partialpath, return, whos

| Purpose             | List M-file with line numbers                                                                                                    |  |
|---------------------|----------------------------------------------------------------------------------------------------|--|
| GUI<br>Alternatives | As an alternative to the dbtype function, you can see an M-file with line numbers by opening it in the Editor.                                                                                       |  |
| Syntax              | dbtype mfilename<br>dbtype mfilename start:end                                                                                                    |  |
| Description         | The dbtype command is used to list an M-file with line numbers, which is helpful when setting breakpoints with dbstop.                                                                               |  |
|                     | dbtype mfilename displays the contents of the specified M-file, with<br>the line number preceding each line. mfilename must be the full path<br>name of an M-file, or a MATLAB relative partialpath. |  |
|                     | dbtype mfilename start:end displays the portion of the M-file specified by a range of line numbers from start to end.                                                                                |  |
|                     | You cannot use dbtype for built-in functions.                                                                                                    |  |
| Examples            | To see only the input and output arguments for a function, that is, the first line of the M-file, use the syntax                                                                                     |  |
|                     | dbtype mfilename 1                                                                                                    |  |
|                     | For example,                                                                                                    |  |
|                     | dbtype fileparts 1                                                                                                    |  |
|                     | returns                                                                                                    |  |
|                     | <pre>1 function [path, fname, extension,version] = fileparts(name)</pre>                                                                                                    |  |
| See Also            | dbclear, dbcont, dbdown, dbquit, dbstack, dbstatus, dbstep, dbstop,<br>dbup, partialpath                                                                                                    |  |

### dbup

| Purpose            | Shift current workspace to workspace of caller, while in debug mode                                                                                                    |
|--------------------|----------------------------------------------------------------------------------------------------|
| GUI<br>Alternative | As an alternative to the dbup function, you can select a different workspace from the <b>Stack</b> field in the Editor toolbar.                                                                                                    |
| Syntax             | dbup                                                                                                    |
| Description        | This function allows you to examine the calling M-file to determine<br>what caused the arguments to be passed to the called function.                                                                                                    |
|                    | dbup changes the current workspace context, while the user is in the debug mode, to the workspace of the calling M-file.                                                                                                    |
|                    | Multiple dbup functions change the workspace context to each previous<br>calling M-file on the stack until the base workspace context is reached.<br>(It is not necessary, however, to move back to the current breakpoint to<br>continue execution or to step to the next line.) |
| Remarks            | If your receive an error message such as the following, it means that<br>the parent workspace is under construction so that the value of x is<br>unavailable:                                                                                                    |
|                    | ??? Reference to a called function result under construction x                                                                                                    |
|                    | For more information, see "Problems Viewing Variable Values from Parent Workspace".                                                                                                    |
| See Also           | dbclear, dbcont, dbdown, dbquit, dbstack, dbstatus, dbstep, dbstop,<br>dbtype                                                                                                    |

| Purpose   | Solve delay differential                                                                         | equations (DDEs) with constant delays                                                                                                    |
|-----------|--------------------------------------------------------------------------------------------------|----------------------------------------------------------------------------------------------------|
| Syntax    | <pre>sol = dde23(ddefun,lags,history,tspan) sol = dde23(ddefun,lags,history,tspan,options)</pre> |                                                                                                    |
| Arguments | ddefun                                                                                           | Function handle that evaluates the right side of the differential equations $y'(t) = f(t, y(t), y(t - \tau_1),, y(t - \tau_k))$<br>The function must have the form                                                                                                    |
|           |                                                                                                  | dydt = ddefun(t,y,Z)                                                                                                    |
|           |                                                                                                  | where t corresponds to the current $t$ ,<br>y is a column vector that approximates<br>$y(t)$ , and $Z(:,j)$ approximates $y(t - \tau_j)$<br>for delay $\tau_j = lags(j)$ . The output<br>is a column vector corresponding to<br>$f(t, y(t), y(t - \tau_1),, y(t - \tau_k))$ . |
|           | lags                                                                                             | Vector of constant, positive delays $^{	au_1}$ ,, $^{	au_k}$ .                                                                                                    |
|           | history                                                                                          | Specify history in one of three ways:                                                                                                    |
|           |                                                                                                  | • A function of $t$ such that $y = history(t)$<br>returns the solution $y(t)$ for $t \le t_0$ as a<br>column vector                                                                                                    |
|           |                                                                                                  | • A constant column vector, if $y(t)$ is constant                                                                                                    |
|           |                                                                                                  | • The solution <b>sol</b> from a previous integration, if this call continues that integration                                                                                                    |

| tspan   | Interval of integration from $t0=tspan(1)$ to $tf=tspan(end)$ with $t0 < tf$ .                                 |
|---------|----------------------------------------------------------------------------------------------------|
| options | Optional integration argument. A structure<br>you create using the ddeset function. See<br>ddeset for details. |

**Description** sol = dde23(ddefun,lags,history,tspan) integrates the system of DDEs

$$y'(t) = f(t, y(t), y(t - \tau_1), \dots, y(t - \tau_k))$$

on the interval  $[t_0, t_f]$ , where  $\tau_1, ..., \tau_k$  are constant, positive delays and  $t_0 < t_f$ . ddefun is a function handle. See "Function Handles" in the MATLAB Programming documentation for more information.

"Parametrizing Functions" in the MATLAB Mathematics documentation, explains how to provide additional parameters to the function ddefun, if necessary.

dde23 returns the solution as a structure sol. Use the auxiliary function deval and the output sol to evaluate the solution at specific points tint in the interval tspan = [t0,tf].

yint = deval(sol,tint)

The structure sol returned by dde23 has the following fields.

| sol.x      | Mesh selected by dde23                                         |
|------------|----------------------------------------------------------------|
| sol.y      | Approximation to $y(x)$ at the mesh points in sol.x.           |
| sol.yp     | Approximation to $\mathcal{Y}'(x)$ at the mesh points in sol.x |
| sol.solver | Solver name, 'dde23'                                           |

sol = dde23(ddefun,lags,history,tspan,options) solves as above
with default integration properties replaced by values in options,
an argument created with ddeset. See ddeset and "DDEs" in the
MATLAB documentation for details.

Commonly used options are scalar relative error tolerance 'RelTol' (1e-3 by default) and vector of absolute error tolerances 'AbsTol' (all components are 1e-6 by default).

Use the 'Jumps' option to solve problems with discontinuities in the history or solution. Set this option to a vector that contains the locations of discontinuities in the solution prior to t0 (the history) or in coefficients of the equations at known values of t after t0.

Use the 'Events' option to specify a function that dde23 calls to find where functions  $g(t, y(t), y(t - \tau_1), ..., y(t - \tau_k))$  vanish. This function must be of the form

```
[value,isterminal,direction] = events(t,y,Z)
```

and contain an event function for each event to be tested. For the kth event function in events:

- value(k) is the value of the kth event function.
- isterminal(k) = 1 if you want the integration to terminate at a zero of this event function and 0 otherwise.
- direction(k) = 0 if you want dde23 to compute all zeros of this event function, +1 if only zeros where the event function increases, and -1 if only zeros where the event function decreases.

If you specify the 'Events' option and events are detected, the output structure sol also includes fields:

| sol.xe | Row vector of locations of all events, i.e., times<br>when an event function vanished                  |
|--------|----------------------------------------------------------------------------------------------------|
| sol.ye | Matrix whose columns are the solution values corresponding to times in sol.xe                          |
| sol.ie | Vector containing indices that specify which event occurred at the corresponding time in <b>sol.xe</b> |

#### **Examples**

This example solves a DDE on the interval [0, 5] with lags 1 and 0.2. The function ddex1de computes the delay differential equations, and ddex1hist computes the history for t <= 0.

**Note** The demo ddex1 contains the complete code for this example. To see the code in an editor, click the example name, or type edit ddex1 at the command line. To run the example type ddex1 at the command line.

sol = dde23(@ddex1de,[1, 0.2],@ddex1hist,[0, 5]);

This code evaluates the solution at 100 equally spaced points in the interval [0,5], then plots the result.

tint = linspace(0,5); yint = deval(sol,tint); plot(tint,yint);

ddex1 shows how you can code this problem using subfunctions. For more examples see ddex2.

- **Algorithm** dde23 tracks discontinuities and integrates with the explicit Runge-Kutta (2,3) pair and interpolant of ode23. It uses iteration to take steps longer than the lags.
- See Also ddesd, ddeget, ddeset, deval, function\_handle (@)

#### **References** [1] Shampine, L.F. and S. Thompson, "Solving DDEs in MATLAB, "*Applied Numerical Mathematics*, Vol. 37, 2001, pp. 441-458.

[2] Kierzenka, J., L.F. Shampine, and S. Thompson, "Solving Delay Differential Equations with DDE23," available at www.mathworks.com/dde\_tutorial.

## ddeget

| Purpose     | Extract properties from delay differential equations options structure                                                                                                    |
|-------------|----------------------------------------------------------------------------------------------------|
| Syntax      | <pre>val = ddeget(options,'name') val = ddeget(options,'name',default)</pre>                                                                                                    |
| Description | <pre>val = ddeget(options, 'name') extracts the value of the named<br/>property from the structure options, returning an empty matrix if<br/>the property value is not specified in options. It is sufficient to type<br/>only the leading characters that uniquely identify the property. Case is<br/>ignored for property names. [] is a valid options argument.</pre> |
|             | <pre>val = ddeget(options, 'name', default) extracts the named property as above, but returns val = default if the named property is not specified in options. For example,</pre>                                                                                                    |
|             | <pre>val = ddeget(opts,'RelTol',1e-4);</pre>                                                                                                    |
|             | returns val = 1e-4 if the RelTol is not specified in opts.                                                                                                    |
| See Also    | dde23, ddesd, ddeset                                                                                                    |

| Purpose   | Solve delay different | ial equations (DDEs) with general delays                                                                                                    |
|-----------|-----------------------|----------------------------------------------------------------------------------------------------|
| Syntax    |                       | n,delays,history,tspan)<br>n,delays,history,tspan,options)                                                                                                    |
| Arguments | ddefun                | Function handle that evaluates the right side of the differential equations $y'(t) = f(t, y(t), y(d(1)),, y(d(k)))$ . The function must have the form                                                                                                    |
|           |                       | dydt = ddefun(t,y,Z)                                                                                                    |
|           |                       | where t corresponds to the current $t$ , y is a column vector that approximates $\mathcal{Y}(t)$ , and $Z(:,j)$ approximates $\mathcal{Y}(d(j))$ for delay $d(j)$ given as component $j$ of delays $(t,y)$ . The output is a column vector corresponding to $f(t, y(t), y(d(1)),, y(d(k)))$ . |
|           | delays                | Function handle that returns a column vector of delays $d(j)$ . The delays can depend on both $t$ and $\mathcal{Y}(t)$ . ddesd imposes the requirement that $d(j) \leq t$ by using min $(d(j), t)$ .                                                                                          |
|           |                       | If all the delay functions have the form $d(j) = t - \tau_{j}$ , you can set the argument                                                                                                    |
|           |                       | delays to a constant vector delays $(j) = \tau_{j}$ .<br>With delay functions of this form, ddesd is used exactly like dde23.                                                                                                    |

| history | Specify history in one of three ways:                                                                                        |  |
|---------|----------------------------------------------------------------------------------------------------|--|
|         | • A function of t such that $y = history(t)$<br>returns the solution $\mathcal{Y}(t)$ for $t \leq t_0$ as a<br>column vector |  |
|         | • A constant column vector, if $y(t)$ is constant                                                                            |  |
|         | • The solution <b>sol</b> from a previous integration, if this call continues that integration                               |  |
| tspan   | Interval of integration from $t0=tspan(1)$ to $tf=tspan(end)$ with $t0 < tf$ .                                               |  |
| options | Optional integration argument. A structure you create using the ddeset function. See ddeset for details.                     |  |
|         |                                                                                                    |  |

## **Description** sol = ddesd(ddefun,delays,history,tspan) integrates the system of DDEs

y'(t) = f(t, y(t), y(d(1)), ..., y(d(k)))

on the interval  $[t_0, t_f]$ , where delays d(j) can depend on both t and y(t), and  $t_0 < t_f$ . Inputs ddefun and delays are function handles. See "Function Handles" in the MATLAB Programming documentation for more information.

"Parametrizing Functions" in the MATLAB Mathematics documentation, explains how to provide additional parameters to the functions ddefun, delays, and history, if necessary.

ddesd returns the solution as a structure sol. Use the auxiliary function deval and the output sol to evaluate the solution at specific points tint in the interval tspan = [t0,tf].

yint = deval(sol,tint)

The structure sol returned by ddesd has the following fields.

| sol.x      | Mesh selected by ddesd                                         |
|------------|----------------------------------------------------------------|
| sol.y      | Approximation to $\mathcal{Y}(x)$ at the mesh points in sol.x. |
| sol.yp     | Approximation to $y'(x)$ at the mesh points in sol.x           |
| sol.solver | Solver name, 'ddesd'                                           |

sol = ddesd(ddefun,delays,history,tspan,options) solves as above with default integration properties replaced by values in options, an argument created with ddeset. See ddeset and "DDEs" in the MATLAB documentation for details.

Commonly used options are scalar relative error tolerance 'RelTol' (1e-3 by default) and vector of absolute error tolerances 'AbsTol' (all components are 1e-6 by default).

Use the 'Events' option to specify a function that ddesd calls to find where functions g(t, y(t), y(d(1)), ..., y(d(k))) vanish. This function must be of the form

[value,isterminal,direction] = events(t,y,Z)

and contain an event function for each event to be tested. For the kth event function in events:

- value(k) is the value of the kth event function.
- isterminal(k) = 1 if you want the integration to terminate at a zero of this event function and 0 otherwise.
- direction(k) = 0 if you want ddesd to compute all zeros of this event function, +1 if only zeros where the event function increases, and -1 if only zeros where the event function decreases.

If you specify the 'Events' option and events are detected, the output structure sol also includes fields:

| sol.xe | Row vector of locations of all events, i.e., times<br>when an event function vanished           |
|--------|-------------------------------------------------------------------------------------------------|
| sol.ye | Matrix whose columns are the solution values corresponding to times in sol.xe                   |
| sol.ie | Vector containing indices that specify which event occurred at the corresponding time in sol.xe |

#### Examples

The equation

sol = ddesd(@ddex1de,@ddex1delays,@ddex1hist,[0,5]);

solves a DDE on the interval [0,5] with delays specified by the function ddex1delays and differential equations computed by ddex1de. The history is evaluated for  $t \leq 0$  by the function ddex1hist. The solution is evaluated at 100 equally spaced points in [0,5]:

```
tint = linspace(0,5);
yint = deval(sol,tint);
```

and plotted with

plot(tint,yint);

This problem involves constant delays. The delay function has the form

```
function d = ddex1delays(t,y)
%DDEX1DELAYS Delays for using with DDEX1DE.
d = [ t - 1
        t - 0.2];
```

The problem can also be solved with the syntax corresponding to constant delays

```
delays = [1, 0.2];
sol = ddesd(@ddex1de,delays,@ddex1hist,[0, 5]);
```

or using dde23:

sol = dde23(@ddex1de,delays,@ddex1hist,[0, 5]);

For more examples of solving delay differential equations see ddex2 and ddex3.

- See Also dde23, ddeget, ddeset, deval, function\_handle (@)
- **References** [1] Shampine, L.F., "Solving ODEs and DDEs with Residual Control," *Applied Numerical Mathematics*, Vol. 52, 2005, pp. 113-127.

### ddeset

| Purpose           | Create or alter delay differential equations options structure                                                                                                    |  |
|-------------------|----------------------------------------------------------------------------------------------------|--|
| Syntax            | <pre>options = ddeset('name1',value1,'name2',value2,) options = ddeset(oldopts,'name1',value1,) options = ddeset(oldopts,newopts) ddeset</pre>                                                                                                    |  |
| Description       | options = ddeset('name1',value1, 'name2',value2,) creates<br>an integrator options structure options in which the named propertie<br>have the specified values. Any unspecified properties have default<br>values. It is sufficient to type only the leading characters that uniquel<br>identify the property. ddeset ignores case for property names. |  |
|                   | options = ddeset(oldopts, 'name1', value1,) alters an existing<br>options structure oldopts. This overwrites any values in oldopts that<br>are specified using name/value pairs and returns the modified structure<br>as the output argument.                                                                                                    |  |
|                   | options = ddeset(oldopts,newopts) combines an existing options<br>structure oldopts with a new options structure newopts. Any values<br>set in newopts overwrite the corresponding values in oldopts.                                                                                                    |  |
|                   | ddeset with no input arguments displays all property names and their possible values, indicating defaults with braces {}.                                                                                                    |  |
|                   | You can use the function ddeget to query the options structure for the value of a specific property.                                                                                                    |  |
| DDE<br>Properties | The following sections describe the properties that you can set using ddeset. There are several categories of properties:                                                                                                    |  |
|                   | • Error control                                                                                                    |  |
|                   | • Solver output                                                                                                    |  |
|                   | • Step size                                                                                                    |  |
|                   | • Event location                                                                                                    |  |
|                   | • Discontinuities                                                                                                    |  |
|                   |                                                                                                    |  |

#### **Error Control Properties**

At each step, solvers dde23 and ddesd estimate an error e. dde23 estimates the local truncation error, and ddesd estimates the residual. In either case, this error must be less than or equal to the acceptable error, which is a function of the specified relative tolerance, RelTol, and the specified absolute tolerance, AbsTol.

|e(i)| ≤ max(RelTol\*abs(y(i)),AbsTol(i))

For routine problems, dde23 and ddesd deliver accuracy roughly equivalent to the accuracy you request. They deliver less accuracy for problems integrated over "long" intervals and problems that are moderately unstable. Difficult problems may require tighter tolerances than the default values. For relative accuracy, adjust RelTol. For the absolute error tolerance, the scaling of the solution components is important: if |y| is somewhat smaller than AbsTol, the solver is not constrained to obtain any correct digits in y. You might have to solve a problem more than once to discover the scale of solution components.

Roughly speaking, this means that you want RelTol correct digits in all solution components except those smaller than thresholds AbsTol(i). Even if you are not interested in a component y(i) when it is small, you may have to specify AbsTol(i) small enough to get some correct digits in y(i) so that you can accurately compute more interesting components

The following table describes the error control properties.

#### **DDE Error Control Properties**

| Property    | Value                                  | Description                                                                                                    |
|-------------|----------------------------------------|----------------------------------------------------------------------------------------------------|
| RelTol      | Positive<br>scalar {1e-3}              | A relative error tolerance that applies to all components<br>of the solution vector y. It is a measure of the error<br>relative to the size of each solution component. Roughly,<br>it controls the number of correct digits in all solution<br>components except those smaller than thresholds<br>AbsTol(i). The default, 1e-3, corresponds to 0.1%<br>accuracy.                                                                                                    |
|             |                                        | The estimated error in each integration step satisfies<br> e(i) max(RelTol*abs(y(i)), AbsTol(i)).                                                                                                    |
| AbsTol      | Positive<br>scalar or<br>vector {1e-6} | Absolute error tolerances that apply to the individual<br>components of the solution vector. AbsTol(i) is a<br>threshold below which the value of the ith solution<br>component is unimportant. The absolute error<br>tolerances determine the accuracy when the solution<br>approaches zero. Even if you are not interested in a<br>component y(i) when it is small, you may have to<br>specify AbsTol(i) small enough to get some correct<br>digits in y(i) so that you can accurately compute more<br>interesting components.<br>If AbsTol is a vector, the length of AbsTol must be the |
|             |                                        | same as the length of the solution vector y. If AbsTol is<br>a scalar, the value applies to all components of y.                                                                                                    |
| NormControl | on   {off}                             | Control error relative to norm of solution. Set<br>this property on to request that the solvers control<br>the error in each integration step with norm(e)<=<br>max(RelTol*norm(y),AbsTol). By default, solvers<br>dde23 and ddesd use a more stringent component-wise<br>error control.                                                                                                    |

#### **Solver Output Properties**

You can use the solver output properties to control the output that the solvers generate.

**DDE Solver Output Properties** 

| Property  | Value                            | Description                                                                                                    |
|-----------|----------------------------------|----------------------------------------------------------------------------------------------------|
| OutputFcn | Function<br>handle<br>{@odeplot} | The output function is a function that the solver calls<br>after every successful integration step. To specify<br>an output function, set 'OutputFcn' to a function<br>handle. For example,<br>options = ddeset('OutputFcn', |
|           |                                  | @myfun)<br>sets 'OutputFcn' to @myfun, a handle to the function<br>myfun. See "Function Handles" in the MATLAB<br>Programming documentation for more information.                                                            |
|           |                                  | The output function must be of the form                                                                                                    |
|           |                                  | status = myfun(t,y,flag)                                                                                                    |
|           |                                  | "Parametrizing Functions" in the MATLAB<br>Mathematics documentation, explains how to provide<br>additional parameters to myfun, if necessary.                                                                               |
|           |                                  | The solver calls the specified output function with<br>the following flags. Note that the syntax of the call<br>differs with the flag. The function must respond<br>appropriately:                                           |

| <b>DDE Solver Outp</b> | ut Properties | (Continued) |
|------------------------|---------------|-------------|
|------------------------|---------------|-------------|

| Property | Value | Description                                                                                                    |
|----------|-------|----------------------------------------------------------------------------------------------------|
|          |       | • init — The solver calls myfun(tspan,y0, 'init')<br>before beginning the integration to allow the output<br>function to initialize. tspan is the input argument<br>to solvers dde23 and ddesd. y0 is the initial value of<br>the solution, either from history(t0) or specified<br>in the initialY option.              |
|          |       | <ul> <li>{none} — The solver calls status = myfun(t,y) after each integration step on which output is requested. t contains points where output was generated during the step, and y is the numerical solution at the points in t. If t is a vector, the ith column of y corresponds to the ith element of t.</li> </ul> |
|          |       | myfun must return a status output value of 0 or 1.<br>If literal > status, the solver halts integration. You<br>can use this mechanism, for instance, to implement<br>a <b>Stop</b> button.                                                                                                    |
|          |       | • done — The solver calls myfun([],[], 'done') when integration is complete to allow the output function to perform any cleanup chores.                                                                                                    |
|          |       | You can use these general purpose output functions<br>or you can edit them to create your own. Type<br>help functionname at the command line for more<br>information.                                                                                                    |
|          |       | • odeplot – time series plotting (default when you call the solver with no output argument and you have not specified an output function)                                                                                                    |
|          |       | • odephas2 – two-dimensional phase plane plotting                                                                                                    |
|          |       | • odephas3 – three-dimensional phase plane plotting                                                                                                    |
|          |       | • odeprint - print solution as the solver computes it                                                                                                    |

| Property  | Value                | Description                                                                                                    |
|-----------|----------------------|----------------------------------------------------------------------------------------------------|
| OutputSel | Vector of<br>indices | <pre>Vector of indices specifying which components of the<br/>solution vector the dde23 or ddesd solver passes to<br/>the output function. For example, if you want to use<br/>the odeplot output function, but you want to plot<br/>only the first and third components of the solution,<br/>you can do this using<br/>options = ddeset<br/>('OutputFcn',@odeplot,<br/>'OutputSel',[1 3]);</pre> |
|           |                      | By default, the solver passes all components of the solution to the output function.                                                                                                    |
| Stats     | on   {off}           | Specifies whether the solver should display statistics<br>about its computations. By default, Stats is off. If it<br>is on, after solving the problem the solver displays:                                                                                                    |
|           |                      | • The number of successful steps                                                                                                    |
|           |                      | • The number of failed attempts                                                                                                    |
|           |                      | • The number of times the DDE function was called                                                                                                    |

#### **DDE Solver Output Properties (Continued)**

#### **Step Size Properties**

The step size properties let you specify the size of the first step the solver tries, potentially helping it to better recognize the scale of the problem. In addition, you can specify bounds on the sizes of subsequent time steps.

The following table describes the step size properties.

#### **DDE Step Size Properties**

| Property    | Value           | Description                                                                                                    |
|-------------|-----------------|----------------------------------------------------------------------------------------------------|
| InitialStep | Positive scalar | Suggested initial step size. InitialStep sets an<br>upper bound on the magnitude of the first step size<br>the solver tries. If you do not set InitialStep, the<br>solver bases the initial step size on the slope of the<br>solution at the initial time tspan(1). The initial step<br>size is limited by the shortest delay. If the slope of<br>all solution components is zero, the procedure might<br>try a step size that is much too large. If you know<br>this is happening or you want to be sure that the<br>solver resolves important behavior at the start of the<br>integration, help the code start by providing a suitable<br>InitialStep. |

| Property | Value                                   | Description                                                                                                    |
|----------|-----------------------------------------|----------------------------------------------------------------------------------------------------|
| MaxStep  | Positive scalar<br>{0.1*<br>abs(t0-tf)} | <ul> <li>Upper bound on solver step size. If the differential equation has periodic coefficients or solutions, it may be a good idea to set MaxStep to some fraction (such as 1/4) of the period. This guarantees that the solver does not enlarge the time step too much and step over a period of interest. Do not reduce MaxStep:</li> <li>When the solution does not appear to be accurate enough. Instead, reduce the relative error tolerance RelTol, and use the solution you just computed to determine appropriate values for the absolute error tolerance vector AbsTol. (See "Error Control Properties" on page 2-895 for a description of the error tolerance properties.)</li> </ul> |
|          |                                         | • To make sure that the solver doesn't step over<br>some behavior that occurs only once during the<br>simulation interval. If you know the time at which<br>the change occurs, break the simulation interval<br>into two pieces and call the solver (dde23 or ddesd)<br>twice. If you do not know the time at which the<br>change occurs, try reducing the error tolerances<br>RelTol and AbsTol. Use MaxStep as a last resort.                                                                                                    |

**DDE Step Size Properties (Continued)** 

#### **Event Location Property**

In some DDE problems, the times of specific events are important. While solving a problem, the dde23 and ddesd solvers can detect such events by locating transitions to, from, or through zeros of user-defined functions.

The following table describes the Events property.

#### **DDE Events Property**

| String | Value              | Description                                                                                                    |
|--------|--------------------|----------------------------------------------------------------------------------------------------|
| Events | Function<br>handle | <pre>Handle to a function that includes one or more event<br/>functions. See "Function Handles" in the MATLAB<br/>Programming documentation for more information. The<br/>function is of the form<br/>[value,isterminal,direction] =<br/>events(t,y,Z)<br/>value, isterminal, and direction are vectors for which<br/>the ith element corresponds to the ith event function:</pre> |

#### **DDE Events Property (Continued)**

| String | Value | Description                                                                                                    |
|--------|-------|----------------------------------------------------------------------------------------------------|
|        |       | • value(i) is the value of the ith event function.                                                                                                    |
|        |       | • isterminal(i) = 1 if you want the integration to terminate at a zero of this event function, and 0 otherwise.                                                                                                    |
|        |       | <ul> <li>direction(i) = 0 if you want the solver (dde23 or<br/>ddesd) to locate all zeros (the default), +1 if only zeros<br/>where the event function is increasing, and -1 if only<br/>zeros where the event function is decreasing.</li> </ul> |
|        |       | If you specify an events function and events are detected, the solver returns three additional fields in the solution structure <b>sol</b> :                                                                                                    |
|        |       | • <b>sol.xe</b> is a row vector of times at which events occur.                                                                                                    |
|        |       | • <b>sol.ye</b> is a matrix whose columns are the solution values corresponding to times in <b>sol.xe</b> .                                                                                                    |
|        |       | • <b>sol.ie</b> is a vector containing indices that specify which event occurred at the corresponding time in <b>sol.xe</b> .                                                                                                    |
|        |       | For examples that use an event function while solving<br>ordinary differential equation problems, see "Event<br>Location" (ballode) and "Advanced Event Location"<br>(orbitode), in the MATLAB Mathematics documentation.                         |

#### **Discontinuity Properties**

Solvers dde23 and ddesd can solve problems with discontinuities in the history or in the coefficients of the equations. The following properties enable you to provide these solvers with a different initial value, and, for dde23, locations of known discontinuities. See "Discontinuities" in the MATLAB Mathematics documentation for more information.

The following table describes the discontinuity properties.

#### **DDE Discontinuity Properties**

| String   | Value  | Description                                                                                                    |
|----------|--------|----------------------------------------------------------------------------------------------------|
| Jumps    | Vector | Location of discontinuities. Points $t$ where<br>the history or solution may have a jump<br>discontinuity in a low-order derivative. This<br>applies only to the dde23 solver.                                     |
| InitialY | Vector | Initial value of solution. By default the initial<br>value of the solution is the value returned by<br>history at the initial point. Supply a different<br>initial value as the value of the InitialY<br>property. |

# **Example** To create an options structure that changes the relative error tolerance of the solver from the default value of 1e-3 to 1e-4, enter

options = ddeset('RelTol', 1e-4);

To recover the value of 'RelTol' from options, enter

ddeget(options, 'RelTol')

ans =

1.0000e-004

See Also dde23, ddesd, ddeget, function\_handle (@)

| Purpose        | Distribute inputs to outputs                                                                                                    |  |  |
|----------------|----------------------------------------------------------------------------------------------------|--|--|
|                | <b>Note</b> Beginning with MATLAB Version 7.0 software, you can access the contents of cell arrays and structure fields without using the deal function. See Example 3, below.                                                                                                    |  |  |
| Syntax         | <pre>[Y1, Y2, Y3,] = deal(X)<br/>[Y1, Y2, Y3,] = deal(X1, X2, X3,)<br/>[S.field] = deal(X)<br/>[X{:}] = deal(A.field)<br/>[Y1, Y2, Y3,] = deal(X{:})<br/>[Y1, Y2, Y3,] = deal(S.field)</pre>                                                                                                    |  |  |
| Description    | [Y1, Y2, Y3,] = deal(X) copies the single input to all the requested outputs. It is the same as Y1 = X, Y2 = X, Y3 = X,<br>[Y1, Y2, Y3,] = deal(X1, X2, X3,) is the same as Y1 = X1; Y2 = X2; Y3 = X3;                                                                                                    |  |  |
| <b>Remarks</b> | <pre>deal is most useful when used with cell arrays and structures via<br/>comma-separated list expansion. Here are some useful constructions:<br/>[S.field] = deal(X) sets all the fields with the name field in the<br/>structure array S to the value X. If S doesn't exist, use [S(1:m).field]<br/>= deal(X).<br/>[X{:}] = deal(A.field) copies the values of the field with name field<br/>to the cell array X. If X doesn't exist, use [X{1:m}] = deal(A.field).<br/>[Y1, Y2, Y3,] = deal(X{:}) copies the contents of the cell<br/>array X to the separate variables Y1, Y2, Y3,<br/>[Y1, Y2, Y3,] = deal(S.field) copies the contents of the<br/>fields with the name field to separate variables Y1, Y2, Y3,</pre> |  |  |

#### **Examples** Example 1 – Assign Data From a Cell Array

Use deal to copy the contents of a 4-element cell array into four separate output variables.

```
C = \{rand(3) ones(3,1) eye(3) zeros(3,1)\};
[a,b,c,d] = deal(C\{:\})
a =
    0.9501
              0.4860
                        0.4565
    0.2311
              0.8913
                        0.0185
    0.6068
              0.7621
                        0.8214
b =
    1
    1
    1
c =
    1
        0
             0
    0
        1
             0
    0
        0
             1
d =
    0
    0
    0
```

#### Example 2 – Assign Data From Structure Fields

Use deal to obtain the contents of all the name fields in a structure array:

```
A.name = 'Pat'; A.number = 176554;
A(2).name = 'Tony'; A(2).number = 901325;
[name1,name2] = deal(A(:).name)
name1 =
    Pat
```

```
name2 =
Tony
```

#### Example 3 – Doing the Same Without deal

Beginning with MATLAB Version 7.0 software, you can, in most cases, access the contents of cell arrays and structure fields without using the deal function. The two commands shown below perform the same operation as those used in the previous two examples, except that these commands do not require deal.

[a,b,c,d] = C{:}
[name1,name2] = A(:).name

See Also cell, iscell, celldisp, struct, isstruct, fieldnames, isfield, orderfields, rmfield, cell2struct, struct2cell

### deblank

| Purpose     | Strip trailing blanks from end of string                                                                                                    |  |  |
|-------------|----------------------------------------------------------------------------------------------------|--|--|
| Syntax      | <pre>str = deblank(str) c = deblank(c)</pre>                                                                                                    |  |  |
| Description | <pre>str = deblank(str) removes all trailing whitespace and null<br/>characters from the end of character string str. A whitespace is any<br/>character for which the isspace function returns logical 1 (true).</pre> |  |  |
|             | c = deblank(c) when c is a cell array of strings, applies deblank to each element of c.                                                                                                    |  |  |
|             | The ${\tt deblank}$ function is useful for cleaning up the rows of a character array.                                                                                                    |  |  |
| Examples    | Example 1 – Removing Trailing Blanks From a String                                                                                                    |  |  |
|             | Compose a string str that contains space, tab, and null characters:                                                                                                    |  |  |
|             | NL = char(0);                                                                                                    |  |  |
|             | Display all characters of the string between   symbols:                                                                                                    |  |  |
|             | [' ' str ' ']<br>ans =                                                                                                    |  |  |
|             | AB CD                                                                                                    |  |  |
|             | Remove trailing whitespace and null characters, and redisplay the string:                                                                                                    |  |  |
|             | <pre>newstr = deblank(str);</pre>                                                                                                    |  |  |
|             | [' ' newstr ' ']<br>ans =<br>  AB CD                                                                                                    |  |  |

# Example 2– Removing Trailing Blanks From a Cell Array of Strings

|          | A{1,1} = 'MATLAB ';<br>A{1,2} = 'SIMULINK<br>A{2,1} = 'Toolboxes<br>A{2,2} = 'The MathWork<br>A = | , , , , , , , , , , , , , , , , , , , |
|----------|---------------------------------------------------------------------------------------------------|---------------------------------------|
|          | 'MATLAB<br>'Toolboxes '                                                                           | 'SIMULINK<br>'The MathWorks           |
|          | 100100/00                                                                                         |                                       |
|          | deblank(A)                                                                                        |                                       |
|          | ans =                                                                                             |                                       |
|          | 'MATLAB'                                                                                          | 'SIMULINK'                            |
|          | 'Toolboxes'                                                                                       | 'The MathWorks'                       |
| See Also | strjust, strtrim                                                                                  |                                       |

### debug

| Purpose             | List M-file debugging functions                                                                                                    |
|---------------------|----------------------------------------------------------------------------------------------------|
| GUI<br>Alternatives | Use the <b>Debug</b> menu in most desktop tools, or use the Editor.                                                                                                    |
| Syntax              | debug                                                                                                    |
| Description         | debug lists M-file debugging functions.                                                                                                    |
|                     | Use debugging functions (listed in the See Also section) to help you identify problems in your M-files. Set breakpoints using dbstop. When MATLAB software encounters a breakpoint during execution, it enters debug mode, the Editor becomes active, and the prompt in the Command Window changes to a K>>. Any MATLAB command is allowed at the prompt. To resume execution, use dbcont or dbstep. To exit from debug mode, use dbquit. |
|                     | To open the M-File in the Editor when execution reaches a breakpoint, select <b>Debug &gt; Open M-Files When Debugging</b> .                                                                                                    |
| See Also            | dbclear, dbcont, dbdown, dbquit, dbstack, dbstatus, dbstep, dbstop,<br>dbtype, dbup, evalin, whos                                                                                                    |
|                     | "Editing and Debugging M-Files" in the MATLAB Desktop Tools and Development Environment documentation                                                                                                    |

| Purpose     | Convert decimal to base N number in string                                                                                                    |
|-------------|----------------------------------------------------------------------------------------------------|
| Syntax      | str = dec2base(d, base)<br>str = dec2base(d, base, n)                                                                                                    |
| Description | $str = dec2base(d, base)$ converts the nonnegative integer d to the specified base. d must be a nonnegative integer smaller than 2^52, and base must be an integer between 2 and 36. The returned argument str is a string. |
|             | <pre>str = dec2base(d, base, n) produces a representation with at least n digits.</pre>                                                                                                    |
| Examples    | The expression dec2base(23, 2) converts $23_{10}$ to base 2, returning the string '10111'.                                                                                                    |
| See Also    | base2dec                                                                                                    |

### dec2bin

| Purpose     | Convert decimal to binary number in string                                                                                         |
|-------------|----------------------------------------------------------------------------------------------------|
| Syntax      | <pre>str = dec2bin(d) str = dec2bin(d,n)</pre>                                                                                     |
| Description | returns the<br>str = dec2bin(d) binary representation of d as a string. d must be a<br>nonnegative integer smaller than $2^{52}$ . |
|             | str = dec2bin(d,n) produces a binary representation with at least n bits.                                                          |
| Examples    | Decimal 23 converts to binary 010111:<br>dec2bin(23)<br>ans =<br>10111                                                             |
| See Also    | bin2dec, dec2hex                                                                                                    |

| Purpose     | Convert decimal to hexadecimal number in string                                                                                                    |
|-------------|----------------------------------------------------------------------------------------------------|
| Syntax      | <pre>str = dec2hex(d) str = dec2hex(d, n)</pre>                                                                                                    |
| Description | $str = dec2hex(d)$ converts the decimal integer d to its hexadecimal representation stored in a MATLAB string. d must be a nonnegative integer smaller than 2^52. |
|             | str = dec2hex(d, n) produces a hexadecimal representation with at least n digits.                                                                                 |
| Examples    | To convert decimal 1023 to hexadecimal,<br>dec2hex(1023)                                                                                                    |
|             | ans =<br>3FF                                                                                                    |
| See Also    | dec2bin, format, hex2dec, hex2num                                                                                                    |

| Purpose     | Compute consistent initial conditions for ode15i                                                                                                    |
|-------------|----------------------------------------------------------------------------------------------------|
| Syntax      | <pre>[y0mod,yp0mod] = decic(odefun,t0,y0,fixed_y0,yp0,fixed_yp0)<br/>[y0mod,yp0mod] = decic(odefun,t0,y0,fixed_y0,yp0,fixed_yp0,</pre>                                                                                                    |
| Description | <pre>[y0mod,yp0mod] = decic(odefun,t0,y0,fixed_y0,yp0,fixed_yp0) uses the inputs y0 and yp0 as initial guesses for an iteration to find output values that satisfy the requirement f(t0, y0mod, yp0mod) = 0, i.e., y0mod and yp0mod are consistent initial conditions. odefun is a function handle. See "Function Handles" in the MATLAB Programming documentation for more information. The function decic changes as few components of the guesses as possible. You can specify that decic holds certain components fixed by setting fixed_y0(i) = 1 if no change is permitted in the guess for y0(i) and 0 otherwise. decic interprets fixed_y0 = [] as allowing changes in all entries. fixed_yp0 is handled similarly. "Parametrizing Functions" in the MATLAB Mathematics</pre> |
|             | documentation, explains how to provide additional parameters to the function odefun, if necessary.                                                                                                    |
|             | You cannot fix more than length(y0) components. Depending on the problem, it may not be possible to fix this many. It also may not be possible to fix certain components of y0 or yp0. It is recommended that you fix no more components than necessary.                                                                                                    |
|             | <pre>[yOmod,ypOmod] = decic(odefun,t0,y0,fixed_y0,yp0,fixed_yp0,options) computes as above with default tolerances for consistent initial conditions, AbsTol and RelTol, replaced by the values in options, a structure you create with the odeset function.</pre>                                                                                                    |
|             | [yOmod,ypOmod,resnrm] =<br>decic(odefun,t0,y0,fixed_y0,yp0,fixed_yp0) returns the                                                                                                    |

|          | norm of odefun(t0,y0mod,yp0mod) as resnrm. If the norm seems unduly large, use options to decrease RelTol (1e-3 by default). |
|----------|----------------------------------------------------------------------------------------------------|
| Examples | These demos provide examples of the use of decic in solving implicit ODEs: ihb1dae, iburgersode.                             |
| See Also | ode15i, odeget, odeset, function_handle (@)                                                                                  |

### deconv

| Purpose     | Deconvolution and polynomial division                                                                                                    |  |  |  |  |
|-------------|----------------------------------------------------------------------------------------------------|--|--|--|--|
| Syntax      | [q,r] = deconv(v,u)                                                                                                    |  |  |  |  |
| Description | [q,r] = deconv(v,u) deconvolves vector u out of vector v, using long<br>division. The quotient is returned in vector q and the remainder in<br>vector r such that $v = conv(u,q)+r$ .<br>If u and v are vectors of polynomial coefficients, convolving them is<br>equivalent to multiplying the two polynomials, and deconvolution is<br>polynomial division. The result of dividing v by u is quotient q and<br>remainder r. |  |  |  |  |
|             |                                                                                                    |  |  |  |  |
| Examples    | If                                                                                                    |  |  |  |  |
|             | $u = [1 \ 2 \ 3 \ 4]$<br>$v = [10 \ 20 \ 30]$                                                                                                    |  |  |  |  |
|             | the convolution is                                                                                                    |  |  |  |  |
|             | c = conv(u,v)<br>c =<br>10 40 100 160 170 120                                                                                                    |  |  |  |  |
|             | Use deconvolution to recover u:                                                                                                    |  |  |  |  |
|             | [q,r] = deconv(c,u)<br>q =                                                                                                    |  |  |  |  |
|             | 10 20 30<br>r =                                                                                                    |  |  |  |  |
|             | 0 0 0 0 0 0                                                                                                    |  |  |  |  |
|             | This gives a quotient equal to v and a zero remainder.                                                                                                    |  |  |  |  |
| Algorithm   | deconv uses the filter primitive.                                                                                                    |  |  |  |  |
| See Also    | conv, residue                                                                                                    |  |  |  |  |

Syntax
L = del2(U)
-L = del2(U)
L = del2(U,h)
L = del2(U,hx,hy)
L = del2(U,hx,hy,hz,...)

**Definition** If the matrix U is regarded as a function u(x, y) evaluated at the point on a square grid, then 4\*del2(U) is a finite difference approximation of Laplace's differential operator applied to u, that is:

$$l = \frac{\nabla^2 u}{4} = \frac{1}{4} \left( \frac{d^2 u}{dx^2} + \frac{d^2 u}{dy^2} \right)$$

where:

$$l_{ij} = \frac{1}{4}(u_{i+1, j} + u_{i-1, j} + u_{i, j+1} + u_{i, j-1}) - u_{i, j}$$

in the interior. On the edges, the same formula is applied to a cubic extrapolation.

For functions of more variables u(x, y, z, ...), del2(U) is an approximation,

$$l = \frac{\nabla^2 u}{2N} = \frac{1}{2N} \left( \frac{d^2 u}{dx^2} + \frac{d^2 u}{dy^2} + \frac{d^2 u}{dz^2} + \dots \right)$$

where N is the number of variables in u.

# **Description** L = del2(U) where U is a rectangular array is a discrete approximation of

$$l = \frac{\nabla^2 u}{4} = \frac{1}{4} \left( \frac{d^2 u}{dx^2} + \frac{d^2 u}{dy^2} \right)$$

The matrix L is the same size as U with each element equal to the difference between an element of U and the average of its four neighbors.

-L = del2(U) when U is an multidimensional array, returns an approximation of

$$\frac{\nabla^2 u}{2N}$$

where N is ndims(u).

L = del2(U,h) where H is a scalar uses H as the spacing between points in each direction (h=1 by default).

L = del2(U,hx,hy) when U is a rectangular array, uses the spacing specified by hx and hy. If hx is a scalar, it gives the spacing between points in the x-direction. If hx is a vector, it must be of length size(u,2) and specifies the x-coordinates of the points. Similarly, if hy is a scalar, it gives the spacing between points in the y-direction. If hy is a vector, it must be of length size(u,1) and specifies the y-coordinates of the points.

L = del2(U,hx,hy,hz,...) where U is multidimensional uses the spacing given by hx, hy, hz, ...

**Remarks** MATLAB software computes the boundaries of the grid by extrapolating the second differences from the interior. The algorithm used for this computation can be seen in the del2 M-file code. To view this code, type

type del2

#### **Examples** The function

 $u(x, y) = x^2 + y^2$ 

has

 $\nabla^2 u = 4$ 

For this function, 4\*del2(U) is also 4.

|                         | +у.*у            |             |             |             |             |             |             |             |
|-------------------------|------------------|-------------|-------------|-------------|-------------|-------------|-------------|-------------|
| U =                     |                  |             |             |             |             |             |             |             |
| 25                      | 18               | 13          | 10          | 9           | 10          | 13          | 18          | 25          |
| 20                      | 13               | 8           | 5           | 4           | 5           | 8           | 13          | 20          |
| 17                      | 10               | 5           | 2           | 1           | 2           | 5           | 10          | 17          |
| 16                      | 9                | 4           | 1           | 0           | 1           | 4           | 9           | 16          |
| 17                      | 10               | 5           | 2           | 1           | 2           | 5           | 10          | 17          |
| 20                      | 13               | 8           | 5           | 4           | 5           | 8           | 13          | 20          |
| 25                      | 18               | 13          | 10          | 9           | 10          | 13          | 18          | 25          |
|                         |                  |             |             |             |             |             |             |             |
|                         | 12(U)            |             |             |             |             |             |             |             |
| V = 4*de<br>V =<br>4    | 12(U)<br>4       | 4           | 4           | 4           | 4           | 4           | 4           | 4           |
| V =                     |                  | 4<br>4      | 4<br>4      | 4<br>4      | 4<br>4      | 4<br>4      | 4<br>4      | 4           |
| V =<br>4                | 4                |             |             |             |             |             |             |             |
| V =<br>4<br>4           | 4                | 4           | 4           | 4           | 4           | 4           | 4           | 4           |
| V =<br>4<br>4<br>4      | 4<br>4<br>4      | 4<br>4      | 4<br>4      | 4<br>4      | 4<br>4      | 4<br>4      | 4<br>4      | 4<br>4      |
| V =<br>4<br>4<br>4<br>4 | 4<br>4<br>4<br>4 | 4<br>4<br>4 | 4<br>4<br>4 | 4<br>4<br>4 | 4<br>4<br>4 | 4<br>4<br>4 | 4<br>4<br>4 | 4<br>4<br>4 |

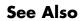

diff, gradient

| Superclasses | TriRep                                                                                                    |                                                                     |  |  |
|--------------|----------------------------------------------------------------------------------------------------|---------------------------------------------------------------------|--|--|
| Purpose      | Delaunay triangulation in 2-D and 3-D                                                                                                    |                                                                     |  |  |
| Description  | DelaunayTri creates a Delaunay triangulation object from a set of<br>points. You can incrementally modify the triangulation by adding or<br>removing points. In 2-D triangulations you can impose edge constraints.<br>You can perform topological and geometric queries, and compute the<br>Voronoi diagram and convex hull. |                                                                     |  |  |
| Definitions  | The 2-D Delaunay triangulation of a set of points is the triangulation<br>in which no point of the set is contained in the circumcircle for any<br>triangle in the triangulation. The definition extends naturally to higher<br>dimensions.                                                                                   |                                                                     |  |  |
| Construction | DelaunayTri                                                                                                    | Contruct Delaunay triangulation                                     |  |  |
| Methods      | convexHull                                                                                                    | Convex hull                                                         |  |  |
|              | inOutStatus                                                                                                    | Status of triangles in<br>2-D constrained Delaunay<br>triangulation |  |  |
|              | nearestNeighbor                                                                                                    | Point closest to specified location                                 |  |  |
|              | pointLocation                                                                                                    | Simplex containing specified location                               |  |  |
|              | voronoiDiagram                                                                                                    | Voronoi diagram                                                     |  |  |

### Inherited methods

| baryToCart        | Converts point coordinates from barycentric to Cartesian |
|-------------------|----------------------------------------------------------|
| cartToBary        | Convert point coordinates from cartesian to barycentric  |
| circumcenters     | Circumcenters of specified simplices                     |
| edgeAttachments   | Simplices attached to specified edges                    |
| edges             | Triangulation edges                                      |
| faceNormals       | Unit normals to specified triangles                      |
| featureEdges      | Sharp edges of surface triangulation                     |
| freeBoundary      | Facets referenced by only one simplex                    |
| incenters         | Incenters of specified simplices                         |
| isEdge            | Test if vertices are joined by edge                      |
| neighbors         | Simplex neighbor information                             |
| size              | Size of triangulation matrix                             |
| vertexAttachments | Return simplices attached to specified vertices          |

| Dreparties |               |                                                                                                    |
|------------|---------------|----------------------------------------------------------------------------------------------------|
| Properties | Constraints   | Constraints is a numc-by-2 matrix that defines<br>the constrained edge data in the triangulation,<br>where numc is the number of constrained edges.<br>Each constrained edge is defined in terms of its<br>endpoint indices into X.                                                                                                    |
|            |               | The constraints can be specified when the triangulation is constructed or can be imposed afterwards by directly editing the constraints data.                                                                                                    |
|            |               | This feature is only supported for 2-D triangulations.                                                                                                    |
|            | X             | The dimension of X is mpts-by-ndim, where<br>mpts is the number of points and ndim is the<br>dimension of the space where the points reside.<br>If column vectors of x,y or x,y,z coordinates are<br>used to construct the triangulation, the data is<br>consolidated into a single matrix X.                                                                                                    |
|            | Triangulation | Triangulation is a matrix representing the set<br>of simplices (triangles or tetrahedra etc.) that<br>make up the triangulation. The matrix is of size<br>mtri-by-nv, where mtri is the number of simplices<br>and nv is the number of vertices per simplex.<br>The triangulation is represented by standard<br>simplex-vertex format; each row specifies a<br>simplex defined by indices into X, where X is the<br>array of point coordinates. |

| Instance<br>Hierarchy | DelaunayTri is a subclass of TriRep.                                                                                                    |  |  |
|-----------------------|----------------------------------------------------------------------------------------------------|--|--|
| Copy<br>Semantics     | Value. To learn how this affects your use of the class, see Comparing<br>Handle and Value Classes in the MATLAB Object-Oriented<br>Programming documentation. |  |  |
| See Also              | "Triangulation Representations"—How to query triangulation data<br>TriScatteredInterp                                                                         |  |  |

# DelaunayTri

| Purpose     | Contruct Delaunay triangulation                                                                                                    |
|-------------|----------------------------------------------------------------------------------------------------|
| Syntax      | <pre>DT = DelaunayTri() DT = DelaunayTri(X) DT = DelaunayTri(x,y) DT = DelaunayTri(x,y,z) DT = DelaunayTri(, C)</pre>                                                                                                    |
| Description | DT = DelaunayTri() creates an empty Delaunay triangulation.                                                                                                    |
|             | DT = DelaunayTri(X), $DT = DelaunayTri(x,y)$ and $DT = DelaunayTri(x,y,z)$ create a Delaunay triangulation from a set of points. The points can be specified as an mpts-by-ndim matrix X, where mpts is the number of points and ndim is the dimension of the space where the points reside, ndim>= 2. Alternatively, the points can be specified as column vectors $(x,y)$ or $(x,y,z)$ for 2-D and 3-D input. |
|             | DT = DelaunayTri(, C) creates a constrained Delaunay<br>triangulation. The edge constraints C are defined by an numc-by-2<br>matrix, numc being the number of constrained edges. Each row of C<br>defines a constrained edge in terms of its endpoint indices into the point<br>set X. This feature is only supported for 2-D triangulations.                                                                   |
| Definitions | The 2-D Delaunay triangulation of a set of points is the triangulation<br>in which no point of the set is contained in the circumcircle for any<br>triangle in the triangulation. The definition extends naturally to higher<br>dimensions.                                                                                                    |
| Example     | Compute the Delaunay triangulation of twenty random points located<br>within a unit square.<br>x = rand(20,1);                                                                                                    |
|             | <pre>y = rand(20,1);<br/>dt = DelaunayTri(x,y)<br/>triplot(dt);</pre>                                                                                                    |

### DelaunayTri

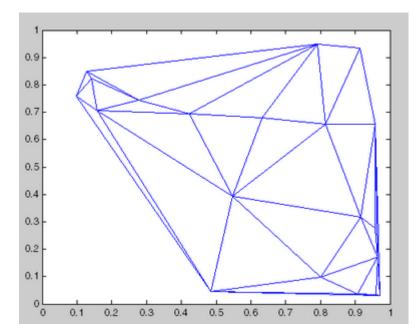

For more examples, type help demoDelaunayTri at the MATLAB command-line prompt.

**References** DelaunayTri uses CGAL—The Computational Geometry Algorithms Library. (http://www.cgal.org)

See Also "Triangulation Representations"—How to query triangulation data TriScatteredInterp

| Purpose | Delaunay triangulation |
|---------|------------------------|
|---------|------------------------|

Syntax TRI = delaunay(x,y) TRI = delaunay(x,y,options)

**Definition** Given a set of data points, the *Delaunay triangulation* is a set of lines connecting each point to its natural neighbors. The Delaunay triangulation is related to the Voronoi diagram — the circle circumscribed about a Delaunay triangle has its center at the vertex of a Voronoi polygon.

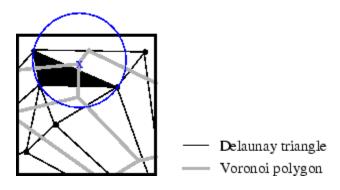

#### Description

TRI = delaunay(x,y) for the data points defined by vectors x and y, returns a set of triangles such that no data points are contained in any triangle's circumscribed circle. Each row of the m-by-3 matrix TRI defines one such triangle and contains indices into x and y. If the original data points are collinear or x is empty, the triangles cannot be computed and delaunay returns an empty matrix.

delaunay uses Qhull.

TRI = delaunay(x,y,options) specifies a cell array of strings options to be used in Qhull via delaunayn. The default options are {'Qt', 'Qbb', 'Qc'}.

If options is [], the default options are used. If options is  $\{ ' ' \}$ , no options are used, not even the default. For more information on Qhull and its options, see http://www.qhull.org.

| Remarks       | scattered data)<br>useful by itself | riangulation is used by: griddata (to interpolate<br>voronoi (to compute the voronoi diagram), and is<br>to create a triangular grid for scattered data points.                                       |
|---------------|-------------------------------------|----------------------------------------------------------------------------------------------------|
|               |                                     | search and tsearch search the triangulation to find<br>or points or enclosing triangles, respectively.                                                                                                |
| Visualization | Use one of thes                     | e functions to plot the output of delaunay:                                                                                                    |
|               | triplot                             | Displays the triangles defined in the m-by-3 matrix TRI. See Example 1.                                                                                                    |
|               | trisurf                             | Displays each triangle defined in the m-by-3 matrix<br>TRI as a surface in 3-D space. To see a 2-D surface,<br>you can supply a vector of some constant value for the<br>third dimension. For example |
|               |                                     | <pre>trisurf(TRI,x,y,zeros(size(x)))</pre>                                                                                                    |
|               |                                     | See Example 2.                                                                                                    |
|               | trimesh                             | Displays each triangle defined in the m-by-3 matrix<br>TRI as a mesh in 3-D space. To see a 2-D surface, you<br>can supply a vector of some constant value for the<br>third dimension. For example,   |
|               |                                     | <pre>trimesh(TRI,x,y,zeros(size(x)))</pre>                                                                                                    |
|               |                                     | produces almost the same result as triplot, except<br>in 3-D space. See Example 2.                                                                                                    |

### **Examples** Example 1

Plot the Delaunay triangulation for 10 randomly generated points.

rand('state',0); x = rand(1,10); y = rand(1,10); TRI = delaunay(x,y);

```
subplot(1,2,1),...
triplot(TRI,x,y)
axis([0 1 0 1]);
hold on;
plot(x,y,'or');
hold off
```

Compare the Voronoi diagram of the same points:

```
[vx, vy] = voronoi(x,y,TRI);
subplot(1,2,2),...
plot(x,y,'r+',vx,vy,'b-'),...
axis([0 1 0 1])
```

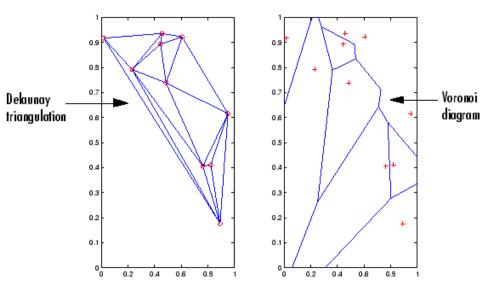

#### Example 2

Create a 2-D grid then use trisurf to plot its Delaunay triangulation in 3-D space by using 0s for the third dimension.

[x,y] = meshgrid(1:15,1:15); tri = delaunay(x,y);

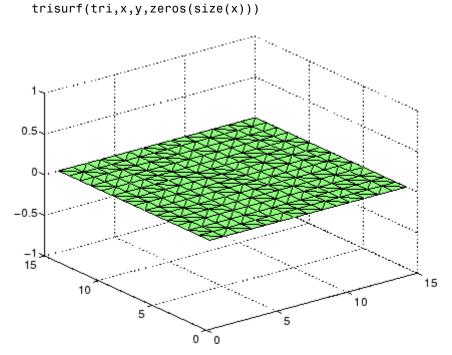

Next, generate peaks data as a 15-by-15 matrix, and use that data with the Delaunay triangulation to produce a surface in 3-D space.

z = peaks(15); trisurf(tri,x,y,z)

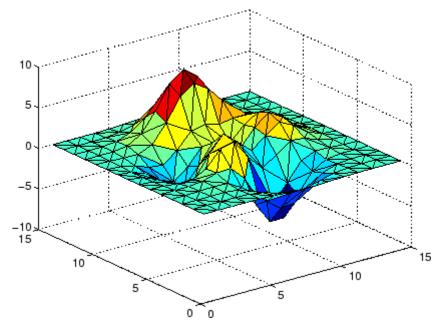

You can use the same data with trimesh to produce a mesh in 3-D space.

trimesh(tri,x,y,z)

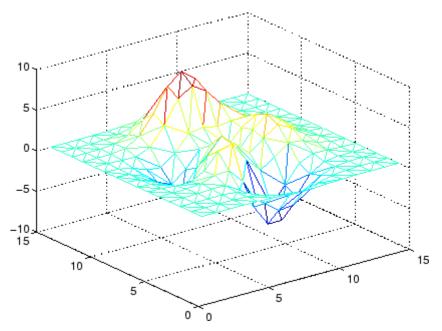

#### Example 3

The following example illustrates the options input for delaunay.

x = [-0.5 -0.5 0.5 0.5]; y = [-0.5 0.5 0.5 -0.5];

The command

T = delaunay(X);

returns the following error message.

??? qhull input error: can not scale last coordinate. Input is cocircular

or cospherical. Use option 'Qz' to add a point at infinity.

The error message indicates that you should add  $\,^{\prime}\text{Qz}\,^{\prime}$  to the default Qhull options.

|            | <pre>tri = delaunay(x,y,{'Qt','Qbb','Qc','Qz'})</pre>                                                                                                    |
|------------|----------------------------------------------------------------------------------------------------|
|            | tri =                                                                                                    |
|            | 3 2 1<br>3 4 1                                                                                                    |
|            | 3 4 1                                                                                                    |
| Algorithm  | <pre>delaunay is based on Qhull [1]. For information about Qhull,<br/>see http://www.qhull.org/. For copyright information, see<br/>http://www.qhull.org/COPYING.txt.</pre>             |
| See Also   | delaunay3, delaunay, dsearch, griddata, plot, triplot, trimesh,<br>trisurf, tsearch, voronoi                                                                                            |
| References | [1] Barber, C. B., D.P. Dobkin, and H.T. Huhdanpaa, "The Quickhull<br>Algorithm for Convex Hulls," ACM Transactions on Mathematical<br>Software, Vol. 22, No. 4, Dec. 1996, p. 469-483. |

| Purpose       | 3-D Delaunay tessellation                                                                                                    |
|---------------|----------------------------------------------------------------------------------------------------|
| Syntax        | T = delaunay3(x,y,z)<br>T = delaunay3(x,y,z,options)                                                                                                    |
| Description   | T = delaunay3(x,y,z) returns an array T, each row of which contains<br>the indices of the points in $(x,y,z)$ that make up a tetrahedron in the<br>tessellation of $(x,y,z)$ . T is a numtes-by-4 array where numtes is the<br>number of facets in the tessellation. x, y, and z are vectors of equal<br>length. If the original data points are collinear or x, y, and z define an<br>insufficient number of points, the triangles cannot be computed and<br>delaunay3 returns an empty matrix. |
|               | delaunay3 uses Qhull.                                                                                                    |
|               | T = delaunay3(x,y,z,options) specifies a cell array of strings<br>options to be used in Qhull via delaunay3. The default options are<br>{'Qt','Qbb','Qc'}.                                                                                                    |
|               | If options is [], the default options are used. If options is {''}, no options are used, not even the default. For more information on Qhull and its options, see http://www.qhull.org.                                                                                                    |
| Visualization | Use tetramesh to plot delaunay3 output. tetramesh displays the tetrahedrons defined in T as mesh. tetramesh uses the default transparency parameter value 'FaceAlpha' = $0.9$ .                                                                                                    |
| Examples      | Example 1                                                                                                    |
|               | This example generates a 3-dimensional Delaunay tessellation, then<br>uses tetramesh to plot the tetrahedrons that form the corresponding<br>simplex. camorbit rotates the camera position to provide a meaningful<br>view of the figure.                                                                                                    |
|               | <pre>d = [-1 1];<br/>[x,y,z] = meshgrid(d,d,d); % A cube<br/>x = [x(:);0];<br/>y = [y(:);0];<br/>z = [z(:);0];</pre>                                                                                                    |

```
\ [x,y,z] are corners of a cube plus the center. Tes = delaunay3(x,y,z)
```

Tes =

| 9 | 1 | 5 | 6 |
|---|---|---|---|
| 3 | 9 | 1 | 5 |
| 2 | 9 | 1 | 6 |
| 2 | 3 | 9 | 4 |
| 2 | 3 | 9 | 1 |
| 7 | 9 | 5 | 6 |
| 7 | 3 | 9 | 5 |
| 8 | 7 | 9 | 6 |
| 8 | 2 | 9 | 6 |
| 8 | 2 | 9 | 4 |
| 8 | 3 | 9 | 4 |
| 8 | 7 | 3 | 9 |

X = [x(:) y(:) z(:)]; tetramesh(Tes,X);camorbit(20,0)

tetramesn(res,x);camorbit(20

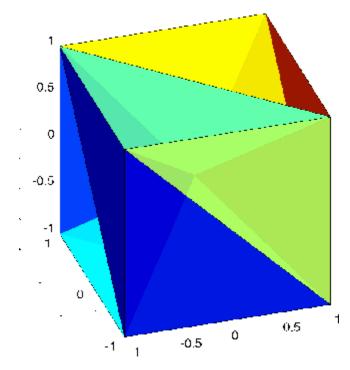

#### Example 2

The following example illustrates the options input for delaunay3.

X = [-0.5 -0.5 -0.5 -0.5 0.5 0.5 0.5 0.5]; Y = [-0.5 -0.5 0.5 0.5 -0.5 -0.5 0.5 0.5];Z = [-0.5 0.5 -0.5 0.5 -0.5 0.5 -0.5 0.5];

The command

T = delaunay3(X);

returns the following error message.

??? qhull input error: can not scale last coordinate. Input is cocircular or cospherical. Use option 'Qz' to add a point at infinity.

The error message indicates that you should add  $\,^{\prime}\text{Qz}\,^{\prime}$  to the default Qhull options.

```
T = delaunay3( X, Y, Z, {'Qt', 'Qbb', 'Qc', 'Qz'} )
T =
     4
                         1
            З
                   5
     4
            2
                   5
                         1
            7
     4
                   3
                         5
     4
            7
                   8
                         5
     4
            6
                   2
                         5
     4
            6
                   8
                         5
```

- **Algorithm** delaunay3 is based on Qhull [1]. For information about Qhull, see http://www.qhull.org/. For copyright information, see http://www.qhull.org/COPYING.txt.
- See Also delaunay, delaunayn
- **Reference** [1] Barber, C. B., D.P. Dobkin, and H.T. Huhdanpaa, "The Quickhull Algorithm for Convex Hulls," ACM Transactions on Mathematical Software, Vol. 22, No. 4, Dec. 1996, p. 469-483.

| Purpose       | N-D Delaunay tessellation                                                                                                    |
|---------------|----------------------------------------------------------------------------------------------------|
| Syntax        | T = delaunayn(X)<br>T = delaunayn(X, options)                                                                                                    |
| Description   | T = delaunayn(X) computes a set of simplices such that no data<br>points of X are contained in any circumspheres of the simplices. The<br>set of simplices forms the Delaunay tessellation. X is an m-by-n array<br>representing m points in n-dimensional space. T is a numt-by-(n+1)<br>array where each row contains the indices into X of the vertices of the<br>corresponding simplex. |
|               | delaunayn uses Qhull.                                                                                                    |
|               | <pre>T = delaunayn(X, options) specifies a cell array of strings options to be used as options in Qhull. The default options are:</pre>                                                                                                    |
|               | • {'Qt','Qbb','Qc'} for 2- and 3-dimensional input                                                                                                    |
|               | • {'Qt','Qbb','Qc','Qx'} for 4 and higher-dimensional input                                                                                                    |
|               | If options is [], the default options used. If options is { ' ' }, no options are used, not even the default. For more information on Qhull and its options, see http://www.qhull.org.                                                                                                    |
| Visualization | Plotting the output of delaunayn depends of the value of n:                                                                                                    |
|               | <ul> <li>For n = 2, use triplot, trisurf, or trimesh as you would for<br/>delaunay.</li> </ul>                                                                                                    |
|               | • For n = 3, use tetramesh as you would for delaunay3.                                                                                                    |
|               | For more control over the color of the facets, use patch to plot the output.                                                                                                    |
|               | <ul> <li>You cannot plot delaunayn output for n &gt; 3.</li> </ul>                                                                                                    |

#### Examples

#### Example 1

This example generates an n-dimensional Delaunay tessellation, where n = 3.

```
d = [-1 1];
[x,y,z] = meshgrid(d,d,d); % A cube
x = [x(:);0];
y = [y(:);0];
z = [z(:);0];
\ [x,y,z] are corners of a cube plus the center.
X = [x(:) y(:) z(:)];
Tes = delaunayn(X)
Tes =
  9
     1
        5
           6
   3
     9
       1
           5
   2
    91
           6
   2
     3 9 4
   2
     391
   7
     9 5 6
   7
     3 9 5
   8
     7 9 6
     2 9 6
   8
   8
    2 9 4
   8
     3 9 4
   8
    7 3 9
```

You can use tetramesh to visualize the tetrahedrons that form the corresponding simplex. camorbit rotates the camera position to provide a meaningful view of the figure.

```
tetramesh(Tes,X);camorbit(20,0)
```

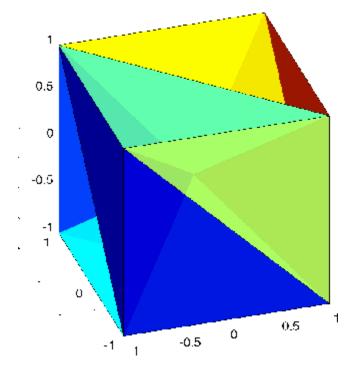

#### Example 2

The following example illustrates the options input for delaunayn.

$$X = \begin{bmatrix} -0.5 & -0.5 & -0.5; \dots \\ & -0.5 & -0.5 & 0.5; \dots \\ & -0.5 & 0.5 & -0.5; \dots \\ & -0.5 & 0.5 & 0.5; \dots \\ & 0.5 & -0.5 & 0.5; \dots \\ & 0.5 & -0.5 & 0.5; \dots \\ & 0.5 & 0.5 & -0.5; \dots \\ & 0.5 & 0.5 & 0.5]; \end{bmatrix}$$

The command

T = delaunayn(X);

returns the following error message.

??? qhull input error: can not scale last coordinate. Input is cocircular or cospherical. Use option 'Qz' to add a point at infinity.

This suggests that you add  $\,^{\prime}\text{Qz}\,^{\prime}$  to the default options.

 $T = delaunayn(X, \{'Qt', 'Qbb', 'Qc', 'Qz'\});$ 

To visualize this answer you can use the tetramesh function:

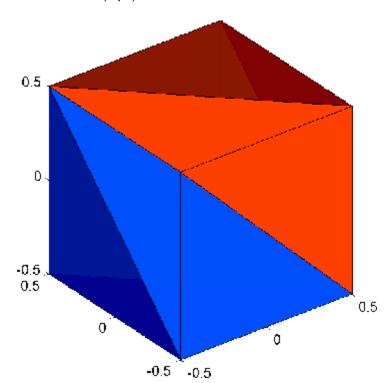

tetramesh(T,X)

| Algorithm | <pre>delaunayn is based on Qhull [1]. For information about Qhull,<br/>see http://www.qhull.org/. For copyright information, see<br/>http://www.qhull.org/COPYING.txt.</pre>            |
|-----------|----------------------------------------------------------------------------------------------------|
| See Also  | convhulln, delaunayn, delaunay3, tetramesh, voronoin                                                                                                    |
| Reference | [1] Barber, C. B., D.P. Dobkin, and H.T. Huhdanpaa, "The Quickhull<br>Algorithm for Convex Hulls," ACM Transactions on Mathematical<br>Software, Vol. 22, No. 4, Dec. 1996, p. 469-483. |

### delete

| Purpose                | Remove files or graphics objects                                                                                                    |
|------------------------|----------------------------------------------------------------------------------------------------|
| Graphical<br>Interface | As an alternative to the delete function, you can delete files using the Current Directory browser.                                                                                                    |
| Syntax                 | delete filename<br>delete(h)<br>delete(handle_array)<br>delete('filename')                                                                                                    |
| Description            | delete filename deletes the named file from the disk. The filename can include an absolute path or a path relative to the current directory. The filename can also include wildcards, (*).                                                                             |
|                        | delete(h) deletes the graphics object with handle h. The function deletes the object without requesting verification, even if the object is a window.                                                                                                    |
|                        | delete(handle_array) is a method of the handle class. It removes from memory the handle objects referenced by handle_array.                                                                                                    |
|                        | Once deleted, any references to the objects in handle_array become invalid. You can remove the handle variables using the clear function.                                                                                                    |
|                        | delete('filename') is the function form of delete. Use this form when the file name is stored in a string.                                                                                                    |
| Remarks                |                                                                                                    |
|                        | <b>Note</b> The MATLAB software does not ask for confirmation when you use delete. To avoid accidentally losing files or graphics objects, make sure you have accurately specified the items you want deleted, or use the recycle preference and the recycle function. |
|                        | The action that the delete function takes on deleted files depends upon                                                                                                    |

The action that the delete function takes on deleted files depends upon the setting of the recycle state in MATLAB. If you set the recycle state to on, MATLAB moves deleted files to your recycle bin or temporary

|          | directory. With the recycle state set to off (the default), deleted files are permanently removed from the system.                                                                                                    |
|----------|----------------------------------------------------------------------------------------------------|
|          | To set the recycle state for all MATLAB sessions, use preferences—select<br><b>File &gt; Preferences &gt; General</b> . To enable or disable recycling, use<br><b>Move files to the Recycle Bin</b> or <b>Delete files permanently</b> .<br>See "General Preferences" in the Desktop Tools and Development<br>Environment documentation for more information. |
|          | The delete function deletes files and handles to graphics objects only.<br>Use the rmdir function to delete directories.                                                                                                    |
| Examples | To delete all files with a .mat extension in the/mytests/ directory, type                                                                                                    |
|          | <pre>delete('/mytests/*.mat')</pre>                                                                                                    |
|          | To delete a directory, use rmdir rather than delete:                                                                                                    |
|          | rmdir mydirectory                                                                                                    |
| See Also | recycle, dir, edit, fileparts, mkdir, rmdir, type                                                                                                    |
|          | "Managing Files and Working with the Current Directory"                                                                                                    |

# delete (COM)

| Purpose     | Remove COM control or server                                                                                                    |
|-------------|----------------------------------------------------------------------------------------------------|
| Syntax      | h.delete<br>delete(h)                                                                                                    |
| Description | h.delete releases all interfaces derived from the specified COM server<br>or control, and then deletes the server or control itself. This is different<br>from releasing an interface, which releases and invalidates only that<br>interface. |
|             | delete(h) is an alternate syntax.                                                                                                    |
| Remarks     | COM functions are available on Microsoft Windows systems only.                                                                                                    |
| Examples    | Create a Microsoft Calendar application. Then create a TitleFont interface and use it to change the appearance of the font of the calendar's title:                                                                                           |
|             | f = figure('position',[300 300 500 500]);<br>cal = actxcontrol('mscal.calendar', [0 0 500 500], f);<br>TFont = cal.TitleFont                                                                                                    |
|             | MATLAB software displays information similar to:                                                                                                    |
|             | <pre>TFont =     Interface.Microsoft_Forms_2.0_Object_Library.Font</pre>                                                                                                    |
|             | Make the following changes and observe the results:                                                                                                    |
|             | <pre>TFont.Name = 'Viva BoldExtraExtended'; TFont.Bold = 0;</pre>                                                                                                    |
|             | When you're finished working with the title font, release the TitleFont interface:                                                                                                    |

TFont.release;

Now create a GridFont interface and use it to modify the size of the calendar's date numerals:

GFont = cal.GridFont

MATLAB displays:

```
GFont =
    Interface.Microsoft_Forms_2.0_Object_Library.Font
```

Make the following changes and observe the results:

GFont.Size = 16;

When you're done, delete the cal object and the figure window. Deleting the cal object also releases all interfaces to the object (for example, GFont):

```
cal.delete;
delete(f);
clear f;
```

Note that, although the object and interfaces themselves have been destroyed, the variables assigned to them still reside in the MATLAB workspace until you remove them with clear:

whos

MATLAB displays (in part):

| Name  | Size | Bytes | Class  |
|-------|------|-------|--------|
| GFont | 1x1  | 0     | handle |
| TFont | 1x1  | 0     | handle |
| cal   | 1x1  | 0     | handle |

See Also release, save (COM), load (COM), actxcontrol, actxserver

# delete (ftp)

| Purpose     | Remove file on FTP server                                                                                                    |
|-------------|----------------------------------------------------------------------------------------------------|
| Syntax      | <pre>delete(f,'filename')</pre>                                                                                                    |
| Description | <pre>delete(f, 'filename') removes the file filename from the current<br/>directory of the FTP server f, where f was created using ftp.</pre> |
| Examples    | <pre>Connect to server testsite. test=ftp('ftp.testsite.com')</pre>                                                                           |
|             | Change the current directory to testdir and view the contents.<br>cd(test,'testdir');<br>dir(test)                                            |
| See Also    | ftp                                                                                                    |

| Purpose     | Handle object destructor function                                                                                                    |
|-------------|----------------------------------------------------------------------------------------------------|
| Syntax      | delete(h)                                                                                                    |
| Description | delete(h) optional method you can implement to perform cleanup<br>tasks just before the handle object is destroyed. The MATLAB runtime<br>calls the delete method of any handle object (if it exists) when the<br>object is destroyed. h is a scalar handle object.      |
|             | A delete method should not generate errors or create new handles<br>to the object being destroyed. If the delete method has a different<br>signature (having output arguments or more than one input argument)<br>it is not called when the handle objects is destroyed. |
|             | See "Handle Class Delete Methods" for more information.                                                                                                    |
| See Also    | handle, isvalid                                                                                                    |

## serial.delete

| Purpose     | Remove serial port object from memory                                                                                                    |  |
|-------------|----------------------------------------------------------------------------------------------------|--|
| Syntax      | delete(obj)                                                                                                    |  |
| Description | delete(obj) removes obj from memory, where obj is a serial port object or an array of serial port objects.                                                                                                    |  |
| Remarks     | When you delete obj, it becomes an <i>invalid</i> object. Because you cannot connect an invalid serial port object to the device, you should remove from the workspace with the clear command. If multiple references to obj exist in the workspace, then deleting one reference invalidates the remaining references. |  |
|             | If obj is connected to the device, it has a Status property value of open. If you issue delete while obj is connected, then the connection is automatically broken. You can also disconnect obj from the device with the fclose function.                                                                              |  |
|             | If you use the help command to display help for delete, then you need to supply the pathname shown below.                                                                                                    |  |
|             | help serial/delete                                                                                                    |  |
| Example     | This example creates the serial port object <b>s</b> on a Windows platform, connects <b>s</b> to the device, writes and reads text data, disconnects <b>s</b> from the device, removes <b>s</b> from memory using delete, and then removes <b>s</b> from the workspace using clear.                                    |  |
|             | <pre>s = serial('COM1'); fopen(s) fprintf(s,'*IDN?') idn = fscanf(s); fclose(s) delete(s) clear s</pre>                                                                                                    |  |

### See Also Functions

clear, fclose, isvalid

#### **Properties**

Status

# delete (timer)

| Purpose     | Remove timer object from memory                                                                                                    |
|-------------|----------------------------------------------------------------------------------------------------|
| Syntax      | delete(obj)                                                                                                    |
| Description | delete(obj) removes the timer object, obj, from memory. If obj is an array of timer objects, delete removes all the objects from memory.                                                                                             |
|             | When you delete a timer object, it becomes invalid and cannot be<br>reused. Use the clear command to remove invalid timer objects from<br>the workspace.                                                                             |
|             | If multiple references to a timer object exist in the workspace, deleting<br>the timer object invalidates the remaining references. Use the clear<br>command to remove the remaining references to the object from the<br>workspace. |
| See Also    | clear, isvalid(timer), timer                                                                                                    |

| Purpose     | Remove custom property from COM object                                                                                                    |
|-------------|----------------------------------------------------------------------------------------------------|
| Syntax      | h.deleteproperty('propertyname')<br>deleteproperty(h, 'propertyname')                                                                                            |
| Description | h.deleteproperty('propertyname') deletes the property specified in<br>the string propertyname from the custom properties belonging to object<br>or interface, h. |
|             | deleteproperty(h, 'propertyname') is an alternate syntax.                                                                                                    |
|             | <b>Note</b> You can only delete properties that have been created with addproperty.                                                                              |
| Remarks     | COM functions are available on Microsoft Windows systems only.                                                                                                   |
| Examples    | Create an mwsamp control and display its properties:                                                                                                    |
|             | f = figure('position', [100 200 200 200]);<br>h = actxcontrol('mwsamp.mwsampctrl.2', [0 0 200 200], f);<br>h.get                                                 |
|             | MATLAB software displays:                                                                                                    |
|             | Label: 'Label'<br>Radius: 20                                                                                                    |
|             | Add a new property named <b>Position</b> to the control. Assign an array value to the property:                                                                  |
|             | h.addproperty('Position');<br>h.Position = [200 120];<br>h.get                                                                                                   |
|             | MATLAB displays (in part):                                                                                                    |

See Also

Label: 'Label' Radius: 20 Position: [200 120] Delete the custom Position property: h.deleteproperty('Position'); h.get MATLAB displays: Label: 'Label' Radius: 20 addproperty, get (COM), set (COM), inspect

| Purpose     | Remove tsdata.event objects from timeseries object                                                                                                    |
|-------------|----------------------------------------------------------------------------------------------------|
| Syntax      | <pre>ts = delevent(ts,event) ts = delevent(ts,events) ts = delevent(ts,event,n)</pre>                                                                    |
| Description | <pre>ts = delevent(ts,event) removes the tsdata.event object from the<br/>ts.events property, where event is an event name string.</pre>                 |
|             | <pre>ts = delevent(ts,events) removes the tsdata.event object from the<br/>ts.events property, where events is a cell array of event name strings.</pre> |
|             | <pre>ts = delevent(ts,event,n) removes the nth tsdata.event object from the ts.events property. event is the name of the tsdata.event object.</pre>      |
| Examples    | The following example shows how to remove an event from a timeseries object:                                                                             |
|             | Create a time series.                                                                                                    |
|             | <pre>ts = timeseries(rand(5,4))</pre>                                                                                                    |
|             | 2 Create an event object called 'test' such that the event occurs at time 3.                                                                             |
|             | e = tsdata.event('test',3)                                                                                                    |
|             | <b>3</b> Add the event object to the time series ts.                                                                                                    |
|             | <pre>ts = addevent(ts,e)</pre>                                                                                                    |
|             | 4 Remove the event object from the time series ts.                                                                                                    |
|             | <pre>ts = delevent(ts,'test')</pre>                                                                                                    |
| See Also    | addevent, timeseries, tsdata.event, tsprops                                                                                                    |

# delsample

| Purpose     | Remove sample from timeseries object                                                                                                    |
|-------------|----------------------------------------------------------------------------------------------------|
| Syntax      | <pre>ts = delsample(ts,'Index',N) ts = delsample(ts,'Value',Time)</pre>                                                                                                    |
| Description | <pre>ts = delsample(ts, 'Index',N) deletes samples from the timeseries object ts. N specifies the indices of the ts time vector that correspond to the samples you want to delete.</pre> |
|             | <pre>ts = delsample(ts, 'Value', Time) deletes samples from the<br/>timeseries object ts. Time specifies the time values that correspond to<br/>the samples you want to delete.</pre>    |
| See Also    | addsample                                                                                                    |

| Purpose     | Remove sample from tscollection object                                                                                                    |
|-------------|----------------------------------------------------------------------------------------------------|
| Syntax      | <pre>tsc = delsamplefromcollection(tsc,'Index',N) tsc = delsamplefromcollection(tsc,'Value',Time)</pre>                                                                                                    |
| Description | <pre>tsc = delsamplefromcollection(tsc, 'Index',N) deletes samples from the tscollection object tsc. N specifies the indices of the tsc time vector that correspond to the samples you want to delete.</pre> |
|             | <pre>tsc = delsamplefromcollection(tsc, 'Value', Time) deletes samples from the tscollection object tsc. Time specifies the time values that correspond to the samples you want to delete.</pre>             |
| See Also    | addsampletocollection, tscollection                                                                                                    |

# demo

| Purpose             | Access product demos via Help browser                                                                                                    |
|---------------------|----------------------------------------------------------------------------------------------------|
| GUI<br>Alternatives | As an alternative to the demo function, you can select <b>Help &gt; Demos</b> from any desktop tool, or click the <b>Demos</b> tab when the Help browser is open.                                                                                                    |
| Syntax              | demo<br>demo 'subtopic'<br>demo 'subtopic category'<br>demo('subtopic', 'category')                                                                                                    |
| Description         | demo opens the <b>Demos</b> pane in the Help browser, listing demos for<br>all installed products that are selected in the Help browser product<br>filter preference. To access demos from the <b>Demos</b> pane, expand<br>the listing for a product area (for example, MATLAB). Within that<br>product area, expand the listing for a product or product category (for<br>example, MATLAB Mathematics). Select a specific demo from the<br>list (for example, Square Wave from Sine Waves). In the right pane,<br>view instructions for using the demo. For more information, see the<br>topic "Viewing and Running Demos" in the MATLAB Desktop Tools<br>and Development Environment documentation. To run a demo from<br>the command line, type the demo name. To run an M-file demo, open<br>it in the Editor and run it using <b>Cell &gt; Evaluate Current Cell and<br/>Advance</b> , or run echodemo followed by the demo name. |
|                     | demo 'subtopic' opens the <b>Demos</b> pane in the Help browser with the specified subtopic expanded. Subtopics are matlab, toolbox, simulink, blockset, and links and targets. If no products in subtopic are installed, or if none are selected in the Help browser product filter preference, an error page appears.                                                                                                    |
|                     | demo 'subtopic category' opens the <b>Demos</b> pane in the Help<br>browser to the specified product or category within the subtopic. The<br>demo function uses the full name displayed in the <b>Demo</b> pane for<br>category. If the product specified by category is not installed, or<br>is not selected in the Help browser product filter preference, an error<br>page appears.                                                                                                    |

demo('subtopic', 'category') is the function form of the syntax.
This illustration shows the result of running

demo matlab graphics

and then selecting the Square Wave from Sine Waves example.

# demo

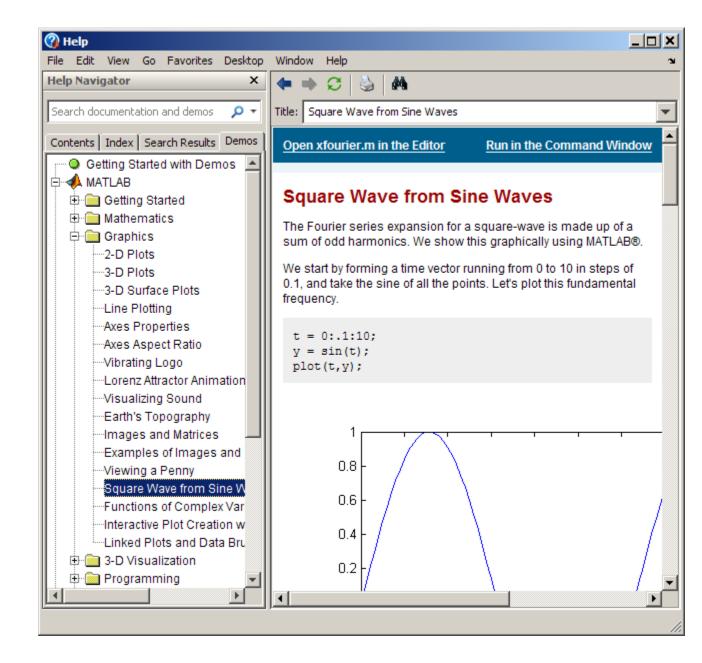

# **Examples** Accessing Toolbox Demos

To find the demos relating to Communications Toolbox<sup>™</sup> product, type

demo toolbox communications

The Help browser opens to the **Demos** pane with the Toolbox subtopic expanded and with the Communications entry highlighted and expanded to show the available demos.

## **Accessing Simulink Demos**

To access the demos within the Simulink product, type

```
demo simulink automotive
```

The **Demos** pane opens with the subtopic for Simulink open and the Automotive category expanded.

### **Function Form of demo**

To access the Simulink<sup>®</sup> Control Design<sup>™</sup> demos, run

```
demo('simulink', 'simulink control design')
```

which displays

# demo

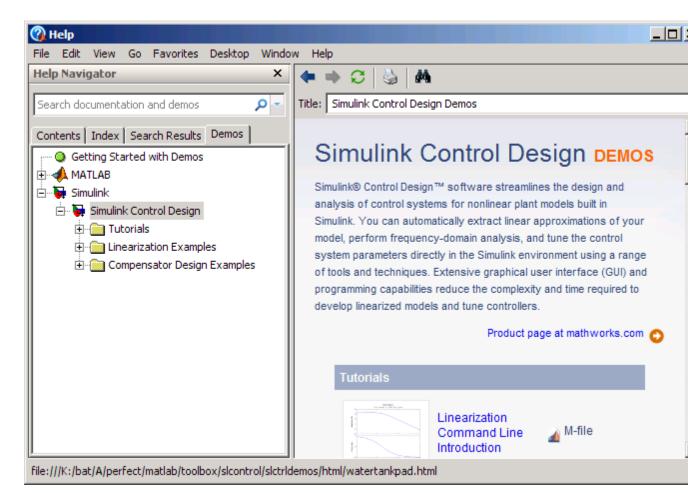

# Running a Demo from the Command Line

Type

vibes

to run a visualization demonstration showing an animated L-shaped membrane.

## Running an M-File Demo from the Command Line

Type

quake

to run an earthquake data demo. Not much appears to happen because quake is an M-file demo and executes from start to end without stopping.

It displays a link in the Command Window: View the published version of this demo. Click the link to view and run the demo from the Help browser.

You can view the M-file, quake.m, by typing

edit quake

The first line, that is, the H1 line for quake, is

%% Loma Prieta Earthquake

The %% indicates that quake is an M-file demo. You can step through the demo cell-by-cell, from the Editor—select Cell > Evaluate Current Cell and Advance.

Alternatively, run

echodemo quake

and the quake demo runs step-by-step in the Command Window.

See Also echodemo, grabcode, help, helpbrowser

"Viewing and Running Demos"

# depdir

| Purpose     | List dependent directories of M-file or P-file                                                                                                    |
|-------------|----------------------------------------------------------------------------------------------------|
| Syntax      | <pre>list = depdir('file_name') [list, prob_files, prob_sym,     prob_strings] = depdir('file_name') [] = depdir('file_name1', 'file_name2',)</pre>                                                                                                    |
| Description | The depdir function lists the directories of all the functions that a specified M-file or P-file needs to operate. This function is useful for finding all the directories that need to be included with a run-time application and for determining the run-time path.                                                                                                    |
|             | <pre>list = depdir('file_name') creates a cell array of strings containing<br/>the directories of all the M-files and P-files that file_name.m or<br/>file_name.p uses. This includes the second-level files that are called<br/>directly by file_name, as well as the third-level files that are called by<br/>the second-level files, and so on.</pre>                                                    |
|             | <pre>[list, prob_files, prob_sym, prob_strings] =<br/>depdir('file_name') creates three additional cell arrays<br/>containing information about any problems with the depdir<br/>search. prob_files contains filenames that depdir was unable to<br/>parse. prob_sym contains symbols that depdir was unable to find.<br/>prob_strings contains callback strings that depdir was unable to<br/>parse.</pre> |
|             | [] = depdir('file_name1', 'file_name2',) performs the same operation for multiple files. The dependent directories of all files are listed together in the output cell arrays.                                                                                                    |
| Example     | <pre>list = depdir('mesh')</pre>                                                                                                    |
| See Also    | depfun                                                                                                    |

| Purpose     | List dependencies of M-file or P-file                                                                                                    |
|-------------|----------------------------------------------------------------------------------------------------|
| Syntax      | <pre>list = depfun('fun') [list, builtins, classes] = depfun('fun') [list, builtins, classes, prob_files, prob_sym, eval_strings,     called_from, java_classes] = depfun('fun') [] = depfun('fun1', 'fun2',) [] = depfun({'fun1', 'fun2',}) [] = depfun('fig_file') [] = depfun(, options)</pre>                                                                |
| Description | The depfun function lists the paths of all files a specified M-file or P-file needs to operate.                                                                                                    |
|             | <b>Note</b> It cannot be guaranteed that depfun will find every dependent file. Some dependent files can be hidden in callbacks, or can be constructed dynamically for evaluation, for example. Also note that the list of functions returned by depfun often includes extra files that would never be called if the specified function were actually evaluated. |
|             | <pre>list = depfun('fun') creates a cell array of strings containing the paths of all the files that function fun uses. This includes the second-level files that are called directly by fun, and the third-level files that are called by the second-level files, and so on.</pre>                                                                              |
|             | Function fun must be on the MATLAB path, as determined by the which function. If the MATLAB path contains any relative directories, then files in those directories will also have a relative path.                                                                                                    |
|             | <b>Note</b> If MATLAB returns a parse error for any of the input functions, or if the prob_files output below is nonempty, then the rest of the output of depfun might be incomplete. You should correct the problematic files and invoke depfun again.                                                                                                    |
|             |                                                                                                    |

[list, builtins, classes] = depfun('fun') creates three cell arrays containing information about dependent functions. list contains the paths of all the files that function fun and its subordinates use. builtins contains the built-in functions that fun and its subordinates use. classes contains the MATLAB classes that fun and its subordinates use.

[list, builtins, classes, prob\_files, prob\_sym, eval\_strings,... called\_from, java\_classes] = depfun('fun') creates additional cell arrays or structure arrays containing information about any problems with the depfun search and about where the functions in list are invoked. The additional outputs are

- prob\_files Indicates which files depfun was unable to parse, find, or access. Parsing problems can arise from MATLAB syntax errors. prob\_files is a structure array having these fields:
  - name (path to the file)
  - listindex (index of the file in list)
  - errmsg (problems encountered)
- *unused* This is a placeholder for an output argument that is not fully implemented at this time. MATLAB returns an empty structure array for this output.
- called\_from Cell array of the same length as list that indicates which functions call other functions. This cell array is arranged so that the following statement returns all functions in function fun that invoke the function list{*i*}:

list(called\_from{i})

• java\_classes — Cell array of Java class names used by fun and its subordinate functions.

 $[\ldots]$  = depfun('fun1', 'fun2',...) performs the same operation for multiple functions. The dependent functions of all files are listed together in the output arrays.

[...] = depfun({'fun1', 'fun2', ...}) performs the same operation, but on a cell array of functions. The dependent functions of all files are listed together in the output array.

[...] = depfun('fig\_file') looks for dependent functions among the callback strings of the GUI elements that are defined in the figure file named fig\_file.

[...] = depfun(..., options) modifies the depfun operation according to the options specified (see table below).

| Option           | Description                                                                                                    |
|------------------|----------------------------------------------------------------------------------------------------|
| '-all'           | Computes all possible left-side arguments and displays the results in the report(s). Only the specified arguments are returned. |
| '-calltree'      | Returns a call list in place of a called_from<br>list. This is derived from the called_from list<br>as an extra step.           |
| '-expand'        | Includes both indices and full paths in the call or called_from list.                                                           |
| '-print', 'file' | Prints a full report to file.                                                                                                   |
| '-quiet'         | Displays only error and warning messages, and not a summary report.                                                             |
| '-toponly'       | Examines <i>only</i> the files listed explicitly as input arguments. It does not examine the files on which they depend.        |
| '-verbose'       | Outputs additional internal messages.                                                                                           |

## **Examples**

list = depfun('mesh'); % Files mesh.m depends on list = depfun('mesh','-toponly') % Files mesh.m depends on directly

# depfun

[list,builtins,classes] = depfun('gca');

See Also depdir

| Purpose     | Matrix determinant                                                                                                    |
|-------------|----------------------------------------------------------------------------------------------------|
| Syntax      | d = det(X)                                                                                                    |
| Description | d = det(X) returns the determinant of the square matrix X. If X contains only integer entries, the result d is also an integer.                                                                                                    |
| Remarks     | Using $det(X) == 0$ as a test for matrix singularity is appropriate<br>only for matrices of modest order with small integer entries. Testing<br>singularity using $abs(det(X)) \leq tolerance$ is not recommended as<br>it is difficult to choose the correct tolerance. The function $cond(X)$ can<br>check for singular and nearly singular matrices. |
| Algorithm   | The determinant is computed from the triangular factors obtained by<br>Gaussian elimination<br>[L,U] = lu(A)<br>s = det(L) % This is always +1 or -1<br>det(A) = s*prod(diag(U))                                                                                                    |
| Examples    | The statement A = $[1 \ 2 \ 3; \ 4 \ 5 \ 6; \ 7 \ 8 \ 9]$<br>produces<br>A =<br>$\begin{array}{c} 1 & 2 & 3 \\ 4 & 5 & 6 \\ 7 & 8 & 9 \end{array}$<br>This happens to be a singular matrix, so d = det(A) produces d = 0.<br>Changing A(3,3) with A(3,3) = 0 turns A into a nonsingular matrix.<br>Now d = det(A) produces d = 27.                      |
| See Also    | <pre>cond, condest, inv, lu, rref The arithmetic operators  /</pre>                                                                                                    |

# detrend

| Purpose     | Remove linear trends                                                           |
|-------------|--------------------------------------------------------------------------------|
| Syntax      | <pre>y = detrend(x) y = detrend(x,'constant') y = detrend(x,'linear',bp)</pre> |
| Description | detrend removes the mean value or linear trend from a vector or                |

matrix, usually for FFT processing.
y = detrend(x) removes the best straight-line fit from vector x and

y = detrend(x) removes the best straight-line in from vector x and returns it in y. If x is a matrix, detrend removes the trend from each column.

y = detrend(x, constant) removes the mean value from vector x or, if x is a matrix, from each column of the matrix.

y = detrend(x, 'linear', bp) removes a continuous, piecewise linear trend from vector x or, if x is a matrix, from each column of the matrix. Vector bp contains the indices of the breakpoints between adjacent linear segments. The breakpoint between two segments is defined as the data point that the two segments share.

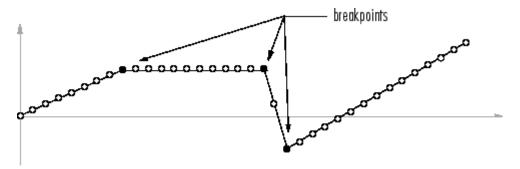

detrend(x, 'linear'), with no breakpoint vector specified, is the same as detrend(x).

## Example

sig = [0 1 -2 1 0 1 -2 1 0]; % signal with no linear trend trend = [0 1 2 3 4 3 2 1 0]; % two-segment linear trend

% signal with added trend x = sig+trend; y = detrend(x, 'linear', 5)% breakpoint at 5th element y = -0.0000 1.0000 -2.0000 1.0000 0.0000 1.0000 -2.0000 1.0000 -0.0000 Note that the breakpoint is specified to be the fifth element, which is the data point shared by the two segments. **Algorithm** detrend computes the least-squares fit of a straight line (or composite line for piecewise linear trends) to the data and subtracts the resulting function from the data. To obtain the equation of the straight-line fit, use polyfit.

See Also polyfit

# detrend (timeseries)

| Purpose     | Subtract mean or best-fit line and all $\ensuremath{NaNs}$ from time series                                                                                                    |
|-------------|----------------------------------------------------------------------------------------------------|
| Syntax      | <pre>ts = detrend(ts1,method) ts = detrend(ts1,Method,Index)</pre>                                                                                                    |
| Description | <ul> <li>ts = detrend(ts1,method) subtracts either a mean or a best-fit line from time-series data, usually for FFT processing. Method is a string that specifies the detrend method and has two possible values:</li> <li>'constant' — Subtracts the mean</li> </ul>                                                                       |
|             | <ul> <li>'linear' — Subtracts the best-fit line</li> <li>ts = detrend(ts1,Method,Index) uses the optional Index<br/>integer array to specify the columns or rows to detrend. When<br/>ts.IsTimeFirst is true, Index specifies one or more data columns.<br/>When ts.IsTimeFirst is false, Index specifies one or more data rows.</li> </ul> |
| Remarks     | You cannot apply detrend to time-series data with more than two dimensions.                                                                                                    |

| Purpose     | Evaluate solution of differential equation problem                                                                                                    |
|-------------|----------------------------------------------------------------------------------------------------|
| Syntax      | <pre>sxint = deval(sol,xint) sxint = deval(xint,sol) sxint = deval(sol,xint,idx) sxint = deval(xint,sol,idx) [sxint, spxint] = deval()</pre>                                                                                                    |
| Description | <pre>sxint = deval(sol,xint) and sxint = deval(xint,sol) evaluate the solution of a differential equation problem. sol is a structure returned by one of these solvers:</pre>                                                                                                    |
|             | <ul> <li>An initial value problem solver (ode45, ode23, ode113, ode15s, ode23s, ode23t, ode23tb, ode15i)</li> </ul>                                                                                                    |
|             | • A delay differential equations solver (dde23 or ddesd),                                                                                                    |
|             | • The boundary value problem solver (bvp4c or bvp5c).                                                                                                    |
|             | <pre>xint is a point or a vector of points at which you want the solution. The<br/>elements of xint must be in the interval [sol.x(1),sol.x(end)]. For<br/>each i, sxint(:,i) is the solution at xint(i).</pre>                                                                                          |
|             | <pre>sxint = deval(sol,xint,idx) and sxint = deval(xint,sol,idx) evaluate as above but return only the solution components with indices listed in the vector idx.</pre>                                                                                                    |
|             | [sxint, spxint] = deval() also returns spxint, the value of the first derivative of the polynomial interpolating the solution.                                                                                                    |
|             | <b>Note</b> For multipoint boundary value problems, the solution obtained<br>by bvp4c or bvp5c might be discontinuous at the interfaces. For an<br>interface point xc, deval returns the average of the limits from the left<br>and right of xc. To get the limit values, set the xint argument of deval |

to be slightly smaller or slightly larger than xc.

**Example** This example solves the system y' = vdp1(t, y) using ode45, and evaluates and plots the first component of the solution at 100 points in the interval [0,20].

```
sol = ode45(@vdp1,[0 20],[2 0]);
x = linspace(0,20,100);
y = deval(sol,x,1);
plot(x,y);
```

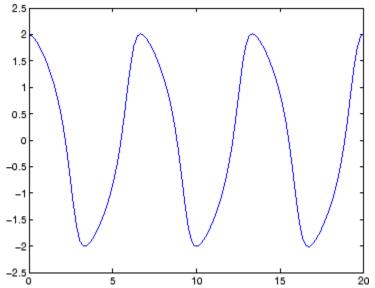

# See Also

 $\mathrm{ODE}$  solvers: ode45, ode23, ode113, ode15s, ode23s, ode23t, ode23tb, ode15i

DDE solvers: dde23, ddesd

BVP solver: bvp4c, bvp5c

### Purpose Diagonal matrices and diagonals of matrix

#### Syntax X = diag(v,k) X = diag(v) v = diag(X,k) v = diag(X)

# **Description** X = diag(v,k) when v is a vector of n components, returns a square matrix X of order n+abs(k), with the elements of v on the kth diagonal. k = 0 represents the main diagonal, k > 0 above the main diagonal, and k < 0 below the main diagonal.

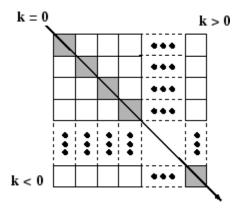

X = diag(v) puts v on the main diagonal, same as above with k = 0.

v = diag(X,k) for matrix X, returns a column vector v formed from the elements of the kth diagonal of X.

v = diag(X) returns the main diagonal of X, same as above with k = 0.

# **Remarks** diag(diag(X)) is a diagonal matrix.

sum(diag(X)) is the trace of X.

diag([]) generates an empty matrix, ([]).

diag(m-by-1,k) generates a matrix of size m+abs(k)-by-m+abs(k).

# diag

|          | diag(1-by-n,k) generates a matrix of size n+abs(k)-by-n+abs(k). |
|----------|-----------------------------------------------------------------|
| Examples | The statement                                                   |
|          | <pre>diag(-m:m)+diag(ones(2*m,1),1)+diag(ones(2*m,1),-1)</pre>  |
|          | produces a tridiagonal matrix of order 2*m+1.                   |
| See Also | spdiags, tril, triu, blkdiag                                    |

.

| Purpose | Create and display | v empty dialog box |
|---------|--------------------|--------------------|
|---------|--------------------|--------------------|

**Syntax** h = dialog('*PropertyName*', PropertyValue,...)

**Description** h = dialog('*PropertyName*', PropertyValue,...) returns a handle to a dialog box. The dialog box is a figure graphics object with properties recommended for dialog boxes. You can specify any valid figure property value except DockControls, which is always off.

The properties that dialog sets and their values are

| Property            | Value                                                     |
|---------------------|-----------------------------------------------------------|
| 'BackingStore'      | 'off'                                                     |
| 'ButtonDownFcn'     | <pre>'if isempty(allchild(gcbf)), close(gcbf), end'</pre> |
| 'Colormap'          | []                                                        |
| 'Color'             | DefaultUicontrolBackgroundColc                            |
| 'DockControls'      | 'off'                                                     |
| 'HandleVisibility'  | 'callback'                                                |
| 'IntegerHandle'     | 'off'                                                     |
| 'InvertHardcopy'    | 'off'                                                     |
| 'MenuBar'           | 'none'                                                    |
| 'NumberTitle'       | 'off'                                                     |
| 'PaperPositionMode' | 'auto'                                                    |
| 'Resize'            | 'off'                                                     |
| 'Visible'           | 'on'                                                      |
| 'WindowStyle'       | 'modal'                                                   |

| <b>Note</b> By default, the dialog box is modal. A modal dialog box prevents |  |  |
|------------------------------------------------------------------------------|--|--|
| the user from interacting with other windows before responding. For          |  |  |
| more information, see WindowStyle in the MATLAB Figure Properties.           |  |  |

| The default ButtonDownFcn, if isempty(allchild(gcbf)),<br>close(gcbf), end, causes the dialog to terminate itself when clicked<br>as long as it contains no child objects. Replace it with another callback<br>or an empty callback if you do not want this behavior. You can do<br>this only from a script or function if the dialog is modal (the default<br>WindowStyle). |
|----------------------------------------------------------------------------------------------------|
| Any parameter from the figure function is valid for this function.                                                                                                    |
| out = dialog;                                                                                                    |
| out = dialog('WindowStyle', 'normal', 'Name', 'My Dialog');                                                                                                    |
| errordlg, helpdlg, inputdlg, listdlg, msgbox, questdlg, warndlg<br>figure, uiwait, uiresume<br>"Predefined Dialog Boxes" on page 1-110 for related functions                                                                                                    |
|                                                                                                    |

| Purpose     | Save session to file                                                                                                    |
|-------------|----------------------------------------------------------------------------------------------------|
| Syntax      | diary<br>diary('filename')<br>diary <b>off</b><br>diary <b>on</b><br>diary filename                                                                                                    |
| Description | The diary function creates a log of keyboard input and the resulting<br>text output, with some exceptions (see "Remarks" on page 2-977 for<br>details). The output of diary is an ASCII file, suitable for searching in,<br>printing, inclusion in most reports and other documents. If you do not<br>specify filename, the MATLAB software creates a file named diary in<br>the current directory.                                  |
|             | diary toggles diary mode on and off. To see the status of diary, type get( <b>0</b> , ' <b>Diary</b> '). MATLAB returns either on or off indicating the diary status.                                                                                                    |
|             | diary('filename') writes a copy of all subsequent keyboard input and<br>the resulting output (except it does not include graphics) to the named<br>file, where filename is the full pathname or filename is in the current<br>MATLAB directory. If the file already exists, output is appended to the<br>end of the file. You cannot use a filename called off or on. To see the<br>name of the diary file, use get(0, 'DiaryFile'). |
|             | diary <b>off</b> suspends the diary.                                                                                                    |
|             | diary on resumes diary mode using the current filename, or the default filename diary if none has yet been specified.                                                                                                    |
|             | diary filename is the unquoted form of the syntax.                                                                                                    |
| Remarks     | Because the output of diary is plain text, the file does not exactly mirror input and output from the Command Window:                                                                                                    |
|             | • Output does not include graphics (figure windows).                                                                                                    |
|             | • Syntax highlighting and font preferences are not preserved.                                                                                                    |

• Hidden components of Command Window output such as hyperlink information generated with matlab: are shown in plain text. For example, if you enter the following statement

```
str = sprintf('%s%s', ...
'<a href="matlab:magic(4)">', ...
'Generate magic square</a>');
disp(str)
```

MATLAB displays

Generate magic square

However, the diary file, when viewed in a text editor, shows

```
str = sprintf('%s%s', ...
'<a href="matlab:magic(4)">', ...
'Generate magic square</a>');
disp(str)
<a href="matlab:magic(4)">Generate magic square</a>
```

If you view the output of diary in the Command Window, the Command Window interprets the <a href ...> statement and displays it as a hyperlink.

• Viewing the output of diary in a console window might produce different results compared to viewing diary output in the desktop Command Window. One example is using the \r option for the fprintf function; using the \n option might alleviate that problem.

# See Also evalc

"Command History Window" in the MATLAB Desktop Tools and Development Environment documentation

| Purpose     | Differences and approximate derivatives                                                                                                    |  |  |
|-------------|----------------------------------------------------------------------------------------------------|--|--|
| Syntax      | Y = diff(X)<br>Y = diff(X,n)<br>Y = diff(X,n,dim)                                                                                                    |  |  |
| Description | Y = diff(X) calculates differences between adjacent elements of X.                                                                                                    |  |  |
|             | If $X$ is a vector, then diff(X) returns a vector, one element shorter than X, of differences between adjacent elements:                                                                                                    |  |  |
|             | [X(2)-X(1) X(3)-X(2) X(n)-X(n-1)]                                                                                                    |  |  |
|             | If $X$ is a matrix, then diff(X) returns a matrix of row differences:                                                                                                    |  |  |
|             | [X(2:m,:)-X(1:m-1,:)]                                                                                                    |  |  |
|             | In general, diff(X) returns the differences calculated along the first non-singleton (size(X,dim) > 1) dimension of X.                                                                                                    |  |  |
|             | Y = diff(X,n) applies diff recursively n times, resulting in the nth difference. Thus, diff(X,2) is the same as diff(diff(X)).                                                                                                    |  |  |
|             | Y = diff(X,n,dim) is the nth difference function calculated along the dimension specified by scalar dim. If order n equals or exceeds the length of dimension dim, diff returns an empty array.                                                                                 |  |  |
| Remarks     | Since each iteration of diff reduces the length of X along dimension dim, it is possible to specify an order n sufficiently high to reduce dim to a singleton (size(X,dim) = 1) dimension. When this happens, diff continues calculating along the next nonsingleton dimension. |  |  |
| Examples    | The quantity $diff(y)$ ./ $diff(x)$ is an approximate derivative.                                                                                                    |  |  |
|             | x = [1 2 3 4 5];<br>y = diff(x)<br>y =<br>1 1 1 1                                                                                                    |  |  |

See Also

| Purpose     | Calculate diffuse reflectance                                                                                                    |
|-------------|----------------------------------------------------------------------------------------------------|
| Syntax      | R = diffuse(Nx,Ny,Nz,S)                                                                                                    |
| Description | R = diffuse(Nx,Ny,Nz,S) returns the reflectance of a surface with<br>normal vector components [Nx,Ny,Nz]. S specifies the direction to the<br>light source. You can specify these directions as three vectors[x,y,z]<br>or two vectors [Theta Phi (in spherical coordinates). |
|             | Lambert's Law: $R = cos(PSI)$ where PSI is the angle between the surface normal and light source.                                                                                                    |
| See Also    | specular, surfnorm, surfl<br>"Lighting as a Visualization Tool"                                                                                                    |

| Purpose             | Directory listing                                                                                                    |  |
|---------------------|----------------------------------------------------------------------------------------------------|--|
| GUI<br>Alternatives | As an alternative to the dir function, you can use the Current Directory browser to view directory contents.                                                                                                    |  |
| Syntax              | dir<br>dir name<br>files = dir('dirname')                                                                                                    |  |
| Description         | <ul><li>dir lists the files in the current working directory. Results are not sorted, but presented in the order returned by the operating system.</li><li>dir name lists the specified files. The name argument can be a path or file name, or can include both. You can use absolute and relative path names and wildcards (*).</li></ul> |  |
|                     | <pre>files = dir('dirname') returns the list of files in the specified directory (or the current directory, if dirname is not specified) to an</pre>                                                                                                    |  |

m-by-1 structure with the fields listed here.

| Field<br>Name | Description                                                                    | Class      |
|---------------|--------------------------------------------------------------------------------|------------|
| name          | File name                                                                      | char array |
| date          | Modification date timestamp                                                    | char array |
| bytes         | Number of bytes allocated to the file                                          | double     |
| isdir         | 1 if name is a directory; 0 if not                                             | logical    |
| datenu        | Modification date as serial<br>date number. This value is<br>locale-dependent. | double     |

# Remarks

#### **Listing Drives**

On Microsoft Windows platforms, you can obtain a list of available drives using the DOS net use command. In the Command Window, run

```
dos('net use')
```

Or run

```
[s,r] = dos('net use')
```

to return the results to the character array  $\boldsymbol{r}.$ 

## **DOS File Names**

The MATLAB dir function is consistent with the Microsoft Windows operating system dir command in that both support short file names generated by DOS. For example, both of the following commands are equivalent in both Windows and MATLAB:

```
dir long_matlab_mfile_name.m
    long_matlab_mfile_name.m
dir long_m~1.m
    long_matlab_m-file_name.m
```

### **Structure Results for Nonexistent Files**

When you run dir with an output argument and the results include a nonexistent file or a file that dir cannot query for some other reason, dir returns the following default values:

```
date: ''
bytes: []
isdir: O
datenum: []
```

The most common occurrence is on UNIX<sup>5</sup> platforms when dir queries a file that is a symbolic link and the symbolic link points to a nonexistent target. A nonexistent target is when a target has been moved, removed, or renamed. For example, if my\_file in my\_dir is a symbolic link to another file that has been deleted, then running

```
r = dir('my_dir')
```

includes this result for my\_file:

```
r(n) =
  name: 'my_file'
  date: ''
  bytes: []
  isdir: 0
  datenum: []
```

where *n* is the index for my\_file, found by searching r by the name field. See also the example "Excluding Files That Cannot Be Queried" on page 2-986

### **Examples** Listing Directory Contents

To view the contents of the matlab/audiovideo directory, type

```
dir(fullfile(matlabroot, 'toolbox/matlab/audiovideo'))
```

#### **Using Wildcard and File Extension**

To view the MAT-files in your current working directory that include the term java, type

dir \*java\*.mat

MATLAB returns all file names that match this specification:

java\_array.mat javafrmobj.mat testjava.mat

5. UNIX is a registered trademark of The Open Group in the United States and other countries.

#### **Using a Relative Path Name**

To view the M-files in the MATLAB audiovideo directory, type

```
dir(fullfile(matlabroot, 'toolbox/matlab/audiovideo/*.m'))
```

#### MATLAB returns

| Contents.m         | aviinfo.m                 | render_uimgraudiotoolbar.m |
|--------------------|---------------------------|----------------------------|
| audiodevinfo.m     | aviread.m                 | sound.m                    |
| audioplayerreg.m   | lin2mu.m                  | soundsc.m                  |
| audiorecorderreg.m | mmcompinfo.m              | wavfinfo.m                 |
| audiouniquename.m  | mmfileinfo.m              | wavplay.m                  |
| aufinfo.m          | movie2avi.m               | wavread.m                  |
| auread.m           | mu2lin.m                  | wavrecord.m                |
| auwrite.m          | prefspanel.m              | wavwrite.m                 |
| avifinfo.m         | render_fullaudiotoolbar.m |                            |

## **Returning File List to Structure**

To return the list of files to the variable av\_files, type

MATLAB returns the information in a structure array:

```
av_files =
24x1 struct array with fields:
    name
    date
    bytes
    isdir
    datenum
```

Index into the structure to access a particular item. For example:

```
av_files(3).name
ans =
    audioplayerreg.m
```

## **Excluding Files That Cannot Be Queried**

To return the list of files excluding those that cannot be queried, run the following:

```
y = dir;
y = y(find(~cellfun(@isempty,{y(:).date})));
```

See Also cd, copyfile, delete, fileattrib, filebrowser, fileparts, genpath, isdir, ls, matlabroot, mkdir, mfilename, movefile, rmdir, type, what "Managing Files and Working with the Current Directory"

| Purpose | Directory contents on FTP | server |
|---------|---------------------------|--------|
|---------|---------------------------|--------|

Syntax dir(f,'dirname')
d = dir(...)

**Description** dir(f, 'dirname') lists the files in the specified directory, dirname, on the FTP server f, where f was created using ftp. If dirname is unspecified, dir lists the files in the current directory of f.

d = dir(...) returns the results in an m-by-1 structure with the following fields for each file:

| Fieldname | Description                             | Data Type  |
|-----------|-----------------------------------------|------------|
| name      | Filename                                | char array |
| date      | Modification date<br>timestamp          | char array |
| bytes     | Number of bytes allocated to the file   | double     |
| isdir     | 1 if name is a directory; 0 if not      | logical    |
| datenum   | Modification date as serial date number | char array |

**Examples** Connect to the MathWorks FTP server and view the contents.

tmw=ftp('ftp.mathworks.com'); dir(tmw)

| README | incoming | matlab | outgoing | pub | pubs |
|--------|----------|--------|----------|-----|------|
|--------|----------|--------|----------|-----|------|

Change to the directory pub/pentium.

cd(tmw,'pub/pentium')

View the contents of that directory.

dir(tmw)

|                      | Intel_resp.txt               | NYT_2.txt          |
|----------------------|------------------------------|--------------------|
|                      | <pre>Intel_support.txt</pre> | NYT_Dec14.uu       |
| Andy_Grove.txt       | Intel_white.ps               | New_York_Times.txt |
| Associated_Press.txt | MathWorks_press.txt          | Nicely_1.txt       |
| CNN.html             | Mathisen.txt                 | Nicely_2.txt       |
| Coe.txt              | Moler_1.txt                  | Nicely_3.txt       |
| Cygnus.txt           | Moler_2.txt                  | Pratt.txt          |
| EE_Times.txt         | Moler_3.txt                  | README.txt         |
| FAQ.txt              | Moler_4.txt                  | SPSS.txt           |
| IBM_study.txt        | Moler_5.txt                  | Smith.txt          |
| Intel_FAX.txt        | Moler_6.ps                   | p87test.txt        |
| Intel_fix.txt        | Moler_7.txt                  | p87test.zip        |
| Intel_replace.txt    | Myths.txt                    | test               |

Or return the results to the structure  $\ensuremath{\mathtt{m}}$  .

```
m=dir(tmw)
m =
37x1 struct array with fields:
    name
    date
    bytes
    isdir
    datanum
```

View element 17.

m(17)
ans =
 name: 'Moler\_1.txt'

date: '1995 Mar 27' bytes: 3427 isdir: 0 datenum: 728745

See Also ftp, mkdir (ftp), rmdir (ftp)

### disp

| Purpose     | Display text or array                                                                                                    |
|-------------|----------------------------------------------------------------------------------------------------|
| Syntax      | disp(X)                                                                                                    |
| Description | disp(X) displays an array, without printing the array name. If X contains a text string, the string is displayed.                 |
|             | Another way to display an array on the screen is to type its name, but this prints a leading "X=," which is not always desirable. |
|             | Note that disp does not display empty arrays.                                                                                     |
| Examples    | Example 1 — Display a matrix with column labels                                                                                   |
|             | One use of disp in an M-file is to display a matrix with column labels:                                                           |
|             | disp(' Corn Oats Hay')<br>disp(rand(5,3))                                                                                         |
|             | which results in                                                                                                    |
|             | CornOatsHay0.21130.84740.27490.08200.45240.88070.75990.80750.65380.00870.48320.48990.80960.61350.7741                             |
|             | Example 2 – Display a hyperlink in the Command Window                                                                             |
|             | You also can use the disp command to display a hyperlink in the                                                                   |

You also can use the disp command to display a hyperlink in the Command Window. Include the full hypertext string on a single line as input to disp:

disp('<a href = "http://www.mathworks.com">The MathWorks Web Site</a>')

which generates this hyperlink in the Command Window:

The MathWorks Web Site

Click the link to display The MathWorks home page in a MATLAB Web browser.

#### Example 3 – Display multiple items on the same line

Use concatenation to display multiple items using disp. For example:

```
x = [1 2 3];
disp(['The values of x are: ', num2str(x)]);
```

displays

The values of x are: 1 2 3

If you want to display text without a trailing newline character, use fprintf. For example,

```
fprintf('%s %d %d %d ', 'The values of x are:', x(:));
```

displays text similar to the above, but does not include a newline.

See Also format, int2str, matlabcolon, num2str, rats, sprintf, fprintf

### disp (memmapfile)

| Purpose     | Information about memmapfile object                                                                                                    |
|-------------|----------------------------------------------------------------------------------------------------|
| Syntax      | disp(obj)                                                                                                    |
| Description | disp(obj) displays all properties and their values for memmapfile object obj.                                                                                                    |
|             | The MATLAB software also displays this information when you construct a memmapfile object or set any of the object's property values, provided you do not terminate the command to do so with a semicolon.                                                                                                    |
| Examples    | Construct an object m of class memmapfile:                                                                                                    |
|             | <pre>m = memmapfile('records.dat',<br/>'Offset', 2048,<br/>'Format', {<br/>'int16' [2 2] 'model';<br/>'uint32' [1 1] 'serialno';<br/>'single' [1 3] 'expenses'});<br/>Use disp to display all the object's current properties:<br/>disp(m)<br/>Filename: 'd:\matlab\mfiles\records.dat'<br/>Writable: false<br/>Offset: 2048<br/>Format: {'int16' [2 2] 'model'<br/>'uint32' [1 1] 'serialno'<br/>'single' [1 3] 'expenses'}<br/>Repeat: Inf<br/>Data: 753x1 struct array with fields:<br/>model<br/>serialno<br/>expenses</pre> |
| See Also    | <pre>memmapfile, get(memmapfile)</pre>                                                                                                    |

```
Purpose
                  Display MException object
Syntax
                  disp(ME)
                  disp(ME.property)
Description
                  disp(ME) displays all properties (fields) of MException object ME.
                  disp(ME.property) displays the specified property of MException
                  object ME.
Examples
                  Using the surf command without input arguments throws an exception.
                  Use disp to display the identifier, message, stack, and cause
                  properties of the MException object:
                     try
                        surf
                     catch ME
                        disp(ME)
                     end
                      MException object with properties:
                         identifier: 'MATLAB:nargchk:notEnoughInputs'
                            message: 'Not enough input arguments.'
                               stack: [1x1 struct]
                               cause: {}
                  Display only the stack property:
                     disp(ME.stack)
                         file: 'X:\bat\Akernel\perfect\matlab\toolbox\matlab\
                     graph3d\surf.m'
                         name: 'surf'
                         line: 54
See Also
                  try, catch, error, assert, MException, getReport(MException),
                  throw(MException), rethrow(MException),
```

### disp (MException)

throwAsCaller(MException), addCause(MException), isequal(MException), eq(MException), ne(MException), last(MException),

| Purpose     | Serial port object summary information                                                                                                    |
|-------------|----------------------------------------------------------------------------------------------------|
| Syntax      | obj<br>disp(obj)                                                                                                    |
| Description | obj or disp(obj) displays summary information for obj, a serial port object or an array of serial port objects.                                                 |
| Remarks     | In addition to the syntax shown above, you can display summary information for obj by excluding the semicolon when:                                             |
|             | • Creating a serial port object                                                                                                    |
|             | • Configuring property values using the dot notation                                                                                                    |
|             | Use the display summary to quickly view the communication settings, communication state information, and information associated with read and write operations. |
| Example     | The following commands display summary information for the serial port object s. on a Windows platform                                                          |
|             | s = serial('COM1')                                                                                                    |
|             | s.BaudRate = 300                                                                                                    |
|             | S                                                                                                    |

### disp (timer)

| Purpose     | Information about timer object                                                                                         |
|-------------|----------------------------------------------------------------------------------------------------|
| Syntax      | disp(obj)<br>obj                                                                                                    |
| Description | disp(obj) displays summary information for the timer object, obj.                                                      |
|             | If obj is an array of timer objects, disp outputs a table of summary information about the timer objects in the array. |
|             | ${\tt obj}$ , that is, typing the object name alone, does the same as ${\tt disp(obj)}$                                |
|             | In addition to the syntax shown above, you can display summary information for obj by excluding the semicolon when     |
|             | • Creating a timer object, using the timer function                                                                    |
|             | • Configuring property values using the dot notation                                                                   |
| Examples    | The following commands display summary information for timer object t.                                                 |
|             | t = timer                                                                                                    |
|             | Timer Object: timer-1                                                                                                  |
|             | Timer Settings<br>ExecutionMode: singleShot<br>Period: 1<br>BusyMode: drop<br>Running: off                             |
|             | Callbacks<br>TimerFcn: []<br>ErrorFcn: []<br>StartFcn: []<br>StopFcn: []                                               |

This example shows the format of summary information displayed for an array of timer objects.

t2 = timer; disp(timerfind) Timer Object Array Timer Object Array Index: ExecutionMode: Period: TimerFcn: Name: 1.1 1 singleShot 1 timer-1 2 singleShot 1 1.1 timer-2

**See Also** timer, get(timer)

### display

| Purpose     | Display text or array (overloaded method)                                                                                                    |
|-------------|----------------------------------------------------------------------------------------------------|
| Syntax      | display(X)                                                                                                    |
| Description | <pre>display(X) prints the value of a variable or expression, X. The<br/>MATLAB software calls display(X) when it interprets a variable or<br/>expression, X, that is not terminated by a semicolon. For example,<br/>sin(A) calls display, while sin(A); does not.</pre> |
|             | If X is an instance of a MATLAB class, then MATLAB calls the display<br>method of that class, if such a method exists. If the class has no display<br>method or if X is not an instance of a MATLAB class, then the MATLAB<br>built-in display function is called.        |
| Examples    | A typical implementation of display calls disp to do most of the work<br>and looks like this.                                                                                                    |
|             | <pre>function display(X) if isequal(get(0, 'FormatSpacing'), 'compact')     disp([inputname(1) ' =']);     disp(X) else     disp(' ')     disp([inputname(1) ' =']);     disp((' ');     disp(X) end</pre>                                                                |
|             | The expression $magic(3)$ , with no terminating semicolon, calls this function as $display(magic(3))$ .                                                                                                    |

6 7 2

As an example of a class display method, the function below implements the display method for objects of the MATLAB class polynom.

```
function display(p)
% POLYNOM/DISPLAY Command window display of a polynom
disp(' ');
disp([inputname(1),' = '])
disp(' ');
disp([' ' char(p)])
disp(' ');
```

The statement

 $p = polynom([1 \ 0 \ -2 \ -5])$ 

creates a polynom object. Since the statement is not terminated with a semicolon, the MATLAB interpreter calls display(p), resulting in the output

p = x^3 - 2\*x - 5

**See Also** disp, ans, sprintf, special characters

### dither

| Purpose          | Convert image, increasing apparent color resolution by dithering                                                                                                    |
|------------------|----------------------------------------------------------------------------------------------------|
| Syntax           | X = dither(RGB, map)<br>X = dither(RGB, map, Qm, Qe)<br>BW = dither(I)                                                                                                    |
| Description      | X = dither(RGB, map) creates an indexed image approximation of the RGB image in the array RGB by dithering the colors in the colormap map. The colormap cannot have more than 65,536 colors.                                                                                                    |
|                  | X = dither(RGB, map, Qm, Qe) creates an indexed image from RGB,<br>where Qm specifies the number of quantization bits to use along each<br>color axis for the inverse color map, and Qe specifies the number of<br>quantization bits to use for the color space error calculations. If Qe <<br>Qm, dithering cannot be performed, and an undithered indexed image is<br>returned in X. If you omit these parameters, dither uses the default<br>values Qm = 5, Qe = 8. |
|                  | BW = dither(I) converts the grayscale image in the matrix I to the binary (black and white) image BW by dithering.                                                                                                    |
| Class<br>Support | RGB can be uint8, uint16, single, or double. I can be uint8, uint16,<br>int16, single, or double. All other input arguments must be double.<br>BW is logical. X is uint8, if it is an indexed image with 256 or fewer<br>colors; otherwise, it is uint16.                                                                                                    |
| Algorithm        | dither increases the apparent color resolution of an image by applying Floyd-Steinberg's error diffusion dither algorithm.                                                                                                    |
| Examples         | Convert intensity image to binary using dithering.                                                                                                    |
|                  | I = imread('cameraman.tif');<br>BW = dither(I);<br>imshow(I), figure, imshow(BW)                                                                                                    |

| References | [1] Floyd, R. W., and L. Steinberg, "An Adaptive Algorithm for Spatial<br>Gray Scale," <i>International Symposium Digest of Technical Papers</i> ,<br>Society for Information Displays, 1975, p. 36. |  |  |
|------------|----------------------------------------------------------------------------------------------------|--|--|
|            | [2] Lim, Jae S., <i>Two-Dimensional Signal and Image Processing</i> , Englewood Cliffs, NJ, Prentice Hall, 1990, pp. 469-476.                                                                        |  |  |
| See Also   | rgb2ind                                                                                                    |  |  |

### divergence

| Purpose     | Compute divergence of vector field                                                                                                    |
|-------------|----------------------------------------------------------------------------------------------------|
| Syntax      | <pre>div = divergence(X,Y,Z,U,V,W)<br/>div = divergence(U,V,W)<br/>div = divergence(X,Y,U,V)<br/>div = divergence(U,V)</pre>                                                                                 |
| Description | div = divergence(X,Y,Z,U,V,W) computes the divergence of a 3-D vector field U, V, W. The arrays X, Y, Z define the coordinates for U, V, W and must be monotonic and 3-D plaid (as if produced by meshgrid). |
|             | div = divergence(U,V,W) assumes X, Y, and Z are determined by the expression                                                                                                    |
|             | [X Y Z] = meshgrid(1:n,1:m,1:p)                                                                                                    |
|             | where [m,n,p] = size(U).                                                                                                    |
|             | div = divergence(X,Y,U,V) computes the divergence of a 2-D vector field U, V. The arrays X, Y define the coordinates for U, V and must be monotonic and 2-D plaid (as if produced by meshgrid).              |
|             | div = divergence(U,V) assumes X and Y are determined by the expression                                                                                                    |
|             | <pre>[X Y] = meshgrid(1:n,1:m)</pre>                                                                                                    |
|             | where [m,n] = size(U).                                                                                                    |
| Examples    | This example displays the divergence of vector volume data as slice<br>planes, using color to indicate divergence.                                                                                           |
|             | <pre>load wind<br/>div = divergence(x,y,z,u,v,w);<br/>slice(x,y,z,div,[90 134],[59],[0]);<br/>shading interp<br/>daspect([1 1 1])<br/>camlight</pre>                                                         |

### divergence

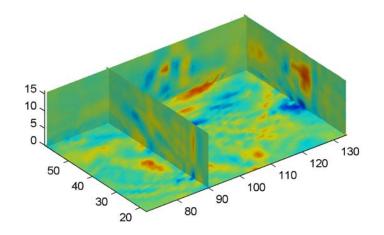

#### See Also streamtube, curl, isosurface

"Volume Visualization" on page 1-108 for related functions

 $\label{eq:constraint} \begin{tabular}{ll} ``Example - Displaying Divergence with Stream Tubes" for another example \end{tabular}$ 

### dlmread

| Purpose                                                                                                    | Read ASCII-delimited file of numeric data into matrix                                                                                                    |  |
|----------------------------------------------------------------------------------------------------|----------------------------------------------------------------------------------------------------|--|
| Graphical<br>Interface                                                                                                    | As an alternative to dlmread, use the Import Wizard. To activate the Import Wizard, select Import data from the File menu.                                                                                                    |  |
| Syntax                                                                                                    | <pre>M = dlmread(filename) M = dlmread(filename, delimiter) M = dlmread(filename, delimiter, R, C) M = dlmread(filename, delimiter, range)</pre>                                                                                                    |  |
| <b>Description</b> M = dlmread(filename) reads from the ASCII-delimited numeric data file filename to output matrix M. The filename input is a strienclosed in single quotes. The delimiter separating data elements is inferred from the formatting of the file. Comma (,) is the default delimiter. |                                                                                                    |  |
|                                                                                                    | M = dlmread(filename, delimiter) reads numeric data from the ASCII-delimited file filename, using the specified delimiter. Use \t to specify a tab delimiter.                                                                                                    |  |
|                                                                                                    | <b>Note</b> When a delimiter is inferred from the formatting of the file, consecutive whitespaces are treated as a single delimiter. By contrast, if a delimiter is specified by the delimiter input, any repeated delimiter character is treated as a separate delimiter.                                                                                           |  |
|                                                                                                    | M = dlmread(filename, delimiter, R, C) reads numeric data from<br>the ASCII-delimited file filename, using the specified delimiter. The<br>values R and C specify the row and column where the upper left corner of<br>the data lies in the file. R and C are zero based, so that R=0, C=0 specifies<br>the first value in the file, which is the upper left corner. |  |

**Note** dlmread reads numeric data only. The file being read may contain nonnumeric data, but this nonnumeric data cannot be within the range being imported.

M = dlmread(filename, delimiter, range) reads the range specified by range = [R1 C1 R2 C2] where (R1,C1) is the upper left corner of the data to be read and (R2,C2) is the lower right corner. You can also specify the range using spreadsheet notation, as in range = 'A1..B7'.

# **Remarks** If you want to specify an R, C, or range input, but not a delimiter, set the delimiter argument to the empty string, (two consecutive single quotes with no spaces in between, ''). For example,

M = dlmread('myfile.dat', '', 5, 2)

Using this syntax enables you to specify the starting row and column or range to read while having dlmread treat repeated whitespaces as a single delimiter.

dlmread fills empty delimited fields with zero. Data files having lines that end with a nonspace delimiter, such as a semicolon, produce a result that has an additional last column of zeros.

dlmread imports any complex number as a whole into a complex numeric field, converting the real and imaginary parts to the specified numeric type. Valid forms for a complex number are

| Form                             | Example  |
|----------------------------------|----------|
| _ <real>_<imag>i j</imag></real> | 5.7-3.1i |
| - <imag>i j</imag>               | -7j      |

Embedded white-space in a complex number is invalid and is regarded as a field delimiter.

#### Examples

#### Example 1

Export the 5-by-8 matrix M to a file, and read it with dlmread, first with no arguments other than the filename:

```
rand('state', 0); M = rand(5,8);
                                        M = floor(M * 100);
dlmwrite('myfile.txt', M, 'delimiter', '\t')
dlmread('myfile.txt')
ans =
          76
                 61
                       40
                               5
                                    20
                                            1
                                                  41
    95
    23
          45
                 79
                       93
                              35
                                    19
                                           74
                                                  84
    60
           1
                 92
                       91
                              81
                                    60
                                           44
                                                  52
    48
          82
                 73
                       41
                               0
                                    27
                                           93
                                                  20
    89
          44
                 17
                       89
                              13
                                    19
                                           46
                                                  67
```

Now read a portion of the matrix by specifying the row and column of the upper left corner:

```
dlmread('myfile.txt', '\t', 2, 3)
ans =
    91
           81
                 60
                        44
                               52
    41
            0
                 27
                        93
                               20
    89
           13
                 19
                        46
                               67
```

This time, read a different part of the matrix using a range specifier:

```
dlmread('myfile.txt', '\t', 'C1..G4')
ans =
           40
                  5
                        20
                                1
    61
    79
           93
                 35
                        19
                               74
    92
           91
                 81
                        60
                               44
    73
           41
                  0
                        27
                               93
```

#### Example 2

Export matrix M to a file, and then append an additional matrix to the file that is offset one row below the first:

M = magic(3);

```
dlmwrite('myfile.txt', [M*5 M/5], ' ')
dlmwrite('myfile.txt', rand(3), '-append', ...
    'roffset', 1, 'delimiter', ' ')
type myfile.txt
80 10 15 65 3.2 0.4 0.6 2.6
25 55 50 40 1 2.2 2 1.6
45 35 30 60 1.8 1.4 1.2 2.4
20 70 75 5 0.8 2.8 3 0.2
0.99008 0.49831 0.32004
0.78886 0.21396 0.9601
0.43866 0.64349 0.72663
```

When dlmread imports these two matrices from the file, it pads the smaller matrix with zeros:

| dlmread('my | <pre>file.txt')</pre> |         |        |        |        |
|-------------|-----------------------|---------|--------|--------|--------|
| 40.0000     | 5.0000                | 30.0000 | 1.6000 | 0.2000 | 1.2000 |
| 15.0000     | 25.0000               | 35.0000 | 0.6000 | 1.0000 | 1.4000 |
| 20.0000     | 45.0000               | 10.0000 | 0.8000 | 1.8000 | 0.4000 |
| 0.6038      | 0.0153                | 0.9318  | 0      | 0      | 0      |
| 0.2722      | 0.7468                | 0.4660  | 0      | 0      | 0      |
| 0.1988      | 0.4451                | 0.4187  | 0      | 0      | 0      |

See Also dlmwrite, textscan, csvread, csvwrite, wk1read, wk1write

### dlmwrite

| Purpose     | Write matrix to ASCII-delimited file                                                                                                    |                                                                   |  |
|-------------|----------------------------------------------------------------------------------------------------|-------------------------------------------------------------------|--|
| Syntax      | )<br>dlmwrite(filename, M                                                                                                    | , 'D')<br>, 'D', R, C)<br>, 'attrib1', value1, 'attrib2', value2, |  |
| Description | dlmwrite(filename, M) writes matrix M into an ASCII format file<br>using the default delimiter (,) to separate matrix elements. The data is<br>written starting at the first column of the first row in the destination<br>file, filename. The filename input is a string enclosed in single quotes.                                         |                                                                   |  |
|             | dlmwrite(filename, M, 'D') writes matrix M into an ASCII format<br>file, using delimiter D to separate matrix elements. The data is written<br>starting at the first column of the first row in the destination file,<br>filename. A comma (,) is the default delimiter. Use \t to produce<br>tab-delimited files.                           |                                                                   |  |
|             | dlmwrite(filename, M, 'D', R, C) writes matrix M into an ASCII<br>format file, using delimiter D to separate matrix elements. The data is<br>written starting at row R and column C in the destination file, filename.<br>R and C are zero based, so that R=0, C=0 specifies the first value in the<br>file, which is the upper left corner. |                                                                   |  |
|             | dlmwrite(filename, M, 'attrib1', value1, 'attrib2', value2,) is an alternate syntax to those shown above, in which you specify any number of attribute-value pairs in any order in the argument list. Each attribute must be immediately followed by a corresponding value (see the table below).                                            |                                                                   |  |
|             | Attribute                                                                                                    | Value                                                             |  |
|             | delimiter                                                                                                    | Delimiter string to be used in separating matrix elements         |  |

| Attribute | Value                                                                                                    |
|-----------|----------------------------------------------------------------------------------------------------|
| newline   | Character(s) to use in terminating each line<br>(see table below)                                                                                                   |
| roffset   | Offset, in rows, from the top of the destination<br>file to where matrix data is to be written.<br>Offset is zero based.                                            |
| coffset   | Offset, in columns, from the left side of the destination file to where matrix data is to be written. Offset is zero based.                                         |
| precision | Numeric precision to use in writing data to<br>the file. Specify the number of significant<br>digits or a C-style format string starting in<br>%, such as '%10.5f'. |

This table shows which values you can use when setting the **newline** attribute.

| Line Terminator | Description                                               |
|-----------------|-----------------------------------------------------------|
| 'pc'            | PC terminator (implies carriage return/line feed (CR/LF)) |
| 'unix'          | UNIX terminator (implies line feed (LF))                  |

dlmwrite(filename, M, '-append') appends the matrix to the file. If you do not specify '-append', dlmwrite overwrites any existing data in the file.

dlmwrite(filename, M, '-append', attribute-value list) is the same as the syntax shown above, but accepts a list of attribute-value pairs. You can place the '-append' flag in the argument list anywhere between attribute-value pairs, but not in between an attribute and its value.

**Remarks** The resulting file is readable by spreadsheet programs.

#### dlmwrite

The dlmwrite function does not accept cell arrays for the input matrix M. To export a cell array that contains only numeric data, use cell2mat to convert the cell array to a numeric matrix before calling csvwrite. To export cell arrays with mixed alphabetic and numeric data, where each cell contains a single element, you can create an Excel spreadsheet (if your system has Excel installed) using xlswrite. For all other cases, you must use low-level export functions to write your data.

#### **Examples** Example 1

Export matrix M to a file delimited by the tab character and using a precision of six significant digits:

| 0.000000 | 01201100  | 01002/02 | 0.102007 |
|----------|-----------|----------|----------|
| 0.199138 | 0.469224  | 0.423496 | 0.22595  |
| 0.298723 | 0.0647811 | 0.515512 | 0.579807 |
| 0.661443 | 0.988335  | 0.333951 | 0.760365 |
|          |           |          |          |

#### Example 2

Export matrix M to a file using a precision of six decimal places and the conventional line terminator for the PC platform:

#### **Example 3**

Export matrix M to a file, and then append an additional matrix to the file that is offset one row below the first:

```
M = magic(3);
dlmwrite('myfile.txt', [M*5 M/5], ' ')
dlmwrite('myfile.txt', rand(3), '-append', ...
    'roffset', 1, 'delimiter', ' ')
type myfile.txt
40 5 30 1.6 0.2 1.2
15 25 35 0.6 1 1.4
20 45 10 0.8 1.8 0.4
0.81472 0.91338 0.2785
0.90579 0.63236 0.54688
0.12699 0.09754 0.95751
```

When dlmread imports these two matrices from the file, it pads the smaller matrix with zeros:

| dlmread('my <sup>-</sup> | file.txt') |         |        |        |        |
|--------------------------|------------|---------|--------|--------|--------|
| 40.0000                  | 5.0000     | 30.0000 | 1.6000 | 0.2000 | 1.2000 |
| 15.0000                  | 25.0000    | 35.0000 | 0.6000 | 1.0000 | 1.4000 |
| 20.0000                  | 45.0000    | 10.0000 | 0.8000 | 1.8000 | 0.4000 |
| 0.8147                   | 0.9134     | 0.2785  | 0      | 0      | 0      |
| 0.9058                   | 0.6324     | 0.5469  | 0      | 0      | 0      |
| 0.1270                   | 0.0975     | 0.9575  | 0      | 0      | 0      |

See Also dlmread, csvwrite, csvread, fileformats

### dmperm

| Purpose     | Dulmage-Mendelsohn decomposition                                                                                                    |  |  |
|-------------|----------------------------------------------------------------------------------------------------|--|--|
| Syntax      | p = dmperm(A)<br>[p,q,r,s,cc,rr] = dmperm(A)                                                                                                    |  |  |
| Description | p = dmperm(A) finds a vector p such that $p(j) = i$ if column j is<br>matched to row i, or zero if column j is unmatched. If A is a square<br>matrix with full structural rank, p is a maximum matching row<br>permutation and $A(p,:)$ has a zero-free diagonal. The structural rank<br>of A is sprank(A) = sum(p>0).                                                                                                    |  |  |
|             | [p,q,r,s,cc,rr] = dmperm(A) where A need not be square or full<br>structural rank, finds the Dulmage-Mendelsohn decomposition of A. p<br>and q are row and column permutation vectors, respectively, such that<br>A(p,q) has a block upper triangular form. r and s are index vectors<br>indicating the block boundaries for the fine decomposition. cc and rr<br>are vectors of length five indicating the block boundaries of the coarse<br>decomposition. |  |  |
|             | C = A(p,q) is split into a 4-by-4 set of coarse blocks:                                                                                                    |  |  |
|             | A11 A12 A13 A14<br>0 0 A23 A24<br>0 0 0 A34<br>0 0 0 A44                                                                                                    |  |  |
|             | where A12, A23, and A34 are square with zero-free diagonals.<br>The columns of A11 are the unmatched columns, and the rows<br>of A44 are the unmatched rows. Any of these blocks can be<br>empty. In the coarse decomposition, the $(i,j)$ th block is<br>C(rr(i):rr(i+1)-1,cc(j):cc(j+1)-1). For a linear system,                                                                                                    |  |  |
|             | • [A11 A12] is the underdetermined part of the system—it is always rectangular and with more columns and rows, or 0-by-0,                                                                                                    |  |  |
|             | <ul> <li>A23 is the well-determined part of the system—it is always square, and</li> </ul>                                                                                                    |  |  |

| ٠ | [A34 ; A44] is the overdetermined part of the system—it is always |
|---|-------------------------------------------------------------------|
|   | rectangular with more rows than columns, or 0-by-0.               |

The structural rank of A is prank(A) = rr(4)-1, which is an upper bound on the numerical rank of A. prank(A) =rank(full(sprand(A))) with probability 1 in exact arithmetic.

The A23 submatrix is further subdivided into block upper triangular form via the fine decomposition (the strongly connected components of A23). If A is square and structurally nonsingular, A23 is the entire matrix.

C(r(i):r(i+1)-1,s(j):s(j+1)-1) is the (i,j)th block of the fine decomposition. The (1,1) block is the rectangular block [A11 A12], unless this block is 0-by-0. The (b,b) block is the rectangular block [A34 ; A44], unless this block is 0-by-0, where b = length(r)-1. All other blocks of the form C(r(i):r(i+1)-1,s(i):s(i+1)-1) are diagonal blocks of A23, and are square with a zero-free diagonal.

## **Remarks** If A is a reducible matrix, the linear system *Ax=b* can be solved by permuting A to a block upper triangular form, with irreducible diagonal

permuting A to a block upper triangular form, with irreducible diagonal blocks, and then performing block backsubstitution. Only the diagonal blocks of the permuted matrix need to be factored, saving fill and arithmetic in the blocks above the diagonal.

In graph theoretic terms, dmperm finds a maximum-size matching in the bipartite graph of A, and the diagonal blocks of A(p,q) correspond to the strong Hall components of that graph. The output of dmperm can also be used to find the connected or strongly connected components of an undirected or directed graph. For more information see Pothen and Fan [1].

dmperm uses CSparse [2].

#### **References** [1] Pothen, Alex and Chin-Ju Fan "Computing the Block Triangular Form of a Sparse Matrix" *ACM Transactions on Mathematical Software* Vol 16, No. 4 Dec. 1990, pp. 303-324.

#### dmperm

[2] T.A. Davis *Direct Methods for for Sparse Linear Systems.* SIAM, Philadelphia: 2006. Software available at:http://www.cise.ufl.edu/research/sparse/CSparse.

#### See Also

sprank

| Purpose             | Reference page in Help browser                                                                                                    |
|---------------------|----------------------------------------------------------------------------------------------------|
| GUI<br>Alternatives | As an alternative to the doc function, use the Help browser search field.<br>Type the function name and press <b>Enter</b> .                                                                                                    |
| Syntax              | <pre>doc<br/>doc functionname<br/>doc toolboxdirname<br/>doc toolboxdirname/functionname<br/>doc classname.methodname<br/>doc userclassname</pre>                                                                                                    |
| Description         | doc opens the Help browser, if it is not already running, or brings<br>the window to the top, displaying the <b>Contents</b> pane when the Help<br>browser is already open.                                                                                                    |
|                     | doc functionname displays the reference page for the MATLAB function<br>functionname in the Help browser. For example, you are looking at<br>the reference page for the doc function. Here functionname can be<br>a function, block, property, method, or object. If functionname is<br>overloaded, that is, if functionname appears in multiple directories on<br>the search path MATLAB uses, doc displays the reference page for the<br>first functionname on the search path and displays a hyperlinked list<br>of the other functions and their directories in the MATLAB Command<br>Window. Overloaded functions within the same product are not listed<br>— use the overloaddirectory form of the syntax. If a reference page<br>for functionname does not exist, doc displays its M-file help in the<br>Help browser. The doc function is intended only for help files supplied<br>by The MathWorks, and is not supported for use with HTML files you<br>create yourself; to display HTML files for functions you create, use the<br>web function. |
|                     | doc toolboxdirname displays the roadmap page for toolboxdirname<br>in the Help browser, which provides a summary of the most<br>pertinent documentation for that product located in toolboxdirname.<br>toolboxdirname is the directory name for a product in<br>matlabroot/toolbox. If you do not know toolboxdirname for a                                                                                                    |

product, run which functionname, where functionname is the name of a function in that product; MATLAB returns the full path to functionname, and *toolboxdirname* is the directory after *matlabroot*/**toolbox**.

doc toolboxdirname/functionname displays the reference page for the functionname that belongs to the specified toolboxdirname, in the Help browser. This is useful for overloaded functions.

doc classname.methodname displays the reference page for the methodname that is a member of classname.

doc userclassname displays the help comments from the user-created class definition file, userclassname.m, in an HTML format in the Help browser. userclassname.m must have a help comment following the classdef userclassname statement or following the constructor method for userclassname. To directly view the help for any method, property, or event of userclassname, use dot notation, as in doc userclassname.methodname. For more information, see "Help for User-Created Classes".

**Note** If there is a function called name as well as a toolbox directory called name, the roadmap page for the toolbox directory called name displays. To see the reference page for the function called name, use doc toolboxdirname/name, where toolboxdirname is the name of the toolbox directory in which the function name resides. For example, doc matlab displays the roadmap page for MATLAB (that is, the matlab toolbox directory), while doc matlab/matlabunix displays the reference page for the matlab startup function for UNIX<sup>6</sup> platforms, which is in the MATLAB product.

#### Examples

Run doc abs to display the reference page for the abs function. If the Simulink and Signal Processing Toolbox<sup>™</sup> products are installed and

6. UNIX is a registered trademark of The Open Group in the United States and other countries.

on the search path, the Command Window lists hyperlinks for the abs function in those products:

doc signal/abs
doc simulink/abs

Run doc signal/abs to display the reference page for the abs function in the Signal Processing Toolbox product.

Run doc signal to display the roadmap page for Signal Processing Toolbox product.

Run doc serial.get to display the reference page for the get method located in the serial directory of MATLAB. This syntax is required because there is at least one other get function in MATLAB.

Run doc sads to display the help comments in the sads.m class definition file for the user-created sads class. Run doc sads.steer to go directly to help for the steer method of the user-created sads class. Run sads.Spacing to go directly to help for the Spacing property of the user-created sads class.

#### See Also docopt, docsearch, help, helpbrowser, lookfor, type, web

Related topics in the MATLAB Desktop Tools and Development Environment documentation:

- "Assistance While Entering Statements", including function hints and the Function Browser
- "Help, Demos, and Related Resources"
- "Help for the Files You and Other Users Create"

### docopt

| Purpose     | Web browser for UNIX platforms                                                                                                    |  |  |
|-------------|----------------------------------------------------------------------------------------------------|--|--|
|             | <b>Note</b> docopt produces a warning and will be removed in a future version. Use Web preferences instead, by selecting <b>File &gt; Web &gt; Preferences</b> . For more information, see "Web Preferences".                                                                                                    |  |  |
| Syntax      | docopt<br>doccmd = docopt                                                                                                    |  |  |
| Description | docopt displays the Web browser used with the MATLAB software<br>when running on UNIX <sup>7</sup> platforms, except for the Apple Macintosh<br>platform, with the default being netscape (for the Netscape Navigator <sup>®</sup><br>application). For UNIX platforms (other than the Macintosh platform),<br>you can modify the docopt.m file to specify the Web browser that<br>MATLAB uses. The Web browser is used with the web function and<br>its -browser option. It is also used for links to external Web sites<br>from the Help. |  |  |
|             | <pre>doccmd = docopt returns a string containing the command that web -browser uses to invoke a Web browser.</pre>                                                                                                    |  |  |
|             | To change the browser, edit the docopt.m file and change line 51. (To locate docopt.m, run which docopt.)                                                                                                    |  |  |
|             | Here is an example of changing docopt.m. Initially, the file contains:                                                                                                    |  |  |
|             | 50 elseif isunix % UNIX<br>51 % doccmd = '';                                                                                                    |  |  |
|             | Remove the comment symbol in line 51. Inside the quotation marks,<br>enter the command that starts your Web browser, and save the file.<br>For example,                                                                                                    |  |  |
| 7.          | UNIX is a registered trademark of The Open Group in the United States and other countries.                                                                                                    |  |  |

51 doccmd = 'mozilla';

specifies Mozilla<sup>®</sup> as the Web browser MATLAB uses.

See Also doc, edit, helpbrowser, web

### docsearch

| Purpose             | Open Help browser and search for specified term                                                                                                    |
|---------------------|----------------------------------------------------------------------------------------------------|
| GUI<br>Alternatives | As an alternative to the <b>docsearch</b> function, select <b>Desktop</b> > <b>Help</b> . In the search field, type the words you want to find, and press <b>Enter</b> .                                                                                                    |
| Syntax              | docsearch<br>docsearch word<br>docsearch word1 word2<br>docsearch "word1 word2"<br>docsearch wo*rd<br>docsearch word1 word2 BOOLEANOP word3<br>docsearch('word1 word2')<br>docsearch(charvar)                                                                                                    |
| Description         | <ul> <li>docsearch opens the Help browser to the Search Results pane, or if the Help browser is already open to that pane, brings it to the top.</li> <li>docsearch word executes a Help browser full-text search for word, displaying results in the Help browser Search Results pane. If word is a functionname or blockname, the first entry in Search Results</li> </ul>                                                                                                    |
|                     | is its reference page.<br>docsearch word1 word2 executes a Help browser full-text search<br>for pages containing word1, word2, and any other specified words,<br>displaying results in the Help browser <b>Search Results</b> pane.                                                                                                    |
|                     | docsearch "word1 word2" executes a Help browser full-text<br>search for pages containing the exact phrase word1 word2 and any<br>other specified words, displaying results in the Help browser <b>Search</b><br><b>Results</b> pane.                                                                                                    |
|                     | docsearch wo*rd executes a Help browser full-text search for<br>pages containing words that begin with wo and end with rd, and any<br>other specified words, displaying results in the Help browser <b>Search</b><br><b>Results</b> pane. This is also called a wildcard or partial word search. You<br>can use a wildcard symbol (*) multiple times within a word. You cannot<br>use the wildcard symbol within an exact phrase. You must use at least<br>two letters or digits with a wildcard symbol. |

docsearch word1 word2 BOOLEANOP word3 executes a Help browser full-text search for the term word1 word2 BOOLEANOP word3, where BOOLEANOP is a Boolean operator (AND, NOT, OR) used to refine the search. docsearch evaluates NOTs first, then ORs, and finally ANDs. Results display in the Help browser **Search Results** pane.

docsearch('word1 word2') is the function form of the syntax. The function form supports all options.

docsearch(charvar) finds all pages containing the string defined in charvar, where charvar is a variable of the char class.

**Examples** docsearch plot finds all pages that contain the word plot.

docsearch plot tools finds all pages that contain the words plot and the word tools anywhere in the page.

docsearch "plot tools" finds all pages that contain the exact phrase plot tools.

docsearch plot\* tools finds all pages that contain the word tools and the word plot or variations of plot, such as plotting, and plots.

docsearch "plot tools" NOT "time series" finds all pages that contain the exact phrase plot tools, but only if the pages do not contain the exact phrase time series.

docsearch(m), where m='plot tools', finds all pages that contain the word plot and the word tools anywhere in the page.

docsearch('plot tools'), finds all pages that contain the word plot and the word tools anywhere in the page.

#### **See Also** builddocsearchdb, doc, helpbrowser, lookfor

Related topics in the MATLAB Desktop Tools and Development Environment documentation:

• ""

• "Finding Functions Using the Function Browser"

• "Help, Demos, and Related Resources"

| Purpose     | Execute DOS command and return result                                                                                                    |
|-------------|----------------------------------------------------------------------------------------------------|
| Syntax      | dos command<br>status = dos('command')<br>[status,result] = dos('command')<br>[status,result] = dos('command',' <b>-echo</b> ')                                                                                                    |
| Description | dos command calls upon the shell to execute the given command for Microsoft Windows platforms.                                                                                                    |
|             | <pre>status = dos('command') returns completion status to the status variable.</pre>                                                                                                    |
|             | [status,result] = dos('command') in addition to completion status,<br>returns the result of the command to the result variable.                                                                                                    |
|             | <pre>[status,result] = dos('command','-echo') forces the output to the<br/>Command Window, even though it is also being assigned into a variable.</pre>                                                                                                    |
|             | Both console (DOS) programs and Windows programs may be executed,<br>but the syntax causes different results based on the type of programs.<br>Console programs have stdout and their output is returned to the<br>result variable. They are always run in an iconified DOS or Command<br>Prompt Window except as noted below. Console programs never execute<br>in the background. Also, the MATLAB software always waits for the<br>stdout pipe to close before continuing execution. Windows programs<br>may be executed in the background as they have no stdout. |
|             | The ampersand, &, character has special meaning. For console programs<br>this causes the console to open. Omitting this character will cause<br>console programs to run iconically. For Windows programs, appending<br>this character will cause the application to run in the background.<br>MATLAB will continue processing.                                                                                                    |

|                                            | <b>Note</b> Running dos with a command that relies upon the current directory will fail when the current directory is specified using a UNC pathname. This is because DOS does not support UNC pathnames. In that event, MATLAB returns this error: ??? Error using ==> dos DOS commands may not be executed when the current directory is a UNC pathname. To work around this limitation, change the directory to a mapped drive prior to running dos or a function that calls dos. |  |  |
|--------------------------------------------|----------------------------------------------------------------------------------------------------|--|--|
| Examples                                   | The following example performs a directory listing, returning a zero (success) in $s$ and the string containing the listing in $w$ .                                                                                                    |  |  |
|                                            | [s, w] = dos('dir');                                                                                                    |  |  |
| To open the DOS 5.0 editor in a DOS window |                                                                                                    |  |  |
|                                            | <pre>dos('edit &amp;')</pre>                                                                                                    |  |  |
|                                            | To open the Microsoft Notepad editor and return control immediately to MATLAB, run                                                                                                    |  |  |
|                                            | <pre>dos('notepad file.m &amp;')</pre>                                                                                                    |  |  |
|                                            | The next example returns a one in <b>s</b> and an error message in w because <b>foo</b> is not a valid shell command.                                                                                                    |  |  |
|                                            | [s, w] = dos('foo')                                                                                                    |  |  |
|                                            | This example echoes the results of the dir command to the Command<br>Window as it executes as well as assigning the results to w.                                                                                                    |  |  |
|                                            | [s, w] = dos('dir', '-echo');                                                                                                    |  |  |
| See Also                                   | ! (exclamation point), perl, system, unix, winopen                                                                                                    |  |  |
|                                            | "Running External Programs" in the MATLAB Desktop Tools and<br>Development Environment documentation                                                                                                    |  |  |
|                                            |                                                                                                    |  |  |

| Purpose     | Vector dot product                                                                                                    |
|-------------|----------------------------------------------------------------------------------------------------|
| Syntax      | C = dot(A,B)<br>C = dot(A,B,dim)                                                                                                    |
| Description | C = dot(A,B) returns the scalar product of the vectors A and B. A and B must be vectors of the same length. When A and B are both column vectors, $dot(A,B)$ is the same as A'*B. |
|             | For multidimensional arrays A and B, dot returns the scalar product along the first non-singleton dimension of A and B. A and B must have the same size.                          |
|             | C = dot(A,B,dim) returns the scalar product of A and B in the dimension dim.                                                                                                    |
| Examples    | The dot product of two vectors is calculated as shown:                                                                                                    |
|             | a = [1 2 3]; b = [4 5 6];<br>c = dot(a,b)                                                                                                    |
|             | c =<br>32                                                                                                    |
| See Also    | cross                                                                                                    |

### double

| Purpose     | Convert to double precision                                                                                                    |
|-------------|----------------------------------------------------------------------------------------------------|
| Syntax      | double(x)                                                                                                    |
| Description | double(x) returns the double-precision value for X. If X is already a double-precision array, $double$ has no effect.                                                                                                    |
| Remarks     | double is called for the expressions in for, if, and while loops if the expression isn't already double-precision. double should be overloaded for any object when it makes sense to convert it to a double-precision value. |

| Purpose     | Drag rectangles with mouse                                                                                                    |
|-------------|----------------------------------------------------------------------------------------------------|
| Syntax      | [finalrect] = dragrect(initialrect)<br>[finalrect] = dragrect(initialrect,stepsize)                                                                                                    |
| Description | [finalrect] = dragrect(initialrect) tracks one or more rectangles<br>anywhere on the screen. The n-by-4 matrix initialrect defines the<br>rectangles. Each row of initialrect must contain the initial rectangle<br>position as [left bottom width height] values. dragrect returns the<br>final position of the rectangles in finalrect.                   |
|             | <pre>[finalrect] = dragrect(initialrect, stepsize) moves the<br/>rectangles in increments of stepsize. The lower left corner of the first<br/>rectangle is constrained to a grid of size equal to stepsize starting at<br/>the lower left corner of the figure, and all other rectangles maintain<br/>their original offset from the first rectangle.</pre> |
|             | [finalrect] = dragrect() returns the final positions of the rectangles when the mouse button is released. The default step size is 1.                                                                                                    |
| Remarks     | dragrect returns immediately if a mouse button is not currently<br>pressed. Use dragrect in a ButtonDownFcn, or from the command line<br>in conjunction with waitforbuttonpress, to ensure that the mouse<br>button is down when dragrect is called. dragrect returns when you<br>release the mouse button.                                                 |
|             | If the drag ends over a figure window, the positions of the rectangles<br>are returned in that figure's coordinate system. If the drag ends over a<br>part of the screen not contained within a figure window, the rectangles<br>are returned in the coordinate system of the figure over which the drag<br>began.                                          |
|             | <b>Note</b> You cannot use normalized figure units with dragrect.                                                                                                    |

### dragrect

| Example  | Drag a rectangle that is 50 pixels wide and 100 pixels in height.                                                                                   |  |
|----------|----------------------------------------------------------------------------------------------------|--|
|          | <pre>waitforbuttonpress point1 = get(gcf,'CurrentPoint') % button down detected rect = [point1(1,1) point1(1,2) 50 100] [r2] = dragrect(rect)</pre> |  |
| See Also | rbbox, waitforbuttonpress                                                                                                    |  |
|          | "Region of Interest" on page 1-107 for related functions                                                                                            |  |

#### drawnow

#### Purpose Flush event queue and update figure window

# Syntax drawnow drawnow expose drawnow update

**Description** drawnow causes figure windows and their children to update, and flushes the system event queue. Any callbacks generated by incoming events (e.g., mouse or key events) are dispatched before drawnow returns.

drawnow expose causes only graphics objects to refresh, if needed. It does not allow callbacks to execute and does not process other events in the queue.

drawnow update causes only non graphics objects to refresh, if needed. It does not allow callbacks to execute and does not process other events in the queue.

You can combine the expose and update options to obtain both effects:

drawnow expose update

#### **Other Events That Cause Event Queue Processing**

Other events that cause the MATLAB software to flush the event queue and draw the figure include:

- Returning to the MATLAB prompt
- Executing the following functions:
  - figure
  - getframe
  - input
  - keyboard
  - pause
- Functions that wait for user input (i.e., waitforbuttonpress, waitfor, ginput)

|          | • Any code that causes one of the above functions to execute. For example, suppose h is the handle of an axes. Calling axes(h) causes its parent figure to be made the current figure and brought to the front of all displayed figures, which results in the event queue being flushed. |
|----------|----------------------------------------------------------------------------------------------------|
| Examples | Using drawnow in a loop causes the display to update while the loop executes:                                                                                                    |
|          | <pre>t = 0:pi/20:2*pi;<br/>y = exp(sin(t));<br/>h = plot(t,y,'YDataSource','y');<br/>for k = 1:.1:10<br/>y = exp(sin(t.*k));<br/>refreshdata(h,'caller') % Evaluate y in the function workspace<br/>drawnow; pause(.1)<br/>end</pre>                                                     |
| See Also | snapnow, waitfor, waitforbuttonpress                                                                                                    |

| Purpose     | Search Delaunay triangulation for nearest point                                                                                                    |
|-------------|----------------------------------------------------------------------------------------------------|
| Syntax      | K = dsearch(x,y,TRI,xi,yi)<br>K = dsearch(x,y,TRI,xi,yi,S)                                                                                                    |
| Description | K = dsearch(x,y,TRI,xi,yi) returns the index into x and y of the nearest point to the point (xi,yi). dsearch requires a triangulation TRI of the points x,y obtained using delaunay. If xi and yi are vectors, K is a vector of the same size. |
|             | K = dsearch(x,y,TRI,xi,yi,S) uses the sparse matrix S instead of computing it each time:                                                                                                    |
|             | S = sparse(TRI(:,[1 1 2 2 3 3]),TRI(:,[2 3 1 3 1 2]),1,nxy,nxy)                                                                                                    |
|             | where nxy = prod(size(x)).                                                                                                    |
| See Also    | delaunay, tsearch, voronoi                                                                                                    |

### dsearchn

| Purpose     | N-D nearest point search                                                                                                    |  |
|-------------|----------------------------------------------------------------------------------------------------|--|
| Syntax      | <pre>k = dsearchn(X,T,XI) k = dsearchn(X,T,XI,outval) k = dsearchn(X,XI) [k,d] = dsearchn(X,)</pre>                                                                                                    |  |
| Description | <pre>k = dsearchn(X,T,XI) returns the indices k of the closest points in<br/>X for each point in XI. X is an m-by-n matrix representing m points in<br/>n-dimensional space. XI is a p-by-n matrix, representing p points<br/>in n-dimensional space. T is a numt-by-n+1 matrix, a tessellation of<br/>the data X generated by delaunayn. The output k is a column vector<br/>of length p.</pre> |  |
|             | k = dsearchn(X,T,XI,outval) returns the indices k of the closest<br>points in X for each point in XI, unless a point is outside the convex hull.<br>If XI(J,:) is outside the convex hull, then K(J) is assigned outval, a<br>scalar double. Inf is often used for outval. If outval is [], then k is<br>the same as in the case $k = dsearchn(X,T,XI)$ .                                        |  |
|             | <ul><li>k = dsearchn(X,XI) performs the search without using a tessellation.</li><li>With large X and small XI, this approach is faster and uses much less memory.</li></ul>                                                                                                    |  |
|             | [k,d] = dsearchn(X,) also returns the distances d to the closest points. d is a column vector of length p.                                                                                                    |  |
| Algorithm   | dsearchn is based on Qhull [1]. For information about Qhull,<br>see http://www.qhull.org/. For copyright information, see<br>http://www.qhull.org/COPYING.txt.                                                                                                    |  |
| See Also    | tsearch, dsearch, tsearchn, griddatan, delaunayn                                                                                                    |  |
| Reference   | [1] Barber, C. B., D.P. Dobkin, and H.T. Huhdanpaa, "The Quickhull<br>Algorithm for Convex Hulls," ACM Transactions on Mathematical<br>Software, Vol. 22, No. 4, Dec. 1996, p. 469–483.                                                                                                    |  |

#### **Purpose** Abstract class used to derive handle class with dynamic properties

**Syntax** classdef *myclass* < dynamicprops

**Description** classdef *myclass* < dynamicprops makes *myclass* a subclass of the dynamicprops class, which is a subclass of the handle class.

Use the dynamicprops class to derive classes that can define dynamic properties (instance properties), which are associated with a specific objects, but have no effect on the objects class definition. Dynamic properties are useful for attaching temporary data to one or more objects.

#### dynamicprops Methods

This class defines one method addprop and, as a subclass of the handle class, inherits all the handle class methods.

• addprop — adds the named property to the specified handle objects. See "Dynamic Properties — Adding Properties to an Instance" for more information.

See Also handle

### echo

| Purpose     | Echo M-files during                                                                                                    | execution                                             |  |
|-------------|----------------------------------------------------------------------------------------------------|-------------------------------------------------------|--|
| Syntax      | echo on<br>echo off<br>echo<br>echo <i>fcnname</i> on<br>echo <i>fcnname</i> off<br>echo <i>fcnname</i><br>echo on all<br>echo off all                                                                                                    |                                                       |  |
| Description | The echo command controls the echoing of M-files during execution.<br>Normally, the commands in M-files are not displayed on the screen<br>during execution. Command echoing is useful for debugging or for<br>demonstrations, allowing the commands to be viewed as they execute.      |                                                       |  |
|             | The echo command behaves in a slightly different manner for script<br>files and function files. For script files, the use of echo is simple; echoing<br>can be either on or off, in which case any script used is affected.                                                             |                                                       |  |
|             | echo on                                                                                                    | Turns on the echoing of commands in all script files  |  |
|             | echo off                                                                                                    | Turns off the echoing of commands in all script files |  |
|             | echo                                                                                                    | Toggles the echo state                                |  |
|             | With function files, the use of echo is more complicated. If echo is<br>enabled on a function file, the file is interpreted, rather than compiled.<br>Each input line is then displayed as it is executed. Since this results in<br>inefficient execution, use echo only for debugging. |                                                       |  |
|             | echo <i>fcnname</i> on                                                                                                    | Turns on echoing of the named function file           |  |
|             | echo <i>fcnname</i><br>off                                                                                                    | Turns off echoing of the named function file          |  |
|             | echo <i>fcnnam</i> e                                                                                                    | Toggles the echo state of the named function file     |  |

|          | echo on all  | Sets echoing on for all function files  |
|----------|--------------|-----------------------------------------|
|          | echo off all | Sets echoing off for all function files |
| See Also | function     |                                         |

### echodemo

| Purpose             | Run M-file demo step-by-step in Command Window                                                                                                    |  |
|---------------------|----------------------------------------------------------------------------------------------------|--|
| GUI<br>Alternatives | As an alternative to the echodemo function, select the demo in the Help<br>browser <b>Demos</b> tab and click the <b>Run in the Command Window</b> link.                                                                                                    |  |
| Syntax              | echodemo filename<br>echodemo('filename', cellindex)                                                                                                    |  |
| Description         | <pre>echodemo filename runs the M-file demo filename step-by-step in<br/>the Command Window. At each step, follow links in the Command<br/>Window to proceed. Depending on the size of the Command Window,<br/>you might have to scroll up to see the links. The script filename was<br/>created in the Editor using cells. (The associated HTML demo file for<br/>filename that appears in the Help browser <b>Demos</b> pane was created<br/>using the MATLAB cell publishing feature.) The link to filename also<br/>shows the current cell number, n, and the total number of cells, m, as<br/>n/m, and when clicked, opens filename in the Editor. To end the demo,<br/>click the <b>Stop</b> link.</pre> echodemo('filename', cellindex) runs the M-file type demo<br>filename, starting with the cell number specified by cellindex.<br>Because steps prior to cellindex are not run, this statement might<br>produce an error or unexpected result, depending on the demo. |  |
|                     | <b>Note</b> M-file demos run as scripts. Therefore, the variables are part of the base workspace, which could result in problems if you have any variables of the same name. For more information, see "Running Demos and Base Workspace Variables" in the Desktop Tools and Development Environment documentation.                                                                                                    |  |
| Examples            | echodemo quake runs the MATLAB Loma Prieta Earthquake demo.<br>echodemo ('quake', 6) runs the MATLAB Loma Prieta Earthquake<br>demo, starting at cell 6.                                                                                                    |  |

echodemo ('intro', 3) produces an error because cell 3 of the MATLAB demo intro requires data created when cells 1 and 2 run.

See Also demo, helpbrowser

| Purpose     | Simplices attached to specified edges                                                                                                    |                                                                                                    |  |
|-------------|----------------------------------------------------------------------------------------------------|----------------------------------------------------------------------------------------------------|--|
| Syntax      | SI = edgeAttachments(TR, V1, V2)<br>SI = edgeAttachments(TR, EDGE)                                                                                                    |                                                                                                    |  |
| Description | SI = edgeAttachments(TR, V1, V2) returns the simplices SI attached to the edges specified by (V1, V2). (V1, V2) represents the start and end vertices of the edges to be queried. |                                                                                                    |  |
|             | SI = edgeAtta                                                                                                    | chments(TR, EDGE) specifies edges in matrix format.                                                                                                    |  |
| Inputs      | TR                                                                                                    | Triangulation representation.                                                                                                    |  |
|             | V1,V2                                                                                                    | Column vectors of vertex indices into the array of points representing the vertex coordinates.                                                           |  |
|             | EDGE                                                                                                    | Matrix specifying edge start and end points. EDGE is of size m-by-2, m being the number of edges to query.                                               |  |
| Outputs     | SI                                                                                                    | Vector cell array of indices into the triangulation<br>matrix. SI is a cell array because the number of<br>simplices associated with each edge can vary. |  |
| Definitions | A simplex is a triangle/tetrahedron or higher dimensional equivalent.                                                                                                    |                                                                                                    |  |
| Examples    | Example 1                                                                                                    |                                                                                                    |  |
|             | Load a 3-D triangulation to compute the tetrahedra attached to an edge.                                                                                                    |                                                                                                    |  |
|             | <pre>load tetmesh trep = TriRep(tet, X); v1 = [15 21]'; v2 = [936 716]'; t1 = edgeAttachments(trep, v1, v2);</pre>                                                                |                                                                                                    |  |
|             | You can also specify the input as edges.                                                                                                    |                                                                                                    |  |

e = [v1 v2]; t2 = edgeAttachments(trep, e); isequal(t1,t2);

#### Example 2

Create a triangulation with DelaunayTri.

x = [0 1 1 0 0.5]'; y = [0 0 1 1 0.5]'; dt = DelaunayTri(x,y);

Query the triangles attached to edge (1,5).

t = edgeAttachments(dt, 1,5); t{:};

See Also "Triangulation Representations"—How to query triangulation data. TriRep.edges

### TriRep.edges

| Purpose     | Triangulation edges                                                                                                    |                                                                             |
|-------------|----------------------------------------------------------------------------------------------------|-----------------------------------------------------------------------------|
| Syntax      | E = edges(TR)                                                                                                    |                                                                             |
| Description | E = edges(TR) returns the edges in the triangulation in an n-by-2 matrix. n is the number of edges. The vertices of the edges index into TR.X, the array of points representing the vertex coordinates. |                                                                             |
| Inputs      | TR                                                                                                    | Triangulation representation.                                               |
| Outputs     | E                                                                                                    | Edge matrix.                                                                |
| Examples    | Example                                                                                                    | 1                                                                           |
|             | Load a 2-D triangulation.                                                                                                    |                                                                             |
|             | load trimesh2d<br>trep = TriRep(tri, x,y);                                                                                                    |                                                                             |
|             | Return all edges.                                                                                                    |                                                                             |
|             | <pre>e = edges(trep);</pre>                                                                                                    |                                                                             |
|             | Example 2                                                                                                    |                                                                             |
|             | Query a 2-D DelaunayTri-generated triangulation.                                                                                                    |                                                                             |
|             | <pre>X = rand(10,2);<br/>dt = DelaunayTri(X);<br/>e = edges(dt);</pre>                                                                                                    |                                                                             |
| See Also    | 0                                                                                                    | lation Representations"—How to query triangulation data.<br>edgeAttachments |

| Purpose             | Edit or create M-file                                                                                                    |  |  |
|---------------------|----------------------------------------------------------------------------------------------------|--|--|
| GUI<br>Alternatives | As an alternative to the edit function, select <b>File &gt; New</b> or <b>Open</b> in the MATLAB desktop or any desktop tool.                                                                                                    |  |  |
| Syntax (1997)       | <pre>edit<br/>edit fun.m<br/>edit file.ext<br/>edit fun1 fun2 fun3<br/>edit classname/fun<br/>edit private/fun<br/>edit classname/private/fun<br/>edit +packagename/classname/fun<br/>edit('my file.m')</pre>                                                                                                    |  |  |
| Description         | <ul> <li>edit opens a new editor window.</li> <li>edit fun.m opens the M-file fun.m in the default editor. The fun.m file specification can include a MATLAB partialpath, complete path, relative path, or no path. Be aware of the following:</li> <li>If you do not specify a path, the current directory is the default.</li> <li>If you specify a path, the directory must exist; otherwise MATLAB returns an error.</li> <li>If you specify a path and the directory exits, but the specified file does not, a prompt opens such as shown in the following image:</li> </ul> |  |  |
|                     | MATLAB Editor File H:\Documents\MATLABFiles\mymfiles\fun.m does not exist. Do you want to create it? Do not show this prompt again. Yes No                                                                                                    |  |  |

To create a blank file named fun.m in the specified directory, click Yes. To suppress the prompt, select **Do not show this prompt again**. To reinstate the prompt after suppressing it, open the Preferences dialog box by selecting **File > Preferences > General > Confirmation Dialogs** and then selecting **Prompt when editing files that do not exist** in the pane on the right.

edit file.ext opens the specified file.

edit fun1 fun2 fun3  $\ldots$  opens fun1.m, fun2.m, fun3.m, and so on, in the default editor.

edit *classname*/fun, or edit private/fun, or edit *classname*/private/fun opens a method, private function, or private method for the named class.

edit +packagename/classname/fun opens a method for the named class in the named package.

edit('my file.m') opens the M-file my file.m in the default editor. This form of the edit function is useful when a file name contains a space; you cannot use the command form in such a case.

#### Remarks

To specify the default editor for MATLAB, select **Preferences** from the **File** menu. On the **Editor/Debugger** pane, select **MATLAB Editor** or specify another editor.

#### **UNIX Users**

If you run MATLAB with the -nodisplay startup option, or run without the DISPLAY environment variable set, edit uses the External Editor command. It does not use the MATLAB Editor, but instead uses the default editor defined for your system in *matlabroot/*X11/app-defaults/Matlab.

You can specify the editor that the edit function uses or specify editor options by adding the following line to your own.Xdefaults file, located in ~home:

matlab\*externalEditorCommand: \$EDITOR -option \$FILE

where

- **\$EDITOR** is the name of your default editor, for example, **emacs**; leaving it as **\$EDITOR** means your default system editor will be used.
- -option is a valid option flag you can include for the specified editor.
- **\$FILE** means the file name you type with the edit command will open in the specified editor.

For example,

emacs \$FILE

means that when you type  $\operatorname{edit}$  foo, the file foo will open in the  $\operatorname{emacs}$  editor.

After adding the line to your.Xdefaults file, you must run the following before starting MATLAB:

xrdb -merge ~home/.Xdefaults

See Also open, type

| Purpose     | Eigenvalues and eigenvectors                                                                                                    |
|-------------|----------------------------------------------------------------------------------------------------|
| Syntax      | <pre>d = eig(A)<br/>d = eig(A,B)<br/>[V,D] = eig(A)<br/>[V,D] = eig(A, 'nobalance')<br/>[V,D] = eig(A,B)<br/>[V,D] = eig(A,B,flag)</pre>                                                       |
| Description | <ul> <li>d = eig(A) returns a vector of the eigenvalues of matrix A.</li> <li>d = eig(A,B) returns a vector containing the generalized eigenvalues, if A and B are square matrices.</li> </ul> |

**Note** If S is sparse and symmetric, you can use d = eig(S) to return the eigenvalues of S. If S is sparse but not symmetric, or if you want to return the eigenvectors of S, use the function eigs instead of eig.

[V,D] = eig(A) produces matrices of eigenvalues (D) and eigenvectors (V) of matrix A, so that A\*V = V\*D. Matrix D is the *canonical form* of A a diagonal matrix with A's eigenvalues on the main diagonal. Matrix V is the *modal matrix* — its columns are the eigenvectors of A.

If W is a matrix such that W' \* A = D\*W', the columns of W are the *left eigenvectors* of A. Use [W,D] = eig(A.'); W = conj(W) to compute the left eigenvectors.

[V,D] = eig(A, 'nobalance') finds eigenvalues and eigenvectors without a preliminary balancing step. This may give more accurate results for certain problems with unusual scaling. Ordinarily, balancing improves the conditioning of the input matrix, enabling more accurate computation of the eigenvectors and eigenvalues. However, if a matrix contains small elements that are really due to roundoff error, balancing may scale them up to make them as significant as the other elements of the original matrix, leading to incorrect eigenvectors. Use the nobalance option in this event. See the balance function for more details.

[V,D] = eig(A,B) produces a diagonal matrix D of generalized eigenvalues and a full matrix V whose columns are the corresponding eigenvectors so that A\*V = B\*V\*D.

[V,D] = eig(A,B,flag) specifies the algorithm used to compute eigenvalues and eigenvectors. flag can be:

| 'chol' | Computes the generalized eigenvalues of A and<br>B using the Cholesky factorization of B. This<br>is the default for symmetric (Hermitian) A and<br>symmetric (Hermitian) positive definite B. |
|--------|----------------------------------------------------------------------------------------------------|
| 'qz'   | Ignores the symmetry, if any, and uses the QZ algorithm as it would for nonsymmetric (non-Hermitian) A and B.                                                                                  |

**Note** For eig(A), the eigenvectors are scaled so that the norm of each is 1.0. For eig(A,B), eig(A, 'nobalance'), and eig(A,B,flag), the eigenvectors are not normalized.

Also note that if A is symmetric, eig(A, 'nobalance') ignores the nobalance option since A is already balanced.

### **Remarks** The eigenvalue problem is to determine the nontrivial solutions of the equation

#### $Ax = \lambda x$

where A is an n-by-n matrix, x is a length n column vector, and  $\lambda$  is a scalar. The n values of  $\lambda$  that satisfy the equation are the *eigenvalues*, and the corresponding values of x are the *right eigenvectors*. TheMATLAB function eig solves for the eigenvalues  $\lambda$ , and optionally

the eigenvectors  $\boldsymbol{x}$ .

The *generalized* eigenvalue problem is to determine the nontrivial solutions of the equation

$$Ax = \lambda Bx$$

where both A and B are n-by-n matrices and  $\lambda$  is a scalar. The values of  $\lambda$  that satisfy the equation are the *generalized eigenvalues* and the corresponding values of x are the *generalized right eigenvectors*.

If  $\boldsymbol{B}$  is nonsingular, the problem could be solved by reducing it to a standard eigenvalue problem

$$B^{-1}Ax = \lambda x$$

Because B can be singular, an alternative algorithm, called the QZ method, is necessary.

When a matrix has no repeated eigenvalues, the eigenvectors are always independent and the eigenvector matrix V *diagonalizes* the original matrix A if applied as a similarity transformation. However, if a matrix has repeated eigenvalues, it is not similar to a diagonal matrix unless it has a full (independent) set of eigenvectors. If the eigenvectors are not independent then the original matrix is said to be *defective*. Even if a matrix is defective, the solution from eig satisfies A\*X = X\*D.

#### Examples

The matrix

 $B = \begin{bmatrix} 3 & -2 & -.9 & 2*eps \\ -2 & 4 & 1 & -eps \\ -eps/4 & eps/2 & -1 & 0 \\ -.5 & -.5 & .1 & 1 \end{bmatrix};$ 

has elements on the order of roundoff error. It is an example for which the nobalance option is necessary to compute the eigenvectors correctly. Try the statements

```
[VB,DB] = eig(B)
B*VB - VB*DB
[VN,DN] = eig(B, 'nobalance')
```

eig

B\*VN - VN\*DN

#### Algorithm Inputs of Type Double

For inputs of type double, MATLAB software uses the following LAPACK routines to compute eigenvalues and eigenvectors.

| Case                                                                                          | Routine                                                                                              |  |
|-----------------------------------------------------------------------------------------------|----------------------------------------------------------------------------------------------------|--|
| Real symmetric A                                                                              | DSYEV                                                                                                |  |
| Real nonsymmetric A:                                                                          |                                                                                                    |  |
| • With preliminary balance step                                                               | DGEEV (with the scaling factor<br>SCLFAC = 2 in DGEBAL, instead of<br>the LAPACK default value of 8) |  |
| <pre>• d = eig(A, 'nobalance')</pre>                                                          | DGEHRD, DHSEQR                                                                                       |  |
| • [V,D] = eig(A, 'nobalance')                                                                 | DGEHRD, DORGHR, DHSEQR, DTREVC                                                                       |  |
| Hermitian A                                                                                   | ZHEEV                                                                                                |  |
| Non-Hermitian A:                                                                              |                                                                                                    |  |
| • With preliminary balance step                                                               | ZGEEV (with SCLFAC = 2 instead<br>of 8 in ZGEBAL)                                                    |  |
| <pre>• d = eig(A, 'nobalance')</pre>                                                          | ZGEHRD, ZHSEQR                                                                                       |  |
| • [V,D] = eig(A, 'nobalance')                                                                 | ZGEHRD, ZUNGHR, ZHSEQR, ZTREVC                                                                       |  |
| Real symmetric A, symmetric positive definite B.                                              | DSYGV                                                                                                |  |
| Special case: eig(A,B,'qz')<br>for real A, B (same as real<br>nonsymmetric A, real general B) | DGGEV                                                                                                |  |
| Real nonsymmetric A, real<br>general B                                                        | DGGEV                                                                                                |  |
| Complex Hermitian A,<br>Hermitian positive definite<br>B.                                     | ZHEGV                                                                                                |  |

| Case                                                                                              | Routine |
|---------------------------------------------------------------------------------------------------|---------|
| Special case: eig(A,B,'qz') for<br>complex A or B (same as complex<br>non-Hermitian A, complex B) | ZGGEV   |
| Complex non-Hermitian A, complex B                                                                | ZGGEV   |

#### Inputs of Type Single

For inputs of type single, MATLAB software uses the following LAPACK routines to compute eigenvalues and eigenvectors.

| Case                                                                                          | Routine                                                                                              |  |
|-----------------------------------------------------------------------------------------------|----------------------------------------------------------------------------------------------------|--|
| Real symmetric A                                                                              | SSYEV                                                                                                |  |
| Real nonsymmetric A:                                                                          |                                                                                                    |  |
| • With preliminary balance step                                                               | SGEEV (with the scaling factor<br>SCLFAC = 2 in SGEBAL, instead of<br>the LAPACK default value of 8) |  |
| <pre>• d = eig(A, 'nobalance')</pre>                                                          | SGEHRD, SHSEQR                                                                                       |  |
| • [V,D] = eig(A, 'nobalance')                                                                 | SGEHRD, SORGHR, SHSEQR, STREVC                                                                       |  |
| Hermitian A                                                                                   | CHEEV                                                                                                |  |
| Non-Hermitian A:                                                                              |                                                                                                    |  |
| • With preliminary balance step                                                               | CGEEV                                                                                                |  |
| <pre>• d = eig(A, 'nobalance')</pre>                                                          | CGEHRD, CHSEQR                                                                                       |  |
| • [V,D] = eig(A, 'nobalance')                                                                 | CGEHRD, CUNGHR, CHSEQR, CTREVC                                                                       |  |
| Real symmetric A, symmetric positive definite B.                                              | CSYGV                                                                                                |  |
| Special case: eig(A,B,'qz')<br>for real A, B (same as real<br>nonsymmetric A, real general B) | SGGEV                                                                                                |  |

| Case                                                                                              | Routine |
|---------------------------------------------------------------------------------------------------|---------|
| Real nonsymmetric A, real general B                                                               | SGGEV   |
| Complex Hermitian A, Hermitian positive definite B.                                               | CHEGV   |
| Special case: eig(A,B,'qz') for<br>complex A or B (same as complex<br>non-Hermitian A, complex B) | CGGEV   |
| Complex non-Hermitian A, complex B                                                                | CGGEV   |

See Also balance, condeig, eigs, hess, qz, schur

**References** [1] Anderson, E., Z. Bai, C. Bischof, S. Blackford, J. Demmel, J. Dongarra, J. Du Croz, A. Greenbaum, S. Hammarling, A. McKenney, and D. Sorensen, *LAPACK User's Guide* (http://www.netlib.org/lapack/lug/lapack\_lug.html), Third Edition, SIAM, Philadelphia, 1999.

| Purpose     | Largest eigenvalues and eigenvectors of matrix                                                                                                    |
|-------------|----------------------------------------------------------------------------------------------------|
| Syntax      | <pre>d = eigs(A)<br/>[V,D] = eigs(A)<br/>[V,D,flag] = eigs(A)<br/>eigs(A,B)<br/>eigs(A,k)<br/>eigs(A,k,k)<br/>eigs(A,k,sigma)<br/>eigs(A,k,sigma)<br/>eigs(A,K,sigma,opts)<br/>eigs(A,B,k,sigma,opts)<br/>eigs(Afun,n,)</pre>                                                                                                    |
| Description | <ul> <li>d = eigs(A) returns a vector of A's six largest magnitude eigenvalues.<br/>A must be a square matrix. A should be large and sparse, though eigs will work on full matrices as well. See "Remarks" below.</li> <li>[V,D] = eigs(A) returns a diagonal matrix D of A's six largest magnitude eigenvalues and a matrix V whose columns are the corresponding eigenvectors.</li> <li>[V,D,flag] = eigs(A) also returns a convergence flag. If flag is 0 then all the eigenvalues converged; otherwise not all converged.</li> <li>eigs(A,B) solves the generalized eigenvalue problem A*V == B*V*D.</li> <li>B must be symmetric (or Hermitian) positive definite and the same size as A. eigs(A,[],) indicates the standard eigenvalue problem A*V == V*D.</li> <li>eigs(A,k) and eigs(A,B,k) return the k largest magnitude eigenvalues.</li> <li>eigs(A,k,sigma) and eigs(A,B,k,sigma) return k eigenvalues based on sigma, which can take any of the following values:</li> </ul> |

| scalar (real<br>or complex,<br>including 0)                            | The eigenvalues closest to $sigma$ . If A is a function,<br>Afun must return Y = $(A \cdot sigma * B) \setminus x$ (i.e., Y = $A \setminus x$<br>when $sigma = 0$ ). Note, B need only be symmetric<br>(Hermitian) positive semi-definite. |  |
|------------------------------------------------------------------------|----------------------------------------------------------------------------------------------------|--|
| 'lm'                                                                   | Largest magnitude (default).                                                                                                    |  |
| 'sm'                                                                   | Smallest magnitude. Same as $sigma = 0$ . If A is a function, Afun must return Y = A\x. Note, B need only be symmetric (Hermitian) positive semi-definite.                                                                                 |  |
| For real symm                                                          | etric problems, the following are also options:                                                                                                    |  |
| 'la'                                                                   | Formerly largest algebraic ('1r')                                                                                                    |  |
| 'sa'                                                                   | Formerly smallest algebraic ('sr')                                                                                                    |  |
| 'be'                                                                   | Both ends (one more from high end if k is odd)                                                                                                    |  |
| For nonsymmetric and complex problems, the following are also options: |                                                                                                    |  |
| 'lr'                                                                   | Largest real part                                                                                                    |  |
| 'sr'                                                                   | Smallest real part                                                                                                    |  |
| 'li'                                                                   | Largest imaginary part                                                                                                    |  |
| 'si'                                                                   | Smallest imaginary part                                                                                                    |  |

**Note** The syntax eigs(A, k, ...) is not valid when A is scalar. To pass a value for k, you must specify B as the second argument and k as the third (eigs(A, B, k, ...)). If necessary, you can set B equal to [], the default.

eigs(A,K,sigma,opts) and eigs(A,B,k,sigma,opts) specify an
options structure. Default values are shown in brackets ({}).

| Parameter      | Description                                                                                                    | Values                             |
|----------------|----------------------------------------------------------------------------------------------------|------------------------------------|
| options.issym  | 1 if A or A- <i>sigma</i> *B<br>represented by Afun is<br>symmetric, 0 otherwise.                                                                                                    | [{0}   1]                          |
| options.isreal | 1 if A or A- <i>sigma</i> *B<br>represented by Afun is<br>real, 0 otherwise.                                                                                                    | [0   {1}]                          |
| options.tol    | Convergence: Ritz estimate<br>residual <= tol*norm(A).                                                                                                    | [scalar  <br>{eps}]                |
| options.maxit  | Maximum number of iterations.                                                                                                    | [integer  <br>{300}]               |
| options.p      | Number of Lanczos basis<br>vectors.<br>p >= 2k (p >= 2k+1 real<br>nonsymmetric) advised. p<br>must satisfy k real symmetric, k+1 n otherwise.<br>Note: If you do not specify a p<br>value, the default algorithm<br>uses at least 20 Lanczos<br>vectors. | [integer  <br>{2*k}]               |
| options.v0     | Starting vector.                                                                                                    | Randomly<br>generated by<br>ARPACK |
| options.disp   | Diagnostic information display level.                                                                                                    | [0   {1}   2]                      |
| options.cholB  | 1 if B is really its Cholesky factor chol(B), 0 otherwise.                                                                                                    | [{0}   1]                          |
| options.permB  | Permutation vector permB<br>if sparse B is really<br>chol(B(permB,permB)).                                                                                                    | [permB   {1:n}]                    |

 $eigs\,(Afun,n,\ldots)\,$  accepts the function handle Afun instead of the matrix A. See "Function Handles" in the MATLAB Programming documentation for more information. Afun must accept an input vector of size n.

y = Afun(x) should return:

| A*x                    | if <i>sigma</i> is not specified, or is a string other than 'sm'                                                  |
|------------------------|----------------------------------------------------------------------------------------------------|
| A\x                    | if sigma is 0 or 'sm'                                                                                             |
| (A- <i>sigma</i> *I)\x | if <i>sigma</i> is a nonzero scalar (standard eigenvalue problem). I is an identity matrix of the same size as A. |
| (A- <i>sigma</i> *B)∖x | if <i>sigma</i> is a nonzero scalar (generalized<br>eigenvalue problem)                                           |

"Parametrizing Functions" in the MATLAB Mathematics documentation, explains how to provide additional parameters to the function Afun, if necessary.

The matrix A, A-sigma\*I or A-sigma\*B represented by Afun is assumed to be real and nonsymmetric unless specified otherwise by opts.isreal and opts.issym. In all the eigs syntaxes, eigs(A,...) can be replaced by eigs(Afun,n,...).

 Remarks
 d = eigs(A,k) is not a substitute for

 d = eig(full(A))
 d = sort(d)

 d = d(end-k+1:end)
 but is most appropriate for large sparse matrices. If the problem fits into memory, it may be quicker to use eig(full(A)).

 Algorithm
 eigs provides the reverse communication required by the Fortran

## Algorithm eigs provides the reverse communication required by the Fortran library ARPACK, namely the routines DSAUPD, DSEUPD, DNAUPD, DNEUPD, ZNAUPD, and ZNEUPD.

Examples Example 1 A = delsq(numgrid('C',15)); d1 = eigs(A,5, 'sm')returns Iteration 1: a few Ritz values of the 20-by-20 matrix: 0 0 0 0 0 Iteration 2: a few Ritz values of the 20-by-20 matrix: 1.8117 2.0889 2.8827 3.7374 7.4954 Iteration 3: a few Ritz values of the 20-by-20 matrix: 1.8117 2.0889 2.8827 3.7374 7.4954 d1 = 0.5520 0.4787 0.3469 0.2676 0.1334

#### Example 2

This example replaces the matrix A in example 1 with a handle to a function dnRk. The example is contained in an M-file run\_eigs that

- Calls eigs with the function handle @dnRk as its first argument.
- Contains dnRk as a nested function, so that all variables in run\_eigs are available to dnRk.

The following shows the code for run\_eigs:

#### Example 3

west0479 is a real 479-by-479 sparse matrix with both real and pairs of complex conjugate eigenvalues. eig computes all 479 eigenvalues. eigs easily picks out the largest magnitude eigenvalues.

This plot shows the 8 largest magnitude eigenvalues of west0479 as computed by eig and eigs.

```
load west0479
d = eig(full(west0479))
dlm = eigs(west0479,8)
[dum,ind] = sort(abs(d));
plot(dlm,'k+')
hold on
plot(d(ind(end-7:end)),'ks')
```

hold off
legend('eigs(west0479,8)','eig(full(west0479))')

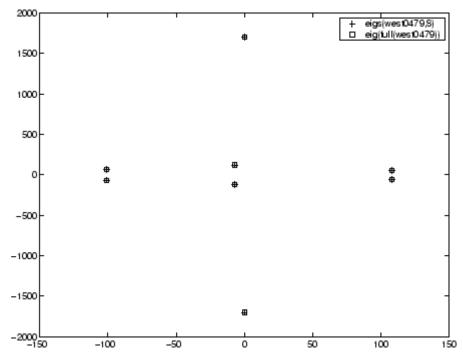

#### Example 4

A = delsq(numgrid('C', 30)) is a symmetric positive definite matrix of size 632 with eigenvalues reasonably well-distributed in the interval (0 8), but with 18 eigenvalues repeated at 4. The eig function computes all 632 eigenvalues. It computes and plots the six largest and smallest magnitude eigenvalues of A successfully with:

```
A = delsq(numgrid('C',30));
d = eig(full(A));
[dum,ind] = sort(abs(d));
dlm = eigs(A);
dsm = eigs(A,6,'sm');
```

```
subplot(2,1,1)
plot(dlm,'k+')
hold on
plot(d(ind(end:-1:end-5)),'ks')
hold off
legend('eigs(A)','eig(full(A))',3)
set(gca,'XLim',[0.5 6.5])
subplot(2,1,2)
plot(dsm,'k+')
hold on
plot(d(ind(1:6)),'ks')
hold off
legend('eigs(A,6,''sm'')','eig(full(A))',2)
set(gca,'XLim',[0.5 6.5])
```

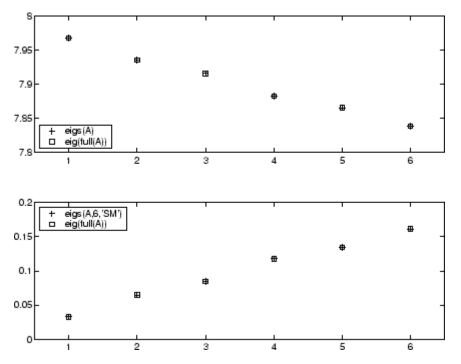

However, the repeated eigenvalue at 4 must be handled more carefully. The call eigs(A, 18, 4.0) to compute 18 eigenvalues near 4.0 tries to find eigenvalues of A - 4.0\*I. This involves divisions of the form 1/(lambda - 4.0), where lambda is an estimate of an eigenvalue of A. As lambda gets closer to 4.0, eigs fails. We must use sigma near but not equal to 4 to find those 18 eigenvalues.

sigma = 4 - 1e-6
[V,D] = eigs(A,18,sigma)

The plot shows the 20 eigenvalues closest to 4 that were computed by eig, along with the 18 eigenvalues closest to 4 - 1e-6 that were computed by eigs.

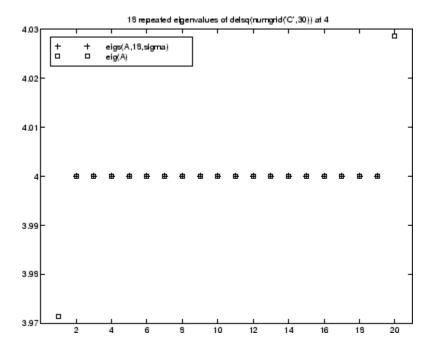

### See Also eig, svds, function handle (@)

References

[1] Lehoucq, R.B. and D.C. Sorensen, "Deflation Techniques for an Implicitly Re-Started Arnoldi Iteration," *SIAM J. Matrix Analysis and Applications*, Vol. 17, 1996, pp. 789-821.

[2] Lehoucq, R.B., D.C. Sorensen, and C. Yang, *ARPACK Users' Guide:* Solution of Large-Scale Eigenvalue Problems with Implicitly Restarted Arnoldi Methods, SIAM Publications, Philadelphia, 1998.

[3] Sorensen, D.C., "Implicit Application of Polynomial Filters in a k-Step Arnoldi Method," *SIAM J. Matrix Analysis and Applications*, Vol. 13, 1992, pp. 357-385.

### ellipj

| Purpose | Jacobi elliptic functions |
|---------|---------------------------|
|---------|---------------------------|

Syntax
[SN,CN,DN] = ellipj(U,M)
[SN,CN,DN] = ellipj(U,M,tol)

**Definition** The Jacobi elliptic functions are defined in terms of the integral:

$$u = \int_0^{\phi} \frac{d\theta}{\left(1 - m\sin^2\theta\right)^{\frac{1}{2}}}$$

Then

$$sn(u) = \sin\phi, \ cn(u) = \cos\phi, \ dn(u) = (1 - m\sin^2\phi)^{\frac{1}{2}}, \ am(u) = \phi$$

Some definitions of the elliptic functions use the modulus k instead of the parameter m. They are related by

$$k^2 = m = \sin^2 \alpha$$

where  $\boldsymbol{\alpha}$  is the modular angle.

The Jacobi elliptic functions obey many mathematical identities; for a good sample, see [1].

**Description** [SN,CN,DN] = ellipj(U,M) returns the Jacobi elliptic functions SN, CN, and DN, evaluated for corresponding elements of argument U and parameter M. Inputs U and M must be the same size (or either can be scalar).

[SN,CN,DN] = ellipj(U,M,tol) computes the Jacobi elliptic functions to accuracy tol. The default is eps; increase this for a less accurate but more quickly computed answer.

# **Algorithm** ellipj computes the Jacobi elliptic functions using the method of the arithmetic-geometric mean [1]. It starts with the triplet of numbers:

$$a_0 = 1, \ b_0 = (1 - m)^{\frac{1}{2}}, \ c_0 = (m)^{\frac{1}{2}}$$

ellipj computes successive iterates with

$$a_{i} = \frac{1}{2}(a_{i-1} + b_{i-1})$$
  

$$b_{i} = (a_{i-1}b_{i-1})^{\frac{1}{2}}$$
  

$$c_{i} = \frac{1}{2}(a_{i-1} - b_{i-1})$$

Next, it calculates the amplitudes in radians using:

$$\sin(2\phi_{n-1}-\phi_n) = \frac{c_n}{a_n}\sin(\phi_n)$$

being careful to unwrap the phases correctly. The Jacobian elliptic functions are then simply:

$$sn(u) = \sin\phi_0$$
  

$$cn(u) = \cos\phi_0$$
  

$$dn(u) = (1 - m \cdot sn(u)^2)^{\frac{1}{2}}$$

**Limitations** The ellipj function is limited to the input domain  $0 \le m \le 1$ . Map other values of M into this range using the transformations described in [1], equations 16.10 and 16.11. U is limited to real values.

### See Also ellipke

**References** [1] Abramowitz, M. and I.A. Stegun, *Handbook of Mathematical Functions*, Dover Publications, 1965, 17.6.

### ellipke

| Purpose     | Complete elliptic integrals of first and second kind                                                                                       |  |  |
|-------------|----------------------------------------------------------------------------------------------------|--|--|
| Syntax      | <pre>K = ellipke(M) [K,E] = ellipke(M) [K,E] = ellipke(M,tol)</pre>                                                                        |  |  |
| Definition  | The complete elliptic integral of the first kind [1] is<br>$K(m) = F(\pi/2 m)$<br>where $F$ , the elliptic integral of the first kind, is  |  |  |
|             | $K(m) = \int_0^1 \left[ (1 - t^2)(1 - mt^2) \right]^{\frac{-1}{2}} dt = \int_0^{\frac{\pi}{2}} (1 - m\sin^2\theta)^{\frac{-1}{2}} d\theta$ |  |  |
|             | The complete elliptic integral of the second kind                                                                                          |  |  |
|             | $E(m) = E(K(m)) = E\langle \pi/2   m \rangle$                                                                                              |  |  |
|             | is                                                                                                    |  |  |
|             | $E(m) = \int_0^1 (1-t^2)^{\frac{-1}{2}} (1-mt^2)^{\frac{1}{2}} dt = \int_0^{\frac{\pi}{2}} (1-m\sin^2\theta)^{\frac{1}{2}} d\theta$        |  |  |
|             | Some definitions of K and E use the modulus $k$ instead of the parameter $m$ . They are related by                                         |  |  |
|             | $k^2 = m = \sin^2 \alpha$                                                                                                    |  |  |
|             | where $\alpha$ is the modular angle.                                                                                                    |  |  |
| Description | K = ellipke(M) returns the complete elliptic integral of the first kind for the elements of M.                                             |  |  |

[K,E] = ellipke(M) returns the complete elliptic integral of the first and second kinds.

[K,E] = ellipke(M,tol) computes the complete elliptic integral to accuracy tol. The default is eps; increase this for a less accurate but more quickly computed answer.

# **Algorithm** ellipke computes the complete elliptic integral using the method of the arithmetic-geometric mean described in [1], section 17.6. It starts with the triplet of numbers

$$a_0 = 1, \ b_0 = (1 - m)^{\frac{1}{2}}, \ c_0 = (m)^{\frac{1}{2}}$$

ellipke computes successive iterations of  $a_{i,} b_{i,}$  and  $c_{i}$  with

$$a_{i} = \frac{1}{2}(a_{i-1} + b_{i-1})$$
  

$$b_{i} = (a_{i-1}b_{i-1})^{\frac{1}{2}}$$
  

$$c_{i} = \frac{1}{2}(a_{i-1} - b_{i-1})$$

stopping at iteration n when  $cn \approx 0$ , within the tolerance specified by eps. The complete elliptic integral of the first kind is then

$$K(m) = \frac{\pi}{2a_n}$$

**Limitations** ellipse is limited to the input domain  $0 \le m \le 1$ .

- See Also ellipj
- **References** [1] Abramowitz, M. and I.A. Stegun, *Handbook of Mathematical Functions*, Dover Publications, 1965, 17.6.

### ellipsoid

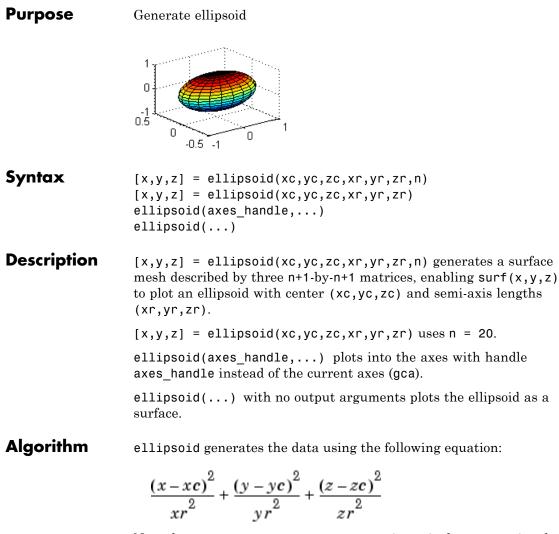

Note that ellipsoid(0,0,0, .5,.5,.5) is equivalent to a unit sphere.

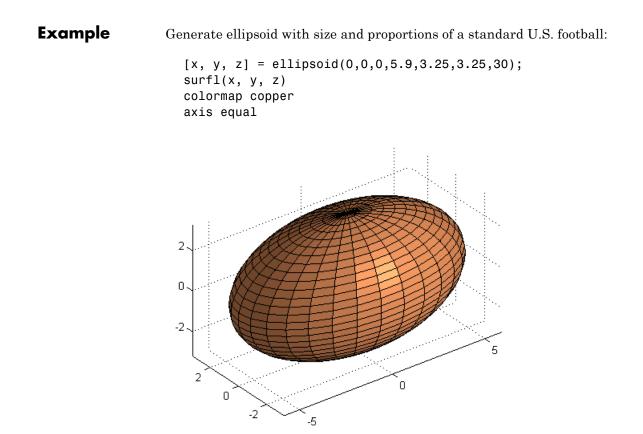

See Also cylinder, sphere, surf "Polygons and Surfaces" on page 1-97 for related functions

| Purpose     | Execute statements if condition is false                                                                                                    |
|-------------|----------------------------------------------------------------------------------------------------|
| Syntax      | if expression, statements1, else statements2, end                                                                                                    |
| Description | if expression, statements1, else statements2, end evaluates<br>expression and, if the evaluation yields logical 1 (true) or a nonzero<br>result, executes one or more MATLAB commands denoted here as<br>statements1 or, if the evaluation yields logical 0 (false), executes the<br>commands in statements2. else is used to delineate the alternate<br>block of statements. |
|             | A true expression has either a logical 1 (true) or nonzero value. For<br>nonscalar expressions, (for example, "if (matrix A is less than matrix<br>B)"), true means that every element of the resulting matrix has a true<br>or nonzero value.                                                                                                    |
|             | Expressions usually involve relational operations such as (count < limit) or isreal(A). Simple expressions can be combined by logical operators (&, ,~) into compound expressions such as (count < limit) & ((height - offset) >= 0).                                                                                                    |
|             | See "Program Control Statements" in the MATLAB Programming<br>Fundamentals documentation for more information on controlling the<br>flow of your program code.                                                                                                    |
| Examples    | <pre>In this example, if both of the conditions are not satisfied, then the student fails the course.  if ((attendance &gt;= 0.90) &amp; (grade_average &gt;= 60))     pass = 1; else     fail = 1; end;</pre>                                                                                                    |
| See Also    | if, elseif, end, for, while, switch, break, return, relational operators, logical operators (elementwise and short-circuit)                                                                                                    |

| Purpose     | Execute statements if additional condition is true                                                                                                    |                                 |  |
|-------------|----------------------------------------------------------------------------------------------------|---------------------------------|--|
| Syntax      | <pre>if expression1, statements1, elseif expression2, statements2, end</pre>                                                                                                    |                                 |  |
| Description | if expression1, statements1, elseif expression2,<br>statements2, end evaluates expression1 and, if the evaluation<br>yields logical 1 (true) or a nonzero result, executes one or more<br>MATLAB commands denoted here as statements1. If expression1<br>is false, MATLAB evaluates the elseif expression, expression2.<br>If expression2 evaluates to true or a nonzero result, executes the<br>commands in statements2. |                                 |  |
|             | A true expression has either a logical in nonscalar expressions, (for example, is true means that every element of the monzero value.                                                                                                    | matrix A less then matrix B),   |  |
|             | Expressions usually involve relational<br>limit) or isreal(A). Simple expression<br>operators (&, ,~) into compound express<br>& ((height - offset) >= 0).                                                                                                    | ons can be combined by logical  |  |
|             | See "Program Control Statements" in t<br>Fundamentals documentation for more<br>flow of your program code.                                                                                                    |                                 |  |
| Remarks     | <b>emarks</b> The commands else and if, with a space or line break betwee differ from elseif, with no space. The former introduces a n if that requires a matching end statement. The latter is used sequence of conditional statements with only one terminating                                                                                                    |                                 |  |
|             | The two segments shown below product<br>of the four assignments to x is executed<br>the three logical expressions, A, B, and                                                                                                    | l, depending upon the values of |  |
|             | if A<br>x = a                                                                                                    | if A<br>x = a                   |  |

```
else
                                                        elseif B
                         if B
                                                            x = b
                            x = b
                                                        elseif C
                         else
                                                            x = c
                              if C
                                                        else
                                                            x = d
                                 x = c
                             else
                                                        end
                                  x = d
                             end
                         end
                      end
Examples
                   Here is an example showing if, else, and elseif.
                      for m = 1:k
                          for n = 1:k
                              if m == n
                                   a(m,n) = 2;
                              elseif abs(m-n) == 2
                                   a(m,n) = 1;
                              else
                                   a(m,n) = 0;
                              end
                          end
                      end
                   For k=5 you get the matrix
                      a =
                           2
                                  0
                                        1
                                               0
                                                      0
                                  2
                           0
                                        0
                                               1
                                                      0
                           1
                                  0
                                        2
                                               0
                                                      1
                           0
                                  1
                                        0
                                               2
                                                      0
                           0
                                  0
                                        1
                                               0
                                                      2
See Also
                   if, else, end, for, while, switch, break, return, relational operators,
                   logical operators (elementwise and short-circuit)
```

| Purpose             | Enable, disable, or report status of Automation server                                                                                                    |
|---------------------|----------------------------------------------------------------------------------------------------|
| Syntax              | <pre>state = enableservice('AutomationServer',enable) state = enableservice('AutomationServer')</pre>                                                                                                    |
| Description         | <pre>state = enableservice('AutomationServer',enable) enables or<br/>disables the MATLAB Automation server.</pre>                                                                                                    |
|                     | If enable is logical 1 (true), enableservice converts an existing MATLAB session into an Automation server. If enable is logical 0 (false), enableservice disables the MATLAB Automation server.                                                                                                    |
|                     | <pre>state indicates the previous state of the Automation server. If state = 1, MATLAB was an Automation server. If state is logical 0 (false), MATLAB was not an Automation server.</pre>                                                                                                    |
|                     | <pre>state = enableservice('AutomationServer') returns the current<br/>state of the Automation server. If state is logical 1 (true), MATLAB<br/>is an Automation server.</pre>                                                                                                    |
|                     |                                                                                                    |
| Remarks             | COM functions are available on Microsoft Windows systems only.                                                                                                    |
| Remarks<br>Examples | COM functions are available on Microsoft Windows systems only.<br>Enable an Automation Server Example                                                                                                    |
|                     |                                                                                                    |
|                     | Enable an Automation Server Example                                                                                                    |
|                     | <b>Enable an Automation Server Example</b><br>Enable the Automation server in the current MATLAB session:                                                                                                    |
|                     | <pre>Enable an Automation Server Example Enable the Automation server in the current MATLAB session:    state = enableservice('AutomationServer', true);</pre>                                                                                                    |
|                     | <pre>Enable an Automation Server Example Enable the Automation server in the current MATLAB session:    state = enableservice('AutomationServer',true); Next, show the current state of the MATLAB session:</pre>                                                                                                    |
|                     | <pre>Enable an Automation Server Example<br/>Enable the Automation server in the current MATLAB session:<br/>state = enableservice('AutomationServer', true);<br/>Next, show the current state of the MATLAB session:<br/>state = enableservice('AutomationServer')<br/>MATLAB displays state = 1 (true), showing that MATLAB is an</pre> |

MATLAB displays state = 1 (true), showing that MATLAB previously was an Automation server.

Note the previous state may be the same as the current state. As seen in this case, state = 1 shows MATLAB was, and still is, an Automation server.

See Also actxserver

| Purpose     | Terminate block of code, or indicate last array index                                                                                                    |  |  |
|-------------|----------------------------------------------------------------------------------------------------|--|--|
| Syntax      | end                                                                                                    |  |  |
| Description | end is used to terminate for, while, switch, try, and if statements.<br>Without an end statement, for, while, switch, try, and if wait for<br>further input. Each end is paired with the closest previous unpaired<br>for, while, switch, try, or if and serves to delimit its scope.                                                                                                    |  |  |
|             | end also marks the termination of an M-file function, although in most<br>cases, it is optional. end statements are required only in M-files that<br>employ one or more nested functions. Within such an M-file, <i>every</i><br>function (including primary, nested, private, and subfunctions) must<br>be terminated with an end statement. You can terminate any function<br>type with end, but doing so is not required unless the M-file contains a<br>nested function. |  |  |
|             | The end function also serves as the last index in an indexing expression.<br>In that context, end = $(size(x,k))$ when used as part of the kth index.<br>Examples of this use are X(3:end) and X(1,1:2:end-1). When using<br>end to grow an array, as in X(end+1)=5, make sure X exists first.                                                                                                    |  |  |
|             | You can overload the end statement for a user object by defining an<br>end method for the object. The end method should have the calling<br>sequence $end(obj,k,n)$ , where $obj$ is the user object, k is the index in<br>the expression where the end syntax is used, and n is the total number<br>of indices in the expression. For example, consider the expression                                                                                                    |  |  |
|             | A(end-1,:)                                                                                                    |  |  |
|             | The MATLAB software calls the $\operatorname{end}$ method defined for $A$ using the $\operatorname{syntax}$                                                                                                    |  |  |
|             | end(A,1,2)                                                                                                    |  |  |
| Examples    | This example shows end used with the for and if statements.<br>for k = 1:n<br>if a(k) == 0                                                                                                    |  |  |

```
a(k) = a(k) + 2;
end
end
```

In this example, end is used in an indexing expression.

| A = | magic                     | (5)                      |                          |                          |                          |
|-----|---------------------------|--------------------------|--------------------------|--------------------------|--------------------------|
| A = |                           |                          |                          |                          |                          |
|     | 17<br>23<br>4<br>10<br>11 | 24<br>5<br>6<br>12<br>18 | 1<br>7<br>13<br>19<br>25 | 8<br>14<br>20<br>21<br>2 | 15<br>16<br>22<br>3<br>9 |
| В = | A(end                     | ,2:end                   | )                        |                          |                          |
| В = |                           |                          |                          |                          |                          |
|     | 18                        | 25                       | 2                        | 9                        |                          |

See Also

break, for, if, return, switch, try, while

### eomday

| Purpose     | Last day of month                                                                                                    |
|-------------|----------------------------------------------------------------------------------------------------|
| Syntax      | E = eomday(Y, M)                                                                                                    |
| Description | E = eomday(Y, M) returns the last day of the year and month given by corresponding elements of arrays Y and M.                                                                                            |
| Examples    | <pre>Because 1996 is a leap year, the statement eomday(1996,2) returns 29. To show all the leap years in the twentieth century, try:     y = 1900:1999;     E = eomday(y, 2);     y(find(E == 29))</pre>  |
|             | ans =<br>Columns 1 through 6<br>1904 1908 1912 1916 1920 1924<br>Columns 7 through 12<br>1928 1932 1936 1940 1944 1948<br>Columns 13 through 18<br>1952 1956 1960 1964 1968 1972<br>Columns 19 through 24 |
|             | 1976 1980 1984 1988 1992 1996                                                                                                    |

See Also datenum, datevec, weekday

| Purpose     | Floating-point relative accuracy                                                                                                    |  |  |
|-------------|----------------------------------------------------------------------------------------------------|--|--|
| Syntax      | <pre>eps d = eps(X) eps('double') eps('single')</pre>                                                                                                    |  |  |
| Description | eps returns the distance from 1.0 to the next largest double-precision number, that is eps = $2^{(-52)}$ .                                                                                           |  |  |
|             | d = eps(X) is the positive distance from $abs(X)$ to the next larger in magnitude floating point number of the same precision as X. X may be either double precision or single precision. For all X, |  |  |
|             | eps(X) = eps(-X) = eps(abs(X))                                                                                                    |  |  |
|             | eps('double') is the same as eps or eps(1.0).                                                                                                    |  |  |
|             | eps('single') is the same as eps(single(1.0)) or single(2^-23).                                                                                                    |  |  |
|             | Except for numbers whose absolute value is smaller than realmin , if $2^E \le abs(X) \le 2^{(E+1)}$ , then                                                                                           |  |  |
|             | <pre>eps(X) = 2^(E-23) if isa(X,'single') eps(X) = 2^(E-52) if isa(X,'double')</pre>                                                                                                    |  |  |
|             | <pre>For all X of class double such that abs(X) &lt;= realmin, eps(X) = 2^(-1074). Similarly, for all X of class single such that abs(X) &lt;= realmin('single'), eps(X) = 2^(-149).</pre>           |  |  |
|             | Replace expressions of the form                                                                                                    |  |  |
|             | if Y < eps * ABS(X)                                                                                                    |  |  |
|             | with                                                                                                    |  |  |
|             | if Y < eps(X)                                                                                                    |  |  |
| Examples    | <pre>double precision eps(1/2) = 2^(-53)</pre>                                                                                                    |  |  |

```
eps(1) = 2^{(-52)}
eps(2) = 2^{(-51)}
eps(realmax) = 2^{971}
eps(0) = 2^{(-1074)}
if(abs(x)) \le realmin, eps(x) = 2^{(-1074)}
eps(realmin/2) = 2^{(-1074)}
eps(realmin/16) = 2^{(-1074)}
eps(Inf) = NaN
eps(NaN) = NaN
single precision
eps(single(1/2)) = 2^{(-24)}
eps(single(1)) = 2^{(-23)}
eps(single(2)) = 2^{(-22)}
eps(realmax('single')) = 2^{104}
eps(single(0)) = 2^{(-149)}
eps(realmin('single')/2) = 2^{(-149)}
eps(realmin('single')/16) = 2^{(-149)}
if(abs(x)) \le realmin('single'), eps(x) = 2^{(-149)}
eps(single(Inf)) = single(NaN)
eps(single(NaN)) = single(NaN)
```

See Also realmax, realmin

| Purpose     | Test for equality                                                                                                    |  |  |  |  |
|-------------|----------------------------------------------------------------------------------------------------|--|--|--|--|
| Syntax      | A == B<br>eq(A, B)                                                                                                    |  |  |  |  |
| Description | A == B compares each element of array A for equality with the corresponding element of array B, and returns an array with elements set to logical 1 (true) where A and B are equal, or logical 0 (false) where they are not equal. Each input of the expression can be an array or a scalar value.                                                                                                    |  |  |  |  |
|             | If both A and B are scalar (i.e., 1-by-1 matrices), then the MATLAB software returns a scalar value.                                                                                                    |  |  |  |  |
|             | If both A and B are nonscalar arrays, then these arrays must have<br>the same dimensions, and MATLAB returns an array of the same<br>dimensions as A and B.                                                                                                    |  |  |  |  |
|             | If one input is scalar and the other a nonscalar array, then the scalar<br>input is treated as if it were an array having the same dimensions as<br>the nonscalar input array. In other words, if input A is the number 100,<br>and B is a 3-by-5 matrix, then A is treated as if it were a 3-by-5 matrix<br>of elements, each set to 100. MATLAB returns an array of the same<br>dimensions as the nonscalar input array. |  |  |  |  |
|             | eq(A, B) is called for the syntax $A == B$ when either A or B is an object.                                                                                                    |  |  |  |  |
| Examples    | Create two 6-by-6 matrices, A and B, and locate those elements of A that are equal to the corresponding elements of B:                                                                                                    |  |  |  |  |
|             | A = magic(6);<br>B = repmat(magic(3), 2, 2);                                                                                                    |  |  |  |  |
|             | A == B<br>ans =                                                                                                    |  |  |  |  |
|             | 0 1 1 0 0 0                                                                                                    |  |  |  |  |
|             | 1 0 1 0 0 0                                                                                                    |  |  |  |  |
|             | 0 1 1 0 0 0                                                                                                    |  |  |  |  |
|             | 1 0 0 0 0 0                                                                                                    |  |  |  |  |

|   | 1 |   |   |   |   |
|---|---|---|---|---|---|
| 1 | 0 | 0 | 0 | 0 | 0 |

See Also

ne, le, ge, lt, gt, relational operators

# eq (MException)

| Purpose     | Compare MException objects for equality                                                                                                    |
|-------------|----------------------------------------------------------------------------------------------------|
| Syntax      | eObj1 == eObj2                                                                                                    |
| Description | <pre>eObj1 == eObj2 tests scalar MException objects eObj1 and eObj2 for<br/>equality, returning logical 1 (true) if the two objects are identical,<br/>otherwise returning logical 0 (false).</pre>                                                       |
| See Also    | <pre>try, catch, error, assert, MException, isequal(MException),<br/>ne(MException), getReport(MException), disp(MException),<br/>throw(MException), rethrow(MException),<br/>throwAsCaller(MException), addCause(MException),<br/>last(MException)</pre> |

Syntax Y = erf(X)
Y = erfc(X)
Y = erfc(X)
Y = erfcx(X)
X = erfinv(Y)
X = erfcinv(Y)

**Definition** The error function erf(X) is twice the integral of the Gaussian distribution with 0 mean and variance of 1/2.

$$\operatorname{erf}(x) = \frac{2}{\sqrt{\pi}} \int_0^x e^{-t^2} dt$$

The complementary error function erfc(X) is defined as

$$\operatorname{erfc}(x) = \frac{2}{\sqrt{\pi}} \int_{x}^{\infty} e^{-t^2} dt = 1 - \operatorname{erf}(x)$$

The scaled complementary error function erfcx(X) is defined as

$$\operatorname{erfcx}(x) = e^{x^2} \operatorname{erfc}(x)$$
  
For large X,  $\operatorname{erfcx}(X)$  is approximately  $\left(\frac{1}{\sqrt{\pi}}\right) \frac{1}{x}$ 

# **Description** Y = erf(X) returns the value of the error function for each element of real array X.

Y = erfc(X) computes the value of the complementary error function.

Y = erfcx(X) computes the value of the scaled complementary error function.

X = erfinv(Y) returns the value of the inverse error function for each element of Y. Elements of Y must be in the interval [-1 1]. The function erfinv satisfies y = erf(x) for  $-1 \le y \le 1$  and  $-\infty \le x \le \infty$ .

| _          | X = erfcinv(Y) returns the value of the inverse of the complementary<br>error function for each element of Y. Elements of Y must be in the<br>interval [0 2]. The function erfcinv satisfies $y = \operatorname{erfc}(x)$ for<br>$2 \ge y \ge 0$ and $-\infty \le x \le \infty$ . |
|------------|----------------------------------------------------------------------------------------------------|
| Remarks    | The relationship between the complementary error function erfc and<br>the standard normal probability distribution returned by the Statistics<br>Toolbox function normcdf is                                                                                                    |
|            | normcdf(x) = $0.5 * \operatorname{erfc}(-x/\sqrt{2})$                                                                                                    |
|            | The relationship between the inverse complementary error function<br>erfcinv and the inverse standard normal probability distribution<br>returned by the Statistics Toolbox function norminv is                                                                                   |
|            | norminv( $p$ ) = $-\sqrt{2}$ * erfcinv( $2p$ )                                                                                                    |
| Examples   | erfinv(1) is Inf                                                                                                    |
|            | erfinv(-1) is -Inf.                                                                                                    |
|            | For abs(Y) > 1, erfinv(Y) is NaN.                                                                                                    |
| Algorithms | For the error functions, the MATLAB code is a translation of a<br>Fortran program by W. J. Cody, Argonne National Laboratory,<br>NETLIB/SPECFUN, March 19, 1990. The main computation evaluates<br>near-minimax rational approximations from [1].                                 |
|            | For the inverse of the error function, rational approximations accurate<br>to approximately six significant digits are used to generate an initial<br>approximation, which is then improved to full accuracy by one step<br>of Halley's method.                                   |
| References | [1] Cody, W. J., "Rational Chebyshev Approximations for the Error Function," <i>Math. Comp.</i> , pgs. 631-638, 1969                                                                                                    |

```
Purpose
                    Display message and abort function
Syntax
                    error('msgID', 'errmsg', v1, v2 ...)
                    error('errmsg', v1, v2, ...)
                    error('errmsg')
                    error(msgStruct)
Description
                    error('msgID', 'errmsg', v1, v2 ...) displays a descriptive
                    message errmsg when the currently-running M-file program encounters
                    an error condition. Depending on how the program code responds to
                    the error, MATLAB either enters a catch block to handle the error
                    condition, or exits the program.
                    The msgID argument is a unique message identifier string that MATLAB
                    attaches to the error message when it throws the error. A message
                    identifier has the format component:mnemonic. Its purpose is to better
                    identify the source of the error (see Message Identifiers in the MATLAB
                    Programming Fundamentals documentation for more information).
                    The errmsg argument is a character string that informs the user about
                    the cause of the error and can also suggest how to correct the faulty
                    condition. The errmsg string can include predefined escape sequences,
                    such as \n for newline, and conversion specifiers, such as %d for a
                    decimal number.
                    The v1, v2, ... arguments represent values or substrings that are
                    to replace conversion specifiers used in the errmsg string. The format
                    is the same as that used with the sprintf function. For example, if
                    errmsg is "Error on line %d, command %s", then v1 is the line number at
                    which the error was detected, and v2 is the command that failed. The
                    vN arguments replace the conversion specifiers at the time of execution.
                    Valid escape sequences for the errmsg string are b, f, n, r, t,
                    and x or y when followed by a valid hexadecimal or octal number,
                    respectively. Following a backslash in the errmsg with any other
                    character causes MATLAB to issue a warning. Conversion specifiers
                    are similar to those used in the C programming language and in the
                    sprintf function.
```

All string input arguments must be enclosed in single quotation marks. If errMsg is an empty string, the error command has no effect.

error ('errmsg', v1, v2, ...) reports an error without including a message identifier in the error report. Although including a message identifier in an error report is recommended, it is not required.

error('errmsg') is the same as the above syntax, except that the errmsg string contains no conversion specifiers, no escape sequences, and no substitution value (v1, v2, ...) arguments. All characters in errmsg are interpreted exactly as they appear in the errmsg argument. MATLAB displays the \t in 'C:\testdir' for example, as a backslash character followed by the letter t, and not as a horizontal tab.

error(msgStruct) accepts a scalar error structure input msgStruct with at least one of the fields message, identifier, and stack. (See the help for lasterror for more information on these fields.) When the msgStruct input includes a stack field, the stack field of the error will be set according to the contents of the stack input. When specifying a stack input, use the absolute file name and the entire sequence of functions that nests the function in the stack frame. (This is the same as the string returned by dbstack('-completenames')). If msgStruct is an empty structure, no action is taken and error returns without exiting from the M-file.

### **Remarks** The error

The error function also determines where the error occurred and provides this information in the stack field of the structure returned by MException.last. This field contains a structure array that has the same format as the output of the dbstack function. This stack points to the line where the error function was called.

### **Examples** Example 1 – Simple Error Message, lasterror

Write a short M-file errtest1 that throws an error when called with an incorrect number of input arguments. Include a message identifier 'myApp:argChk' and error message:

```
function errtest1(x, y)
if nargin ~= 2
```

```
error('myApp:argChk', Wrong number of input arguments')
end
```

Call the function with an incorrect number of inputs. The call to nargin, a function that checks the number of inputs, fails and the program calls error:

```
errtest1(pi)
??? Error using ==> errtest1 at 3
Wrong number of input arguments
```

You can use lasterror to get information on the last error thrown:

```
err = lasterror
err =
    message: [1x120 char]
    identifier: 'myApp:argChk'
        stack: [1x1 struct]
err.stack
ans =
    file: 'c:\work\errtest1.m'
    name: 'errtest1'
    line: 3
```

### Example 2 - Formatted Message String, lasterror

Specify a message identifier and formatted error message string with error:

```
function plotshape(newAngle)
maxAngle = 90;
    check_angles(newAngle, maxAngle)
function check_angles(newAngle, maxAngle)
if newAngle > maxAngle
    error('MyToolbox:angleTooLarge', ...
    'Specified angle must be less than %d degrees.', ...
```

```
maxAngle)
end
```

Run the function, which then displays the error message:

```
plotshape(100)
??? Error using ==> plotshape>check_angles at 14
The angle specified must be less than 90 degrees.
Error in ==> plotshape at 4
    check angles(newAngle, maxAngle)
```

Use the lasterror function to obtain more information about the error:

```
err = lasterror
err =
    message: [1x157 char]
    identifier: 'MyToolbox:angleTooLarge'
        stack: [2x1 struct]
```

Show the message string and identifier:

```
err.message
ans =
Error using ==> plotshape>check_angles at 14
The angle specified must be less than 90 degrees.
```

```
err.identifier
ans =
MyToolbox:angleTooLarge
```

Show the most recent entry on the stack:

```
stk = err.stack(1)
stk =
   file: 'd:\mytools\plotshape.m'
   name: 'check_angles'
   line: 14
```

### **Example 3 – Special Characters**

MATLAB converts special characters (like  $\n$  and  $\d$ ) in the error message string only when you specify more than one input argument with error. In the single-argument case shown below,  $\n$  is taken to mean backslash-n. It is not converted to a newline character:

error('In this case, the newline \n is not converted.')
??? In this case, the newline \n is not converted.

But, when more than one argument is specified, MATLAB does convert special characters. This holds true regardless of whether the additional argument supplies conversion values or is a message identifier:

See Also lasterror, rethrow, assert, errordlg, warning, lastwarn, warndlg, dbstop, disp, sprintf

### errorbar

| Purpose             | Plot error bars along curve                                                                                                    |  |
|---------------------|----------------------------------------------------------------------------------------------------|--|
|                     | 2+th here                                                                                                    |  |
| GUI<br>Alternatives | To graph selected variables, use the Plot Selector $\boxed{\mathbb{M}}$ in the Workspace Browser, or use the Figure Palette Plot Catalog. Manipulate graphs in <i>plot edit</i> mode with the Property Editor. For details, see "Plotting Tools — Interactive Plotting" in the MATLAB Graphics documentation and "Creating Graphics from the Workspace Browser" in the MATLAB Desktop Tools documentation.        |  |
| Syntax              | errorbar(Y,E)<br>errorbar(X,Y,E)<br>errorbar(X,Y,L,U)<br>errorbar(,LineSpec)<br>h = errorbar()<br>hlines = errorbar('v6',)                                                                                                    |  |
| Description         | Error bars show the confidence intervals of data or the deviation along a curve.                                                                                                    |  |
|                     | errorbar(Y,E) plots Y and draws an error bar at each element of Y. The error bar is a distance of E(i) above and below the curve so that each bar is symmetric and 2*E(i) long.                                                                                                    |  |
|                     | <pre>errorbar(X,Y,E) plots Y versus X with symmetric error bars 2*E(i) long. X, Y, E must be the same size. When they are vectors, each error bar is a distance of E(i) above and below the point defined by (X(i),Y(i)). When they are matrices, each error bar is a distance of E(i,j) above and below the point defined by (X(i,j),Y(i,j)).</pre>                                                              |  |
|                     | errorbar(X,Y,L,U) plots X versus Y with error bars $L(i)+U(i)$ long specifying the lower and upper error bars. X, Y, L, and U must be the same size. When they are vectors, each error bar is a distance of $L(i)$ below and $U(i)$ above the point defined by $(X(i),Y(i))$ . When they are matrices, each error bar is a distance of $L(i,j)$ below and $U(i,j)$ above the point defined by $(X(i,j),Y(i,j))$ . |  |

errorbar(...,LineSpec) uses the color and line style specified by the string 'LineSpec'. The color is applied to the data line and error bars. The linestyle and marker are applied to the data line only. See linespec for examples of styles.

h = errorbar(...) returns handles to the errorbarseries objects created. errorbar creates one object for vector input arguments and one object per column for matrix input arguments. See errorbarseries properties for more information.

### **Backward-Compatible Version**

hlines = errorbar('v6',...) returns the handles of line objects instead of errorbarseries objects for compatibility with MATLAB 6.5 and earlier.

**Note** The v6 option enables users of Version 7.x of MATLAB to create FIG-files that previous versions can open. It is obsolete and will be removed in a future version of MATLAB.

See "Plot Objects and Backward Compatibility" for more information.

**Remarks** When the arguments are all matrices, errorbar draws one line per matrix column. If X and Y are vectors, they specify one curve.

**Examples** Draw symmetric error bars that are two standard deviation units in length:

X = 0:pi/10:pi; Y = sin(X); E = std(Y)\*ones(size(X)); errorbar(X,Y,E)

### errorbar

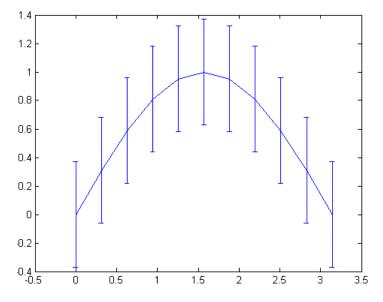

Plot the computed average traffic volume and computed standard deviations for three street locations over the course of a day using red 'x' markers:

```
load count.dat;
y = mean(count,2);
e = std(count,1,2);
figure
errorbar(y,e,'xr')
```

### errorbar

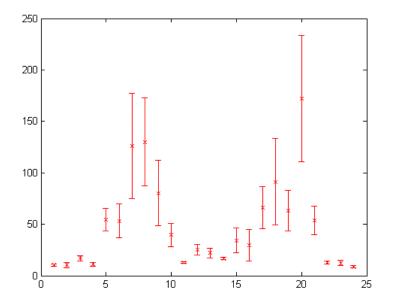

### See Also

corrcoef, linespec, plot, std

"Basic Plots and Graphs" on page 1-93 and Confidence Bounds for related functions  $% \left( {{{\rm{C}}} \right)_{\rm{T}}} \right)$ 

Errorbarseries Properties for property descriptions

# **Errorbarseries Properties**

| Purpose                                    | Define errorbarseries properties                                                                                                    |                                                                                                    |  |
|--------------------------------------------|----------------------------------------------------------------------------------------------------|----------------------------------------------------------------------------------------------------|--|
| Modifying<br>Properties                    | You can set and query graphics object properties using the set and get commands or the Property editor (propertyeditor).                                                                                                    |                                                                                                    |  |
| -                                          |                                                                                                    | fine default property values for errorbarseries<br>s" for more information on errorbarseries                                     |  |
| Errorbarseries<br>Property<br>Descriptions | This section provides a d<br>default values.                                                                                                    | escription of properties. Curly braces {} enclose                                                                                |  |
|                                            | Annotation<br>hg.Annotation ob                                                                                                    | ject Read Only                                                                                                    |  |
|                                            | Annotation proper                                                                                                    | y of errorbarseries objects in legends. The<br>rty enables you to specify whether this<br>ect is represented in a figure legend. |  |
|                                            | Querying the Annotation property returns the handle of an hg.Annotation object. The hg.Annotation object has a property called LegendInformation, which contains an hg.LegendEntry object.<br>Once you have obtained the hg.LegendEntry object, you can set its IconDisplayStyle property to control whether the errorbarseries object is displayed in a figure legend: |                                                                                                    |  |
|                                            |                                                                                                    |                                                                                                    |  |
|                                            | on                                                                                                    | Include the errorbarseries object in a legend<br>as one entry, but not its children objects                                      |  |

| lconDisplayStyle<br>Value | Purpose                                                                                 |
|---------------------------|-----------------------------------------------------------------------------------------|
| off                       | Do not include the errorbarseries or its children in a legend (default)                 |
| children                  | Include only the children of the<br>errorbarseries as separate entries in<br>the legend |

### Setting the IconDisplayStyle Property

These commands set the IconDisplayStyle of a graphics object with handle hobj to children, which causes each child object to have an entry in the legend:

```
hAnnotation = get(hobj,'Annotation');
hLegendEntry = get(hAnnotation,'LegendInformation');
set(hLegendEntry,'IconDisplayStyle','children')
```

### Using the IconDisplayStyle Property

See "Controlling Legends" for more information and examples.

### BeingDeleted

on | {off} Read Only

This object is being deleted. The BeingDeleted property provides a mechanism that you can use to determine if objects are in the process of being deleted. MATLAB sets the BeingDeleted property to on when the object's delete function callback is called (see the DeleteFcn property). It remains set to on while the delete function executes, after which the object no longer exists.

For example, an object's delete function might call other functions that act on a number of different objects. These functions might not need to perform actions on objects if the objects are going to be deleted, and therefore, can check the object's BeingDeleted property before acting.

#### **BusyAction**

cancel | {queue}

*Callback routine interruption.* The BusyAction property enables you to control how MATLAB handles events that potentially interrupt executing callbacks. If there is a callback function executing, callbacks invoked subsequently always attempt to interrupt it.

If the Interruptible property of the object whose callback is executing is set to on (the default), then interruption occurs at the next point where the event queue is processed. If the Interruptible property is off, the BusyAction property (of the object owning the executing callback) determines how MATLAB handles the event. The choices are

- cancel Discard the event that attempted to execute a second callback routine.
- queue Queue the event that attempted to execute a second callback routine until the current callback finishes.

#### ButtonDownFcn

string or function handle

Button press callback function. A callback that executes whenever you press a mouse button while the pointer is over this object, but not over another graphics object. See the HitTestArea property for information about selecting objects of this type.

See the figure's SelectionType property to determine if modifier keys were also pressed.

This property can be

• A string that is a valid MATLAB expression

- The name of an M-file
- A function handle

Set this property to a function handle that references the callback. The expressions execute in the MATLAB workspace.

See "Function Handle Callbacks" for information on how to use function handles to define the callbacks.

#### Children

array of graphics object handles

*Children of this object.* The handle of a patch object that is the child of this object (whether visible or not).

Note that if a child object's HandleVisibility property is set to callback or off, its handle does not show up in this object's Children property unless you set the root ShowHiddenHandles property to on:

set(0,'ShowHiddenHandles','on')

#### Clipping

{on} | off

*Clipping mode.* MATLAB clips graphs to the axes plot box by default. If you set Clipping to off, portions of graphs can be displayed outside the axes plot box. This can occur if you create a plot object, set hold to on, freeze axis scaling (axis manual), and then create a larger plot object.

#### Color

ColorSpec

*Color of the object.* A three-element RGB vector or one of the MATLAB predefined names, specifying the object's color.

See the ColorSpec reference page for more information on specifying color.

#### CreateFcn

string or function handle

Not available on errorbarseries objects.

#### DeleteFcn

string or function handle

*Callback executed during object deletion*. A callback that executes when this object is deleted (e.g., this might happen when you issue a delete command on the object, its parent axes, or the figure containing it). MATLAB executes the callback before destroying the object's properties so the callback routine can query these values.

The handle of the object whose DeleteFcn is being executed is accessible only through the root CallbackObject property, which can be queried using gcbo.

See "Function Handle Callbacks" for information on how to use function handles to define the callback function.

See the BeingDeleted property for related information.

#### DisplayName

string (default is empty string)

String used by legend for this errorbarseries object. The legend function uses the string defined by the DisplayName property to label this errorbarseries object in the legend.

• If you specify string arguments with the legend function, DisplayName is set to this errorbarseries object's corresponding string and that string is used for the legend.

- If DisplayName is empty, legend creates a string of the form, ['data' n], where n is the number assigned to the object based on its location in the list of legend entries. However, legend does not set DisplayName to this string.
- If you edit the string directly in an existing legend, DisplayName is set to the edited string.
- If you specify a string for the DisplayName property and create the legend using the figure toolbar, then MATLAB uses the string defined by DisplayName.
- To add programmatically a legend that uses the DisplayName string, call legend with the toggle or show option.

See "Controlling Legends" for more examples.

#### EraseMode

{normal} | none | xor | background

*Erase mode.* This property controls the technique MATLAB uses to draw and erase objects and their children. Alternative erase modes are useful for creating animated sequences, where control of the way individual objects are redrawn is necessary to improve performance and obtain the desired effect.

- normal Redraw the affected region of the display, performing the three-dimensional analysis necessary to ensure that all objects are rendered correctly. This mode produces the most accurate picture, but is the slowest. The other modes are faster, but do not perform a complete redraw and are therefore less accurate.
- none Do not erase objects when they are moved or destroyed. While the objects are still visible on the screen after erasing with EraseMode none, you cannot print these objects because MATLAB stores no information about their former locations.
- xor Draw and erase the object by performing an exclusive OR (XOR) with each pixel index of the screen behind it. Erasing

the object does not damage the color of the objects behind it. However, the color of the erased object depends on the color of the screen behind it and it is correctly colored only when it is over the axes background color (or the figure background color if the axes Color property is set to none). That is, it isn't erased correctly if there are objects behind it.

• background — Erase the graphics objects by redrawing them in the axes background color, (or the figure background color if the axes Color property is set to none). This damages other graphics objects that are behind the erased object, but the erased object is always properly colored.

#### Printing with Nonnormal Erase Modes

MATLAB always prints figures as if the EraseMode of all objects is normal. This means graphics objects created with EraseMode set to none, xor, or background can look different on screen than on paper. On screen, MATLAB can mathematically combine layers of colors (e.g., performing an XOR on a pixel color with that of the pixel behind it) and ignore three-dimensional sorting to obtain greater rendering speed. However, these techniques are not applied to the printed output.

Set the axes background color with the axes Color property. Set the figure background color with the figure Color property.

You can use the MATLAB getframe command or other screen capture applications to create an image of a figure containing nonnormal mode objects.

```
HandleVisibility
```

{on} | callback | off

Control access to object's handle by command-line users and GUIs. This property determines when an object's handle is visible in its parent's list of children. HandleVisibility is useful for preventing command-line users from accidentally accessing objects that you need to protect for some reason.

- on Handles are always visible when HandleVisibility is on.
- callback Setting HandleVisibility to callback causes handles to be visible from within callback routines or functions invoked by callback routines, but not from within functions invoked from the command line. This provides a means to protect GUIs from command-line users, while allowing callback routines to have access to object handles.
- off Setting HandleVisibility to off makes handles invisible at all times. This might be necessary when a callback invokes a function that might potentially damage the GUI (such as evaluating a user-typed string) and so temporarily hides its own handles during the execution of that function.

### Functions Affected by Handle Visibility

When a handle is not visible in its parent's list of children, it cannot be returned by functions that obtain handles by searching the object hierarchy or querying handle properties. This includes get, findobj, gca, gcf, gco, newplot, cla, clf, and close.

### **Properties Affected by Handle Visibility**

When a handle's visibility is restricted using callback or off, the object's handle does not appear in its parent's Children property, figures do not appear in the root's CurrentFigure property, objects do not appear in the root's CallbackObject property or in the figure's CurrentObject property, and axes do not appear in their parent's CurrentAxes property.

### **Overriding Handle Visibility**

You can set the root ShowHiddenHandles property to on to make all handles visible regardless of their HandleVisibility

settings (this does not affect the values of the HandleVisibility properties). See also findall.

#### Handle Validity

Handles that are hidden are still valid. If you know an object's handle, you can set and get its properties and pass it to any function that operates on handles.

**Note** If you change one data source property to a variable that contains data of a different dimension, you might cause the function to generate a warning and not render the graph until you have changed all data source properties to appropriate values.

#### HitTest

{on} | off

Selectable by mouse click. HitTest determines whether this object can become the current object (as returned by the gco command and the figure CurrentObject property) as a result of a mouse click on the objects that compose the area graph. If HitTest is off, clicking this object selects the object below it (which is usually the axes containing it).

#### HitTestArea

on | {off}

Select the object by clicking lines or area of extent. This property enables you to select plot objects in two ways:

- Select by clicking lines or markers (default).
- Select by clicking anywhere in the extent of the plot.

When HitTestArea is off, you must click the object's lines or markers (excluding the baseline, if any) to select the object. When HitTestArea is on, you can select this object by clicking anywhere within the extent of the plot (i.e., anywhere within a rectangle that encloses it).

#### Interruptible

{on} | off

*Callback routine interruption mode.* The Interruptible property controls whether an object's callback can be interrupted by callbacks invoked subsequently.

Only callbacks defined for the ButtonDownFcn property are affected by the Interruptible property. MATLAB checks for events that can interrupt a callback only when it encounters a drawnow, figure, getframe, or pause command in the routine. See the BusyAction property for related information.

Setting Interruptible to on allows any graphics object's callback to interrupt callback routines originating from a bar property. Note that MATLAB does not save the state of variables or the display (e.g., the handle returned by the gca or gcf command) when an interruption occurs.

#### LData

array equal in size to XData and YData

*Errorbar length below data point*. The errorbar function uses this data to determine the length of the errorbar below each data point. Specify these values in data units. See also UData.

#### LDataSource

string (MATLAB variable)

*Link LData to MATLAB variable*. Set this property to a MATLAB variable that is evaluated in the base workspace to generate the LData.

MATLAB reevaluates this property only when you set it. Therefore, a change to workspace variables appearing in an expression does not change LData.

You can use the refreshdata function to force an update of the object's data. refreshdata also enables you to specify that the data source variable be evaluated in the workspace of a function from which you call refreshdata.

See the refreshdata reference page for more information.

#### LineStyle

{-} | - | : | -. | none

*Line style*. This property specifies the line style of the object. Available line styles are shown in the following table.

| Specifier<br>String | Line Style           |
|---------------------|----------------------|
| -                   | Solid line (default) |
|                     | Dashed line          |
| :                   | Dotted line          |
|                     | Dash-dot line        |
| none                | No line              |

You can use LineStyle none when you want to place a marker at each point but do not want the points connected with a line (see the Marker property).

### LineWidth

scalar

The width of linear objects and edges of filled areas. Specify this value in points (1 point =  $1/_{72}$  inch). The default LineWidth is 0.5 points.

#### Marker

character (see table)

*Marker symbol.* The Marker property specifies the type of markers that are displayed at plot vertices. You can set values for the Marker property independently from the LineStyle property. Supported markers include those shown in the following table.

| Marker Specifier | Description                   |
|------------------|-------------------------------|
| +                | Plus sign                     |
| 0                | Circle                        |
| *                | Asterisk                      |
|                  | Point                         |
| х                | Cross                         |
| S                | Square                        |
| d                | Diamond                       |
| ^                | Upward-pointing triangle      |
| V                | Downward-pointing triangle    |
| >                | Right-pointing triangle       |
| <                | Left-pointing triangle        |
| р                | Five-pointed star (pentagram) |
| h                | Six-pointed star (hexagram)   |
| none             | No marker (default)           |

#### MarkerEdgeColor

ColorSpec | none | {auto}

*Marker edge color*. The color of the marker or the edge color for filled markers (circle, square, diamond, pentagram, hexagram, and the four triangles). ColorSpec defines the color to use. none

specifies no color, which makes nonfilled markers invisible. auto sets MarkerEdgeColor to the same color as the Color property.

#### MarkerFaceColor

ColorSpec | {none} | auto

*Marker face color*. The fill color for markers that are closed shapes (circle, square, diamond, pentagram, hexagram, and the four triangles). ColorSpec defines the color to use. none makes the interior of the marker transparent, allowing the background to show through. auto sets the fill color to the axes color, or to the figure color if the axes Color property is set to none (which is the factory default for axes objects).

#### MarkerSize

size in points

*Marker size*. A scalar specifying the size of the marker in points. The default value for MarkerSize is 6 points (1 point = 1/72 inch). Note that MATLAB draws the point marker (specified by the '.' symbol) at one-third the specified size.

#### Parent

handle of parent axes, hggroup, or hgtransform

*Parent of this object*. This property contains the handle of the object's parent. The parent is normally the axes, hggroup, or hgtransform object that contains the object.

See "Objects That Can Contain Other Objects" for more information on parenting graphics objects.

#### Selected

on | {off}

*Is object selected*? When you set this property to on, MATLAB displays selection "handles" at the corners and midpoints if the SelectionHighlight property is also on (the default). You can, for example, define the ButtonDownFcn callback to set this

property to on, thereby indicating that this particular object is selected. This property is also set to on when an object is manually selected in plot edit mode.

## SelectionHighlight

{on} | off

Objects are highlighted when selected. When the Selected property is on, MATLAB indicates the selected state by drawing selection handles on the curve and error bars. When SelectionHighlight is off, MATLAB does not draw the handles.

#### Тад

string

*User-specified object label.* The Tag property provides a means to identify graphics objects with a user-specified label. This is particularly useful when you are constructing interactive graphics programs that would otherwise need to define object handles as global variables or pass them as arguments between callbacks.

For example, you might create an errorbarseries object and set the Tag property:

t = errorbar(Y,E, 'Tag', 'errorbar1')

When you want to access the errorbarseries object, you can use findobj to find the errorbarseries object's handle.

The following statement changes the MarkerFaceColor property of the object whose Tag is errorbar1.

```
set(findobj('Tag','errorbar1'),'MarkerFaceColor','red')
```

Туре

string (read only)

*Type of graphics object.* This property contains a string that identifies the class of the graphics object. For errorbarseries objects, **Type** is 'hggroup'. The following statement finds all the hggroup objects in the current axes.

t = findobj(gca, 'Type', 'hggroup');

#### UData

array equal in size to XData and YData

*Errorbar length above data point.* The errorbar function uses this data to determine the length of the errorbar above each data point. Specify these values in data units.

#### UDataSource

string (MATLAB variable)

*Link UData to MATLAB variable.* Set this property to a MATLAB variable that is evaluated in the base workspace to generate the UData.

MATLAB reevaluates this property only when you set it. Therefore, a change to workspace variables appearing in an expression does not change UData.

You can use the refreshdata function to force an update of the object's data. refreshdata also enables you to specify that the data source variable be evaluated in the workspace of a function from which you call refreshdata.

See the refreshdata reference page for more information.

#### UIContextMenu

handle of a uicontextmenu object

Associate a context menu with the errorbarseries object. Assign this property the handle of a uicontextmenu object created in the errorbarseries object's parent figure. Use the uicontextmenu function to create the context menu. MATLAB displays the context menu whenever you right-click over the errorbarseries object.

#### UserData

array

*User-specified data*. This property can be any data you want to associate with the errorbarseries object (including cell arrays and structures). The errorbarseries object does not set values for this property, but you can access it using the set and get functions.

#### Visible

{on} | off

*Visibility of errorbarseries object and its children*. By default, errorbarseries object visibility is on. This means all children of the errorbarseries object are visible unless the child object's Visible property is set to off. Setting an errorbarseries object's Visible property to off also makes its children invisible.

#### XData

array

X-coordinates of the curve. The errorbar function plots a curve using the x-axis coordinates in the XData array. XData must be the same size as YData.

If you do not specify XData (i.e., the input argument x), the errorbar function uses the indices of YData to create the curve. See the XDataMode property for related information.

#### XDataMode

{auto} | manual

Use automatic or user-specified x-axis values. If you specify XData (by setting the XData property or specifying the input argument x), the errorbar function sets this property to manual.

If you set XDataMode to auto after having specified XData, the errorbar function resets the x tick-mark labels to the indices of the YData.

#### XDataSource

string (MATLAB variable)

*Link XData to MATLAB variable.* Set this property to a MATLAB variable that is evaluated in the base workspace to generate the XData.

MATLAB reevaluates this property only when you set it. Therefore, a change to workspace variables appearing in an expression does not change XData.

You can use the refreshdata function to force an update of the object's data. refreshdata also enables you to specify that the data source variable be evaluated in the workspace of a function from which you call refreshdata.

See the refreshdata reference page for more information.

**Note** If you change one data source property to a variable that contains data of a different dimension, you might cause the function to generate a warning and not render the graph until you have changed all data source properties to appropriate values.

#### YData

scalar, vector, or matrix

Data defining curve. YData contains the data defining the curve. If YData is a matrix, the errorbar function displays a curve with error bars for each column in the matrix. The input argument Y in the errorbar function calling syntax assigns values to YData.

#### YDataSource

string (MATLAB variable)

*Link YData to MATLAB variable*. Set this property to a MATLAB variable that is evaluated in the base workspace to generate the YData.

MATLAB reevaluates this property only when you set it. Therefore, a change to workspace variables appearing in an expression does not change YData.

You can use the refreshdata function to force an update of the object's data. refreshdata also enables you to specify that the data source variable be evaluated in the workspace of a function from which you call refreshdata.

See the refreshdata reference page for more information.

**Note** If you change one data source property to a variable that contains data of a different dimension, you might cause the function to generate a warning and not render the graph until you have changed all data source properties to appropriate values.

# errordlg

| Purpose     | Create and open error dialog box                                                                                                    |
|-------------|----------------------------------------------------------------------------------------------------|
| Syntax      | <pre>h = errordlg<br/>h = errordlg(errorstring)<br/>h = errordlg(errorstring,dlgname)<br/>h = errordlg(errorstring,dlgname,createmode)</pre>                                                                                                    |
| Description | <ul> <li>h = errordlg creates and displays a dialog box with title Error</li> <li>Dialog that contains the string This is the default error string.</li> <li>The errordlg function returns the handle of the dialog box in h.</li> </ul>                               |
|             | h = errordlg(errorstring) displays a dialog box with title Error<br>Dialog that contains the string errorstring.                                                                                                    |
|             | h = errordlg(errorstring,dlgname) displays a dialog box with titledlgname that contains the string errorstring.                                                                                                    |
|             | h = errordlg(errorstring,dlgname, <i>createmode</i> ) specifies whether<br>the error dialog box is modal or nonmodal. Optionally, it can also<br>specify an interpreter for errorstring and dlgname. The <i>createmode</i><br>argument can be a string or a structure. |
|             |                                                                                                    |

If *createmode* is a string, it must be one of the values shown in the following table.

| createmode Value | Description                                                                                                    |
|------------------|----------------------------------------------------------------------------------------------------|
| modal            | Replaces the error dialog box having the specified Title, that was last created or clicked on, with a modal error dialog box as specified. All other error dialog boxes with the same title are deleted. The dialog box which is replaced can be either modal or nonmodal. |

| createmode Value    | Description                                                                                                    |
|---------------------|----------------------------------------------------------------------------------------------------|
| non-modal (default) | Creates a new nonmodal error dialog box<br>with the specified parameters. Existing<br>error dialog boxes with the same title are<br>not deleted.                                                                                                    |
| replace             | Replaces the error dialog box having the<br>specified Title, that was last created or<br>clicked on, with a nonmodal error dialog box<br>as specified. All other error dialog boxes<br>with the same title are deleted. The dialog<br>box which is replaced can be either modal<br>or nonmodal. |

**Note** A modal dialog box prevents the user from interacting with other windows before responding. To block MATLAB program execution as well, use the uiwait function.

If you open a dialog with errordlg, msgbox, or warndlg using 'CreateMode', 'modal' and a non-modal dialog created with any of these functions is already present and *has the same name as the modal dialog*, the non-modal dialog closes when the modal one opens.

For more information about modal dialog boxes, see WindowStyle in the Figure Properties.

If CreateMode is a structure, it can have fields WindowStyle and Interpreter. WindowStyle must be one of the options shown in the table above. Interpreter is one of the strings 'tex' or 'none'. The default value for Interpreter is 'none'.

**Remarks** MATLAB sizes the dialog box to fit the string 'errorstring'. The error dialog box has an **OK** push button and remains on the screen until

# errordlg

you press the **OK** button or the **Return** key. After pressing the button, the error dialog box disappears.

The appearance of the dialog box depends on the platform you use.

# **Examples** The function

errordlg('File not found','File Error');

displays this dialog box:

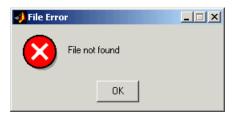

See Also dialog, helpdlg, inputdlg, listdlg, msgbox, questdlg, warndlg figure, uiwait, uiresume

"Predefined Dialog Boxes" on page 1-110 for related functions

| Purpose     | Time elapsed between date vectors                                                                                                    |
|-------------|----------------------------------------------------------------------------------------------------|
| Syntax      | <pre>e = etime(t2, t1)</pre>                                                                                                    |
| Description | e = etime(t2, t1) returns the number of seconds between vectors $t1$ and $t2$ . The two vectors must be six elements long, in the format returned by clock:                                                                                            |
|             | T = [Year Month Day Hour Minute Second]                                                                                                    |
| Remarks     | etime does not account for the following:                                                                                                    |
|             | • Leap seconds.                                                                                                    |
|             | <ul> <li>Daylight savings time adjustments.</li> </ul>                                                                                                    |
|             | <ul> <li>Differences in time zones.</li> </ul>                                                                                                    |
|             | • Differences in time zones.                                                                                                    |
|             | When timing the duration of an event, use the tic and toc functions instead of clock and etime. clock uses the system time, which might be adjusted periodically by the operating system and thus might not be reliable in time comparison operations. |
| Examples    | This example shows two ways to calculate how long a particular FFT operation takes. Using tic and toc is preferred, as it can be more reliable for timing the duration of an event:                                                                    |
|             | x = rand(800000, 1);                                                                                                    |
|             | <pre>t1 = tic; fft(x); toc(t1) % Recommended Elapsed time is 0.097665 seconds.</pre>                                                                                                    |
|             | <pre>t = clock; fft(x); etime(clock, t) ans =     0.1250</pre>                                                                                                    |
| See Also    | tic, toc, cputime, clock, now                                                                                                    |

# etree

| Purpose     | Elimination tree                                                                                                    |
|-------------|----------------------------------------------------------------------------------------------------|
| Syntax      | <pre>p = etree(A) p = etree(A,'col') p = etree(A,'sym') [p,q] = etree()</pre>                                                                                                  |
| Description | p = etree(A) returns an elimination tree for the square symmetric matrix whose upper triangle is that of A. $p(j)$ is the parent of column j in the tree, or 0 if j is a root. |
|             | p = etree(A, col') returns the elimination tree of A'*A.                                                                                                    |
|             | p = etree(A, 'sym') is the same as $p = etree(A)$ .                                                                                                    |
|             | [p,q] = etree() also returns a postorder permutation q of the tree.                                                                                                    |
| See Also    | treelayout, treeplot, etreeplot                                                                                                    |

# etreeplot

| Purpose     | Plot elimination tree                                                                                                    |
|-------------|----------------------------------------------------------------------------------------------------|
| Syntax      | etreeplot(A)<br>etreeplot(A,nodeSpec,edgeSpec)                                                                                                    |
| Description | <pre>etreeplot(A) plots the elimination tree of A (or A+A', if non-symmetric). etreeplot(A,nodeSpec,edgeSpec) allows optional parameters nodeSpec and edgeSpec to set the node or edge color, marker, and linestyle. Use '' to omit one or both.</pre> |
| See Also    | etree, treeplot, treelayout                                                                                                    |

# eval

| Purpose     | Execute string containing MATLAB expression                                                                                                    |
|-------------|----------------------------------------------------------------------------------------------------|
| Syntax      | eval(expression)<br>[a1, a2, a3,] = eval('myfun(b1, b2, b3,)')                                                                                                    |
| Description | <pre>eval(expression) executes expression, a string containing any valid<br/>MATLAB expression. You can construct expression by concatenating<br/>substrings and variables inside square brackets:<br/>expression = [string1, int2str(var), string2,]</pre>                                    |
|             | <pre>[a1, a2, a3,] = eval('myfun(b1, b2, b3,)') executes<br/>function smyfun with arguments b1, b2, b3,, and returns the<br/>results in the specified output variables.</pre>                                                                                                    |
| Remarks     | Using the eval output argument list is recommended over including<br>the output arguments in the expression string. The first syntax<br>below avoids strict checking by the MATLAB parser and can produce<br>untrapped errors and other unexpected behavior. Use the second<br>syntax instead: |
|             | <pre>% Not recommended   eval('[a1, a2, a3,] = function(var)')</pre>                                                                                                    |
|             | <pre>% Recommended syntax [a1, a2, a3,] = eval('function(var)')</pre>                                                                                                    |
| Examples    | Example 1 – Working with a Series of Files                                                                                                    |
|             | Load MAT-files August1.mat to August10.mat into the MATLAB workspace:                                                                                                    |
|             | <pre>for d=1:10    s = ['load August' int2str(d) '.mat']    eval(s) end</pre>                                                                                                    |
|             |                                                                                                    |

These are the strings being evaluated:

```
s =
   load August1.mat
s =
   load August2.mat
s =
   load August3.mat
        - etc. -
```

# Example 2 - Assigning to Variables with Generated Names

Generate variable names that are unique in the MATLAB workspace and assign a value to each using eval:

```
for k = 1:5
   t = clock;
   pause(uint8(rand * 10));
   v = genvarname('time_elapsed', who);
   eval([v ' = etime(clock,t)'])
   end
```

As this code runs, eval creates a unique statement for each assignment:

```
time_elapsed =
    5.0070
time_elapsed1 =
    2.0030
time_elapsed2 =
    7.0010
time_elapsed3 =
    8.0010
time_elapsed4 =
    3.0040
```

### Example 3 - Evaluating a Returned Function Name

The following command removes a figure by evaluating its CloseRequestFcn property as returned by get.

```
eval(get(h, 'CloseRequestFcn'))
```

See Also evalc, evalin, assignin, feval, catch, lasterror, try

| Purpose     | Evaluate MATLAB expression with capture                                                                                                    |
|-------------|----------------------------------------------------------------------------------------------------|
| Syntax      | T = evalc(S)<br>[T, X, Y, Z,] = evalc(S)                                                                                                    |
| Description | T = evalc(S) is the same as $eval(S)$ except that anything that<br>would normally be written to the command window, except for error<br>messages, is captured and returned in the character array T (lines in T<br>are separated by \n characters). |
|             | <pre>[T, X, Y, Z,] = evalc(S) is the same as [X, Y, Z,] =<br/>eval(S) except that any output is captured into T.</pre>                                                                                                    |
| Remark      | When you are using evalc, diary, more, and input are disabled.                                                                                                    |
| See Also    | eval, evalin, assignin, feval, diary, input, more                                                                                                    |

# evalin

| Purpose     | Execute MATLAB expression in specified workspace                                                                                                    |
|-------------|----------------------------------------------------------------------------------------------------|
| Syntax      | evalin(ws, expression)<br>[a1, a2, a3,] = evalin(ws, expression)                                                                                                    |
| Description | evalin(ws, <i>expression</i> ) executes <i>expression</i> , a string containing<br>any valid MATLAB expression, in the context of the workspace ws. ws<br>can have a value of 'base' or 'caller' to denote the MATLAB base<br>workspace or the workspace of the caller function. You can construct<br><i>expression</i> by concatenating substrings and variables inside square<br>brackets: |
|             | <pre>expression = [string1, int2str(var), string2,]</pre>                                                                                                    |
|             | <pre>[a1, a2, a3,] = evalin(ws, expression) executes expression and returns the results in the specified output variables. Using the evalin output argument list is recommended over including the output arguments in the expression string:</pre>                                                                                                    |
|             | <pre>evalin(ws,'[a1, a2, a3,] = function(var)')</pre>                                                                                                    |
|             | The above syntax avoids strict checking by the MATLAB parser and can produce untrapped errors and other unexpected behavior.                                                                                                    |
| Remarks     | The MATLAB base workspace is the workspace that is seen from<br>the MATLAB command line (when not in the debugger). The caller<br>workspace is the workspace of the function that called the M-file. Note,<br>the base and caller workspaces are equivalent in the context of an M-file<br>that is invoked from the MATLAB command line.                                                     |
|             | evalin('caller',) finds only <i>variables</i> in the caller's workspace;<br>it does not find <i>functions</i> in the caller. For this reason, you cannot use<br>evalin to construct a handle to a function that is defined in the caller.                                                                                                    |
|             | If you use evalin('caller', ws) in the MATLAB debugger after<br>having changed your local workspace context with dbup or dbdown,<br>MATLAB evaluates the expression in the context of the function that is<br>one level up in the stack from your current workspace context.                                                                                                    |

| Examples   | This example extracts the value of the variable var in the MATLAB base workspace and captures the value in the local variable v:                                   |  |
|------------|----------------------------------------------------------------------------------------------------|--|
|            | <pre>v = evalin('base', 'var');</pre>                                                                                                    |  |
| Limitation | evalin cannot be used recursively to evaluate an expression.<br>For example, a sequence of the form evalin('caller',<br>'evalin(''caller'', ''x'')') doesn't work. |  |
| See Also   | assignin, eval, evalc, feval, catch, lasterror, try                                                                                                    |  |

# event.EventData

| Purpose     | Base class for all data objects passed to event listeners                                                                                                    |
|-------------|----------------------------------------------------------------------------------------------------|
| Description | The event package contains the event.EventData class, which defines<br>the data objects passed to event listeners. If you want to provide<br>additional information to event listeners, you can do so by subclassing<br>event.EventData. See "Defining Event-Specific Data" for more<br>information. |
| Properties  | The event.EventData class defines two properties and no methods:                                                                                                    |
|             | • EventName — The name of the event described by this data object.                                                                                                    |
|             | • Source — The source object whose class defines the event described by the data object.                                                                                                    |
| See Also    | event.PropertyEvent                                                                                                    |
|             | "Events — Sending and Responding to Messages"                                                                                                    |

| Purpose     | Listener for property events                                                                                                    |
|-------------|----------------------------------------------------------------------------------------------------|
| Description | The event.PropertyEvent class defines the data objects passed to<br>listeners of the meta.property events PreGet, PostGet, PreSet,<br>and PostSet. event.PropertyEvent is a sealed subclass of<br>event.EventData (i.e., you cannot subclass event.PropertyEvent). |
| Properties  | event.PropertyEvent inherits the EventName and Source properties from event.EventData and defines one new property:                                                                                                    |
|             | • AffectedObject — The instance of the class to which this event refers.                                                                                                    |
| See Also    | event.EventData, meta.property                                                                                                    |
|             | "Listening for Changes to Property Values"                                                                                                    |

# event.listener

| Purpose     | Class defining listener objects                                                                                                    |
|-------------|----------------------------------------------------------------------------------------------------|
| Syntax      | <pre>lh = event.listener(Hobj,'EventName',@CallbackFunction)</pre>                                                                         |
| Description | <pre>lh = event.listener(Hobj, 'EventName',@CallbackFunction) creates a listener object for the named event on the specified object.</pre> |
|             | Listener objects respond to the specified event, which is broadcast<br>by the source object Hobj. When the listener object 1h receives the |

by the source object Hobj. When the listener object 1h receives the notification that the named event has occurred, the specified callback function executes.

The event.listener class is a handle class.

## **Limiting Listener Lifecycle**

Generally, you create a listener object using addlistener. However, you can call the event.listener constructor directly to create a listener. However, when you do not use addlistener, the listener's lifecycle is not tied to the object(s) being listened to—once the listener object goes out of scope, the listener no longer exists. See "Ways to Create Listeners" for more information on creating listener objects.

### **Removing a Listener**

If you call delete(lh) on the listener object, the listener ceases to exist, which means the event no longer causes the listener callback function to execute.

### **Disabling a Listener**

You can enable or disable a listener by setting the value of the listener's Enabled property (see Properties table below).

### More Information on Events and Listeners

See "Events — Sending and Responding to Messages" for more information and examples of how to use events and listeners.

| Properties | Property  | Purpose                                                                                                    |
|------------|-----------|----------------------------------------------------------------------------------------------------|
|            | Source    | Cell array of source objects                                                                                                    |
|            | EventName | Name of the event                                                                                                    |
|            | Callback  | Function to execute when the event is triggered<br>and the Enabled property is set to true                                                                                                    |
|            | Enabled   | callback executes when the event occurs if and<br>only if Enabled is set to true (the default).                                                                                                    |
|            | Recursive | When this property is set to true (the default), a<br>listener can cause the same event that triggered<br>the callback. This can lead to infinite recursion<br>and the MATLABrecursion limit eventually<br>triggers an error to end the recursion. When<br>set to false, this listener does not execute<br>recursively. Therefore, if the callback triggers its<br>own event, the listener does not execute again. |

**See Also** addlistener, delete, event.proplistener

# event.proplistener

| Purpose     | Define listener object for property events                                                                                                    |
|-------------|----------------------------------------------------------------------------------------------------|
| Syntax      | <pre>lh = event.proplistener(Hobj,Properties,'PropEvent',<br/>@CallbackFunction)</pre>                                                                                                    |
| Description | <pre>lh = event.proplistener(Hobj,Properties,'PropEvent',@CallbackFunction) creates a property listener object for one or more properties on the specified object.</pre>                                                         |
|             | • Hobj — handle of object whose property or properties are to be listened to. If Hobj is an array, the listener responds to the named event on all objects in the array.                                                         |
|             | <ul> <li>Properties — an object array or a cell array of meta.property object<br/>handles representing the properties to which you want to listen.</li> </ul>                                                                    |
|             | <ul> <li>PropEvent — must be one of the strings: PresSet, PostSet, PreGet,<br/>PostGet</li> </ul>                                                                                                    |
|             | • @CallbackFunction — function handle to the callback function that executes when the event occurs.                                                                                                    |
|             | The event.proplistener class defines property event listener objects.<br>It is a subclass of the event.listener class and adds one property to<br>those defined by event.listener:                                               |
|             | <ul> <li>Object — Cell array of objects whose property events are being listened to.</li> </ul>                                                                                                    |
|             | You can call the event.proplistener constructor instead of calling addlistener to create a property listener. However, when you do not use addlistener, the listener's lifecycle is not tied to the object(s) being listened to. |
|             | See "Listening for Changes to Property Values".                                                                                                    |
|             | See "Obtaining Information About Classes with Meta-Classes" for more information on using meta.property objects.                                                                                                    |
|             |                                                                                                    |

See Also event.listener, addlistener

# eventlisteners

| Purpose     | List all event handler functions registered for COM object                                                                                                    |
|-------------|----------------------------------------------------------------------------------------------------|
| Syntax      | <pre>C = h.eventlisteners<br/>C = eventlisteners(h)</pre>                                                                                                    |
| Description | C = h.eventlisteners lists any events, along with their event handler<br>routines, that have been registered with COM object, h. The function<br>returns a cell array of strings C, with each row containing the name of a<br>registered event and the handler routine for that event. If the object has<br>no registered events, then eventlisteners returns an empty cell array. |
|             | Events and their event handler routines must be registered in order for<br>the control to respond to them. You can register events either when<br>you create the control, using actxcontrol, or at any time afterwards,<br>using registerevent.                                                                                                    |
|             | C = eventlisteners(h) is an alternate syntax for the same operation.                                                                                                    |
| Remarks     | COM functions are available on Microsoft Windows systems only.                                                                                                    |
|             |                                                                                                    |
| Examples    | Control Example                                                                                                    |
| Examples    | <b>Control Example</b><br>Create an mwsamp control, registering only the Click event.<br>eventlisteners returns the name of the event and its event handler<br>routine, myclick:                                                                                                    |
| Examples    | Create an mwsamp control, registering only the Click event.<br>eventlisteners returns the name of the event and its event handler                                                                                                    |
| Examples    | <pre>Create an mwsamp control, registering only the Click event.<br/>eventlisteners returns the name of the event and its event handler<br/>routine, myclick:<br/>f = figure('position', [100 200 200 200]);<br/>h = actxcontrol('mwsamp.mwsampctrl.2',<br/>[0 0 200 200], f,<br/>{'Click' 'myclick'});</pre>                                                                      |

Register two more events: DblClick and MouseDown. eventlisteners returns the names of the three registered events along with their respective handler routines:

h.registerevent({'DblClick', 'my2click'; 'MouseDown' 'mymoused'}); h.eventlisteners

MATLAB displays:

| ans =       |            |
|-------------|------------|
| 'Click'     | 'myclick'  |
| 'Dblclick'  | 'my2click' |
| 'Mousedown' | 'mymoused' |

Now unregister all events for the control. eventlisteners returns an empty cell array, indicating that no events have been registered for the control:

h.unregisterallevents h.eventlisteners

MATLAB displays:

ans = {}

### **Microsoft Excel Workbook Example**

```
myApp = actxserver('Excel.Application');
wbs = myApp.Workbooks;
wb = wbs.Add;
wb.registerevent({'Activate' 'EvtActivateHandler'})
wb.eventlisteners
```

MATLAB displays:

```
ans =
    'Activate' 'EvtActivateHandler'
```

See Also events (COM), registerevent, unregisterevent, unregisterallevents, isevent

| Purpose     | Display class event names                                                                                                    |
|-------------|----------------------------------------------------------------------------------------------------|
| Syntax      | events(' <i>classname</i> ')<br>events(obj)<br>e = events()                                                                                                    |
| Description | events('classname') displays the names of the public events for<br>the MATLAB class classname, including events inherited from<br>superclasses.                                                                    |
|             | events(obj) displays the names of the public events for the class of<br>the object obj, where obj is an instance of a MATLAB class. obj can<br>be either a scalar object or an array of objects.                   |
|             | e = events() returns the event names in a cell array of strings.                                                                                                    |
|             | An event is public when its ListenAccess attribute is set to public and<br>its Hidden attribute is set to false (default values for both attributes).<br>See "Event Attributes" for a complete list of attributes. |
|             | <b>Note</b> events is also a keyword used in MATLAB class definition. See classdef for more information on class definition keywords.                                                                              |
|             | See "Events — Sending and Responding to Messages" for information on using events and listeners.                                                                                                    |
| Examples    | Get the names of the public events for the handle class:                                                                                                    |
|             | events('handle')<br>Events for class handle:                                                                                                    |
|             | ObjectBeingDestroyed                                                                                                    |
| See Also    | properties, methods                                                                                                    |

# events (COM)

| Purpose     | List of events COM object can trigger                                                                                                    |
|-------------|----------------------------------------------------------------------------------------------------|
| Syntax      | S = h.events<br>S = events(h)                                                                                                    |
| Description | S = h.events returns structure array S containing all events, both registered and unregistered, known to the COM object, and the function prototype used when calling the event handler routine. For each array element, the structure field is the event name and the contents of that field is the function prototype for that event's handler. |
|             | S = events(h) is an alternate syntax.                                                                                                    |
| Remarks     | COM functions are available on Microsoft Windows systems only.                                                                                                    |
| Examples    | List Control Events Example                                                                                                    |
|             | Create an mwsamp control and list all events:                                                                                                    |
|             | f = figure ('position', [100 200 200 200]);<br>h = actxcontrol ('mwsamp.mwsampctrl.2', [0 0 200 200], f);<br>h.events                                                                                                    |
|             | MATLAB software displays information similar to:                                                                                                    |
|             | <pre>Click = void Click() DblClick = void DblClick() MouseDown = void MouseDown(int16 Button, int16 Shift,     Variant x, Variant y) Event_Args = void Event_Args(int16 typeshort, int32 typelong,     double typedouble, string typestring, bool typebool)</pre>                                                                                 |
|             | Assign the output to a variable and get one field of the returned structure:                                                                                                    |

```
ev = h.events;
ev.MouseDown
```

MATLAB displays:

```
ans =
void MouseDown(int16 Button, int16 Shift, Variant x, Variant y)
```

### List Workbook Events Example

Open a Microsoft Excel application and list all events for a Workbook object:

```
myApp = actxserver('Excel.Application');
wbs = myApp.Workbooks;
wb = wbs.Add;
wb.events
```

The MATLAB software displays all events supported by the Workbook object.

```
Open = void Open()
Activate = void Activate()
Deactivate = void Deactivate()
BeforeClose = void BeforeClose(bool Cancel)
```

See Also isevent, eventlisteners, registerevent, unregisterevent, unregisterallevents

| Purpose     | Execute MATLAB command in Automation server                                                                                                    |
|-------------|----------------------------------------------------------------------------------------------------|
| Syntax      | MATLAB Client                                                                                                    |
|             | result = h.Execute('command')<br>result = Execute(h, 'command')<br>result = invoke(h, 'Execute', 'command')                                                                                                |
|             | Method Signature                                                                                                    |
|             | BSTR Execute([in] BSTR command)                                                                                                    |
|             | Microsoft <sup>®</sup> Visual Basic <sup>®</sup> Client                                                                                                    |
|             | Execute(command As String) As String                                                                                                    |
| Description | The Execute function executes the MATLAB statement specified by the string command in the MATLAB Automation server attached to handle h.                                                                   |
|             | The server returns output from the command in the string, result. The result string also contains any warning or error messages that might have been issued by MATLAB software as a result of the command. |
|             | Note that if you terminate the MATLAB command string with a semicolon and there are no warnings or error messages, result might be returned empty.                                                         |
| Remarks     | If you want to be able to display output from Execute in the client window, you must specify an output variable (i.e., result in the above syntax statements).                                             |
|             | Server function names, like Execute, are case sensitive when used with dot notation (the first syntax shown).                                                                                              |
|             | All three versions of the MATLAB client syntax perform the same operation.                                                                                                    |
|             | COM functions are available on Microsoft Windows systems only.                                                                                                    |
| Examples    | Execute the MATLAB version function in the server and return the output to the MATLAB client.                                                                                                    |

### **MATLAB Client**

```
h = actxserver('matlab.application');
server_version = h.Execute('version')
server_version =
ans =
6.5.0.180913a (R13)
```

### Visual Basic<sup>®</sup> .NET Client

```
Dim Matlab As Object
Dim server_version As String
Matlab = CreateObject("matlab.application")
server_version = Matlab.Execute("version")
```

**See Also** Feval, PutFullMatrix, GetFullMatrix, PutCharArray, GetCharArray

# exifread

| Purpose     | Read EXIF information from JPEG and TIFF image files                                                                                                    |
|-------------|----------------------------------------------------------------------------------------------------|
| Syntax      | <pre>output = exifread(filename)</pre>                                                                                                    |
| Description | <pre>output = exifread(filename) reads the Exchangeable Image File<br/>Format (EXIF) data from the file specified by the string filename.<br/>filename must specify a JPEG or TIFF image file. output is a structure<br/>containing metadata values about the image or images in imagefile.</pre>                                                      |
|             | <b>Note</b> exifread returns all EXIF tags and does not process them in any way.                                                                                                    |
|             | EXIF is a standard used by digital camera manufacturers to store information in the image file, such as, the make and model of a camera, the time the picture was taken and digitized, the resolution of the image, exposure time, and focal length. For more information about EXIF and the meaning of metadata attributes, see http://www.exif.org/. |
| See Also    | imfinfo, imread                                                                                                    |

| Purpose                | Check existence of variable, function, directory, or Java programming language class                    |
|------------------------|----------------------------------------------------------------------------------------------------|
| Graphical<br>Interface | As an alternative to the exist function, use the Workspace Browser or<br>the Current Directory Browser. |
| Syntax                 | exist name<br>exist name <i>kind</i><br>A = exist('name',' <i>kind</i> ')                               |

**Description** exist name returns the status of name:

| 0 | If name does not exist.                                                                                                    |
|---|----------------------------------------------------------------------------------------------------|
| 1 | If name is a variable in the workspace.                                                                                                    |
| 2 | If name is an M-file on your MATLAB search path. It also<br>returns 2 when name is the full pathname to a file or the name<br>of an ordinary file on your MATLAB search path. |
| 3 | If name is a MEX- or DLL-file on your MATLAB search path.                                                                                                    |
| 4 | If name is an MDL-file on your MATLAB search path.                                                                                                    |
| 5 | If name is a built-in MATLAB function.                                                                                                    |
| 6 | If name is a P-file on your MATLAB search path.                                                                                                    |
| 7 | If name is a directory.                                                                                                    |
| 8 | If name is a Java class. (exist returns 0 if you start MATLAB with the -nojvm option.)                                                                                        |

exist name *kind* returns the status of name for the specified *kind*. If name of type *kind* does not exist, it returns 0. The *kind* argument may be one of the following:

| builtin | Checks only for built-in functions. |
|---------|-------------------------------------|
| class   | Checks only for Java classes.       |

| dir  | Checks only for directories.          |
|------|---------------------------------------|
| file | Checks only for files or directories. |
| var  | Checks only for variables.            |

If name belongs to more than one category (e.g., if there are both an M-file and variable of the given name) and you do not specify a *kind* argument, exist returns one value according to the order of evaluation shown in the table below. For example, if name matches both a directory and M-file name, exist returns 7, identifying it as a directory.

| Order of<br>Evaluation | Return Value | Type of Entity  |
|------------------------|--------------|-----------------|
| 1                      | 1            | Variable        |
| 2                      | 5            | Built-in        |
| 3                      | 7            | Directory       |
| 4                      | 3            | MEX or DLL-file |
| 5                      | 4            | MDL-file        |
| 6                      | 6            | P-file          |
| 7                      | 2            | M-file          |
| 8                      | 8            | Java class      |

A = exist('name', 'kind') is the function form of the syntax.

### Remarks

If name specifies a filename, that filename may include an extension to preclude conflicting with other similar filenames. For example, exist('file.ext').

If name specifies a filename, MATLAB attempts to locate the file, examines the filename extension, and determines the value to return based on the extension alone. MATLAB does not examine the contents or internal structure of the file. You can specify a partial path to a directory or file. A partial pathname is a pathname relative to the MATLAB path that contains only the trailing one or more components of the full pathname. For example, both of the following commands return 2, identifying mkdir.m as an M-file. The first uses a partial pathname:

```
exist('matlab/general/mkdir.m')
exist([matlabroot '/toolbox/matlab/general/mkdir.m'])
```

If a file or directory is not on the search path, then name must specify either a full pathname, a partial pathname relative to MATLABPATH, a partial pathname relative to your current directory, or the file or directory must reside in your current working directory.

If name is a Java class, then exist('name') returns an 8. However, if name is a Java class file, then exist('name') returns a 2.

**Remarks** To check for the existence of more than one variable, use the ismember function. For example,

**Examples** This example uses exist to check whether a MATLAB function is a built-in function or a file:

```
type = exist('plot')
type =
5
```

This indicates that plot is a built-in function.

In the next example, exist returns 8 on the Java class, Welcome, and returns 2 on the Java class file, Welcome.class:

```
exist Welcome
ans =
8
exist javaclasses/Welcome.class
ans =
2
```

indicates there is a Java class Welcome and a Java class file Welcome.class.

The following example indicates that testresults is both a variable in the workspace and a directory on the search path:

```
See Also assignin, computer, dir, evalin, help, inmem, isfield, isempty, lookfor, mfilename, partialpath, what, which, who
```

| Purpose             | Terminate MATLAB program (same as quit)                                                                                                    |
|---------------------|----------------------------------------------------------------------------------------------------|
| GUI<br>Alternatives | As an alternative to the exit function, select <b>File &gt; Exit MATLAB</b> or click the Close box in the MATLAB desktop.                                                                                                    |
| Syntax              | exit                                                                                                    |
| Description         | exit terminates the current session of MATLAB after running finish.m, if the file finish.m exists. It performs the same as quit and takes the same termination options, such as <b>force</b> . For more information, see quit. |
| See Also            | quit, finish                                                                                                    |

| Purpose     | Exponential                                                                                                    |
|-------------|----------------------------------------------------------------------------------------------------|
| Syntax      | Y = exp(X)                                                                                                    |
| Description | The exp function is an elementary function that operates element-wise on arrays. Its domain includes complex numbers.                                            |
|             | Y = exp(X) returns the exponential for each element of X.<br>For complex $z = x + i^* y$ , it returns the complex exponential $e^z = e^x (\cos(y) + i\sin(y))$ . |
| Remark      | Use expm for matrix exponentials.                                                                                                    |
| See Also    | expm, log, log10, expint                                                                                                    |

- PurposeExponential integral
- **Syntax** Y = expint(X)

**Definitions** The exponential integral computed by this function is defined as

$$E_1(x) = \int_x^\infty \frac{e^{-t}}{t} dt$$

Another common definition of the exponential integral function is the Cauchy principal value integral

$$Ei(x) = \int_{\infty}^{x} \frac{e^{t}}{t} dt$$

which, for real positive x, is related to expint as

$$E_1(-x) = -Ei(x) - i\pi$$

**Description** Y = expint(X) evaluates the exponential integral for each element of X.

**References** [1] Abramowitz, M. and I. A. Stegun. *Handbook of Mathematical Functions*. Chapter 5, New York: Dover Publications, 1965.

| Purpose     | Matrix exponential                                                                                                    |
|-------------|----------------------------------------------------------------------------------------------------|
| Syntax      | Y = expm(X)                                                                                                    |
| Description | <pre>Y = expm(X) raises the constant e to the matrix power X.<br/>Although it is not computed this way, if X has a full set of eigenvectors V<br/>with corresponding eigenvalues D, then<br/>[V,D] = EIG(X) and EXPM(X) = V*diag(exp(diag(D)))/V<br/>Use exp for the element-by-element exponential.</pre>                                                                                                    |
| Algorithm   | <ul> <li>expm uses the Padé approximation with scaling and squaring. See reference [3], below.</li> <li>Note The expmdemo1, expmdemo2, and expmdemo3 demos illustrate the use of Padé approximation, Taylor series approximation, and eigenvalues and eigenvectors, respectively, to compute the matrix exponential. References [1] and [2] describe and compare many algorithms for computing a matrix exponential.</li> </ul> |
| Examples    | This example computes and compares the matrix exponential of A and<br>the exponential of A.<br>$A = \begin{bmatrix} 1 & 1 & 0 \\ 0 & 0 & 2 \\ 0 & 0 & -1 \end{bmatrix};$                                                                                                    |
|             | expm(A)<br>ans =<br>2.7183 1.7183 1.0862<br>0 1.0000 1.2642<br>0 0 0.3679                                                                                                    |

| 000 |
|-----|
| 891 |
| 679 |
|     |

Notice that the diagonal elements of the two results are equal. This would be true for any triangular matrix. But the off-diagonal elements, including those below the diagonal, are different.

See Also exp, expm1, funm, logm, eig, sqrtm

**References** [1] Golub, G. H. and C. F. Van Loan, *Matrix Computation*, p. 384, Johns Hopkins University Press, 1983.

[2] Moler, C. B. and C. F. Van Loan, "Nineteen Dubious Ways to Compute the Exponential of a Matrix," *SIAM Review 20*, 1978, pp. 801-836.

[3] Higham, N. J., "The Scaling and Squaring Method for the Matrix Exponential Revisited," *SIAM J. Matrix Anal. Appl.*, 26(4) (2005), pp. 1179-1193.

# expm1

| Purpose     | Compute $exp(x) - 1$ accurately for small values of x                            |
|-------------|----------------------------------------------------------------------------------|
| Syntax      | y = expm1(x)                                                                     |
| Description | y = expm1(x) computes $exp(x) - 1$ , compensating for the roundoff in $exp(x)$ . |
|             | For small x, $expm1(x)$ is approximately x, whereas $exp(x) - 1$ can be zero.    |
| See Also    | exp, expm, log1p                                                                 |

| Purpose     | Export variables to workspace                                                                                                    |
|-------------|----------------------------------------------------------------------------------------------------|
| Syntax      | <pre>export2wsdlg(checkboxlabels,defaultvariablenames,<br/>itemstoexport)<br/>export2wsdlg(checkboxlabels,defaultvariablenames,<br/>itemstoexport,title)<br/>export2wsdlg(checkboxlabels,defaultvariablenames,<br/>itemstoexport,title,selected)<br/>export2wsdlg(checkboxlabels,defaultvariablenames,<br/>itemstoexport,title,selected,helpfunction)<br/>export2wsdlg(checkboxlabels,defaultvariablenames,<br/>itemstoexport,title,selected,helpfunction)<br/>export2wsdlg(checkboxlabels,defaultvariablenames,<br/>itemstoexport,title,selected,helpfunction,functionlist)<br/>hdialog = export2wsdlg()<br/>[hdialog,ok_pressed] = export2wsdlg()</pre> |
| Description | <pre>export2wsdlg(checkboxlabels,defaultvariablenames,<br/>itemstoexport) creates a dialog with a series of check boxes and edit<br/>fields. checkboxlabels is a cell array of labels for the check boxes.<br/>defaultvariablenames is a cell array of strings that serve as a basis for<br/>variable names that appear in the edit fields. itemstoexport is a cell<br/>array of the values to be stored in the variables. If there is only one item<br/>to export, export2wsdlg creates a text control instead of a check box.</pre>                                                                                                    |
|             | <pre>Note By default, the dialog box is modal. A modal dialog box prevents the user from interacting with other windows before responding. export2wsdlg(checkboxlabels,defaultvariablenames, itemstoexport,title) creates the dialog with title as its title. export2wsdlg(checkboxlabels,defaultvariablenames, itemstoexport,title,selected) creates the dialog allowing the user to control which check boxes are checked. selected is a logical array whose length is the same as checkboxlabels. True indicates that the</pre>                                                                                                    |
|             | check box should initially be checked, false unchecked.                                                                                                    |

|          | export2wsdlg(checkboxlabels,defaultvariablenames,<br>itemstoexport,title,selected,helpfunction) creates the dialog<br>with a help button. helpfunction is a callback that displays help.                                                                                                    |
|----------|----------------------------------------------------------------------------------------------------|
|          | <pre>export2wsdlg(checkboxlabels,defaultvariablenames,<br/>itemstoexport,title,selected,helpfunction,functionlist)<br/>creates a dialog that enables the user to pass in functionlist, a<br/>cell array of functions and optional arguments that calculate, then<br/>return the value to export. functionlist should be the same length<br/>as checkboxlabels.</pre> |
|          | hdialog = export2wsdlg() returns the handle of the dialog.                                                                                                    |
|          | [hdialog,ok_pressed] = export2wsdlg() sets ok_pressed to<br>true if the OK button is pressed, or false otherwise. If two return<br>arguments are requested, hdialog is [] and the function does not<br>return until the dialog is closed.                                                                                                    |
|          | The user can edit the text fields to modify the default variable names. If<br>the same name appears in multiple edit fields, export2wsdlg creates<br>a structure using that name. It then uses the defaultvariablenames<br>as fieldnames for that structure.                                                                                                    |
|          | The lengths of checkboxlabels, defaultvariablenames, itemstoexport and selected must all be equal.                                                                                                    |
|          | The strings in defaultvariablenames must be unique.                                                                                                    |
| Examples | This example creates a dialog box that enables the user to save the variables sumA and/or meanA to the workspace. The dialog box title is Save Sums to Workspace.                                                                                                    |
|          | <pre>A = randn(10,1);<br/>checkLabels = {'Save sum of A to variable named:'<br/>'Save mean of A to variable named:'};<br/>varNames = {'sumA','meanA'};<br/>items = {sum(A),mean(A)};<br/>export2wsdlg(checkLabels,varNames,items,<br/>'Save Sums to Workspace');</pre>                                                                                               |

eye

| Purpose     | Identity matrix                                                                                                    |
|-------------|----------------------------------------------------------------------------------------------------|
| Syntax      | Y = eye(n)<br>Y = eye(m,n)<br>eye([m n])<br>Y = eye(size(A))<br>eye(m, n, classname)<br>eye([m,n],classname)                                                                                                    |
| Description | Y = eye(n) returns the n-by-n identity matrix.                                                                                                    |
|             | Y = eye(m,n) or $eye([m n])$ returns an m-by-n matrix with 1's on the diagonal and 0's elsewhere.                                                                                                    |
|             | <b>Note</b> The size inputs $m$ and $n$ should be nonnegative integers. Negative integers are treated as 0.                                                                                                    |
|             | Y = eye(size(A)) returns an identity matrix the same size as A.                                                                                                    |
|             | <pre>eye(m, n, classname) or eye([m,n],classname) is an m-by-n matrix with 1's of class classname on the diagonal and zeros of class classname elsewhere. classname is a string specifying the data type of the output. classname can have the following values: 'double', 'single', 'int8', 'uint8', 'int16', 'uint16', 'int32', 'uint32', 'int64', or 'uint64'.</pre> |
| Example:    | <pre>x = eye(2,3,'int8');</pre>                                                                                                    |
| Limitations | The identity matrix is not defined for higher-dimensional arrays. The assignment $y = eye([2,3,4])$ results in an error.                                                                                                    |
| See Also    | anas handh zahas                                                                                                    |

See Also ones, rand, randn, zeros

### ezcontour

| Purpose     | Easy-to-use contour plotter                                                                                                    |
|-------------|----------------------------------------------------------------------------------------------------|
|             |                                                                                                    |
| Syntax      | ezcontour(fun)<br>ezcontour(fun,domain)<br>ezcontour(,n)<br>ezcontour(axes_handle,)<br>h = ezcontour()                                                                                                    |
| Description | ezcontour(fun) plots the contour lines of fun(x,y) using the contour function. fun is plotted over the default domain: $-2\pi < x < 2\pi$ , $-2\pi < y < 2\pi$ .                                          |
|             | fun can be a function handle for an M-file function or an anonymous function (see "Function Handles" and "Anonymous Functions") or a string (see Remarks).                                                |
|             | ezcontour(fun,domain) plots $fun(x,y)$ over the specified domain.<br>domain can be either a 4-by-1 vector [xmin, xmax, ymin, ymax] or a<br>2-by-1 vector [min, max] (where min < x < max, min < y < max). |
|             | ezcontour(,n) plots fun over the default domain using an n-by-n<br>grid. The default value for n is 60.                                                                                                   |
|             | ezcontour(axes_handle,) plots into the axes with handle axes_handle instead of the current axes (gca).                                                                                                    |
|             | h = ezcontour() returns the handles to contour objects in $h$ .                                                                                                    |
|             | ezcontour automatically adds a title and axis labels.                                                                                                    |
| Remarks     | Passing the Function as a String                                                                                                    |
|             | Array multiplication, division, and exponentiation are always implied<br>in the string expression you pass to ezcontour. For example, the<br>MATLAB syntax for a contour plot of the expression           |

sqrt(x.^2 + y.^2)

is written as

 $ezcontour('sqrt(x^2 + y^2)')$ 

That is,  $x^2$  is interpreted as  $x^2$  in the string you pass to ezcontour.

If the function to be plotted is a function of the variables u and v (rather than x and y), the domain endpoints umin, umax, vmin, and vmax are sorted alphabetically. Thus, ezcontour('u^2 - v^3',[0,1],[3,6]) plots the contour lines for  $u^2 - v^3$  over 0 < u < 1, 3 < v < 6.

### **Passing a Function Handle**

Function handle arguments must point to functions that use MATLAB syntax. For example, the following statements define an anonymous function and pass the function handle fh to ezcontour.

 $fh = @(x,y) \ sqrt(x.^2 + y.^2);$ ezcontour(fh)

When using function handles, you must use the array power, array multiplication, and array division operators (.^, .\*, ./) since ezcontour does not alter the syntax, as in the case with string inputs.

### **Passing Additional Arguments**

If your function has additional parameters, for example, k in myfun:

function z = myfun(x,y,k) $z = x.^k - y.^k - 1;$ 

then use an anonymous function to specify that parameter:

ezcontour(@(x,y)myfun(x,y,2))

**Examples** The following mathematical expression defines a function of two variables, *x* and *y*.

$$f(x, y) = 3(1-x)^2 e^{-x^2 - (y+1)^2} - 10\left(\frac{x}{5} - x^3 - y^5\right) e^{-x^2 - y^2} - \frac{1}{3}e^{-(x+1)^2 - y^2}$$

ezcontour requires a function handle argument that expresses this function using MATLAB syntax. This example uses an anonymous function, which you can define in the command window without creating an M-file.

```
f=@(x,y) 3*(1-x).^2.*exp(-(x.^2) - (y+1).^2) ...
- 10*(x/5 - x.^3 - y.^5).*exp(-x.^2-y.^2) ...
- 1/3*exp(-(x+1).^2 - y.^2);
```

For convenience, this function is written on three lines. The MATLAB peaks function evaluates this expression for different sizes of grids.

Pass the function handle f to ezcontour along with a domain ranging from -3 to 3 in both x and y and specify a computational grid of 49-by-49:

ezcontour(f,[-3,3],49)

### ezcontour

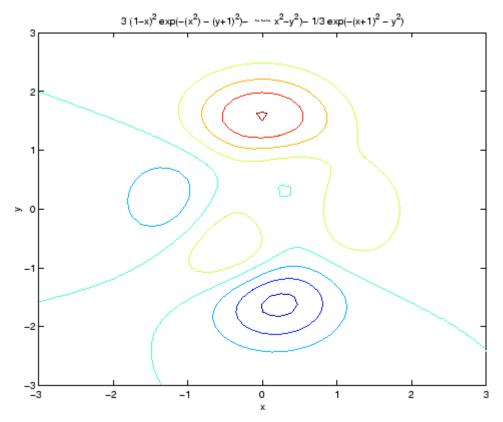

In this particular case, the title is too long to fit at the top of the graph, so MATLAB abbreviates the string.

See Also contour, ezcontourf, ezmesh, ezmeshc, ezplot, ezplot3, ezpolar, ezsurf, ezsurfc, function\_handle

"Contour Plots" on page 1-96 for related functions

## ezcontourf

| Purpose     | Easy-to-use filled contour plotter                                                                                                    |
|-------------|----------------------------------------------------------------------------------------------------|
|             |                                                                                                    |
| Syntax      | <pre>ezcontourf(fun) ezcontourf(fun,domain) ezcontourf(,n) ezcontourf(axes_handle,) h = ezcontourf()</pre>                                                                                                    |
| Description | ezcontourf(fun) plots the contour lines of fun(x,y)using the contourf function. fun is plotted over the default domain: $-2\pi < x < 2\pi$ , $-2\pi < y < 2\pi$ .                                                     |
|             | fun can be a function handle for an M-file function or an anonymous<br>function (see "Function Handles" and Anonymous Functions) or a string<br>(see Remarks).                                                        |
|             | ezcontourf(fun,domain) plots fun(x,y) over the specified domain.<br>domain can be either a 4-by-1 vector [xmin, xmax, ymin, ymax] or a<br>2-by-1 vector [min, max], where min $< x < max$ , min $< y < max$ ).        |
|             | <code>ezcontourf(,n)</code> plots fun over the default domain using an n-by-n grid. The default value for n is 60.                                                                                                    |
|             | ezcontourf(axes_handle,) plots into the axes with the handle axes_handle instead of into the current axes (gca).                                                                                                    |
|             | h = ezcontourf() returns the handles to contour objects in $h$ .                                                                                                    |
|             | ezcontourf automatically adds a title and axis labels.                                                                                                    |
| Remarks     | Passing the Function as a String                                                                                                    |
|             | Array multiplication, division, and exponentiation are always implied<br>in the string expression you pass to <code>ezcontourf</code> . For example, the<br>MATLAB syntax for a filled contour plot of the expression |
|             |                                                                                                    |

sqrt(x.^2 + y.^2);

is written as

 $ezcontourf('sqrt(x^2 + y^2)')$ 

That is,  $x^2$  is interpreted as  $x.^2$  in the string you pass to ezcontourf.

If the function to be plotted is a function of the variables u and v (rather than x and y), then the domain endpoints umin, umax, vmin, and vmax are sorted alphabetically. Thus, ezcontourf('u^2 - v^3',[0,1],[3,6]) plots the contour lines for  $u^2 - v^3$  over 0 < u < 1, 3 < v < 6.

### **Passing a Function Handle**

Function handle arguments must point to functions that use MATLAB syntax. For example, the following statements define an anonymous function and pass the function handle fh to eccontourf.

fh = @(x,y) sqrt(x.^2 + y.^2); ezcontourf(fh)

When using function handles, you must use the array power, array multiplication, and array division operators  $(.^, .*, ./)$  since ezcontourf does not alter the syntax, as in the case with string inputs.

#### **Passing Additional Arguments**

If your function has additional parameters, for example, k in myfun:

function z = myfun(x,y,k) $z = x.^k - y.^k - 1;$ 

then you can use an anonymous function to specify that parameter:

ezcontourf(@(x,y)myfun(x,y,2))

#### Examples

The following mathematical expression defines a function of two variables, x and y.

$$f(x, y) = 3(1-x)^2 e^{-x^2 - (y+1)^2} - 10\left(\frac{x}{5} - x^3 - y^5\right) e^{-x^2 - y^2} - \frac{1}{3}e^{-(x+1)^2 - y^2}$$

ezcontourf requires a string argument that expresses this function using MATLAB syntax to represent exponents, natural logs, etc. This function is represented by the string

```
f = ['3*(1-x)^{2}*exp(-(x^{2})-(y+1)^{2})', ... 
'- 10*(x/5 - x^{3} - y^{5})*exp(-x^{2}-y^{2})', ... 
'- 1/3*exp(-(x+1)^{2} - y^{2})'];
```

For convenience, this string is written on three lines and concatenated into one string using square brackets.

Pass the string variable f to ezcontourf along with a domain ranging from -3 to 3 and specify a grid of 49-by-49:

ezcontourf(f,[-3,3],49)

### ezcontourf

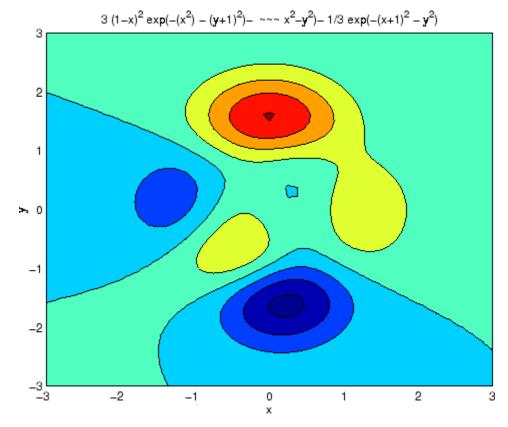

In this particular case, the title is too long to fit at the top of the graph, so MATLAB abbreviates the string.

See Also contourf, ezcontour, ezmesh, ezmeshc, ezplot, ezplot3, ezpolar, ezsurf, ezsurfc, function\_handle

"Contour Plots" on page 1-96 for related functions

## ezmesh

| Easy-to-use 3-D mesh plotter                                                                                                    |
|----------------------------------------------------------------------------------------------------|
|                                                                                                    |
| <pre>ezmesh(fun)<br/>ezmesh(fun,domain)<br/>ezmesh(funx,funy,funz)<br/>ezmesh(funx,funy,funz,[smin,smax,tmin,tmax])<br/>ezmesh(funx,funy,funz,[min,max]<br/>ezmesh(,n)<br/>ezmesh(,'circ')<br/>ezmesh(axes_handle,)<br/>h = ezmesh()</pre> |
| ezmesh(fun) creates a graph of fun(x,y) using the mesh function. fun is plotted over the default domain: $-2\pi < x < 2\pi$ , $-2\pi < y < 2\pi$ .                                                                                         |
| fun can be a function handle for an M-file function or an anonymous<br>function (see "Function Handles" and Anonymous Functions) or a string<br>(see the Remarks section).                                                                 |
| ezmesh(fun,domain) plots fun over the specified domain. domain can<br>be either a 4-by-1 vector [xmin, xmax, ymin, ymax] or a 2-by-1 vector<br>[min, max] (where min < x < max, min < y < max).                                            |
| ezmesh(funx,funy,funz) plots the parametric surface funx(s,t), funy(s,t), and funz(s,t) over the square: $-2\pi < s < 2\pi$ , $-2\pi < t < 2\pi$ .                                                                                         |
| <pre>ezmesh(funx,funy,funz,[smin,smax,tmin,tmax]) or ezmesh(funx,funy,funz,[min,max]) plots the parametric surface using the specified domain.</pre>                                                                                       |
| ezmesh(,n) plots fun over the default domain using an n-by-n grid.<br>The default value for n is 60.                                                                                                    |
| ezmesh(,'circ') plots fun over a disk centered on the domain.                                                                                                    |
| ezmesh(axes_handle,) plots into the axes with handle axes_handle instead of the current axes (gca).                                                                                                    |
|                                                                                                    |

```
h = ezmesh(...) returns the handle to a surface object in h.
```

### **Remarks** Passing the Function as a String

Array multiplication, division, and exponentiation are always implied in the string expression you pass to ezmesh. For example, the MATLAB syntax for a mesh plot of the expression

 $sqrt(x.^{2} + y.^{2});$ 

is written as

 $ezmesh('sqrt(x^2 + y^2)')$ 

That is,  $x^2$  is interpreted as  $x^2$  in the string you pass to ezmesh.

If the function to be plotted is a function of the variables u and v (rather than x and y), then the domain endpoints umin, umax, vmin, and vmax are sorted alphabetically. Thus, ezmesh('u^2 - v^3',[0,1],[3,6]) plots  $u^2 - v^3$  over 0 < u < 1, 3 < v < 6.

### **Passing a Function Handle**

Function handle arguments must point to functions that use MATLAB syntax. For example, the following statements define an anonymous function and pass the function handle fh to ezmesh.

 $fh = @(x,y) \ sqrt(x.^2 + y.^2);$ ezmesh(fh)

Note that when using function handles, you must use the array power, array multiplication, and array division operators  $(.^, .*, ./)$  since ezmesh does not alter the syntax, as in the case with string inputs.

#### **Passing Additional Arguments**

If your function has additional parameters, for example k in myfun:

function z = myfun(x,y,k) $z = x.^k - y.^k - 1;$ 

### ezmesh

then you can use an anonymous function to specify that parameter:

ezmesh(@(x,y)myfun(x,y,2))

**Examples** 

This example visualizes the function

$$f(x, y) = xe^{-x^2 - y^2}$$

with a mesh plot drawn on a 40-by-40 grid. The mesh lines are set to a uniform blue color by setting the colormap to a single color:

```
fh = @(x,y) x.*exp(-x.^2-y.^2);
ezmesh(fh,40)
colormap([0 0 1])
```

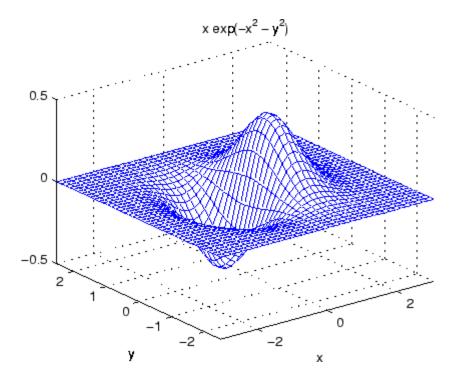

See Also ezmeshc, function\_handle, mesh "Function Plots" on page 1-96 for related functions

## ezmeshc

| Purpose       | Easy-to-use combination mesh/contour plotter                                                                                                    |
|---------------|----------------------------------------------------------------------------------------------------|
| Syntax (1997) | <pre>ezmeshc(fun)<br/>ezmeshc(fun,domain)<br/>ezmeshc(funx,funy,funz)<br/>ezmeshc(funx,funy,funz,[smin,smax,tmin,tmax])<br/>ezmeshc(funx,funy,funz,[min,max])<br/>ezmeshc(,n)<br/>ezmeshc(,'circ')<br/>ezmesh(axes_handle,)<br/>h = ezmeshc()</pre> |
| Description   | ezmeshc(fun) creates a graph of fun(x,y) using the meshc function.<br>fun is plotted over the default domain $-2\pi < x < 2\pi$ , $-2\pi < y < 2\pi$ .                                                                                              |
|               | fun can be a function handle for an M-file function or an anonymous function (see "Function Handles" and "Anonymous Functions") or a string (see the Remarks section).                                                                              |
|               | ezmeshc(fun,domain) plots fun over the specified domain. domain can be either a 4-by-1 vector [xmin, xmax, ymin, ymax] or a 2-by-1 vector [min, max] (where min $< x < \max$ , min $< y < \max$ ).                                                  |
|               | ezmeshc(funx,funy,funz) plots the parametric surface funx(s,t), funy(s,t), and funz(s,t) over the square: $-2\pi < s < 2\pi$ , $-2\pi < t < 2\pi$ .                                                                                                 |
|               | <pre>ezmeshc(funx,funy,funz,[smin,smax,tmin,tmax]) or ezmeshc(funx,funy,funz,[min,max]) plots the parametric surface using the specified domain.</pre>                                                                                              |
|               | <code>ezmeshc(,n)</code> plots fun over the default domain using an n-by-n grid. The default value for n is 60.                                                                                                    |
|               | $e_{zmeshc}(\ldots, c_{irc})$ plots fun over a disk centered on the domain.                                                                                                    |
|               | ezmesh(axes_handle,) plots into the axes with handle axes_handle instead of the current axes (gca).                                                                                                    |
|               | h = ezmeshc() returns the handle to a surface object in h.                                                                                                    |
|               |                                                                                                    |

### **Remarks** Passing the Function as a String

Array multiplication, division, and exponentiation are always implied in the string expression you pass to ezmeshc. For example, the MATLAB syntax for a mesh/contour plot of the expression

sqrt(x.^2 + y.^2);

is written as

 $ezmeshc('sqrt(x^2 + y^2)')$ 

That is,  $x^2$  is interpreted as  $x.^2$  in the string you pass to ezmeshc.

If the function to be plotted is a function of the variables u and v (rather than x and y), then the domain endpoints umin, umax, vmin, and vmax are sorted alphabetically. Thus, ezmeshc('u^2 - v^3',[0,1],[3,6]) plots  $u^2 - v^3$  over 0 < u < 1, 3 < v < 6.

### **Passing a Function Handle**

Function handle arguments must point to functions that use MATLAB syntax. For example, the following statements define an anonymous function and pass the function handle fh to ezmeshc.

 $fh = @(x,y) \ sqrt(x.^2 + y.^2);$ ezmeshc(fh)

Note that when using function handles, you must use the array power, array multiplication, and array division operators (.^, .\*, ./) since ezmeshc does not alter the syntax, as in the case with string inputs.

### **Passing Additional Arguments**

If your function has additional parameters, for example k in myfun:

function z = myfun(x,y,k) $z = x.^k - y.^k - 1;$ 

then you can use an anonymous function to specify that parameter:

ezmeshc(@(x,y)myfun(x,y,2))

## ezmeshc

Examples

Create a mesh/contour graph of the expression

$$f(x, y) = \frac{y}{1 + x^2 + y^2}$$

over the domain -5 < x < 5, -2\*pi < y < 2\*pi:

Use the mouse to rotate the axes to better observe the contour lines (this picture uses a view of azimuth = -65.5 and elevation = 26)

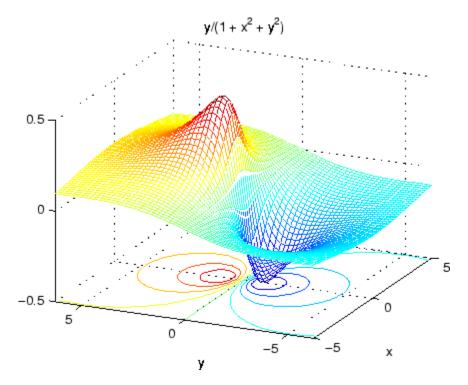

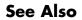

ezmesh, ezsurfc, function\_handle, meshc

"Function Plots" on page 1-96 for related functions

# ezplot

| Purpose     | Easy-to-use function plotter                                                                                                    |
|-------------|----------------------------------------------------------------------------------------------------|
|             | $\sim$                                                                                                    |
| Syntax      | <pre>ezplot(fun)<br/>ezplot(fun,[min,max])<br/>ezplot(fun2)<br/>ezplot(fun2,[xmin,xmax,ymin,ymax])<br/>ezplot(fun2,[min,max])<br/>ezplot(funx,funy)<br/>ezplot(funx,funy,[tmin,tmax])<br/>ezplot(,figure_handle)<br/>ezplot(axes_handle,)<br/>h = ezplot()</pre>                                                                                                    |
| Description | <pre>ezplot(fun) plots the expression fun(x) over the default domain -2π &lt; x &lt; 2π, where fun(x) is not an implicit function of only one variable. fun can be a function handle for an M-file function or an anonymous function (see "Function Handles" and Anonymous Functions) or a string (see the Remarks section). ezplot(fun,[min,max]) plots fun(x) over the domain: min &lt; x &lt; max. For implicitly defined functions, fun2(x,y): ezplot(fun2) plots fun2(x,y) = 0 over the default domain -2π &lt; x &lt; 2π, -2π &lt; y &lt; 2π. ezplot(fun2,[xmin,xmax,ymin,ymax]) plots fun2(x,y) = 0 over xmin &lt; x &lt; xmax and ymin &lt; y &lt; ymax. ezplot(fun2,[min,max]) plots fun2(x,y) = 0 over min &lt; x &lt; max and min &lt; y &lt; max.</pre> |
|             | ezplot(funx,funy) plots the parametrically defined planar curve funx(t) and funy(t) over the default domain $0 < t < 2\pi$ .                                                                                                    |

ezplot(funx,funy,[tmin,tmax]) plots funx(t) and funy(t) over tmin < t < tmax.</pre>

ezplot(...,figure\_handle) plots the given function over the specified
domain in the figure window identified by the handle figure.

ezplot(axes\_handle,...) plots into the axes with handle axes\_handle instead of the current axes (gca).

h = ezplot(...) returns the handle to a line objects in h.

### **Remarks** Passing the Function as a String

Array multiplication, division, and exponentiation are always implied in the expression you pass to ezplot. For example, the MATLAB syntax for a plot of the expression

x.^2 - y.^2

which represents an implicitly defined function, is written as

 $ezplot('x^2 - y^2')$ 

That is,  $x^2$  is interpreted as  $x.^2$  in the string you pass to ezplot.

#### **Passing a Function Handle**

Function handle arguments must point to functions that use MATLAB syntax. For example, the following statements define an anonymous function and pass the function handle fh to ezplot,

```
fh = @(x,y) sqrt(x.^2 + y.^2 - 1);
ezplot(fh)
axis equal
```

which plots a circle. Note that when using function handles, you must use the array power, array multiplication, and array division operators  $(.^, .*, ./)$  since ezplot does not alter the syntax, as in the case with string inputs.

### **Passing Additional Arguments**

If your function has additional parameters, for example k in myfun:

function z = myfun(x,y,k) $z = x.^k - y.^k - 1;$ 

then you can use an anonymous function to specify that parameter:

ezplot(@(x,y)myfun(x,y,2))

**Examples** This example plots the implicitly defined function

 $x^2 - y^4 = 0$ 

over the domain  $[-2\pi, 2\pi]$ :

ezplot('x^2-y^4')

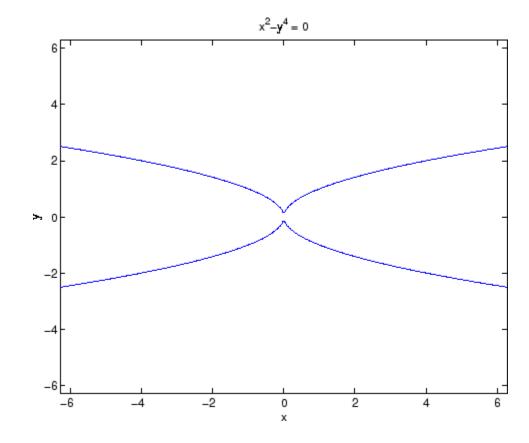

See Also ezplot3, ezpolar, function\_handle, plot "Function Plots" on page 1-96 for related functions

# ezplot3

| Purpose     | Easy-to-use 3-D parametric curve plotter                                                                                                    |
|-------------|----------------------------------------------------------------------------------------------------|
|             |                                                                                                    |
| Syntax      | <pre>ezplot3(funx,funy,funz) ezplot3(funx,funy,funz,[tmin,tmax]) ezplot3(,'animate') ezplot3(axes_handle,) h = ezplot3()</pre>                                                             |
| Description | ezplot3(funx,funy,funz) plots the spatial curve funx(t), funy(t), and funz(t) over the default domain $0 < t < 2\pi$ .                                                                     |
|             | funx, funy, and funz can be function handles for M-file functions or<br>an anonymous functions (see "Function Handles" and "Anonymous<br>Functions") or strings (see the Remarks section). |
|             | <pre>ezplot3(funx,funy,funz,[tmin,tmax]) plots the curve funx(t),<br/>funy(t), and funz(t) over the domain tmin &lt; t &lt; tmax.</pre>                                                    |
|             | <pre>ezplot3(, 'animate') produces an animated trace of the spatial curve.</pre>                                                                                                    |
|             | ezplot3(axes_handle,) plots into the axes with handle axes_handle instead of the current axes (gca).                                                                                       |
|             | h = ezplot3() returns the handle to the plotted objects in $h$ .                                                                                                    |
| Remarks     | Passing the Function as a String                                                                                                    |
|             | Array multiplication, division, and exponentiation are always implied<br>in the expression you pass to ezplot3. For example, the MATLAB<br>syntax for a plot of the expression             |
|             | $x = s./2, y = 2.*s, z = s.^2;$                                                                                                    |
|             | which represents a parametric function, is written as                                                                                                    |
|             | ezplot3('s/2','2*s','s^2')                                                                                                    |

That is, s/2 is interpreted as s./2 in the string you pass to ezplot3.

#### **Passing a Function Handle**

Function handle arguments must point to functions that use MATLAB syntax. For example, the following statements define an anonymous function and pass the function handle fh to ezplot3.

fh1 = @(s) s./2; fh2 = @(s) 2.\*s; fh3 = @(s) s.^2; ezplot3(fh1,fh2,fh3)

Note that when using function handles, you must use the array power, array multiplication, and array division operators  $(.^, .*, ./)$  since ezplot does not alter the syntax, as in the case with string inputs.

#### **Passing Additional Arguments**

If your function has additional parameters, for example k in myfuntk:

function s = myfuntk(t,k)
s = t.^k.\*sin(t);

then you can use an anonymous function to specify that parameter:

ezplot3(@cos,@(t)myfuntk(t,1),@sqrt)

**Examples** This example plots the parametric curve

 $x = \sin t$ ,  $y = \cos t$ , z = tover the domain [0,6 $\pi$ ]:

ezplot3('sin(t)','cos(t)','t',[0,6\*pi])

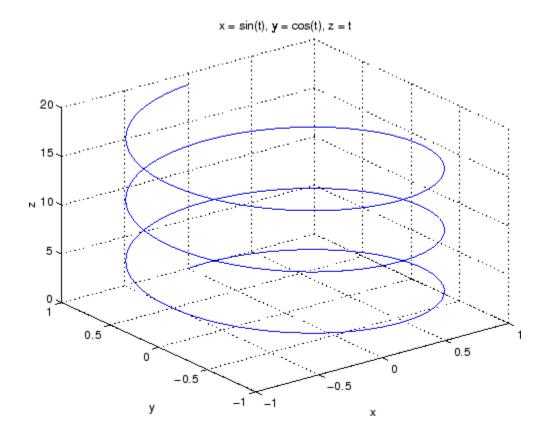

See Also ezplot, ezpolar, function\_handle, plot3 "Function Plots" on page 1-96 for related functions

| Purpose     | Easy-to-use polar coordinate plotter                                                                                                    |
|-------------|----------------------------------------------------------------------------------------------------|
|             |                                                                                                    |
| Syntax      | ezpolar(fun)<br>ezpolar(fun,[a,b])<br>ezpolar(axes_handle,)<br>h = ezpolar()                                                                                                   |
| Description | <code>ezpolar(fun)</code> plots the polar curve <code>rho = fun(theta)</code> over the default domain $0 < $ theta $< 2\pi$ .                                                  |
|             | fun can be a function handle for an M-file function or an anonymous<br>function (see "Function Handles" and "Function Handles") or a string<br>(see the Remarks section).      |
|             | ezpolar(fun,[a,b]) $plots$ fun for a < theta < b.                                                                                                    |
|             | ezpolar(axes_handle,) plots into the axes with handle axes_handle instead of the current axes (gca).                                                                           |
|             | h = ezpolar() returns the handle to a line object in $h$ .                                                                                                    |
| Remarks     | Passing the Function as a String                                                                                                    |
|             | Array multiplication, division, and exponentiation are always implied<br>in the expression you pass to ezpolar. For example, the MATLAB<br>syntax for a plot of the expression |
|             | t.^2.*cos(t)                                                                                                    |
|             | which represents an implicitly defined function, is written as                                                                                                    |
|             | ezpolar('t^2*cos(t)')                                                                                                    |
|             | That is, t^2 is interpreted as t.^2 in the string you pass to ezpolar.                                                                                                    |

#### **Passing a Function Handle**

Function handle arguments must point to functions that use MATLAB syntax. For example, the following statements define an anonymous function and pass the function handle fh to ezpolar.

 $fh = @(t) t.^2.*cos(t);$ ezpolar(fh)

Note that when using function handles, you must use the array power, array multiplication, and array division operators  $(.^{, , *, , /})$  since ezpolar does not alter the syntax, as in the case with string inputs.

#### **Passing Additional Arguments**

If your function has additional parameters, for example k1 and k2 in myfun:

```
function s = myfun(t,k1,k2)
s = sin(k1*t).*cos(k2*t);
```

then you can use an anonymous function to specify the parameters:

```
ezpolar(@(t)myfun(t,2,3))
```

**Examples** This example creates a polar plot of the function

 $1 + \cos(t)$ 

over the domain  $[0, 2\pi]$ :

ezpolar('1+cos(t)')

# ezpolar

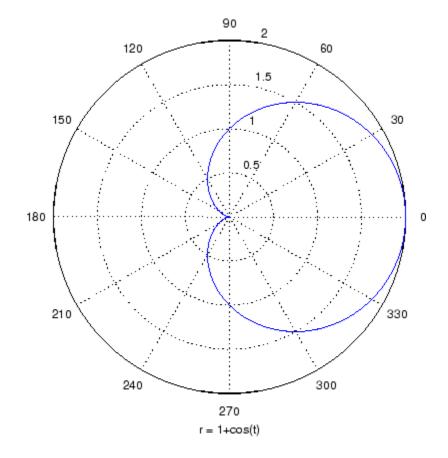

See Also ezplot, ezplot3, function\_handle, plot, plot3, polar "Function Plots" on page 1-96 for related functions

# ezsurf

 Purpose
 Easy-to-use 3-D colored surface plotter

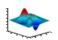

| Syntax      | <pre>ezsurf(fun)<br/>ezsurf(fun,domain)<br/>ezsurf(funx,funy,funz)<br/>ezsurf(funx,funy,funz,[smin,smax,tmin,tmax])<br/>ezsurf(funx,funy,funz,[min,max]<br/>ezsurf(,n)<br/>ezsurf(,'circ')<br/>ezsurf(axes_handle,)<br/>h = ezsurf()</pre> |
|-------------|----------------------------------------------------------------------------------------------------|
| Description | ezsurf(fun) creates a graph of fun(x,y) using the surf function. fun is plotted over the default domain: $-2\pi < x < 2\pi$ , $-2\pi < y < 2\pi$ .                                                                                         |
|             | fun can be a function handle for an M-file function or an anonymous function (see "Function Handles" and "Anonymous Functions") or a string (see the Remarks section).                                                                     |
|             | ezsurf(fun,domain) plots fun over the specified domain. domain can<br>be either a 4-by-1 vector [xmin, xmax, ymin, ymax] or a 2-by-1 vector<br>[min, max] (where min < x < max, min < y < max).                                            |
|             | ezsurf(funx,funy,funz) plots the parametric surface funx(s,t), funy(s,t), and funz(s,t) over the square: $-2\pi < s < 2\pi$ , $-2\pi < t < 2\pi$ .                                                                                         |
|             | ezsurf(funx,funy,funz,[smin,smax,tmin,tmax]) or<br>ezsurf(funx,funy,funz,[min,max]) plots the parametric surface<br>using the specified domain.                                                                                            |
|             | ezsurf(,n) plots fun over the default domain using an n-by-n grid.<br>The default value for n is 60.                                                                                                    |
|             | ezsurf(,'circ') plots fun over a disk centered on the domain.                                                                                                    |
|             | ezsurf(axes_handle,) plots into the axes with handle axes_handle instead of the current axes (gca).                                                                                                    |
|             |                                                                                                    |

h = ezsurf(...) returns the handle to a surface object in h.

#### **Remarks** ezsurf and ezsurfc do not accept complex inputs.

#### Passing the Function as a String

Array multiplication, division, and exponentiation are always implied in the expression you pass to ezmesh. For example, the MATLAB syntax for a surface plot of the expression

 $sqrt(x.^{2} + y.^{2});$ 

is written as

 $ezsurf('sqrt(x^2 + y^2)')$ 

That is,  $x^2$  is interpreted as  $x.^2$  in the string you pass to ezsurf.

If the function to be plotted is a function of the variables u and v (rather than x and y), then the domain endpoints umin, umax, vmin, and vmax are sorted alphabetically. Thus, ezsurf('u^2 - v^3',[0,1],[3,6]) plots  $u^2 - v^3$  over 0 < u < 1, 3 < v < 6.

#### **Passing a Function Handle**

Function handle arguments must point to functions that use MATLAB syntax. For example, the following statements define an anonymous function and pass the function handle fh to ezsurf.

fh = @(x,y) sqrt(x.^2 + y.^2); ezsurf(fh)

Note that when using function handles, you must use the array power, array multiplication, and array division operators  $(.^, .*, ./)$  since ezsurf does not alter the syntax, as in the case with string inputs.

#### **Passing Additional Arguments**

If your function has additional parameters, for example k in myfun:

function z = myfun(x,y,k1,k2,k3)
z = x.\*(y.^k1)./(x.^k2 + y.^k3);

then you can use an anonymous function to specify that parameter:

ezsurf(@(x,y)myfun(x,y,2,2,4))

## **Examples**

ezsurf does not graph points where the mathematical function is not defined (these data points are set to NaNs, which do not plot). This example illustrates this filtering of singularities/discontinuous points by graphing the function

$$f(x, y) = real(atan(x + iy))$$

over the default domain  $-2\pi < x < 2\pi$ ,  $-2\pi < y < 2\pi$ :

```
ezsurf('real(atan(x+i*y))')
```

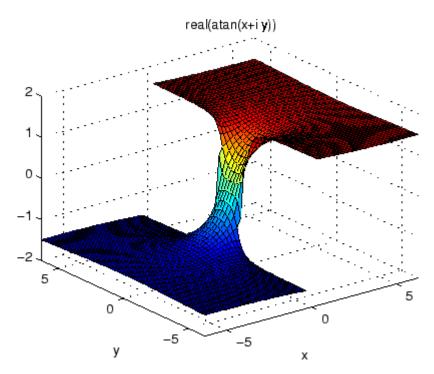

Using surf to plot the same data produces a graph without filtering of discontinuities (as well as requiring more steps):

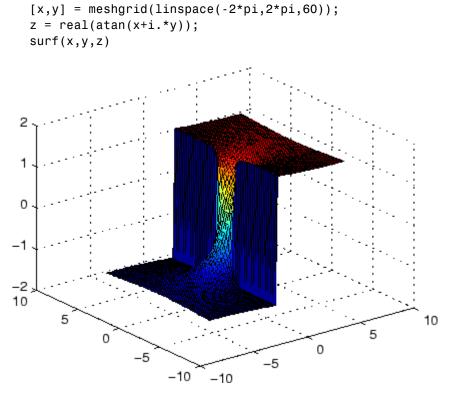

Note also that ezsurf creates graphs that have axis labels, a title, and extend to the axis limits.

See Also ezmesh, ezsurfc, function\_handle, surf

"Function Plots" on page 1-96 for related functions

# ezsurfc

| Purpose     | Easy-to-use combination surface/contour plotter                                                                                                    |
|-------------|----------------------------------------------------------------------------------------------------|
|             |                                                                                                    |
| Syntax      | <pre>ezsurfc(fun)<br/>ezsurfc(fun,domain)<br/>ezsurfc(funx,funy,funz)<br/>ezsurfc(funx,funy,funz,[smin,smax,tmin,tmax])<br/>ezsurfc(funx,funy,funz,[min,max]<br/>ezsurfc(,n)<br/>ezsurfc(,'circ')<br/>ezsurfc(axes_handle,)<br/>h = ezsurfc()</pre> |
| Description | ezsurfc(fun) creates a graph of fun(x,y) using the surfc function.<br>The function fun is plotted over the default domain: $-2\pi < x < 2\pi$ , $-2\pi < y < 2\pi$ .                                                                                |
|             | fun can be a function handle for an M-file function or an anonymous<br>function (see "Function Handles" and "Anonymous Functions") or a<br>string (see the Remarks section).                                                                        |
|             | ezsurfc(fun,domain) plots fun over the specified domain. domain can<br>be either a 4-by-1 vector [xmin, xmax, ymin, ymax] or a 2-by-1 vector<br>[min, max] (where min < x < max, min < y < max).                                                    |
|             | ezsurfc(funx,funy,funz) plots the parametric surface funx(s,t), funy(s,t), and funz(s,t) over the square: $-2\pi < s < 2\pi$ , $-2\pi < t < 2\pi$ .                                                                                                 |
|             | <pre>ezsurfc(funx,funy,funz,[smin,smax,tmin,tmax]) or ezsurfc(funx,funy,funz,[min,max]) plots the parametric surface using the specified domain.</pre>                                                                                              |
|             | ezsurfc(,n) plots $f$ over the default domain using an n-by-n grid.<br>The default value for n is 60.                                                                                                    |
|             | $ezsurfc(\ldots, 'circ')$ plots $f$ over a disk centered on the domain.                                                                                                    |

ezsurfc(axes\_handle,...) plots into the axes with handle axes\_handle instead of the current axes (gca).

h = ezsurfc(...) returns the handles to the graphics objects in h.

#### **Remarks** ezsurf and ezsurfc do not accept complex inputs.

#### Passing the Function as a String

Array multiplication, division, and exponentiation are always implied in the expression you pass to ezsurfc. For example, the MATLAB syntax for a surface/contour plot of the expression

 $sqrt(x.^{2} + y.^{2});$ 

is written as

 $ezsurfc('sqrt(x^2 + y^2)')$ 

That is,  $x^2$  is interpreted as  $x.^2$  in the string you pass to ezsurfc.

If the function to be plotted is a function of the variables u and v (rather than x and y), then the domain endpoints umin, umax, vmin, and vmax are sorted alphabetically. Thus, ezsurfc('u^2 - v^3',[0,1],[3,6]) plots  $u^2 - v^3$  over 0 < u < 1, 3 < v < 6.

#### **Passing a Function Handle**

Function handle arguments must point to functions that use MATLAB syntax. For example, the following statements define an anonymous function and pass the function handle fh to ezsurfc.

```
fh = @(x,y) \ sqrt(x.^2 + y.^2);
ezsurf(fh)
```

Note that when using function handles, you must use the array power, array multiplication, and array division operators  $(.^{, , .*, ./})$  since ezsurfc does not alter the syntax, as in the case with string inputs.

#### **Passing Additional Arguments**

If your function has additional parameters, for example k in myfun:

function z = myfun(x,y,k1,k2,k3)
z = x.\*(y.^k1)./(x.^k2 + y.^k3);

then you can use an anonymous function to specify that parameter:

ezsurfc(@(x,y)myfun(x,y,2,2,4))

**Examples** Create a surface/contour plot of the expression

$$f(x, y) = \frac{y}{1 + x^2 + y^2}$$

over the domain -5 < x < 5, -2\*pi < y < 2\*pi, with a computational grid of size 35-by-35:

Use the mouse to rotate the axes to better observe the contour lines (this picture uses a view of azimuth = -65.5 and elevation = 26).

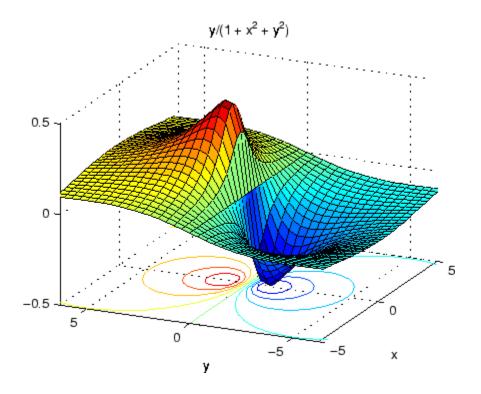

See Also ezmesh, ezmeshc, ezsurf, function\_handle, surfc "Function Plots" on page 1-96 for related functions

# Index

## **Symbols and Numerics**

& 2-52 2-59 , 2-40 \* 2-40 + 2-40- 2-40 / 2-40 : 2-66 < 2-50 > 2-50@ 2-1443  $\searrow 2-40$ ^ 2-40 | 2-52 2-59 ~ 2-52 2-59 && 2-59 == 2.501) 2-65|| 2-59~= 2-50 1-norm 2-2570 2-3023 2-norm (estimate of) 2-2572

# A

abs 2-69 absolute accuracy BVP 2-478 DDE 2-896 ODE 2-2620 absolute value 2-69 Accelerator Uimenu property 2-3898 accumarray 2-70 accuracy of linear equation solution 2-688 acos 2-77 acosd 2-79 acosh 2-80 acot 2-82 acotd 2-84acoth 2-85acsc 2-87 acscd 2-89 acsch 2-90 activelegend 2-2810 actxcontrol 2-92 actxcontrollist 2-100 actxcontrolselect 2-101 actxserver 2-106 Adams-Bashforth-Moulton ODE solver 2-2609 addCause, MException method 2-110 addevent 2-114addframe AVI files 2-116 addition (arithmetic operator) 2-40 addlistener 2-118 addOptional method of inputParser object 2-120 addParamValue method of inputParser object 2-123 addpath 2-126 addpref function 2-128 addprop dynamicprops method 2-129 addproperty 2-130 addRequired method of inputParser object 2-132 addressing selected array elements 2-66 addsample 2-135 addsampletocollection 2-137 addtodate 2-139 addts 2-141 adjacency graph 2-1013 airy 2-143 Airy functions relationship to modified Bessel functions 2-143 align function 2-145 aligning scattered data

multi-dimensional 2-2492 two-dimensional 2-1585 ALim, Axes property 2-296 all 2-153 allchild function 2-155 allocation of storage (automatic) 2-4231 AlphaData image property 2-1768 surface property 2-3568 surfaceplot property 2-3591 AlphaDataMapping image property 2-1769 patch property 2-2713 surface property 2-3569 surfaceplot property 2-3591 AmbientLightColor, Axes property 2-297 AmbientStrength Patch property 2-2714 Surface property 2-3569 surfaceplot property 2-3592 amd 2-161 2-2058 analytical partial derivatives (BVP) 2-479 analyzer code 2-2413 and 2-166 and (M-file function equivalent for &) 2-56 AND, logical bit-wise 2-424 angle 2-168 annotating graphs deleting annotations 2-171 in plot edit mode 2-2811 Annotation areaseries property 2-222 contourgroup property 2-714 errorbarseries property 2-1090 hggroup property 2-1674 hgtransform property 2-1703 image property 2-1769 line property 2-356 2-2117

lineseries property 2-2132 Patch property 2-2714 quivergroup property 2-2972 rectangle property 2-3042 scattergroup property 2-3201 stairseries property 2-3386 stemseries property 2-3420 Surface property 2-3570 surfaceplot property 2-3592 text property 2-3675 annotationfunction 2-169 ans 2-212 anti-diagonal 2-1618 any 2-213 arccosecant 2-87 arccosine 2-77 arccotangent 2-82 arcsecant 2-245 arcsine 2-250 arctangent 2-259 four-quadrant 2-261 arguments, M-file checking number of inputs 2-2483 checking number of outputs 2-2487 number of input 2-2485 number of output 2-2485 passing variable numbers of 2-4092 arithmetic operations, matrix and array distinguished 2-40 arithmetic operators reference 2-40 array addressing selected elements of 2-66 dimension rearrange 2-1354 displaying 2-990 flip dimension of 2-1354 left division (arithmetic operator) 2-42 maximum elements of 2-2299 mean elements of 2-2305

median elements of 2-2308 minimum elements of 2-2385 multiplication (arithmetic operator) 2-41 of all ones 2-2641 of all zeros 2-4231 power (arithmetic operator) 2-42 product of elements 2-2885 rearrange dimension 2-1354 removing first n singleton dimensions of 2-3274 removing singleton dimensions of 2-3373 reshaping 2-3114 reverse dimension of 2-1354 right division (arithmetic operator) 2-41 shift circularly 2-597 shifting dimensions of 2-3274 size of 2-3288 sorting elements of 2-3310 structure 2-1535 2-3140 2-3260 sum of elements 2-3548 swapping dimensions of 2-1924 2-2785 transpose (arithmetic operator) 2-42 arrayfun 2-238 arrays detecting empty 2-1940 maximum size of 2-686 opening 2-2642 arrays, structure field names of 2-1231 arrowhead matrix 2-673 ASCII delimited files writing 2-1008 ASCII data converting sparse matrix after loading from 2-3323 reading 2-1004 reading from disk 2-2183 saving to disk 2-3176

ascii function 2-244 asec 2-245 asecd 2-247 asech 2-248 asin 2-250 asind 2-252asinh 2-253 aspect ratio of axes 2-816 2-2747 assert 2-255 assignin 2-257 atan 2-259 atan2 2-261 atand 2-263 atanh 2-264 .au files reading 2-281 writing 2-282 audio saving in AVI format 2-283 signal conversion 2-2110 2-2466 audiodevinfo 2-266 audioplayer 2-268 audiorecorder 2-274 aufinfo 2-280auread 2-281 AutoScale quivergroup property 2-2973 AutoScaleFactor quivergroup property 2-2973 autoselection of OpenGL 2-1269 auwrite 2-282 average of array elements 2-2305 average, running 2-1320 avi 2-283 avifile 2-283 aviinfo 2-287 aviread 2-289 axes 2-290 editing 2-2811 setting and querving data aspect ratio 2-816 setting and querying limits 2-4202 setting and querying plot box aspect ratio 2-2747

#### Axes

creating 2-290 defining default properties 2-294 fixed-width font 2-313 property descriptions 2-296 axis 2-334 axis crossing. *See* zero of a function azimuth (spherical coordinates) 2-3339 azimuth of viewpoint 2-4112

## B

BackFaceLighting Surface property 2-3571 surfaceplot property 2-3594 BackFaceLightingpatch property 2-2716 BackgroundColor annotation textbox property 2-202 Text property 2-3676 Uitable property 2-3970 BackGroundColor Uicontrol property 2-3850 badly conditioned 2-3023 balance 2-340 BarLayout barseries property 2-357 BarWidth barseries property 2-357 base to decimal conversion 2-376 base two operations conversion from decimal to binary 2-912 logarithm 2-2205 next power of two 2-2566 base2dec 2-376BaseLine barseries property 2-357 stem property 2-3421

BaseValue areaseries property 2-223 barseries property 2-358 stem property 2-3421 beep 2-377 BeingDeleted areaseries property 2-223 barseries property 2-358 contour property 2-715 errorbar property 2-1091 group property 2-1236 2-1770 2-3678 hggroup property 2-1675 hgtransform property 2-1704 light property 2-2100 line property 2-2118 lineseries property 2-2133 quivergroup property 2-2973 rectangle property 2-3043 scatter property 2-3202 stairseries property 2-3387 stem property 2-3421 surface property 2-3571 surfaceplot property 2-3594 transform property 2-2716 Uipushtool property 2-3934 Uitable property 2-3971 Uitoggletool property 2-4000 Uitoolbar property 2-4013 bench 2-378 benchmark 2-378 **Bessel functions** first kind 2-387 modified, first kind 2-384 modified, second kind 2-390 second kind 2-393 Bessel functions, modified relationship to Airy functions 2-143 Bessel's equation (defined) 2-387 modified (defined) 2-384

besseli 2-384 besselj 2-387 besselk 2-390 besselv 2-393 beta 2-397 beta function (defined) 2-397 incomplete (defined) 2-399 natural logarithm 2-402 betainc 2-399 betaln 2-402 bicg 2-403 bicgstab 2-412 bicgstabl 2-418 BiConjugate Gradients method 2-403 BiConjugate Gradients Stabilized method 2-412 2-418big endian formats 2-1373 bin2dec 2-421 binary data writing to file 2-1455 files reading 2-1403 mode for opened files 2-1371 binary data reading from disk 2-2183 saving to disk 2-3176 binary function 2-422 binary to decimal conversion 2-421 bisection search 2-1465 bit depth querying 2-1791 bit-wise operations AND 2-424 get 2-427 OR 2-431 set bit 2-432 shift 2-433 XOR 2-435

bitand 2-424bitcmp 2-425 bitget 2-427 bitmaps writing 2-1818 bitmax 2-429 bitor 2-431 bitset 2-432 bitshift 2-433 bitxor 2-435 blanks 2-436 removing trailing 2-908 blkdiag 2-437 BMP files writing 2-1818 bold font TeX characters 2-3701 boundary value problems 2-485 box 2-438 Box, Axes property 2-298 braces, curly (special characters) 2-62 brackets (special characters) 2-62 break 2-439 breakpoints listing 2-866 removing 2-853 resuming execution from 2-856 setting in M-files 2-870 brighten 2-440 browser for help 2-1658 brush 2-442 bsxfun 2-452bubble plot (scatter function) 2-3196 Buckminster Fuller 2-3645 builtin 2-455**BusyAction** areaseries property 2-223 Axes property 2-298 barseries property 2-358

contour property 2-715 errorbar property 2-1092 Figure property 2-1237 hggroup property 2-1676 hgtransform property 2-1705 Image property 2-1771 Light property 2-2100 line property 2-2119 Line property 2-2133 patch property 2-2716 quivergroup property 2-2974 rectangle property 2-3044 Root property 2-3144 scatter property 2-3203 stairseries property 2-3388 stem property 2-3422 Surface property 2-3571 surfaceplot property 2-3594 Text property 2-3678 Uicontextmenu property 2-3835 Uicontrol property 2-3851 Uimenu property 2-3899 Uipushtool property 2-3935 Uitable property 2-3971 Uitoggletool property 2-4001 Uitoolbar property 2-4013 ButtonDownFcn area series property 2-224 Axes property 2-299 barseries property 2-359 contour property 2-716 errorbar property 2-1092 Figure property 2-1237 hggroup property 2-1676 hgtransform property 2-1705 Image property 2-1771 Light property 2-2101 Line property 2-2119 lineseries property 2-2134 patch property 2-2717

quivergroup property 2-2974 rectangle property 2-3044 Root property 2-3144 scatter property 2-3203 stairseries property 2-3388 stem property 2-3422 Surface property 2-3572 surfaceplot property 2-3595 Text property 2-3679 Uicontrol property 2-3851 Uitable property 2-3972 **BVP** solver properties analytical partial derivatives 2-479 error tolerance 2-477 Jacobian matrix 2-479 mesh 2-482 singular BVPs 2-482 solution statistics 2-483 vectorization 2-478 bvp4c 2-456 bvp5c 2-467 bvpget 2-472 bypinit 2-473 bvpset 2-476 bvpxtend 2-485

## С

calendar 2-486 call history 2-2892 CallBack Uicontextmenu property 2-3836 Uicontrol property 2-3852 Uimenu property 2-3900 CallbackObject, Root property 2-3144 calllib 2-487 callSoapService 2-489 camdolly 2-491 camera dollying position 2-491

moving camera and target postions 2-491 placing a light at 2-495 positioning to view objects 2-497 rotating around camera target 2-499 2-501 rotating around viewing axis 2-505 setting and querying position 2-502 setting and querying projection type 2-504 setting and querying target 2-506 setting and querying up vector 2-508 setting and querying view angle 2-510 CameraPosition, Axes property 2-300 CameraPositionMode, Axes property 2-300 CameraTarget, Axes property 2-301 CameraTargetMode, Axes property 2-301 CameraUpVector, Axes property 2-301 CameraUpVectorMode, Axes property 2-301 CameraViewAngle, Axes property 2-302 CameraViewAngleMode, Axes property 2-302 camlight 2-495 camlookat 2-497 camorbit 2-499 campan 2-501 campos 2-502 camproj 2-504 camroll 2-505 camtarget 2-506 camup 2-508 camva 2-510 camzoom 2-512cart2pol 2-516 cart2sph 2-518 Cartesian coordinates 2-516 2-518 2-2823 2-3339 case 2-519 in switch statement (defined) 2-3632 lower to upper 2-4054 upper to lower 2-2217 cast 2-521 cat 2-522 catch 2-524 caxis 2-527

Cayley-Hamilton theorem 2-2843 cd 2-532 cd (ftp) function 2-537 CData Image property 2-1772 scatter property 2-3204 Surface property 2-3573 surfaceplot property 2-3596 Uicontrol property 2-3853 Uipushtool property 2-3935 Uitoggletool property 2-4001 CDataMapping Image property 2-1774 patch property 2-2719 Surface property 2-3574 surfaceplot property 2-3596 CDataMode surfaceplot property 2-3597 CDatapatch property 2-2717 CDataSource scatter property 2-3204 surfaceplot property 2-3597 cdf2rdf 2-538 cdfepoch 2-540 cdfinfo 2-541cdfread 2-545cdfwrite 2-549 ceil 2-552 cell 2-553 cell array conversion to from numeric array 2-2580 creating 2-553 structure of, displaying 2-566 cell2mat 2-555 cell2struct 2-557 celldisp 2-559 CellEditCallback Uitable property 2-3973 cellfun 2-560cellplot 2-566

CellSelectionCallback Uitable property 2-3975 cgs 2-569 char 2-574 characters conversion, in format specification string 2-1392 2-3362 escape, in format specification string 2-1393 2 - 3362check boxes 2-3843 Checked, Uimenu property 2-3900 checkerboard pattern (example) 2-3103 checkin 2-575examples 2-576 options 2-575 checkout 2-578 examples 2-579 options 2-578 child functions 2-2887 Children areaseries property 2-225 Axes property 2-303 barseries property 2-360 contour property 2-716 errorbar property 2-1093 Figure property 2-1238 hggroup property 2-1677 hgtransform property 2-1706 Image property 2-1774 Light property 2-2101 Line property 2-2120 lineseries property 2-2134 patch property 2-2720 quivergroup property 2-2975 rectangle property 2-3045 Root property 2-3144 scatter property 2-3205 stairseries property 2-3389 stem property 2-3423 Surface property 2-3574

surfaceplot property 2-3598 Text property 2-3680 Uicontextmenu property 2-3836 Uicontrol property 2-3854 Uimenu property 2-3901 Uitable property 2-3975 Uitoolbar property 2-4014 chol 2-581 Cholesky factorization 2-581 (as algorithm for solving linear equations) 2-2409 lower triangular factor 2-2701 preordering for 2-673 cholinc 2-586cholupdate 2-594 circle rectangle function 2-3037 circshift 2-597 cla 2-601 clabel 2-602 class 2-608 class, object. See object classes classes field names 2-1231 loaded 2-1850 clc 2-613 2-623 2-3273 clear 2-614 serial port I/O 2-622 clearing Command Window 2-613 items from workspace 2-614 Java import list 2-616 clf 2-623 ClickedCallback Uipushtool property 2-3936 Uitoggletool property 2-4002 CLim, Axes property 2-304 CLimMode, Axes property 2-304 clipboard 2-624 Clipping

areaseries property 2-225 Axes property 2-305 barseries property 2-360 contour property 2-717 errrobar property 2-1093 Figure property 2-1239 hggroup property 2-1677 hgtransform property 2-1706 Image property 2-1775 Light property 2-2101 Line property 2-2120 lineseries property 2-2135 quivergroup property 2-2975 rectangle property 2-3045 Root property 2-3145 scatter property 2-3205 stairseries property 2-3389 stem property 2-3423 Surface property 2-3575 surfaceplot property 2-3598 Text property 2-3680 Uicontrol property 2-3854 Uitable property 2-3975 Clippingpatch property 2-2720 clock 2-625 close 2-626 AVI files 2-628 close (ftp) function 2-629 CloseRequestFcn, Figure property 2-1239 closest point search 2-1032 closest triangle search 2-3795 closing files 2-1188 **MATLAB 2-2962** cmapeditor 2-653 cmopts 2-631 cmpermute 2-633 cmunique 2-634 code analyzer 2-2413

colamd 2-637 colon operator 2-66 color quantization performed by rgb2ind 2-3128 Color annotation arrow property 2-173 annotation doublearrow property 2-177 annotation line property 2-185 annotation textbox property 2-202 Axes property 2-305 errorbar property 2-1093 Figure property 2-1241 Light property 2-2101 Line property 2-2121 lineseries property 2-2135 quivergroup property 2-2976 stairseries property 2-3389 stem property 2-3424 Text property 2-3680 textarrow property 2-191 color approximation performed by rgb2ind 2-3128 color of fonts, see also FontColor property 2-3701 colorbar 2-641 colormap 2-648 editor 2-653 Colormap, Figure property 2-1242 colormaps converting from RGB to HSV 2-3126 plotting RGB components 2-3130 rearranging colors in 2-633 removing duplicate entries in 2-634 ColorOrder, Axes property 2-305 ColorSpec 2-671 colperm 2-673 ColumnEditable Uitable property 2-3976 ColumnFormat Uitable property 2-3976 ColumnName

Uitable property 2-3982 ColumnWidth Uitable property 2-3982 COM object methods actxcontrol 2-92 actxcontrollist 2-100 actxcontrolselect 2-101 actxserver 2-106 addproperty 2-130 delete 2-944 deleteproperty 2-951 eventlisteners 2-1126 events 2-1130 get 2-1511 inspect 2-1866 invoke 2-1921 iscom 2-1936 isevent 2-1949 isinterface 2-1961 ismethod 2-1972load 2-2188 move 2-2444 propedit 2-2896 registerevent 2-3088 release 2-3093 save 2-3184 set 2-3242 unregisterallevents 2-4038 unregisterevent 2-4041 object properties isprop 2-1995 server methods Execute 2-1132 Feval 2-1201 combinations of n elements 2-2491 combs 2-2491 comet 2-675 comet3 2-677 comma (special characters) 2-64

command syntax 2-1655 2-3650 Command Window clearing 2-613 cursor position 2-1726 get width 2-680 commandhistory 2-679 commands help for 2-1654 2-1664 system 2-3653 UNIX 2-4029 commandwindow 2-680 comments block of 2-64 common elements. See set operations, intersection compan 2-681 companion matrix 2-681 compass 2-682 CompilerConfiguration 2-2369 CompilerConfigurationDetails 2-2369 complementary error function (defined) 2-1079 scaled (defined) 2-1079 complete elliptic integral (defined) 2-1062 modulus of 2-1060 2-1062 complex 2-684 2-1759 exponential (defined) 2-1140 logarithm 2-2202 to 2-2203 numbers 2-1735 numbers, sorting 2-3310 2-3314 phase angle 2-168 sine 2-3282 unitary matrix 2-2925 See also imaginary complex conjugate 2-698 sorting pairs of 2-775 complex data creating 2-684 complex numbers, magnitude 2-69

complex Schur form 2-3219 compression lossy 2-1822 computer 2-686 computer MATLAB is running on 2-686 concatenation of arrays 2-522 cond 2-688 condeig 2-689 condest 2-690 condition number of matrix 2-688 2-3023 improving 2-340 coneplot 2-692 conj 2-698 conjugate, complex 2-698 sorting pairs of 2-775 connecting to FTP server 2-1435 containers Map 2-1963 2-2042 2-2081 2-2254 2-3098 2-3291 2-4085 contents.m file 2-1655 context menu 2-3831 continuation  $(\ldots, \text{special characters})$  2-64 continue 2-699 continued fraction expansion 2-3017 contour and mesh plot 2-1160 filled plot 2-1152 functions 2-1148 of mathematical expression 2-1149 with surface plot 2-1178 contour3 2-705 contourc 2-708 contourf 2-710 ContourMatrix contour property 2-717 contours in slice planes 2-735 contourslice 2-735 contrast 2-739

conv 2-740 conv2 2-742 conversion base to decimal 2-376 binary to decimal 2-421 Cartesian to cylindrical 2-516 Cartesian to polar 2-516 complex diagonal to real block diagonal 2-538 cylindrical to Cartesian 2-2823 decimal number to base 2-905 2-911 decimal to binary 2-912 decimal to hexadecimal 2-913 full to sparse 2-3320 hexadecimal to decimal 2-1668 integer to string 2-1880 lowercase to uppercase 2-4054 matrix to string 2-2264 numeric array to cell array 2-2580 numeric array to logical array 2-2206 numeric array to string 2-2584 partial fraction expansion to pole-residue 2-3116 polar to Cartesian 2-2823 pole-residue to partial fraction expansion 2-3116 real to complex Schur form 2-3173 spherical to Cartesian 2-3339 string matrix to cell array 2-568 string to numeric array 2-3447 uppercase to lowercase 2-2217 vector to character string 2-574 conversion characters in format specification string 2-1392 2-3362 convex hulls multidimensional vizualization 2-751 two-dimensional visualization 2-748 convhull 2-748 convhulln 2-751 convn 2-754 convolution 2-740

inverse. See deconvolution two-dimensional 2-742 coordinate system and viewpoint 2-4112 coordinates Cartesian 2-516 2-518 2-2823 2-3339 cylindrical 2-516 2-518 2-2823 polar 2-516 2-518 2-2823 spherical 2-3339 coordinates. 2-516 See also conversion copyfile 2-755copyobj 2-758 corrcoef 2-760 cos 2-763 cosd 2-765 cosecant hyperbolic 2-789 inverse 2-87 inverse hyperbolic 2-90 cosh 2-766 cosine 2-763 hyperbolic 2-766 inverse 2-77 inverse hyperbolic 2-80 cot 2-768 cotangent 2-768 hyperbolic 2-771 inverse 2-82 inverse hyperbolic 2-85 cotd 2-770 coth 2-771 cov 2-773 cplxpair 2-775 cputime 2-776 create, RandStream method 2-777 createClassFromWsdl 2-779 createCopy method of inputParser object 2-781 CreateFcn areaseries property 2-225

Axes property 2-306 barseries property 2-360 contour property 2-718 errorbar property 2-1094 Figure property 2-1242 group property 2-1706 hggroup property 2-1677 Image property 2-1775 Light property 2-2102 Line property 2-2121 lineseries property 2-2135 patch property 2-2720 quivergroup property 2-2976 rectangle property 2-3046 Root property 2-3145 scatter property 2-3205 stairseries property 2-3390 stemseries property 2-3424 Surface property 2-3575 surfaceplot property 2-3598 Text property 2-3680 Uicontextmenu property 2-3836 Uicontrol property 2-3854 Uimenu property 2-3901 Uipushtool property 2-3936 Uitable property 2-3983 Uitoggletool property 2-4002 Uitoolbar property 2-4014 createSoapMessage 2-783 creating your own MATLAB functions 2-1441 cross 2-785 cross product 2-785 csc 2-786 cscd 2-788 csch 2-789 csvread 2-791 csvwrite 2-794 ctranspose (M-file function equivalent for \q) 2-46 ctranspose (timeseries) 2-796

cubic interpolation 2-1897 2-1900 2-1903 2-2757 piecewise Hermite 2-1887 cubic spline interpolation one-dimensional 2-1887 2-1897 2-1900 2 - 1903cumprod 2-798 cumsum 2-800 cumtrapz 2-802 cumulative product 2-798 sum 2-800 curl 2-804 curly braces (special characters) 2-62 current directory 2-2918 changing 2-532 CurrentAxes 2-1243 CurrentAxes, Figure property 2-1243 CurrentCharacter, Figure property 2-1244 CurrentFigure, Root property 2-3145 CurrentObject, Figure property 2-1244 CurrentPoint Axes property 2-306 Figure property 2-1244 cursor images reading 2-1805 cursor position 2-1726 Curvature, rectangle property 2-3047 curve fitting (polynomial) 2-2835 customverctrl 2-807 Cuthill-McKee ordering, reverse 2-3635 2-3645 cylinder 2-808 cylindrical coordinates 2-516 2-518 2-2823

#### D

daqread 2-811 daspect 2-816 data ASCII reading from disk 2-2183

ASCII, saving to disk 2-3176 binary writing to file 2-1455 binary, saving to disk 2-3176 computing 2-D stream lines 2-3457 computing 3-D stream lines 2-3459 formatted reading from files 2-1421 writing to file 2-1391 formatting 2-1391 2-3360 isosurface from volume data 2-1987 reading binary from disk 2-2183 reading from files 2-3706 reducing number of elements in 2-3062 smoothing 3-D 2-3303 writing to strings 2-3360 Data Uitable property 2-3984 data aspect ratio of axes 2-816 data brushing different plot types 2-443 gestures for 2-448 restrictions on 2-445 data types complex 2-684 data, aligning scattered multi-dimensional 2-2492 two-dimensional 2-1585 data, ASCII converting sparse matrix after loading from 2-3323 DataAspectRatio, Axes property 2-308 DataAspectRatioMode, Axes property 2-311 datatipinfo 2-827 date 2-828 date and time functions 2-1073 date string format of 2-833 date vector 2-850 datenum 2-829

datestr 2-833 datevec 2-849dbclear 2-853 dbcont 2-856 dbdown 2-857 dblguad 2-858 dbmex 2-860 dbquit 2-861 dbstack 2-863 dbstatus 2-866 dbstep 2-868 dbstop 2-870 dbtype 2-881 dbup 2-882 DDE solver properties error tolerance 2-895 event location 2-901 solver output 2-897 step size 2-899 dde23 2-883 ddeget 2-888 ddephas2 output function 2-898 ddephas3 output function 2-898 ddeplot output function 2-898 ddeprint output function 2-898 ddesd 2-889 ddeset 2-894 deal 2-905 deblank 2-908 debugging changing workspace context 2-857 changing workspace to calling M-file 2-882 displaying function call stack 2-863 M-files 2-2041 2-2887 MEX-files on UNIX 2-860 removing breakpoints 2-853 resuming execution from breakpoint 2-868 setting breakpoints in 2-870 stepping through lines 2-868 dec2base 2-905 2-911

dec2bin 2-912 dec2hex 2-913 decic function 2-914 decimal number to base conversion 2-905 2-911 decimal point (.) (special characters) 2-63 to distinguish matrix and array operations 2-40 decomposition Dulmage-Mendelsohn 2-1012 "economy-size" 2-2925 2-3624 orthogonal-triangular (QR) 2-2925 Schur 2-3219 singular value 2-3016 2-3624 deconv 2-916 deconvolution 2-916 definite integral 2-2937 del operator 2-917 del2 2-917 delaunay 2-926 Delaunay tessellation 3-dimensional vizualization 2-933 multidimensional vizualization 2-937 Delaunay triangulation vizualization 2-926 delaunav3 2-933 delaunayn 2-937 delete 2-942 2-944 serial port I/O 2-948 timer object 2-950 delete (ftp) function 2-946 delete handle method 2-947 DeleteFcn areaseries property 2-226 Axes property 2-312 barseries property 2-361 contour property 2-718 errorbar property 2-1094 Figure property 2-1246 hggroup property 2-1678

hgtransform property 2-1707 Image property 2-1775 Light property 2-2103 lineseries property 2-2136 quivergroup property 2-2976 Root property 2-3145 scatter property 2-3206 stairseries property 2-3390 stem property 2-3425 Surface property 2-3575 surfaceplot property 2-3599 Text property 2-3681 2-3684 Uicontextmenu property 2-3837 2-3855 Uimenu property 2-3902 Uipushtool property 2-3937 Uitable property 2-3985 Uitoggletool property 2-4003 Uitoolbar property 2-4016 DeleteFcn, line property 2-2122 DeleteFcn, rectangle property 2-3047 DeleteFcnpatch property 2-2721 deleteproperty 2-951 deleting files 2-942 items from workspace 2-614 delevent 2-953 delimiters in ASCII files 2-1004 2-1008 delsample 2-954 delsamplefromcollection 2-955 demo 2-956 demos in Command Window 2-1036 density of sparse matrix 2-2567 depdir 2-962 dependence, linear 2-3540 dependent functions 2-2887 depfun 2-963 derivative approximate 2-979

polynomial 2-2832 description line 2-1656 desktop starting without 2-2281 det 2-967 detecting alphabetic characters 2-1967 empty arrays 2-1940 global variables 2-1955 logical arrays 2-1968 members of a set 2-1970 objects of a given class 2-1930 positive, negative, and zero array elements 2-3281 sparse matrix 2-2004 determinant of a matrix 2-967 detrend 2-968 detrend (timeseries) 2-970 deval 2-971 diag 2-973 diagonal 2-973 anti- 2-1618 k-th (illustration) 2-3766 main 2-973 sparse 2-3325 dialog 2-975 dialog box error 2-1108 help 2-1662 input 2-1855 list 2-2178 message 2-2459 print 2-2875 question 2-2958 warning 2-4144 diary 2-977 Diary, Root property 2-3146 DiaryFile, Root property 2-3146 diff 2-979 differences

between adjacent array elements 2-979 between sets 2-3256 differential equation solvers defining an ODE problem 2-2611 ODE boundary value problems 2-456 2-467 adjusting parameters 2-476 extracting properties 2-472 extracting properties of 2-1112 to 2-1113 2-3763 to 2-3764 forming initial guess 2-473 ODE initial value problems 2-2598 adjusting parameters of 2-2618 extracting properties of 2-2617 parabolic-elliptic PDE problems 2-2766 diffuse 2-981 DiffuseStrength Surface property 2-3576 surfaceplot property 2-3599 DiffuseStrengthpatch property 2-2721 digamma function 2-2900 dimension statement (lack of in MATLAB) 2-4231 dimensions size of 2-3288 **Diophantine equations 2-1496** dir 2-982 dir (ftp) function 2-987 direct term of a partial fraction expansion 2-3116 directive %#eml 2-2416 %#ok 2-2416 directories 2-532 adding to search path 2-126 checking existence of 2-1135 copying 2-755 creating 2-2396 listing 2-2218 listing contents of 2-982 listing MATLAB files in 2-4167 removing 2-3136

removing from search path 2-3141 See also directory, search path directory 2-982 changing on FTP server 2-537 listing for FTP server 2-987 making on FTP server 2-2399 MATLAB location 2-2274 root 2-2274 temporary system 2-3663 See also directories directory, changing 2-532 directory, current 2-2918 disconnect 2-629 discontinuities, eliminating (in arrays of phase angles) 2-4050 discontinuities, plotting functions with 2-1176 discontinuous problems 2-1369 disp 2-990 memmapfile object 2-992 serial port I/O 2-995 timer object 2-996 disp, MException method 2-993 display 2-998 display format 2-1379 displaying output in Command Window 2-2442 DisplayName areaseries property 2-226 barseries property 2-361 contourgroup property 2-719 errorbarseries property 2-1094 hggroup property 2-1678 hgtransform property 2-1708 image property 2-1776 Line property 2-2123 lineseries property 2-2136 Patch property 2-2721 quivergroup property 2-2977 rectangle property 2-3048 scattergroup property 2-3206 stairseries property 2-3391

stemseries property 2-3425 surface property 2-3577 surfaceplot property 2-3600 text property 2-3682 distribution Gaussian 2-1079 dither 2-1000 division array, left (arithmetic operator) 2-42 array, right (arithmetic operator) 2-41 by zero 2-1842 matrix, left (arithmetic operator) 2-41 matrix, right (arithmetic operator) 2-41 of polynomials 2-916 divisor greatest common 2-1496 dll libraries MATLAB functions calllib 2-487 libfunctions 2-2085 libfunctionsview 2-2086 libisloaded 2-2087 libpointer 2-2089 libstruct 2-2091 loadlibrary 2-2192 unloadlibrary 2-4032 dlmread 2-1004 dlmwrite 2-1008 dmperm 2-1012 Dockable, Figure property 2-1247 docsearch 2-1020 documentation displaying online 2-1658 dolly camera 2-491 dos 2-1023 UNC pathname error 2-1024 dot 2-1025 dot product 2-785 2-1025 dot-parentheses (special characters 2-64 double 2-1026

double click, detecting 2-1271 double integral numerical evaluation 2-858 DoubleBuffer, Figure property 2-1247 downloading files from FTP server 2-2384 dragrect 2-1027 drawing shapes circles and rectangles 2-3037 DrawMode, Axes property 2-312 drawnow 2-1029 dsearch 2-1031 dsearchn 2-1032 Dulmage-Mendelsohn decomposition 2-1012 dynamic fields 2-64 dynamicprops class 2-1033 dynamicprops.addprop 2-129

### E

echo 2-1034 Echo, Root property 2-3146 echodemo 2-1036 edge finding, Sobel technique 2-744 EdgeAlpha patch property 2-2722 surface property 2-3577 surfaceplot property 2-3600 EdgeColor annotation ellipse property 2-182 annotation rectangle property 2-188 annotation textbox property 2-202 areaseries property 2-227 barseries property 2-362 patch property 2-2723 Surface property 2-3578 surfaceplot property 2-3601 Text property 2-3683 EdgeColor, rectangle property 2-3049 EdgeLighting patch property 2-2723

Surface property 2-3579 surfaceplot property 2-3602 editable text 2-3843 editing M-files 2-1041 eig 2-1044 eigensystem transforming 2-538 eigenvalue accuracy of 2-1044 complex 2-538 matrix logarithm and 2-2211 modern approach to computation of 2-2828 of companion matrix 2-681 problem 2-1045 2-2833 problem, generalized 2-1045 2-2833 problem, polynomial 2-2833 repeated 2-1046 Wilkinson test matrix and 2-4188 eigenvalues effect of roundoff error 2-340 improving accuracy 2-340 eigenvector left 2-1045 matrix, generalized 2-2993 right 2-1045 eigs 2-1050 elevation (spherical coordinates) 2-3339 elevation of viewpoint 2-4112 ellipj 2-1060 ellipke 2-1062 ellipsoid 2-1064 elliptic functions, Jacobian (defined) 2-1060 elliptic integral complete (defined) 2-1062 modulus of 2-1060 2-1062 else 2-1066 elseif 2-1067 %#eml 2-2416

Enable Uicontrol property 2-3856 Uimenu property 2-3903 Uipushtool property 2-3938 Uitable property 2-3985 Uitogglehtool property 2-4004 end 2-1071 end caps for isosurfaces 2-1977 end of line, indicating 2-64 end-of-file indicator 2-1196 eomday 2-1073 eps 2-1074 eg 2-1076 eq, MException method 2-1078 equal arrays detecting 2-1943 2-1947 equal sign (special characters) 2-63 equations, linear accuracy of solution 2-688 EraseMode areaseries property 2-227 barseries property 2-362 contour property 2-719 errorbar property 2-1095 hggroup property 2-1679 hgtransform property 2-1708 Image property 2-1777 Line property 2-2124 lineseries property 2-2137 quivergroup property 2-2978 rectangle property 2-3049 scatter property 2-3207 stairseries property 2-3392 stem property 2-3426 Surface property 2-3579 surfaceplot property 2-3602 Text property 2-3684 EraseModepatch property 2-2724 error 2-1081 roundoff. See roundoff error

error function complementary 2-1079 (defined) 2-1079 scaled complementary 2-1079 error message displaying 2-1081 Index into matrix is negative or zero 2-2207 retrieving last generated 2-2047 2-2055 error messages Out of memory 2-2678 error tolerance BVP problems 2-477 DDE problems 2-895 ODE problems 2-2619 errorbars, confidence interval 2-1086 errordlg 2-1108 ErrorMessage, Root property 2-3146 errors in file input/output 2-1198 MException class 2-1078 addCause 2-110 constructor 2-2375 disp 2-993 eg 2-1078 getReport 2-1549 isegual 2-1946 last 2-2045 ne 2-2499 rethrow 2-3123 throw 2-3730 throwAsCaller 2-3733 ErrorType, Root property 2-3147 escape characters in format specification string 2-1393 2-3362 etime 2-1111 etree 2-1112 etreeplot 2-1113 eval 2-1114 evalc 2-1117 evalin 2-1118

event location (DDE) 2-901 event location (ODE) 2-2626 event.EventData 2-1120 event.listener 2-1122 event.PropertyEvent 2-1121 event.proplistener 2-1124 eventlisteners 2-1126 events 2-1129 to 2-1130 examples calculating isosurface normals 2-1984 contouring mathematical expressions 2-1149 isosurface end caps 2-1977 isosurfaces 2-1988 mesh plot of mathematical function 2-1158 mesh/contour plot 2-1162 plotting filled contours 2-1153 plotting function of two variables 2-1166 plotting parametric curves 2-1169 polar plot of function 2-1172 reducing number of patch faces 2-3059 reducing volume data 2-3062 subsampling volume data 2-3545 surface plot of mathematical function 2-1176 surface/contour plot 2-1180 Excel spreadsheets loading 2-4207 exclamation point (special characters) 2-65 Execute 2-1132 executing statements repeatedly 2-1377 2-4175 executing statements repeatedly in parallel 2-2694 execution improving speed of by setting aside storage 2-4231 pausing M-file 2-2745 resuming from breakpoint 2-856 time for M-files 2-2887 exifread 2-1134 exist 2-1135 exit 2-1139

exp 2-1140 expint 2-1141 expm 2-1142 expm1 2-1144 exponential 2-1140 complex (defined) 2-1140 integral 2-1141 matrix 2-1142 exponentiation array (arithmetic operator) 2-42 matrix (arithmetic operator) 2-42 export2wsdlg 2-1145 extension, filename .m 2-1441 .mat 2-3176 Extent Text property 2-3686 Uicontrol property 2-3856 Uitable property 2-3986 eye 2-1147 ezcontour 2-1148ezcontourf 2-1152ezmesh 2-1156 ezmeshc 2-1160 ezplot 2-1164 ezplot3 2-1168 ezpolar 2-1171 ezsurf 2-1174 ezsurfc 2-1178

# F

F-norm 2-2570 FaceAlpha annotation textbox property 2-203 FaceAlphapatch property 2-2725 FaceAlphasurface property 2-3580 FaceAlphasurfaceplot property 2-3603 FaceColor annotation ellipse property 2-182

annotation rectangle property 2-188 areaseries property 2-229 barseries property 2-364 Surface property 2-3581 surfaceplot property 2-3604 FaceColor, rectangle property 2-3050 FaceColorpatch property 2-2726 FaceLighting Surface property 2-3581 surfaceplot property 2-3605 FaceLightingpatch property 2-2726 faces, reducing number in patches 2-3058 Faces, patch property 2-2727 FaceVertexAlphaData, patch property 2-2728 FaceVertexCData, patch property 2-2728 factor 2-1185 factorial 2-1186 factorization 2-2925 LU 2-2234 QZ 2-2834 2-2993 See also decomposition factorization, Cholesky 2-581 (as algorithm for solving linear equations) 2-2409 preordering for 2-673 factors, prime 2-1185 false 2-1187 fclose 2-1188 serial port I/O 2-1189 feather 2-1191 feof 2-1196 ferror 2-1198 feval 2-1199 Feval 2-1201 fft 2-1206 FFT. See Fourier transform fft2 2-1211 fftn 2-1212 fftshift 2-1214 fftw 2-1217

FFTW 2-1209 fget1 2-1222 serial port I/O 2-1224 fgets 2-1227 serial port I/O 2-1228 field names of a structure, obtaining 2-1231 fieldnames 2-1231 fields, noncontiguous, inserting data into 2-1455 fields, of structures dynamic 2-64 figure 2-1233 Figure creating 2-1233 defining default properties 2-1235 properties 2-1236 redrawing 2-3065 figure windows moving in front of MATLAB® desktop 2-3273 figure windows, displaying 2-1333 figurepalette 2-1291 figures annotating 2-2811 opening 2-2642 saving 2-3188 Figures updating from M-file 2-1029 file extension, getting 2-1308 modification date 2-982 position indicator finding 2-1310 2-1434 setting 2-1432 setting to start of file 2-1420 file formats getting list of supported formats 2-1794 reading 2-811 2-1803 writing 2-1816 file size querying 2-1791 fileattrib 2-1293

filebrowser 2-1300 filemarker 2-1306 filename building from parts 2-1438 parts 2-1308 temporary 2-3664 filename extension .m 2-1441 .mat 2-3176 fileparts 2-1308 fileread 2-1310 files 2-1188 ASCII delimited reading 2-1004 writing 2-1008 beginning of, rewinding to 2-1420 2-1800 checking existence of 2-1135 closing 2-1188 contents, listing 2-3803 copying 2-755deleting 2-942 deleting on FTP server 2-946 end of, testing for 2-1196 errors in input or output 2-1198 Excel spreadsheets loading 2-4207 fig 2-3188 figure, saving 2-3188 finding position within 2-1310 2-1434 getting next line 2-1222 getting next line (with line terminator) 2-1227 listing in directory 2-4167 names in a directory 2-982 listing contents of 2-3803 locating 2-4172 mdl 2-3188 mode when opened 2-1371 model, saving 2-3188

opening 2-1370 2-2642 opening in Windows applications 2-4189 path, getting 2-1308 pathname for 2-4172 reading binary 2-1403 data from 2-3706 formatted 2-1421 reading data from 2-811 reading image data from 2-1803 rewinding to beginning of 2-1420 2-1800 setting position within 2-1432 size, determining 2-985 sound reading 2-281 2-4158 writing 2-282 to 2-283 2-4163 startup 2-2273 version, getting 2-1308 .wav reading 2-4158 writing 2-4163 WK1 loading 2-4193 writing to 2-4195 writing binary data to 2-1455 writing formatted data to 2-1391 writing image data to 2-1816 See also file filesep 2-1311 fill 2-1313 Fill contour property 2-721 fill3 2-1316 filter 2-1319 digital 2-1319 finite impulse response (FIR) 2-1319 infinite impulse response (IIR) 2-1319 two-dimensional 2-742 filter (timeseries) 2-1322 filter2 2-1325

find 2-1327 findall function 2-1332 findfigs 2-1333 finding 2-1327 sign of array elements 2-3281 zero of a function 2-1461 See also detecting findobj 2-1334 findobj handle method 2-1337 findprop handle method 2-1338 findstr 2-1339 finish 2-1340 finish.m 2-2962 FIR filter 2-1319 FitBoxToText, annotation textbox property 2-203 FitHeightToText annotation textbox property 2-203 fitsinfo 2-1342 fitsread 2-1351 fix 2-1353 fixed-width font axes 2-313 text 2-3687 uicontrols 2-3858 uitables 2-3987 FixedColors, Figure property 2-1248 FixedWidthFontName, Root property 2-3146 flints 2-2466 flip array dimension 2-1354 flip array along dimension 2-1354 flip matrix on horizontal axis 2-1356 on vertical axis 2-1355 flipdim 2-1354 fliplr 2-1355 flipud 2-1356 floating-point

integer, maximum 2-429 floating-point arithmetic, IEEE smallest postive number 2-3032 floor 2-1358 flow control break 2-439 case 2-519 end 2-1071 error 2-1082 for 2-1377 keyboard 2-2041 otherwise 2-2677 parfor 2-2694 return 2-3125 switch 2-3632 while 2-4175 fminbnd 2-1360 fminsearch 2-1365 font fixed-width, axes 2-313 fixed-width, text 2-3687 fixed-width, uicontrols 2-3858 fixed-width, uitables 2-3987 FontAngle annotation textbox property 2-205 Axes property 2-313 Text property 2-192 2-3686 Uicontrol property 2-3857 Uitable property 2-3987 FontName annotation textbox property 2-205 Axes property 2-313 Text property 2-3686 textarrow property 2-192 Uicontrol property 2-3857 Uitable property 2-3987 fonts bold 2-192 2-206 2-3687 italic 2-192 2-205 2-3686 specifying size 2-3687

TeX characters bold 2-3701 italics 2-3701 specifying family 2-3701 specifying size 2-3701 units 2-192 2-206 2-3687 FontSize annotation textbox property 2-206 Axes property 2-314 Text property 2-3687 textarrow property 2-192 Uicontrol property 2-3858 Uitable property 2-3988 FontUnits Axes property 2-314 Text property 2-3687 Uicontrol property 2-3859 Uitable property 2-3988 FontWeight annotation textbox property 2-206 Axes property 2-314 Text property 2-3687 textarrow property 2-192 Uicontrol property 2-3859 Uitable property 2-3988 fopen 2-1370 serial port I/O 2-1374 for 2-1376 ForegroundColor Uicontrol property 2-3859 Uimenu property 2-3903 Uitable property 2-3988 format 2-1379 precision when writing 2-1403 reading files 2-1422 specification string, matching file data to 2-3377 Format 2-3147 formats big endian 2-1373

little endian 2-1373 FormatSpacing, Root property 2-3148 formatted data reading from file 2-1421 writing to file 2-1391 formatting data 2-3360 Fourier transform algorithm, optimal performance of 2-1209 2-1745 2-1747 2-2566 as method of interpolation 2-1902 convolution theorem and 2-741 discrete, n-dimensional 2-1212 discrete, one-dimensional 2-1206 discrete, two-dimensional 2-1211 fast 2-1206 inverse, n-dimensional 2-1749 inverse, one-dimensional 2-1745 inverse, two-dimensional 2-1747 shifting the zero-frequency component of 2-1215 fplot 2-1386 2-1402 fprintf 2-1391 displaying hyperlinks with 2-1396 serial port I/O 2-1398 fraction, continued 2-3017 fragmented memory 2-2678 frame2im 2-1402 frames 2-3843 fread 2-1403 serial port I/O 2-1413 freqspace 2-1419 frequency response desired response matrix frequency spacing 2-1419 frequency vector 2-2214 frewind 2-1420 fromName meta.class method 2-2339 fromName meta.package method 2-2350 fscanf 2-1421 serial port I/O 2-1428

fseek 2-1432 ftell 2-1434 FTP connecting to server 2-1435 ftp function 2-1435 full 2-1437 fullfile 2-1438 func2str 2-1439 function 2-1441function handle 2-1443 function handles overview of 2-1443 function syntax 2-1655 2-3650 functions 2-1446 call history 2-2892 call stack for 2-863 checking existence of 2-1135 clearing from workspace 2-614 finding using keywords 2-2215 help for 2-1654 2-1664 in memory 2-1850 locating 2-4172 pathname for 2-4172 that work down the first non-singleton dimension 2-3274 funm 2-1450 fwrite 2-1455 serial port I/O 2-1457 fzero 2-1461

# G

gallery 2-1467 gamma function (defined) 2-1490 incomplete 2-1490 logarithm of 2-1490 logarithmic derivative 2-2900 Gauss-Kronrod quadrature 2-2951 Gaussian distribution function 2-1079 Gaussian elimination (as algorithm for solving linear equations) 2-1917 2-2410 Gauss Jordan elimination with partial pivoting 2-3171 LU factorization 2-2234 gca 2-1493 gcbf function 2-1494 gcbo function 2-1495 gcd 2-1496 gcf 2-1498 gco 2-1499 ge 2-1500 generalized eigenvalue problem 2-1045 2-2833 generating a sequence of matrix names (M1 through M12) 2-1115 genpath 2-1502 genvarname 2-1504 geodesic dome 2-3645 get 2-1508 2-1511 memmapfile object 2-1514 serial port I/O 2-1518 timer object 2-1520 get (timeseries) 2-1522 get (tscollection) 2-1523 get hgsetget class method 2-1513 get, RandStream method 2-1517 getabstime (timeseries) 2-1524 getabstime (tscollection) 2-1526 getAllPackages meta.package method 2-2351 getappdata function 2-1528 getCompilerConfigurations 2-2369 getdatasamplesize 2-1531 getDefaultStream, RandStream method 2-1532 getdisp hgsetget class method 2-1533 getenv 2-1534 getfield 2-1535 getframe 2-1537 image resolution and 2-1538 getinterpmethod 2-1543

getpixelposition 2.1544getpref function 2-1546 getqualitydesc 2-1548 getReport, MException method 2-1549 getsampleusingtime (timeseries) 2-1552 getsampleusingtime (tscollection) 2-1553gettimeseriesnames 2-1554 gettsafteratevent 2-1555 gettsafterevent 2-1556 gettsatevent 2-1557 gettsbeforeatevent 2-1558 gettsbeforeevent 2-1559 gettsbetweenevents 2-1560 GIF files writing 2-1818 ginput function 2-1565 global 2-1567 global variable defining 2-1567 global variables, clearing from workspace 2-614 gmres 2-1569 golden section search 2-1363 Goup defining default properties 2-1702 gplot 2-1575 grabcode function 2-1577 gradient 2-1579 gradient, numerical 2-1579 graph adjacency 2-1013 graph theory 2-4033 graphics objects Axes 2-290 Figure 2-1233 getting properties 2-1508 Image 2-1760 Light 2-2098 Line 2-2111 Patch 2-2702 resetting properties 2-3111

Root 2-3143 setting properties 2-3238 Surface 2-3563 Text 2-3670 uicontextmenu 2-3831 Uicontrol 2-3842 Uimenu 2-3895 graphics objects, deleting 2-942 graphs editing 2-2811 graymon 2-1582 greatest common divisor 2-1496 Greek letters and mathematical symbols 2-196 2-208 2-3699 grid 2-1583 aligning data to a 2-1585 grid arrays for volumetric plots 2-2333 multi-dimensional 2-2492 griddata 2-1585 griddata3 2-1589 griddatan 2-1592 GridLineStyle, Axes property 2-315 group hggroup function 2-1671 gsvd 2-1595 at 2-1601 gtext 2-1603 guidata function 2-1604 GUIDE object methods inspect 2-1866 guihandles function 2-1609 GUIs, printing 2-2869 gunzip 2-1610 gzip 2-1612

### Η

H1 line 2-1656

hadamard 2-1613 Hadamard matrix 2-1613 subspaces of 2-3540 handle class 2-1614 handle graphics hgtransform 2-1691 handle graphicshggroup 2-1671 handle relational operators 2-3095 handle.addlistener 2-118 handle.delete 2-947 handle.findobj 2-1337 handle.findprop 2-1338 handle.isvalid 2-2013 handle.notify 2-2575 HandleVisibility areaseries property 2-229 Axes property 2-315 barseries property 2-364 contour property 2-721 errorbar property 2-1096 Figure property 2-1248 hggroup property 2-1681 hgtransform property 2-1710 Image property 2-1778 Light property 2-2103 Line property 2-2125 lineseries property 2-2138 patch property 2-2730 quivergroup property 2-2979 rectangle property 2-3050 Root property 2-3148 stairseries property 2-3393 stem property 2-3427 Surface property 2-3582 surfaceplot property 2-3605 Text property 2-3688 Uicontextmenu property 2-3838 Uicontrol property 2-3859 Uimenu property 2-3903 Uipushtool property 2-3938

Uitable property 2-3989 Uitoggletool property 2-4005 Uitoolbar property 2-4016 hankel 2-1618 Hankel matrix 2-1618 HDF appending to when saving (WriteMode) 2-1821 compression 2-1821 setting JPEG quality when writing 2-1821 HDF files writing images 2-1818 HDF4 summary of capabilities 2-1619 HDF5 high-level access 2-1621 summary of capabilities 2-1621 HDF5 class low-level access 2-1621 hdf5info 2-1624 hdf5read 2-1626 hdf5write 2-1628 hdfinfo 2-1632 hdfread 2-1640 hdftool 2-1653 Head1Length annotation doublearrow property 2-177 Head1Style annotation doublearrow property 2-178 Head1Width annotation doublearrow property 2-179 Head2Length annotation doublearrow property 2-177 Head2Style annotation doublearrow property 2-178 Head2Width annotation doublearrow property 2-179 HeadLength annotation arrow property 2-173 textarrow property 2-193

HeadStyle annotation arrow property 2-173 textarrow property 2-193 HeadWidth annotation arrow property 2-174 textarrow property 2-194 Height annotation ellipse property 2-183 help 2-1654 contents file 2-1655 keyword search in functions 2-2215 online 2-1654 Help browser 2-1658 accessing from doc 2-1015 Help Window 2-1664 helpbrowser 2-1658 helpdesk 2-1661 helpdlg 2-1662 helpwin 2-1664 Hermite transformations, elementary 2-1496 hess 2-1665 Hessenberg form of a matrix 2-1665 hex2dec 2-1668 hex2num 2-1669 hgsetget class 2-1690 hgsetget.get 2-1513 hgsetget.getdisp 2-1533 hgsetget.set 2-3243 hidden 2-1715 Hierarchical Data Format (HDF) files writing images 2-1818 hilb 2-1716 Hilbert matrix 2-1716 inverse 2-1920 hist 2-1717 histc 2-1721 HitTest areaseries property 2-231 Axes property 2-316 barseries property 2-366

contour property 2-723 errorbar property 2-1098 Figure property 2-1250 hggroup property 2-1682 hgtransform property 2-1711 Image property 2-1780 Light property 2-2105 Line property 2-2125 lineseries property 2-2140 Patch property 2-2731 quivergroup property 2-2981 rectangle property 2-3051 Root property 2-3148 scatter property 2-3210 stairseries property 2-3395 stem property 2-3429 Surface property 2-3583 surfaceplot property 2-3607 Text property 2-3689 Uicontrol property 2-3860 Uipushtool property 2-3939 Uitable property 2-3989 Uitoggletool property 2-4005 Uitoolbarl property 2-4017 HitTestArea areaseries property 2-231 barseries property 2-366 contour property 2-723 errorbar property 2-1098 quivergroup property 2-2981 scatter property 2-3210 stairseries property 2-3395 stem property 2-3429 hold 2-1724 home 2-1726 HorizontalAlignment Text property 2-3690 textarrow property 2-194 textbox property 2-206 Uicontrol property 2-3861

horzcat 2-1727 horzcat (M-file function equivalent for [,]) 2-65 horzcat (tscollection) 2-1729 hostid 2-1730 Householder reflections (as algorithm for solving linear equations) 2-2411 hsv2rgb 2-1731 HTML in Command Window 2-2268 save M-file as 2-2903 HTML browser in MATLAB 2-1658 hyperbolic cosecant 2-789 cosecant, inverse 2-90 cosine 2-766 cosine, inverse 2-80 cotangent 2-771 cotangent, inverse 2-85 secant 2-3226 secant, inverse 2-248 sine 2-3286 sine, inverse 2-253 tangent 2-3659 tangent, inverse 2-264 hyperlink displaying in Command Window 2-990 hyperlinks in Command Window 2-2268 hyperplanes, angle between 2-3540 hypot 2-1732

## 

i 2-1735 icon images reading 2-1805 idealfilter (timeseries) 2-1736 identity matrix 2-1147 sparse 2-3336 idivide 2-1739 **IEEE** floating-point arithmetic smallest positive number 2-3032 if 2-1741 ifft 2-1745 ifft2 2-1747 ifftn 2-1749 ifftshift 2-1751 IIR filter 2-1319 ilu 2-1752 im2java 2-1757 imag 2-1759 image 2-1760 Image creating 2-1760 properties 2-1768 image types querying 2-1791 images file formats 2-1803 2-1816 reading data from files 2-1803 returning information about 2-1790 writing to files 2-1816 Images converting MATLAB image to Java Image 2-1757 imagesc 2-1784 imaginary 2-1759 part of complex number 2-1759 unit (sqrt(\xd0 1)) 2-1735 2-2018 See also complex imapprox 2-1788 imfinfo returning file information 2-1790 imformats 2-1794 import 2-1797 importdata 2-1800 importing Java class and package names 2-1797 imread 2-1803

imwrite 2-1816 incomplete beta function (defined) 2-399 incomplete gamma function (defined) 2-1490 ind2sub 2-1838 Index into matrix is negative or zero (error message) 2-2207 indexed images converting from RGB 2-3127 indexing logical 2-2206 indicator of file position 2-1420 indices, array of sorted elements 2-3311 Inf 2-1842 inferiorto 2-1844 infinity 2-1842 norm 2-2570 info 2-1846 information returning file information 2-1790 inheritance, of objects 2-609 inline 2-1847 inmem 2-1850 inpolygon 2-1852 input 2-1854 checking number of M-file arguments 2-2483 name of array passed as 2-1859 number of M-file arguments 2-2485 prompting users for 2-1854 inputdlg 2-1855inputname 2-1859 inputParser 2-1860 inspect 2-1866 installation, root directory of 2-2274 instance properties 2-129 instrcallback 2-1874 instrfind 2-1875 instrfindall 2-1877

example of 2-1878 int2str 2-1880 integer floating-point, maximum 2-429 IntegerHandle Figure property 2-1250 integration polynomial 2-2839 guadrature 2-2937 2-2946 interfaces 2-1884 interp1 2-1886 interp1q 2-1894 interp2 2-1896 interp3 2-1900 interpft 2-1902 interpn 2-1903 interpolated shading and printing 2-2871 interpolation cubic method 2-1585 2-1886 2-1896 2-1900 2 - 1903cubic spline method 2-1886 2-1896 2-1900 2 - 1903FFT method 2-1902 linear method 2-1886 2-1896 2-1900 2-1903 multidimensional 2-1903 nearest neighbor method 2-1585 2-1886 2-1896 2-1900 2-1903 one-dimensional 2-1886 three-dimensional 2-1900 trilinear method 2-1585 two-dimensional 2-1896 Interpreter Text property 2-3691 textarrow property 2-194 textbox property 2-207 interpstreamspeed 2-1906 Interruptible areaseries property 2-231 Axes property 2-316 barseries property 2-366

contour property 2-723 errorbar property 2-1099 Figure property 2-1250 hggroup property 2-1682 hgtransform property 2-1711 Image property 2-1780 Light property 2-2105 Line property 2-2126 lineseries property 2-2140 patch property 2-2731 quivergroup property 2-2981 rectangle property 2-3052 Root property 2-3148 scatter property 2-3211 stairseries property 2-3395 stem property 2-3430 Surface property 2-3583 2-3607 Text property 2-3692 Uicontextmenu property 2-3839 Uicontrol property 2-3861 Uimenu property 2-3904 Uipushtool property 2-3939 Uitable property 2-3990 Uitoggletool property 2-4006 Uitoolbar property 2-4017 intersect 2-1910 intmax 2-1911 intmin 2-1912 intwarning 2-1913 inv 2-1917 inverse cosecant 2-87 cosine 2-77 cotangent 2-82 Fourier transform 2-1745 2-1747 2-1749 Hilbert matrix 2-1920 hyperbolic cosecant 2-90 hyperbolic cosine 2-80 hyperbolic cotangent 2-85 hyperbolic secant 2-248

hyperbolic sine 2-253 hyperbolic tangent 2-264 of a matrix 2-1917 secant 2-245 sine 2-250 tangent 2-259 tangent, four-quadrant 2-261 inversion, matrix accuracy of 2-688 InvertHardCopy, Figure property 2-1251 invhilb 2-1920 invoke 2-1921 involutary matrix 2-2701 ipermute 2-1924 igr (timeseries) 2-1925 is\* 2-1927 isa 2-1930 isappdata function 2-1932 iscell 2-1933 iscellstr 2-1934 ischar 2-1935 iscom 2-1936 isdir 2-1937 isempty 2-1940 isempty (timeseries) 2-1941 isempty (tscollection) 2-1942 isegual 2-1943 isequal, MException method 2-1946 isequalwithequalnans 2-1947 isevent 2-1949 isfield 2-1951 isfinite 2-1953 isfloat 2-1954 isglobal 2-1955 ishandle 2-1957 isinf 2-1959 isinteger 2-1960 isinterface 2-1961 isjava 2-1962 iskeyword 2-1965

isletter 2-1967 islogical 2-1968 ismac 2-1969 ismember 2-1970ismethod 2-1972isnan 2-1973 isnumeric 2-1974 isobject 2-1975 isocap 2-1977 isonormals 2-1984 isosurface 2-1987 calculate data from volume 2-1987 end caps 2-1977 vertex normals 2-1984 ispc 2-1992 isPlatformSupported 2-2436 ispref function 2-1993 isprime 2-1994 isprop 2-1995 isreal 2-1996 isscalar 2-1999 issorted 2-2000 isspace 2-2003 2-2006 issparse 2-2004 isstr 2-2005 isstruct 2-2009 isstudent 2-2010 isunix 2-2011 to 2-2012 isvalid 2-2014 timer object 2-2015 isvalid handle method 2-2013 isvarname 2-2016 isvector 2-2017 italics font TeX characters 2-3701

### J

j 2-2018 Jacobi rotations 2-3358

Jacobian elliptic functions (defined) 2-1060 Jacobian matrix (BVP) 2-479 Jacobian matrix (ODE) 2-2628 generating sparse numerically 2-2629 2 - 2631specifying 2-2628 2-2631 vectorizing ODE function 2-2629 to 2-2631 Java class names 2-616 2-1797 object methods inspect 2-1866 objects 2-1962 Java Image class creating instance of 2-1757 Java import list adding to 2-1797 clearing 2-616 Java version used by MATLAB 2-4102 java\_method 2-2023 2-2031 java\_object 2-2034 javaaddath 2-2019 javachk 2-2024 javaclasspath 2-2026 javaMethod 2-2031 javaMethodEDT 2-2033 javaObject 2-2034 javaObjectEDT 2-2036 javarmpath 2-2037 joining arrays. See concatenation Joint Photographic Experts Group (JPEG) writing 2-1818 JPEG setting Bitdepth 2-1822 specifying mode 2-1822 JPEG comment setting when writing a JPEG image 2-1822 JPEG files parameters that can be set when writing 2-1822

writing 2-1818 JPEG quality setting when writing a JPEG image 2-1822 2-1826 setting when writing an HDF image 2-1821 jvm version used by MATLAB 2-4102

# Κ

K>> prompt keyboard function 2-2041 keep some variables when clearing 2-620 keyboard 2-2041 keyboard mode 2-2041 terminating 2-3125 KeyPressFcn Uicontrol property 2-3862 Uitable property 2-3991 KeyPressFcn, Figure property 2-1252 KeyReleaseFcn, Figure property 2-1253 keyword search in functions 2-2215 keywords iskeyword function 2-1965 kron 2-2043 Kronecker tensor product 2-2043 Krylov subspaces 2-3727

# L

Label, Uimenu property 2-3905 labeling axes 2-4200 matrix columns 2-990 plots (with numeric values) 2-2584 LabelSpacing contour property 2-724 Laplacian 2-917 Laplacian matrix 2-4033

largest array elements 2-2299 last, MException method 2-2045 lasterr 2-2047 lasterror 2-2050 lastwarn 2-2055 LaTeX, see TeX 2-196 2-208 2-3699 Layer, Axes property 2-317 Layout Editor starting 2-1608 1cm 2-2057 LData errorbar property 2-1099 LDataSource errorbar property 2-1099 ldivide (M-file function equivalent for . ) 2-45 le 2-2065 least common multiple 2-2057 least squares polynomial curve fitting 2-2835 problem, overdetermined 2-2794 legend 2-2067 properties 2-2072 setting text properties 2-2072 legendre 2-2076 Legendre functions (defined) 2-2076 Schmidt semi-normalized 2-2076 length 2-2080 serial port I/O 2-2082 length (timeseries) 2-2083 length (tscollection) 2-2084 LevelList contour property 2-724 LevelListMode contour property 2-724 LevelStep contour property 2-725 LevelStepMode contour property 2-725 libfunctions 2-2085

libfunctionsview 2-2086 libisloaded 2-2087 libpointer 2-2089 libstruct 2-2091 license 2-2094 light 2-2098 Light creating 2-2098 defining default properties 2-1766 2-2099 positioning in camera coordinates 2-495 properties 2-2100 Light object positioning in spherical coordinates 2-2108 lightangle 2-2108 lighting 2-2109 limits of axes, setting and querying 2-4202 line 2-2111 editing 2-2811 Line creating 2-2111 defining default properties 2-2116 properties 2-2117 2-2132 line numbers in M-files 2-881 linear audio signal 2-2110 2-2466 linear dependence (of data) 2-3540 linear equation systems accuracy of solution 2-688 solving overdetermined 2-2927 to 2-2928 linear equation systems, methods for solving Cholesky factorization 2-2409 Gaussian elimination 2-2410 Householder reflections 2-2411 matrix inversion (inaccuracy of) 2-1917 linear interpolation 2-1886 2-1896 2-1900 2-1903 linear regression 2-2835 linearly spaced vectors, creating 2-2174 LineColor contour property 2-725 lines computing 2-D stream 2-3457

computing 3-D stream 2-3459 drawing stream lines 2-3461 LineSpec 2-2149 LineStyle annotation arrow property 2-174 annotation doublearrow property 2-179 annotation ellipse property 2-183 annotation line property 2-185 annotation rectangle property 2-189 annotation textbox property 2-207 areaseries property 2-232 barseries property 2-367 contour property 2-726 errorbar property 2-1100 Line property 2-2127 lineseries property 2-2141 patch property 2-2732 quivergroup property 2-2982 rectangle property 2-3052 stairseries property 2-3396 stem property 2-3430 surface object 2-3584 surfaceplot object 2-3607 text object 2-3693 textarrow property 2-195 LineStyleOrder Axes property 2-317 LineWidth annotation arrow property 2-175 annotation doublearrow property 2-180 annotation ellipse property 2-183 annotation line property 2-186 annotation rectangle property 2-189 annotation textbox property 2-207 areaseries property 2-232 Axes property 2-318 barseries property 2-367 contour property 2-726 errorbar property 2-1100 Line property 2-2127

lineseries property 2-2141 Patch property 2-2732 quivergroup property 2-2982 rectangle property 2-3052 scatter property 2-3211 stairseries property 2-3396 stem property 2-3431 Surface property 2-3584 surfaceplot property 2-3608 text object 2-3694 textarrow property 2-195 linkaxes 2-2155 linkdata 2-2159 linkprop 2-2167 links in Command Window 2-2268 linsolve 2-2171linspace 2-2174lint tool for checking problems 2-2413 list boxes 2-3844 defining items 2-3868 list, RandStream method 2-2175 ListboxTop, Uicontrol property 2-3863 listdlg 2-2178 listfonts 2-2181 little endian formats 2-1373 load 2-2183 2-2188 serial port I/O 2-2190 loadlibrary 2-2192 loadobj 2-2200 Lobatto IIIa ODE solver 2-465 2-471 local variables 2-1441 2-1567 locking M-files 2-2427 log 2-2202 saving session to file 2-977 log10 [log010] 2-2203 log1p 2-2204 log2 2-2205 logarithm base ten 2-2203

base two 2-2205 complex 2-2202 to 2-2203 natural 2-2202 of beta function (natural) 2-402 of gamma function (natural) 2-1491 of real numbers 2-3030 plotting 2-2208 logarithmic derivative gamma function 2-2900 logarithmically spaced vectors, creating 2-2214 logical 2-2206 logical array converting numeric array to 2-2206 detecting 2-1968 logical indexing 2-2206 logical operations AND, bit-wise 2-424 OR, bit-wise 2-431 XOR 2-4228 XOR, bit-wise 2-435 logical operators 2-52 2-59 logical OR bit-wise 2-431 logical tests 2-1930 all 2-153 any 2-213 See also detecting logical XOR 2-4228 bit-wise 2-435 loglog 2-2208 logm 2-2211 logspace 2-2214 lookfor 2-2215 lossy compression writing JPEG files with 2-1822 Lotus WK1 files loading 2-4193 writing 2-4195 lower 2-2217 lower triangular matrix 2-3766

lowercase to uppercase 2-4054 ls 2-2218 lscov 2-2219 lsqnonneg 2-2224 lsqr 2-2227 lt 2-2232 lu 2-2234 LU factorization 2-2234 storage requirements of (sparse) 2-2588 luinc 2-2242

## Μ

M-file debugging 2-2041 displaying during execution 2-1034 function 2-1441 function file, echoing 2-1034 naming conventions 2-1441 pausing execution of 2-2745 programming 2-1441 script 2-1441 script file, echoing 2-1034 M-file execution resuming after suspending 2-3953 suspending from GUI 2-4020 M-files checking existence of 2-1135 checking for problems 2-2413 clearing from workspace 2-614 cyclomatic complexity of 2-2413 debugging with profile 2-2887 deleting 2-942 editing 2-1041 line numbers, listing 2-881 lint tool 2-2413 listing names of in a directory 2-4167 locking (preventing clearing) 2-2427 McCabe complexity of 2-2413 opening 2-2642

optimizing 2-2887 problems, checking for 2-2413 save to HTML 2-2903 setting breakpoints 2-870 unlocking (allowing clearing) 2-2478 M-Lint function 2-2413 function for entire directory 2-2423 HTML report 2-2423 machine epsilon 2-4177 magic 2-2249 magic squares 2-2249 Map containers constructor 2-2254 2-3291 methods 2-2081 2-3098 2-4085 Map methods constructor 2-1963 2-2042 Margin annotation textbox property 2-208 text object 2-3696 Marker Line property 2-2127 lineseries property 2-2141 marker property 2-1101 Patch property 2-2732 quivergroup property 2-2982 scatter property 2-3212 stairseries property 2-3396 stem property 2-3431 Surface property 2-3584 surfaceplot property 2-3608 MarkerEdgeColor errorbar property 2-1101 Line property 2-2128 lineseries property 2-2142 Patch property 2-2733 quivergroup property 2-2983 scatter property 2-3212 stairseries property 2-3397 stem property 2-3432

Surface property 2-3585 surfaceplot property 2-3609 MarkerFaceColor errorbar property 2-1102 Line property 2-2128 lineseries property 2-2142 Patch property 2-2734 quivergroup property 2-2983 scatter property 2-3213 stairseries property 2-3397 stem property 2-3432 Surface property 2-3586 surfaceplot property 2-3609 MarkerSize errorbar property 2-1102 Line property 2-2129 lineseries property 2-2143 Patch property 2-2734 quivergroup property 2-2984 stairseries property 2-3398 stem property 2-3432 Surface property 2-3586 surfaceplot property 2-3610 mass matrix (ODE) 2-2632 initial slope 2-2633 to 2-2634 singular 2-2633 sparsity pattern 2-2633 specifying 2-2633 state dependence 2-2633 MAT-file 2-3176 converting sparse matrix after loading from 2-3323 MAT-files 2-2183 listing for directory 2-4167 mat2cell 2-2261 mat2str 2-2264 material 2-2266 MATLAB directory location 2-2274 installation directory 2-2274

quitting 2-2962 startup 2-2273 version number, comparing 2-4100 version number, displaying 2-4094 matlab : function 2-2268 matlab (UNIX command) 2-2277 matlab (Windows command) 2-2292 matlab function for UNIX 2-2277 matlab function for Windows 2-2292 MATLAB startup file 2-3406 MATLAB<sup>®</sup> desktop moving figure windows in front of 2-3273 matlab.mat 2-2183 2-3176 matlabcolon function 2-2268 matlabrc 2-2273 matlabroot 2-2274 \$matlabroot 2-2274 matrices preallocation 2-4231 matrix 2-40 addressing selected rows and columns of 2-66 arrowhead 2-673 columns rearrange 2-1355 companion 2-681 complex unitary 2-2925 condition number of 2-688 2-3023 condition number, improving 2-340 converting to formatted data file 2-1391 converting to from string 2-3376 converting to vector 2-66 decomposition 2-2925 defective (defined) 2-1046 detecting sparse 2-2004 determinant of 2-967 diagonal of 2-973 Dulmage-Mendelsohn decomposition 2-1012 evaluating functions of 2-1450 exponential 2-1142

Hadamard 2-1613 2-3540 Hankel 2-1618 Hermitian Toeplitz 2-3756 Hessenberg form of 2-1665 Hilbert 2-1716 identity 2-1147 inverse 2-1917 inverse Hilbert 2-1920 inversion, accuracy of 2-688 involutary 2-2701 left division (arithmetic operator) 2-41 lower triangular 2-3766 magic squares 2-2249 2-3548 maximum size of 2-686 modal 2-1044 multiplication (defined) 2-41 orthonormal 2-2925 Pascal 2-2701 2-2842 permutation 2-2234 2-2925 poorly conditioned 2-1716 power (arithmetic operator) 2-42 pseudoinverse 2-2794 reading files into 2-1004 rearrange columns 2-1355 rows 2-1356 reduced row echelon form of 2-3171 replicating 2-3103 right division (arithmetic operator) 2-41 rotating 90\xfb 2-3160 rows rearrange 2-1356 Schur form of 2-3173 2-3219 singularity, test for 2-967 sorting rows of 2-3314 sparse. See sparse matrix specialized 2-1467 square root of 2-3370 subspaces of 2-3540 test 2-1467

Toeplitz 2-3756 trace of 2-973 2-3758 transpose (arithmetic operator) 2-42 transposing 2-63 unimodular 2-1496 unitary 2-3624 upper triangular 2-3785 Vandermonde 2-2837 Wilkinson 2-3329 2-4188 writing as binary data 2-1455 writing formatted data to 2-1421 writing to ASCII delimited file 2-1008 writing to spreadsheet 2-4195 See also array Matrix hgtransform property 2-1712 matrix functions evaluating 2-1450 matrix names, (M1 through M12) generating a sequence of 2-1115 matrix power. See matrix, exponential max 2-2299 max (timeseries) 2-2300 Max, Uicontrol property 2-3863 MaxHeadSize quivergroup property 2-2984 maximum matching 2-1012 MDL-files checking existence of 2-1135 mean 2-2305 mean (timeseries) 2-2306 median 2-2308 median (timeseries) 2-2309 median value of array elements 2-2308 memmapfile 2-2311 memory 2-2317 clearing 2-614 minimizing use of 2-2678 variables in 2-4181 menu (of user input choices) 2-2326

menu function 2-2326 MenuBar, Figure property 2-1256 Mersenne twister 2-3010 2-3014 mesh plot tetrahedron 2-3665 mesh size (BVP) 2-482 meshc 2-2328 meshgrid 2-2333 MeshStyle, Surface property 2-3586 MeshStyle, surfaceplot property 2-3610 meshz 2-2328 message error See error message 2-4147 warning See warning message 2-4147 meta.class 2-2335 meta.DynamicProperty 2-2340 meta.event 2-2344meta.method 2-2346meta.package class 2-2349 meta.property 2-2352 methods 2-2357inheritance of 2-609 locating 2-4172 methodsview 2-2359 mex 2-2361 mex build script switches 2-2362 -ada sfcn.ads 2-2363 -arch 2-2363 -argcheck 2-2363 -c 2-2363 -compatibleArrayDims 2-2363 -cxx 2-2364 -Dname 2-2364 -Dname=value 2-2364 -f optionsfile 2-2364 -fortran 2-2364 -q 2-2364 -h[elp] 2-2364 -inline 2-2365

-Ipathname 2-2365 -largeArrayDims 2-2365 -Ldirectory 2-2365 -lname 2-2365 -n 2-2365 name=value 2-2366 -0 2-2366 -outdir dirname 2-2366 -output resultname 2-2366 @rsp file 2-2362 -setup 2-2366 -Uname 2-2366 -v 2-2366 mex.CompilerConfiguration 2-2369 mex.CompilerConfigurationDetails 2-2369 MEX-files clearing from workspace 2-614 debugging on UNIX 2-860 listing for directory 2-4167 mex.getCompilerConfigurations 2-2369 MException constructor 2-1078 2-2375 methods addCause 2-110 disp 2-993 eg 2-1078 getReport 2-1549 isegual 2-1946 last 2-2045 ne 2-2499 rethrow 2-3123 throw 2-3730 throwAsCaller 2-3733 mexext 2-2382 mfilename 2-2383 mget function 2-2384 Microsoft Excel files loading 2-4207 min 2-2385 min (timeseries) 2-2386

Min, Uicontrol property 2-3864 MinColormap, Figure property 2-1256 MinorGridLineStyle, Axes property 2-319 minres 2-2390 minus (M-file function equivalent for -) 2-45 mislocked 2-2395 mkdir 2-2396 mkdir (ftp) 2-2399 mkpp 2-2400 mldivide (M-file function equivalent for ) 2-45 mlint 2-2413 mlintrpt 2-2423 suppressing messages 2-2426 mlock 2-2427 mmfileinfo 2-2428 mmreader 2-2431 mmreader.isPlatformSupported 2-2436 mod 2-2437 modal matrix 2-1044 mode 2-2439 mode objects pan, using 2-2683 rotate3d, using 2-3164 zoom, using 2-4237 models opening 2-2642 saving 2-3188 modification date of a file 2-982 modified Bessel functions relationship to Airy functions 2-143 modulo arithmetic 2-2437 MonitorPosition Root property 2-3148 Moore-Penrose pseudoinverse 2-2794 more 2-2442 2-2466 move 2-2444 movefile 2-2446 movegui function 2-2449 movie 2-2451

movie2avi 2-2455 movies exporting in AVI format 2-283 mpower (M-file function equivalent for ^) 2-46 mput function 2-2458 mrdivide (M-file function equivalent for /) 2-45 msgbox 2-2459mtimes 2-2462 mtimes (M-file function equivalent for \*) 2-45 mu-law encoded audio signals 2-2110 2-2466 multibandread 2-2467 multibandwrite 2-2472 multidimensional arrays 2-2080 concatenating 2-522 interpolation of 2-1903 longest dimension of 2-2080 number of dimensions of 2-2494 rearranging dimensions of 2-1924 2-2785 removing singleton dimensions of 2-3373 reshaping 2-3114 size of 2-3288 sorting elements of 2-3310 See also array multiple least common 2-2057 multiplication array (arithmetic operator) 2-41 matrix (defined) 2-41 of polynomials 2-740 multistep ODE solver 2-2609 munlock 2-2478

# Ν

Name, Figure property 2-1257 namelengthmax 2-2480 naming conventions M-file 2-1441 NaN 2-2481 NaN (Not-a-Number) 2-2481

returned by rem 2-3097 nargchk 2-2483 nargoutchk 2-2487 native2unicode 2-2489 ndgrid 2-2492 ndims 2-2494 ne 2-2495 ne, MException method 2-2499 nearest neighbor interpolation 2-1585 2-1886 2-1896 2-1900 2-1903 NET summary of functions 2-2502 .NET summary of functions 2-2502 netcdf summary of capabilities 2-2513 2-2545 netcdf.abort revert recent netCDF file definitions 2-2516 netcdf.close close netCDF file 2-2518 netcdf.copyAtt copy attribute to new location 2-2519 netcdf.create create netCDF file 2-2521 netcdf.defDim create dimension in netCDF file 2-2523 netcdf.defVar define variable in netCDF dataset 2-2524 netcdf.delAtt delete netCDF attribute 2-2525 netcdf.endDef takes a netCDF file out of define mode 2-2527 netcdf.getAtt return data from netCDF attribute 2-2529 netcdf.getConstant get numeric value of netCDF constant 2-2531 netcdf.getConstantNames get list of netCDF constants 2-2532 netcdf.getVar return data from netCDF variable 2-2533

netcdf.ing return information about netCDF file 2-2535 netcdf.ingAtt return information about a netCDF attribute 2-2537 netcdf.inqAttID return identifier of netCDF attribute 2-2539 netcdf.ingAttName return name of netCDF attribute 2-2540 netcdf.ingDim return information about netCDF dimension 2-2542 netcdf.ingDimID return dimension ID for netCDF file 2-2543 netcdf.ingLibVers return version of netCDF library 2-2544 netcdf.ingVarID return netCDF variable identifier 2-2547 netcdf.open open an existing netCDF file 2-2548 netcdf.putAtt write a netCDF attribute 2-2549 netcdf.putVar write data to netCDF variable 2-2551 netcdf.reDef put netCDF file into define mode 2-2553 netcdf.renameAtt netCDF function to change the name of an attribute 2-2554 netcdf.renameDim netCDF function to change the name of a dimension 2-2556 netcdf.renameVar change the name of a netCDF variable 2-2558 netcdf.setDefaultFormat change the default netCDF file format 2-2560 netcdf.setFill set netCDF fill behavior 2-2561 netcdf.sync

synchronize netCDF dataset to disk 2-2562 newplot 2-2563 NextPlot Axes property 2-319 Figure property 2-1257 nextpow2 2-2566 nnz 2-2567 no derivative method 2-1369 nodesktop startup option 2-2281 noncontiguous fields, inserting data into 2-1455 nonzero entries specifying maximum number of in sparse matrix 2-3320 nonzero entries (in sparse matrix) allocated storage for 2-2588 number of 2-2567 replacing with ones 2-3350 vector of 2-2569 nonzeros 2-2569 norm 2-2570 1-norm 2-2570 2-3023 2-norm (estimate of) 2-2572 F-norm 2-2570 infinity 2-2570 matrix 2-2570 pseudoinverse and 2-2794 2-2796 vector 2-2570 normal vectors, computing for volumes 2-1984 NormalMode Patch property 2-2734 Surface property 2-3587 surfaceplot property 2-3610 normest 2-2572 not 2-2573 not (M-file function equivalent for ~) 2-56 notebook 2-2574notify 2-2575 now 2-2576 nthroot 2-2577 null 2-2578

null space 2-2578 num2cell 2-2580 num2hex 2-2583 num2str 2-2584 number of array dimensions 2-2494 numbers imaginary 2-1759 NaN 2-2481 plus infinity 2-1842 prime 2-2853 real 2-3029 smallest positive 2-3032 NumberTitle, Figure property 2-1258 numel 2-2586 numeric format 2-1379 numeric precision format reading binary data 2-1403 numerical differentiation formula ODE solvers 2-2609 numerical evaluation double integral 2-858 triple integral 2-3768 nzmax 2-2588

# 0

object determining class of 2-1930 inheritance 2-609 object classes, list of predefined 2-608 2-1930 objects Java 2-1962 ODE file template 2-2612 ODE solver properties error tolerance 2-2619 event location 2-2626 Jacobian matrix 2-2628 mass matrix 2-2632 ode15s 2-2634

solver output 2-2621 step size 2-2625 **ODE** solvers backward differentiation formulas 2-2634 numerical differentiation formulas 2-2634 obtaining solutions at specific times 2-2596 variable order solver 2-2634 ode15i function 2-2589 odefile 2-2611 odeget 2-2617 odephas2 output function 2-2623 odephas3 output function 2-2623 odeplot output function 2-2623 odeprint output function 2-2623 odeset 2-2618 odextend 2-2636 off-screen figures, displaying 2-1333 OffCallback Uitoggletool property 2-4007 %#ok 2-2416 **OnCallback** Uitoggletool property 2-4007 one-step ODE solver 2-2608 ones 2-2641 online documentation, displaying 2-1658 online help 2-1654 open 2-2642 openfig 2-2646 OpenGL 2-1265 autoselection criteria 2-1269 opening files in Windows applications 2-4189 opening files 2-1370 openvar 2-2653 operating system MATLAB is running on 2-686 operating system command 2-3653 operating system command, issuing 2-65 operators arithmetic 2-40

logical 2-52 2-59 overloading arithmetic 2-46 overloading relational 2-50 relational 2-50 2-2206 symbols 2-1654 optimget 2-2657 optimization parameters structure 2-2657 to 2 - 2658optimizing M-file execution 2-2887 optimset 2-2658 or 2-2662 or (M-file function equivalent for |) 2-56 ordeig 2-2664 orderfields 2-2667 ordering reverse Cuthill-McKee 2-3635 2-3645 ordgz 2-2670 ordschur 2-2672 orient 2-2674 orth 2-2676 orthogonal-triangular decomposition 2-2925 orthographic projection, setting and querying 2-504 orthonormal matrix 2-2925 otherwise 2-2677 Out of memory (error message) 2-2678 OuterPosition Axes property 2-319 Figure property 2-1258 output checking number of M-file arguments 2-2487 controlling display format 2-1379 in Command Window 2-2442 number of M-file arguments 2-2485 output points (ODE) increasing number of 2-2621 output properties (DDE) 2-897 output properties (ODE) 2-2621 increasing number of output points 2-2621

overdetermined equation systems, solving 2-2927 to 2-2928 overflow 2-1842 overloading arithmetic operators 2-46 relational operators 2-50 special characters 2-65

### Ρ

P-files checking existence of 2-1135 pack 2-2678 padecoef 2-2680 pagesetupdlg 2-2681 paging of screen 2-1656 paging in the Command Window 2-2442 pan mode objects 2-2683 PaperOrientation, Figure property 2-1259 PaperPosition, Figure property 2-1259 PaperPositionMode, Figure property 2-1260 PaperSize, Figure property 2-1260 PaperType, Figure property 2-1260 PaperUnits, Figure property 2-1261 parametric curve, plotting 2-1168 Parent areaseries property 2-233 Axes property 2-321 barseries property 2-368 contour property 2-726 errorbar property 2-1102 Figure property 2-1262 hggroup property 2-1683 hgtransform property 2-1712 Image property 2-1780 Light property 2-2105 Line property 2-2129 lineseries property 2-2143 Patch property 2-2734

quivergroup property 2-2984 rectangle property 2-3052 Root property 2-3149 scatter property 2-3213 stairseries property 2-3398 stem property 2-3432 Surface property 2-3587 surfaceplot property 2-3611 Text property 2-3697 Uicontextmenu property 2-3840 Uicontrol property 2-3865 Uimenu property 2-3906 Uipushtool property 2-3941 Uitable property 2-3992 Uitoggletool property 2-4008 Uitoolbar property 2-4018 parentheses (special characters) 2-63 parfor 2-2693 parse method of inputParser object 2-2695 parseSoapResponse 2-2697 partial fraction expansion 2-3116 partialpath 2-2699 pascal 2-2701 Pascal matrix 2-2701 2-2842 patch 2-2702 Patch converting a surface to 2-3561 creating 2-2702 defining default properties 2-2712 properties 2-2713 reducing number of faces 2-3058 reducing size of face 2-3277 path 2-2739 adding directories to 2-126 building from parts 2-1438 current 2-2739 removing directories from 2-3141 toolbox directory 2-3757 viewing 2-2743

path2rc 2-2741 pathname partial 2-2699 pathnames of functions or files 2-4172 relative 2-2699 pathsep 2-2742pathtool 2-2743 pause 2-2745 pauses, removing 2-853 pausing M-file execution 2-2745 pbaspect 2-2747 PBM parameters that can be set when writing 2-1822 PBM files writing 2-1818 pcg 2-2753 pchip 2-2757 pcode 2-2760 pcolor 2-2762 PCX files writing 2-1818 PDE. See Partial Differential Equations pdepe 2-2766 pdeval 2-2778 percent sign (special characters) 2-64 percent-brace (special characters) 2-64 perfect matching 2-1012 performance 2-378 period (.), to distinguish matrix and array operations 2-40 period (special characters) 2-63 perl 2-2781 perl function 2-2781 Perl scripts in MATLAB 2-2781 perms 2-2784 permutation matrix 2-2234 2-2925 of array dimensions 2-2785

random 2-3008 permutations of n elements 2-2784 permute 2-2785 persistent 2-2786 persistent variable 2-2786 perspective projection, setting and querying 2-504 PGM parameters that can be set when writing 2-1822 PGM files writing 2-1819 phase angle, complex 2-168 phase, complex correcting angles 2-4047 pi 2-2789 pie 2-2790 pie3 2-2792 pinv 2-2794 planerot 2-2797 platform MATLAB is running on 2-686 playshow function 2-2798 plot 2-2799 editing 2-2811 plot (timeseries) 2-2806 plot box aspect ratio of axes 2-2747 plot editing mode overview 2-2812 Plot Editor interface 2-2812 2-2895 plot, volumetric generating grid arrays for 2-2333 slice plot 2-3297 PlotBoxAspectRatio, Axes property 2-321 PlotBoxAspectRatioMode, Axes property 2-321 plotedit 2-2811 plotting 2-D plot 2-2799 3-D plot 2-2807 contours (a 2-1148

contours (ez function) 2-1148 ez-function mesh plot 2-1156 feather plots 2-1191 filled contours 2-1152 function plots 2-1386 functions with discontinuities 2-1176 histogram plots 2-1717 in polar coordinates 2-1171 isosurfaces 2-1987 loglog plot 2-2208 mathematical function 2-1164 mesh contour plot 2-1160 mesh plot 2-2328 parametric curve 2-1168 plot with two y-axes 2-2818 ribbon plot 2-3132 rose plot 2-3156 scatter plot 2-2814 scatter plot, 3-D 2-3198 semilogarithmic plot 2-3229 stem plot, 3-D 2-3417 surface plot 2-3555 surfaces 2-1174 velocity vectors 2-692 volumetric slice plot 2-3297 . See visualizing plus (M-file function equivalent for +) 2-45 PNG writing options for 2-1823 alpha 2-1823 background color 2-1823 chromaticities 2-1824 gamma 2-1824 interlace type 2-1824 resolution 2-1825 significant bits 2-1824 transparency 2-1825 PNG files writing 2-1819 PNM files

writing 2-1819 Pointer, Figure property 2-1262 PointerLocation, Root property 2-3149 PointerShapeCData, Figure property 2-1262 PointerShapeHotSpot, Figure property 2-1263 PointerWindow, Root property 2-3150 pol2cart 2-2823 polar 2-2825 polar coordinates 2-2823 computing the angle 2-168 converting from Cartesian 2-516 converting to cylindrical or Cartesian 2-2823 plotting in 2-1171 poles of transfer function 2-3116 polv 2-2827 polyarea 2-2830 polyder 2-2832 polveig 2-2833 polyfit 2-2835 polygamma function 2-2900 polygon area of 2-2830 creating with patch 2-2702 detecting points inside 2-1852 polyint 2-2839 polynomial analytic integration 2-2839 characteristic 2-2827 to 2-2828 2-3154 coefficients (transfer function) 2-3116 curve fitting with 2-2835 derivative of 2-2832 division 2-916 eigenvalue problem 2-2833 evaluation 2-2840 evaluation (matrix sense) 2-2842 make piecewise 2-2400 multiplication 2-740 polyval 2-2840 polyvalm 2-2842 poorly conditioned

matrix 2-1716 poorly conditioned eigenvalues 2-340 pop-up menus 2-3844 defining choices 2-3868 Portable Anymap files writing 2-1819 Portable Bitmap (PBM) files writing 2-1818 Portable Graymap files writing 2-1819 Portable Network Graphics files writing 2-1819 Portable pixmap format writing 2-1819 Position annotation ellipse property 2-183 annotation line property 2-186 annotation rectangle property 2-190 arrow property 2-175 Axes property 2-322 doubletarrow property 2-180 Figure property 2-1263 Light property 2-2105 Text property 2-3697 textarrow property 2-195 textbox property 2-208 Uicontextmenu property 2-3840 Uicontrol property 2-3865 Uimenu property 2-3906 Uitable property 2-3992 position indicator in file 2-1310 2-1434 position of camera dollying 2-491 position of camera, setting and querying 2-502 Position, rectangle property 2-3053 PostScript default printer 2-2860 levels 1 and 2 2-2860 printing interpolated shading 2-2871 pow2 2-2844

power 2-2845 matrix. See matrix exponential of real numbers 2-3033 of two, next 2-2566 power (M-file function equivalent for .^) 2-46 PPM parameters that can be set when writing 2-1822 PPM files writing 2-1819 ppval 2-2846 preallocation matrix 2-4231 precision 2-1379 reading binary data writing 2-1403 prefdir 2-2848 preferences 2-2852 opening the dialog box 2-2852 prime factors 2-1185 dependence of Fourier transform on 2-1209 2-1211 to 2-1212 prime numbers 2-2853 primes 2-2853 printdlg 2-2875 printdlg function 2-2875 printer default for linux and unix 2-2860 printer drivers GhostScript drivers 2-2856 interploated shading 2-2871 MATLAB printer drivers 2-2856 printing GUIs 2-2869 interpolated shading 2-2871 on MS-Windows 2-2869 with a variable file name 2-2872 with nodisplay 2-2863 with noFigureWindows 2-2863 with non-normal EraseMode 2-2125 2-2725 2-3050 2-3580 2-3685

printing figures preview 2-2876 printing tips 2-2869 printing, suppressing 2-64 printpreview 2-2876 prod 2-2885 product cumulative 2-798 Kronecker tensor 2-2043 of array elements 2-2885 of vectors (cross) 2-785 scalar (dot) 2-785 profile 2-2887 profsave 2-2894 projection type, setting and querying 2-504 ProjectionType, Axes property 2-322 prompting users for input 2-1854 prompting users to choose an item 2-2326 propedit 2-2895 to 2-2896 properties 2-2897 proppanel 2-2899 pseudoinverse 2-2794 psi 2-2900 publish function 2-2902 push buttons 2-3845 PutFullMatrix 2-2911 pwd 2-2918

## Q

qmr 2-2919
qr 2-2925
QR decomposition 2-2925
 deleting column from 2-2930
qrdelete 2-2930
qrinsert 2-2932
qrupdate 2-2934
quad 2-2937
quadgk 2-2946
quad1 2-2952

quadrature 2-2937 2-2946 quadv 2-2955 quantization performed by rgb2ind 2-3128 questd1g 2-2958 questd1g function 2-2958 quit 2-2962 quitting MATLAB 2-2962 quiver 2-2965 quiver 3 2-2969 quotation mark inserting in a string 2-1396 qz 2-2993 QZ factorization 2-2834 2-2993

# R

radio buttons 2-3845 rand, RandStream method 2-2997 randi, RandStream method 2-3002 randn, RandStream method 2-3007 random permutation 2-3008 sparse matrix 2-3356 to 2-3357 symmetric sparse matrix 2-3358 random number generators 2-2175 2-2997 2-3002 2-3007 2-3010 2-3014 randperm 2-3008 randStream constructor 2-3014 RandStream 2-3010 2-3014 constructor 2-3010 methods create 2-777 get 2-1517 getDefaultStream 2-1532 list 2-2175 rand 2-2997 randi 2-3002 randn 2-3007

setDefaultStream 2-3255 range space 2-2676 rank 2-3016 rank of a matrix 2-3016 **RAS** files parameters that can be set when writing 2-1826 writing 2-1819 RAS image format specifying color order 2-1826 writing alpha data 2-1826 Raster image files writing 2-1819 rational fraction approximation 2-3017 rbbox 2-3021 2-3065 rcond 2-3023 rdivide (M-file function equivalent for ./) 2-45 read 2-3024 readasync 2-3026 reading binary files 2-1403 data from files 2-3706 formatted data from file 2-1421 formatted data from strings 2-3376 readme files, displaying 2-1937 2-4171 real 2-3029 real numbers 2-3029 reallog 2-3030 realmax 2-3031 realmin 2-3032 realpow 2-3033 realsqrt 2-3034 rearrange array flip along dimension 2-1354 reverse along dimension 2-1354 rearrange matrix flip left-right 2-1355 flip up-down 2-1356 reverse column order 2-1355 reverse row order 2-1356

RearrangeableColumn Uitable property 2-3993 rearranging arrays converting to vector 2-66 removing first n singleton dimensions 2-3274 removing singleton dimensions 2-3373 reshaping 2-3114 shifting dimensions 2-3274 swapping dimensions 2-1924 2-2785 rearranging matrices converting to vector 2-66 rotating 90\xfb 2-3160 transposing 2-63 record 2-3035 rectangle properties 2-3042 rectangle function 2-3037 rectint 2-3055 RecursionLimit Root property 2-3150 recycle 2-3056 reduced row echelon form 2-3171 reducepatch 2-3058 reducevolume 2-3062 reference page accessing from doc 2-1015 refresh 2-3065 regexprep 2-3081 regexptranslate 2-3085 registerevent 2-3088 regression linear 2-2835 regularly spaced vectors, creating 2-66 2-2174 rehash 2-3091 relational operators 2-50 2-2206 relational operators for handle objects 2-3095 relative accuracy BVP 2-478 DDE 2-896 norm of DDE solution 2-896

norm of ODE solution 2-2620 ODE 2-2620 release 2-3093 rem 2-3097 removets 2-3100 rename function 2-3102 renderer OpenGL 2-1265 painters 2-1264 zbuffer 2-1265 Renderer, Figure property 2-1264 RendererMode, Figure property 2-1268 repeatedly executing statements 2-1377 2-4175 repeatedly executing statements in parallel 2-2694 replicating a matrix 2-3103 repmat 2-3103 resample (timeseries) 2-3105 resample (tscollection) 2-3108 reset 2-3111 reshape 2-3114 residue 2-3116 residues of transfer function 2-3116 Resize, Figure property 2-1270 ResizeFcn, Figure property 2-1270 restoredefaultpath 2-3120 rethrow 2-3121 rethrow, MException method 2-3123 return 2-3125 reverse array along dimension 2-1354 array dimension 2-1354 matrix column order 2-1355 matrix row order 2-1356 reverse Cuthill-McKee ordering 2-3635 2-3645 rewinding files to beginning of 2-1420 2-1800 **RGB** images converting to indexed 2-3127 RGB, converting to HSV 2-3126 rgb2hsv 2-3126

rgb2ind 2-3127 rgbplot 2-3130 ribbon 2-3132 right-click and context menus 2-3831 rmappdata function 2-3135 rmdir 2-3136 rmdir (ftp) function 2-3139 rmfield 2-3140 rmpath 2-3141 rmpref function 2-3142 RMS. See root-mean-square rolling camera 2-505 root directory 2-2274 root directory for MATLAB 2-2274 Root graphics object 2-3143 root object 2-3143 root, see rootobject 2-3143 root-mean-square of vector 2-2570 roots 2-3154 roots of a polynomial 2-2827 to 2-2828 2-3154 rose 2-3156 Rosenbrock banana function 2-1367 ODE solver 2-2609 rosser 2-3159 rot90 2-3160 rotate 2-3161 rotate3d 2-3164 rotate3d mode objects 2-3164 rotating camera 2-499 rotating camera target 2-501 Rotation, Text property 2-3698 rotations Jacobi 2-3358 round 2-3170 to nearest integer 2-3170 towards infinity 2-552 towards minus infinity 2-1358 towards zero 2-1353

roundoff error characteristic polynomial and 2-2828 convolution theorem and 2-741 effect on eigenvalues 2-340 evaluating matrix functions 2-1453 in inverse Hilbert matrix 2-1920 partial fraction expansion and 2-3117 polynomial roots and 2-3154 sparse matrix conversion and 2-3324 RowName Uitable property 2-3993 RowStriping Uitable property 2-3993 rref 2-3171 rrefmovie 2-3171 rsf2csf 2-3173 rubberband box 2-3021 run 2-3175 Runge-Kutta ODE solvers 2-2608 running average 2-1320

# S

save 2-3176 2-3184 serial port I/O 2-3186 saveas 2-3188 saveobj 2-3192 savepath 2-3194 saving ASCII data 2-3176 session to a file 2-977 workspace variables 2-3176 scalar product (of vectors) 2-785 scaled complementary error function (defined) 2-1079 scatter 2-3195 scatter3 2-3198 scattered data, aligning multi-dimensional 2-2492 two-dimensional 2-1585

scattergroup properties 2-3201 Schmidt semi-normalized Legendre functions 2-2076 schur 2-3219 Schur decomposition 2-3219 Schur form of matrix 2-3173 2-3219 screen, paging 2-1656 ScreenDepth, Root property 2-3150 ScreenPixelsPerInch, Root property 2-3151 ScreenSize, Root property 2-3151 script 2-3222 scrolling screen 2-1656 search path 2-3141 adding directories to 2-126 **MATLAB 2-2739** modifying 2-2743 user directory 2-4061 viewing 2-2743 search, string 2-1339 sec 2-3223 secant 2-3223 hyperbolic 2-3226 inverse 2-245 inverse hyperbolic 2-248 secd 2-3225 sech 2-3226 Selected areaseries property 2-233 Axes property 2-323 barseries property 2-368 contour property 2-726 errorbar property 2-1102 Figure property 2-1271 hggroup property 2-1683 hgtransform property 2-1712 Image property 2-1781 Light property 2-2106 Line property 2-2129 lineseries property 2-2143

Patch property 2-2735 quivergroup property 2-2984 rectangle property 2-3053 Root property 2-3151 scatter property 2-3213 stairseries property 2-3398 stem property 2-3433 Surface property 2-3587 surfaceplot property 2-3611 Text property 2-3698 Uicontrol property 2-3866 Uitable property 2-3994 selecting areas 2-3021 SelectionHighlight areaseries property 2-233 Axes property 2-323 barseries property 2-368 contour property 2-727 errorbar property 2-1103 Figure property 2-1271 hggroup property 2-1683 hgtransform property 2-1712 Image property 2-1781 Light property 2-2106 Line property 2-2129 lineseries property 2-2143 Patch property 2-2735 quivergroup property 2-2985 rectangle property 2-3053 scatter property 2-3213 stairseries property 2-3398 stem property 2-3433 Surface property 2-3587 surfaceplot property 2-3611 Text property 2-3698 Uicontrol property 2-3866 Uitable property 2-3994 SelectionType, Figure property 2-1271 selectmoveresize 2-3228 semicolon (special characters) 2-64

sendmail 2-3232 Separator Uipushtool property 2-3941 Uitoggletool property 2-4008 Separator, Uimenu property 2-3907 sequence of matrix names (M1 through M12) generating 2-1115 serial 2-3234 serialbreak 2-3237 server (FTP) connecting to 2-1435 server variable 2-1201 session saving 2-977 set 2-3238 2-3242 serial port I/O 2-3245 timer object 2-3247 set (timeseries) 2-3250 set (tscollection) 2-3251 set hgsetget class method 2-3243 set operations difference 2-3256 exclusive or 2-3270 intersection 2-1910 membership 2-1970 union 2-4024 unique 2-4026 setabstime (timeseries) 2-3252 setabstime (tscollection) 2-3253 setappdata 2-3254 setDefaultStream, RandStream method 2-3255 setdiff 2-3256 setdisp hgsetget class method 2-3257 setenv 2-3258 setfield 2-3260 setinterpmethod 2-3262 setpixelposition 2-3264 setpref function 2-3267 setstr 2-3268 settimeseriesnames 2-3269

setxor 2-3270 shading 2-3271 shading colors in surface plots 2-3271 shared libraries MATLAB functions calllib 2-487 libfunctions 2-2085 libfunctionsview 2-2086 libisloaded 2-2087 libpointer 2-2089 libstruct 2-2091 loadlibrary 2-2192 unloadlibrary 2-4032 shell script 2-3653 2-4029 shiftdim 2-3274shifting array circular 2-597 ShowArrowHead quivergroup property 2-2985 ShowBaseLine barseries property 2-368 ShowHiddenHandles, Root property 2-3152 showplottool 2-3275 ShowText contour property 2-727 shrinkfaces 2-3277 shutdown 2-2962 sign 2-3281 signum function 2-3281 simplex search 2-1369 Simpson's rule, adaptive recursive 2-2939 Simulink version number, comparing 2-4100 version number, displaying 2-4094 sin 2-3282 sind 2-3284 sine 2-3282 hyperbolic 2-3286 inverse 2-250 inverse hyperbolic 2-253

single 2-3285 single quote (special characters) 2-63 singular value decomposition 2-3016 2-3624 largest 2-2570 rank and 2-3016 sinh 2-3286 size array dimesions 2-3288 serial port I/O 2-3293 size (timeseries) 2-3294 size (tscollection) 2-3296 size of array dimensions 2-3288 size of fonts, see also FontSize property 2-3701 size vector 2-3114 SizeData scatter property 2-3214 skipping bytes (during file I/O) 2-1455 slice 2-3297 slice planes, contouring 2-735 sliders 2-3845 SliderStep, Uicontrol property 2-3866 smallest array elements 2-2385 smooth3 2-3303 smoothing 3-D data 2-3303 soccer ball (example) 2-3645 solution statistics (BVP) 2-483 sort 2-3310 sorting array elements 2-3310 complex conjugate pairs 2-775 matrix rows 2-3314 sortrows 2-3314 sound 2-3317 to 2-3318 converting vector into 2-3317 to 2-3318 files reading 2-281 2-4158 writing 2-282 2-4163 playing 2-4156 recording 2-4161

resampling 2-4156 sampling 2-4161 source control on UNIX platforms checking out files function 2-578 source control system viewing current system 2-631 source control systems checking in files 2-575 undo checkout 2-4022 spalloc 2-3319 sparse 2-3320 sparse matrix allocating space for 2-3319 applying function only to nonzero elements of 2-3337 density of 2-2567 detecting 2-2004 diagonal 2-3325 finding indices of nonzero elements of 2-1327 identity 2-3336 number of nonzero elements in 2-2567 permuting columns of 2-673 random 2-3356 to 2-3357 random symmetric 2-3358 replacing nonzero elements of with ones 2-3350 results of mixed operations on 2-3321 solving least squares linear system 2-2926 specifying maximum number of nonzero elements 2-3320 vector of nonzero elements 2-2569 visualizing sparsity pattern of 2-3367 sparse storage criterion for using 2-1437 spaugment 2-3322 spconvert 2-3323 spdiags 2-3325 special characters descriptions 2-1654

overloading 2-65 specular 2-3335 SpecularColorReflectance Patch property 2-2735 Surface property 2-3587 surfaceplot property 2-3611 SpecularExponent Patch property 2-2736 Surface property 2-3588 surfaceplot property 2-3612 SpecularStrength Patch property 2-2736 Surface property 2-3588 surfaceplot property 2-3612 speve 2-3336 spfun 2-3337 sph2cart 2-3339 sphere 2-3340 sphereical coordinates defining a Light position in 2-2108 spherical coordinates 2-3339 spinmap 2-3342 spline 2-3343 spline interpolation (cubic) one-dimensional 2-1887 2-1897 2-1900 2 - 1903Spline Toolbox 2-1892 spones 2-3350 spparms 2-3351 sprand 2-3356 sprandn 2-3357 sprandsym 2-3358 sprank 2-3359 spreadsheets loading WK1 files 2-4193 loading XLS files 2-4207 reading into a matrix 2-1004 writing from matrix 2-4195 writing matrices into 2-1008 sprintf 2-3360

sgrt 2-3369 sqrtm 2-3370 square root of a matrix 2-3370 of array elements 2-3369 of real numbers 2-3034 squeeze 2-3373 sscanf 2-3376 stack, displaying 2-863 standard deviation 2-3407 start timer object 2-3403 startat timer object 2-3404 startup 2-3406 directory and path 2-4061 startup file 2-3406 startup files 2-2273 State Uitoggletool property 2-4008 static text 2-3845 std 2-3407 std (timeseries) 2-3409 stem 2-3411 stem3 2-3417 step size (DDE) initial step size 2-900 upper bound 2-901 step size (ODE) 2-899 2-2625 initial step size 2-2625 upper bound 2-2625 stop timer object 2-3439 stopasync 2-3440 stopwatch timer 2-3735 storage allocated for nonzero entries (sparse) 2-2588 sparse 2-3320 storage allocation 2-4231 str2cell 2-568

str2double 2-3441 str2func 2-3442str2mat 2-3446 str2num 2-3447 strcat 2-3451 stream lines computing 2-D 2-3457 computing 3-D 2-3459 drawing 2-3461 stream2 2-3457 stream3 2-3459 stretch-to-fill 2-291 strfind 2-3489 string comparing one to another 2-3453 2-3495 converting from vector to 2-574 converting matrix into 2-2264 2-2584 converting to lowercase 2-2217 converting to numeric array 2-3447 converting to uppercase 2-4054 dictionary sort of 2-3314 finding first token in 2-3507 searching and replacing 2-3506 searching for 2-1339 String Text property 2-3698 textarrow property 2-196 textbox property 2-208 Uicontrol property 2-3867 string matrix to cell array conversion 2-568 strings 2-3491 converting to matrix (formatted) 2-3376 inserting a quotation mark in 2-1396 writing data to 2-3360 strjust 2-3493 strmatch 2-3494 strread 2-3498 strrep 2-3506 strtok 2-3507 strtrim 2-3510

struct 2-3511 struct2cell 2-3516 structfun 2-3517 structure array getting contents of field of 2-1535 remove field from 2-3140 setting contents of a field of 2-3260 structure arrays field names of 2-1231 structures dynamic fields 2-64 strvcat 2-3520 Style Light property 2-2106 Uicontrol property 2-3870 sub2ind 2-3522 subfunction 2-1441 subplot 2-3524 subplots assymetrical 2-3529 suppressing ticks in 2-3532 subsasgn 1-77 2-3537 subscripts in axis title 2-3753 in text strings 2-3702 subsindex 2-3539 subspace 2-3540subsref 2-3541 subsref (M-file function equivalent for A(i,j,k...)) 2-65 substruct 2-3543subtraction (arithmetic operator) 2-40 subvolume 2-3545sum 2-3548 cumulative 2-800 of array elements 2-3548 sum (timeseries) 2-3551 superiorto 2-3553 superscripts in axis title 2-3753

in text strings 2-3702 support 2-3554 surf2patch 2-3561 surface 2-3563 Surface and contour plotter 2-1178 converting to a patch 2-3561 creating 2-3563 defining default properties 2-3040 2-3567 plotting mathematical functions 2-1174 properties 2-3568 2-3591 surface normals, computing for volumes 2-1984 surfl 2-3618 surfnorm 2-3622svd 2-3624 svds 2-3627 swapbytes 2-3630 switch 2-3632 symamd 2-3634 symbfact 2-3638 symbols operators 2-1654 symbols in text 2-196 2-208 2-3699 symmlg 2-3640 symrcm 2-3645 synchronize 2-3648 syntax 2-1655 syntax, command 2-3650 syntax, function 2-3650 syntaxes of M-file functions, defining 2-1441 system 2-3653 UNC pathname error 2-3654 system directory, temporary 2-3663

# T

table lookup. See interpolation Tag areaseries property 2-233

Axes property 2-323 barseries property 2-369 contour property 2-727 errorbar property 2-1103 Figure property 2-1273 hggroup property 2-1683 hgtransform property 2-1713 Image property 2-1781 Light property 2-2106 Line property 2-2130 lineseries property 2-2144 Patch property 2-2736 quivergroup property 2-2985 rectangle property 2-3053 Root property 2-3152 scatter property 2-3214 stairseries property 2-3399 stem property 2-3433 Surface property 2-3588 surfaceplot property 2-3612 Text property 2-3703 Uicontextmenu property 2-3840 Uicontrol property 2-3870 Uimenu property 2-3907 Uipushtool property 2-3941 Uitable property 2-3994 Uitoggletool property 2-4008 Uitoolbar property 2-4018 Tagged Image File Format (TIFF) writing 2-1819 tan 2-3656 tand 2-3658 tangent 2-3656 four-quadrant, inverse 2-261 hyperbolic 2-3659 inverse 2-259 inverse hyperbolic 2-264 tanh 2-3659 tar 2-3661 target, of camera 2-506

tcpip 2-4056 tempdir 2-3663 tempname 2-3664 temporary files 2-3664 system directory 2-3663 tensor, Kronecker product 2-2043 terminating MATLAB 2-2962 test matrices 2-1467 test, logical. See logical tests and detecting tetrahedron mesh plot 2-3665 tetramesh 2-3665 TeX commands in text 2-196 2-208 2-3699 text 2-3670 editing 2-2811 subscripts 2-3702 superscripts 2-3702 Text creating 2-3670 defining default properties 2-3673 fixed-width font 2-3687 properties 2-3675 text mode for opened files 2-1371 TextBackgroundColor textarrow property 2-198 TextColor textarrow property 2-198 TextEdgeColor textarrow property 2-198 TextLineWidth textarrow property 2-199 TextList contour property 2-728 TextListMode contour property 2-728 TextMargin textarrow property 2-199 textread 2-3706 TextRotation, textarrow property 2-199

textscan 2-3712 TextStep contour property 2-729 TextStepMode contour property 2-729 textwrap 2-3726 tfqmr 2-3727 throw, MException method 2-3730 throwAsCaller, MException method 2-3733 TickDir, Axes property 2-324 TickDirMode, Axes property 2-324 TickLength, Axes property 2-324 TIFF compression 2-1827 encoding 2-1822 ImageDescription field 2-1827 maxvalue 2-1822 parameters that can be set when writing 2-1826 resolution 2-1827 writemode 2-1827 writing 2-1819 TIFF image format specifying color space 2-1826 tiling (copies of a matrix) 2-3103 time CPU 2-776 elapsed (stopwatch timer) 2-3735 required to execute commands 2-1111 time and date functions 2-1073 timer properties 2-3738 timer object 2-3738 timerfind timer object 2-3745 timerfindall timer object 2-3747 times (M-file function equivalent for .\*) 2-45 timeseries 2-3749 timestamp 2-982

title 2-3752 with superscript 2-3753 Title, Axes property 2-325 todatenum 2-3755toeplitz 2-3756 Toeplitz matrix 2-3756 toggle buttons 2-3845 token 2-3507 See also string Toolbar Figure property 2-1273 Toolbox Spline 2-1892 toolbox directory, path 2-3757 toolboxdir 2-3757 TooltipString Uicontrol property 2-3870 Uipushtool property 2-3941 Uitable property 2-3994 Uitoggletool property 2-4008 trace 2-3758 trace of a matrix 2-973 2-3758 trailing blanks removing 2-908 transform hgtransform function 2-1691 transform, Fourier discrete, n-dimensional 2-1212 discrete, one-dimensional 2-1206 discrete, two-dimensional 2-1211 inverse, n-dimensional 2-1749 inverse, one-dimensional 2-1745 inverse, two-dimensional 2-1747 shifting the zero-frequency component of 2-1215 transformation See also conversion 2-538 transformations elementary Hermite 2-1496 transmitting file to FTP server 2-2458

transpose array (arithmetic operator) 2-42 matrix (arithmetic operator) 2-42 transpose (M-file function equivalent for .\q) 2-46 transpose (timeseries) 2-3759 trapz 2-3761 treelayout 2-3763 treeplot 2-3764 triangulation 2-D plot 2-3770 tricubic interpolation 2-1585 tril 2-3766 trilinear interpolation 2-1585 trimesh 2-3767 triple integral numerical evaluation 2-3768 tripleguad 2-3768 triplot 2-3770 trisurf 2-3784 triu 2-3785 true 2-3786 truth tables (for logical operations) 2-52 trv 2-3787 tscollection 2-3790 tsdata.event 2-3793 tsearch 2-3794 tsearchn 2-3795 tsprops 2-3796 tstool 2-3802 type 2-3803 Туре areaseries property 2-234 Axes property 2-325 barseries property 2-369 contour property 2-729 errorbar property 2-1103 Figure property 2-1274 hggroup property 2-1684 hgtransform property 2-1713

Image property 2-1782 Light property 2-2106 Line property 2-2130 lineseries property 2-2144 Patch property 2-2737 quivergroup property 2-2986 rectangle property 2-3054 Root property 2-3152 scatter property 2-3214 stairseries property 2-3399 stem property 2-3434 Surface property 2-3588 surfaceplot property 2-3613 Text property 2-3703 Uicontextmenu property 2-3841 Uicontrol property 2-3870 Uimenu property 2-3907 Uipushtool property 2-3941 Uitable property 2-3995 Uitoggletool property 2-4009 Uitoolbar property 2-4019 typecast 2-3804

## U

UData errorbar property 2-1104 quivergroup property 2-2987 UDataSource errorbar property 2-1104 quivergroup property 2-2987 Uibuttongroup defining default properties 2-3813 uibuttongroup function 2-3808 Uibuttongroup Properties 2-3813 uicontextmenu 2-3831 UiContextMenu Uicontrol property 2-3871 Uipushtool property 2-3942 Uitoggletool property 2-4009

Uitoolbar property 2-4019 UIContextMenu areaseries property 2-234 Axes property 2-326 barseries property 2-369 contour property 2-730 errorbar property 2-1104 Figure property 2-1274 hggroup property 2-1684 hgtransform property 2-1713 Image property 2-1782 Light property 2-2107 Line property 2-2130 lineseries property 2-2144 Patch property 2-2737 quivergroup property 2-2986 rectangle property 2-3054 scatter property 2-3215 stairseries property 2-3400 stem property 2-3434 Surface property 2-3589 surfaceplot property 2-3613 Text property 2-3704 Uitable property 2-3995 Uicontextmenu Properties 2-3834 uicontrol 2-3842 Uicontrol defining default properties 2-3848 fixed-width font 2-3858 types of 2-3842 **Uicontrol Properties 2-3848** uicontrols printing 2-2869 uigetdir 2-3874 uigetfile 2-3879 uigetpref function 2-3890 uiimport 2-3894 uimenu 2-3895 Uimenu creating 2-3895

defining default properties 2-3897 Properties 2-3897 **Uimenu Properties 2-3897** uint16 2-3908 uint32 2-3908 uint64 2-3908 uint8 2-1881 2-3908 uiopen 2-3910 Uipanel defining default properties 2-3915 uipanel function 2-3912 **Uipanel Properties 2-3915** uipushtool 2-3931 Uipushtool defining default properties 2-3933 Uipushtool Properties 2-3933 uiputfile 2-3943 uiresume 2-3953 uisave 2-3955 uisetcolor function 2-3957 uisetfont 2-3958 uisetpref function 2-3960 uistack 2-3961 Uitable defining default properties 2-3968 fixed-width font 2-3987 uitable function 2-3962 Uitable Properties 2-3968 uitoggletool 2-3997 Uitoggletool defining default properties 2-3999 **Uitoggletool Properties 2-3999** uitoolbar 2-4010 Uitoolbar defining default properties 2-4012 **Uitoolbar Properties 2-4012** uiwait 2-4020 uminus (M-file function equivalent for unary xd0 ) 2-45 UNC pathname error and dos 2-1024

UNC pathname error and system 2-3654 unconstrained minimization 2-1365 undefined numerical results 2-2481 undocheckout 2-4022unicode2native 2-4023 unimodular matrix 2-1496 union 2-4024 unique 2-4026 unitary matrix (complex) 2-2925 Units annotation ellipse property 2-183 annotation rectangle property 2-190 arrow property 2-175 Axes property 2-326 doublearrow property 2-180 Figure property 2-1274 line property 2-186 Root property 2-3152 Text property 2-3703 textarrow property 2-199 textbox property 2-210 Uicontrol property 2-3871 Uitable property 2-3995 unix 2-4029 UNIX Web browser 2-1018 unloadlibrary 2-4032 unlocking M-files 2-2478 unmkpp 2-4037 unregisterallevents 2-4038 unregisterevent 2-4041 untar 2-4045 unwrap 2-4047 unzip 2-4052 up vector, of camera 2-508 updating figure during M-file execution 2-1029 uplus (M-file function equivalent for unary +) 2-45 upper 2-4054 upper triangular matrix 2-3785

uppercase to lowercase 2-2217 urlread 2-4055 urlwrite 2-4057usejava 2-4059 user input from a button menu 2-2326 UserData areaseries property 2-234 Axes property 2-327 barseries property 2-370 contour property 2-730 errorbar property 2-1105 Figure property 2-1275 hggroup property 2-1684 hgtransform property 2-1714 Image property 2-1782 Light property 2-2107 Line property 2-2130 lineseries property 2-2145 Patch property 2-2737 quivergroup property 2-2986 rectangle property 2-3054 Root property 2-3153 scatter property 2-3215 stairseries property 2-3400 stem property 2-3434 Surface property 2-3589 surfaceplot property 2-3613 Text property 2-3704 Uicontextmenu property 2-3841 Uicontrol property 2-3871 Uimenu property 2-3907 Uipushtool property 2-3942 Uitable property 2-3996 Uitoggletool property 2-4009 Uitoolbar property 2-4019 userpath 2-4061

#### V

validateattributes 2-4071 validatestring 2-4079 Value, Uicontrol property 2-3872 vander 2-4086 Vandermonde matrix 2-2837 var 2-4087 var (timeseries) 2-4088 varargin 2-4090 varargout 2-4092 variable numbers of M-file arguments 2-4092 variable-order solver (ODE) 2-2634 variables checking existence of 2-1135 clearing from workspace 2-614 global 2-1567 in workspace 2-4197 keeping some when clearing 2-620 linking to graphs with linkdata 2-2159 listing 2-4181 local 2-1441 2-1567 name of passed 2-1859 opening 2-2642 2-2653 persistent 2-2786 saving 2-3176 sizes of 2-4181 VData quivergroup property 2-2987 VDataSource quivergroup property 2-2988 vector dot product 2-1025 frequency 2-2214 length of 2-2080 product (cross) 2-785 vector field, plotting 2-692 vectorize 2-4093 vectorizing ODE function (BVP) 2-479 vectors, creating logarithmically spaced 2-2214

regularly spaced 2-66 2-2174 velocity vectors, plotting 2-692 ver 2-4094 verctrl function (Windows) 2-4096 verLessThan 2-4100 version 2-4102 version numbers comparing 2-4100 displaying 2-4094 vertcat 2-4104 vertcat (M-file function equivalent for [ 2-65 vertcat (timeseries) 2-4106 vertcat (tscollection) 2-4107 VertexNormals Patch property 2-2737 Surface property 2-3589 surfaceplot property 2-3613 VerticalAlignment, Text property 2-3704 VerticalAlignment, textarrow property 2-200 VerticalAlignment, textbox property 2-210 Vertices, Patch property 2-2737 video saving in AVI format 2-283 view 2-4111 azimuth of viewpoint 2-4112 coordinate system defining 2-4112 elevation of viewpoint 2-4112 view angle, of camera 2-510 View, Axes property (obsolete) 2-327 viewing a group of object 2-497 a specific object in a scene 2-497 viewmtx 2-4114 Visible areaseries property 2-235 Axes property 2-327 barseries property 2-370 contour property 2-730 errorbar property 2-1105 Figure property 2-1275

hggroup property 2-1685 hgtransform property 2-1714 Image property 2-1782 Light property 2-2107 Line property 2-2130 lineseries property 2-2145 Patch property 2-2737 quivergroup property 2-2986 rectangle property 2-3054 Root property 2-3153 scatter property 2-3215 stairseries property 2-3400 stem property 2-3434 Surface property 2-3589 surfaceplot property 2-3614 Text property 2-3705 Uicontextmenu property 2-3841 Uicontrol property 2-3872 Uimenu property 2-3907 Uipushtool property 2-3942 Uitable property 2-3996 Uitoggletool property 2-4009 Uitoolbar property 2-4019 visualizing cell array structure 2-566 sparse matrices 2-3367 volumes calculating isosurface data 2-1987 computing 2-D stream lines 2-3457 computing 3-D stream lines 2-3459 computing isosurface normals 2-1984 contouring slice planes 2-735 drawing stream lines 2-3461 end caps 2-1977 reducing face size in isosurfaces 2-3277 reducing number of elements in 2-3062 voronoi 2-4126 Voronoi diagrams multidimensional vizualization 2-4133 two-dimensional vizualization 2-4126

voronoin 2-4133

### W

wait timer object 2-4137 waitbar 2-4138 waitfor 2-4142 waitforbuttonpress 2-4143 warndlg 2-4144 warning 2-4147 warning message (enabling, suppressing, and displaying) 2-4147 waterfall 2-4151 .wav files reading 2-4158 writing 2-4163 waverecord 2-4161 wavfinfo 2-4155wavplay 2-4156 wavread 2-4155 2-4158 wavrecord 2-4161 wavwrite 2-4163 WData quivergroup property 2-2988 WDataSource quivergroup property 2-2989 Web browser displaying help in 2-1658 specifying for UNIX 2-1018 weekday 2-4165 well conditioned 2-3023 what 2-4167 whatsnew 2-4171 which 2-4172 while 2-4175 white space characters, ASCII 2-2003 2-3507 whitebg 2-4179 who, whos who 2-4181

wilkinson 2-4188 Wilkinson matrix 2-3329 2-4188 WindowButtonDownFcn, Figure property 2-1276 WindowButtonMotionFcn, Figure property 2-1276 WindowButtonUpFcn, Figure property 2-1277 WindowKeyPressFcn , Figure property 2-1278 WindowKeyReleaseFcn , Figure property 2-1279 Windows Paintbrush files writing 2-1818 WindowScrollWheelFcn, Figure property 2-1280 WindowStyle, Figure property 2-1282 winopen 2-4189 winqueryreg 2-4190 WK1 files loading 2-4193 writing from matrix 2-4195 wk1finfo 2-4192 wk1read 2-4193 wk1write 2-4195 workspace 2-4197 changing context while debugging 2-857 2 - 882clearing items from 2-614 consolidating memory 2-2678 predefining variables 2-3406 saving 2-3176 variables in 2-4181 viewing contents of 2-4197 workspace variables reading from disk 2-2183 writing binary data to file 2-1455 formatted data to file 2-1391 WVisual, Figure property 2-1284 WVisualMode, Figure property 2-1287

# Х

Х

annotation arrow property 2-176 2-180 annotation line property 2-186 textarrow property 2-201 X Windows Dump files writing 2-1819 x-axis limits, setting and querying 2-4202 XAxisLocation, Axes property 2-327 XColor, Axes property 2-328 XData areaseries property 2-235 barseries property 2-370 contour property 2-730 errorbar property 2-1105 Image property 2-1782 Line property 2-2131 lineseries property 2-2145 Patch property 2-2738 quivergroup property 2-2989 scatter property 2-3215 stairseries property 2-3400 stem property 2-3435 Surface property 2-3589 surfaceplot property 2-3614 XDataMode areaseries property 2-235 barseries property 2-370 contour property 2-731 errorbar property 2-1105 lineseries property 2-2145 quivergroup property 2-2990 stairseries property 2-3401 stem property 2-3435 surfaceplot property 2-3614 **XDataSource** areaseries property 2-236 barseries property 2-371 contour property 2-731 errorbar property 2-1106 lineseries property 2-2146 quivergroup property 2-2990

scatter property 2-3216 stairseries property 2-3401 stem property 2-3435 surfaceplot property 2-3614 XDir, Axes property 2-328 XDisplay, Figure property 2-1287 XGrid, Axes property 2-329 xlabel 2-4200 XLabel, Axes property 2-329 xlim 2-4202 XLim, Axes property 2-330 XLimMode, Axes property 2-330 XLS files loading 2-4207 xlsfinfo 2-4205xlsread 2-4207 xlswrite 2-4217XMinorGrid, Axes property 2-331 xmlread 2-4222 xmlwrite 2-4227 xor 2-4228 XOR, printing 2-228 2-363 2-720 2-1096 2-1709 2-1778 2-2125 2-2138 2-2725 2-2979 2-3050 2-3208 2-3393 2-3427 2-3580 2-3603 2-3685 XScale, Axes property 2-331 xslt 2-4229 XTick, Axes property 2-331 XTickLabel, Axes property 2-332 XTickLabelMode, Axes property 2-333 XTickMode, Axes property 2-332 XVisual, Figure property 2-1288 XVisualMode, Figure property 2-1289 XWD files writing 2-1819 xyz coordinates. See Cartesian coordinates

#### **Υ** γ

annotation arrow property 2-176 2-180 2-187

textarrow property 2-201 y-axis limits, setting and querying 2-4202 YAxisLocation, Axes property 2-327 YColor, Axes property 2-328 YData areaseries property 2-236 barseries property 2-371 contour property 2-732 errorbar property 2-1106 Image property 2-1783 Line property 2-2131 lineseries property 2-2146 Patch property 2-2738 quivergroup property 2-2991 scatter property 2-3216 stairseries property 2-3402 stem property 2-3436 Surface property 2-3590 surfaceplot property 2-3615 YDataMode contour property 2-732 quivergroup property 2-2991 surfaceplot property 2-3615 YDataSource areaseries property 2-237 barseries property 2-372 contour property 2-732 errorbar property 2-1107 lineseries property 2-2147 quivergroup property 2-2991 scatter property 2-3217 stairseries property 2-3402 stem property 2-3436 surfaceplot property 2-3615 YDir, Axes property 2-328 YGrid, Axes property 2-329 vlabel 2-4200 YLabel, Axes property 2-329 ylim 2-4202 YLim, Axes property 2-330

YLimMode, Axes property 2-330 YMinorGrid, Axes property 2-331 YScale, Axes property 2-331 YTick, Axes property 2-331 YTickLabel, Axes property 2-332 YTickLabelMode, Axes property 2-333 YTickMode, Axes property 2-332

# Z

z-axis limits, setting and querying 2-4202 ZColor, Axes property 2-328 ZData contour property 2-733 Line property 2-2131 lineseries property 2-2147 Patch property 2-2738 quivergroup property 2-2992 scatter property 2-3217 stemseries property 2-3437 Surface property 2-3590 surfaceplot property 2-3616 ZDataSource contour property 2-733 lineseries property 2-2147 2-3437 scatter property 2-3217 surfaceplot property 2-3616 ZDir, Axes property 2-328 zero of a function, finding 2-1461 zeros 2-4231 ZGrid, Axes property 2-329 Ziggurat 2-3010 2-3014 zip 2-4233 zlabel 2-4200 zlim 2-4202 ZLim, Axes property 2-330 ZLimMode, Axes property 2-330 ZMinorGrid, Axes property 2-331 zoom 2-4236 zoom mode objects 2-4237

ZScale, Axes property 2-331 ZTick, Axes property 2-331 ZTickLabel, Axes property 2-332 ZTickLabelMode, Axes property 2-333 ZTickMode, Axes property 2-332